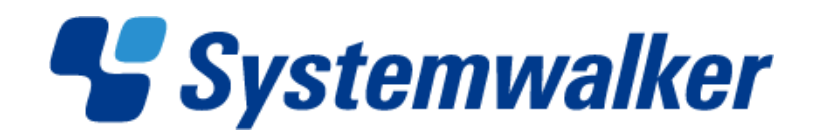

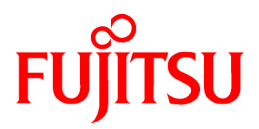

# **Systemwalker Service Quality Coordinator**

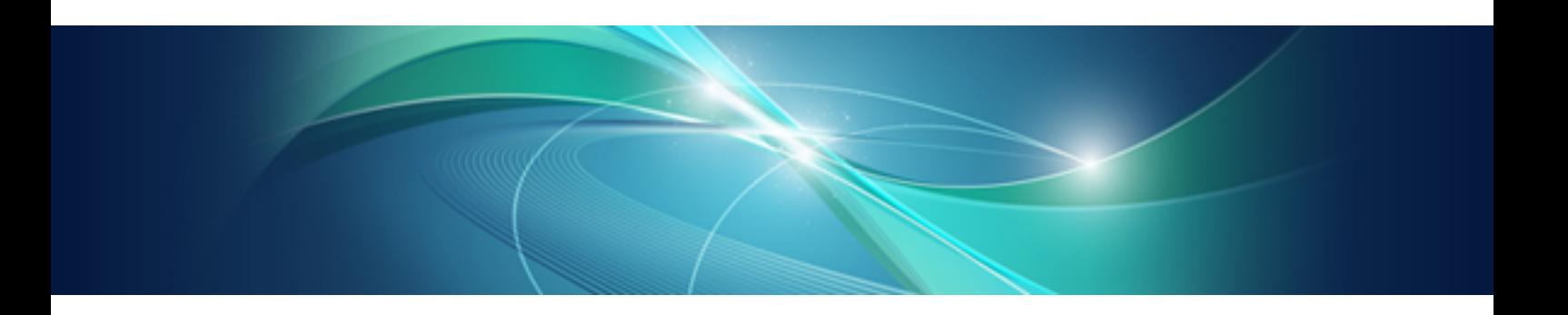

# Reference Guide

Windows/Solaris/Linux

J2X1-7662-01ENZ0(01) September 2012

## **Preface**

### **Purpose of this manual**

This manual explains the different commands and messages used by Systemwalker Service Quality Coordinator.

### **Target audience**

This manual is intended for users who will use the Systemwalker Service Quality Coordinator Console window.

Readers of this manual should also have a general understanding of basic operating system and GUI operations as well as a working knowledge of communications protocols such as TCP/IP and SMTP.

#### **Organization of Systemwalker Service Quality Coordinator manuals**

The Systemwalker Service Quality Coordinator manuals are organized as follows:

- Systemwalker Service Quality Coordinator Technical Guide

Provides an overview of the functions of Systemwalker Service Quality Coordinator.

- Systemwalker Service Quality Coordinator Installation Guide

Explains how to install and set up Systemwalker Service Quality Coordinator.

- Systemwalker Service Quality Coordinator User's Guide

Explains how to use the functions of Systemwalker Service Quality Coordinator.

- Systemwalker Service Quality Coordinator User's Guide (Console Edition) Explains how to use those functions related to console windows.
- Systemwalker Service Quality Coordinator User's Guide (Dashboard Edition)

Explains how to use dashboard function.

- Systemwalker Service Quality Coordinator Reference Guide
- Explains commands, data formats, messages and so on.
- Systemwalker Service Quality Coordinator Troubleshooting Guide

Explains how to handle any problems that may occur.

- Systemwalker Service Quality Coordinator User's Guide (Website Management Functions Edition)

Explains the Systemwalker Service Quality Coordinator functions that relate to analyzing Web usage and monitoring Web content tempering.

- Systemwalker Service Quality Coordinator User's Guide (Systemwalker User Management and Single Sign-On Edition) Explains how to install and use the Systemwalker User Management and Systemwalker Single Sign-On functions when Systemwalker Service Quality Coordinator is to be used.
- Systemwalker User's Guide Systemwalker User Management and Single Sign-On

Explains how to install the Systemwalker User Management function and the Systemwalker Single Sign-On function.

- Systemwalker Service Quality Coordinator Glossary

This manual explains Systemwalker Service Quality Coordinator terminology.

### **Positioning of this document**

This manual is common to the Systemwalker Service Quality Coordinator products for Windows, Linux and Oracle Solaris:

- Systemwalker Service Quality Coordinator Enterprise Edition V15.0.0.
- Systemwalker Service Quality Coordinator Standard Edition V15.0.0.

### **Abbreviations**

- The term "Windows Server 2008" refers to the following products:
	- Microsoft(R) Windows Server(R) 2008 R2 Foundation
	- Microsoft(R) Windows Server(R) 2008 R2 Standard
	- Microsoft(R) Windows Server(R) 2008 R2 Enterprise
	- Microsoft(R) Windows Server(R) 2008 R2 Datacenter
	- Microsoft(R) Windows Server(R) 2008 Foundation
	- Microsoft(R) Windows Server(R) 2008 Standard
	- Microsoft(R) Windows Server(R) 2008 Enterprise
	- Microsoft(R) Windows Server(R) 2008 Datacenter
	- Microsoft(R) Windows Server(R) 2008 Standard without Hyper-V(TM)
	- Microsoft(R) Windows Server(R) 2008 Enterprise without Hyper-V(TM)
	- Microsoft(R) Windows Server(R) 2008 Datacenter without Hyper-V(TM)
	- Microsoft(R) Windows Server(R) 2008 Standard Server Core
	- Microsoft(R) Windows Server(R) 2008 Standard without Hyper-V(TM) Server Core
	- Microsoft(R) Windows Server(R) 2008 Enterprise Server Core
	- Microsoft(R) Windows Server(R) 2008 Enterprise without Hyper-V(TM) Server Core
	- Microsoft(R) Windows Server(R) 2008 Datacenter Server Core
	- Microsoft(R) Windows Server(R) 2008 Datacenter without Hyper-V(TM) Server Core
- The term "Windows Server 2003" refers to the following products:
	- Microsoft(R) Windows Server(R) 2003 R2, Standard Edition
	- Microsoft(R) Windows Server(R) 2003 R2, Enterprise Edition
	- Microsoft(R) Windows Server(R) 2003 R2, Datacenter Edition
	- Microsoft(R) Windows Server(R) 2003, Standard Edition
	- Microsoft(R) Windows Server(R) 2003, Enterprise Edition
	- Microsoft(R) Windows Server(R) 2003, Datacenter Edition
- The term "Windows 7" refers to the following products:
	- Windows(R) 7 Home Premium
	- Windows(R) 7 Professional
	- Windows(R) 7 Enterprise
	- Windows(R) 7 Ultimate
- The term "Windows Vista" refers to the following products:
	- Windows Vista(R) Home Basic
	- Windows Vista(R) Home Premium
	- Windows Vista(R) Business
- Windows Vista(R) Enterprise
- Windows Vista(R) Ultimate
- The term "Windows XP" refers to the following products:
	- Microsoft(R) Windows(R) XP Home Edition
	- Microsoft(R) Windows(R) XP Professional Edition
- Microsoft(R) SQL Server(TM) is abbreviated as "SQL Server".
- Microsoft(R) Cluster Server is abbreviated as "MSCS".
- Oracle Solaris might be described as Solaris, Solaris Operating System, or Solaris OS.
- Oracle WebLogic Server is abbreviated as "WebLogic Server".
- Oracle Database is abbreviated as "Oracle".
- Systemwalker Centric Manager is abbreviated as "Centric Manager".
- Systemwalker Resource Coordinator is abbreviated as "Resource Coordinator".
- Interstage Application Server is abbreviated as "Interstage".
- Symfoware Server is abbreviated as "Symfoware".
- VMware(R) ESX(R) is abbreviated as "VMware ESX" or "ESX".
- VMware(R) ESXi(TM) is abbreviated as "VMware ESXi" or "ESXi".
- VMware(R) vCenter(TM) is abbreviated as "VMware vCenter" or "vCenter".
- VMware vSphere(R) is abbreviated as "VMware vSphere".
- Versions of Systemwalker Service Quality Coordinator that operate under Windows are referred to as "Windows versions".
- Versions of Systemwalker Service Quality Coordinator that operate under Solaris are referred to as "Solaris versions".
- Versions of Systemwalker Service Quality Coordinator that operate under Linux are referred to as "Linux versions".
- Solaris and Linux versions of Systemwalker Service Quality Coordinator are referred to collectively as "UNIX versions".
- The term "Agent" is used to refer to articles common to both Agent for Server and Agent for Business.

### **Conventions used in this document**

- Edition-specific information

**EE** 

**SE** 

This manual deals mainly with the Standard Edition and Enterprise Edition of Systemwalker Service Quality Coordinator. The following symbols appear in the title or text of an article to distinguish between the Standard Edition (standard specification) and the Enterprise Edition.

This indicates that the article relates specifically to Systemwalker Service Quality Coordinator Enterprise Edition.

This indicates that the article relates specifically to Systemwalker Service Quality Coordinator Standard Edition.

- Information specific to Windows or UNIX versions

This document contains information common to both Windows versions and UNIX versions of Systemwalker Service Quality Coordinator. Information specific to only the Windows versions and information specific to only the UNIX versions are distinguished from common information by attaching the following symbols:

### **[Windows]**

This indicates that the article relates specifically to Windows versions.

### **[UNIX]**

This indicates that the article relates specifically to UNIX versions.

The symbols **[Solaris], [Linux], [AIX], and [HP-UX]** are used to distinguish Solaris, Linux, AIX, and HP-UX versions of Systemwalker Service Quality Coordinator.

If notice should be paid, the information is distinguished from common information by attaching the following symbols:

This indicates that the article relates specifically to Solaris versions.

### **Symbols**

The symbols used with commands are explained below.

**[Entry example]**

 $[PARA=[a | b | c | ...]\]$ 

### **[Meaning of each symbol]**

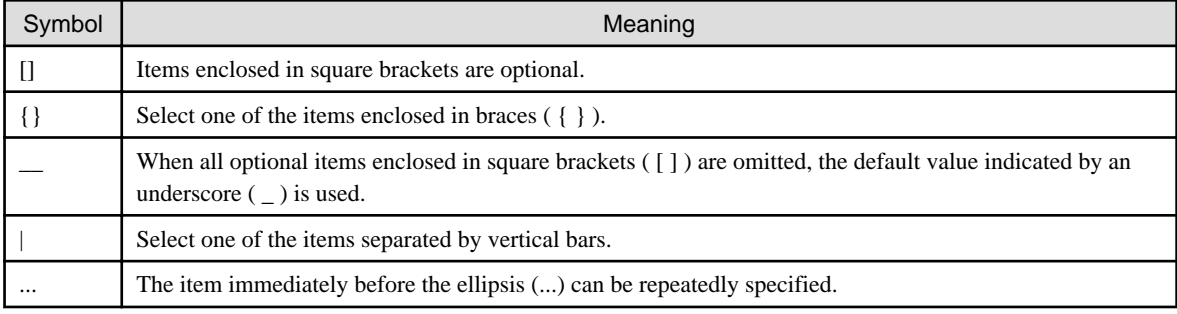

### **Export Restriction**

If this document is to be exported or provided overseas, confirm the regulations of Foreign Exchange and Foreign Trade Control laws adhere to all legal requirements according to those laws.

### **Trademarks**

- Adobe, Adobe Reader, and Flash are either registered trademarks or trademarks of Adobe Systems Incorporated in the United States and/or other countries.
- Apache and Tomcat are trademarks or registered trademarks of The Apache Software Foundation.
- HP-UX is a registered trademark of the Hewlett-Packard Company.
- IBM, IBM logo, AIX, AIX 5L, HACMP, Power, and PowerHA are trademarks of International Business Machines Corporation in the United States and other countries.
- Intel and Itanium are trademarks or registered trademarks of Intel Corporation in the U.S. and other countries.
- Linux is a trademark or registered trademark of Mr. Linus Torvalds in the United States and other countries.
- Microsoft, Windows, Windows Server and the titles or names of other Microsoft products are trademarks or registered trademarks of Microsoft Corporation in the United States and other countries.
- Oracle and Java are registered trademarks of Oracle and/or its affiliates. Other names may be trademarks of their respective owners.
- Oracle Solaris might be described as Solaris, Solaris Operating System, or Solaris OS.
- Red Hat, RPM, and all the trademarks and logos based on Red Hat are trademarks or registered trademarks of Red Hat, Inc. in the United States and other countries.
- UNIX is a registered trademark of The Open Group in the United States and other countries.
- VMware, the VMware logo, Virtual SMP and VMotion are trademarks or registered trademarks of VMware, Inc. in the United States and other countries.
- Other company names and product names are trademarks or registered trademarks of respective companies.
- The company names, system names, product names and other proprietary names that appear in this document are not always accompanied by trademark symbols (TM or (R)).

This guide uses screenshots in accordance with Microsoft Corporation's guidelines.

### **Acknowledgement**

This product includes software developed by the OpenSSL Project for use in the OpenSSL Toolkit. (http:// www.openssl.org/)

September 2012

Copyright 2003-2012 FUJITSU LIMITED

### Revision History

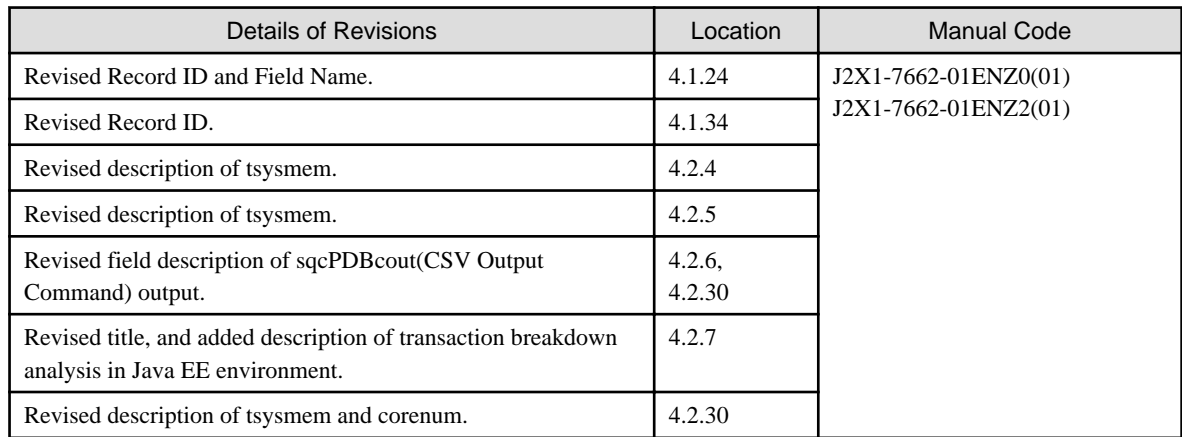

# **Contents**

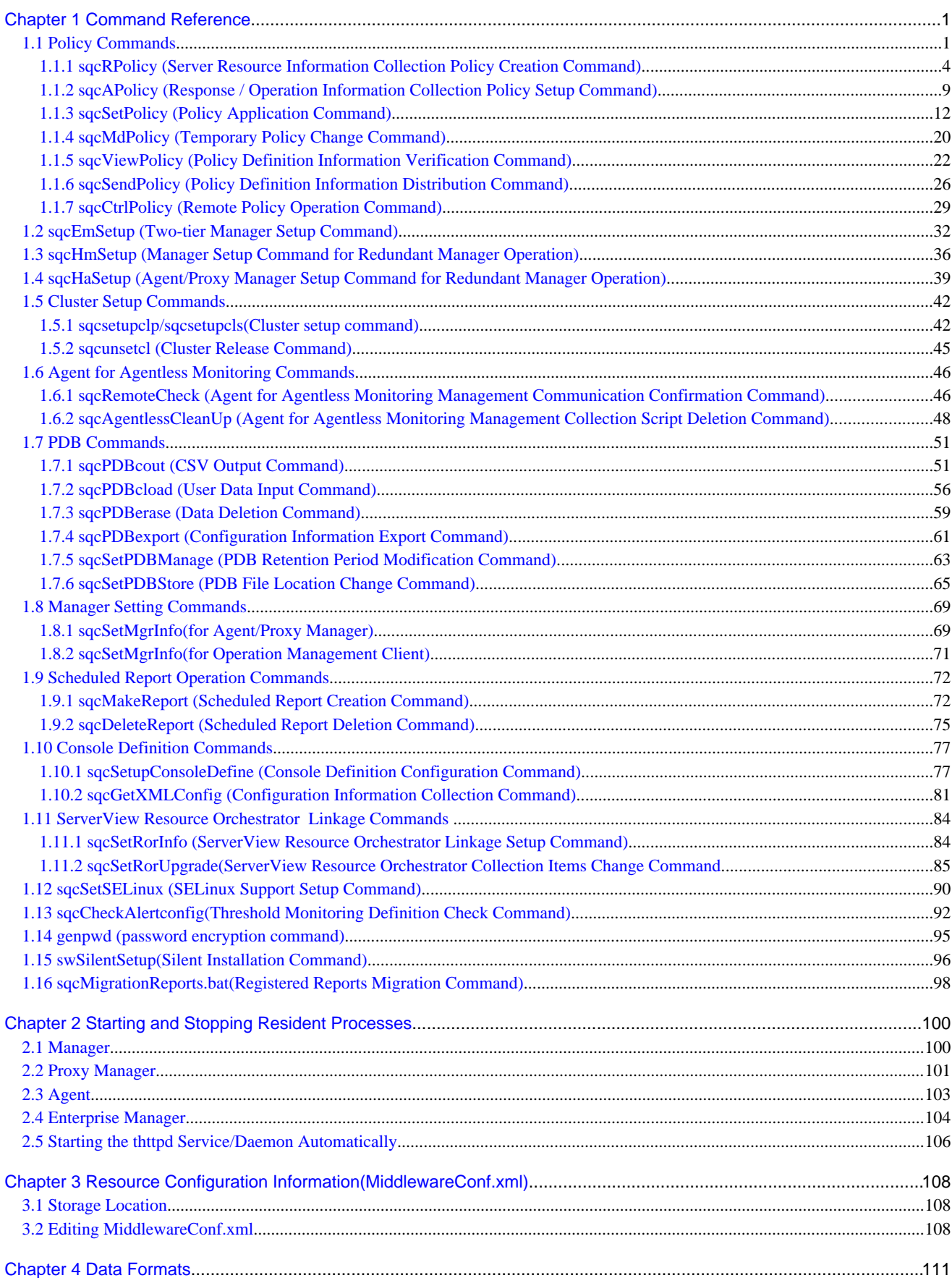

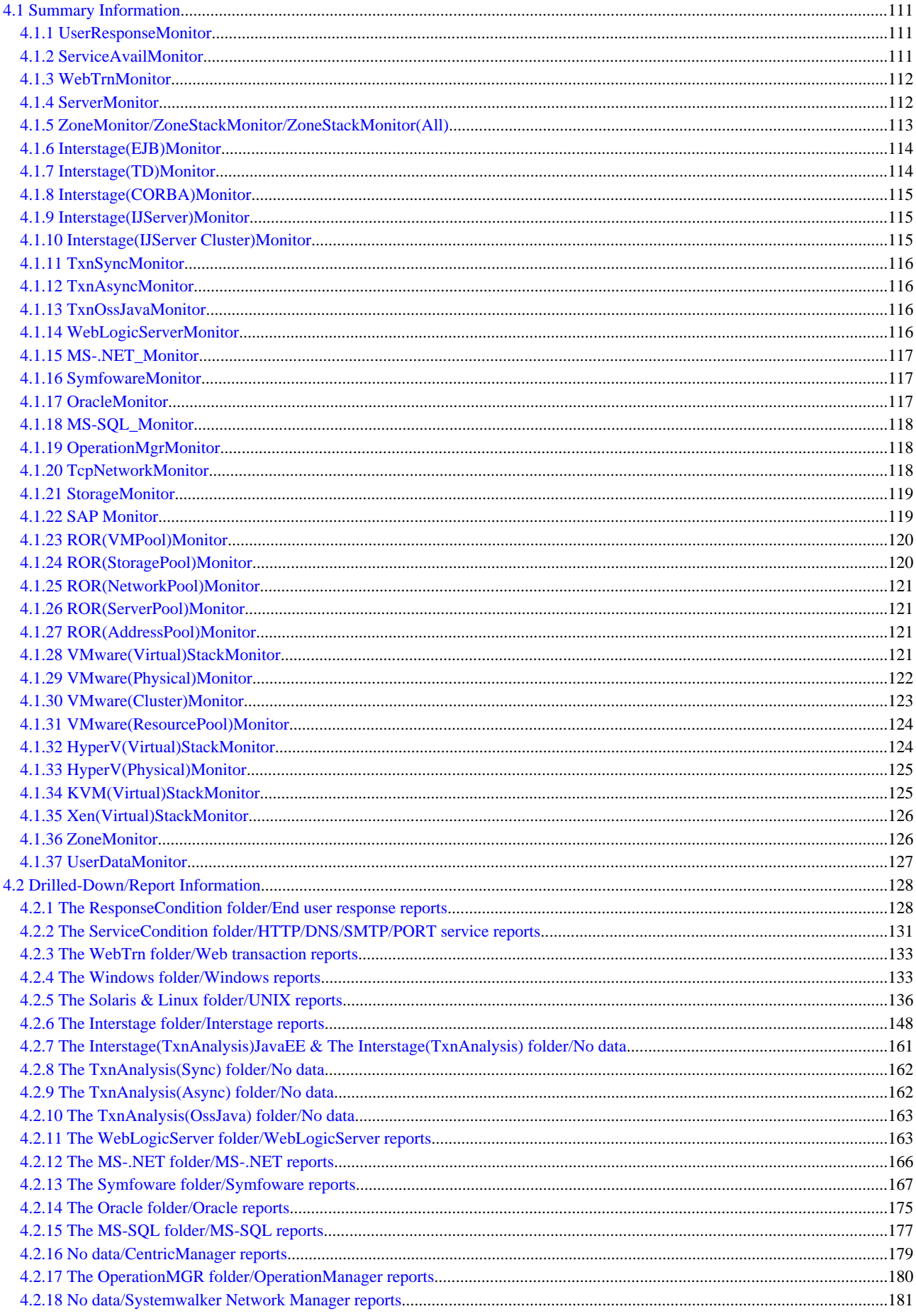

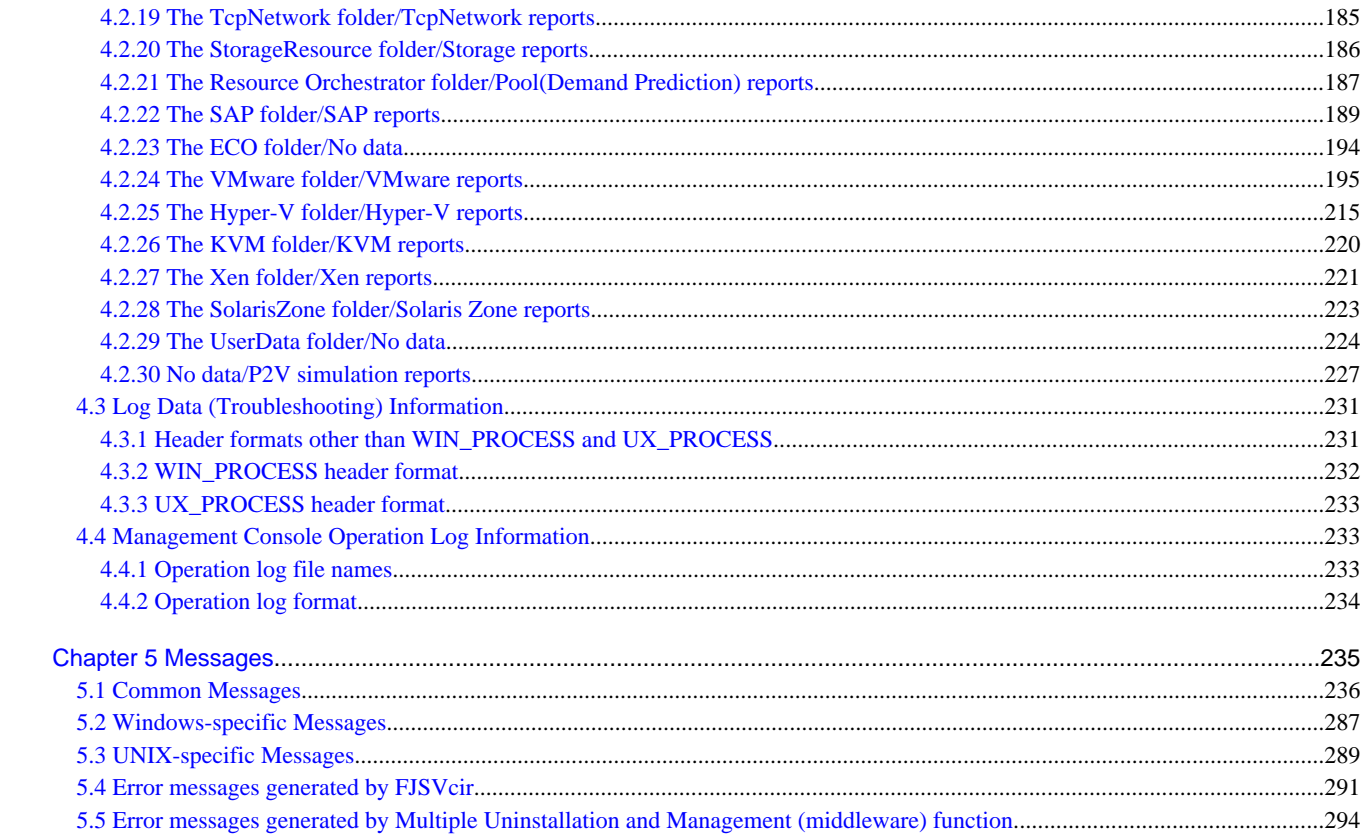

# <span id="page-9-0"></span>**Chapter 1 Command Reference**

This chapter explains the commands provided by Systemwalker Service Quality Coordinator.

## **1.1 Policy Commands**

Performance information can begin to be collected after Enterprise Managers, Managers, Proxy Managers and Agents have been installed and a collection policy has been created and applied.

**Note** 

When the following operation is done with the object server, re-creation of policy and collection of the configuration information on the Operation Management Client is required.

- When the Information Collection Policy is changed EXAMPLE:
	- Changing the collection template (template.dat)
	- Changing the response and managed object configuration information (ServiceConf.xml)
- When the cooperate middleware is installed EXAMPLE:
	- Installing the Symfoware Server
- When the cooperate middleware is uninstalled EXMPLE:
	- Uninstalling the Operation Manager
- When the cooperate middleware settings are changed EXAMPLE:
	- Changing the Interstage settings
	- Changing the Symfoware Server settings
	- Changing the Oracle settings
	- Changing Centric Manager linkage settings
- When the hardware organization of the server is changed EXAMPLE:
	- Changing the single/multi processor of the Linux server
- When the environment of the OS is changed
- EXAMPLE:
	- Changing host name
	- Changing sysatat's version by applying Linux patch
- When the definition file is changed by changing IP address, user name, and/or password of the monitoring server for agents for Agentless Monitoring EXAMPLE:
	- Changing the connection account configuration file (remoteAccount.txt)
	- Changing the remote monitoring configuration file (remoteAgent.txt)
- When the definition file is changed by changing IP address of the monitored object for ECO information EXAMPLE:
	- Changing the configuration information file of SNMP agents (ecoAgentInfo.txt)
	- Changing the ECO information collection definitions file (collectOID.txt)

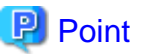

- Broadly speaking, two types of information are collected:
	- Server resource information (information that can be collected by Enterprise Managers, Managers, Proxy Managers and Agents)

- Response and operational information (information that can be collected by Managers and Proxy Managers)
- A collection policy must first be created and then applied.
- A policy that has been applied can be modified temporarily. Commands are provided for each of these operations.
- Information collection begins with the creation of a collection policy. Always create a collection policy before attempting to apply it.

Some of the policy commands explained in this manual run on a server and some run on an operation management client.

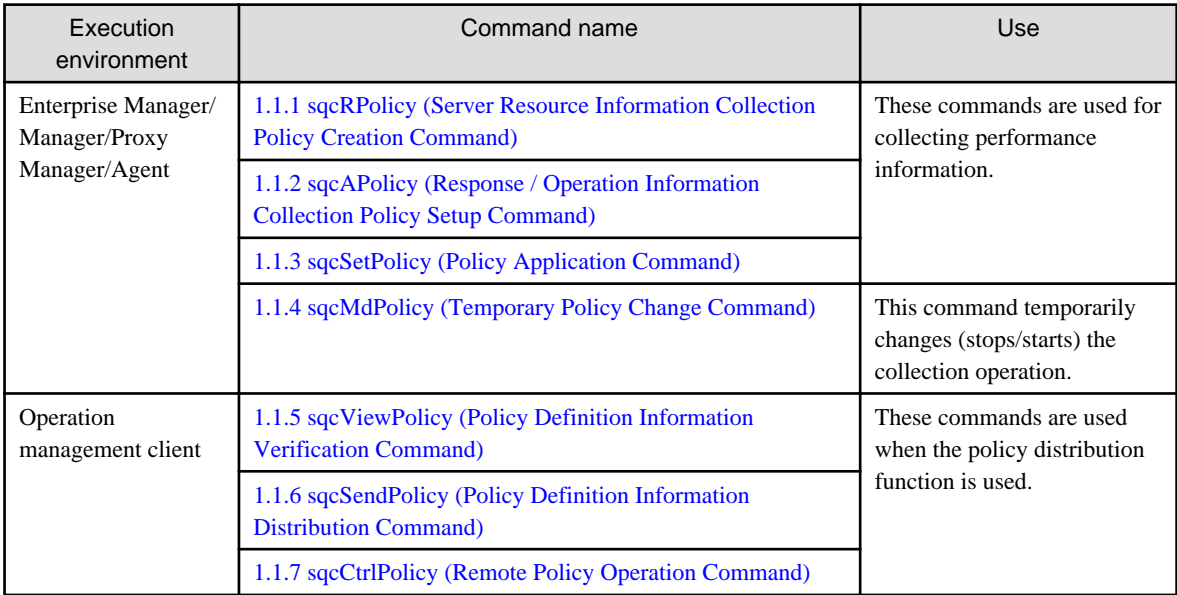

Refer to "Policy Distribution" in the User's Guide for details on the policy distribution function.

**Creating and applying a policy on the server from which performance information is to be collected**

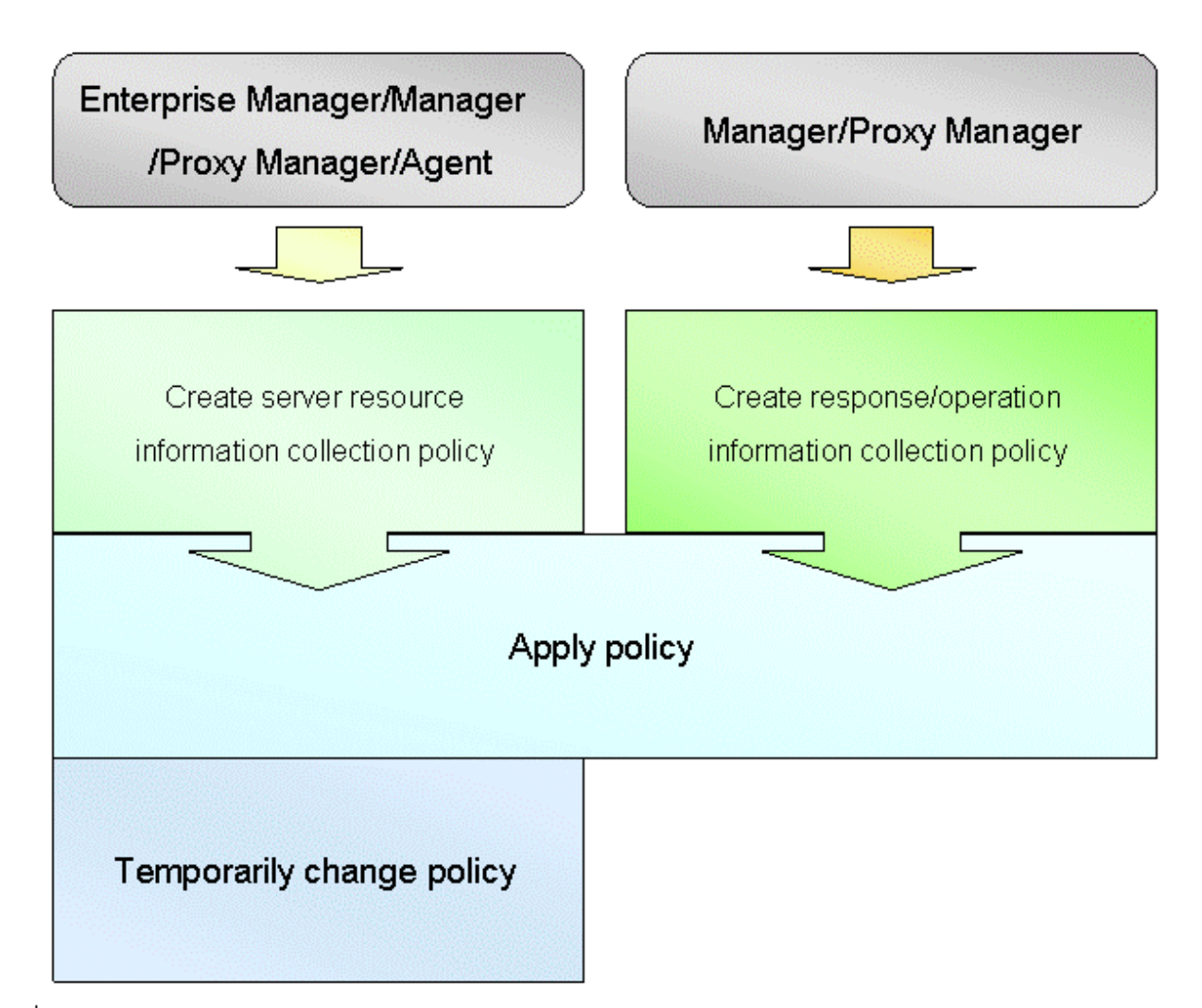

### <span id="page-12-0"></span>**Using the policy distribution function**

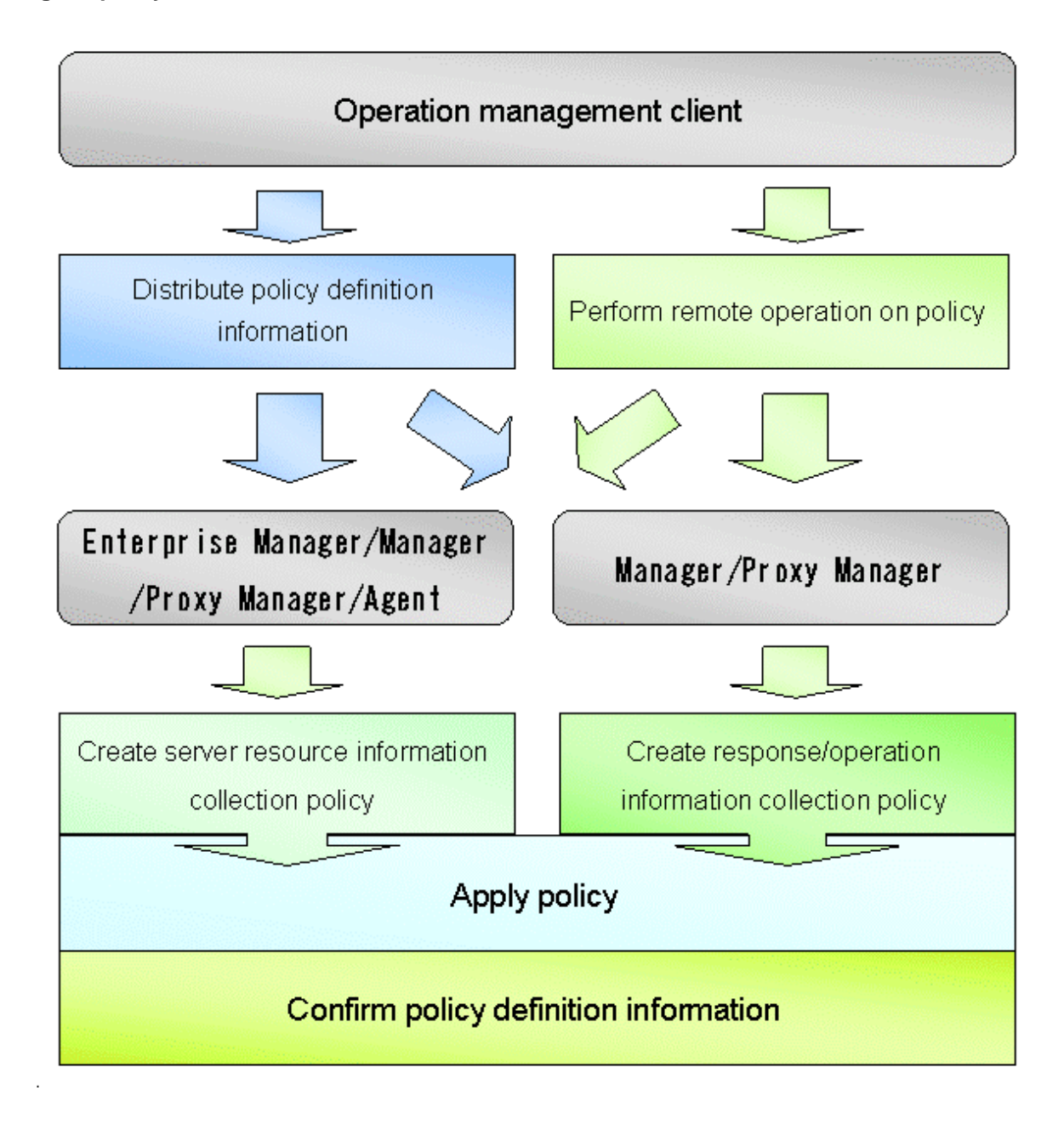

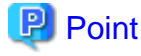

The policy distribution function is particularly effective when distributing the same definitions to multiple servers. Use this function according to the number and status of the managed servers.

### **1.1.1 sqcRPolicy (Server Resource Information Collection Policy Creation Command)**

### **Privileges required for execution**

### **[Windows]**

The privileges of a user belonging to the "Administrators" group are required to execute this command.

### **[UNIX]**

The privileges of a system administrator (superuser) are required to execute this command.

### **Execution environment**

This command can be executed on Enterprise Manager, Manager, Proxy Manager, and Agent.

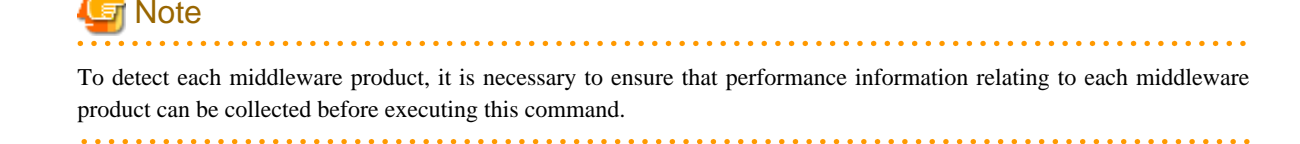

Server resource information collection policies are created using the following two types of information.

- **Managed object configuration information (resource configuration information)**

This information indicates which resources within the server are being managed (server information/middleware information). It is detected automatically when the sqcRPolicy command is executed.

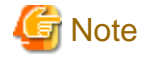

If the server is running as a cluster system, execute this command on both nodes. However, make sure that the middleware to be managed is running when the command is executed, and fail the cluster system over to the node where the policies are being created before executing the command. (Cluster system functionality is provided by the Enterprise Edition.) 

#### - **Template**

This template defines the performance items for which information will be always collected. It is provided as the following file when this product is installed:

### **[Windows]**

<Variable file directory>\control\template.dat

### **[UNIX]**

/etc/opt/FJSVssqc/template.dat

#### **[Windows]**

For Windows systems, to collect disk-related performance information, the *diskperf* Windows command must be executed beforehand to enable information to be collected. This command is used as follows:

#### diskperf -y

Refer to the Windows help for details on the *diskperf* command. Before using this command, be sure to enable both physical drives and logical drives.

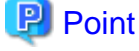

- The system must be restarted after settings are made using the diskperf command.

. . . . . . . . . . . . . .

- The diskperf command must be executed before the Systemwalker Service Quality Coordinator DCM service starts (before performance information starts being collected).

. . . . . . . . . . . . . . . . .

### <span id="page-14-0"></span>**Syntax**

### **[Windows]**

<Installation directory>\bin\sqcRPolicy.exe

### **[UNIX]**

/opt/FJSVssqc/bin/sqcRPolicy.sh

### **Function**

This command creates server resource information collection policies, and, at the same time, checks the installation status of the middleware being managed. The following middleware and associated resources can be managed:

### **[Windows]**

- Interstage Application Server Work Unit name, object name
- Interstage Service Integrator Work Unit name, object name
- Symfoware Sever RDB system name
- Systemwalker Centric Manager
- Systemwalker Operation Manager Subsystem number, project name, queue name
- Systemwalker Resource Coordinator(Storage) Storage, storage-device, Zone, LUNMapping, LUN\_R, LUN\_POfLUN\_R, LUN\_V, CM, Switch
- ETERNUS SF Storage Cruiser Storage,storage-device,Zone,LUNMapping,LUN\_R,LUN\_POfLUN\_R,LUN\_V,CM,Switch
- ServerView Resource Orchestrator Resource pool
- SAP NetWeaver
- Web transaction volume management Identifier for the log file to be analyzed

### **[Solaris]**

- Interstage Application Server Work Unit name, object name
- Interstage Business Application Server
- Interstage Application Framework Suite
- Interstage Service Integrator Group, queue, sequence
- Symfoware Sever RDB system name
- Systemwalker Centric Manager
- Systemwalker Operation Manager Sub system number, project name, queue name
- Systemwalker Resource Coordinator Network interface name
- Systemwalker Resource Coordinator (Storage) Storage,storage-device,Zone,LUNMapping,LUN\_R,LUN\_POfLUN\_R,LUN\_V,CM,Switch
- ETERNUS SF Storage Cruiser Storage,storage-device,Zone,LUNMapping,LUN\_R,LUN\_POfLUN\_R,LUN\_V,CM,Switch
- SAP NetWeaver
- Web transaction volume management Identifier for the log file to be analyzed

### **[Linux]**

- Interstage Application Server Work Unit name, object name
- Interstage Business Application Server
- Interstage Service Integrator Group, queue, sequence
- Symfoware Sever RDB system name
- Systemwalker Centric Manager
- Systemwalker Operation Manager Subsystem number, project name, queue name
- Systemwalker Resource Coordinator(Storage)

Storage,storage-device,Zone,LUNMapping,LUN\_R,LUN\_POfLUN\_R,LUN\_V,CM,Switch,

- ETERNUS SF Storage Cruiser Storage,storage-device,Zone,LUNMapping,LUN\_R,LUN\_POfLUN\_R,LUN\_V,CM,Switch
- ServerView Resource Orchestrator Resource pool
- SAP NetWeaver
- Web transaction volume management Identifier for the log file to be analyzed

### **Options**

None.

### **Return values**

Normal termination: 0

Abnormal termination: 1

If this command terminates normally, the following message will be output:

(Success) : sqcRPolicy succeeded.

If this command terminates abnormally, the following message will be output:

(Error) : The file was not able to be created because of insufficient file access.

(File access error such as no available disk space or access privileges)

If managed middleware is detected on the server where RPolicy is executed, the following message will be output:

(Success) : Middleware product <middleware name> has been detected. The configuration definitions for the detected middleware have been added.

For <middleware name>, the name of the middleware product that has been detected will be displayed. Refer to ["Function](#page-14-0)" for information about which middleware products can be managed.

### **Usage example**

### **[Windows]**

C:\>cd C:\Program Files\SystemwalkerSQC\bin

C:\Program Files\SystemwalkerSQC\bin>sqcRPolicy

(Success) : Middleware product <InterstageApplicationServer> has been detected.

The configuration definitions for the detected middleware have been added.

(Success) : sqcRPolicy succeeded.

C:\Program Files\SystemwalkerSQC\bin>

### **[UNIX]**

# cd /opt/FJSVssqc/bin/

# ./sqcRPolicy.sh

(Success) : Middleware product Interstage has been detected.

The configuration definitions for the detected middleware have been added.

(Success) : SqcRPolicy succeeded.

#

### **File**

If this command is successful, the following file will be created:

### **[Windows]**

<Variable file directory>\control\MiddlewareConf.xml

### **[UNIX]**

/opt/FJSVssqc/control/MiddlewareConf.xml

After creating a server resource information collection policy, run the sqcSetPolicy command by referring to "[1.1.3](#page-20-0) [sqcSetPolicy \(Policy Application Command\)"](#page-20-0).

<span id="page-17-0"></span>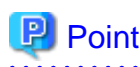

When the Server Resource Information Collection Policy Creation Command (sqcRPolicy) or sqcCtrlPolicy.exe -e RP command described in ["1.1.7 sqcCtrlPolicy \(Remote Policy Operation Command\)](#page-37-0)" is executed, a file named "MiddlewareConf.xml" will be created. To remove one or more managed objects, edit the contents of MiddlewareConf.xml by referring to ["Chapter 3 Resource Configuration Information\(MiddlewareConf.xml\)](#page-116-0)".

### **1.1.2 sqcAPolicy (Response / Operation Information Collection Policy Setup Command)**

### **Privileges required for execution**

### **[Windows]**

The privileges of a user belonging to the "Administrators" group are required to execute this command.

### **[UNIX]**

The privileges of a system administrator (superuser) are required to execute this command.

### **Execution environment**

This command can be executed on Enterprise Manager, Manager, and Proxy Manager.

Response and operation information collection policies are created using the following two types of information.

- Managed object configuration information (response and managed object configuration information) Response information relates to Browser Agents. Operational information relates to managed services such as HTTP and DNS.

Make these definitions in the following configuration file:

### **[Windows]**

<Variable file directory>\control\ServiceConf.xml

### **[UNIX]**

/etc/opt/FJSVssqc/ServiceConf.xml

A sample file named "ServiceConf.sample" is located in the above directory. Make a backup copy of this file, then rename it as "ServiceConf.xml" and edit it to suit the environment.

Refer to "Response and Managed Object Configuration Information (ServiceConf.xml)" in the User's Guide for details on how to edit this configuration information file.

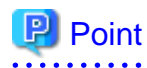

To remove response information or service operational information that is currently being managed from the management target, delete entries from the managed object configuration information above, and recollect configuration information using the sqcAPolicy and sqcSetPolicy commands and the **Setting View**. 

#### - **Template**

This template defines the performance items for which information will be always collected. It is provided as the following file when this product is installed:

### **[Windows]**

<Variable file directory>\control\template.dat

### **[UNIX]**

/opt/FJSVssqc/control/template.dat

### **Syntax**

### **[Windows]**

<Installation directory>\bin\sqcAPolicy.bat

#### **[UNIX]**

/opt/FJSVssqc/bin/sqcAPolicy.sh

### **Function**

This command creates response and operation information collection policies by importing a predefined managed object configuration information file (response and managed object configuration information).

#### **Options**

None.

### **Return values**

Normal termination:0 Abnormal termination:1

When this command is executed, it checks the operational information for the services being monitored, based on the contents of the managed object configuration information file, and displays the results. Then there is a prompt that provides an opportunity to correct any errors in the settings.

If the results displayed are correct, select "yes", otherwise select "no."

If this command is used incorrectly, it will terminate with error code 1.

If any other kind of error occurs, the command will terminate with error code -1.

If this command terminates normally, the following message will be output:

sqcAPolicy succeeded.

If this command terminates abnormally, the following message will be output:

sqcAPolicy ServiceConf.xml error.

(There is an error in the content of ServiceConf.xml.)

### **Usage example**

### **[Windows]**

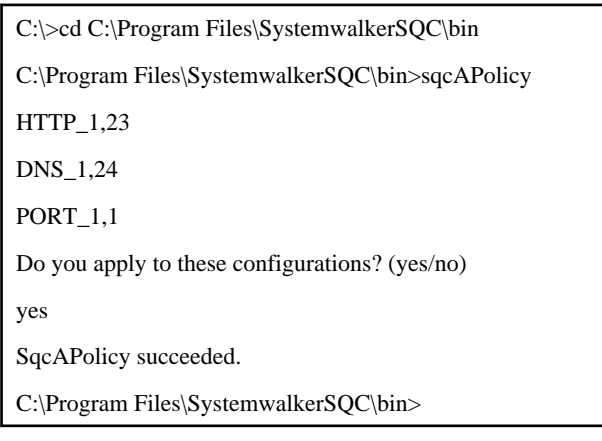

### **[UNIX]**

# cd /opt/FJSVssqc/bin/ # ./sqcAPolicy.sh HTTP\_1,23 DNS\_1,24 PORT\_1,1 Do you apply to these configurations? (yes/no) Yes SqcAPolicy succeeded. #

### **P** Point

The service name ("HTTP\_1" in this example) is followed by a comma and then a number. This number indicates the response time of the service being monitored. Any number other than -1 indicates that the service is operating correctly. If -1 is displayed, then either the service being monitored is not running, or there may be an error with the content of the managed object configuration information file. In this case, correct the file and execute the command again. 

### **File**

If this command is successful, the following files will be created according to the content of the managed object configuration information file.

### **[Windows]**

<Variable file directory>\control\WSLM.ini

<Variable file directory>\control\HTTPPING.ini

<Variable file directory>\control\DNSPING.ini

- <Variable file directory>\control\PORTPING.ini
- <Variable file directory>\control\SMTPPING.ini
- <Variable file directory>\control\AlertTarget.csv

### <span id="page-20-0"></span>**[UNIX]**

/opt/FJSVssqc/control/HTTPPING.ini

/opt/FJSVssqc/control/DNSPING.ini

/opt/FJSVssqc/control/PORTPING.ini

/opt/FJSVssqc/control/SMTPPING.ini

/opt/FJSVssqc/control/AlertTarget.csv

After creating a response/operation information collection policy, run the sqcSetPolicy command by referring to "1.1.3 sqcSetPolicy (Policy Application Command)" below.

### **1.1.3 sqcSetPolicy (Policy Application Command)**

### **Privileges required for execution**

### **[Windows]**

The privileges of a user belonging to the "Administrators" group are required to execute this command.

#### **[UNIX]**

The privileges of a system administrator (superuser) are required to execute this command.

### **Execution environment**

This command can be executed on Enterprise Manager, Manager, Proxy Manager, and Agent.

### **Syntax**

#### **[Windows]**

<Installation directory>\bin\sqcSetPolicy.exe [-h <host name>] [-p <IP address>]

<Installation directory>\ bin\sqcSetPolicy.exe -v

### **[UNIX]**

/opt/FJSVssqc/bin/sqcSetPolicy.sh [-h <host name>] [-p <IP address>]

/opt/FJSVssqc/bin/sqcSetPolicy.sh -v

### **Function**

This command applies policies. The system name can be changed using the -h option. Also, when using dashboard, setting target IP address to be managed using the  $-p$  option.

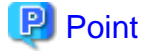

From Systemwalker Service Quality Coordinator V13.3.0 onwards, the service or daemon no longer needs to be stopped before executing the Policy Application Command.

However, before using the "-h" option or "-p" option, service or daemon needs to be stopped. Execute the Policy Application Command after stopping the service or daemon by referring to "[Chapter 2 Starting and Stopping Resident Processes"](#page-108-0).

If the services or daemons are running and performance data for various middleware is being collected when the Policy Application Command is executed, then the collection of this performance data will be temporarily suspended while policies are applied. Collection of this performance data will start again after the policies have been finished being applied.

### **Options**

-h <host name>

Use this option to specify a system name to change the managed system name.

Also, use this option to specify a system name for the managed system in the following kinds of cluster operations:

- Where the server is a Manager and information about resources within the server is to be collected.
	- $\Rightarrow$  Specify the inheritance node.
- Where the server is an Agent in a cluster system that uses node name inheritance.
	- => Specify node name of each Agent.

If this option is omitted, host name which is set at the installation or the system name which was set at the last -h option will be used as system name.

Host name will not be updated automatically, so use this option to change the host name.

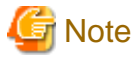

If this command is re-executed or an Agent is reinstalled where an operating environment for this product already exists and an Agent has already been registered, then use the same system name as was used before if the -h option is specified.

If the system name has to be changed for some reason, first delete the previous system name information from the PDB using the data deletion command explained in "[1.7.3 sqcPDBerase \(Data Deletion Command\)"](#page-67-0). However, in this case, performance information that has already been collected cannot be displayed.

#### -p <IP address>

In the dashboard, management target is managed by using IP address.

When using the dashboard, be sure to specify IP address of the management target by using this option after installation. Specify the IP address of the connection Manager or Enterprise Manager which is available for connection.

Specify the inheritance node if the cluster system is being used.

If this option is omitted, IP address which was set at the last -p option will be used.

IP address will not be updated automatically, so use this option to change the IP address.

### **Note**

If this command is executed at the first time after the installation, and if this option is omitted, IP address will be set by the address which is automatically collected. However, if multiple IP addresses are existed, IP address which can communicate with the connection Manager or Enterprise Manager might not be acquired. Be sure to specify IP address of the management target by using -p option.

-v

Use this option to display the system name and the IP address that are currently set.

### **Return values**

Normal termination: 0

Abnormal termination:1

If this command terminates normally, the following message will be output:

```
(Success) : sqcSetPolicy succeeded.
```
If the managed middleware is detected on the server where the sqcSetPolicy command is executed, the following message will be output.

The policy has been set for the <middleware name> (Success) : sqcSetPolicy succeeded.

The name of the detected middleware appears in <middleware name>.

If this command terminates abnormally, the following messages will be output:

(Error ) : The file was not able to be created because of insufficient file access rights or disk space.

(File access error such as no available disk space or access privileges)

(Error ) : There is an error in section [Section : XXX] of the template file sqcSetPolicy Template define error.

(There is an error with a template definition.)

(Error ) : DCM is running and so sqcSetPolicy can not be run. Please stop dcm and retry sqcSetPolicy.

(The DCM service/daemon is running.)

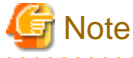

. . . . . . . . .

If these error messages are displayed, the policies for the policy settings message displayed before the error messages will not take effect.

### **Usage example**

### **[Windows]**

For normal termination

C:\Program Files\SystemwalkerSQC\bin>sqcSetPolicy

This Computer Name is "XXXX"

The policy has been set for the <YYYY>

(Success) : sqcSetPolicy succeeded.

For abnormal termination

C:\Program Files\SystemwalkerSQC\bin>sqcSetPolicy

This Computer Name is "XXXX"

(Error ) : There is an error in section [Section:ZZZZ] of the template file.

With -p option

C:\Program Files\SystemwalkerSQC\bin>sqcSetPolicy -p 192.0.2.10

This Computer Name is "XXXX"

This IP Address is "192.0.2.10"

The policy has been set for the <YYYY>

(Success) : sqcSetPolicy succeeded.

With -v option C:\Program Files\SystemwalkerSQC\bin>sqcSetPolicy -v This Computer Name is "XXXX" This IP Address is "192.0.2.10"

(Success) : sqcSetPolicy succeeded.

### **[UNIX]**

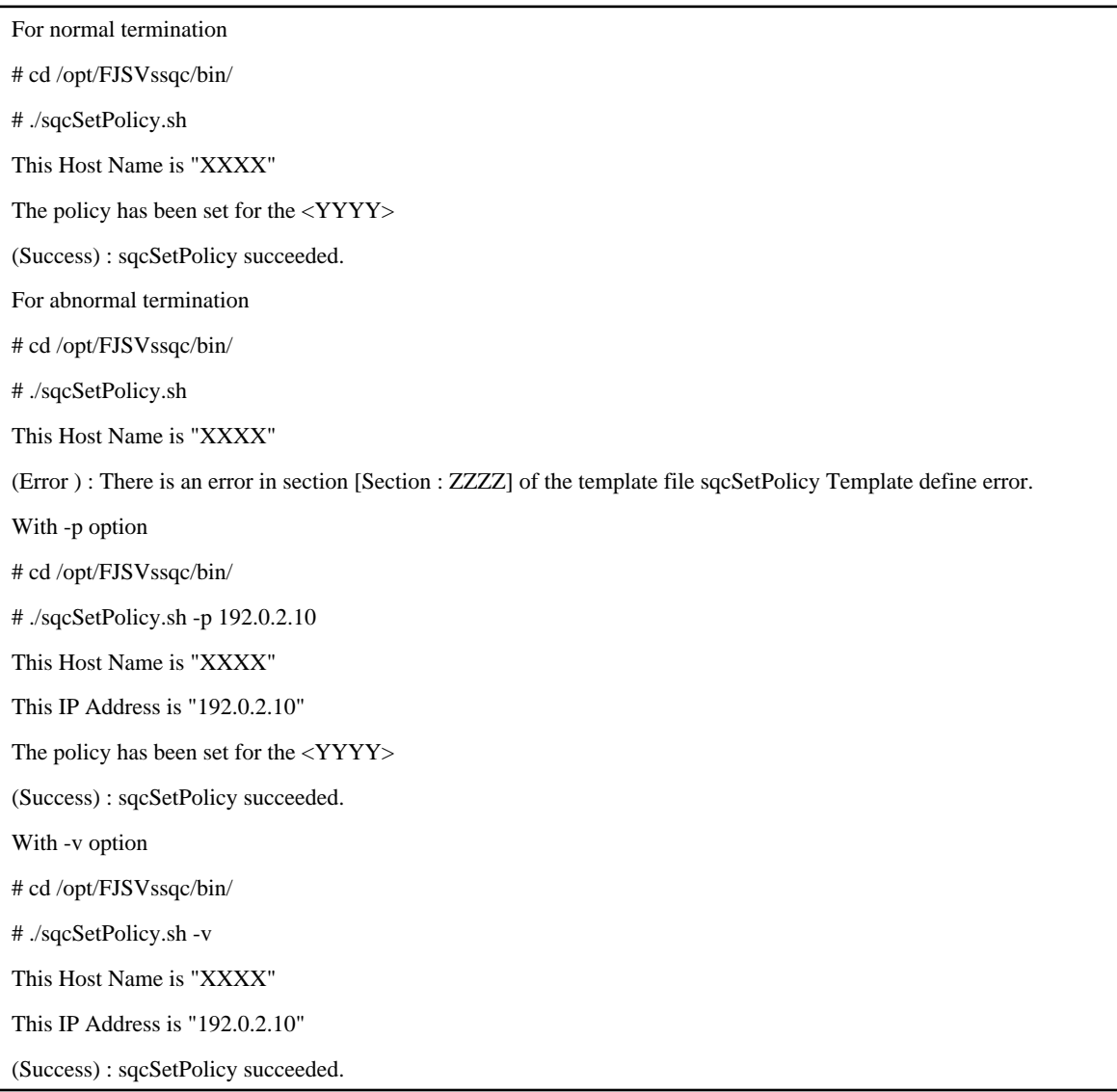

"XXXX" refers to the name specified with the -h option. If the -h option is omitted, the host name which is set at the installation or the system name which is set at the last -h option will be displayed.

"YYYY" indicates the middleware that has been detected. A separate line will be displayed for each middleware product that is detected.

"ZZZZ" indicates the section of the template file where the definition error was found.

### **File**

If this command is successful, the following files will be created according to the content of the managed object configuration information file.

### **[Windows]**

<Variable file directory>\control\ManagedConf\_XXXX.xml

"XXXX" refers to the name specified with the -h option. If the -h option was omitted, the host name which is set at the installation or the system name which is set at the last -h option will be set.

### **[UNIX]**

/etc/opt/FJSVssqc/ManagedConf\_XXXX.xml

"XXXX" refers to the name specified with the -h option. If the -h option was omitted, the host name which is set at the installation or the system name which is set at the last -h option will be set.

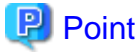

Start the service/daemon after applying the policy. This configuration information must then be updated in the Console window.

Refer to ["Chapter 2 Starting and Stopping Resident Processes](#page-108-0)" for details on how to start the service/daemon, and "Agents" in the User's Guide (Console Edition) for details on how to collect and apply configuration information.

### **Definition error file**

When this command is executed,

- Agent for Agentless Monitoring management
- Eco information management
- Virtual resource management

if the content of any one of definitions listed above is invalid, the error message is output to the following files.

### **[Windows]**

<Variable file directory>\log\setpolicy\_error.log

### **[UNIX]**

/var/opt/FJSVssqc/setpolicy\_error.log

The content of the message output to the file is as follows.

Error messages relate to the definitions of agent for Agentless Monitoring management and virtual resource management.

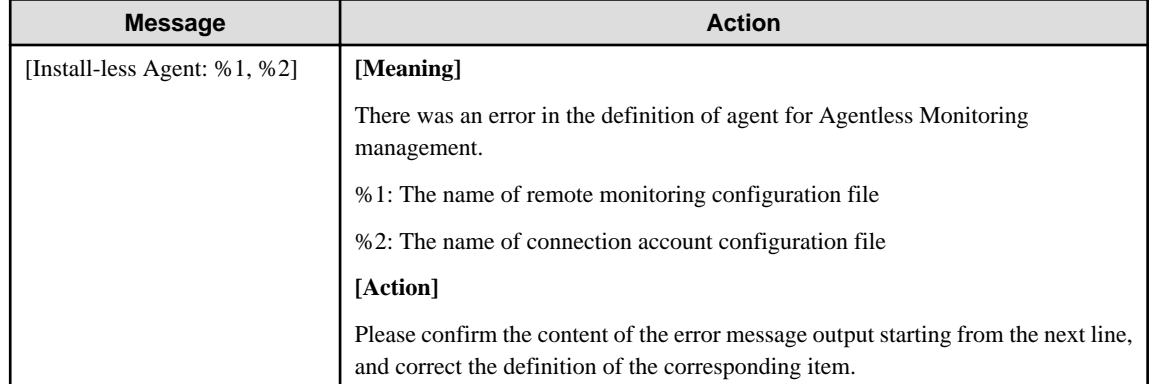

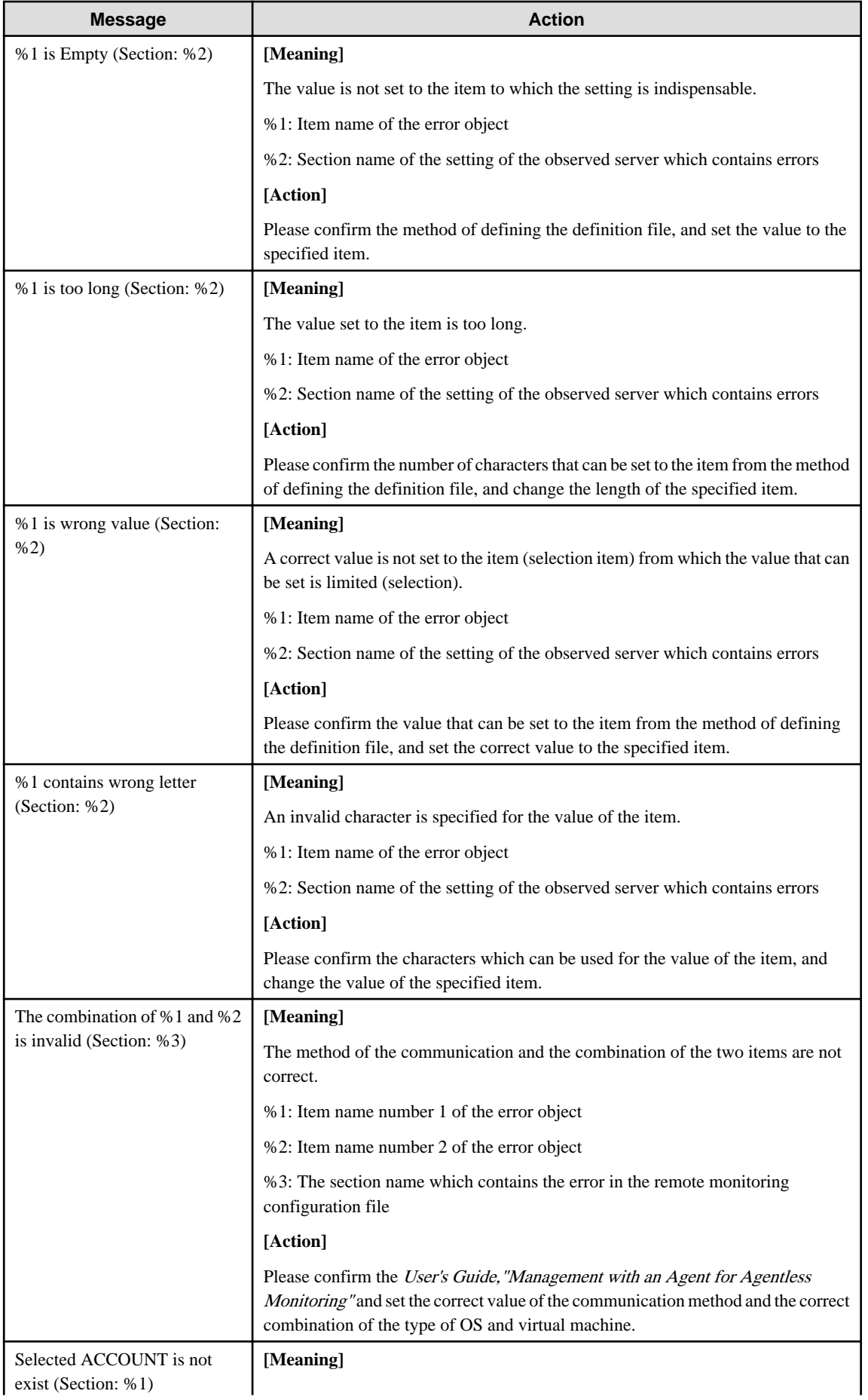

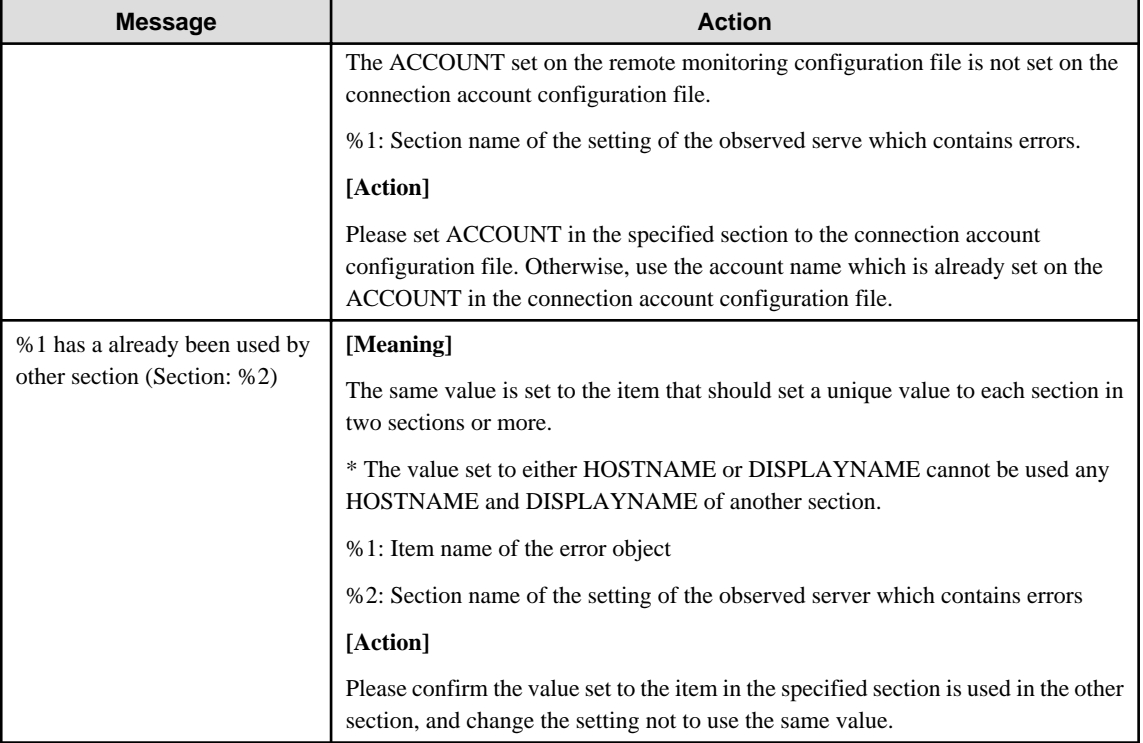

### Error messages relate to the definitions of eco information management

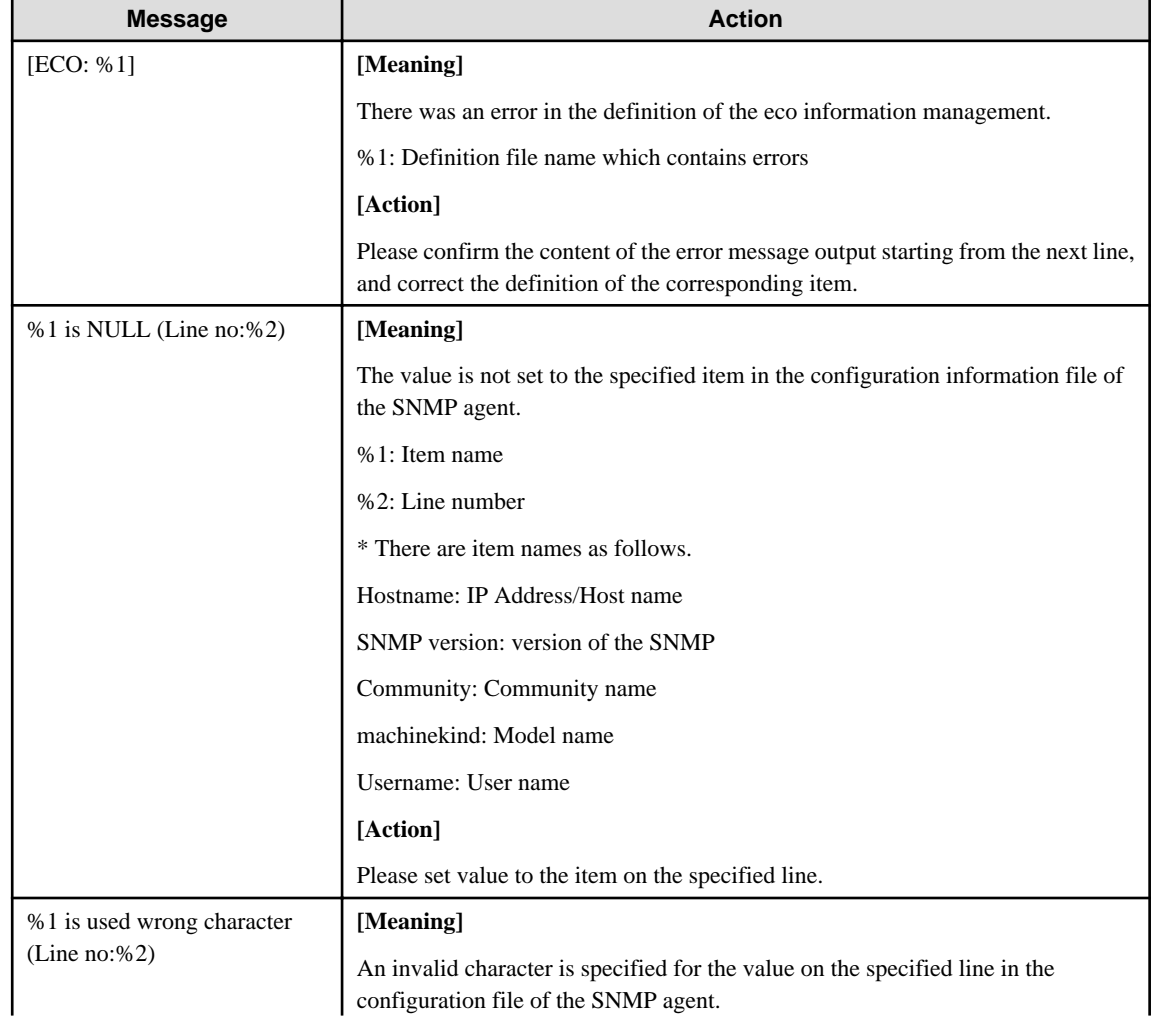

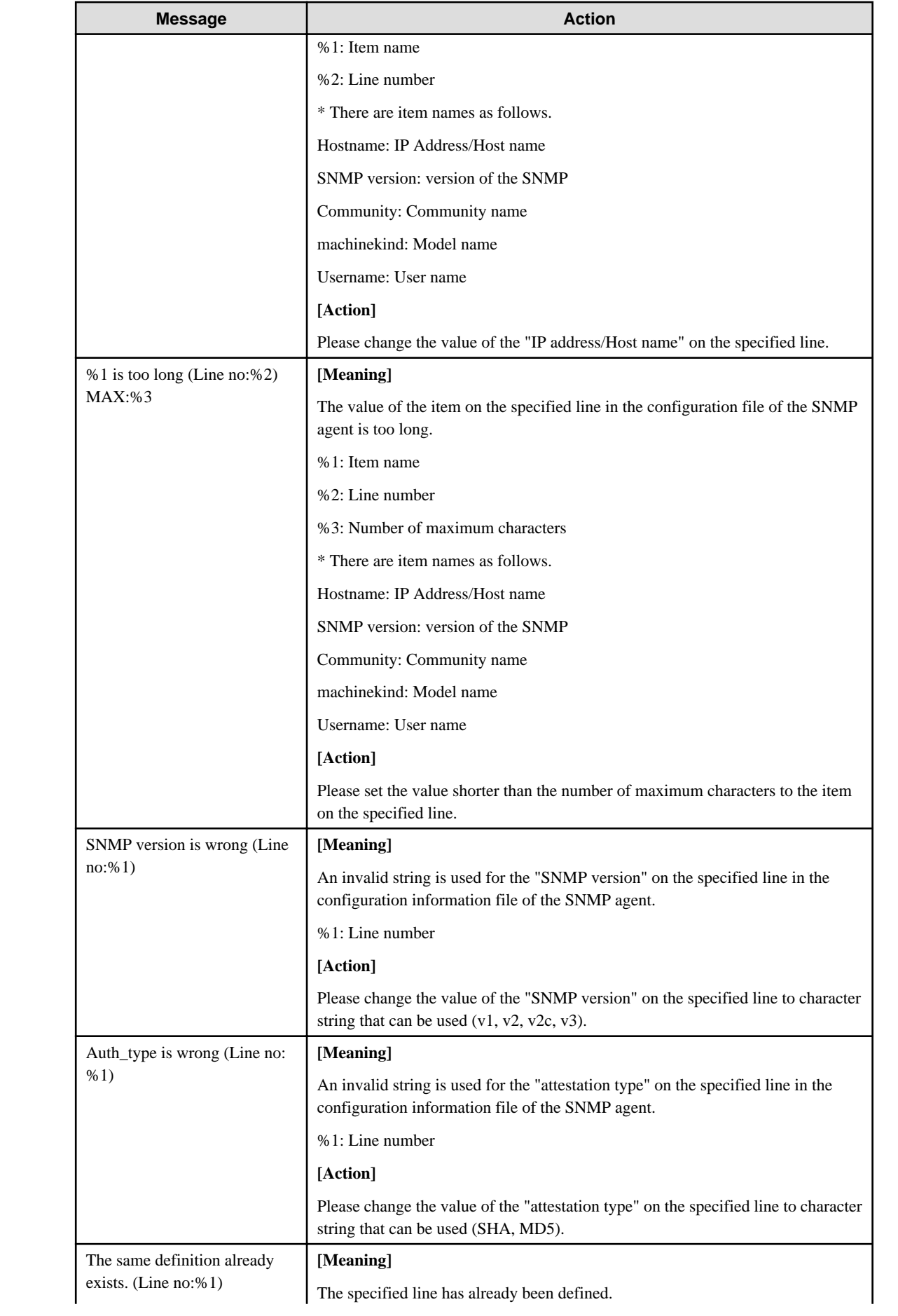

<span id="page-28-0"></span>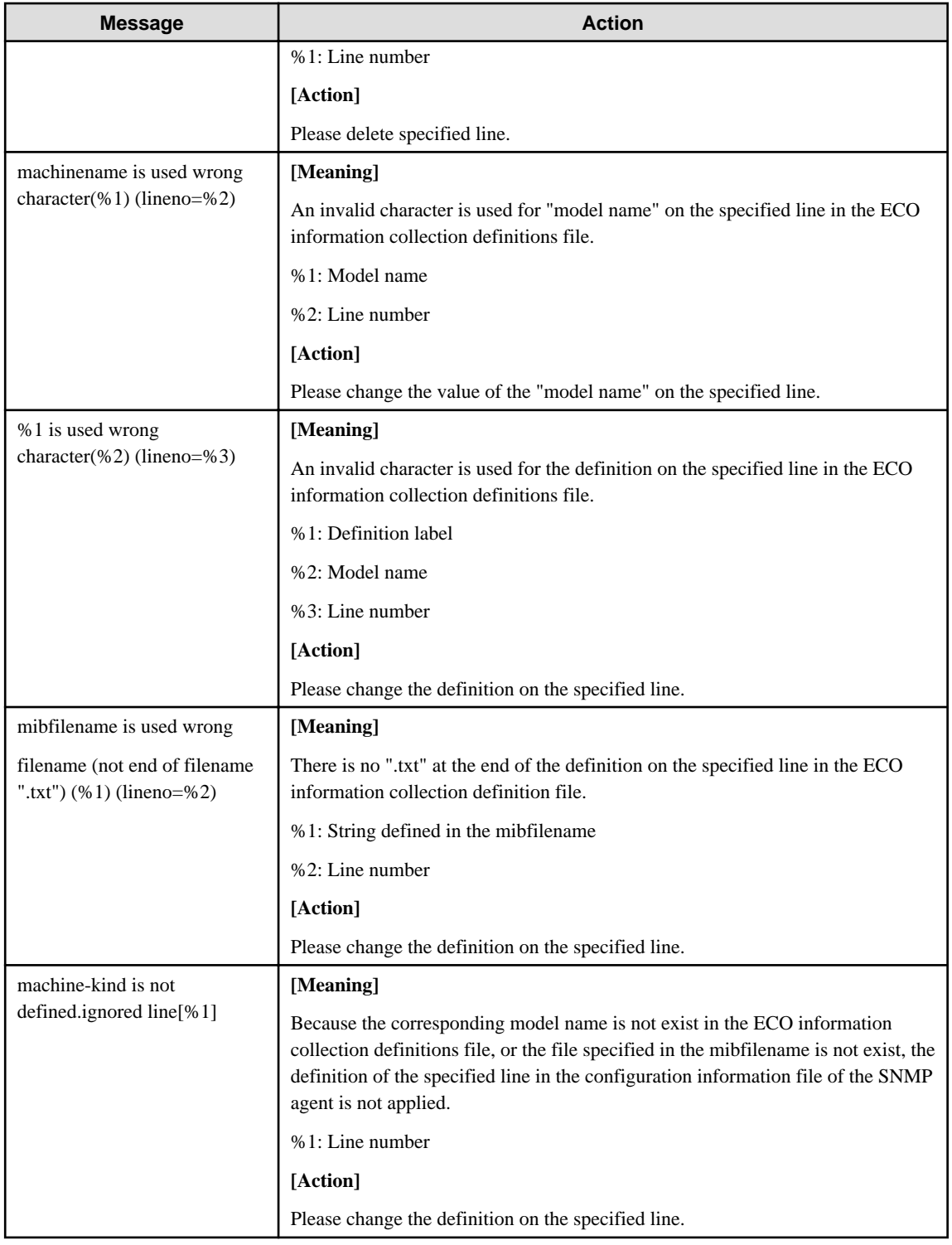

### **1.1.4 sqcMdPolicy (Temporary Policy Change Command)**

Policies can be changed temporarily after they have been applied and started operating (while collection is running). Specifically, once information collection policies for the following middleware products have been created and applied, collection can be stopped (by specifying "off") and started (by specifying "on").

- Symfoware Server
- Oracle Database Server
- Operation Manager

- Server Performance

### **Privileges required for execution**

### **[Windows]**

The privileges of a user belonging to the "Administrators" group are required to execute this command.

### **[UNIX]**

The privileges of a system administrator (superuser) are required to execute this command.

### **P** Point

Use temporary policy changes to control information collection behavior according to the operation mode of jobs or cluster systems.

### **Execution environment**

This command can be executed on Enterprise Manager, Manager, Proxy Manager and Agent.

### **Syntax**

 $\overline{a}$ 

### **[Windows]**

<Installation directory>\bin\sqcMdPolicy.exe on|off|stat -c Type [ -i instance-name ]

### **[UNIX]**

/opt/FJSVssqc/bin/sqcMdPolicy.sh on|off|stat -c Type [ -i instance-name ]

### **Function**

This command temporarily changes policies. Specify the management target with the -c option and the instance name with the -i option.

### **Options**

### on|off|stat

Specify either of the following types of changes:

- on: Enables the target policy
- off: Disables the target policy
- stat: Display the policy status

If "on" or "sample" is displayed in the "Execute" column of the displayed results: Policy status is enabled.

If "off" is displayed in the "Execute" column of the displayed results: Policy status is disabled.

### -c Type

Specify one of the following managed objects:

- sym : Symfoware Server
- ora : Oracle Database Server
- <span id="page-30-0"></span>- jla: Operation Manager
- reg: Server performance (Windows only)
- sar: Server performance (UNIX only)

-i instance-name (Can only be specified in the case of a database server)

This option specifies an instance name for the managed object specified by the  $-c$  option. If this option is omitted, all instances of the managed object will be targeted.

- When sym is specified: RDB system name
- When ora is specified: Instance name

**P** Point

If the RDB system does not have a name, specify "-i @default".

- ora: Oracle instance name (SID)

. . . . . . . . . . . . . . . . . . .

### **Return values**

Normal termination: 0 Abnormal termination:>0

- 1. A parameter has been specified incorrectly.
- 2. The memory required for processing could not be allocated.
- 3. There is no policy to be changed.
- 4. An internal error has occurred.
- 5. An error has occurred with file access.

### **Usage example**

### **[Windows]**

C:\Program Files\SystemwalkerSQC\bin>sqcMdPolicy on -c sym -i systemwalker

### **[UNIX]**

# cd /opt/FJSVssqc/bin/

# ./sqcMdPolicy.sh off -c ora -i orcl

# Note

If an operation change is performed using the temporary change command while an Enterprise Manager, Manager, Proxy Manager or Agent is running, the command must be executed again later to return to the original status.

### **1.1.5 sqcViewPolicy (Policy Definition Information Verification Command)**

### **Privileges required for execution**

### **[Windows]**

The privileges of a user belonging to the "Administrators" group are required to execute this command.

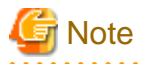

To execute this command under Windows Vista/Windows 7/Windows Server 2008 environment, execute with the administrator privilege. Select [Start] button of Windows, [All Programs], [Accessories], [Command prompt], and select [Run as administrator] of the right click menu, and then execute this command. . . . . . . . . . . . . . . . .

### **Execution environment**

This command can be executed on an operation management client.

### **Format**

<Operation management client installation directory>\bin\sqcViewPolicy.exe [ -l [ as | ab | mg | pm | em ] ] <Operation management client installation directory >\bin\sqcViewPolicy.exe -c

### **Function**

The policy definition information confirmation command confirms whether the server of the system name that distributes the policy the list display and the distribution ahead can distribute the policy.

### **Options**

### -l Parameter

Lists the system names of the installation type specified by parameter that are targeted for policy distribution.

Note: If parameter is omitted, policies will be distributed to all the systems.

-c

Checks if the distribution destination servers are ready to receive policies.

### **Parameters**

The following parameters specify the abbreviation of each installation type.

The following shows the correspondence between the abbreviations and installation types.

- as: Agent for Server
- ab: Agent for Business
- mg: Manager
- pm: Proxy Manager
- em: Enterprise Manager

### **Return values**

- 0: Normal termination
- 1: Parameter error
- 2: Server processing error
- 3: Communication error

10: Other error

### **Example 1**

To display all servers that will be targeted by the policy distribution function:

C:\Program Files\SystemwalkerSQC-C\bin\sqcViewPolicy.exe -l

### **Example 2**

To display a list of Agents for Server that will be targeted by the policy distribution function:

C:\Program Files\SystemwalkerSQC-C\bin\sqcViewPolicy.exe -l as

### **Example 3**

To display a list of Agents for Server that will be targeted by the policy distribution function:

C:\Program Files\SystemwalkerSQC-C\bin\sqcViewPolicy.exe -o

### **Execution results/Output format**

### **Normal termination**

:

A normal termination message together with the following information will be sent to standard output:

- **For sqcViewPolicy.exe -l**

Server name, installation type, version, edition

Server name, installation type, version, edition

(Success) : sqcViewPolicy succeeded.,000

### Server list output format (CSV)

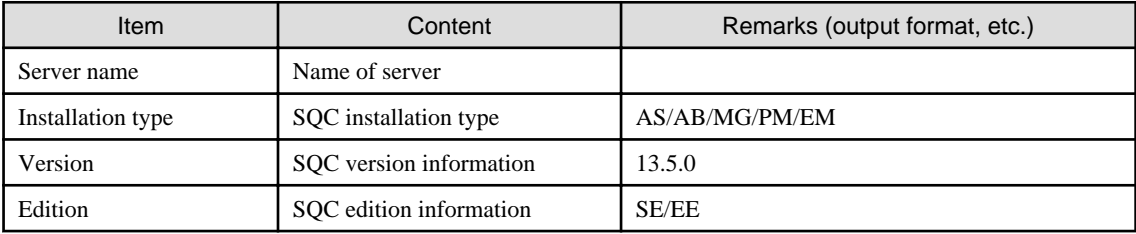

### - **For sqcViewPolicy.exe -c**

:

{ OK | NG } : { alive | noresp | refuse },systemname,{ Installation type },{ Version },{ Edition },{ IP : port }

(Success) : sqcViewPolicy succeeded.,000

Refer to the following for the action for NG.

### - For NG:noresp

It is not possible to connect it with the port of Internet Protocol address at the connection destination.

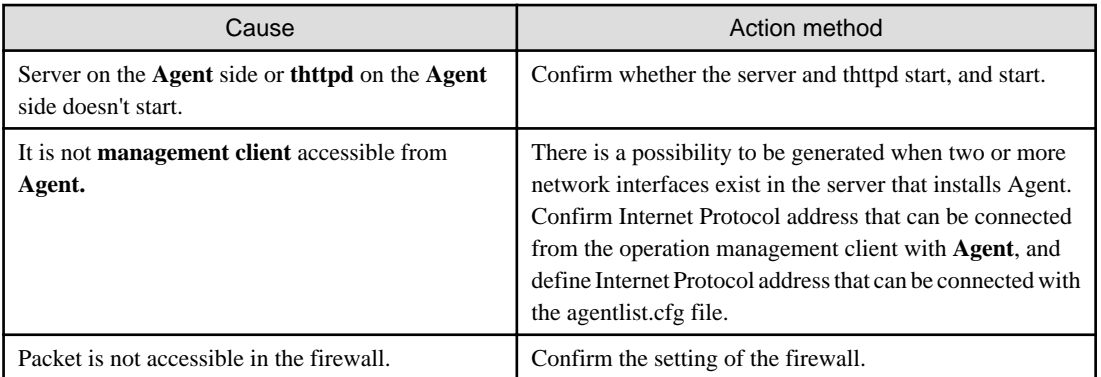

### - For NG:refuse

Though it connected with the port of Internet Protocol address at the connection destination when a correct response doesn't return.

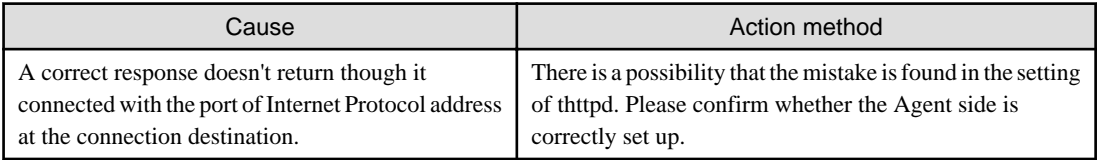

### **Abnormal termination**

1. An error message will be sent to standard error output:

(Error): Message, error number

Error numbers and corresponding error messages

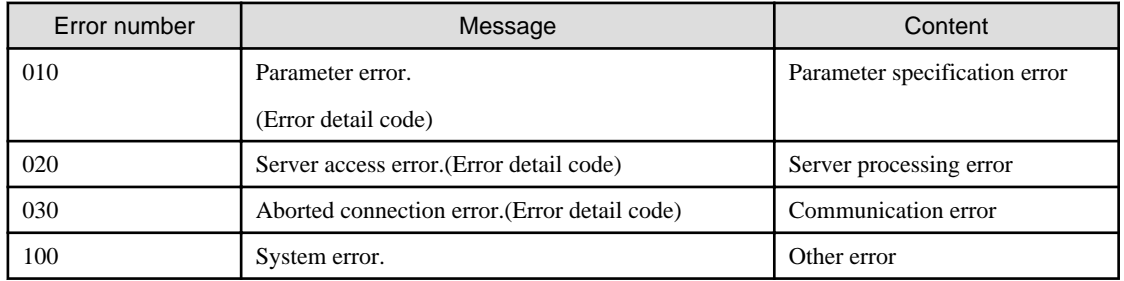

### 2. Correcting errors

Perform the corrective measure that is appropriate for the situation where the error occurred.

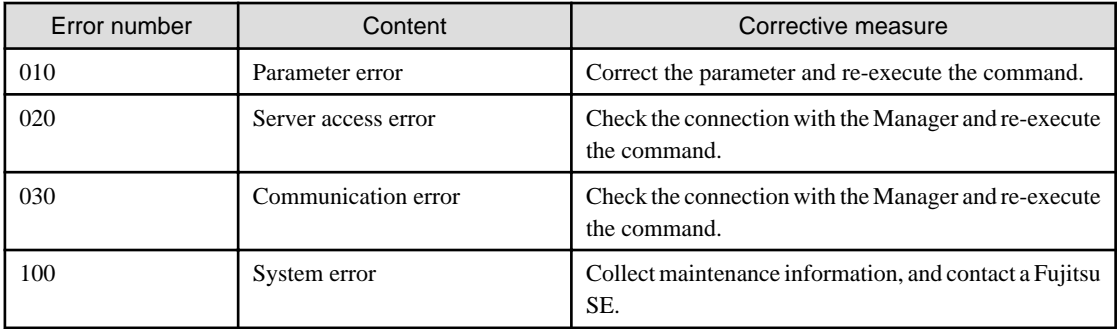

### <span id="page-34-0"></span>**1.1.6 sqcSendPolicy (Policy Definition Information Distribution Command)**

### **Privileges required for execution**

### **[Windows]**

The privileges of a user belonging to the "Administrators" group are required to execute this command.

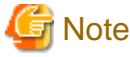

To execute this command under Windows Vista/Windows 7/Windows Server 2008 environment, execute with the administrator privilege. Select [Start] button of Windows, [All Programs], [Accessories], [Command prompt], and select [Run as administrator] of the right click menu, and then execute this command. 

### **Execution environment**

This command can be executed on an operation management client

### **Format**

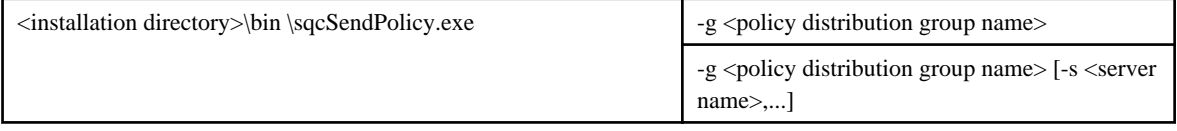

### **Function**

This command distributes policy definition information to a specified server.

### **Options**

-g <policy distribution group name>

Specify the name of the policy distribution group.

The policy definition information file created in the policy distribution group folder specified by  $-g$  will be distributed to the server defined by the policy distribution definition file (Distribute.ini).

### -s <server name>

Specifies the name of the server to which a policy is to be distributed.

If the -s option is specified, the policy distribution definition file (Distribute.ini) of the policy distribution group specified by the -g option will be disabled and all the stored policy definition information files will be distributed to the specified server.

If the  $-s$  option is specified, only one policy distribution group will be specified by the  $-s$  option.

### **Example 1**

Distribution is performed using the following definition:

[Policy distribution group]

USER\_DEFINE\_FOLDER1

[The destination servers defined by the policy distribution definition file (Distribute.ini)]

wasabi1,wasabi2

[Policy definition information file]

Threshold monitoring definition

C:\Program Files\SystemwalkerSQC-C\bin\sqcSendPolicy.exe -g USER\_DEFINE\_FOLDER1

### **Explanation 1**

When USER\_DEFINE\_FOLDER1 is specified with  $-g$ , the policy definition information file (threshold monitoring definition) will be distributed to the destination servers (wasabi1, wasabi2) defined by the policy distribution definition file (Distribute.ini).

### **Example 2**

Distribution is performed using the following definition:

[Policy distribution group]

USER\_DEFINE\_FOLDER

[The destination servers defined by the policy distribution definition file (Distribute.ini)]

wasabi1,wasabi2

[Policy definition information file]

Threshold monitoring definition

C:\Program Files\SystemwalkerSQC-C\bin\sqcSendPolicy -g USER\_DEFINE\_FOLDER -s wasabi3,wasabi4

### **Explanation 2**

If wasabi3 and wasabi4 are specified with -s, the destination servers wasabi1 and wasabi2 defined by the policy distribution definition file (Distribute.ini) will be disabled and the policy definition information file (threshold monitoring definition) will be distributed to wasabi3 and wasabi4.

### **Execution results/Output format**

### **Normal termination**

:

1. A normal completion message together with the distribution destination server and distribution definition information will be sent to standard output.

(Success) : 000,sqcSendPolicy succeeded., error number,server name,time,definition file

### Execution example

Remote policy operation (distribution) is performed using the following definition:

[Distribution destination servers]

wasabi1,wasabi2

[Policy definition information file]

Threshold value

(Success) : sqcSendPolicy succeeded.,000,wasabi1,2007-12-25 00:00,alertconfig.txt

(Success) : sqcSendPolicy succeeded.,000,wasabi2,2007-12-25 00:00,alertconfig.txt
#### **Abnormal termination**

1. An error message will be sent to standard error output:

(Error) :error message, error number, server name, time, definition file

Error numbers and corresponding error messages

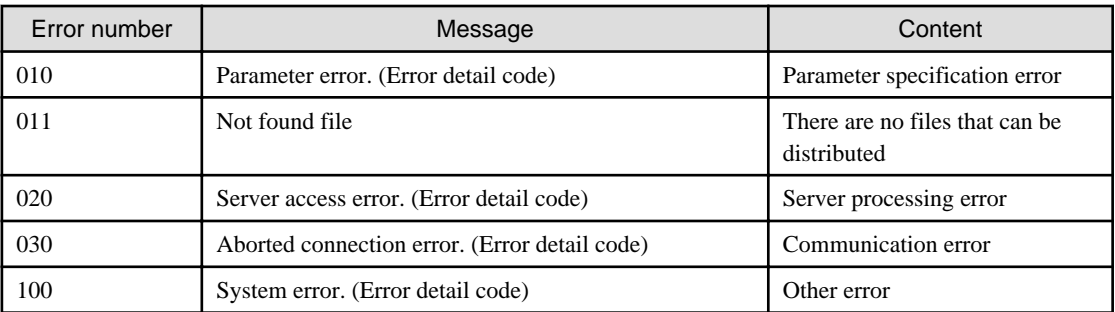

#### Execution example

Remote policy operation is performed using the following definition:

[Distribution destination servers]

wasabi1,wasabi2

[Policy definition information file]

Threshold value

[Sample error]

When a communication error occurred during distribution to wasabi1

(Error) : abort connection error.(????),030,wasabi1,2007-12-25 00:00,alertconfig.txt

(Success) : sqcSendPolicy succeeded.,000,wasabi2,2007-12-25 00:00,alertconfig.txt

Note: ???? indicates the detailed code.

#### 2. Correcting errors

Perform the corrective measure that is appropriate for the situation where the error occurred.

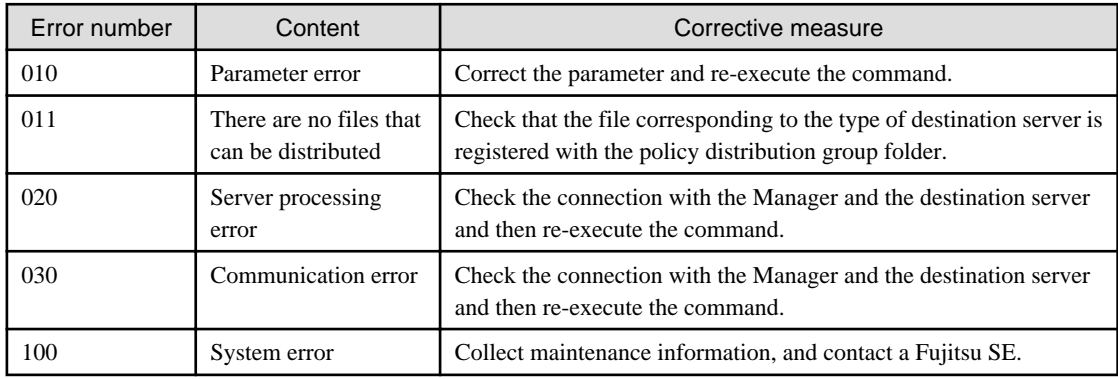

# **1.1.7 sqcCtrlPolicy (Remote Policy Operation Command)**

Policies can be created and applied to distribution destination servers remotely from the operation management client. Use the sqcCtrlPolicy command (Policy Remote Operation Command) to create and apply policies. Explanation of the sqcCtrlPolicy (Remote Policy Operation Command) is as follows.

## **Privileges required for execution**

#### **[Windows]**

The privileges of a user belonging to the "Administrators" group are required to execute this command.

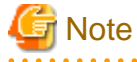

To execute this command under Windows Vista/Windows 7/Windows Server 2008 environment, execute with the administrator privilege. Select [Start] button of Windows, [All Programs], [Accessories], [Command prompt], and select [Run as administrator] of the right click menu, and then execute this command.

#### **Execution environment**

This command can be executed on an operation management client

#### **Format**

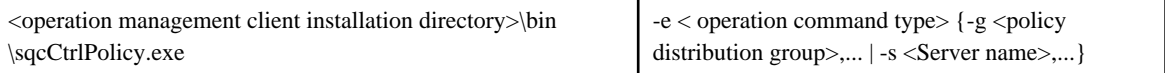

#### **Function**

- Policies can be created and applied to distribution destination servers remotely from the operation management client. Creating a collection policy (sqcRPolicy: Server resource information collection policy)
- Creating a collection policy (sqcAPolicy: Response/operation information collection policy)
- Applying a collection policy (sqcSetPolicy)

# **P** Point

From Systemwalker Service Quality Coordinator V13.3.0 onwards, it is no longer necessary to stop the service or daemon before running the Policy Application Command.

However, if the services or daemons are running and performance data for various middleware is being collected when the Policy Application Command is executed, then the collection of this performance data will be temporarily suspended while policies are applied. Collection of this performance data will start again after the policies have been finished being applied. 

## **Options**

-e <operation command type>

Specifies the type of command to be operated remotely.

- AP: Collection Policy Creation Command (sqcAPolicy: Response/operation information collection policy)
- RP: Collection Policy Creation Command (sqcRPolicy: Server resource information collection policy)
- SP: Collection Policy Application Command (sqcSetPolicy)
- -g <Policy distribution group>

Specifies the name of the policy distribution group folder.

#### -s <server name>

Specifies the server where remote operation will take place.

#### **Return values**

- 0: Normal termination
- 1: Parameter error
- 2: Server processing error
- 3: Communication error
- 10: Other error

Refer to the error messages for error details.

If more than one error occurs, the maximum return value will be returned.

For example, if a server processing error occurs on Remote Execution Server A and another error occurs on Remote Execution Server B, 10 will be the value that is returned.

## **Example**

Remote policy operation is performed using the following definition:

[Server]

wasabi

[Command]

Collection Policy Creation Command (sqcRPolicy)

C:\Program Files\SystemwalkerSQC-C\bin\sqcCtrlPolicy.exe -e RP -s wasabi

## **Execution results/Output format**

#### **Normal termination**

1. A normal completion message is output to standard output.

(Success) : sqcCtrlPolicy succeeded.,000, Server name, time.

-- Name of remotely executed command Command Log Start ----

Command execution result

-- Name of remotely executed command Command Log End ----

#### Execution example

Remote policy operation is performed using the following definition:

[Server]

wasabi1, wasabi2

[Command]

Collection Policy Creation Command (sqcRPolicy)

(Success) : sqcCtrlPolicy succeeded.,000,wasabi1,2007-12-25 00:00:00

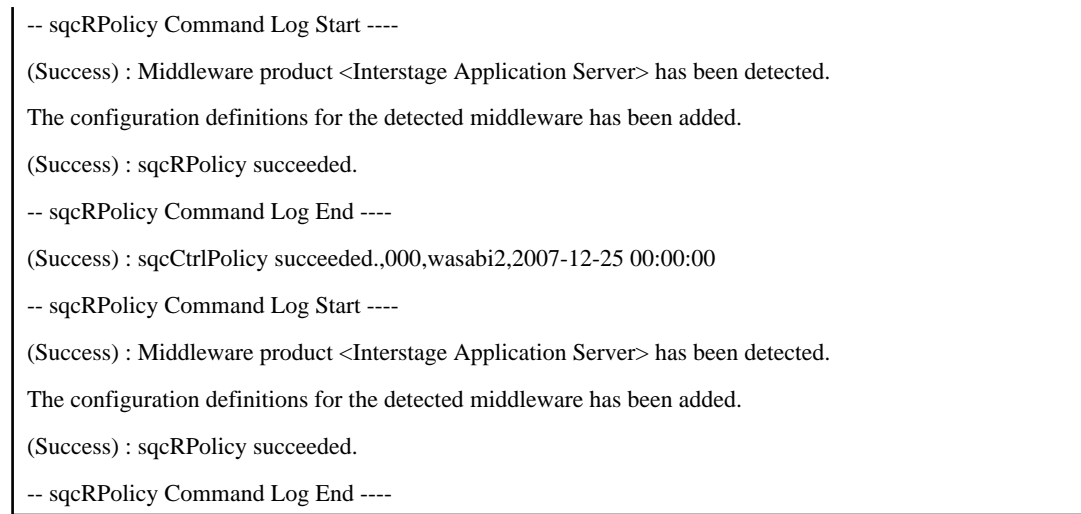

#### **Abnormal termination**

1. An error message will be sent to standard error output:

(Error) : message, error number, server name, time

-- Name of remotely executed command Command Log Start ----

Command execution result

-- Name of remotely executed command Command Log End ----

Error numbers and corresponding error messages

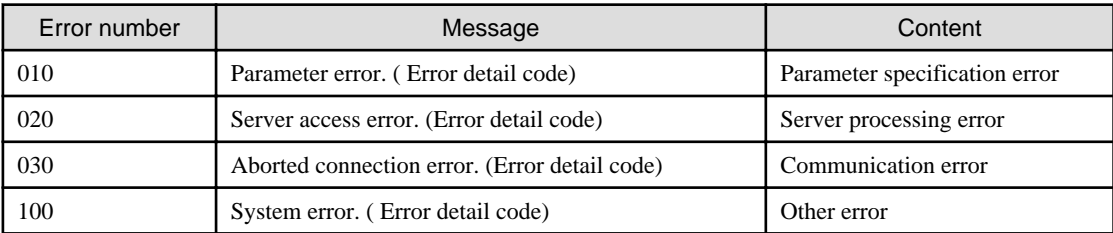

Execution example

Remote policy operation is performed using the following definition:

[Server]

wasabi1

[Command]

Collection Policy Application Command (sqcSetPolicy)

[Sample error]

File manipulation failure

(Error) : system error.(????),100, wasabi1,2007-12-25 00:00:00

-- sqcSetPolicy Command Log Start ----

(Error ) : The file was not able to be created because of insufficient file access rights or disk space.

-- sqcSetPolicy Command Log End ----

Note: ???? indicates the detailed code.

#### 2. Correcting errors

Perform the corrective measure that is appropriate for the situation where the error occurred.

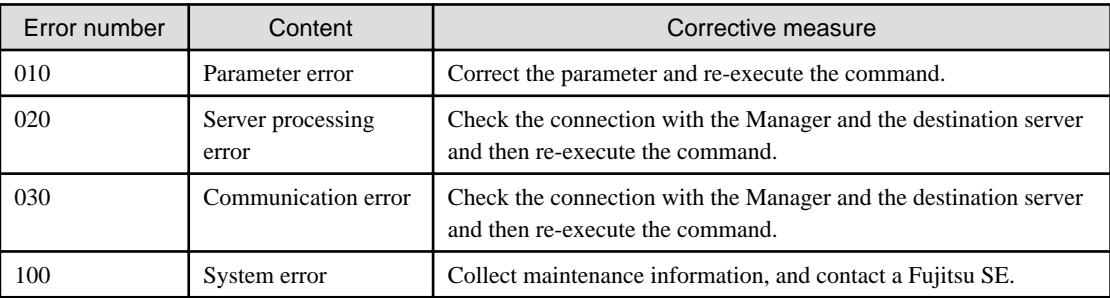

#### **1.2 sqcEmSetup (Two-tier Manager Setup Command) EE**

#### **Privileges required for execution**

#### **[Windows]**

The privileges of a user belonging to the "Administrators" group are required to execute this command.

## **[UNIX]**

The privileges of a system administrator (superuser) are required to execute this command.

#### **Execution environment**

These commands can be executed on Manager.

#### **Before performing this procedure**

If the Manager service or daemon is running, stop it by referring to ["Chapter 2 Starting and Stopping Resident Processes"](#page-108-0). Also check that the relevant resident processes have stopped correctly.

#### **Syntax**

## **[Windows]**

<Installation directory>\bin\sqcEmSetup.exe -h host name [-s on|off] [-m on|off]

<Installation directory>\bin\sqcEmSetup.exe -u

<Installation directory>\bin\sqcEmSetup.exe -d

## **[UNIX]**

/opt/FJSVssqc/bin/sqcEmSetup.sh -h <host name> [-s on|off] [-m on|off]

/opt/FJSVssqc/bin/sqcEmSetup.sh -u

/opt/FJSVssqc/bin/sqcEmSetup.sh -d

## **Function**

To centrally manage the entire system using an Enterprise Manager, the Two-tier Manager Setup Command must be executed on each Manager after they are installed.

sqcEmSetup (Two-tier Manager Setup Command) creates or removes an environment for two-tier Manager operations where an Enterprise Manager has been installed.

## **Options**

#### -h <host name>

Specify either the host name or the IP address of the Enterprise Manager. This option cannot be specified at the same time as the "-u" or "-d" option.

#### -s on|off

If the "-h" option has been specified, this option specifies whether an operation management client will connect to this Manager in order to perform management operations for each department. If this option is not specified, the default value is "off".

- On: Connects an operation management client to this Manager.
- Off: Does not connect an operation management client to this Manager.

# **P** Point

If "on" is specified for this option, the Enterprise Manager can be used to manage the entire system while each Manager can be used to perform management operations for each section.

#### -m on|off

Specify whether to save summary data in the Manager when the operation management client is connected to the Manager and management is performed by Manager.

This option is available when the "-h" option and "-s on" options are specified.

If this option is not specified, then the default value is "on".

- on: Summary data stored in the Enterprise Manager
- off: Summary data stored in each Manager.

The number of Managers to be managed by the Enterprise Manager can be increased if the "-m off" option is specified.

When the "-m off" option is specified, the summary data displayed in the Operation Management Client while connecting to the Enterprise Manager is collected from each Manager.

#### $-11$

This option cancels the two-tier Manager operation. This option cannot be specified at the same time as the "-h" or "-d" option.

#### -d

This option displays the Enterprise Manager that is currently set up. This option cannot be specified at the same time as the "-h" or "-u" option.

## **Return values**

Normal termination: 0

Abnormal termination:1

If this command terminates normally, the following message will be output:

Command Succeeded.

If this command terminates abnormally, the following messages will be output:

Usage : sqcEmSetup.exe -h hostname [ -s on|off ] [-m on|off] sqcEmSetup.exe -u sqcEmSetup.exe -d

When either an option has not been specified or the command has not been used correctly, command help will be displayed.

Failed to write environment settings to DSAconfiguration.txt. Command failed.

Failed to read environment settings from DSAconfiguration.txt. Command failed.

Failed to read environment settings from registry. Command failed.

Failed to get service status. Command failed.

(Could not get the status of the DCM service. This message is for Windows only.)

DCM is running and so sqcEmSetup can not be run. Please stop DCM and retry sqcEmSetup. Command failed.

(The DCM service/daemon is running.)

An error occurred. Cause code = XXX Command failed.

(Another error occurred. "XXX" indicates the error code.)

## **Usage example**

To set up an environment for two-tier Manager operations, execute this command as shown below.

**[Windows]**

C:\>cd C:\Program Files\SystemwalkerSQC\bin

C:\Program Files\SystemwalkerSQC\bin>sqcEmSetup.exe -h hostname

Command Succeeded.

C:\Program Files\SystemwalkerSQC\bin>

## **[UNIX]**

# cd /opt/FJSVssqc/bin/

# ./sqcEmSetup.sh -h hostname

Command Succeeded.

#

To connect an operation management client to the Manager and perform management operations for each section, execute this command as shown below.

#### **[Windows]**

C:\>cd C:\Program Files\SystemwalkerSQC\bin

C:\Program Files\SystemwalkerSQC\bin>sqcEmSetup.exe -h hostname -s on

Command succeeded.

C:\Program Files\SystemwalkerSQC\bin>

## **[UNIX]**

# cd /opt/FJSVssqc/bin/

# ./sqcEmSetup.sh -h hostname -s on

Command succeeded.

#

To cancel an existing two-tier Manager operation, execute this command as shown below.

#### **[Windows]**

C:\>cd C:\Program Files\SystemwalkerSQC\bin

C:\Program Files\SystemwalkerSQC\bin>sqcEmSetup.exe -u

Command succeeded.

C:\Program Files\SystemwalkerSQC\bin>

## **[UNIX]**

# cd /opt/FJSVssqc/bin/

# ./sqcEmSetup.sh -u

Command succeeded.

#

To display the Enterprise Manager that has been set up, execute this command as shown below.

## **[Windows]**

C:\>cd C:\Program Files\SystemwalkerSQC\bin

C:\Program Files\SystemwalkerSQC\bin>sqcEmSetup.exe -d

Enterprise manager host name : XXXX

C:\Program Files\SystemwalkerSQC\bin>

#### **[UNIX]**

# cd /opt/FJSVssqc/bin/

# ./sqcEmSetup.sh -d

Enterprise Manager host name : XXXX

"XXXX" is the IP address or host name of the server that is currently specified as the Enterprise Manager. If two-tier Manager operations have not been set up, or if there is no Enterprise Manager, the "XXXX" host name section will be left blank.

## **File**

#

If this command is completed successfully, the following file will be edited:

#### **[Windows]**

<sup>&</sup>lt;Variable file directory>\control\DSAconfiguration.txt

### **[UNIX]**

/etc/opt/FJSVssqc/DSAconfiguration.txt

## **EE**

# **1.3 sqcHmSetup (Manager Setup Command for Redundant Manager Operation)**

#### **Privileges required for execution**

#### **[Windows]**

The privileges of a user belonging to the "Administrators" group are required to execute this command.

## **[UNIX]**

The privileges of a system administrator (superuser) are required to execute this command.

## **Execution environment**

This command can be executed on a second Manager of the redundant Manager operations for "pull" operation.

#### **Before performing this procedure**

If the Manager service or daemon is running, stop it by referring to ["Chapter 2 Starting and Stopping Resident Processes"](#page-108-0). Also check that the relevant resident processes have stopped correctly.

#### **Syntax**

#### **[Windows]**

<Installation directory>\bin\sqcHmSetup.exe [-u]

## **[UNIX]**

/opt/FJSVssqc/bin/sqcHmSetup.exe [-u]

## **Function**

If the Manager is to be used in a redundant configuration, the redundancy setup command must be executed on the Manager and Agent/Proxy Manager.

sqcHmSetup (Manager Setup Command for Redundant Manager Operation) creates or removes the Manager environment for redundant Manager operations.

# **P** Point

Execute this command on only the second Manager for "pull" operations as described in "Tasks to perform on the second Manager" in the Installation Guide.

. . . . . . . . . . . . . . . . . . .

## **Options**

## -u

This option cancels the redundant Manager operations.

### **Return values**

Normal termination: 0

Abnormal termination:1

If this command terminates normally, the following message will be output:

Command succeeded.

If this command terminates abnormally, the following messages will be output:

Usage : sqcHmSetup.exe [-u]

(The command has not been used correctly.)

Failed to write environment settings to dmcoll.ini. Command failed.

Failed to read environment settings from dmcoll.ini. Command failed.

Failed to read environment settings from registry. Command failed.

(This message is for Windows only.)

Failed to get service status. Command failed.

(Could not get the status of the sqcschdle service.)

"sqcschdle" is running and so sqcHmSetup can not be run Please stop "sqcschdle" and retry sqcHmSetup. Command failed.

## **Usage example**

To make a Manager redundant, execute this command as follows:

## **[Windows]**

C:\>cd C:\Program Files\SystemwalkerSQC\bin

C:\Program Files\SystemwalkerSQC\bin>sqcHmSetup.exe

Command Succeeded.

C:\Program Files\SystemwalkerSQC\bin>

## **[UNIX]**

# cd /opt/FJSVssqc/bin/

# ./sqcHmSetup.exe

Command Succeeded.

#

To cancel redundant Manager operations, execute this command as follows:

#### **[Windows]**

C:\>cd C:\Program Files\SystemwalkerSQC\bin

C:\Program Files\SystemwalkerSQC\bin>sqcHmSetup.exe -u

Command Succeeded.

C:\Program Files\SystemwalkerSQC\bin>

## **[UNIX]**

# cd /opt/FJSVssqc/bin/

# ./sqcHmSetup.exe -u

Command Succeeded.

#

## **File**

If this command is completed successfully, the following file will be edited:

## **[Windows]**

<Variable file directory>\control\data\dmcoll.ini

## **[UNIX]**

## **EE**

# **1.4 sqcHaSetup (Agent/Proxy Manager Setup Command for Redundant Manager Operation)**

## **Privileges required for execution**

#### **[Windows]**

The privileges of a user belonging to the "Administrators" group are required to execute this command.

## **[UNIX]**

The privileges of a system administrator (superuser) are required to execute this command.

### **Execution environment**

This command can be executed on an Agent or Proxy Manager.

## **Before performing this procedure**

If the service or daemon for the Agent or Proxy Manager is running, stop the service or daemon by referring to "[Chapter 2](#page-108-0) [Starting and Stopping Resident Processes](#page-108-0)". Also check that the relevant resident processes have stopped correctly.

## **Syntax**

## **[Windows]**

<Installation directory>\bin\sqcHaSetup.exe -h host name

<Installation directory>\bin\sqcHaSetup.exe -u

<Installation directory>\bin\sqcHaSetup.exe -d

## **[UNIX]**

/opt/FJSVssqc/bin/sqcHaSetup.sh -h <host name>

/opt/FJSVssqc/bin/sqcHaSetup.sh -u

/opt/FJSVssqc/bin/sqcHaSetup.sh -d

#### **Function**

If the Manager is to be used in a redundant configuration, the redundancy setup command must be executed on the Manager and Agent/Proxy Manager.

sqcHaSetup (Agent/Proxy Manager Setup Command for Redundant Manager Operation) creates or removes the Agent or the Proxy Manager environment for redundant Manager operations.

#### **Options**

-h <host name>

Specify either the host name or the IP address of the Manager that had not been set up when the Agent was first installed. This option cannot be specified together with other options.

-u

This option cancels the redundant Manager operations. This option cannot be specified together with other options.

-d

This option displays the Manager that is currently specified as the connection destination. This option cannot be specified together with other options.

**Note** This option can only be specified with "push" operations.  $\overline{a}$   $\overline{a}$   $\overline{a}$   $\overline{a}$   $\overline{a}$ 

#### **Return values**

Normal termination: 0

Abnormal termination: 1

If this command terminates normally, the following message will be output:

Command Succeeded.

If this command terminates abnormally, the following messages will be output:

Usage : sqcHaSetup.exe -h hostname sqcHaSetup.exe -u sqcHaSetup.exe -d

(Either an option has not been specified or the command has not been used correctly.)

Failed to write environment settings to DSAconfiguration.txt. Command failed.

Failed to read environment settings from DSAconfiguration.txt. Command failed.

Failed to read environment settings from registry. Command failed.

Failed to create/delete directory. Command failed.

Failed to get service status. Command failed.

(Could not get the status of the DCM service. This message is for Windows only.)

DCM is running and so sqcHaSetup can not be run. Please stop DCM and retry sqcHaSetup. Command failed.

An error occurred. Cause code = XXX Command failed.

(Another error occurred. "XXX" indicates the error code.)

#### **Usage example**

To add a second Manager, execute this command as follows:

## **[Windows]**

C:\>cd C:\Program Files\SystemwalkerSQC\bin

C:\Program Files\SystemwalkerSQC\bin>sqcHaSetup.exe -h hostname

Command succeeded.

C:\Program Files\SystemwalkerSQC\bin>

#### **[UNIX]**

# cd /opt/FJSVssqc/bin/

# ./sqcHaSetup.sh -h hostname

Command succeeded.

#

To cancel redundant Manager operations, execute this command as follows:

## **[Windows]**

C:\>cd C:\Program Files\SystemwalkerSQC\bin

C:\Program Files\SystemwalkerSQC\bin>sqcHaSetup.exe -u

Command succeeded.

C:\Program Files\SystemwalkerSQC\bin>

## **[UNIX]**

# cd /opt/FJSVssqc/bin/

# ./sqcHaSetup.sh -u

Command Succeeded.

#

To display the Manager that is currently specified as the connection destination, execute this command as below. (For "push" operations only)

## **[Windows]**

C:\>cd C:\Program Files\SystemwalkerSQC\bin

C:\Program Files\SystemwalkerSQC\bin>sqcHaSetup.exe -d

Manager host name 1 : XXXX

Manager host name 2 : YYYY

C:\Program Files\SystemwalkerSQC\bin>

#### **[UNIX]**

# cd /opt/FJSVssqc/bin/

# ./sqcHaSetup.sh -d

Manager host name 1 : XXXX

Manager host name 2 : YYYY

#

"XXXX" and "YYYY" are the host names of the servers that are currently specified as the Managers to connect to. If redundant Manager operations have not been set up, then "Manager host name 2" (the "YYYY" section) will be left blank. Also, even if redundant Manager operations have set up, this section will be left blank for pull operations.

#### **File**

If this command is completed successfully, the following file will be edited:

#### **[Windows]**

<Variable file directory>\control\DSAconfiguration.txt

## **[UNIX]**

/etc/opt/FJSVssqc/DSAconfiguration.txt

**EE** 

## **1.5 Cluster Setup Commands**

This section explains the commands used to create and delete a cluster environment.

## **1.5.1 sqcsetupclp/sqcsetupcls(Cluster setup command)**

### **Privileges required for execution**

#### **[Windows]**

The privileges of a user belonging to the "Administrators" group are required to execute this command.

#### **[UNIX]**

The privileges of a system administrator (superuser) are required to execute this command.

## **Execution environment**

These commands can be executed on an Enterprise Manager or Manager.

## **Before performing this procedure**

If the resident process of the Enterprise Manager or Manager is running, stop the service or the daemon by referring to ["Chapter 2 Starting and Stopping Resident Processes](#page-108-0)". Also check that the relevant resident processes have stopped correctly.

## **Syntax**

**[Windows]**

#### **(Active node)**

<Installation directory>\bin\sqcsetupclp -m shared disk -h logical host name

#### **(Standby node)**

<Installation directory>\bin\sqcsetupcls -m shared disk

#### **[UNIX]**

## **(Active node)**

/opt/FJSVssqc/bin/>/bin/sqcsetupclp -m mount point -h logical host name

#### **(Standby node)**

/opt/FJSVssqc/bin/>/bin/sqcsetupcls -m mount point

#### **Function**

The Cluster Setup Command must be executed to create the cluster environment.

This section explains sqcsetupclp (the command for creating a cluster environment on the active node) and sqcsetupcls (the command for creating a cluster environment on the standby node).

#### **Options**

#### **[Windows]**

-m shared disk

Specifies the drive for the shared disk device to be used by the cluster operation.

#### -h logical host name

Specifies the logical host name or logical IP address to be used by the cluster operation.

## **[UNIX]**

-m <mount point>

Specifies the mount point for the shared disk device to be used by the cluster operation.

#### -h logical host name

Specifies the logical host name or logical IP address to be used by the cluster operation.

### **Return values**

Normal termination: 0

Abnormal termination: 1

If this command terminates normally, the following message will be output:

Cluster setup succeeded

## **Usage example**

## **[Windows]**

(Active node: sqcsetupclp)

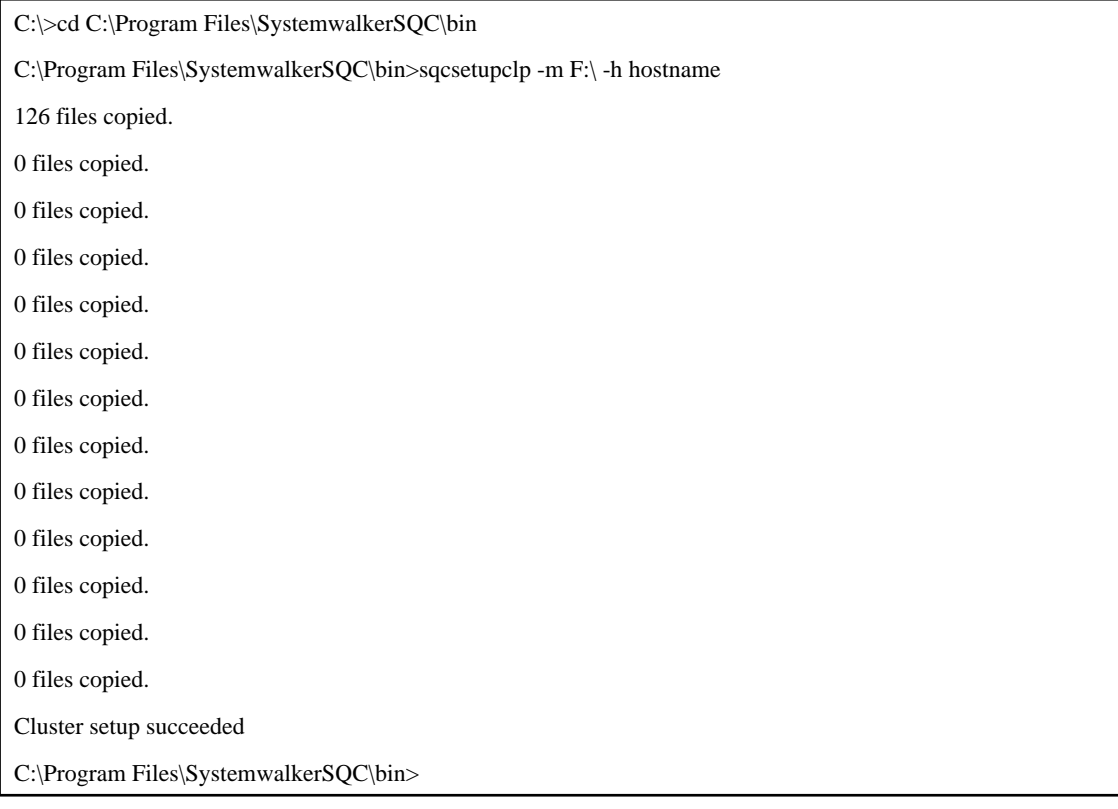

(Standby node: sqcsetupcls)

C:\>cd C:\Program Files\SystemwalkerSQC\bin

C:\Program Files\SystemwalkerSQC\bin>sqcsetupcls.exe -m F:\

Cluster setup succeeded

C:\Program Files\SystemwalkerSQC\bin>

## **[UNIX]**

(Active node: sqcsetupclp)

# cd /opt/FJSVssqc/bin/

# ./sqcsetupclp -m /share -h hostname

Cluster setup succeeded

#

(Standby node: sqcsetupcls)

```
# cd /opt/FJSVssqc/bin/
# ./sqcsetupcls -m /share
Cluster setup succeeded
#
```
## **1.5.2 sqcunsetcl (Cluster Release Command)**

## **Privileges required for execution**

## **[Windows]**

The privileges of a user belonging to the "Administrators" group are required to execute this command.

## **[UNIX]**

The privileges of a system administrator (superuser) are required to execute this command.

## **Execution environment**

This command can be executed on a Manager or Enterprise Manager.

## **Before performing this procedure**

If Manager/Enterprise Manager resident processes are running, stop the service or daemon by referring to ["Chapter 2 Starting](#page-108-0) [and Stopping Resident Processes](#page-108-0)". Check that the resident processes have stopped correctly.

#### **Format**

## **[Windows]**

<Installation directory>\bin\sqcunsetcl

#### **[UNIX]**

/opt/FJSVssqc/bin/sqcunsetcl

#### **Function**

This command cancels a Systemwalker Service Quality Coordinator cluster environment.

## **Options**

None

## **Return values**

Normal termination: 0

Abnormal termination: 1

# **1.6 Agent for Agentless Monitoring Commands**

## **1.6.1 sqcRemoteCheck (Agent for Agentless Monitoring Management Communication Confirmation Command)**

## **Privileges required for execution**

#### **[Windows]**

The privileges of a user belonging to the "Administrators" group are required to execute this command.

## **[UNIX]**

The privileges of a system administrator (superuser) are required to execute this command.

#### **Execution environment**

This command can be executed on Managers and Proxy Managers.

#### **Format**

#### **[Windows]**

<Installation directory>\bin\sqcRemoteCheck.exe [-h <hostname>]

#### **[UNIX]**

/opt/FJSVssqc/bin/sqcRemoteCheck.sh [-h <hostname>]

#### **Function**

The agent for Agentless Monitoring management communication confirmation command confirms whether communication is possible between a managed server that has been set up using agent for Agentless Monitoring management and a Manager or Proxy Manager.

The -h option can be used to specify the managed server for which communication is to be confirmed.

## **Options**

-h <host name>

Specifies the identifier of the managed server for which communication is to be confirmed.

If this option is omitted, all managed servers being managed using agent for Agentless Monitoring management will be targetted by the command.

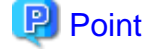

In the identifier of the managed server, specify the HOSTNAME string in the remote monitoring configuration file (remoteAgent.txt).

#### **Return values**

Normal termination: 0

Abnormal termination: 1

## **Execution results/Output format**

### Normal termination

The following normal completion message will be sent to standard output.

(Success): sqcRemoteCheck succeeded.

Example of execution: communication confirmation

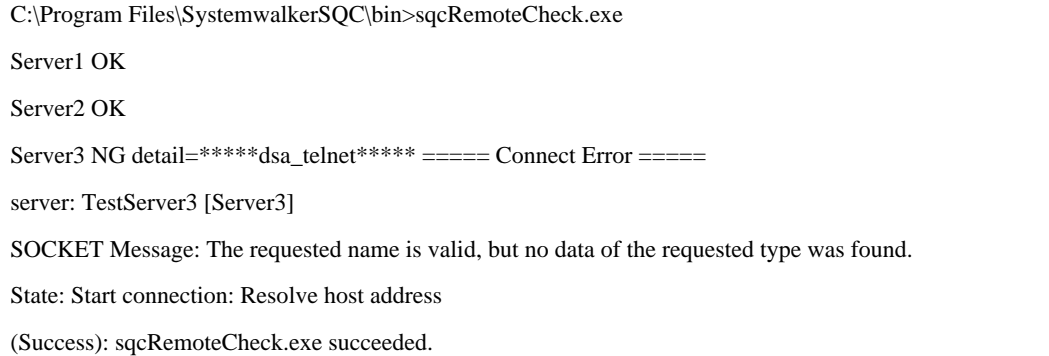

Abnormal termination

An error message will be sent to standard error output:

(Error error number):Message

The error numbers, content, and action corresponding to the error messages are as shown below.

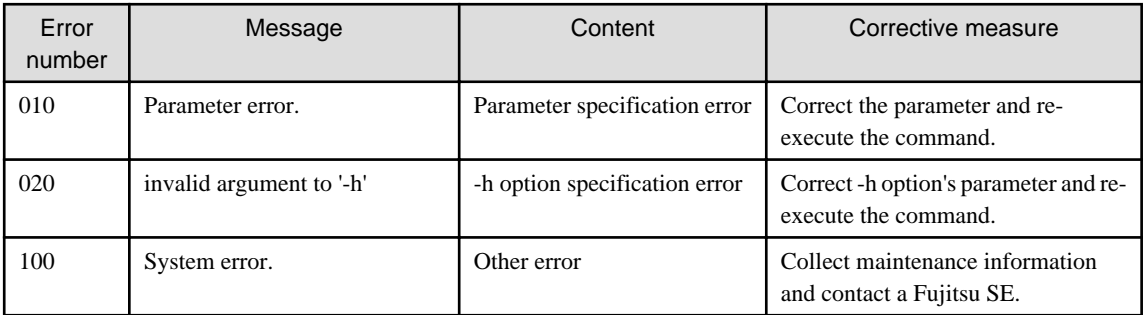

Example of execution

If the agent for Agentless Monitoring management communication confirmation command is performed using the following definition

#### **[Identifier of the managed server]**

server1 server2

server3

#### **[Sample error]**

If the sqcRemoteCheck command ends with an error

(Error 100):System error.

## **Usage example**

## **[Windows]**

C:\Program Files\SystemwalkerSQC\bin>sqcRemoteCheck.exe

Server1 OK Server2 OK Server3 NG detail=\*\*\*\*\*dsa\_telnet\*\*\*\*\* ===== Connect Error == server: TestServer3 [Server3] SOCKET Message: The requested name is valid, but no data of the requested type was found. State: Start connection: Resolve host address (Success):sqcRemoteCheck.exe succeeded.

## **[UNIX]**

#cd /opt/FJSVssqc/bin #./sqcRemoteCheck.sh Server1 OK Server2 OK Server3 NG detail=\*\*\*\*\*dsa\_telnet\*\*\*\*\* ===== Connect Error ===== server: TestServer3 [Server3] SOCKET Message: Temporary failure in name resolution State: Start connection: Resolve host address (Success):sqcRemoteCheck succeeded.

# **1.6.2 sqcAgentlessCleanUp (Agent for Agentless Monitoring Management Collection Script Deletion Command)**

## **Privileges required for execution**

#### **[Windows]**

The privileges of a user belonging to the "Administrators" group are required to execute this command.

#### **[UNIX]**

The privileges of a system administrator (superuser) are required to execute this command.

#### **Execution environment**

This command can be executed on Managers and Proxy Managers.

#### **Before performing this procedure**

If the Manager/Proxy Manager service or daemon is running, stop it by referring to ["Chapter 2 Starting and Stopping Resident](#page-108-0) [Processes"](#page-108-0). Also check that the relevant resident processes have stopped correctly.

# **Note**

If the command is executed when Manager/Proxy Manager service or daemon is running, performance data might not be collected.

#### **Format**

#### **[Windows]**

<Installation directory>\bin\sqcAgentlessCleanUp.exe [-h <host name>]

#### **[UNIX]**

/opt/FJSVssqc/bin/sqcAgentlessCleanUp.sh [-h <host name>]

#### **Function**

The agent for Agentless Monitoring management collection script deletion command deletes script files for agent for Agentless Monitoring management collection that have been deployed to a managed server.

The -h option can be used to specify the managed server of the script files to be deleted.

# Information

The agent for Agentless Monitoring management collection script is deployed by restarting the service of the Manager or Proxy Manager. 

### **Options**

-h <host name>

Specify the identifier of the managed server that you want to delete.

If this option is omitted, all managed servers being managed using agent for Agentless Monitoring management will be targetted by the command.

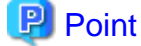

In the identifier of the managed server, specify the HOSTNAME string in the remote monitoring configuration file (remoteAgent.txt). 

#### **Return values**

Normal termination: 0

Abnormal termination (delete failed): 1

# **Note**

The following directory is not deleted when the managed server is Windows.

- %USERPROFILE%\sqc\_temp directory

(%USERPROFILE% : user profile folder path name

#### **Execution results/Output format**

## Normal termination

The following normal completion message will be sent to standard output.

(Success):sqcAgentlessCleanUp.exe succeeded.

Example of execution

C:\Program Files\SystemwalkerSQC\bin>sqcAgentlessCleanUp.exe The script for Agent for Agentless Monitoring management collection of the following servers is deleted. server1 server2 server3 Execute it? (Y/N) : Y server1 : OK server2 : OK server3 : OK (Success):sqcAgentlessCleanUp.exe succeeded.

#### Abnormal termination

An error message will be sent to standard error output:

(Error error number):Message

The error numbers, content, and action corresponding to the error messages are as shown below.

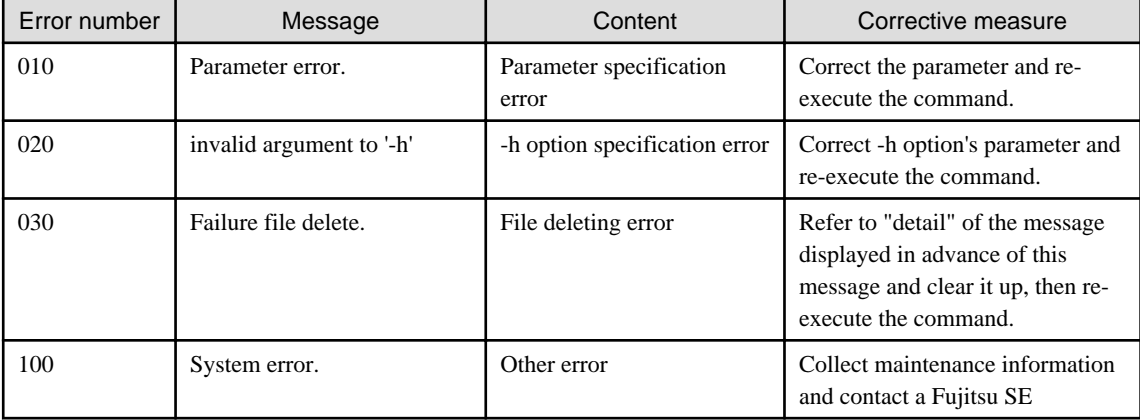

#### Example of execution

If the agent for Agentless Monitoring management collection script deletion command is performed using the following definition

#### **[Identifier of the managed serve]**

server1 server2 server3

#### **[Sample error]**

If the sqcAgentlessCleanUp command fails for file deletion Server2

C:\Program Files\SystemwalkerSQC\bin>sqcAgentlessCleanUp.exe

The script for Agent for Agentless Monitoring management collection of the following servers is deleted. server1 server2 server3 Execute it? (Y/N) : Y server1 OK

server2 NG : detail=\*\*\*\*\*dsa\_telnet\*\*\*\*\* ===== Connect Error ===== server: TestServer2 [Server2] SOCKET Message: The requested name is valid, but no data of the requested type was found. State: Start connection: Resolve host address server3 OK (Error 030): Failure file delete.

## **Usage Example**

## **[Windows]**

C:\Program Files\SystemwalkerSQC\bin>sqcAgentlessCleanUp.exe

The script for Agent for Agentless Monitoring management collection of the following servers is deleted. server1 server2 server3 Execute it? (Y/N) : Y server1 : OK server2 : OK server3 : OK

(Success):sqcAgentlessCleanUp.exe succeeded.

#### **[UNIX]**

#cd /opt/FJSVssqc/bin #./sqcAgentlessCleanUp.sh The script for Agent for Agentless Monitoring management collection of the following servers is deleted. server1 server2 server3 Execute it? (Y/N) : Y server1 : OK server2 : OK server3 : OK (Success):sqcAgentlessCleanUp succeeded.

# **1.7 PDB Commands**

This chapter explains the commands that are related to a PDB.

## **1.7.1 sqcPDBcout (CSV Output Command)**

## **Privileges required for execution**

## **[Windows]**

The privileges of a user belonging to the "Administrators" group are required to execute this command.

## **[UNIX]**

The privileges of a system administrator (superuser) are required to execute this command.

## **Execution environment**

This command can be executed on Managers, Enterprise Managers and operation management clients.

#### **Syntax**

For Managers or Enterprise Managers

[Windows]

<Installation directory>\bin\sqcPDBcout.exe -R record-id [-sys system] [-rid resource-id] [-tmbin time] [-tmfin time] [-intval interval] [-lcltm on|off] [-h on|off]

<Installation directory>\bin\sqcPDBcout.exe -f sql-file [-h on|off]

#### [UNIX]

/opt/FJSVssqc/bin/sqcPDBcout.sh -R record-id [-sys system] [-rid resource-id] [-tmbin time] [-tmfin time] [-intval interval] [-lcltm on|off] [-h on|off]

/opt/FJSVssqc/bin/sqcPDBcout.sh -f sql-file [-h on|off]

#### For operation management clients

<Installation directory>\bin\sqcPDBcout.exe -R record-id -name manager [-sys system] [-rid resource-id] [-tmbin time] [-tmfin time] [-intval interval] [-lcltm on|off] [-h on|off]

<Installation directory>\bin\sqcPDBcout.exe -f sql-file -name manager [-h on|off]

## **Function**

This command outputs data stored in a PDB (Summary information or Report information) to CSV format. The command is executed with parameters that specify the conditions to use when extracting information.

## **Options**

### -R record-id

This mode specifies data extraction conditions as options. Specify the record ID in "record-id". Refer to ["Chapter 4 Data](#page-119-0) [Formats](#page-119-0)" for details on record IDs.

## -f sql-file

This mode specifies data extraction conditions in SQL. Specify the path to a file containing SQL in "sql-file".

Refer to the following usage example for details on the syntax for SQL statements. Also, refer to "[Chapter 4 Data](#page-119-0) [Formats](#page-119-0)" for details on table names specified with the FROM clause.

Refer to the following output results for details on field names specified with the SELECT and WHERE clauses.

#### -name manager

This mode specifies a Manager. Specify in "manager" the host name of a Manager that has the PDB data to be output.

#### -sys system

Specify the name of the system for which data is to be extracted. If this option is omitted, the data of all systems will be targeted.

#### -rid resource-id

Specify the ID of the resource for which data is to be extracted. If this option is omitted, the data of all resources will be targeted.

#### -tmbin time

Specify the extraction start time using GMT (Greenwich Mean Time) or local time according to -lcltm option. If this option is omitted, all the data in the PDB, from the oldest to the newest, will be extracted.

The following format is used to specify the time:

"YYYY-MM-DD hh:mm:ss" (YYYY: year; MM: month; DD: day; hh: hour; mm: minute; ss: second)

#### -tmfin time

Specify the extraction end time using GMT (Greenwich Mean Time) or the local time according to -lcltm option. If this option is omitted, all the data in the PDB, from the newest to the oldest, will be extracted.

The following format is used to specify the time:

"YYYY-MM-DD hh:mm:ss" (YYYY: year; MM: month; DD: day; hh: hour; mm: minute; ss: second)

#### -intval interval (can be specified only for Drilled-Down/Report information)

Specify whether to display header information at the beginning of the output result. If this option is omitted, header information is not displayed.

#### -lcltm on|off

This option specifies whether the local time is to be used in the extraction start and end times specified by the -tmbin and -tmfin options, and in the time in the data that is output in CSV format. If this option is omitted, GMT (Greenwich Mean Time) will be used.

The time zone set in the machine that executes the sqcPDBcout command is set as the local time.

Note that if "86400" (data for one day) is specified in the -intval option and this option is set to "on", data dated "YYYY-MM-DD 00:00:00" Greenwich Mean Time will be converted to the local time before being displayed.

#### -h on|off

Specify whether to display header information at the beginning of the output result. If this option is omitted, header information is not displayed.

#### **Execution results/Output format**

When header information is attached to the beginning of output results, information such as the following will be displayed.

- For Summary information:

system\_name,record\_id,resource\_id,start\_date\_time,end\_date\_time,end\_time,data\_num1,

data\_num2,data\_num3,data\_num4,data\_num5,data\_num6,data\_num7,data\_text1

- For Drilled-Down/Report information:

system\_name,record\_id,resource\_id,start\_date\_time,end\_date\_time,consol\_flag,consol\_interval,

coverage,data\_num1,data\_num2,data\_num3,data\_num4,data\_num5,data\_num6,data\_num7,data\_text1,

The items that appear in header information are explained below.

system\_name

The system name

## record\_id

The record ID. Refer to ["Chapter 4 Data Formats](#page-119-0)" for details.

resource\_id

The resource ID

start\_date\_time

The collection start time using GMT (Greenwich Mean Time)

end\_date\_time

The collection end time using GMT (Greenwich Mean Time)

end\_time (for Summary information only)

The time component of the collection end time

time\_flag (only if the -f option is specified)

Internal control information

ime\_zone (only if the -f option is specified)

Internal control information

daylight\_saving (only if the -f option is specified)

Internal control information

cycle\_nr (only if the -f option is specified, and for Summary information only)

Internal control information

consol\_flag (for Drilled-Down/Report information only)

The interval type

consol\_interval (for Drilled-Down/Report information only)

The interval time

coverage (for Drilled-Down/Report information only)

The data coverage rate. For example, a coverage rate of 1 indicates no lost data. A coverage rate of 0.9 indicates that 10% of data has been lost.

data\_num1 to data\_num7

The numerical value of each field. Refer to ["Chapter 4 Data Formats"](#page-119-0) for details.

#### data\_text1 to data\_text5

The text of each field. Refer to ["Chapter 4 Data Formats](#page-119-0)" for details.

#### **Return values**

- 0 : Normal termination
- > 0 : Abnormal termination (error details are as follows)

## 1. PDB lock error

This error occurs if a contention occurs between the sqcPDBcout command and another process, such as a process that writes information collected by an Agent or Proxy Manager to the PDB, or a process that performs a PDB maintenance operation at 2:00 AM every day.

If this error occurs, keep executing the sqcPDBcout command until it terminates normally. Note, however, that if the PDB lock remains in effect for a long time during the time frame that the PDB maintenance process is executed, adjust the timing of the sqcPDBcout command so that it does not coincide with the timing of the PDB maintenance process.

#### 2. Manager communication error

This error occurs when communication with a Manager fails. If this error occurs, check whether the Manager is running correctly. If the Manager is stopped, start it before executing this command.

3. Other error

Other errors can be caused by factors such as incorrectly specified options and problems with the environment. If an error occurs, review the option details and the execution environment.

## **Usage example 1**

The following execution example uses the option specification (-R) as an extraction condition.

## **[Windows]**

C:\>cd C:\Program Files\SystemwalkerSQC\bin

C:\Program Files\SystemwalkerSQC\bin>sqcPDBcout -R WIN\_DISKSPACE -sys LABRET -rid C:\ -tmbin "2004-07-01 10:00:00" -intval 3600 -h off

LABRET,WIN\_DISKSPACE,C:\,2004-07-01 11:00:00,2004-07-01 12:00:00,2,3600,1,74857984,2113864192,,,,,,,,,,

LABRET,WIN\_DISKSPACE,C:\,2004-07-01 12:00:00,2004-07-01 13:00:00,2,3600,1,105043456,2113864192,,,,,,,,,, End.

## **[UNIX]**

# cd /opt/FJSVssqc/bin/

# ./sqcPDBcout.sh -R WIN\_DISKSPACE -sys LABRET -rid C:\ -tmbin "2004-07-01 10:00:00" -intval 3600 -h off

LABRET,WIN\_DISKSPACE,C:\,2004-07-01 11:00:00,2004-07-01 12:00:00,2,3600,1,74857984,2113864192,,,,,,,,,,

LABRET,WIN\_DISKSPACE,C:\,2004-07-01 12:00:00,2004-07-01 13:00:00,2,3600,1,105043456,2113864192,,,,,,,,,,

End.

## **Usage example 2**

The following execution example uses the SQL file specification (-f) as an extraction condition.

## **[Windows]**

C:\>cd C:\Program Files\SystemwalkerSQC\bin

C:\Program Files\SystemwalkerSQC\bin>sqcPDBcout -f C:\sql.txt

LABRET,WIN\_DISKSPACE,C:\,2004-07-01 11:00:00,2004-07-01 12:00:00,2,3600,1,74857984,2113864192,,,,,,,,,,

LABRET,WIN\_DISKSPACE,C:\,2004-07-01 12:00:00,2004-07-01 13:00:00,2,3600,1,105043456,2113864192,,,,,,,,,,

End.

## **[UNIX]**

# cd /opt/FJSVssqc/bin/

# ./sqcPDBcout.sh -f /tmp/sql.txt

LABRET,WIN\_DISKSPACE,C:\,2004-07-01 11:00:00,2004-07-01 12:00:00,2,3600,1,74857984,2113864192,,,,,,,,,,

LABRET,WIN\_DISKSPACE,C:\,2004-07-01 12:00:00,2004-07-01 13:00:00,2,3600,1,105043456,2113864192,,,,,,,,,, End.

In this case, the content of sql.txt is as follows:

select \* from resource\_data where record\_id='WIN\_DISKSPACE' AND system\_name='LABRET' AND consol\_interval=3600;

## **1.7.2 sqcPDBcload (User Data Input Command)**

## **Privileges required for execution**

**[Windows]**

The privileges of a user belonging to the "Administrators" group are required to execute this command.

#### **[UNIX]**

The privileges of a system administrator (superuser) are required to execute this command.

## **Execution environment**

This command can be executed on Enterprise Managers, Managers, Proxy Managers and Agents.

## **Syntax**

## **[Windows]**

<Installation directory>\bin\sqcPDBcload.exe -u udata-file -i conv-file

## **[UNIX]**

/opt/FJSVssqc/bin/sqcPDBcload.sh -u udata-file -i conv-file

## **Function**

This command saves user data in the PDB.

This command should be executed after performing the definitions described in "Managing User Data" in the User's Guide.

## **Options**

#### -u udata-file

Specifies the user data file (CSV file) to be stored in a PDB.

#### -i conv-file

Specifies the data conversion definition file (as an ini file). A data conversion file specifies rules for converting user data to the record format used in a PDB. The following is an example:

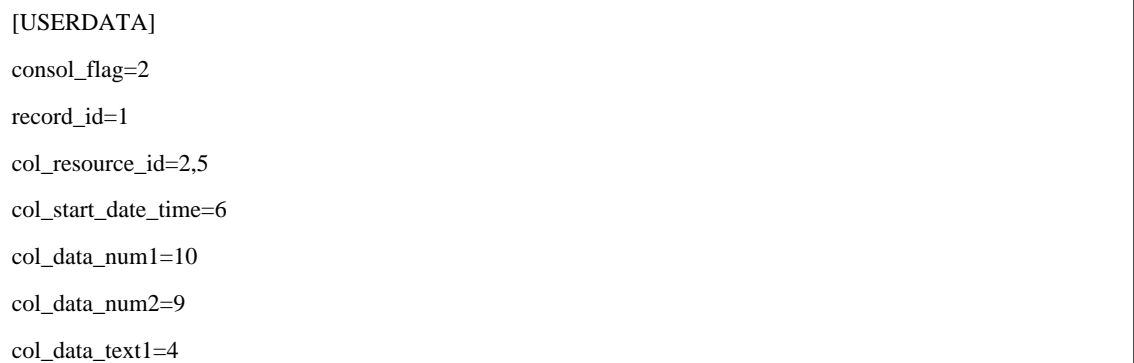

#### Data conversion definition file (conv-file)

Refer to "[Chapter 4 Data Formats"](#page-119-0) for details on the format of created records.

#### consol\_flag

Specifies the data type. The data types listed below are available. The display functions and retention period of each data type are different. Decide which data type to use by referring to "Product Architecture" of the Technical Guide.

- 0: Monitor data
- 1: Resource data (10 minutes)
- 2: Resource data (1 hour)
- 3: Resource data (24 hours)
- If 0 is specified, record "SUM\_UDATA\_n" is created.
- If 1, 2 or 3 is specified, record "UDATA\_n" is created.

#### record\_id

Specifies which record between "SUM\_DATA\_1" and "SUM\_DATA\_20" or between "U\_DATA\_1" and "U\_DATA\_20" is to be created.

#### col\_resource\_id

Specifies the field number of the user data file that will be set as a resource ID. A resource ID is a unique identifier for identifying a record.

In the case of process information, for example, the process name is used as the resource ID.

It is also possible to connect multiple fields and use these together as a resource ID. If "col\_resource\_id=2,5" is specified, fields 2 and 5 are used in combination as the resource ID.

#### col\_start\_date\_time

Specifies the field number that will be set as the collection start time.

Note that data is stored in the following format:

"YYYY-MM-DD [hh[:mm[:ss]]]"

'MM-DD-YYYY [hh[:mm[:ss]]]'

(YYYY: year; MM: month; DD: day; hh: hour; mm: minute; ss: second)

"col\_data\_num1" to "col\_data\_num7"

Specifies the field number of the user data file data (numerical) to be stored in field "smudndata1" to "smudndata7" or "udndata1" to "udndata7" (or to "udndata5" if the Record ID is "UDATA\_1", "UDATA\_2", "UDATA\_3", "UDATA\_6", "UDATA\_7", "UDATA\_8", "UDATA\_11", "UDATA\_12", "UDATA \_13", "UDATA\_16", "UDATA\_17", or "UDATA\_18").

"col\_data\_text1" to "col\_data\_text7"

Specifies the field number of the user data file data (text) to be stored in field "smudntxt1" or "udntxt1" to "udntxt7" (or to "udndata5" if the Record ID is "UDATA\_1", "UDATA\_2", "UDATA\_3", "UDATA\_6", "UDATA\_7", "UDATA\_8", "UDATA\_11", "UDATA\_12", "UDATA \_13", "UDATA\_16", "UDATA\_17", or "UDATA\_18").

#### Examples of data conversion definition files and the records that are created

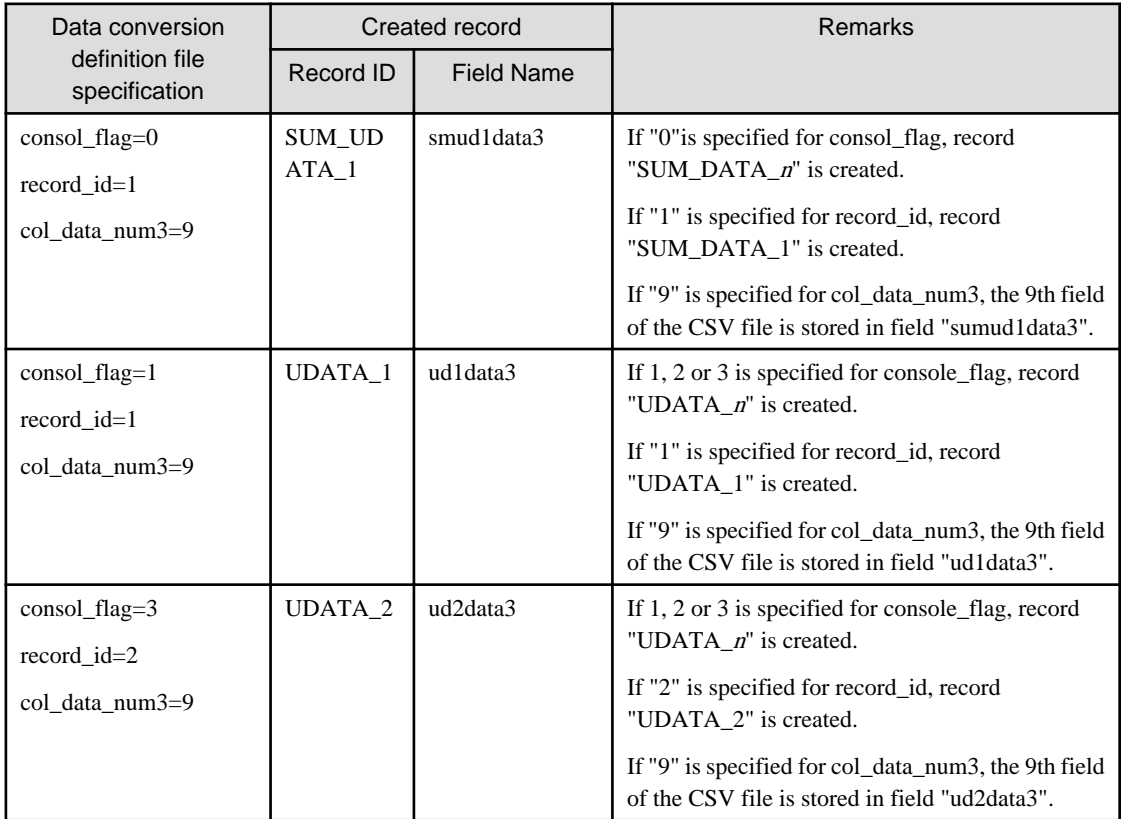

#### **Return values**

0: Normal termination

1: Abnormal termination

# **Note**

User data will not be stored in a PDB in the following cases:

- The data in the field number specified by col\_resource\_id is empty.
- The data in the field number specified by col\_start\_date\_time is in the wrong format.
- The format of the collection start time does not match the format used by the PDB.

## **Example**

## **[Windows]**

C:\>cd C:\Program Files\SystemwalkerSQC\bin

C:\Program Files\SystemwalkerSQC\bin>sqcPDBcload -u C:\temp\udata.csv -i C:\temp\conv.ini

sqcPDBcload succeeded

## **[UNIX]**

# cd /opt/FJSVssqc/bin/

# ./sqcPDBcload.sh -u /tmp/udata.csv -i /tmp/conv.ini

sqcPDBcload succeeded.

In this case, the content of udata.csv is as follows:

2004-09-09 10:00:00,kaminaka,2,octets,data,767872,28856,22400

The content of conv.ini is as follows:

[USERDATA] consol\_flag=2 record\_id=1 col\_resource\_id=2,3 col\_start\_date\_time=1 col\_data\_num1=6 col data num2=7

col\_data\_text1=4

## **1.7.3 sqcPDBerase (Data Deletion Command)**

## **Privileges required for execution**

## **[Windows]**

The privileges of a user belonging to the "Administrators" group are required to execute this command.

## **[UNIX]**

The privileges of a system administrator (superuser) are required to execute this command.

## **Execution environment**

This command can be executed on Managers and Enterprise Managers.

## **Before executing this procedure**

If the Enterprise Manager/Manager resident processes are running, then stop the service/daemon (refer to ["Chapter 2 Starting](#page-108-0) [and Stopping Resident Processes](#page-108-0)" for details). Additionally, make sure that the resident processes have stopped correctly.

## **Syntax**

#### **[Windows]**

<Installation directory>\bin\sqcPDBerase.exe system [-r record\_id]

## **[UNIX]**

/opt/FJSVssqc/bin/sqcPDBerase.sh system [-r record\_id]

#### **Function**

This command deletes the data in a PDB that relates to a specified system.

When this command is executed, the user will be prompted to confirm the deletion. Enter either "Y" (Yes) to delete the applicable data or "N" (No) to cancel.

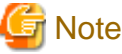

Do not execute multiple sqcPDBerase (Data deletion command) simultaneously.

## **Operand**

#### system

Specifies the name of the system from which data is to be deleted.

#### **Option**

#### -r record\_id

Specify the ID of the record to be deleted. Refer to ["Chapter 4 Data Formats](#page-119-0)" for details on record IDs.

#### Return values

0: Normal termination

1: Abnormal termination

## **Usage example**

Example of execution when -r option is not specified:

## **[Windows]**

C:\>cd C:\Program Files\SystemwalkerSQC\bin

C:\Program Files\SystemwalkerSQC\bin>sqcPDBerase TEST1

Do you erase data of system\_name"TEST1"?(Y/N)

sqcPDBerase succeeded

## **[UNIX]**

y

# cd /opt/FJSVssqc/bin/

```
# ./sqcPDBerase.sh TEST1
```
Do you erase data of system\_name"TEST1"?(Y/N)

```
y
```
sqcPDBerase succeeded.

Example of execution when -r option is specified:

#### **[Windows]**

C:\Program Files\SystemwalkerSQC\bin>sqPDBerase TEST1 -r UDATA\_1

##############The condtions to erase ###################

Record ID : UDATA\_1

########################################################

Do you erase data of system\_name "TEST1"?(Y/N)

y

sqcPDBerase succeeded.

## **[UNIX]**

# /opt/FJSVssqc/bin/sqcPDBerase TEST1 -r UDATA\_1 ##############The condtions to erase ################### Record ID : UDATA\_1 ######################################################## Do you erase data of system\_name "TEST1"?(Y/N) y sqcPDBerase succeeded.

## **Execution results/Output format**

### Normal termination

The following normal completion message will be sent to standard output.

sqcPDBerase succeded.

Abnormal termination

An error message will be sent to standard error output:

Parameter Error

Configuration Information of "TEST1" does not exist.

The specified system name might be incorrect.

## **1.7.4 sqcPDBexport (Configuration Information Export Command)**

## **Privileges required for execution**

## **[Windows]**

The privileges of a user belonging to the "Administrators" group are required to execute this command.

#### **[UNIX]**

The privileges of a system administrator (superuser) are required to execute this command.

## **Execution environment**

This command can be executed on Managers and Enterprise Managers.

## **Syntax**

### **[Windows]**

<installation directory>\bin\sqcPDBexport.bat -o folder\_path [-n host\_name]

#### **[UNIX]**

/opt/FJSVssqc/bin/sqcPDBexport.sh -o folder\_path [-n host\_name]

#### **Function**

This command outputs configuration information in a PDB to a file.

Configuration information is information that represents the Manager name, the Agent name, and the type of information collected by that Agent.

Configuration information that is output can be used in the following situations:

- When, to transfer a Manager to a separate machine, the configuration information in a PDB taken from the original Manager to a new Manager is rewritten with the name of the new Manager
- When a PDB is initialized (recreated), but the configuration information of the previous environment is used as is

## **Options**

#### -o folder\_path

Specifies the path of the folder where the configuration information data file (agententry.tmp) will be output.

## -n host\_name

Specifies the host name of the Manager where the configuration information will be transferred. If this option is omitted, the actual host name will be used.

#### **Return values**

- 0 : Normal termination
- 1 : Abnormal termination

#### **Usage example**

**[Windows]**

C:\>cd C:\Program Files\SystemwalkerSQC\bin

C:\Program Files\SystemwalkerSQC\bin>sqcPDBexport -o C:\temp -n HOSTNAME

To store the output configuration information file (agententry.tmp) in a PDB, place the file in the following directory and start the DCM service.

<Variable file directory>\transfer\DsaPDBWriter

#### **[UNIX]**

# cd /opt/FJSVssqc/bin/

# ./sqcPDBexport.sh -o /tmp -n HOSTNAME

To store the output configuration information file (agententry.tmp) in a PDB, place the file in the following directory and start the DCM service.

/var/opt/FJSVssqc/temp/DsaPDBWriter

The configuration information will be stored in the PDB within approximately 60 seconds. The agententry.tmp file will then be deleted.

## **1.7.5 sqcSetPDBManage (PDB Retention Period Modification Command)**

#### **Privileges required for execution**

#### **[Windows]**

The privileges of a user belonging to the "Administrators" group are required to execute this command.

### **[UNIX]**

The privileges of a system administrator (superuser) are required to execute this command.

#### **Execution environment**

This command can be executed on a Manager or Enterprise Manager.

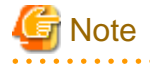

The Systemwalker Service Quality Coordinator DCM service/daemon must already be started when this command is executed. Refer to ["Chapter 2 Starting and Stopping Resident Processes](#page-108-0)" for information on how to check it.

## **Format**

## **[Windows]**

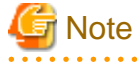

Please move current directory to <Installation directory>\bin, and then execute this command.

sqcSetPDBManage.bat -M <retention period> | -m <retention period> | -h <retention period> | -d <retention period> | s

#### **[UNIX]**

/opt/FJSVssqc/bin/sqcSetPDBManage.sh -M <retention period> | -m <retention period> | -h <retention period> | -d <retention period> | -s

#### **Function**

In Manager or Enterprise Manager environment, this command changes the retention period parameters for the summary, Drilled-Down and report data being managed.
## **Options**

There is no upper limit for the values specified for the -m, -h and -d options.

#### -M <retention period>

Specify the retention period for summary data using an integer between 1 and 31. (Unit: days)

#### -m <retention period>

Specify the retention period for resource data (10 minutes) using a positive, non-zero integer. (Unit: days)

#### -h <retention period>

Specify the retention period for resource data (one hour) using a positive, non-zero integer. (Unit: weeks)

#### -d <retention period>

Specify the retention period for resource data (one day) using a positive, non-zero integer. (Unit: months)

#### -s

Displays the current value for the retention period.

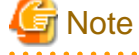

If the retention period is increased, the amount of disk space used will increase proportionately. Refer to "Estimating the size of the performance database/archive file" in the *Installation Guide* for information about how to estimate the volume of data when the retention period is changed.

#### **Return values**

- 0: Normal termination
- 1: Parameter error
- 10: Other error

#### **Example**

To change the resource data (10 minutes) retention period to 10 days:

## **[Windows]**

C:\>cd C:\Program Files\SystemwalkerSQC\bin

C:\Program Files\SystemwalkerSQC\bin\sqcSetPDBManage.bat -m 10

## **[UNIX]**

/opt/FJSVssqc/bin/sqcSetPDBManage.sh -m 10

### **Execution results/Output format**

#### **Normal termination (changing the retention period; option specification: -M/-m/-h/-d)**

The following normal completion message will be sent to standard output:

#### (Success)sqcSetPDBManage succeeded.

#### **Normal termination (displaying the current retention period; option specification: -s)**

Information about the current retention period (data type, retention period) will be sent to standard output:

DataType, Maintenance period

Monitor, 3 days

-------, ----------------

DrillDown, 7 days

Reprot(1Hour), 6 weeks

Reprot(1Day), 13 months

(Success)sqcSetPDBManage succeeded.

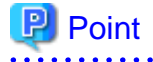

Data types displayed are as follows

- Monitor: Summary data
- Drill Down: Resource data (10 minutes)
- Report: Resource data (one hour) and Resource data (one day)

<u>. . . . . . . . . . . . . .</u> . .

#### **Abnormal termination**

The following error message will be sent to standard error output:

(Error) : error number, message

#### Error message output format (CSV)

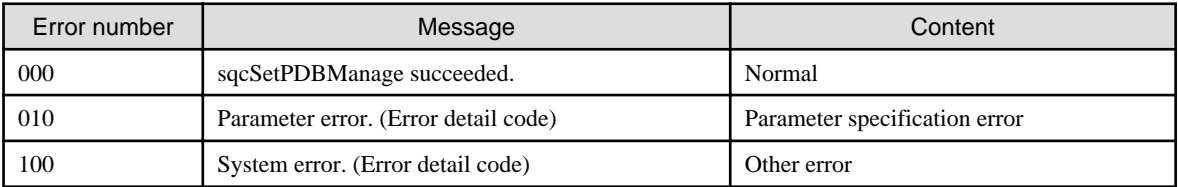

## **P** Point

The new definitions will be used as the retention period information for the PDB maintenance processing (executed at 2:00 AM every day). In this processing, any data that has exceeded the retention period is deleted, so complete all change operations before this processing starts.

## **1.7.6 sqcSetPDBStore (PDB File Location Change Command)**

## **Privileges required for execution**

#### **[Windows]**

The privileges of a user belonging to the "Administrators" group are required to execute this command.

## **[UNIX]**

The privileges of a system administrator (superuser) are required to execute this command.

### **Execution environment**

This command can be executed on a Manager or Enterprise Manager.

## **Before executing this procedure**

If the Enterprise Manager/Manager resident processes are running, then stop the service/daemon (refer to ["Chapter 2 Starting](#page-108-0) [and Stopping Resident Processes](#page-108-0)" for details). Additionally, make sure that the resident processes have stopped correctly.

#### **Synopsis**

- Changing the PDB file location

## **[Windows]**

<installation directory>\bin\sqcSetPDBStore.bat -M|-m|-h|-d -S <storage location directory path name>

#### **[UNIX]**

/opt/FJSVssqc/bin/sqcSetPDBStore.sh -M|-m|-h|-d -S <storage location directory path name>

- Displaying the PDB file location

### **[Windows]**

<installation directory>\bin\sqcSetPDBStore.bat -M|-m|-h|-d -V

### **[UNIX]**

/opt/FJSVssqc/bin/sqcSetPDBStore.sh -M|-m|-h|-d -V

- Returning the PDB file location to its initial value (If the storage location of the performance database (management data) is changed by following the steps described in "Management Data" in the *Installation Guide*, following directory means destination location of the management data)

#### **[Windows]**

<installation directory>\bin\sqcSetPDBStore.bat -M|-m|-h|-d -R

## **[UNIX]**

/opt/FJSVssqc/bin/sqcSetPDBStore.sh -M|-m|-h|-d -R

## **Function**

This command changes, displays and returns the PDB file (summary data and resource data (10 minutes, 1 hour and 1day) location to its initial value (If the storage location of the performance database (management data) is changed by following the steps described in "Management Data" in the *Installation Guide*, following directory means destination location of the management data) in Enterprise Manager and Manager environments.

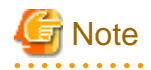

Do not execute this command more than once at the same time.

## **Options**

```
-M
```
Executes summary data PDB file operations.

-m

Executes resource data (10 minutes) PDB file operations.

-h

Executes resource data (1 hour) PDB file operations.

-d

Executes resource data (1 day) PDB file operations.

-S <directory path>

Changes the PDB file location to the specified directory path.

Specify the -M, -m, -h, and -d options together to change the location of the PDB files for each option.

Specify the absolute and existing path.

-V

Displays the current PDB file location.

Specify the -M, -m, -h, and -d options together to display the location of the PDB files for each option.

-R

Returns the PDB file location to the initial value(If the storage location of the performance database (management data) is changed by following the steps described in "Management Data" in the *Installation Guide*, following directory means destination location of the management data).

Specify the -M, -m, -h, and -d options together to return the location of the PDB files for each option to the initial value. The initial value of the PDB file location is as follows.

## **[Windows]**

<Variable file directory>\data\

## **[UNIX]**

/var/opt/FJSVssqc/PDB/

## **Return values**

- 0 : Normal termination
- 1 : Parameter error
- 10 : Other errors

## **Example**

- When the summary data PDB file location is changed:

## **[Windows]**

C:\>cd C:\Program Files\SystemwalkerSQC\bin C:\Program Files\SystemwalkerSQC\bin>sqcSetPDBStore.bat -M -S D:\PDB\_summary

## **[UNIX]**

# /opt/FJSVssqc/bin/sqcSetPDBStore.sh -M -S /data/PDB/PDB\_summary

- When the resource data (10 minutes) PDB file location is displayed:

#### **[Windows]**

C:\>cd C:\Program Files\SystemwalkerSQC\bin C:\Program Files\SystemwalkerSQC\bin>sqcSetPDBStore.bat -m -V

#### **[UNIX]**

# /opt/FJSVssqc/bin/sqcSetPDBStore.sh -m -V

#### **Execution result/Output format**

#### **Normal termination (returning the PDB file location to its initial value; option specification: -S/-R)**

The following normal completion message will be sent to standard output.

(Success) sqcSetPDBStore succeeded.

#### **Normal termination (displaying the PDB file location; option specification: -V)**

The current file location and data type will be sent to the standard output.

DataType  $=$  %s Stored directory path name  $=$  %s (Success) sqcSetPDBStore succeeded.

# **P** Point

One of the following is output for "DataType":

- Monitor: Summary data (when the -M option is specified)
- Drill Down: Resource data (10 minutes) (when the -m option is specified)
- Report(1Hour): Resource data (1 hour) (when the -h option is specified)
- Report(1Day): Resource data (1 day) (when the -d option is specified)

In "Stored directory path name", the above data type PDB file storage location (absolute path) is output.

#### **Other operations**

When the -S and -R options are specified in this command, the following files will be updated if the command has succeeded:

. . . . . . . . . . .

#### **[Windows]**

<variable file storage directory>\data\pdb.dat

#### **[UNIX]**

/var/opt/FJSVssqc/PDB/pdb.dat

This file may be changed by following the steps described in "Management Data" in the Installation Guide.

# **1.8 Manager Setting Commands**

## **1.8.1 sqcSetMgrInfo(for Agent/Proxy Manager)**

## **Function**

This command sets and displays host name or IP address of Manager recognized by the Agent/Proxy Manager.

## **Privileges required for execution**

## **[Windows]**

The privileges of a user belonging to the "Administrators" group are required to execute this command.

## **[UNIX]**

The privileges of a system administrator (superuser) are required to execute this command.

## **Execution environment**

Proxy Manager/Agent

## **Before performing this procedure**

If the Proxy Manager/Agent resident processes are running, then stop the service/daemon. Additionally, make sure that the resident processes have stopped correctly.

#### **Format**

- To change the manager recognized by the Proxy Manager/Agent:

#### **[Windows]**

<installation directory>\bin\sqcSetMgrInfo.bat -h <host name/IP address>

## **[UNIX]**

/opt/FJSVssqc/bin/sqcSetMgrInfo.sh -h <host name/IP address>

- To display the manager recognized by the Proxy Manager/Agent:

### **[Windows]**

<installation directory>\bin\sqcSetMgrInfo.bat -v

#### **[UNIX]**

/opt/FJSVssqc/bin/sqcSetMgrInfo.sh -v

## **Options**

-h <host name/IP address>

Specify the host name or IP address of the Manager recognized by the Proxy Manager/Agent.

-v

Use this option to display the host name or the IP address of the Manager that is currently set.

### **Return values**

Normal termination: 0

Abnormal termination: 1

## **Usage example**

To set the manager recognized by the Proxy Manager/Agent:

## **[Windows]**

C:\>cd C:\Program Files\SystemwalkerSQC\bin

C:\Program Files\SystemwalkerSQC\bin>sqcSetMgrInfo.bat -h new\_manager

## **[UNIX]**

/opt/FJSVssqc/bin/sqcSetMgrInfo.sh -h new\_manager

To display the manager recognized by the Proxy Manager/Agent:

#### **[Windows]**

C:\>cd C:\Program Files\SystemwalkerSQC\bin

C:\Program Files\SystemwalkerSQC\bin>sqcSetMgrInfo.bat -v

## **[UNIX]**

/opt/FJSVssqc/bin/sqcSetMgrInfo.sh -v

## **Execution results/Output format**

Normal termination (with -h option)

The following normal completion message will be sent to standard output.

(Success) sqcSetMgrInfo succeeded.

Normal termination (with -v option)

The following normal completion message will be sent to standard output.

Manager IP Address/Hostname : new\_manager

(Success) sqcSetMgrInfo succeeded.

#### Abnormal termination

An error message will be sent to standard error output.

(Error) error number,Message

The error numbers, messages, and content corresponding to the error messages are as shown below.

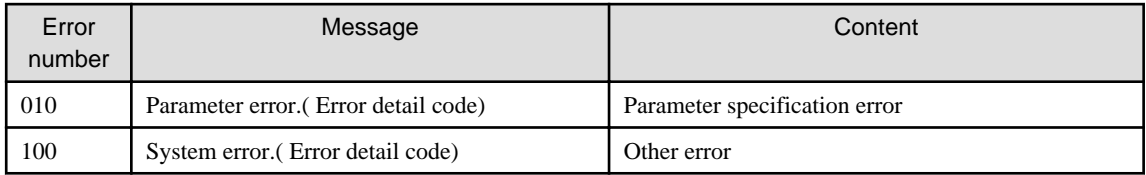

## **1.8.2 sqcSetMgrInfo(for Operation Management Client)**

## **Function**

This command sets host name or IP address of Manager recognized by the Operation Management Client.

## **Privileges required for execution**

The privileges of a user belonging to the "Administrators" group are required to execute this command.

#### **Execution environment**

Operation Management Client

## **Format**

<installation directory>\bin\sqcSetMgrInfo.exe -p <host name/IP address>

## **Options**

-p <host name/IP address>

Specify the host name or IP address of the Manager recognized by the Operation Management Client..

#### **Return values**

Normal termination: 0

Abnormal termination: 1

#### **Usage example**

To set the manager recognized by the Operation Management Client:

C:\Program Files\SystemwalkerSQC\bin\sqcSetMgrInfo.exe -p new\_manager

## **Execution results/Output format**

#### Normal termination

The following normal completion message will be sent to standard output.

(Success) sqcSetMgrInfo succeeded.

#### Abnormal termination

An error message will be sent to standard error output.

(Error) error number,Message

The error numbers, messages, and content corresponding to the error messages are as shown below.

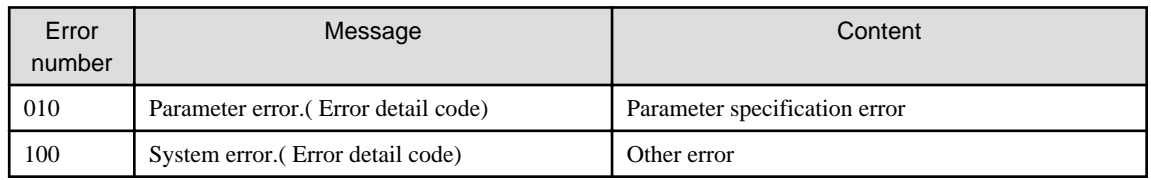

# **1.9 Scheduled Report Operation Commands**

This section explains the commands that are used to create and delete scheduled reports that have been registered.

By using these commands in combination with scheduler software such as Systemwalker Operation Manager, scheduled reports can be manipulated automatically.

## **1.9.1 sqcMakeReport (Scheduled Report Creation Command)**

#### **Function**

This command creates a scheduled report that has been registered using the **Scheduled Report View**. If this command is registered with a scheduler, the operation can be performed automatically.

Created reports can be viewed in the **Scheduled Report View**.

#### **Privileges required for execution**

The privileges of a user belonging to the "Administrators" group are required to execute this command.

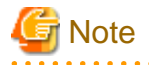

- To execute this command under Windows Vista/Windows 7/Windows Server 2008 environment, execute with the administrator privilege. Select [Start] button of Windows, [All Programs], [Accessories], [Command prompt], and select [Run as administrator] of the right click menu, and then execute this command.

- To execute this command by registering it with Task Scheduler for the Windows Vista/Windows 7/Windows Server 2008 environment, select the **General** tab of the **Properties** window for the task to be registered, and then select the **Run with highest privileges** checkbox.

#### **Execution environment**

This command can be executed on an operation management client

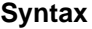

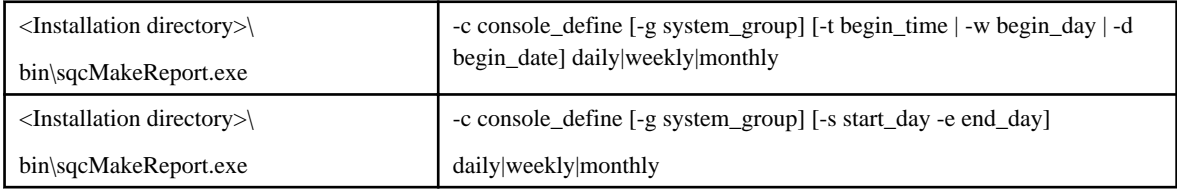

From here onwards, the syntax is for linkage to ServerView Resource Orchestrator.

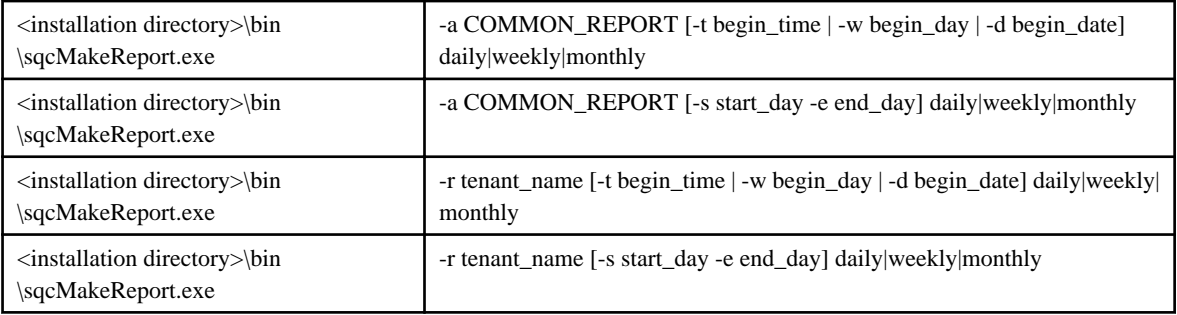

## **Options**

#### -c console\_define

Specifies the console definition name for the report to be created. If a report is being created by specifying the console definition name, this parameter cannot be omitted.

This option can not be specified simultaneously with -a and -r.

#### -g system\_group

Specifies the system group name. Only registered scheduled reports whose conditions include the specified system group will be created. If this option is omitted, all scheduled reports that have been registered will be created.

# **P** Point

By registering the command with a scheduler with this option specified, report scheduling can be performed in system group units.

## -t begin\_time

Specifies the time (0 to 23) in local time that a daily report will start. A daily report will be created from 24 hours of data that commences at the specified time. If this option is omitted, the starting time defaults to "0".

#### -w begin\_day

Specifies the day of the week (Su, Mo, Tu, We, Th, Fr, Sa) that a weekly report will start. A weekly report will be created from 7 days of data that commences on the specified day of the week. If this option is omitted, the starting day defaults to Sunday ("Su").

### -d begin\_date

Specifies the date (1 to 28) that a monthly report will start. A monthly report will be created from one month of data that commences on the specified date. If this option is omitted, the starting date defaults to "1".

#### -s start\_day

This option is used to set the term of the report when executing this command manually. It specifies the starting date of the report. The format of the starting date is as follows:

## YYYYMMDD

#### -e end\_day

This option is used to set the term of the report when executing this command manually. It specifies the ending date of the report. The format of the ending date is as follows:

#### YYYYMMDD

#### -a COMMON\_REPORT

If linking to ServerView Resource Orchestrator, create the reports that have been registered as common reports in tenant units.

This option can not be specified simultaneously with -c and -r.

#### -r tenant\_name

If linking to ServerView Resource Orchestrator, specify the tenant name or L-Platform name.

This option can not be specified simultaneously with -c and -a.

## **Operand**

Specifies the report format (daily, weekly or monthly).

## **Return value**

0: Normal termination

> 0: Abnormal termination

**Note** 

If the console definition read fails, then the message below will be displayed:

The console definition name specified in the -c option might not be correct. Check the name and then try again.

- Faild : Policy.xml download from Manager

## **Usage example 1**

The following example shows how to generate a daily report that begins at 9:00 am. It generates only reports where Business System A is specified for the registration conditions for scheduled reports.

> sqcMakeReport -c DefaultConsole -g Business System A -t 9 daily

## **Usage example 2**

The following uses registered scheduled reports to generate a daily report for 01 September 2012.

> sqcMakeReport -c DefaultConsole -s 20120901 -e 20120901 daily

### **Usage example 3**

If linking to ServerView Resource Orchestrator, the following uses registered common reports to generate a daily report for 01 September 2012.

> sqcMakeReport -a COMMON\_REPORT -s 20120901 -e 20120901 daily

#### **Usage example 4**

The following uses reports registered in tenant A to generate a daily report for 01 September 2012.

> sqcMakeReport -r tenant A -s 20120901 -e 20120901 daily

# **Note**

When the Report Creation Command is executed, a number of pop-up messages such as the one shown below may open and then close on the Windows desktop momentarily.

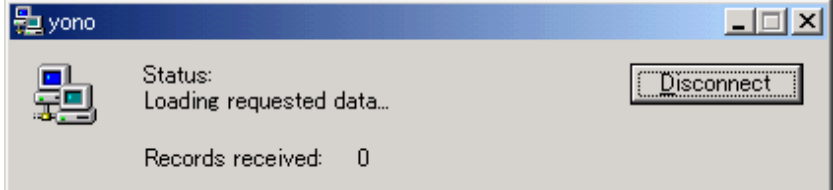

These windows are displayed when data is extracted from a PDB. They do not indicate a problem.

Exception code: If the command terminates abnormally with exception code 0xe06d7363, the desktop heap may be insufficient. Increase the size of the desktop heap by referring to "How to increase the size of the desktop heap" of the User's Guide (Console Edition).

These pop-up windows can be prevented by specifying a different user from the usual login user in the "Run as:" option when registering the command with the scheduler.

After executing the Scheduled Report Creation Command, check the results in the **Scheduled Report View**, as explained in "Scheduled Report View" of the User's Guide (Console Edition).

## **1.9.2 sqcDeleteReport (Scheduled Report Deletion Command)**

#### **Function**

This command is used to delete scheduled reports that are older than the number of days for which reports are to be stored. If this command is registered with the scheduler, it will delete scheduled reports automatically.

#### **Privileges required for execution**

The privileges of a user belonging to the "Administrators" group are required to execute this command.

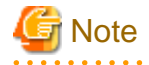

- To execute this command under Windows Vista/Windows 7/Windows Server 2008 environment, execute with the administrator privilege. Select [Start] button of Windows, [All Programs], [Accessories], [Command prompt], and select [Run as administrator] of the right click menu, and then execute this command.

- To execute this command by registering it with Task Scheduler for the Windows Vista/Windows 7/Windows Server 2008 environment, select the **General** tab of the **Properties** window for the task to be registered, and then select the **Run with highest privileges** checkbox.

#### **Execution environment**

This command can be run on an operation management client.

## **Syntax**

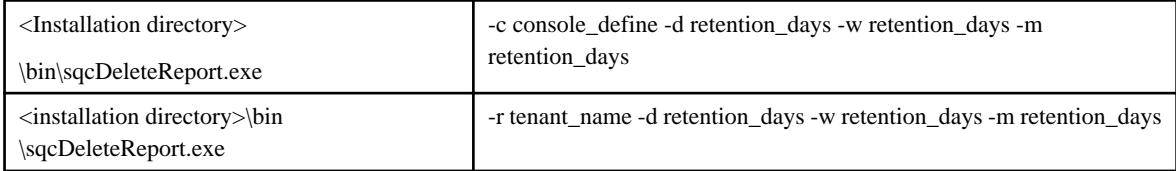

## **Options**

#### -c console\_define

Specifies the console definition name for the report to be deleted. If a report is being deleted by specifying the console definition name, this parameter cannot be omitted.

This option can not be specified simultaneously with -r.

#### -d retention\_days

Specifies the number of days (0 to 1500) to store daily reports. This parameter cannot be omitted.

#### -w retention\_days

Specifies the number of days (0 to 1500) to store weekly reports. This parameter cannot be omitted.

## -m retention\_days

Specifies the number of days (0 to 1500) to store monthly reports. This parameter cannot be omitted.

#### -r tenant\_name

If linking to ServerView Resource Orchestrator, specify the tenant name or L-Platform name of the report to be deleted. If a report is being deleted by specifying the tenant name or L-Platform name, this parameter cannot be omitted.

This option can not be specified simultaneously with -c.

# **P** Point

If the number of days to store reports is set to 0, no reports in the specified report format will be deleted.

Reports that were created more than XX days before the command was executed will be deleted (where "XX" is the number of retention days).

 $\mathbf{1}$  and  $\mathbf{1}$ <u>. . . . . . . . . . .</u> <u>. . . . . . . . . . . . . .</u>

## **Return value**

0: Normal termination

>0: Abnormal termination

#### **Usage example 1**

For scheduled reports in defaultConsole, the following example shows the options used to specify a daily report storage period of 10 days, a weekly report storage period of 60 days and a monthly report storage period of 365 days.

#### **Usage example 2**

For scheduled reports in tenant A, the following example shows the options used to specify a daily report storage period of 10 days, a weekly report storage period of 60 days and a monthly report storage period of 365 days.

> sqcDeleteReport -r tenentA -d 10 -w 60 -m 365

# **1.10 Console Definition Commands**

## **1.10.1 sqcSetupConsoleDefine (Console Definition Configuration Command)**

#### **Function**

Using console define files previously created, this command can perform the registration of the following items usually performed with management console.

- Console definition
- System group
- Proxy Manager
- Agent

## **Privileges required for execution**

#### **[Windows]**

The privileges of a user belonging to the "Administrators" group are required to execute this command.

## **Execution environment**

This command can be run on an operation management client.

#### **Syntax**

#### **[Windows]**

<installation directory>\bin\sqcSetupConsoleDefine.bat -f <console\_define\_file>

## **Options**

-f <console\_define\_file>

Specifies the console definition file.

This file is created in XML format.The suffix is [xml]. Follow the formats described below.

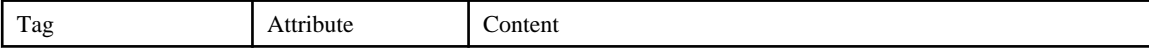

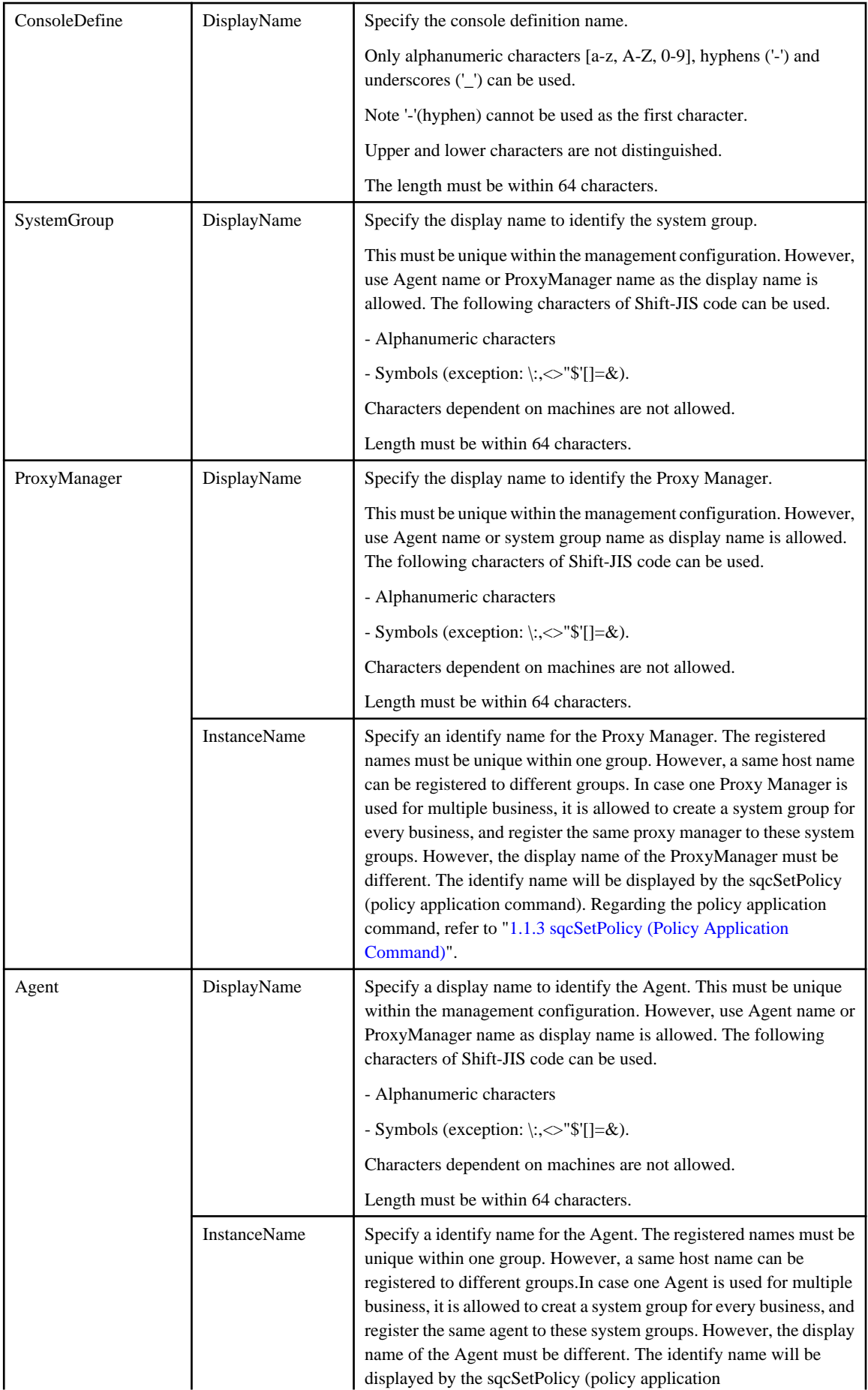

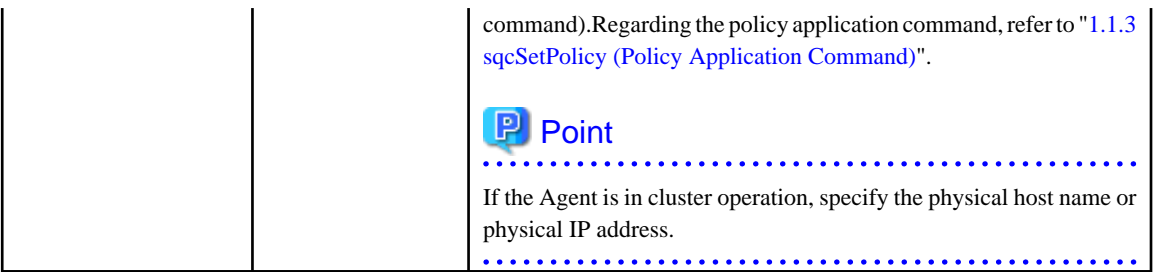

# **P** Point

Prepare a definition file for every console definition. You can do this by copying the sample file (ConsoleDefine\_sample.xml) to a proper file and editting it.

. . . . . . . . . . . . . . . . . .

Location of the sample file:

<installation directory>\www\control\ConsoleDefine\_sample.xml

Define multiple SystemGroup tags (the block from <SystemGroup> to </SystemGroup>) to define multiple system groups.

Define multiple ProxyManager tags (the block from <ProxyManager> to </ProxyManager>) to define multiple ProxyManagers.

Define multiple Agent tags (the block from <Agent> to </Agent>) to define multiple Agents.

## **Return values**

Normal termination: 0

Abnormal termination: 1

## **Execution results/Output format**

#### Normal termination

The following normal completion message will be sent to standard output.

(Success):sqcSetupConsoleDefine

Example of execution

"C:\Program Files\SystemwalkerSQC-C\bin\sqcSetupConsoleDefine.bat" -f "C:\tmp\condef1.xml" (Success):sqcSetupConsoleDefine

Abnormal termination

An error message will be sent to standard error output:

(Error):Message,error number

The error numbers, messages, and content corresponding to the error messages are as shown below.

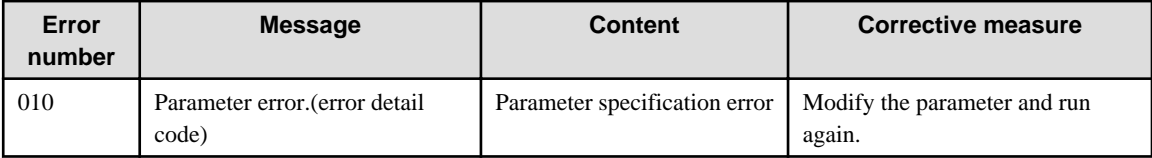

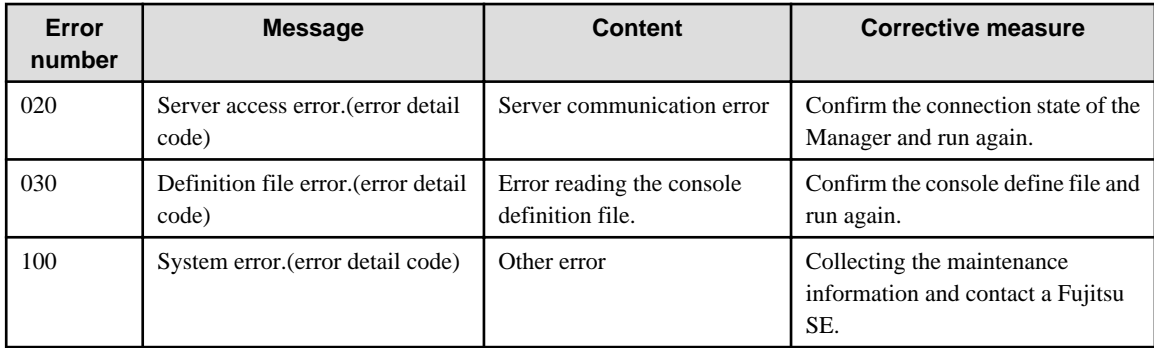

#### Example of execution

In case the specified console definition file not exist.

"C:\Program Files\SystemwalkerSQC-C\bin\sqcSetupConsoleDefine.bat" -f "C:\tmp\condef2.xml" "C:/tmp/ condef2.xml" is not found.

(Error):Parameter error.(11), 010

#### Example of execution

In case the DCM service of the Manager is not running.

"C:\Program Files\SystemwalkerSQC-C\bin\sqcSetupConsoleDefine.bat" -f "C:\tmp\condef1.xml" Cannot connect to the Manager. (Error):Server access error.(21), 020

#### Example of execution

In case Agent name is not unique (mistake in console definition file)

"C:\Program Files\SystemwalkerSQC-C\bin\sqcSetupConsoleDefine.bat" -f "C:\tmp\condef3.xml" Specified "DisplayName" of "Agent" already exists.

DisplayName = Agent01

(Error):Definition file error.(34), 030

#### **Usage example**

Below is an example of creating a console definition under following condition.

Full path of the console definition file

C:\tmp\condef1.xml

Definition content

Console definition name

Console1

System group

GRP1

GRP2

Register content of GRP1

ProxyManager

Display name: SYSTEM01/System name: SYSTEM01

#### Agent

Display name: SYSTEM01/System name: SYSTEM01

Regrister content of GRP2

### Agent

Display name: SYSTEM01#/System name: SYSTEM01

Display name: SYSTEM02/System name: SYSTEM02

**Console definition file (C:\tmp\condef1.xml)**

```
<?xml version="1.0" encoding="Shift_JIS"?>
<ConsoleSettings>
    <ConsoleDefine DisplayName="Console1">
        <SystemGroup DisplayName="GRP1">
             <ProxyManager DisplayName="SYSTEM01" InstanceName="SYSTEM01"/>
             <Agent DisplayName="SYSTEM01" InstanceName="SYSTEM01"/>
        </SystemGroup>
        <SystemGroup DisplayName="GRP2">
             <Agent DisplayName="SYSTEM01#" InstanceName="SYSTEM01"/>
             <Agent DisplayName="SYSTEM02" InstanceName="SYSTEM02"/>
        </SystemGroup>
    </ConsoleDefine>
</ConsoleSettings>
```
## **1.10.2 sqcGetXMLConfig (Configuration Information Collection Command)**

#### **Function**

Based on registered console definitions, this command can perform the collection of the configuration information of ProxyManager/Agent which is usually performed via a define GUI.

## **Privileges required for execution**

## **[Windows]**

The privileges of a user belonging to the "Administrators" group are required to execute this command.

## **Execution environment**

This command can be run on an operation management client.

## **Syntax**

#### **[Windows]**

<installation directory>\bin\sqcGetXMLConfig.bat -c console\_define [-g system\_group] [-t]

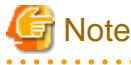

Specify the options in the sequence of -c console\_define [-g system\_group] [-t].

## **Options**

-c <console\_define>

Specify the console definition name of the target of the configuration information collection.

-g <system\_group>

Specify system group. The configuration information of the ProxyManager/Agent registered in the specified system group will be collected.

If this option is omitted, the configuration information for ProxyManager/Agent registered in all system groups will be collected.

-t

If this option is specified, the collection date time of the configuration information of the ProxyManager/Agent will be displayed.

#### **Return values**

Normal termination: 0

Abnormal termination: 1

## **Execution results/Output format**

Normal termination

The following normal completion message will be sent to standard output.

System group name 1 <ProxyManager> Display name 1(Host name 1), Configuration information accession date time <Agent> Display name 1(Host name 1), Configuration information accession date time System group name 2 <Agent> Display name 2(Host name 2), Display name 3(Host name 3), Configuration information accession date time (Success): sqcGetXMLConfig

\* If the configuration information could not be taken, the configuration information accession date time will be blank and this command terminates normally.

Example of execution

```
GRP1
<ProxyManager>
SYSTEM01(SYSTEM01), 2011-08-22 19:34:12
<Agent>
SYSTEM01(SYSTEM01), 2011-08-22 19:34:13
GRP2
<Agent>
SYSTEM01#(SYSTEM01), 2011-08-22 19:34:14
SYSTEM02(SYSTEM02), 2011-08-22 19:34:15
(Success): sqcGetXMLConfig
```
## Abnormal termination

An error message will be sent to standard error output:

#### (Error):Message,error number

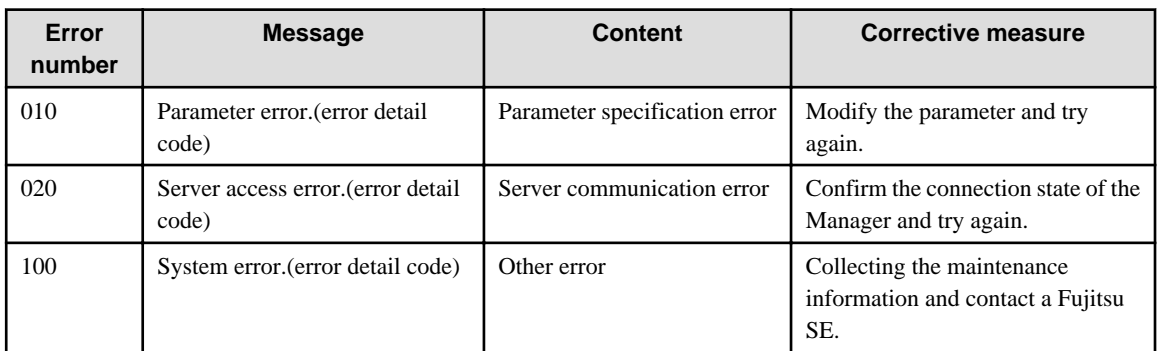

Error messages, corresponding error numbers, contents, and corrective measures are as follows.

#### Example of execution

In case the specified console definition name not exist

```
"C:\Program Files\SystemwalkerSQC-C\bin\ sqcGetXMLConfig.bat" -c Console1
Target console definition (Console1) is not found.
(Error):Parameter error.(11), 010
```
## Example of execution

In case the DCM service of the Manager is not running.

"C:\Program Files\SystemwalkerSQC-C\bin\ sqcGetXMLConfig.bat" -c Console1 Cannot connect to the Manager. (Error):Server access error.(21), 020

## **Usage Example**

Below is an example collecting console definition under following condition.

Console definition name

Console1

**[Windows]**

"C:\Program Files\SystemwalkerSQC-C\bin\ sqcGetXMLConfig.bat" -c Console1

The following is an example collecting the date time of configuration information's collection date time under following contents.

Console definition name

Console1

System group

GRP1

**[Windows]**

"C:\Program Files\SystemwalkerSQC-C\bin\ sqcGetXMLConfig.bat" -c Console1 -g GRP1 -t

# **1.11 ServerView Resource Orchestrator Linkage Commands**

## **1.11.1 sqcSetRorInfo (ServerView Resource Orchestrator Linkage Setup Command)**

#### **Function**

The ServerView Resource Orchestrator linkage setup command performs setup for linking to ServerView Resource Orchestrator.

## **Privileges required for execution**

The privileges of a user belonging to the "Administrators" group are required to execute this command.

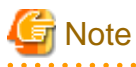

- To execute this command under Windows Vista/Windows 7/Windows Server 2008 environment, execute with the administrator privilege. Select [Start] button of Windows, [All Programs], [Accessories], [Command prompt], and select [Run as administrator] of the right click menu, and then execute this command.

- To execute this command by registering it with Task Scheduler for the Windows Vista/Windows 7/Windows Server 2008 environment, select the **General** tab of the **Properties** window for the task to be registered, and then select the **Run with highest privileges** checkbox.

## **Execution environment**

This command can be executed on an operation management client

#### **Syntax**

<installation directory>\bin\sqcSetRorInfo.bat -h <RORHostname> -d <SSOServerName(FQDN)> [-p <HTTPServerPort>]

<installation directory>\bin\sqcSetRorInfo.bat -v

### **Options**

-h <RORHostname >

Specify the host name or IP address of the ServerView Resource Orchestrator Manager.

This option can not be used with -v option.

-d <SSOServerName(FQDN)>

Specify the host name or IP address or FQDN of the ServerView SSO Authentication Server. This option can not be used with -v option.

-p <HTTPServerPort>

Specify the port number of the Interstage HTTP Server of the Server that ServerView Resource Orchestrator Manager are installed. (default: 80)This option can not be used with -v option.

-v

Use this option to confirm setting content. This option can not be used with other options.

## **Return values**

Normal termination: 0

Improper options: 10

Error not identified: 40

Broken setting file: 50

## **Execution results/Output format**

#### **Normal termination**

- The following normal completion message will be sent to standard output.

(Success) sqcSetRorInfo succeeded.

## **Usage Example**

C:\Program Files\SystemwalkerSQC\bin>sqcSetRorInfo.bat -h 127.0.0.2 -d SSOServerName

## **1.11.2 sqcSetRorUpgrade(ServerView Resource Orchestrator Collection Items Change Command**

#### **Function**

The collection items of the Systemwalker Service Quality Coordinator bundled with ServerView Resource Orchestrator is limited.

This command changes the ServerView Resource Orchestrator collection items to Systemwalker Service Quality Coordinator collection items.

Also, this command changes the ServerView Resource Orchestrator Agent collection items to Systemwalker Service Quality Coordinator Agent for Server, or Agent for Business collection items.

## **Privileges required for execution**

#### **[Windows]**

The privileges of a user belonging to the "Administrators" group are required to execute this command.

#### **[UNIX]**

The privileges of a system administrator (superuser) are required to execute this command.

## **Execution environment**

The command can be executed on a ServerView Resource Orchestrator Manager, or ServerView Resource Orchestrator Agent.

## **Before performing this procedure**

If the resident processes of the Systemwalker Service Quality Coordinator bundled with ServerView Resource Orchestrator are started, refer to "[Chapter 2 Starting and Stopping Resident Processes](#page-108-0)" to stop the services/daemons. Also confirm that the resident processes are stopped normally.

#### **Syntax**

In case of ServerView Resource Orchestrator Manager

[Windows]

<ServerView Resource Orchestrator installation directory >\SQCM\bin\sqcSetRorUpgrade.bat -a [sqc-m | sqc-a-sv | sqc-a-biz]

<ServerView Resource Orchestrator installation directory >\SQCM\bin\sqcSetRorUpgrade.bat -d

<ServerView Resource Orchestrator installation directory >\SQCM\bin\sqcSetRorUpgrade.bat -c

#### [UNIX]

/opt/FJSVssqc/bin/sqcSetRorUpgrade.sh -a [sqc-m | sqc-a-sv | sqc-a-biz]

/opt/FJSVssqc/bin/sqcSetRorUpgrade.sh -d

/opt/FJSVssqc/bin/sqcSetRorUpgrade.sh -c

#### In case of ServerView Resource Orchestrator Agent

#### [Windows]

<ServerView Resource Orchestrator installation directory >\RCXCTMGA\bin\sqcSetRorUpgrade.bat -a [sqc-m | sqc-a-sv | sqc-a-biz]

<ServerView Resource Orchestrator installation directory >\RCXCTMGA\bin\sqcSetRorUpgrade.bat -d

<ServerView Resource Orchestrator installation directory >\RCXCTMGA\bin\sqcSetRorUpgrade.bat -c

## [UNIX]

/opt/FJSVssqc/bin/sqcSetRorUpgrade.sh -a [sqc-m | sqc-a-sv | sqc-a-biz]

/opt/FJSVssqc/bin/sqcSetRorUpgrade.sh -d

/opt/FJSVssqc/bin/sqcSetRorUpgrade.sh -c

## **Options**

-a [sqc-m | sqc-a-sv | sqc-a-biz]

#### sqc-m

Changes the ServerView Resource Orchestrator Manager collection items to Systemwalker Service Quality Coordinator Manager items.

#### sqc-a-sv

Changes the ServerView Resource Orchestrator Agent collection items to Systemwalker Service Quality Coordinator Agent for Server items.

#### sqc-a-biz

Changes the ServerView Resource Orchestrator Agent collection items to Systemwalker Service Quality Coordinator Agent for Busines

-d

Restores the ServerView Resource Orchestrator Manager or Agent collection items

-c

Displays the setting state of collection items.

## **Return values**

Normal termination: 0

Abnormal termination:Other than 0

## **Usage Example 1**

Changes ServerView Resource Orchestrator Manager collection items

[Windows]

C:\> cd C:\Fujitsu\ROR\SQCM\bin

C:\Fujitsu\ROR\SQCM\bin> sqcSetRorUpgrade.bat -a sqc-m

Command Succeeded.

C:\Fujitsu\ROR\SQCM\bin>

[UNIX]

# cd /opt/FJSVssqc/bin/

# ./sqcSetRorUpgrade.sh -a sqc-m

Command Succeeded.

#

Changes ServerView Resource Orchestrator Agent collection items

In case of Agent for Server

[Windows]

C:\> cd C:\Fujitsu\ROR\RCXCTMGA\bin

C:\Fujitsu\ROR\RCXCTMGA\bin> sqcSetRorUpgrade.bat -a sqc-a-sv

Command Succeeded.

C:\Fujitsu\ROR\RCXCTMGA\bin>

## [UNIX]

# cd /opt/FJSVssqc/bin/

# ./sqcSetRorUpgrade.sh -a sqc-a-sv

#

## In case of Agent for Business

[Windows]

C:\> cd C:\Fujitsu\ROR\RCXCTMGA\bin

C:\Fujitsu\ROR\RCXCTMGA\bin> sqcSetRorUpgrade.bat -a sqc-a-biz

Command Succeeded.

C:\Fujitsu\ROR\RCXCTMGA\bin>

#### [UNIX]

# cd /opt/FJSVssqc/bin/

# ./sqcSetRorUpgrade.sh -a sqc-a-biz

Command Succeeded.

#

## **Usage Example 2**

Restores ServerView Resource Orchestrator Manager collection items

[Windows]

C:\> cd C:\Fujitsu\ROR\SQCM\bin

C:\Fujitsu\ROR\SQCM\bin> sqcSetRorUpgrade.bat -d

Command Succeeded.

C:\Fujitsu\ROR\SQCM\bin>

## [UNIX]

# cd /opt/FJSVssqc/bin/

# ./sqcSetRorUpgrade.sh -d

Command Succeeded.

#

#### Restores ServerView Resource Orchestrator Agent collection items

[Windows]

C:\> cd C:\Fujitsu\ROR\RCXCTMGA\bin

C:\Fujitsu\ROR\RCXCTMGA\bin> sqcSetRorUpgrade.bat -d

Command Succeeded.

C:\Fujitsu\ROR\RCXCTMGA\bin>

[UNIX]

# cd /opt/FJSVssqc/bin/

# ./sqcSetRorUpgrade.sh -d

Command Succeeded.

#

## **Usage Example 3**

Displays the setting state of collection items.Following is the output in case collection items changed to Agent for Server. [**Windows]**

C:\> cd C:\Fujitsu\ROR\RCXCTMGA\bin

C:\Fujitsu\ROR\RCXCTMGA\bin> sqcSetRorUpgrade.bat -c

License : Systemwalker Service Quality Coordinator

InstallType : Agent for Server

C:\Fujitsu\ROR\RCXCTMGA\bin>

## [**UNIX]**

# cd /opt/FJSVssqc/bin/

# ./sqcSetRorUpgrade.sh -c

License : Systemwalker Service Quality Coordinator

InstallType : Agent for Server

#

License: Display current license.

- ServerView Resource Orchestrator : ServerView Resource Orchestrator
- Systemwalker Service Quality Coordinator : Systemwalker Service Quality Coordinator

InstallType: Display current install type.

- Manager : means Manager
- Agent for Usage : means Agent for Usage
- Agent for Business : means Agent for Business
- Agent for Server : means Agent for Server

## **Notes**

The name of followings install types will be displayed as Agent even if this command has been executed.

## [**Windows]**

The install type names displayed in the list of [Add or Remove Programs] or [Add or Remove Applications]

## [**Linux**]

The name of install type displayed in [Description] of rpm command's output.

# **1.12 sqcSetSELinux (SELinux Support Setup Command)**

## **Function**

This command performs the setup or removal for the support of environment where SELinux (Security-Enhanced Linux) is enabled.

# **P** Point

If SELinux (Security-Enhanced Linux) has been enabled at the time of installation, this command will be executed automatically, the setup of support for Linux environment will be performed. So it's unnecessary to execute this command again.

Execute this command if you enable SELinux(Security-Enhanced Linux) after installation.

## **Privileges required for execution**

## **[Linux]**

 $\ddotsc$ 

The privileges of a system administrator (superuser) are required to execute this command.

## **Execution environment**

This command can be executed on Enterprise Manager, Manager, Proxy Manager, and Agent.

## **Syntax**

#### **[Linux]**

/opt/FJSVssqc/bin/sqcSetSELinux.sh -s

/opt/FJSVssqc/bin/sqcSetSELinux.sh -u

## **Options**

#### -s

Perform setup for the support of Linux environment where SELinux is enabled.

-u

Remove the setup for the support of Linux environment where SELinux is enabled.

## **Return values**

Normal termination: 0

Abnormal termination: above 0

## **Execution results/Output format**

### Normal termination

The following normal completion message will be sent to standard output.

Command succeeded.

Example of execution

# /opt/FJSVssqc/bin/sqcSetSELinux.sh -s

Command succeeded.

#### Abnormal termination

An error message will be sent to standard error output:

ERROR: Failed to execute "/usr/sbin/semodule".

Command failed.

The error numbers, content, and action corresponding to the error messages are as shown below.

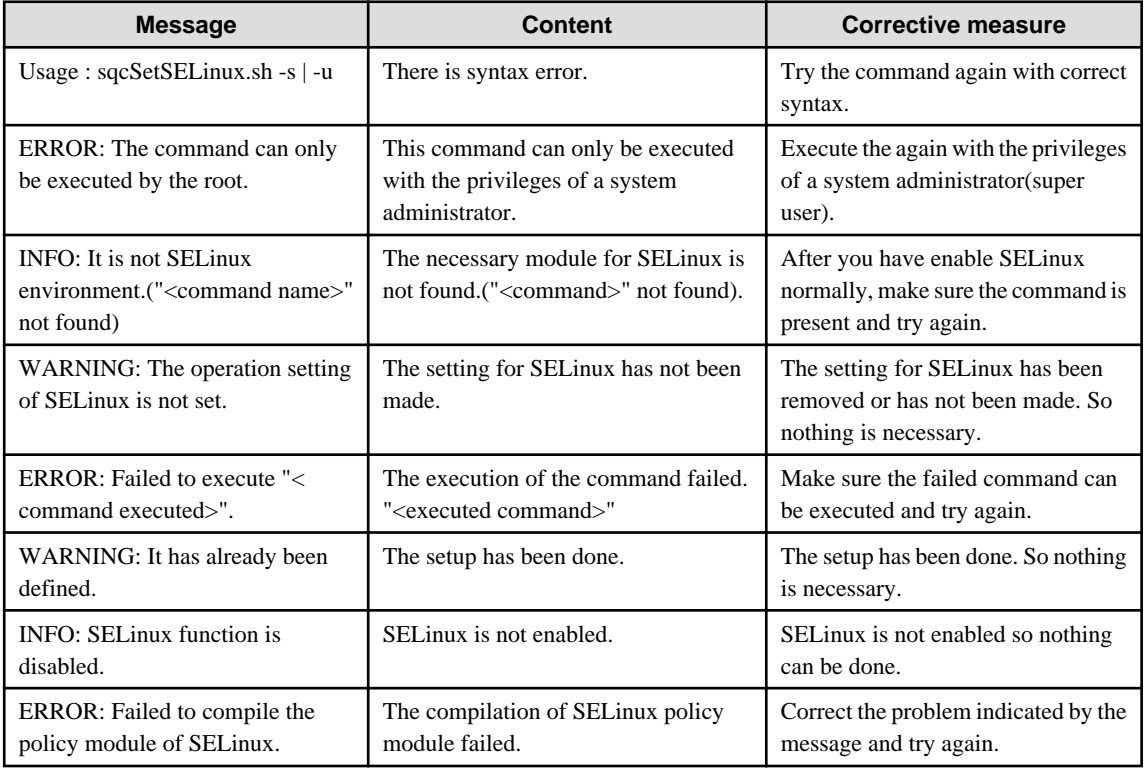

Example of execution

# /opt/FJSVssqc/bin/sqcSetSELinux.sh -s

ERROR: Failed to execute "/usr/sbin/semodule".

Command failed.

## **Usage Example**

Perform the setting for the support of Linux environment where SELinux is enabled.

**[Linux]**

# /opt/FJSVssqc/bin/sqcSetSELinux.sh -s

Remove the setting for the support of Linux environment where SELinux is enabled.

#### **[Linux]**

# /opt/FJSVssqc/bin/sqcSetSELinux.sh -u

# **1.13 sqcCheckAlertconfig(Threshold Monitoring Definition Check Command)**

## **Function**

This command checks whether the definition of the threshold definition (alertconfig.txt) is correct.

If you want to check because the threshold monitoring function doesn't behave as expected or if you want to check whether the setting for threshold monitoring is correct, you can use this command to check whether there are syntax errors.

Execute this command on the system where the definition is performed.

#### **Privileges required for execution**

## **[Windows]**

The privileges of a user belonging to the "Administrators" group are required to execute this command.

#### **[UNIX]**

The privileges of a system administrator (superuser) are required to execute this command.

#### **Execution environment**

This command can be executed on Enterprise Manager, Manager, Proxy Manager, and Agent.

#### **Syntax**

#### **[Windows]**

<installation directory>\bin\sqcCheckAlertconfig.bat

<installation directory>\bin\sqcCheckAlertconfig.bat -f <full path of the threshold definition file (alertconfig.txt)>

#### **[UNIX]**

/opt/FJSVssqc/bin/sqcCheckAlertconfig.sh

/opt/FJSVssqc/bin/sqcCheckAlertconfig.sh -f <full path of the threshold definition file (alertconfig.txt)>

## **Options**

-f <full path of the threshold definition file (alertconfig.txt)>

Specify the threshold definition file you want to check by full path. If this option is not specified, the currently set threshold definition file (alertconfig.txt) will be checked. Refer to the [Threshold Monitoring Defintion] of Users Guide for the location of currently set threshold monitoring definition.

#### **Return values**

Normal termination (including the case there is error in threshold definition): 0

Abnormal termination (failed to check the threshold monitoring definition.): 1

## **Execution results/Output format**

## Normal termination

The following normal completion message will be sent to standard output.

C:\> "C:\Program Files\SystemwalkerSQC\bin\sqcCheckAlertconfig.bat" Check alertconfig file. ------------------------------------------------------------------------------- The definition of alertconfig file is correct. ------------------------------------------------------------------------------- Command succeeded.

#### Abnormal termination

An error message will be sent to standard error output: The message indicates the place of the error first encountered.

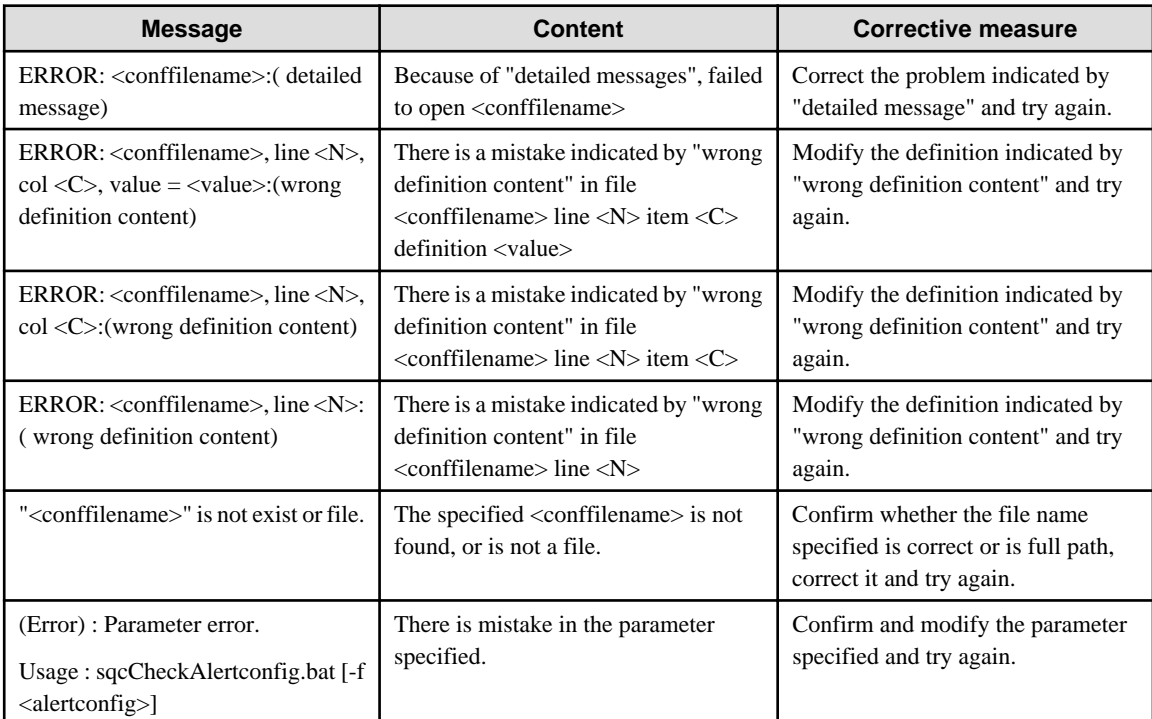

<conffilename>, <N>, <C>, <value>, (wrong definition content) are variable.

Example of execution 1

C:\>"C:\Program Files\SystemwalkerSQC\bin\sqcCheckAlertconfig.bat" -f c:\alerconfig.txt

"c:/alertconfig.txt" is not exist or file.

(Error) : Parameter error.

Usage : sqcCheckAlertconfig.bat [-f <alertconfig>]

Example of execution 2

C:\> "C:\Program Files\SystemwalkerSQC\bin\sqcCheckAlertconfig.bat"

Check alertconfig file.

-------------------------------------------------------------------------------

ERROR: alertconfig.txt, line 82, col 1, value = AlertId1: Alert Id is not unique.

Command succeeded.

## **Usage Example 1**

The setting for threshold monitoring was made however no messages were noticed at expected timing. Execute the command as follows. At the example below, the [AlertId1] at item 1, line 82 in currently set threshold definition is not unique. Make sure the Alert Id is unique.

#### **[Windows]**

C:\> "C:\Program Files\SystemwalkerSQC\bin\sqcCheckAlertconfig.bat"

-------------------------------------------------------------------------------

Check alertconfig file.

-------------------------------------------------------------------------------

ERROR: alertconfig.txt, line 82, col 1, value = AlertId1: Alert Id is not unique.

-------------------------------------------------------------------------------

Command succeeded.

## **[UNIX]**

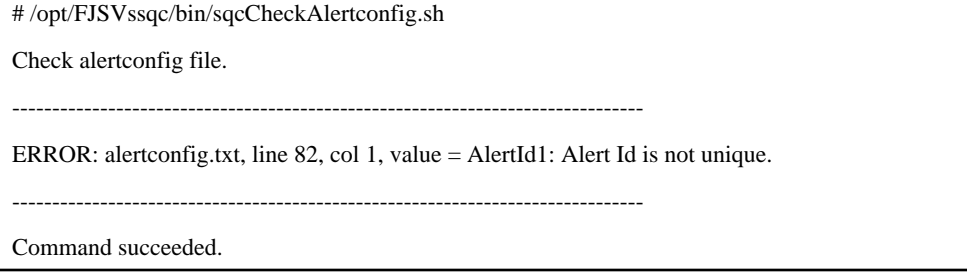

## **Usage Example 2**

In case you want to check the threshold monitoring definition that will be used later, execute the command as follows. At the example below, the [01:00:00] of item 7, line 84 of the threshold monitoring definition is before start time (Start time). Make sure end time (End time) must be after the start time (Start time).

#### **[Windows]**

C:\> "C:\Program Files\SystemwalkerSQC\bin\sqcCheckAlertconfig.bat"-f c:\alertconfig.txt

Check alertconfig file.

-------------------------------------------------------------------------------

ERROR: c:/alertconfig.txt, line 84, col 7, value =  $01:00:00$ : End time must be  $>=$  Start time.

-------------------------------------------------------------------------------

Command succeeded.

## **[UNIX]**

# /opt/FJSVssqc/bin/sqcCheckAlertconfig.sh -f /tmp/alertconfig.txt

Check alertconfig file.

-------------------------------------------------------------------------------

ERROR: /tmp/alertconfig.txt, line 84, col 7, value =  $01:00:00$ : End time must be  $>=$  Start time.

# **1.14 genpwd (password encryption command)**

-------------------------------------------------------------------------------

#### **Function**

Generates encrypted passwords.

It is necessary to execute this command to generate encrypted passwords to add to the password parameter definition for connection in the following two cases; Connection Account configuration file (remoteAccount.txt) for agent for Agentless Monitoring and Configuration information file (ecoAgentInfo.txt) of the SNMP agent (if the SNMP agent is version 3) for ECO information.

## **Required privileges**

#### **[Windows]**

The Administrators group user privileges are required.

#### **[UNIX]**

System administrator (superuser) privileges are required.

#### **Execution environment**

This command can be executed on Enterprise Manager, Manager, Proxy Manager, and Agent.

#### **Syntax**

#### **[Windows]**

<Installation directory>\bin\genpwd.exe

## **[UNIX]**

/opt/FJSVssqc/bin/genpwd.sh

## **Options**

None.

## **Termination status**

Normal termination: 1

Abnormal termination: Other than 1

#### **Usage example**

Execute as follows to generate encrypted passwords.

After executing the command, a dialog appears asking for the password and confirmation of the password. Enter the password to be encrypted.

Copy the generated text and paste it into the password parameter in the definition file.

#### **[Windows]**

```
C:\ cd C:\Program Files\SystemwalkerSQC\bin
C:\Program Files\SystemwalkerSQC\bin>genpwd.exe
Password:
```

```
Confirm password:
bpnM2i65/s+k5YhGb15JKw==
C:\Program Files\SystemwalkerSQC\bin>
```
## **[UNIX]**

```
# cd /opt/FJSVssqc/bin
# ./genpwd.sh
Password:
Confirm password:
```
bpnM2i65/s+k5YhGb15JKw==

# **1.15 swSilentSetup(Silent Installation Command)**

## **Function**

#

This command performs the silent installation.

By reading from previously created file which containing necessary information for installation, this command can perform the installation automatically.

## **Required privileges**

#### **[Windows]**

The Administrators group user privileges are required.

#### **[UNIX]**

System administrator (superuser) privileges are required.

#### **Syntax**

## **[Windows]**

DVD-ROM drive:\swSilentSetup.bat -t < installation type> -f < path ofthe installation information file>

### **[UNIX]**

DVD-ROM drive/ swSilentSetup.sh -t < installation type> -f < path of the installation information file>

## **Options**

-t <sqc-em | sqc-m | sqc-pm | sqc-a-sv | sqc-a-biz | sqc-cl>

Specify the installation type for silent installation:

- sqc-em: perform silent installation for Enterprise Manager.
- sqc-m: perform silent installation for Manager.
- sqc-pm: perform silent installation for ProxyManager.
- sqc-a-sv: perform silent installation for Agent for Server.
- sqc-a-biz: perform silent installation for Agent for Business.
- sqc-cl: perform silent installation for Operation Management Client.

## -f <Install information file path >

Specify the absolute path of the installation information file for silent installation.

#### **Return values**

- 0: Normal termination
- 2: Error in parameter specification.
- 4: Error in installation information file specification.
- 34: Installer was executed doubly.
- 35: Install failed because inconsistent installation exists.
- 36: There is a mistake in the value of installation parameter, or prerequisite condition is not matched.

Other: Other error

## **Usage example**

## **[Windows]**

D:\swSilentSetup.bat -t sqc-a-sv -f D:\tools\Sample\SilentInstall\sqc\_ag\_pm\_win.csv

## **[UNIX]**

/mnt/swSilentSetup.sh -t sqc-a-biz -f /mnt/tools/Sample/SilentInstall/sqc\_ag\_pm\_ux.csv

## **Execution results/Output format**

#### Normal termination

Check the return value to determine normal termination.

#### Abnormal termination

Check the return value to determine abnormal termination.

## Corrective measures

The return values and their content and actions are as shown below.

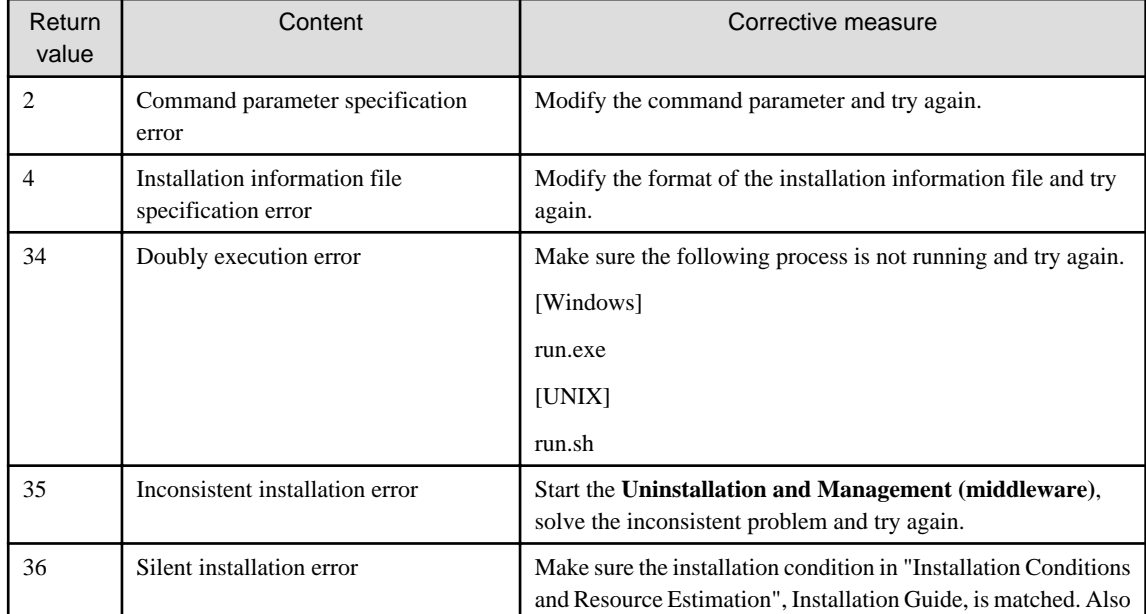

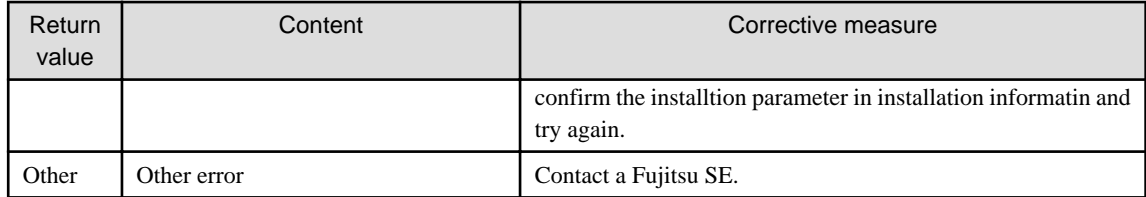

# **1.16 sqcMigrationReports.bat(Registered Reports Migration Command)**

## **Function**

The registered reports before V13.5.0 (V13.3 or before: Instant report, V13.4/V13.5: Analysis) can be migrated. After migration, these reports will be displayed as "Migration report" category in "My category" in Analysis/Planning.

#### **Required privileges**

## **[Windows]**

The Administrators group user privileges are required.

#### **Execution environment**

This command can be executed on Operation Management Client.

## **Syntax**

## **[Windows]**

<installation directory>\bin\sqcMigrationReports.bat -c console\_define -l en

## **Options**

#### -c console\_define

Specify the console definition name for which the registered reports will be migrated.

#### -l en

Fixed for English version.

## **Return values**

Normal termination: 0

Abnormal termination: 1

#### **Execution results/Output format**

Normal termination

The normal completion message will be sent to standard output.

(Success):sqcMigrationReports

## Abnormal termination

An error message will be sent to standard error output:

(Error):Message, error number

The error numbers, content, and action corresponding to the error messages are as shown below.

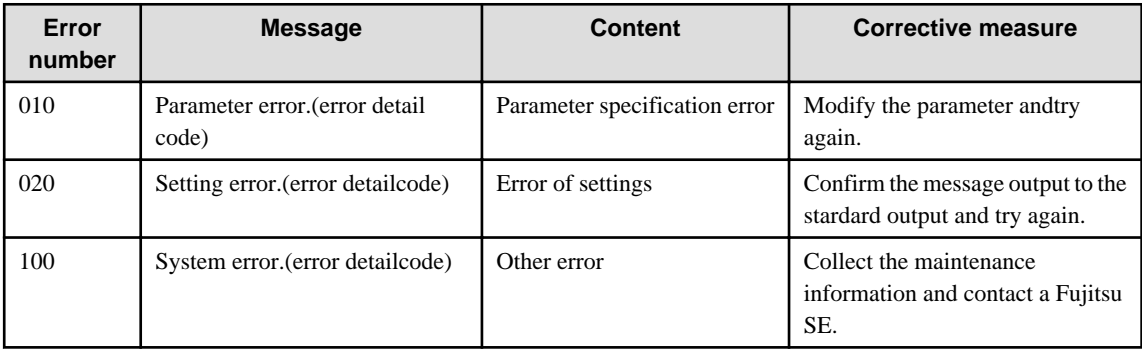

## **Usage example**

**[Windows]**

C:\Program Files\SystemwalkerSQC\bin>sqcMigrationReports.bat -c DefaultConsole

(Success):sqcMigrationReports
# **Chapter 2 Starting and Stopping Resident Processes**

This chapter explains the resident processes used by Systemwalker Service Quality Coordinator, as well as the methods used to start and stop them.

### **2.1 Manager**

#### **[Windows]**

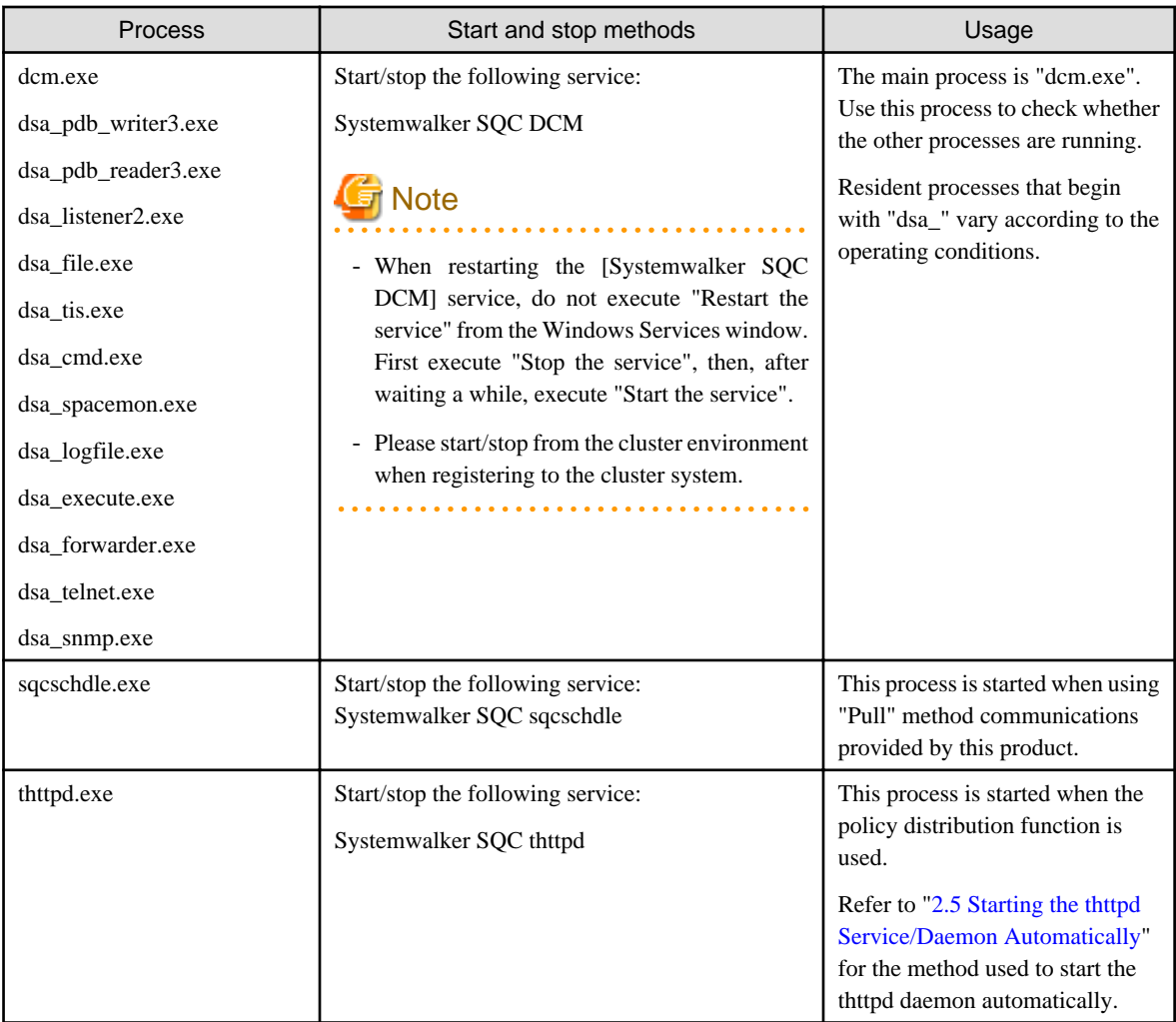

#### **[UNIX]**

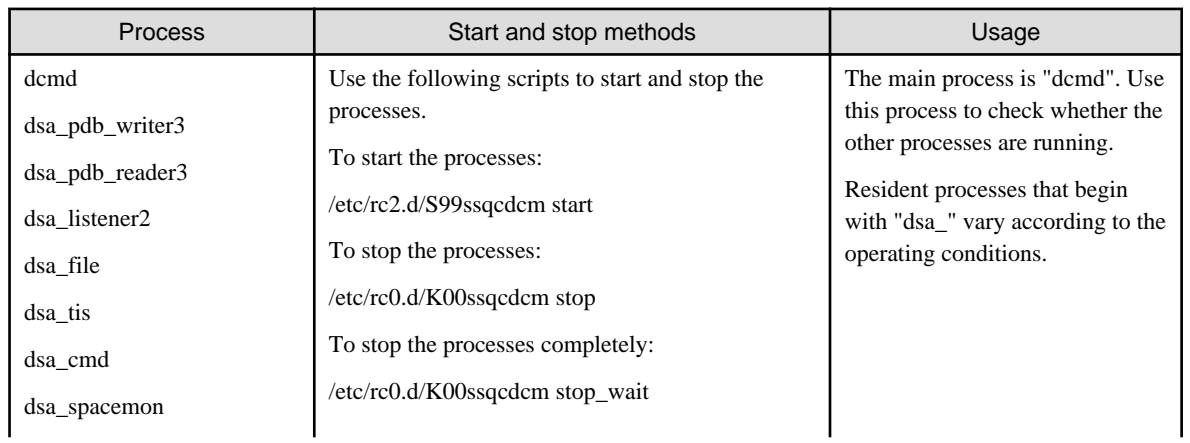

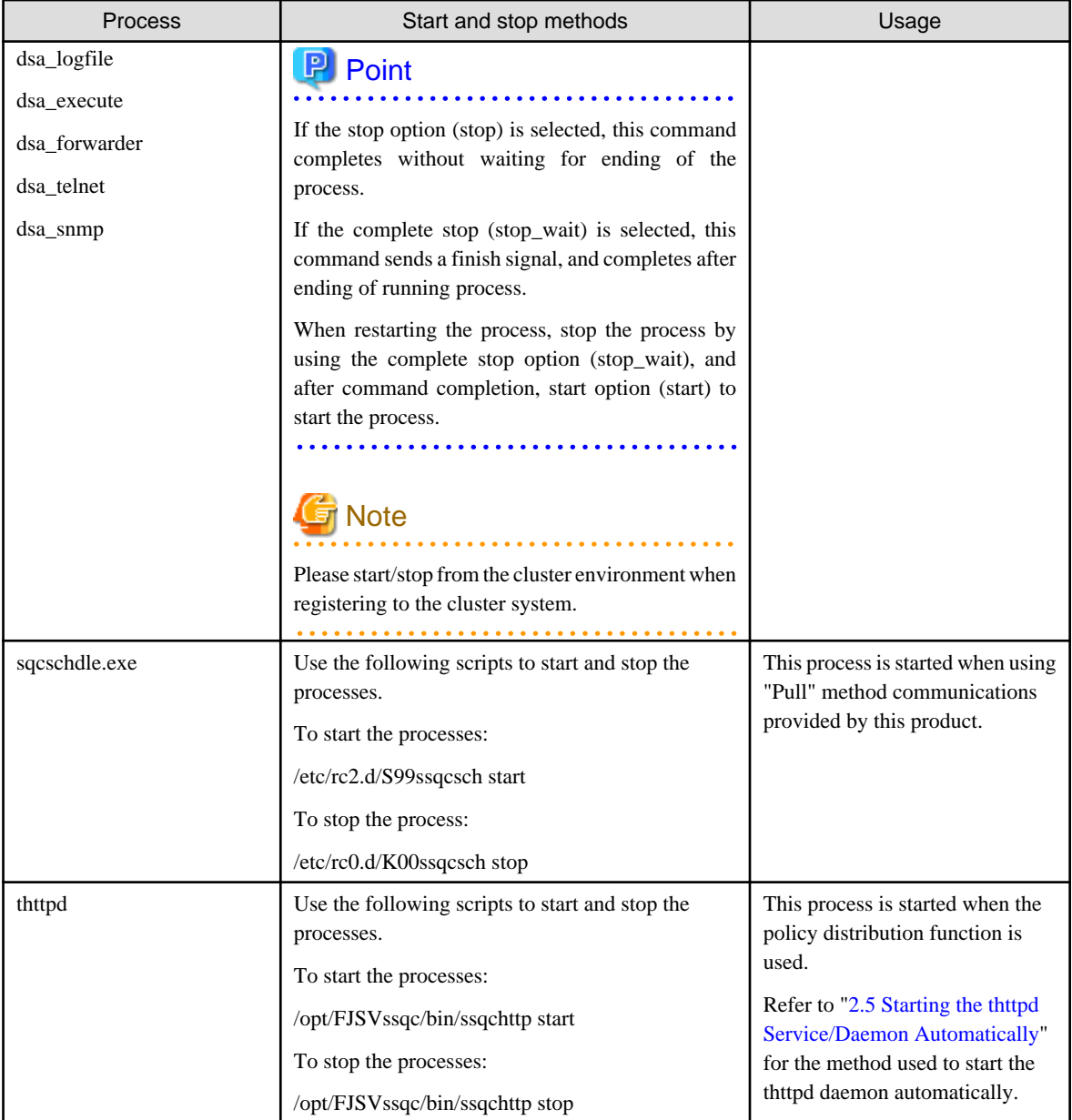

#### **P** Point  $\ddotsc$

When the operand of start/stop/stop\_wait of the above-mentioned script is omitted and executed, the state of Systemwalker Service Quality Coordinator is displayed.

# Note

 $\ddot{\phantom{a}}$ 

The defunct process may appear temporarily, but it will disappear automatically and require no user action. 

## **2.2 Proxy Manager**

#### **[Windows]**

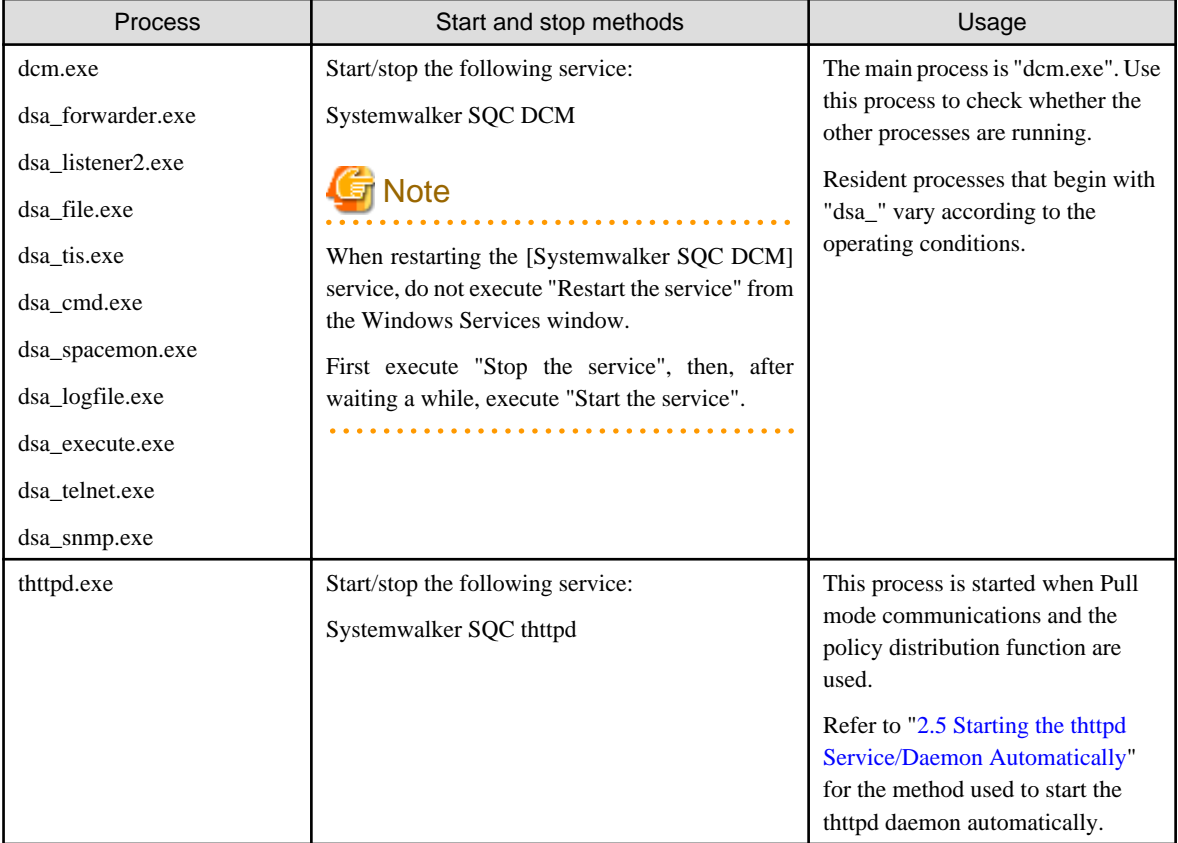

### **[UNIX]**

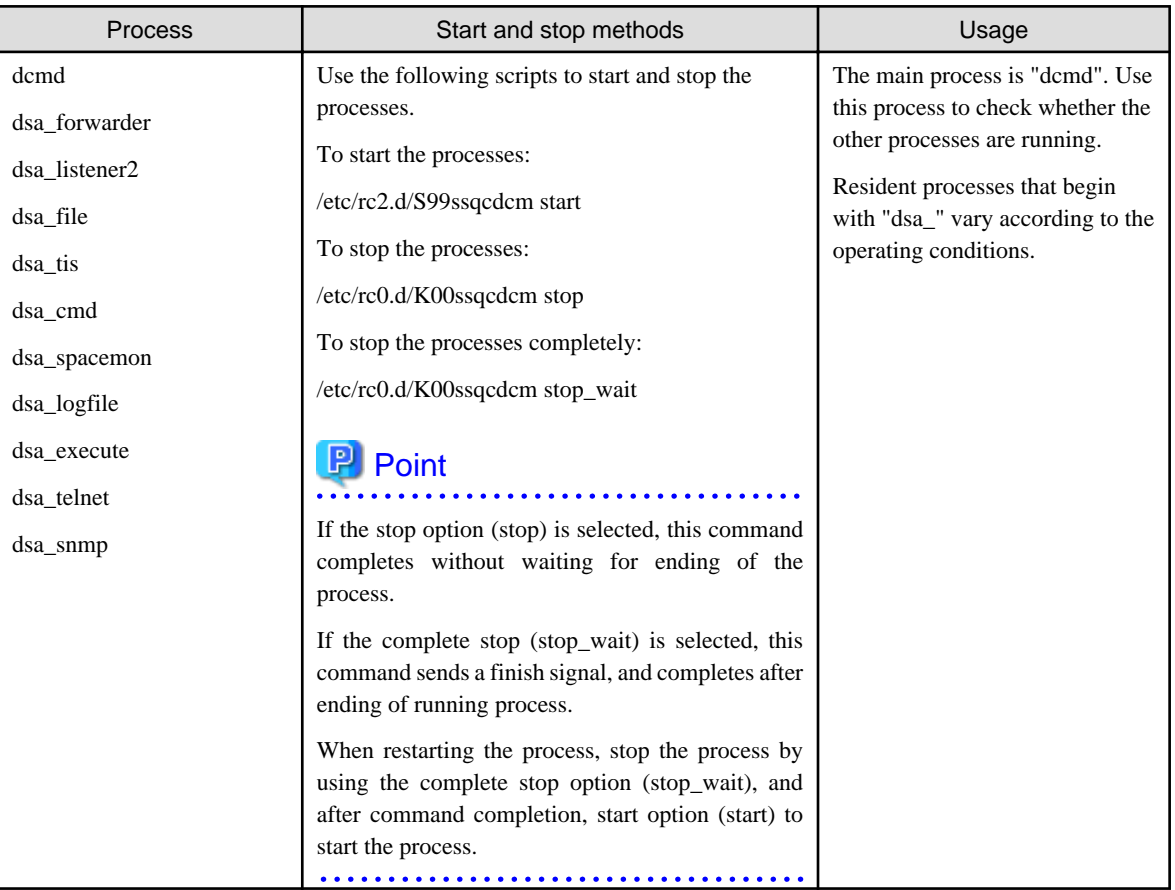

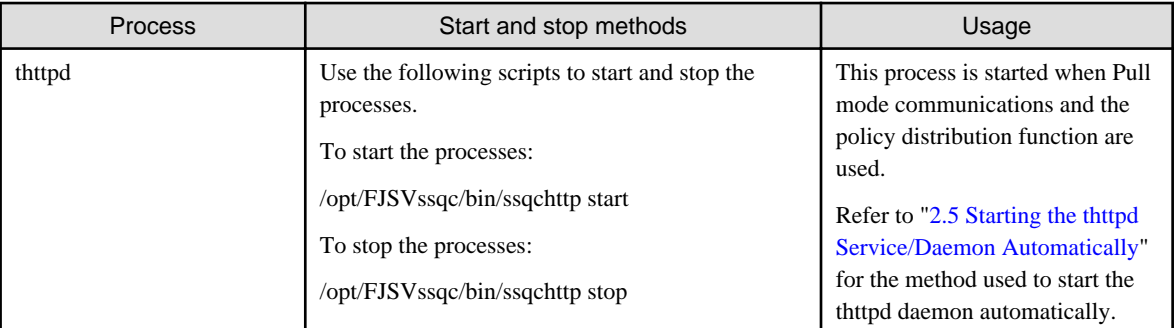

**P** Point

When the operand of start/stop/stop\_wait of the above-mentioned script is omitted and executed, the state of Systemwalker Service Quality Coordinator is displayed.

. . . . . . . . . . . . . .

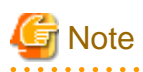

The defunct process may appear temporarily, but it will disappear automatically and require no user action.

## **2.3 Agent**

#### **[Windows]**

 $\mathbb{Z}$  and

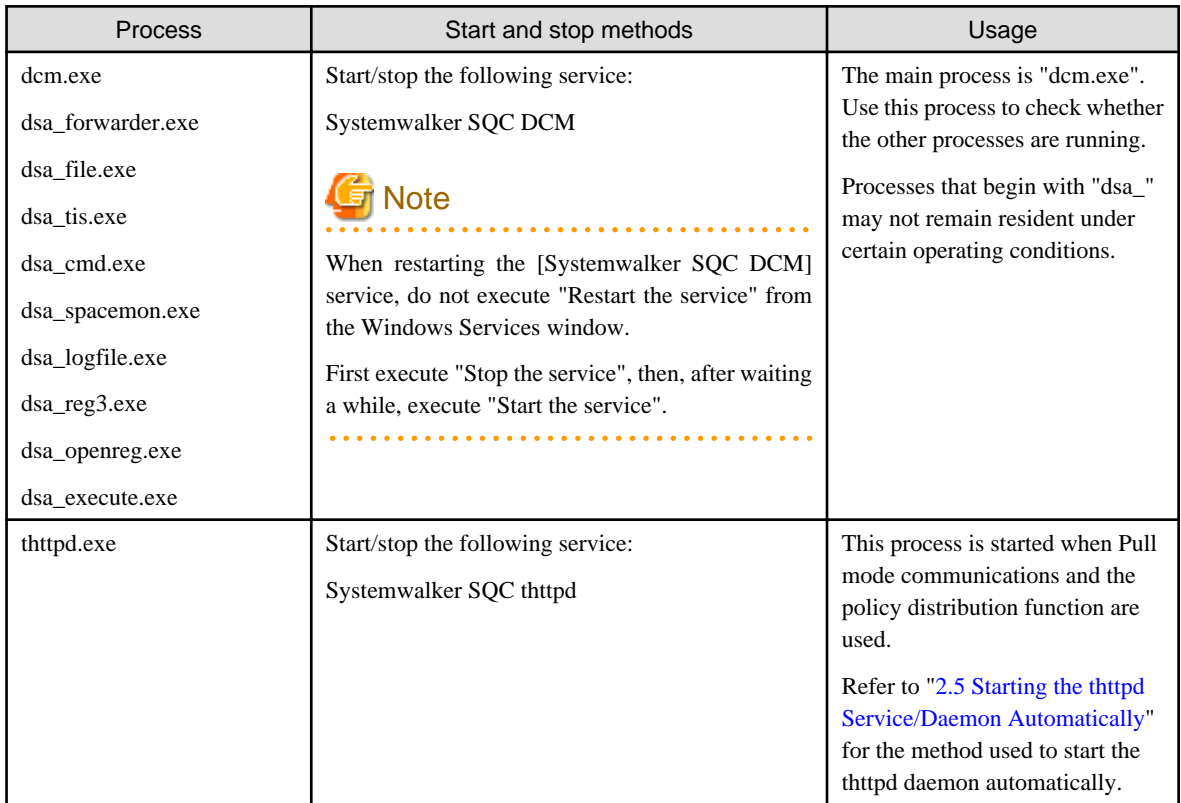

#### **[UNIX]**

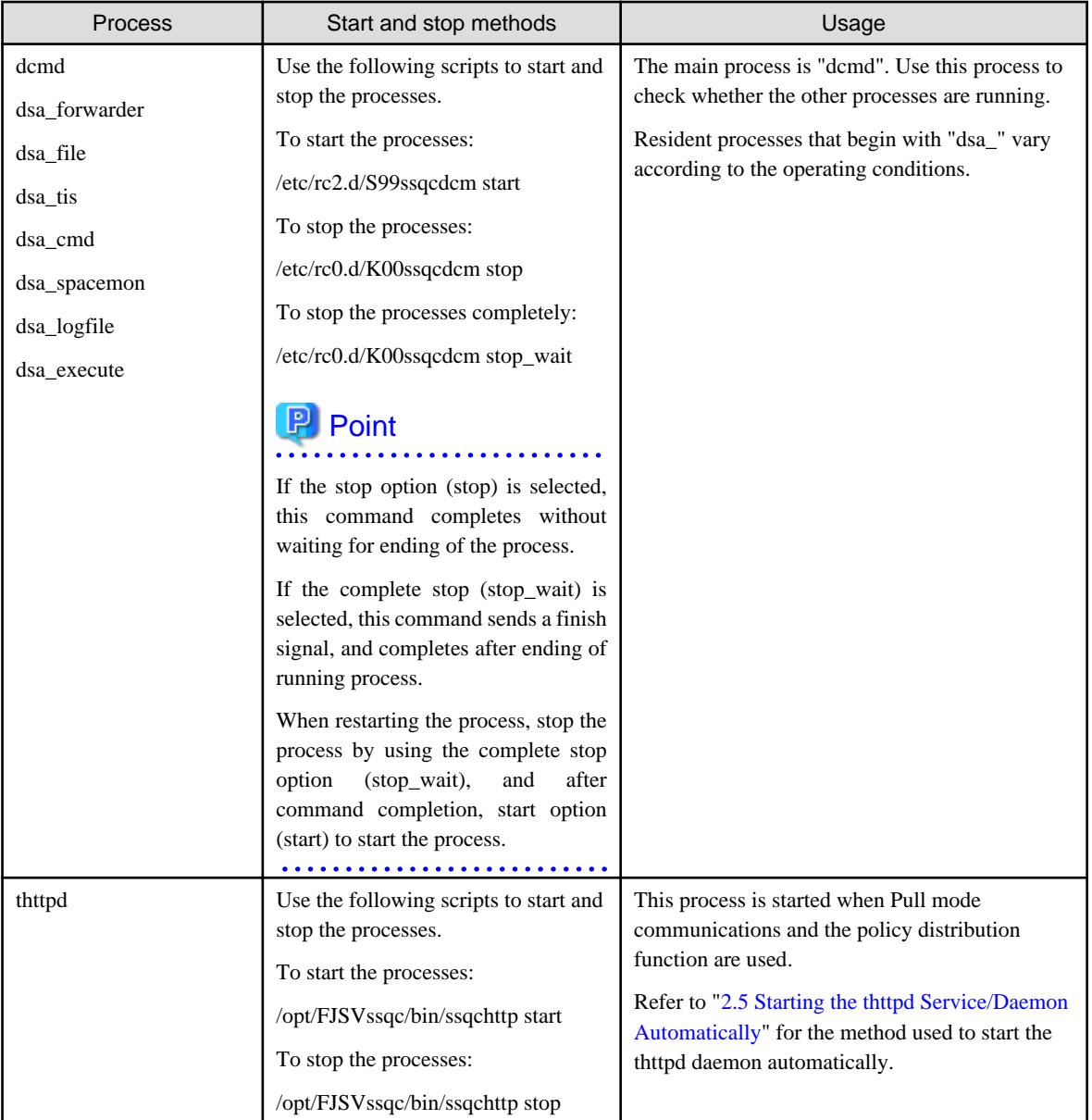

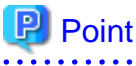

When the operand of start/stop/stop\_wait of the above-mentioned script is omitted and executed, the state of Systemwalker Service Quality Coordinator is displayed.

 $\ddot{\phantom{a}}$ 

 $\overline{a}$  $\ddot{\phantom{a}}$  . . . . . . . . . . .

. . . . . . .

 $\overline{a}$   $\overline{a}$   $\overline{a}$   $\overline{a}$   $\overline{a}$ 

 $\overline{a}$ 

. . . . . . . . . . . . . . . . . .

# **Note**

 $\ddot{\phantom{a}}$ 

The defunct process may appear temporarily, but it will disappear automatically and require no user action.

. . . . . . . . . . . . . . . . . . . . . .  $\sim$   $\sim$   $\sim$  $\bullet$ 

## **2.4 Enterprise Manager**

. . . . . . . . . . . . .

#### **[Windows]**

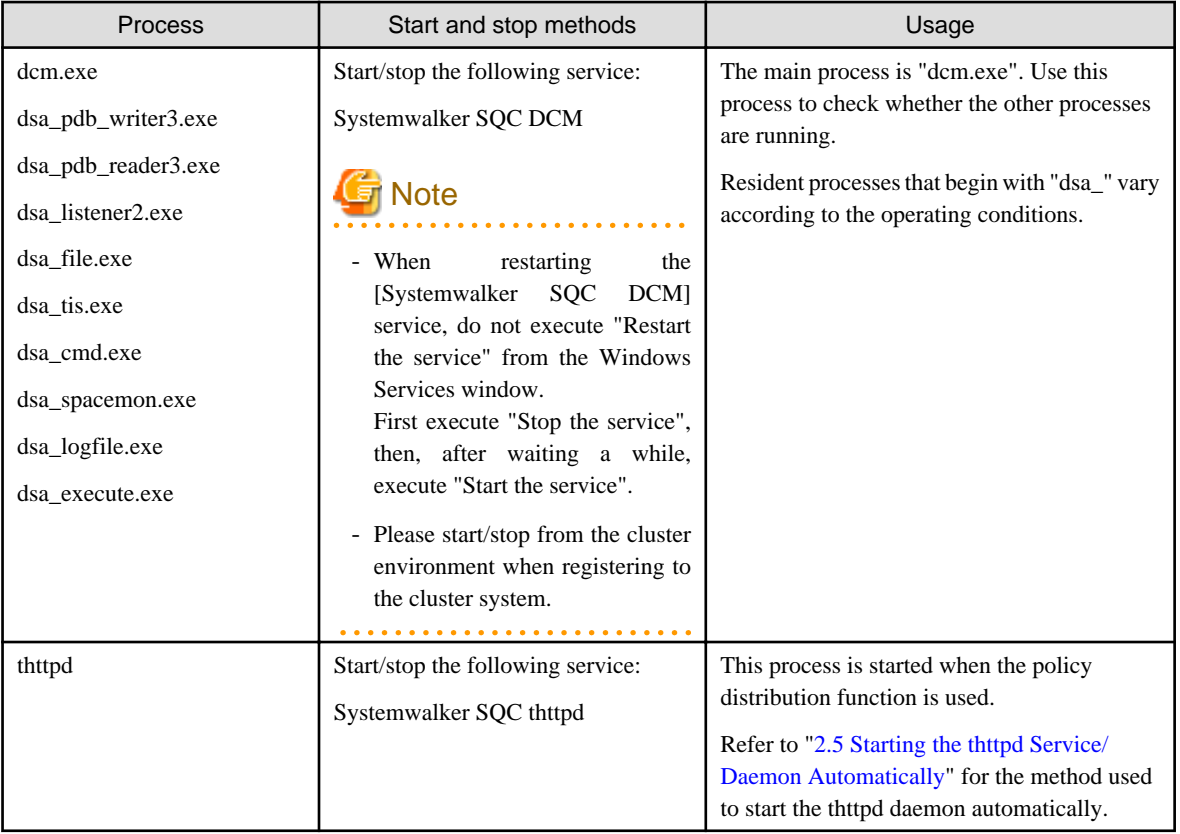

### **[UNIX]**

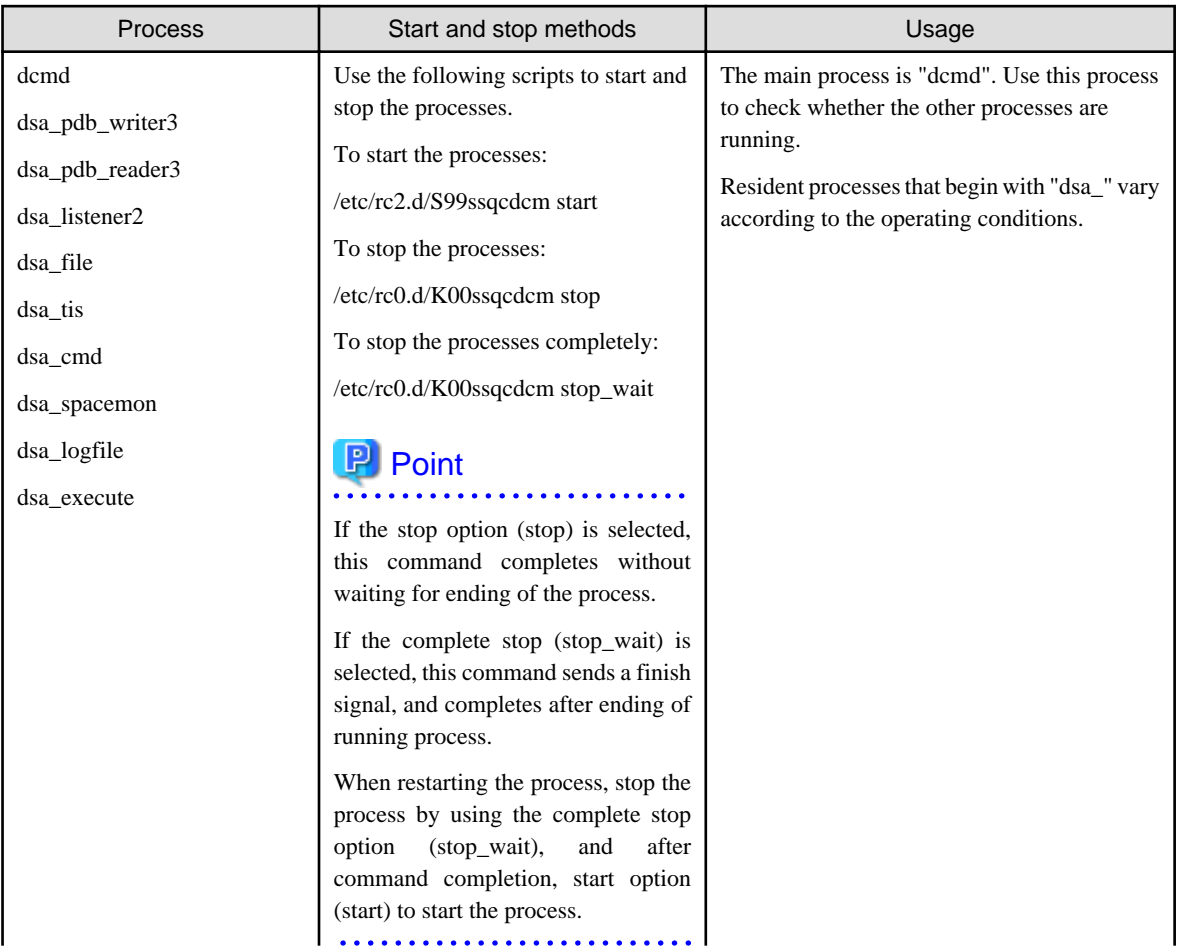

<span id="page-114-0"></span>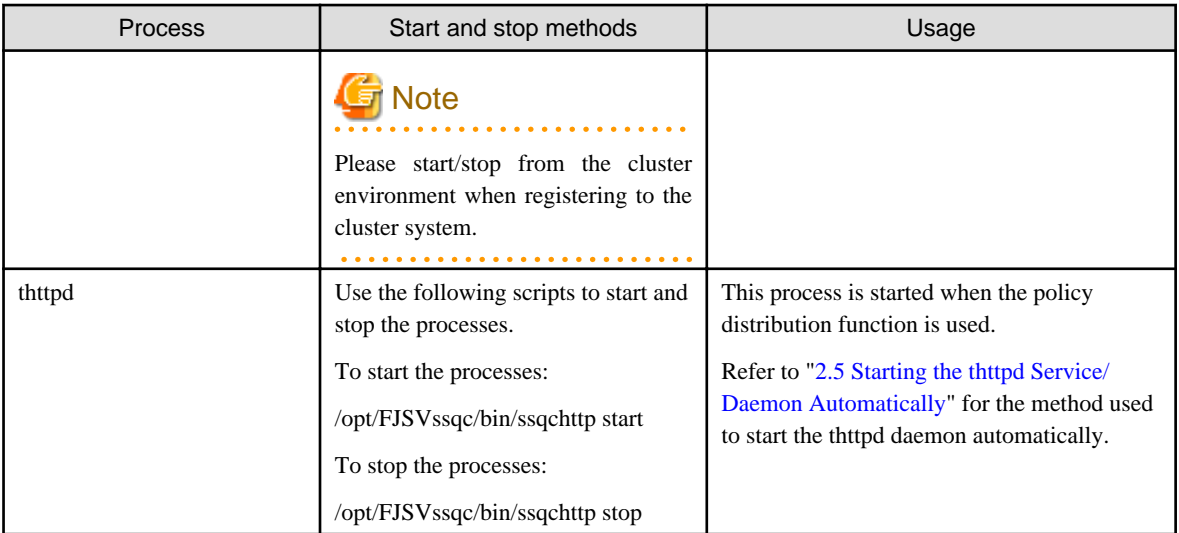

#### **P** Point

When the operand of start/stop/stop\_wait of the above-mentioned script is omitted and executed, the state of Systemwalker Service Quality Coordinator is displayed.

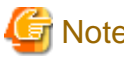

## **Note**

. . . . . . . . . . . . . .

The defunct process may appear temporarily, but it will disappear automatically and require no user action.

## **2.5 Starting the thttpd Service/Daemon Automatically**

This section explains the procedure for starting the thttpd service/daemon when both the policy distribution function and communications using the "Pull" method are to be used.

#### **Required privileges**

#### **[Windows]**

The user must have the privileges of a member of the Administrators group

#### **[UNIX]**

The user must have system administrator (superuser) privileges.

#### **Procedure**

#### **[Windows]**

- 1. Select [Administrative Tools] and then [Services] from the Control Panel.
- 2. Select [Systemwalker SQC thttpd], and then open the [Properties] window.
- 3. In the [General] tab, change the [Startup type] to [Automatic].

#### **[UNIX]**

Set up a startup script by executing the following commands:

# cd /etc/rc2.d

Set up a stop script by executing the following commands:

# cd /etc/rc0.d

# ln -s /opt/FJSVssqc/bin/ssqchttp K00ssqchttp

# **Chapter 3 Resource Configuration Information(MiddlewareConf.xml)**

The resource configuration information file is in XML format.

This file is created automatically when the sqcRPolicy command or the sqcCtrlPolicy.exe -e RP command is executed. For details on these commands, refer to "[1.1.1 sqcRPolicy \(Server Resource Information Collection Policy Creation](#page-12-0) [Command\)](#page-12-0)" or ["1.1.7 sqcCtrlPolicy \(Remote Policy Operation Command\)](#page-37-0)".

However, after the resource configuration information file has been created with this command, it is possible to delete managed objects by editing the contents of the file. Edit the file when it is necessary to do so. The file can be easily edited with the XML editor that can be found in the following directory of the Systemwalker Service Quality Coordinator DVD-ROM:

#### **Storage location**

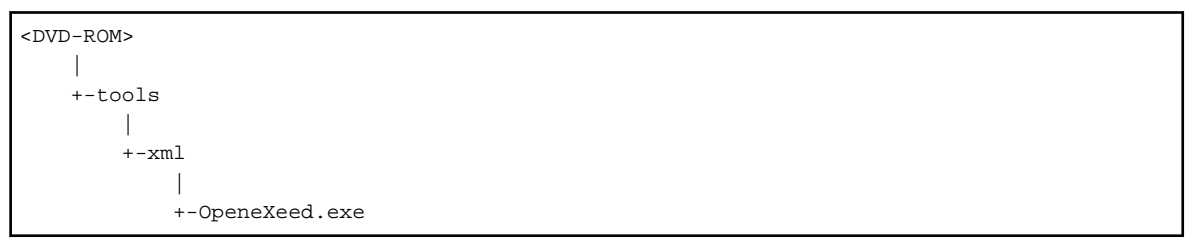

## **Note**

Before attempting to edit the configuration information file, always make a backup of the original file by renaming it. The original file will be needed to restore managed objects that have been deleted.

The method used to edit MiddlewareConf.xml is explained below.

### **3.1 Storage Location**

The storage location of the configuration information file is as follows:

#### **[Windows]**

<Variable file directory>\control\MiddlewareConf.xml

#### **[UNIX]**

/etc/opt/FJSVssqc/MiddlewareConf.xml

### **3.2 Editing MiddlewareConf.xml**

#### **Definition details**

This file is created automatically when the sqcRPolicy command or the sqcCtrlPolicy.exe -e RP command is executed. For details on these commands, refer to "[1.1.1 sqcRPolicy \(Server Resource Information Collection Policy Creation](#page-12-0) [Command\)](#page-12-0)" or ["1.1.7 sqcCtrlPolicy \(Remote Policy Operation Command\)](#page-37-0)".

The contents of the file are defined in XML format according to the operating system and middleware products that are detected automatically when this command is executed.

The following table lists the tag information that is defined in MiddlewareConf.xml.

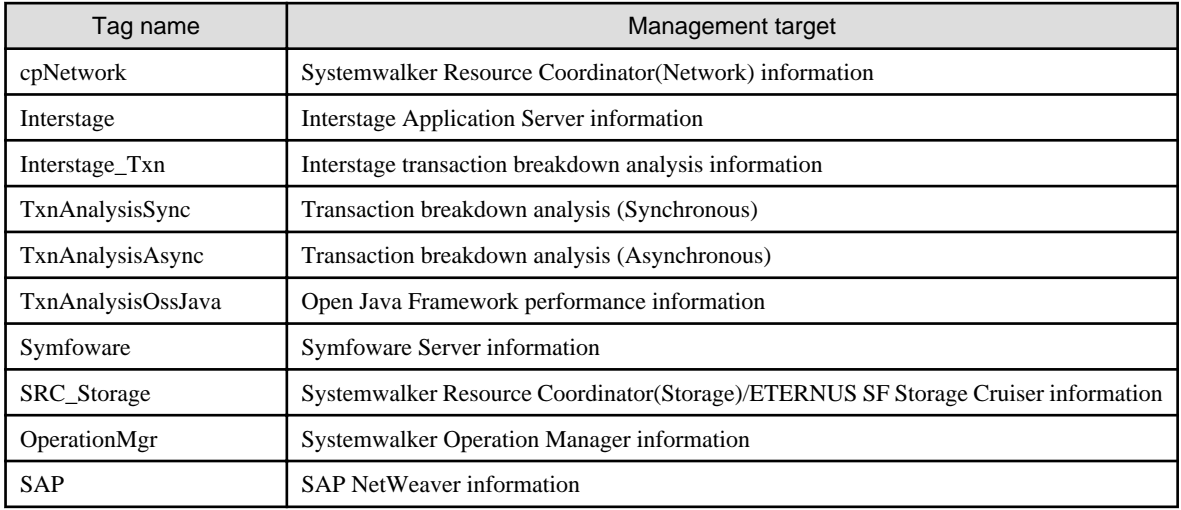

#### **Edit method**

Edit this file to remove any of the managed objects defined in it. To remove a managed object, delete all the resource information enclosed by the tags relating to the relevant middleware.

The key steps in using the XML editor on the Service Quality Coordinator CD-ROM to edit the configuration information file are as follows:

- Check each tag in the tree of the XML editor (View:XML Structure).
- To define an attribute, select the tag to be edited on the tree and then double-click the attribute name to be defined in its displayed location (View:XML Data). Alternatively, an attribute can also be defined by using the **Edit Attributes** window displayed, clicking the right mouse button, and selecting **Edit** from the context menu that appears.
- Individual tags can be added easily by using **Copy** and **Paste** from the **Edit** menu or by using **Duplicate** or **Copy**/**Paste** from the right-click context menu.

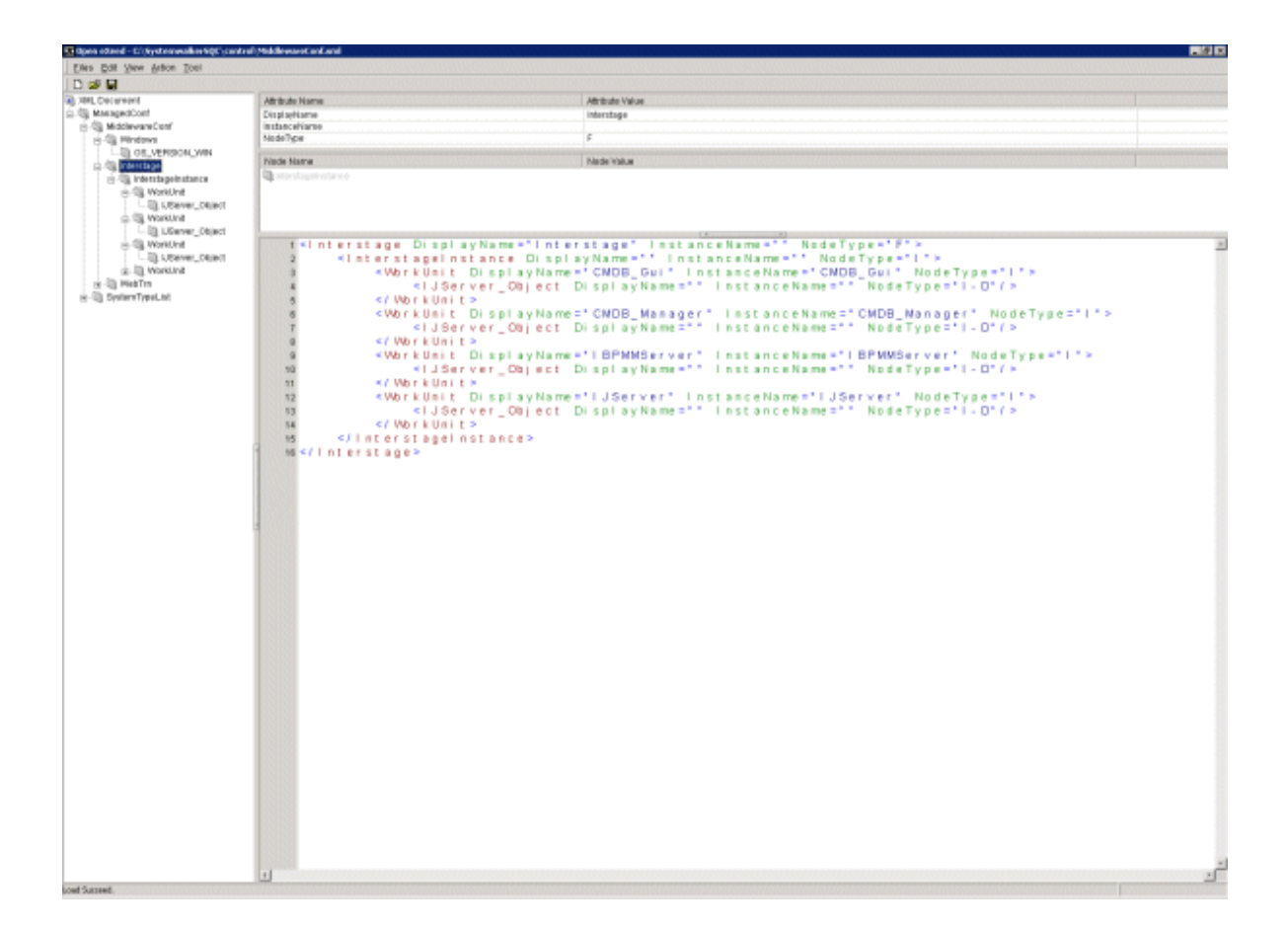

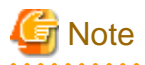

With regard to Systemwalker Resource Coordinator information, all information will be collected as long as each tag is present. Even if part of the information enclosed by tags is deleted, the change will not be applied to the managed object.  $\sim$ . . . . . . . . . . . . . . . . 

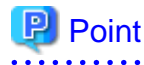

To restore management of a middleware product that has been deleted, copy the relevant section from the backup of the original configuration information file to the current configuration information file. 

## **Chapter 4 Data Formats**

This section lists the configuration information that is stored in the PDB.

## **Note**

A minus value might be displayed for items that fluctuate.

## **4.1 Summary Information**

This is the information that is displayed in the **Summary** view of the **Console** window.

#### **P** Point

- The record numbers and field names used in threshold monitoring are shown in the "Record No." and "Field Name" columns, respectively, in the following tables.

- Monitor information is collected at the different intervals depending on information.

- In the following explanation, the fields where <Windows>, <Solaris>, etc appears in the "Description" column are specific to the operating system or CPU enclosed in  $\Diamond$ .

## **Note**

- It is not possible to display text information.
- In the monitor display of the console, it is not because all information shown here is displayed. There might be information not used for the display of the calculation result of two or more information, and the display.

Explains at each monitor.

#### **4.1.1 UserResponseMonitor**

Collection interval is 10 minutes.

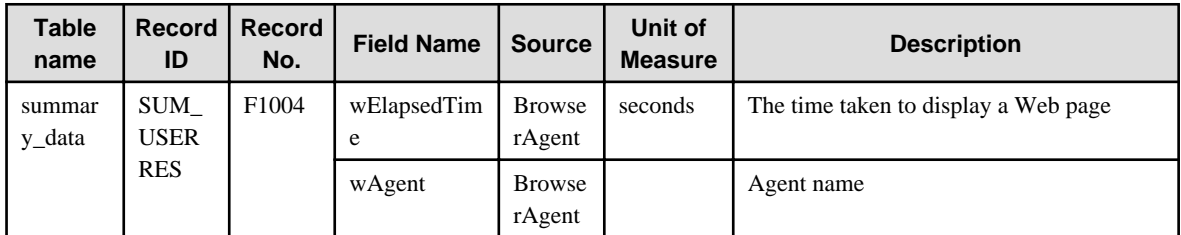

#### **4.1.2 ServiceAvailMonitor**

Either 1, 2, 5, or 10 (minutes) can be specified for collection interval.

Refer to "Service Operation Management" in the User's Guide for setting procedure.

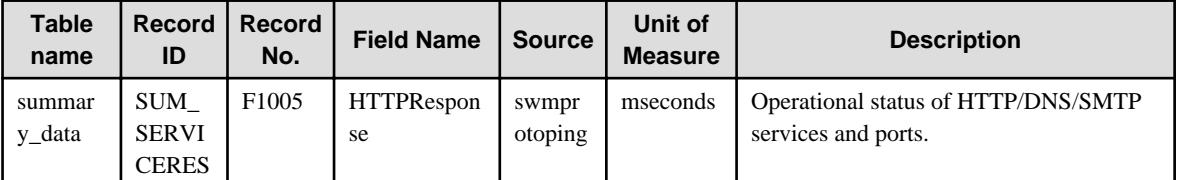

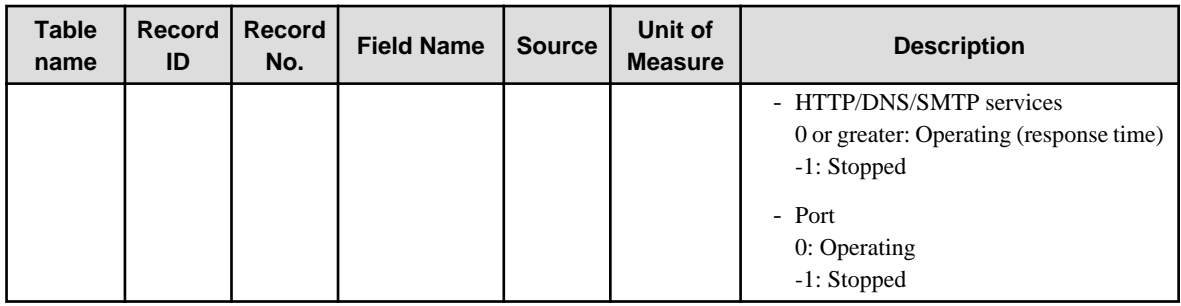

#### **4.1.3 WebTrnMonitor**

### **Note**

. . . . . . . . . . . .

- When s-elapse is not set by the Format sentence of the transaction log definition file, the data of field "selapse" is not collected.

- When s-bytes is not set by the Format sentence of the transaction log definition file, the data of field "straffic" is not collected.

Collection interval is 10 minutes.

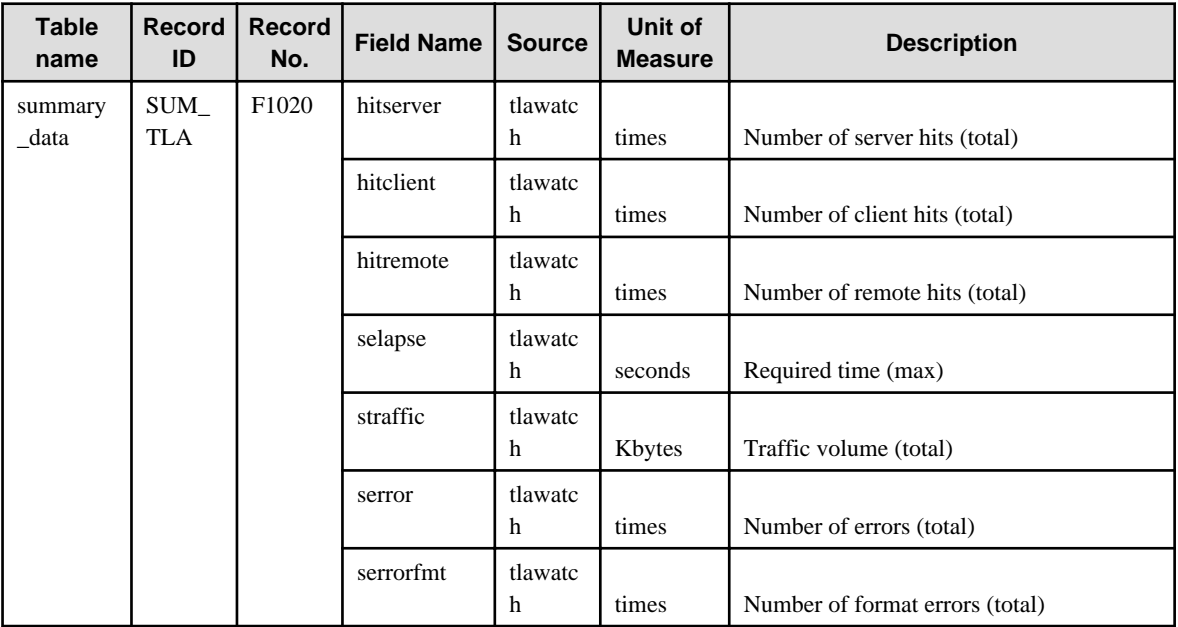

#### **4.1.4 ServerMonitor**

Collection interval for agents for Agent-based Monitering is 1 minute, and for agents for Agentless Monitering is 5 minutes.

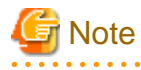

- Data of the [SUM\_MEM] record might have fields without values when the command result is not returned because of the temporary high system load, however, this is not a problem if it does not occur too frequently.

. . . . . . . . . . . . . . . . . .

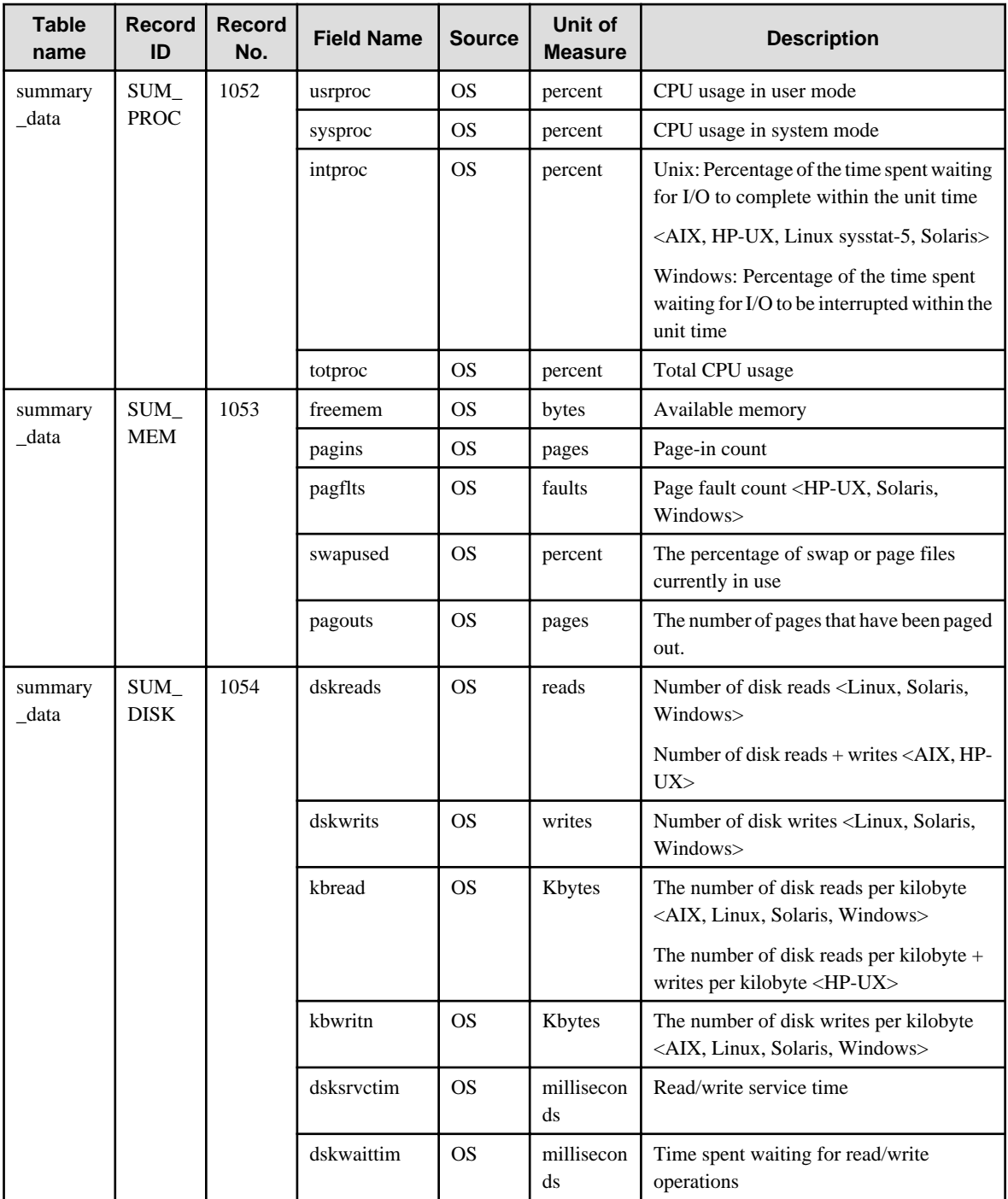

## **4.1.5 ZoneMonitor/ZoneStackMonitor/ZoneStackMonitor(All)**

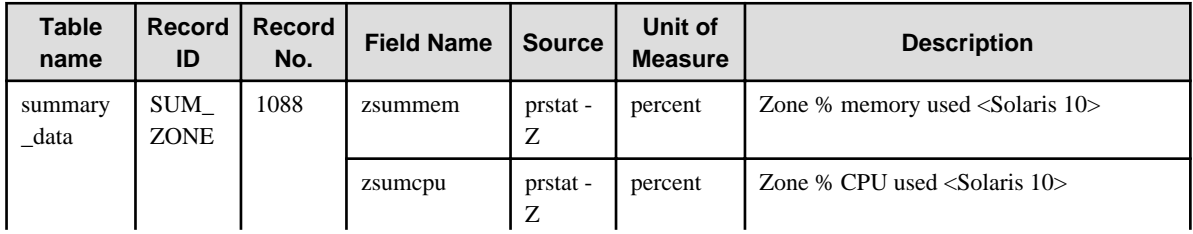

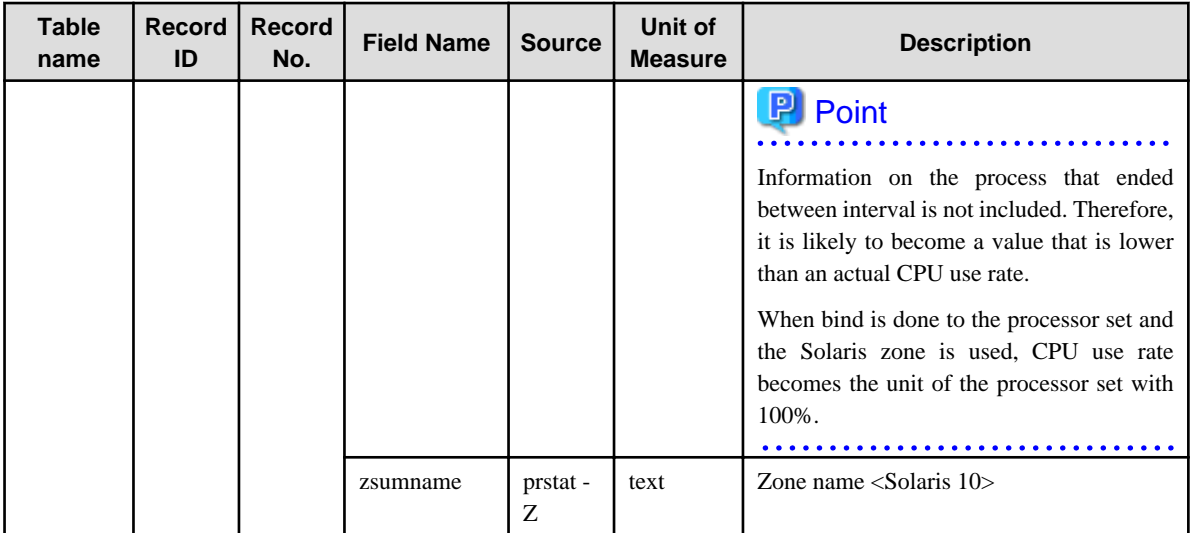

## **4.1.6 Interstage(EJB)Monitor**

Collection interval is 5 minutes.

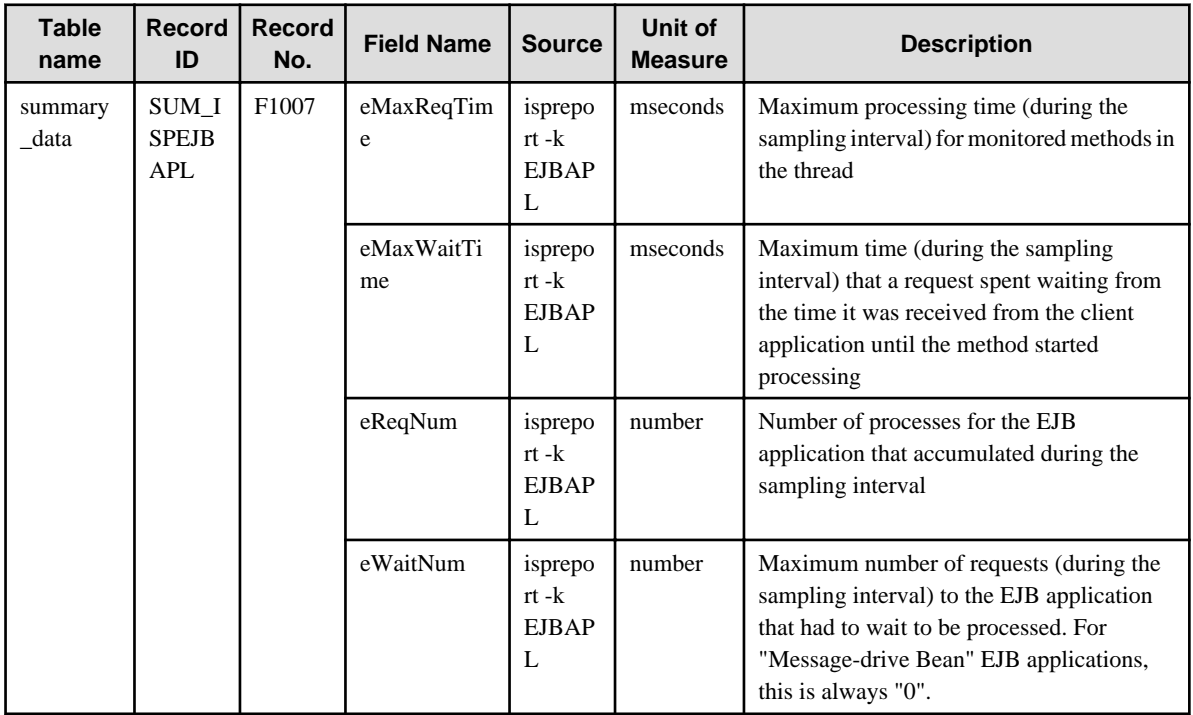

### **4.1.7 Interstage(TD)Monitor**

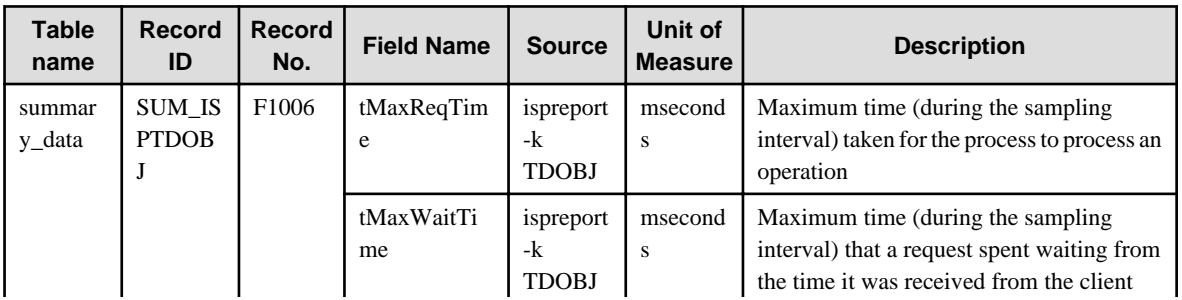

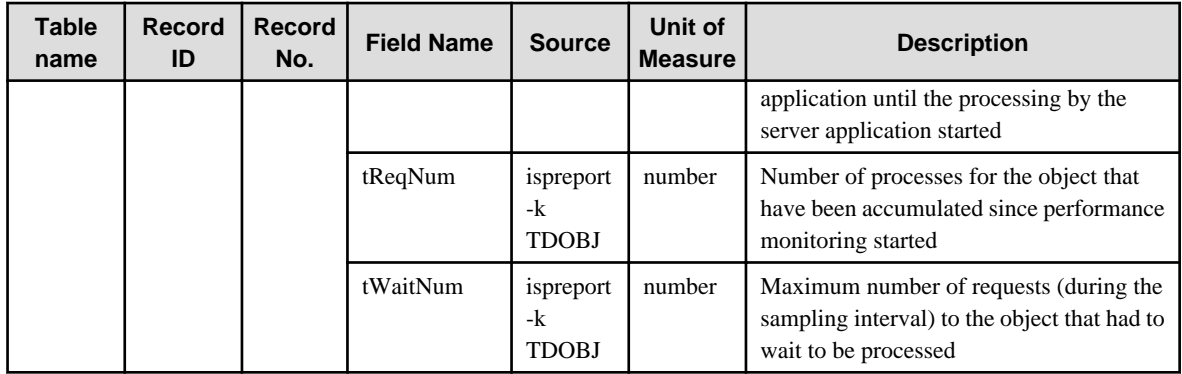

### **4.1.8 Interstage(CORBA)Monitor**

Collection interval is 5 minutes.

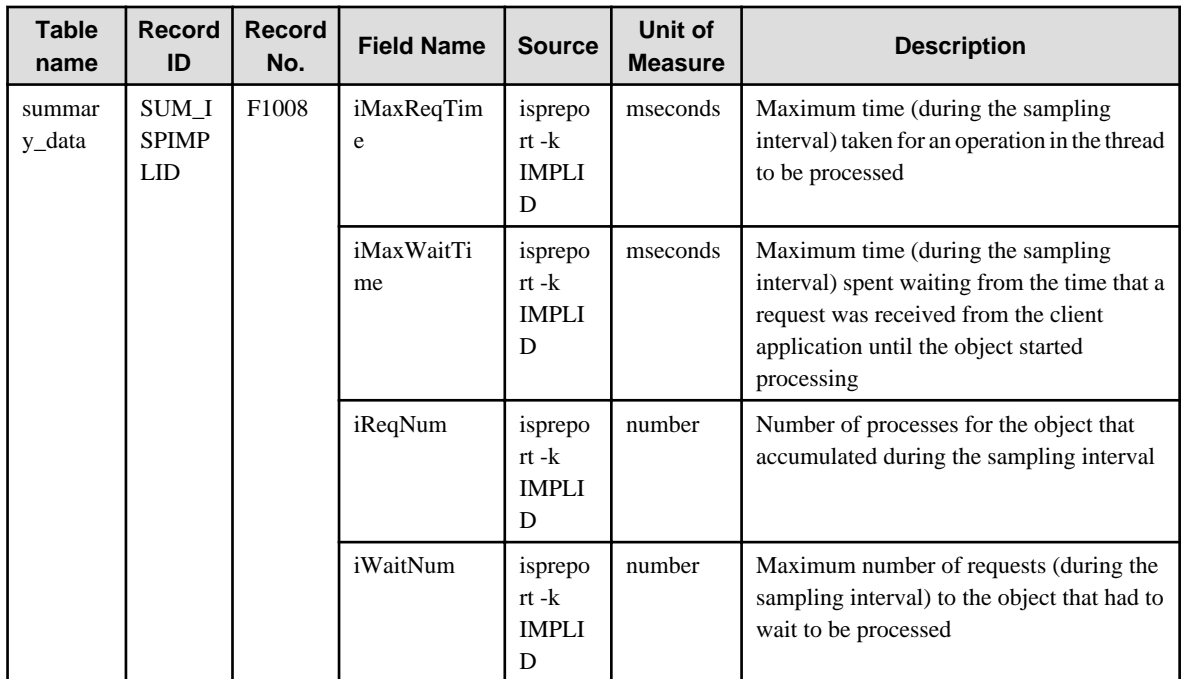

### **4.1.9 Interstage(IJServer)Monitor**

Collection interval is 5 minutes.

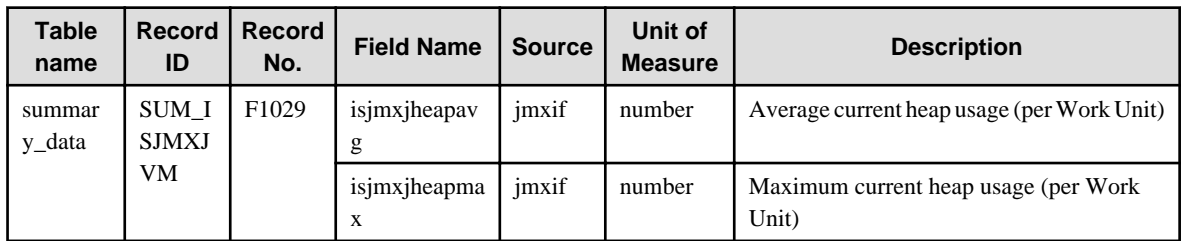

### **4.1.10 Interstage(IJServer Cluster)Monitor**

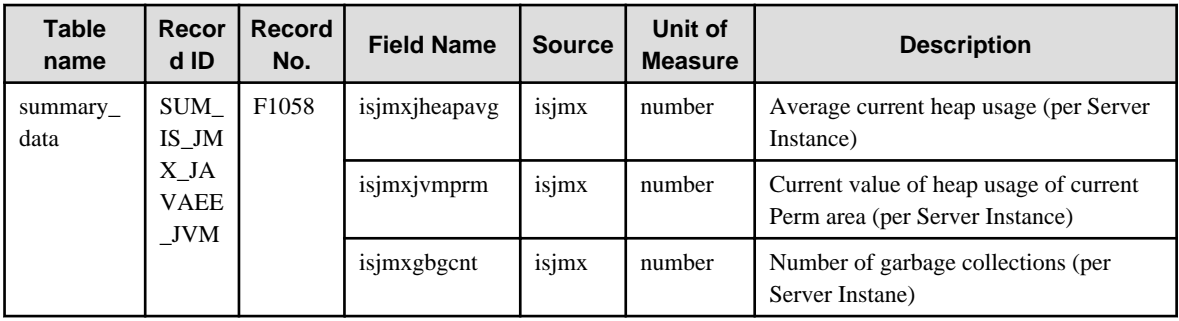

### **4.1.11 TxnSyncMonitor**

Collection interval is 10 minutes.

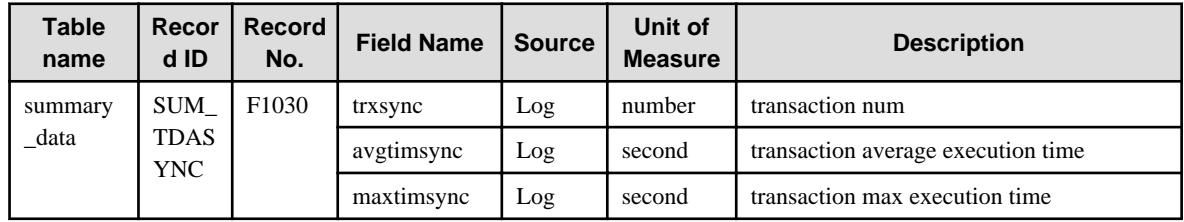

### **4.1.12 TxnAsyncMonitor**

Collection interval is 10 minutes.

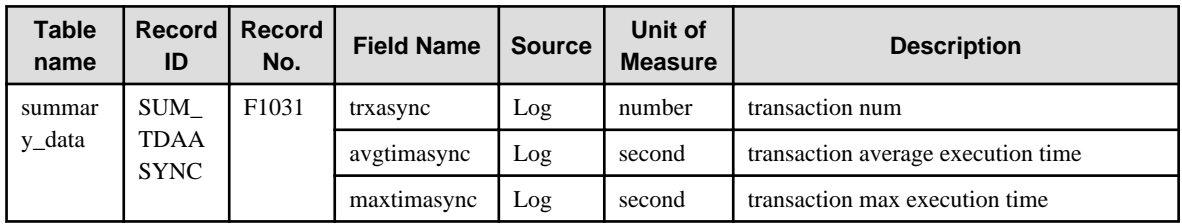

#### **4.1.13 TxnOssJavaMonitor**

Collection interval is 10 minutes.

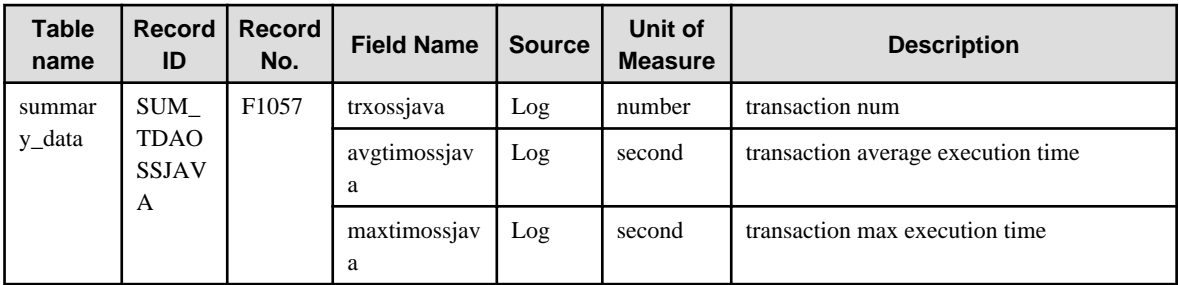

### **4.1.14 WebLogicServerMonitor**

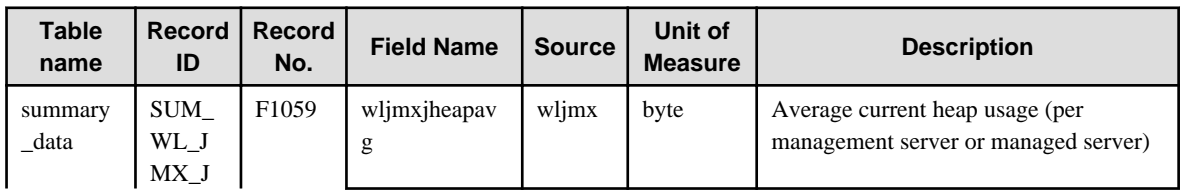

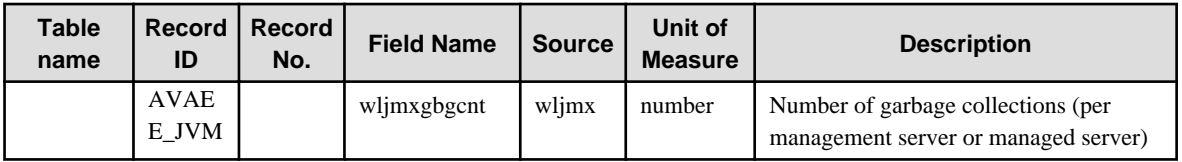

### **4.1.15 MS-.NET\_Monitor**

Collection interval is 1 minute.

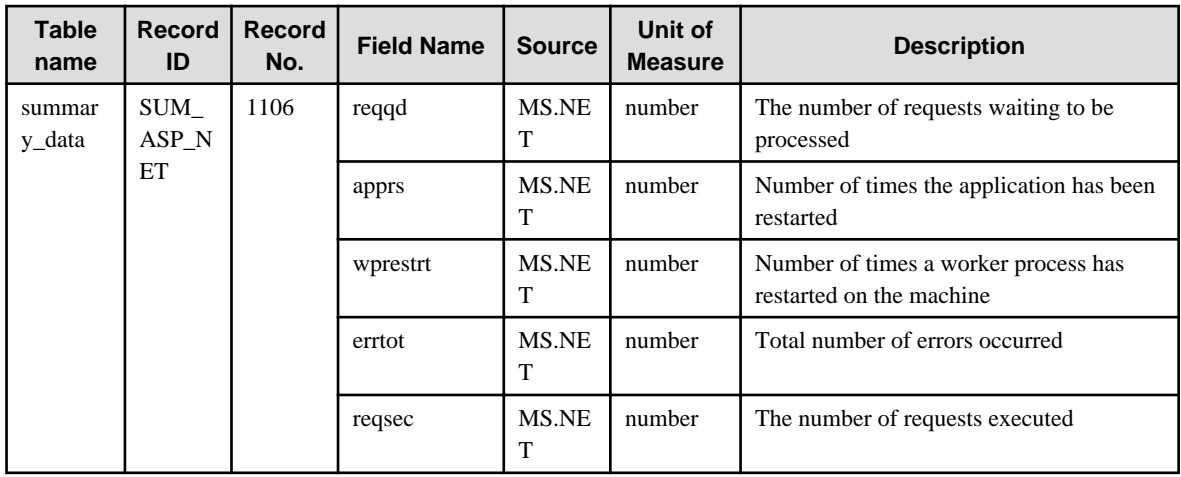

## **4.1.16 SymfowareMonitor**

Collection interval is 5 minutes.

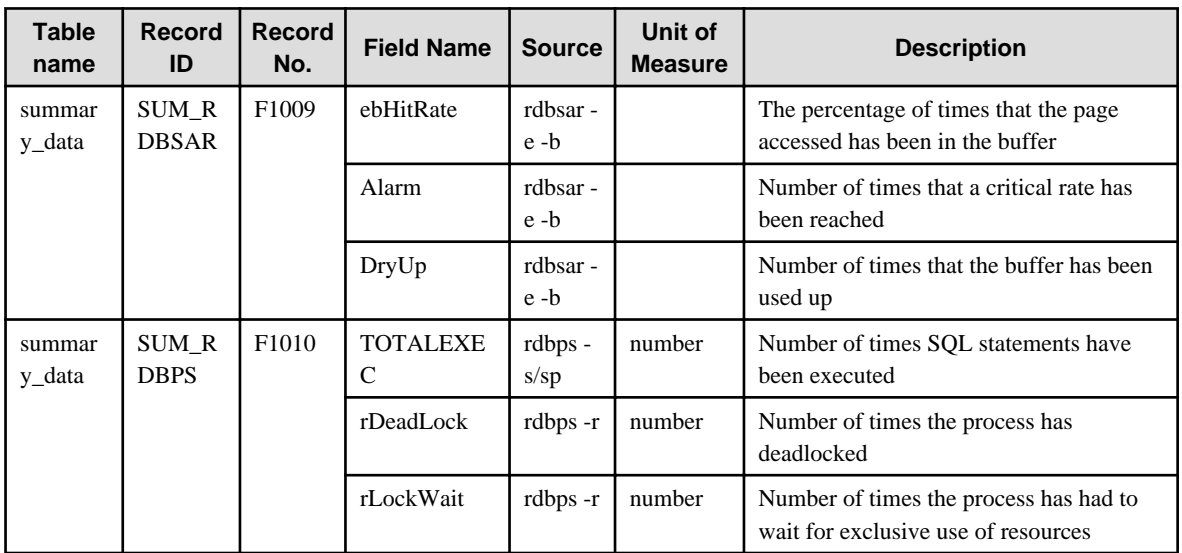

#### **4.1.17 OracleMonitor**

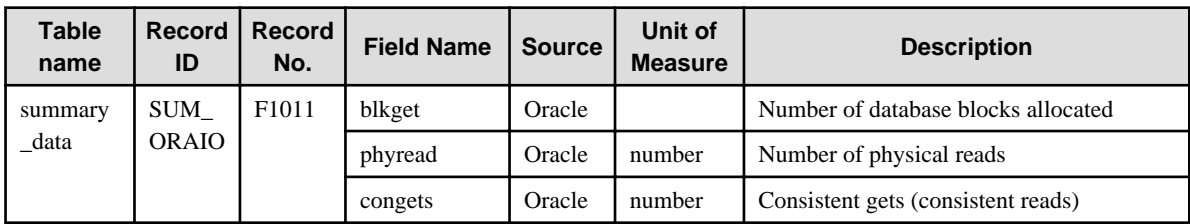

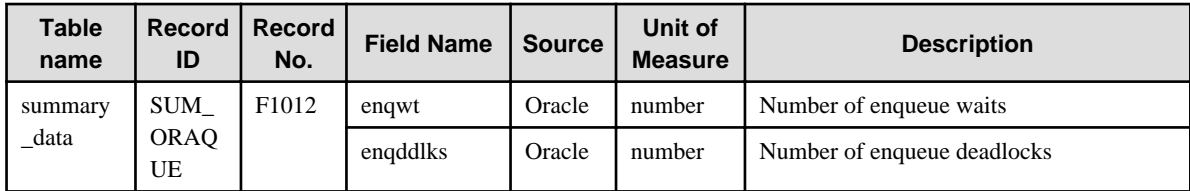

## **4.1.18 MS-SQL\_Monitor**

Collection interval is 1 minute.

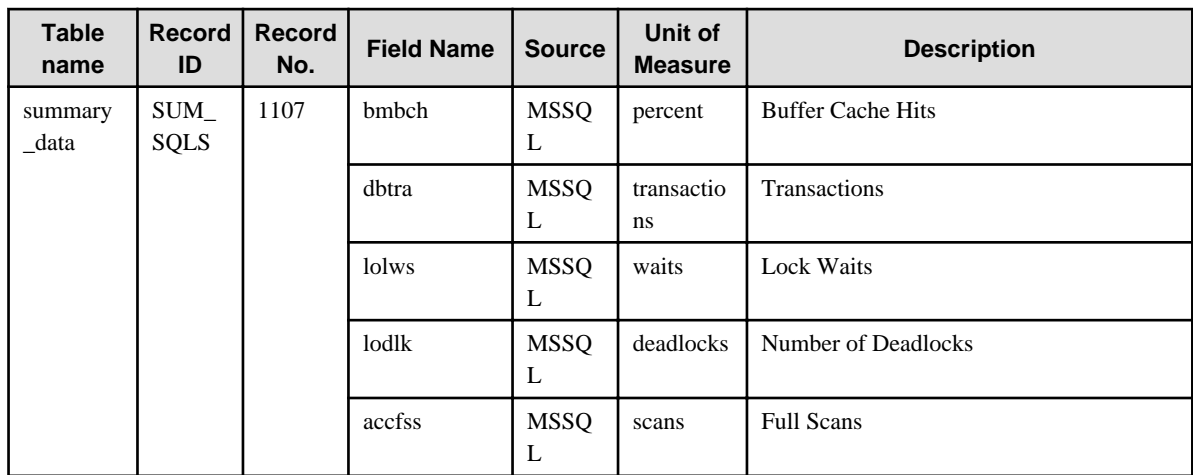

### **4.1.19 OperationMgrMonitor**

Collection interval is 5 minutes.

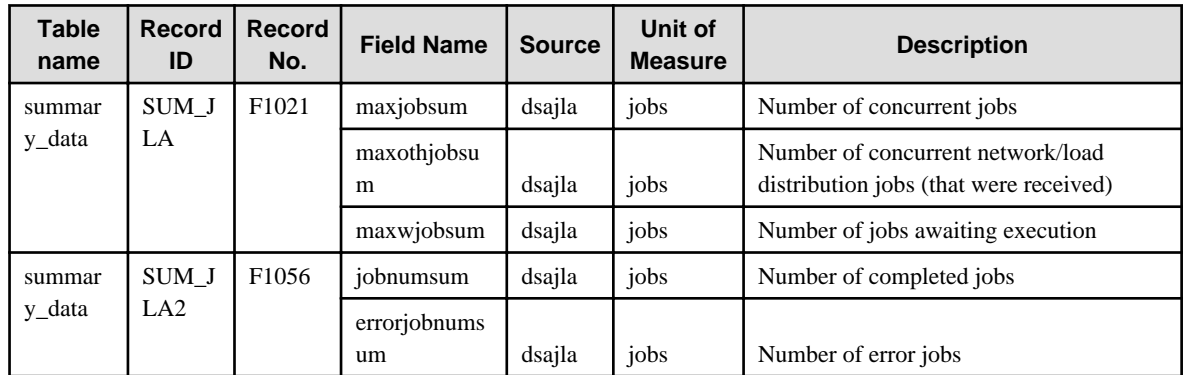

## **4.1.20 TcpNetworkMonitor**

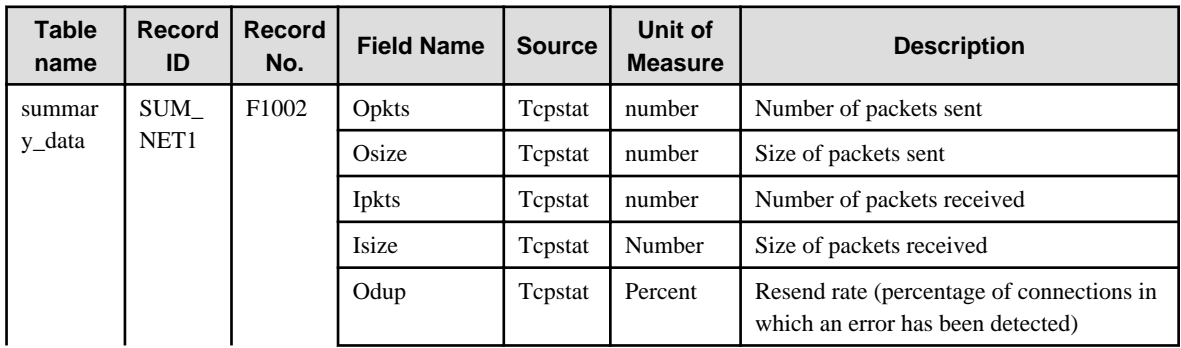

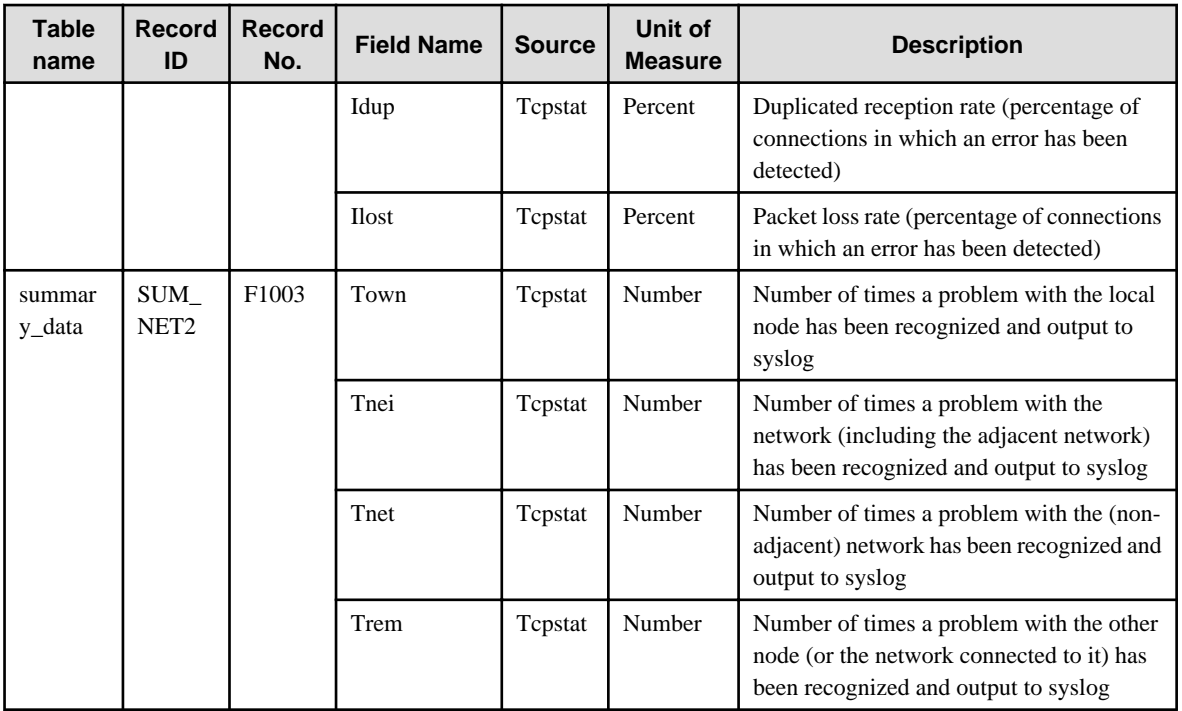

### **4.1.21 StorageMonitor**

Collection interval is 5 minutes.

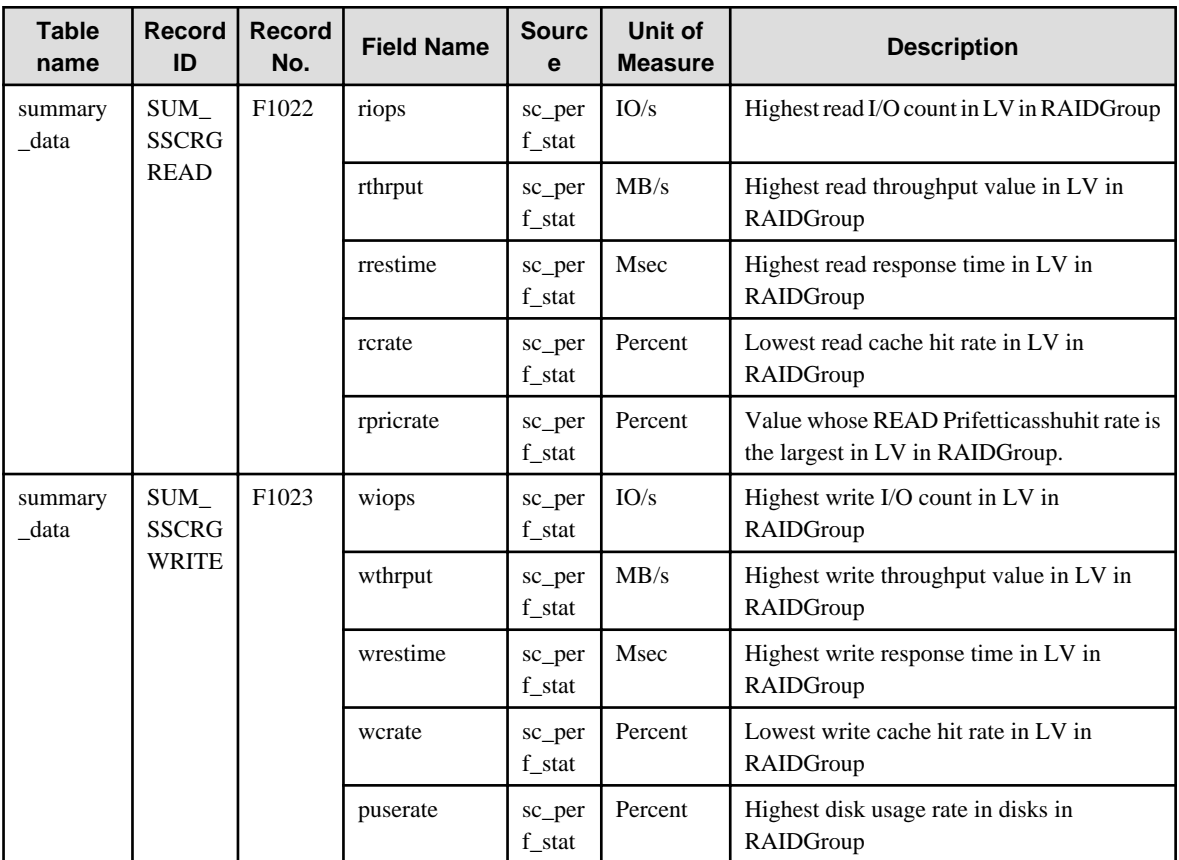

#### **4.1.22 SAP Monitor**

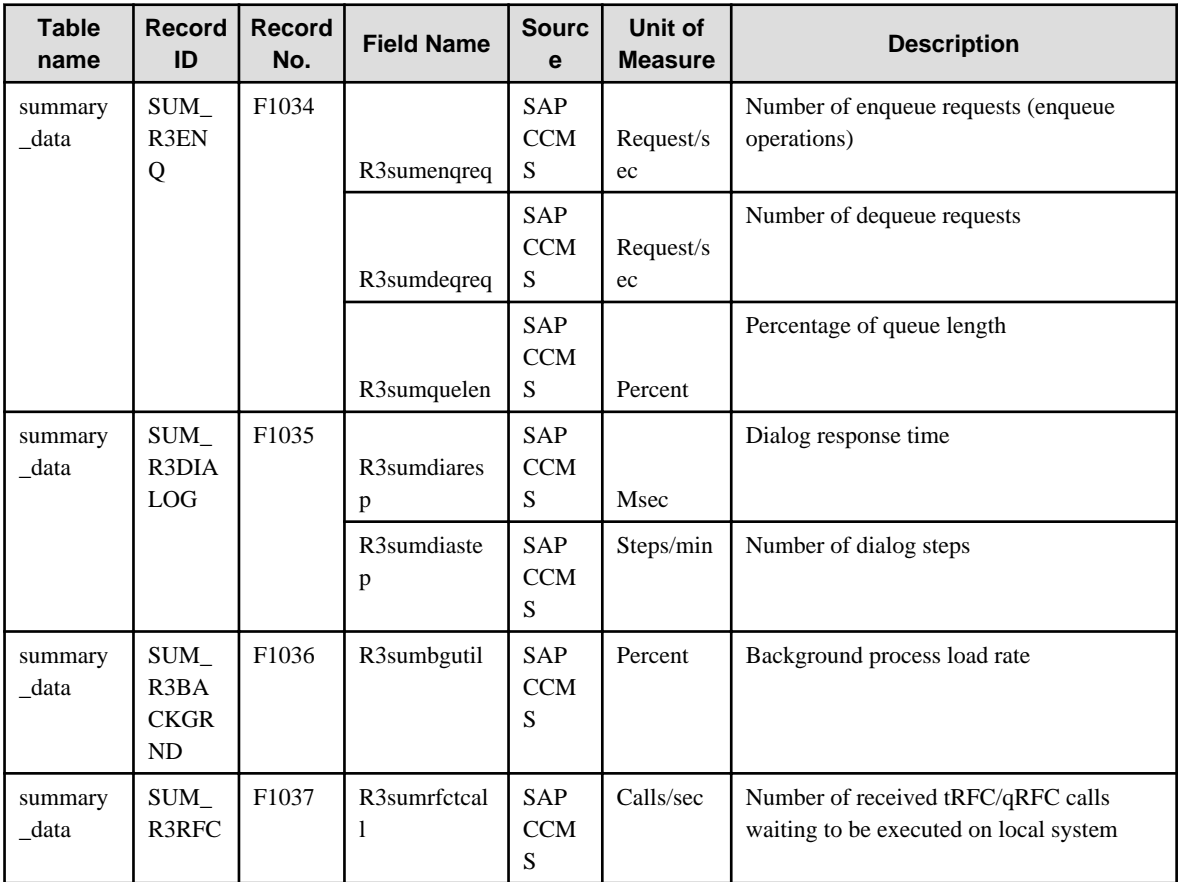

## **4.1.23 ROR(VMPool)Monitor**

Collection interval is 5 minutes.

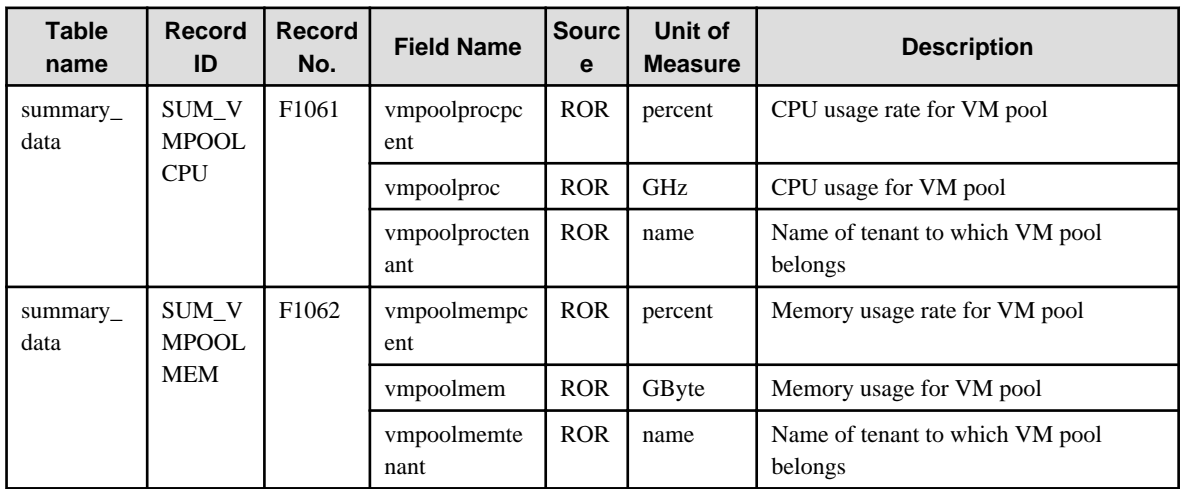

## **4.1.24 ROR(StoragePool)Monitor**

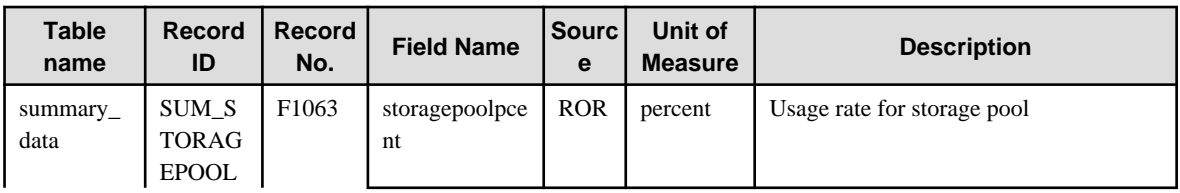

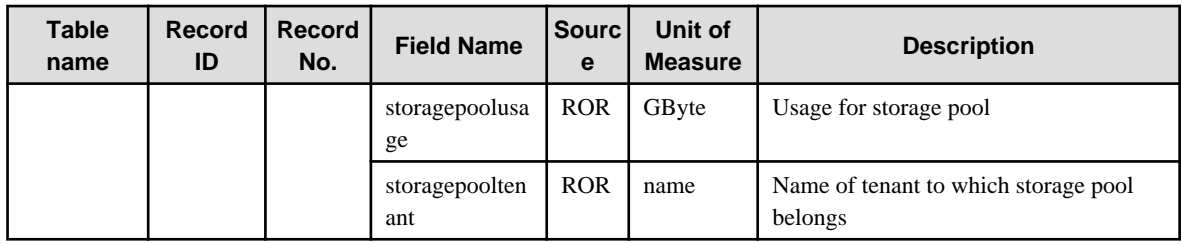

#### **4.1.25 ROR(NetworkPool)Monitor**

Collection interval is 5 minutes.

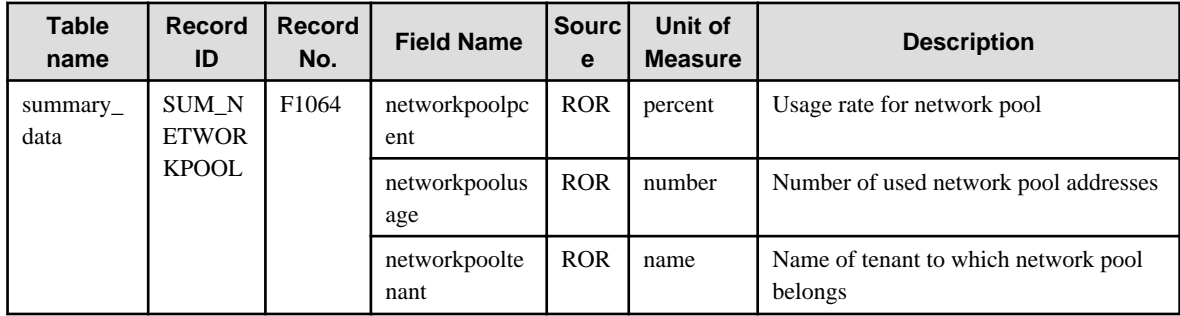

### **4.1.26 ROR(ServerPool)Monitor**

Collection interval is 5 minutes.

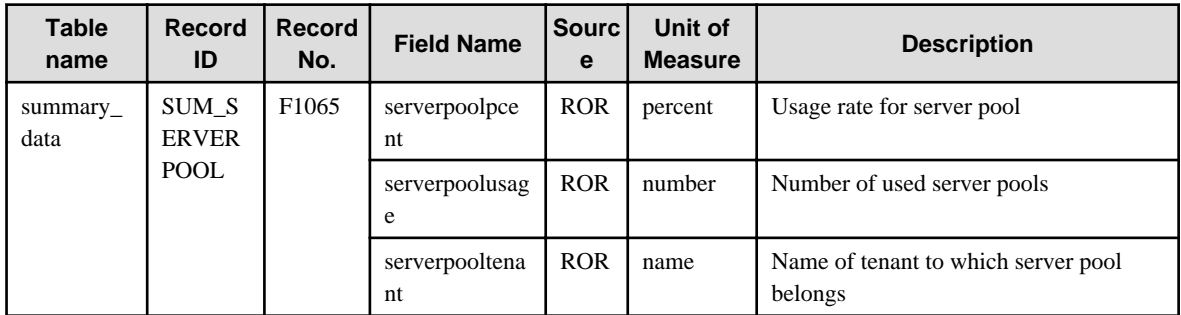

#### **4.1.27 ROR(AddressPool)Monitor**

Collection interval is 5 minutes.

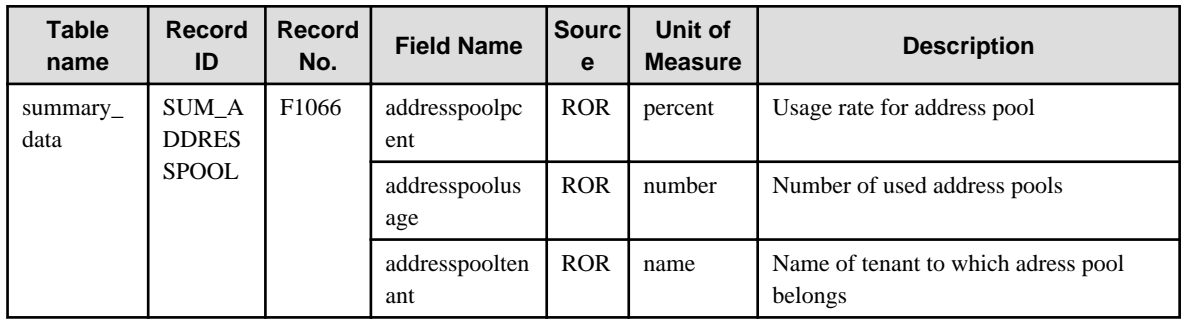

#### **4.1.28 VMware(Virtual)StackMonitor**

Collection interval is 5 minutes.

This is performance information for VMware ESX and VMware ESXi.

The data format is the same for https and ssh, but the collected items are different. Information with <ssh> in the "Description" column is only collected in ssh, and is not collected in https.

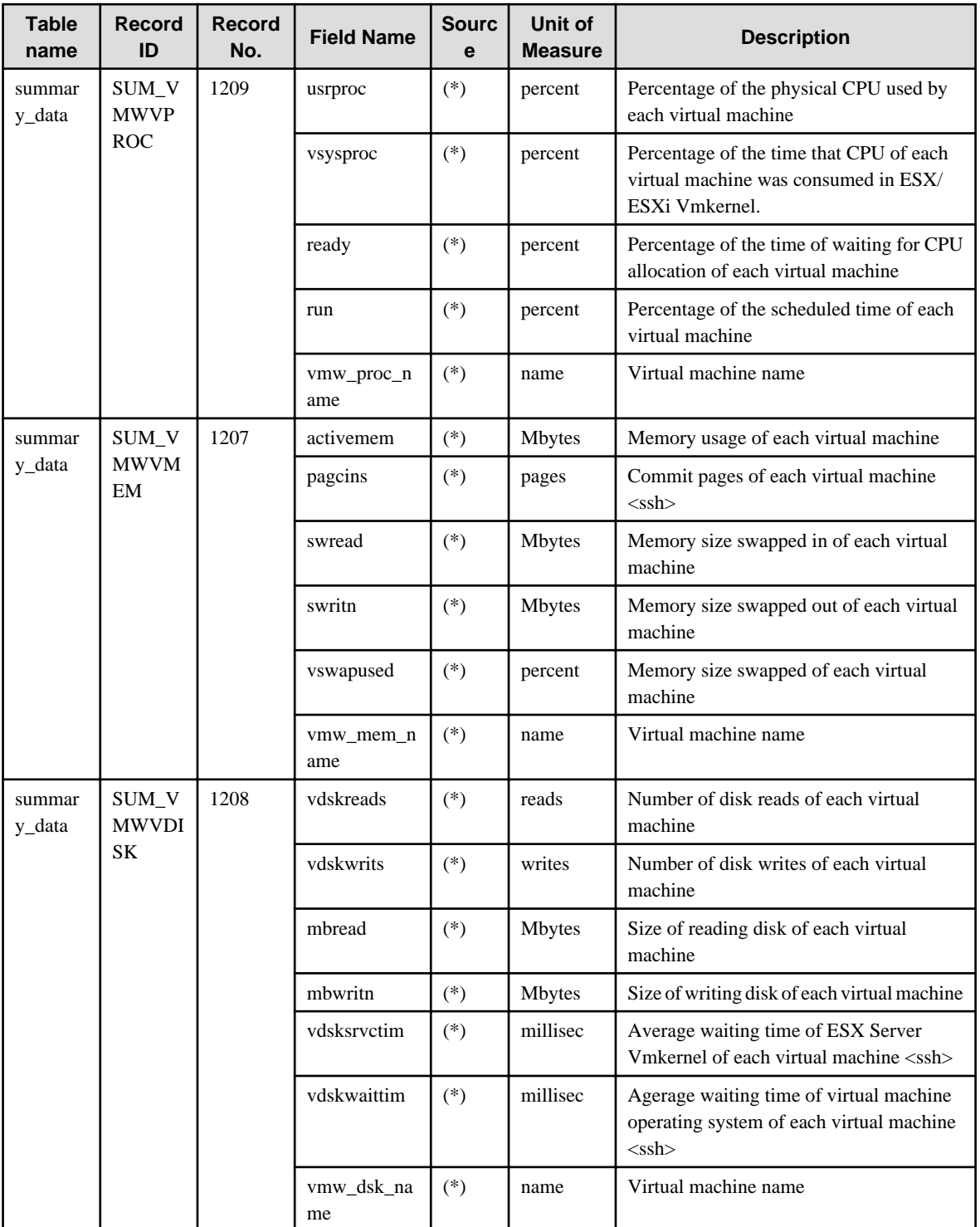

(\*)

For https: SOAP API

For ssh : esxtop

### **4.1.29 VMware(Physical)Monitor**

This is performance information for VMware ESX and VMware ESXi.

The data format is the same for https and ssh, but the collected items are different. Information with  $\langle$ ssh $>$  in the "Description" column is only collected in ssh, and is not collected in https.

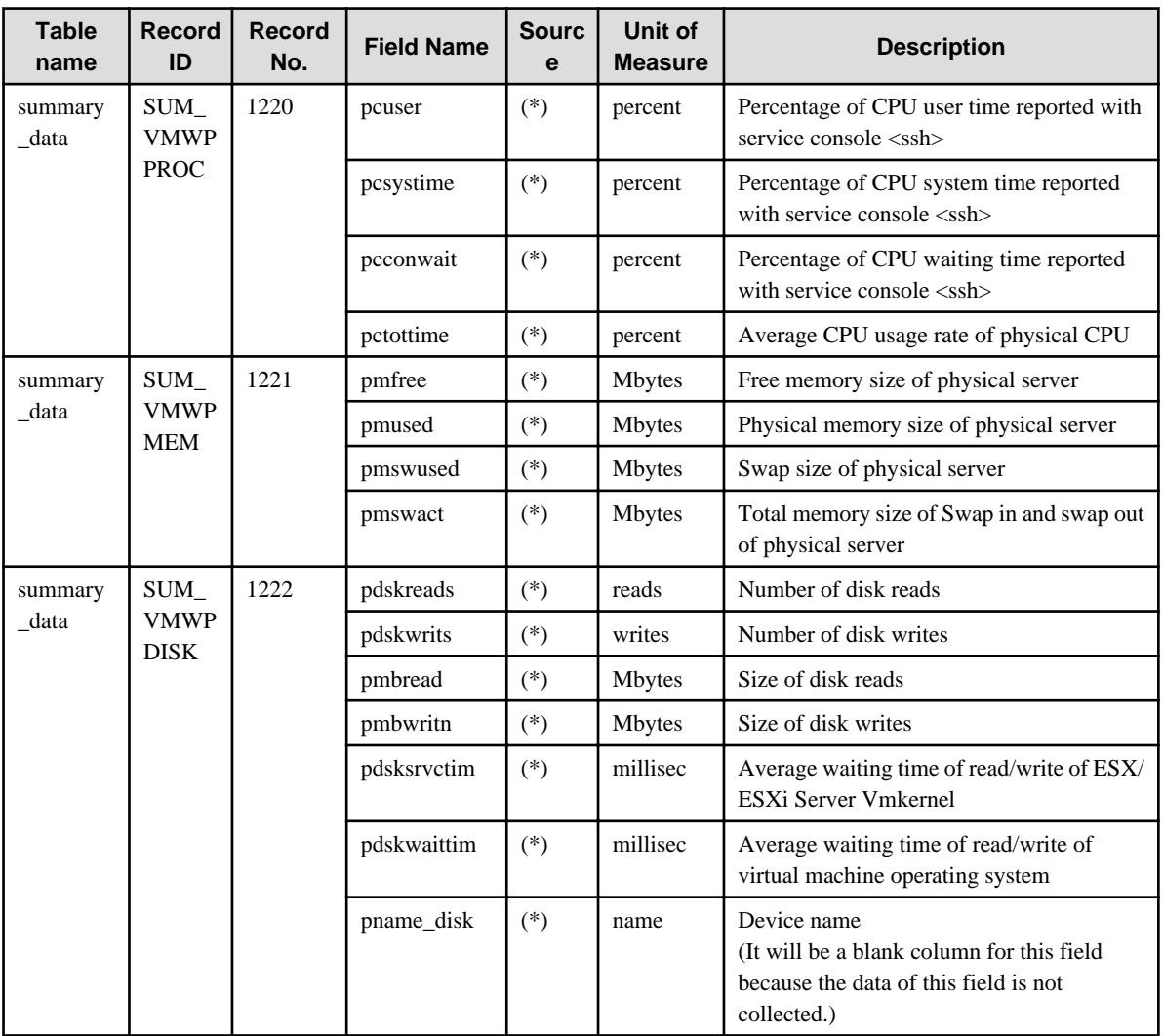

(\*)

For https: SOAP API

For ssh : esxtop

#### **4.1.30 VMware(Cluster)Monitor**

Collection interval is 5 minutes.

This is performance information for VMware vCenter.

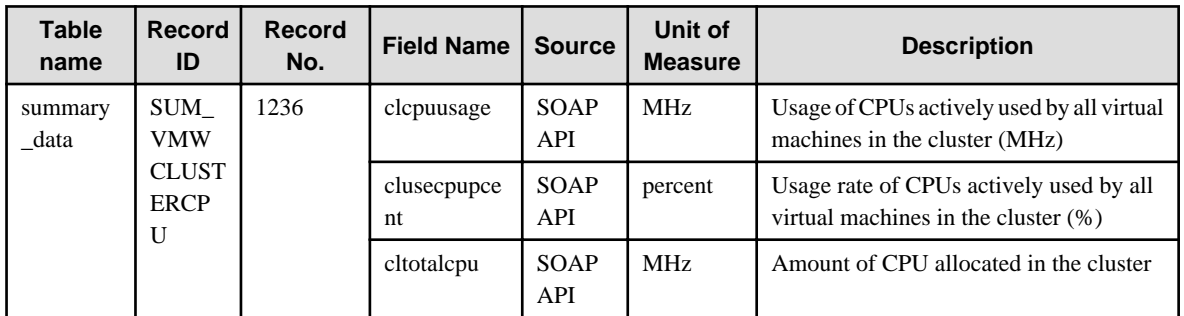

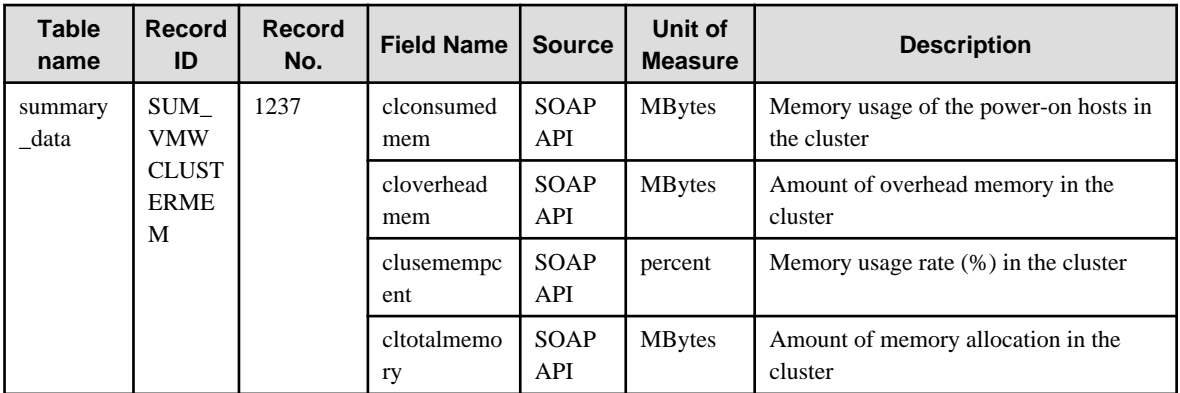

## **4.1.31 VMware(ResourcePool)Monitor**

Collection interval is 5 minutes.

This is performance information for VMware vCenter.

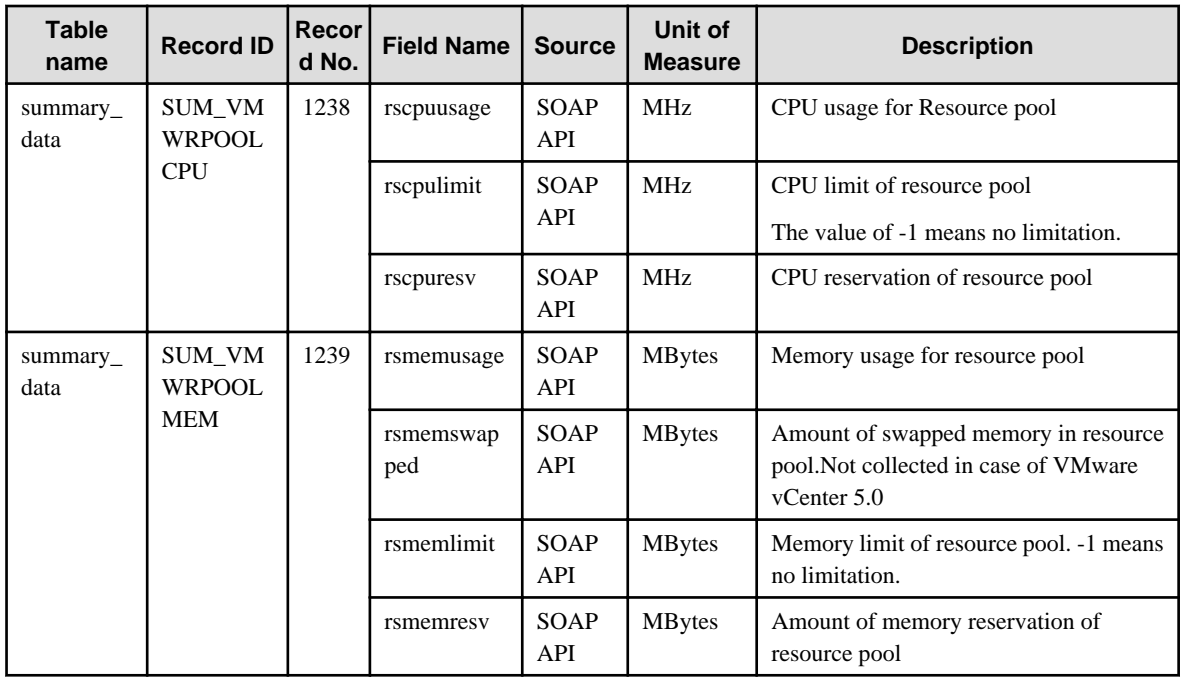

### **4.1.32 HyperV(Virtual)StackMonitor**

Collection interval is 5 minutes for agents of Agentless Monitoring Agent. Collection interval is 1 minute for other kind agents.

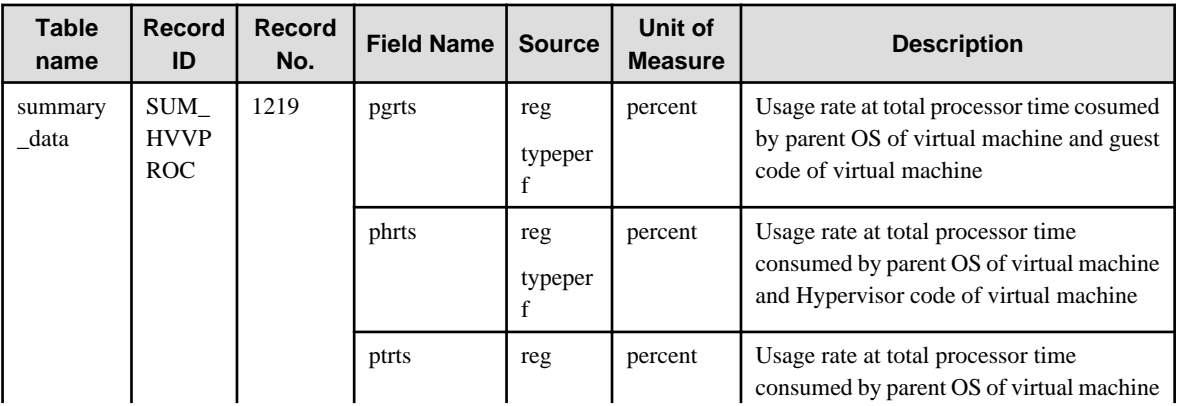

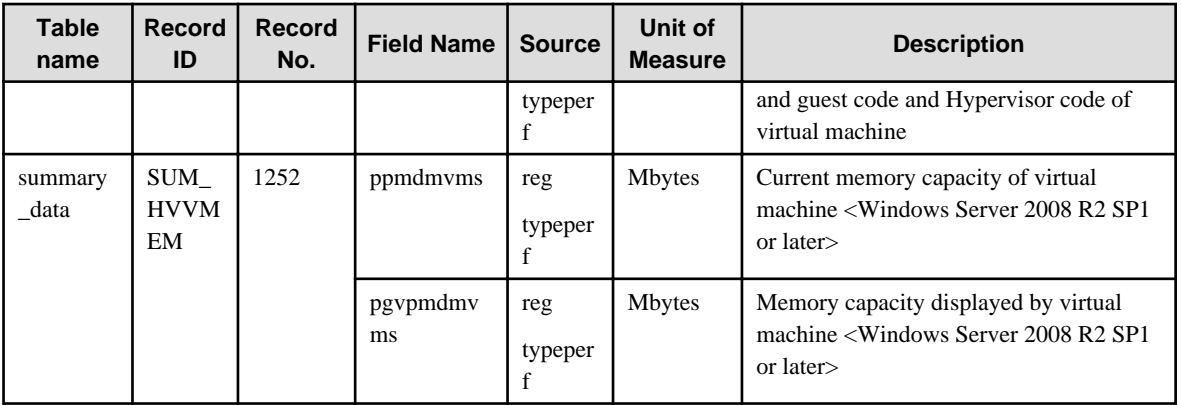

## **4.1.33 HyperV(Physical)Monitor**

Collection interval is 5 minutes for agents of Agentless Monitoring Agent. Collection interval is 1 minute for other kind agents.

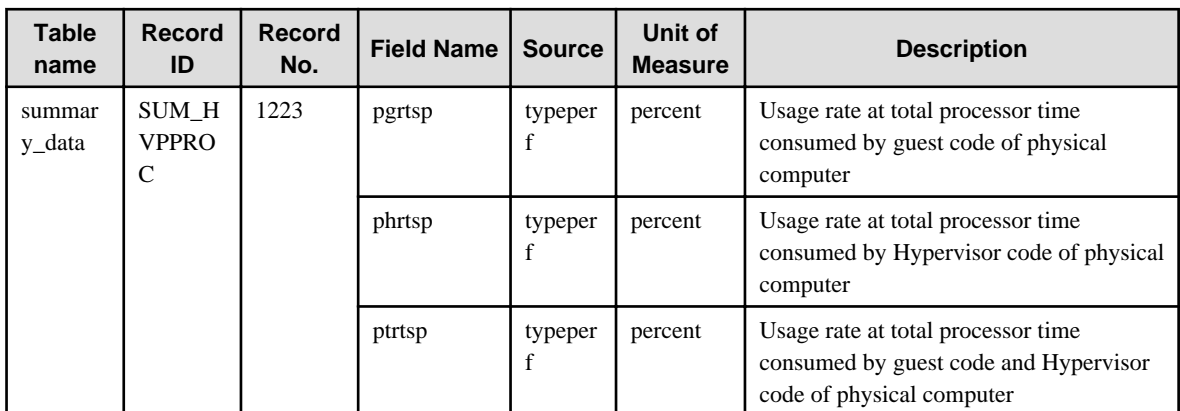

#### **4.1.34 KVM(Virtual)StackMonitor**

Collection interval is 5 minutes for agents of Agentless Monitoring Agent. Collection interval is 1 minute for other kind agents.

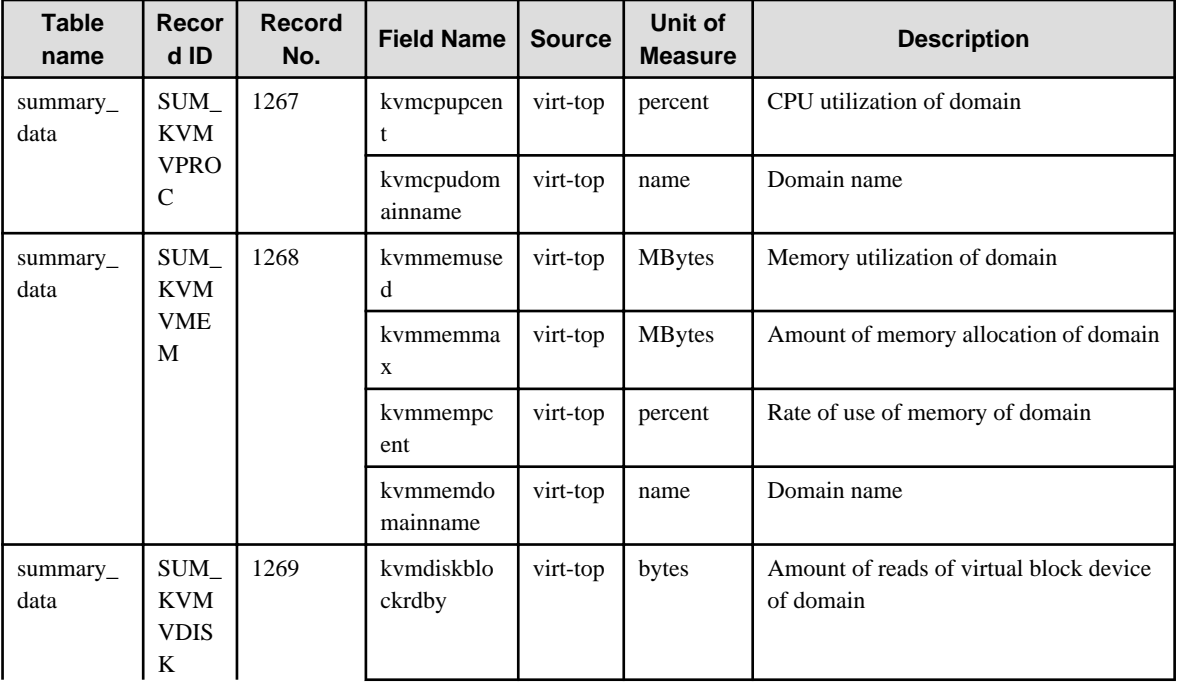

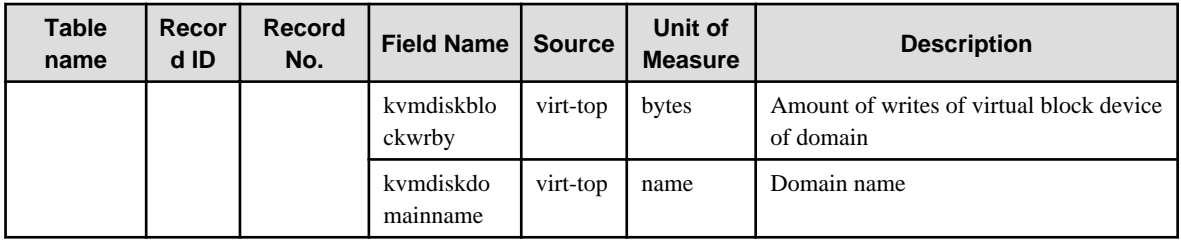

### **4.1.35 Xen(Virtual)StackMonitor**

Collection interval is 5 minutes for agents of Agentless Monitoring Agent. Collection interval is 1 minute for other kind agents.

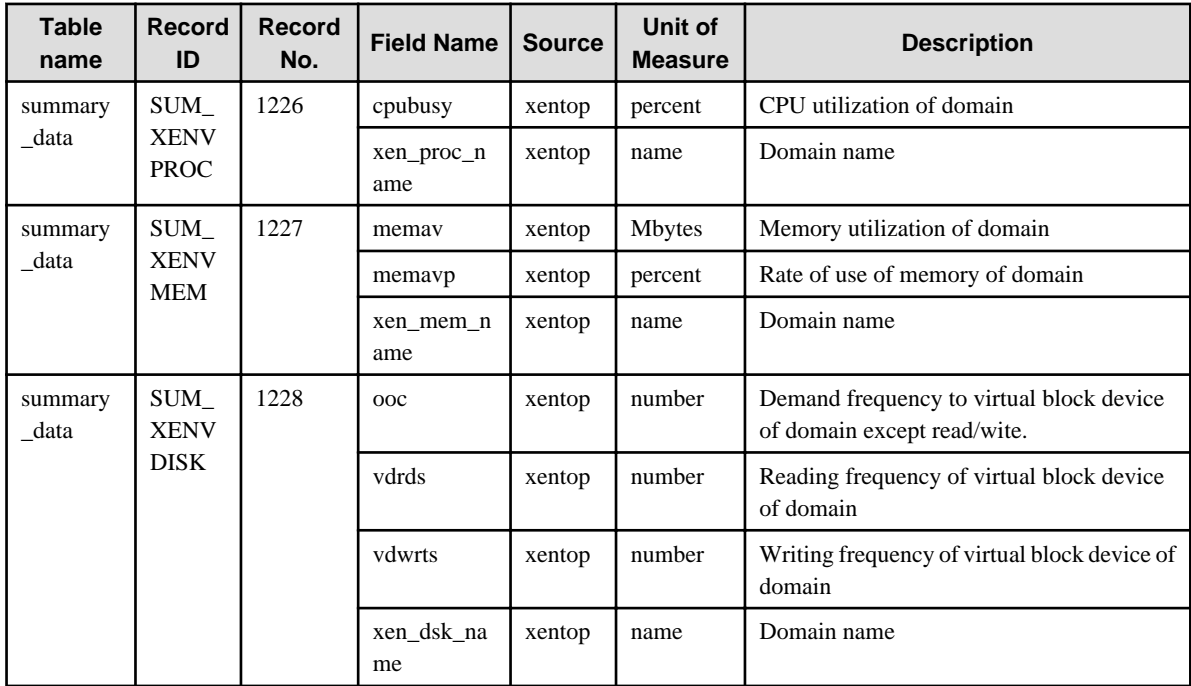

#### **4.1.36 ZoneMonitor**

Collection interval is 5 minutes for agent of Agentless Monitoring Agent. Collection interval is 1 minute for other king agents.

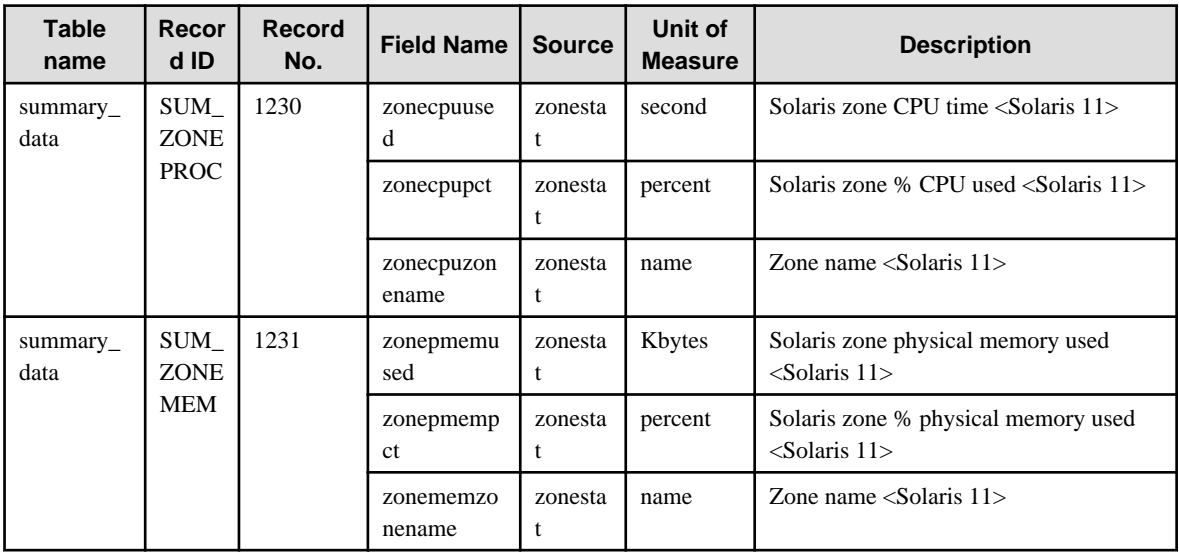

#### **4.1.37 UserDataMonitor**

Collection interval is vary depending on the setting.

Refer to Chapter 8, "Managing User Data" in the User's Guide for setting procedure.

There is 20 kinds of user data that can be defined.

Record ID exists from SUM\_UDATA\_1 to SUM\_UDATA\_20.

In the following table, the Record ID is expressed as SUM\_UDATA\_**n** where **n** is from 1 to 20.

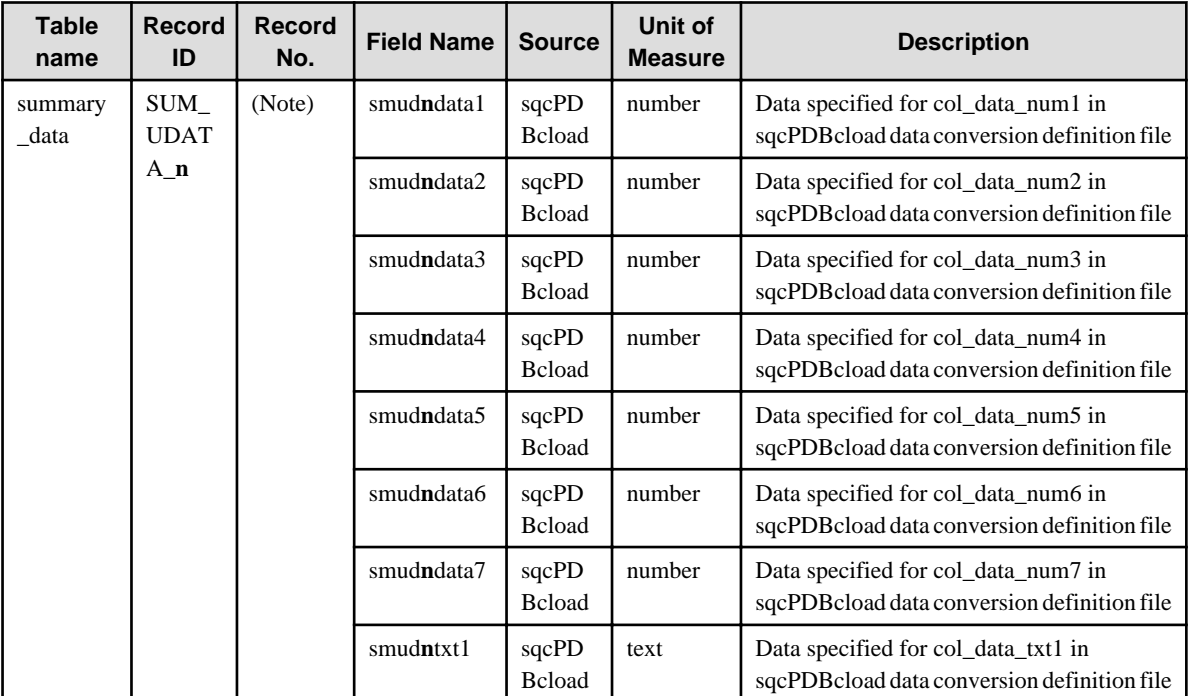

# **G** Note

Defining the Record No. is necessary when setting the threshold monitoring.

Record ID and corresponding Record No. are as follows.

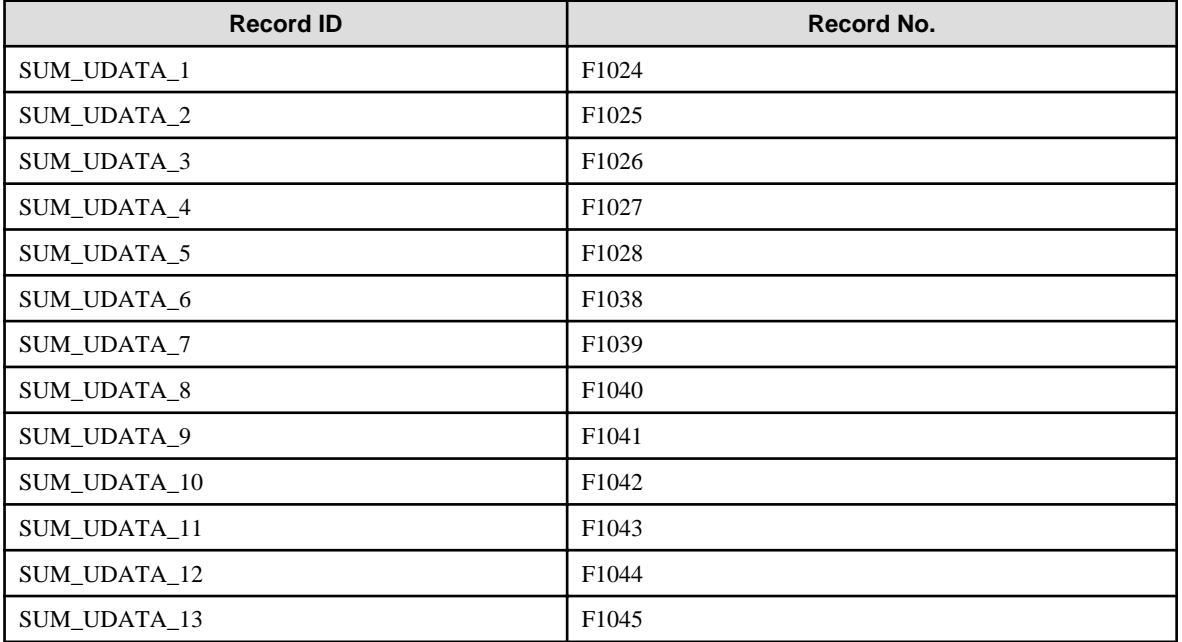

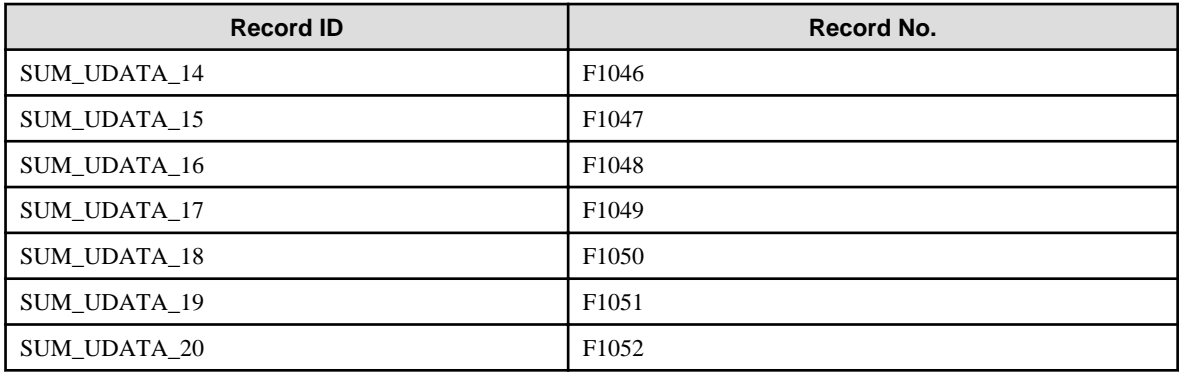

## **4.2 Drilled-Down/Report Information**

This information is displayed in the **Drilled-Down** and **Report** views of the **Console** window.

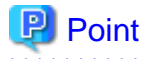

- The record numbers and field names used in threshold monitoring are shown in the "Record No." and "Field Name" columns, respectively, in the following tables. Note, however, that the Systemwalker Centric Manager performance information (traffic information) shown in ["4.2.16 No data/CentricManager reports"](#page-187-0) and the Systemwalker Network Manager information shown in"[4.2.18 No data/Systemwalker Network Manager reports](#page-189-0)" cannot be used in threshold monitoring.
- Information that is updated at 10-minute intervals is displayed in the **Drilled-Down** and **Report** views, and information that is updated at 60-minute/1,440-minute intervals is displayed in the **Report** view.
- Text information cannot be displayed.
- In the following explanation, the fields where <Windows>, <Solaris>, etc appears in the "Description" column are specific to the operating system or CPU enclosed in  $\Diamond$ .

#### **[Solaris]**

- The performance value of each CPU is collected by the mpstat command and the total CPU performance value is collected by the sar -u command.
- The average performance value of each CPU may not match the total performance value.

There are separate explanations for each of the detailed display tree folders and each type of report. The format of the following headings is "Detailed display tree folder name/report type name":

#### **4.2.1 The ResponseCondition folder/End user response reports**

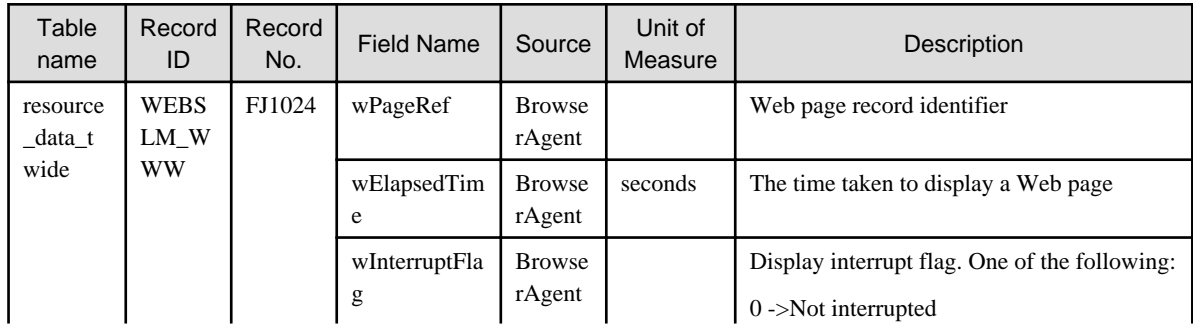

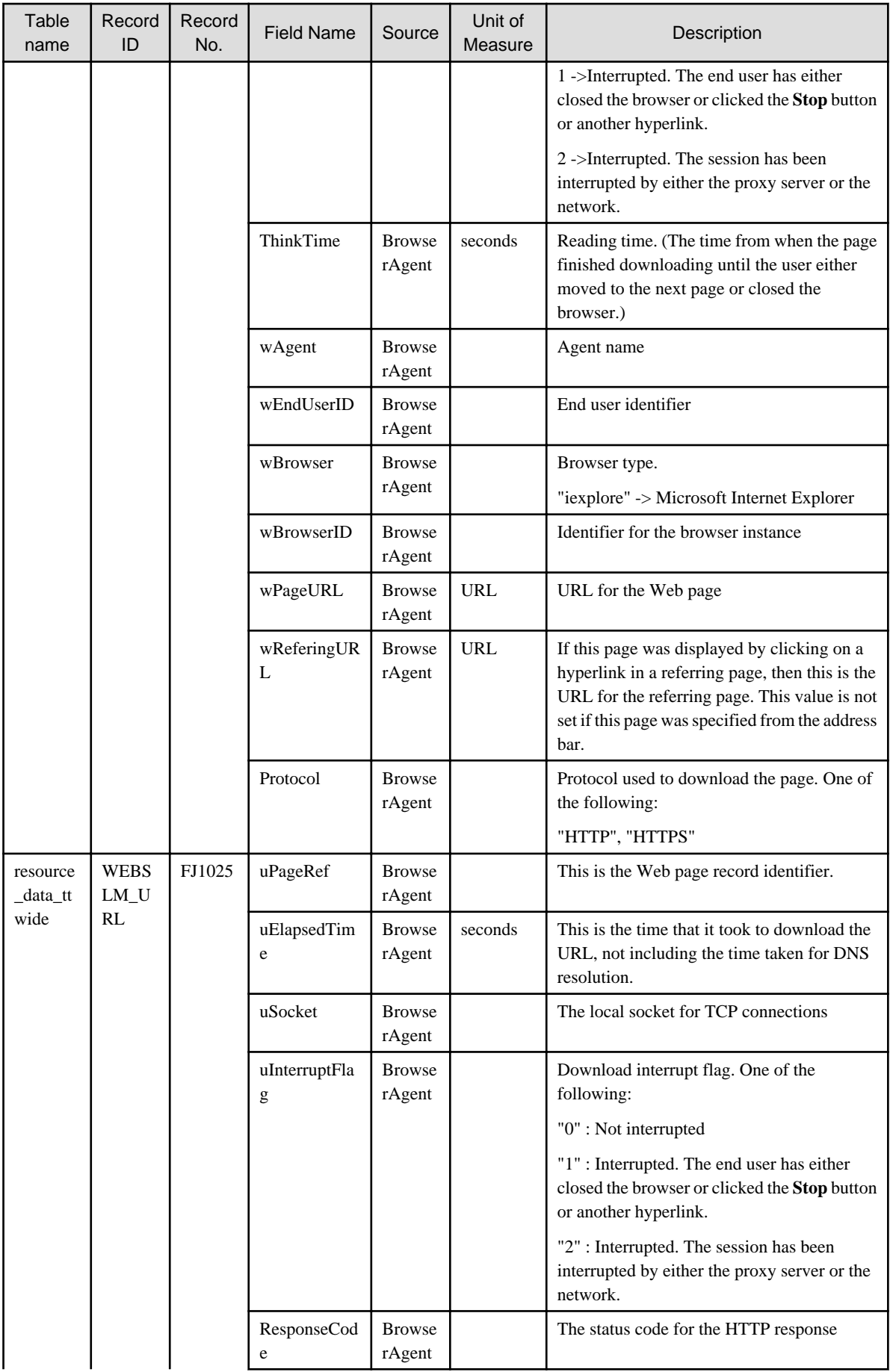

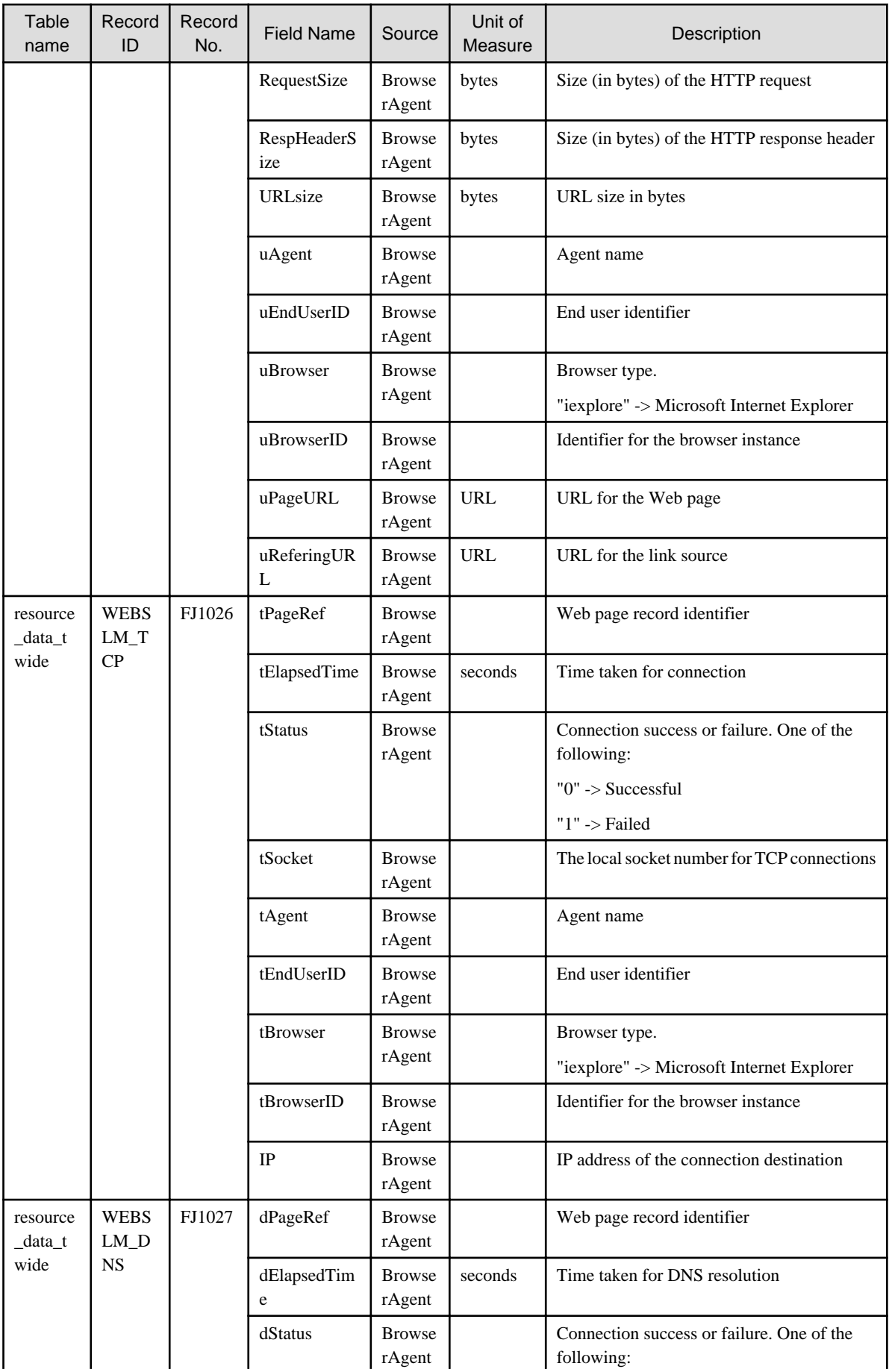

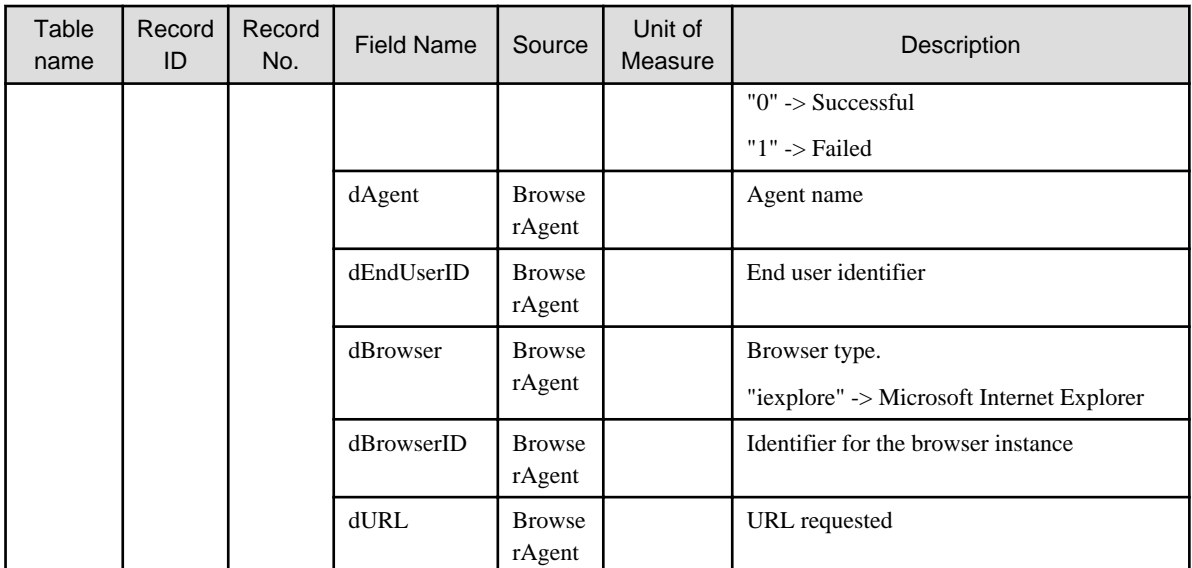

### **4.2.2 The ServiceCondition folder/HTTP/DNS/SMTP/PORT service reports**

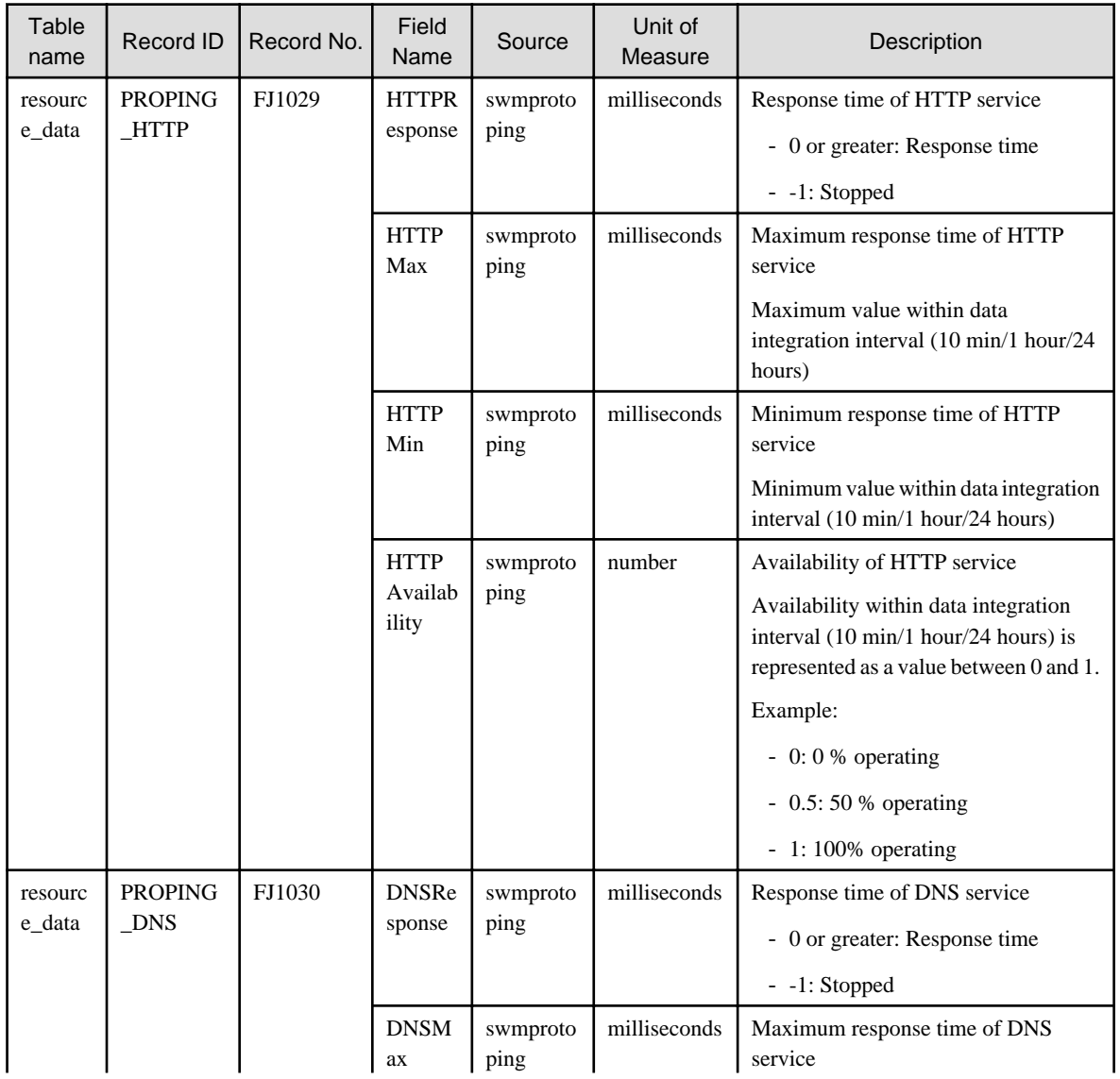

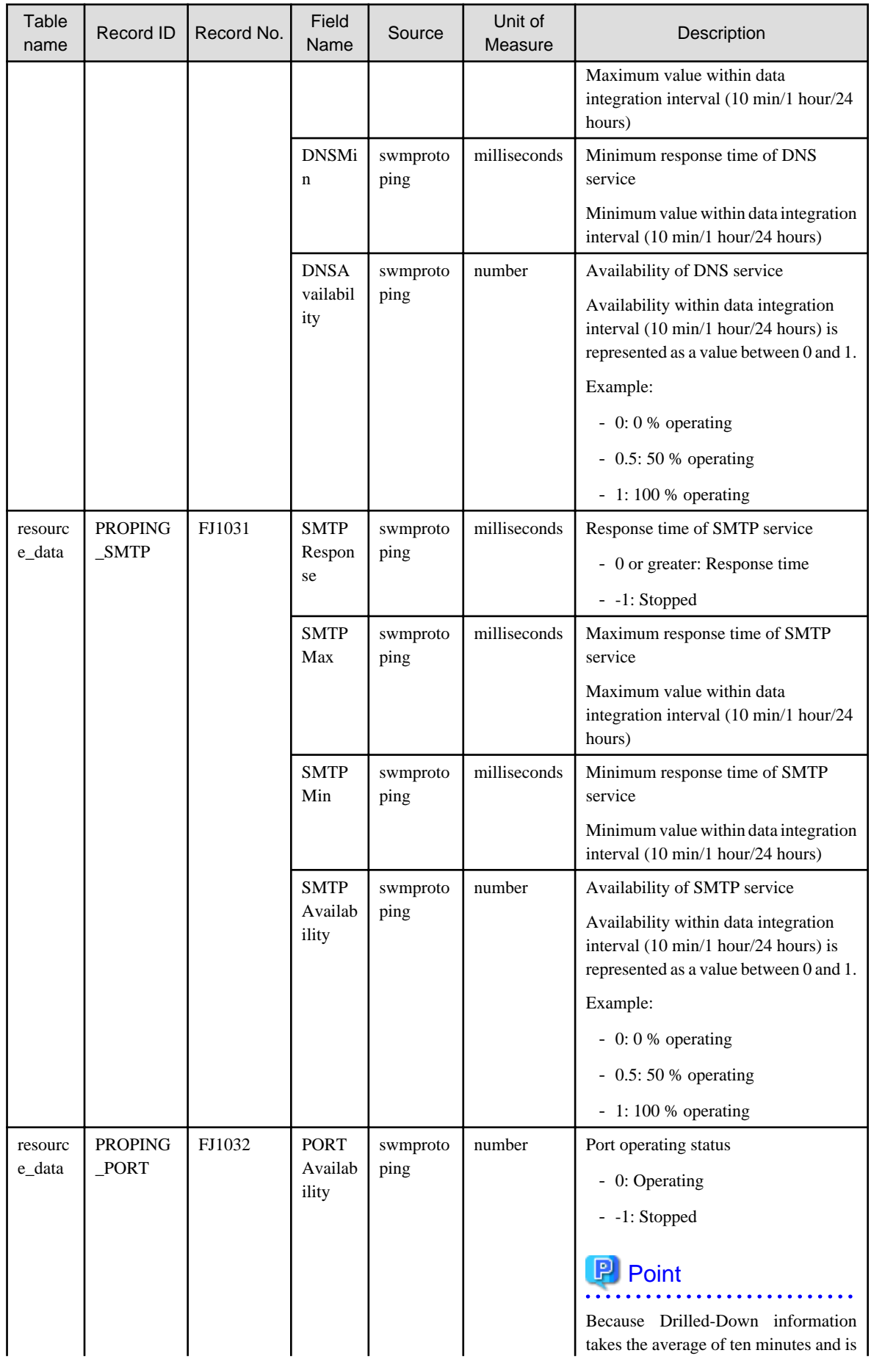

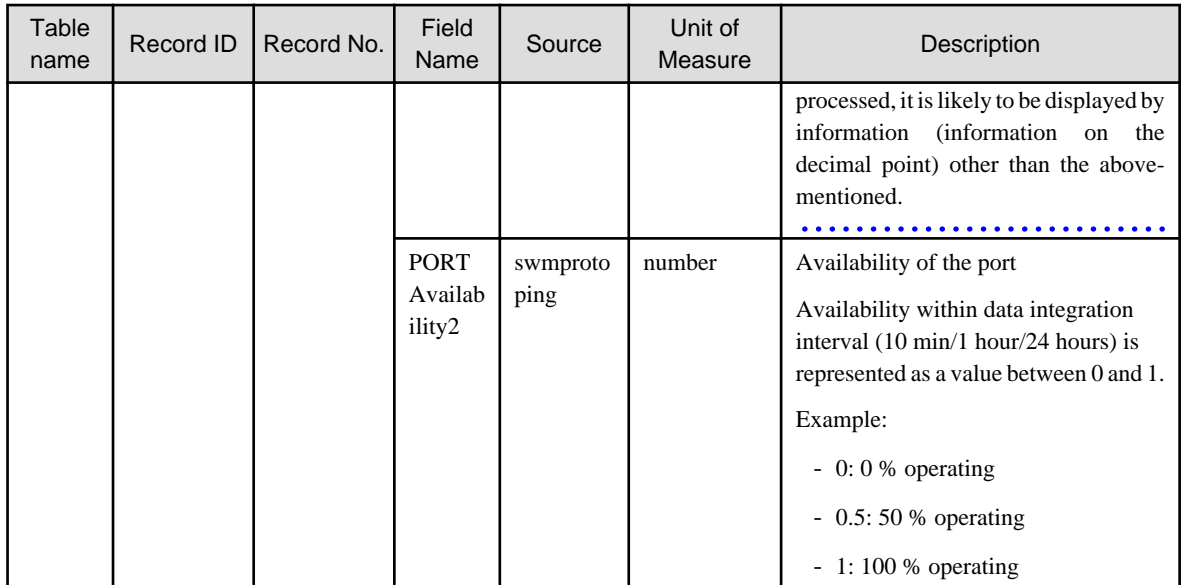

#### **4.2.3 The WebTrn folder/Web transaction reports**

## **Note**

- When s-elapse is not set by the Format sentence of the transaction log definition file, the data of field "relapse" is not collected.

- When s-bytes is not set by the Format sentence of the transaction log definition file, the data of field "rtraffic" is not collected.

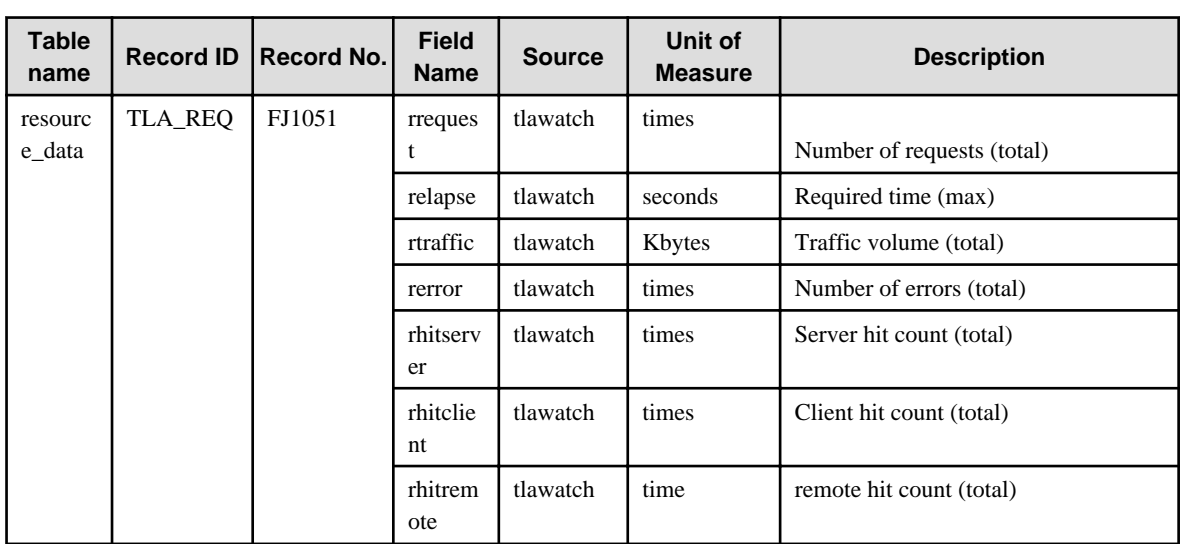

### **4.2.4 The Windows folder/Windows reports**

# **R** Note

- Data for the "WIN\_PROCESS" record is not collected if the value of the "ptotcpu" field is 0.

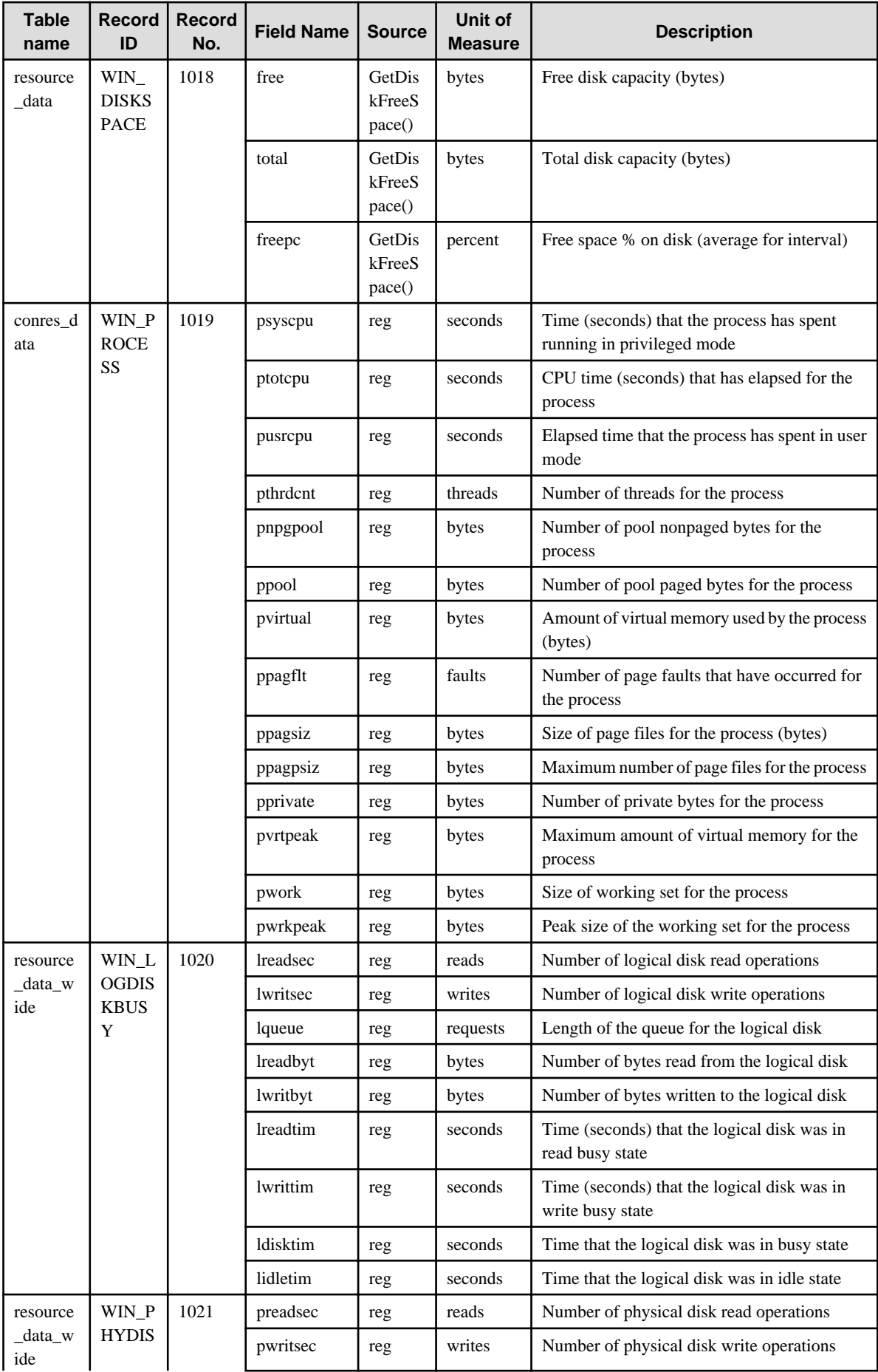

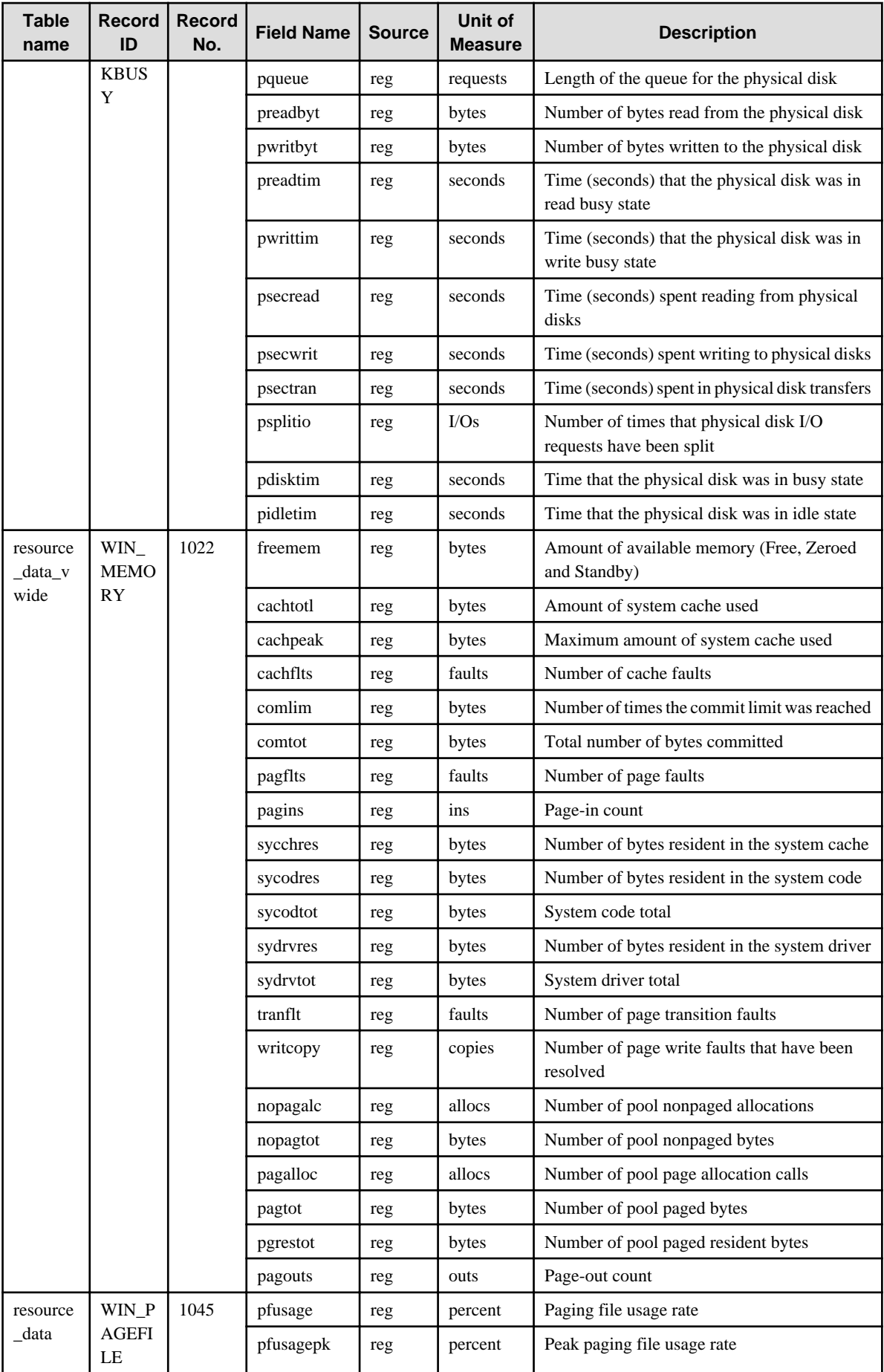
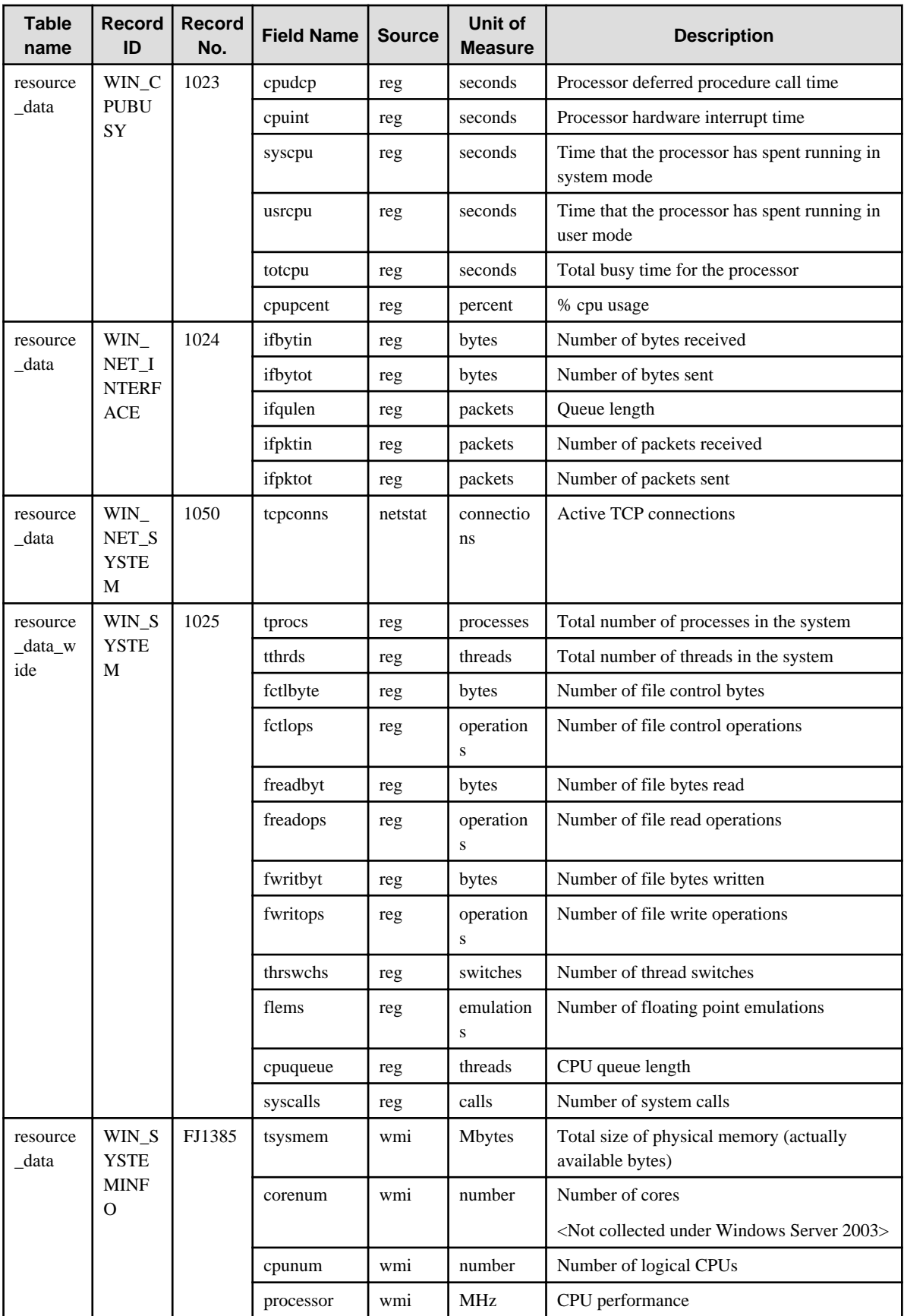

# **4.2.5 The Solaris & Linux folder/UNIX reports**

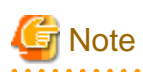

- Data for the "UX\_DISKBUSY" record is not collected if the value of the "iotrserv" field is 0.
- Data for the "UX\_PROCESS" record is not collected if the value of the "rcputim" field is 0.
- The fields where <Solaris>, <Linux>, <AIX>, or <HP-UX> appears in the "Description" column are specific to the operating system enclosed in <>.

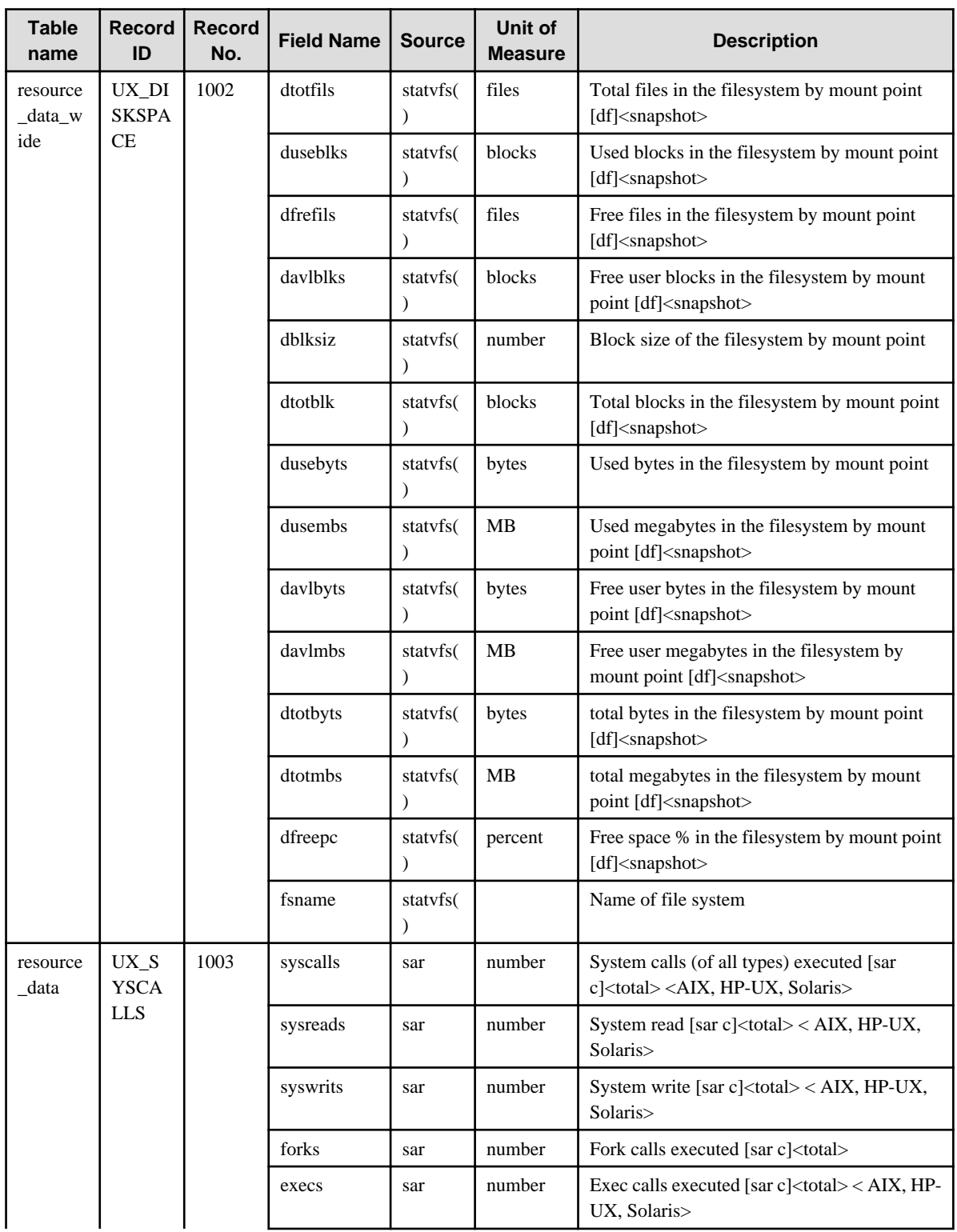

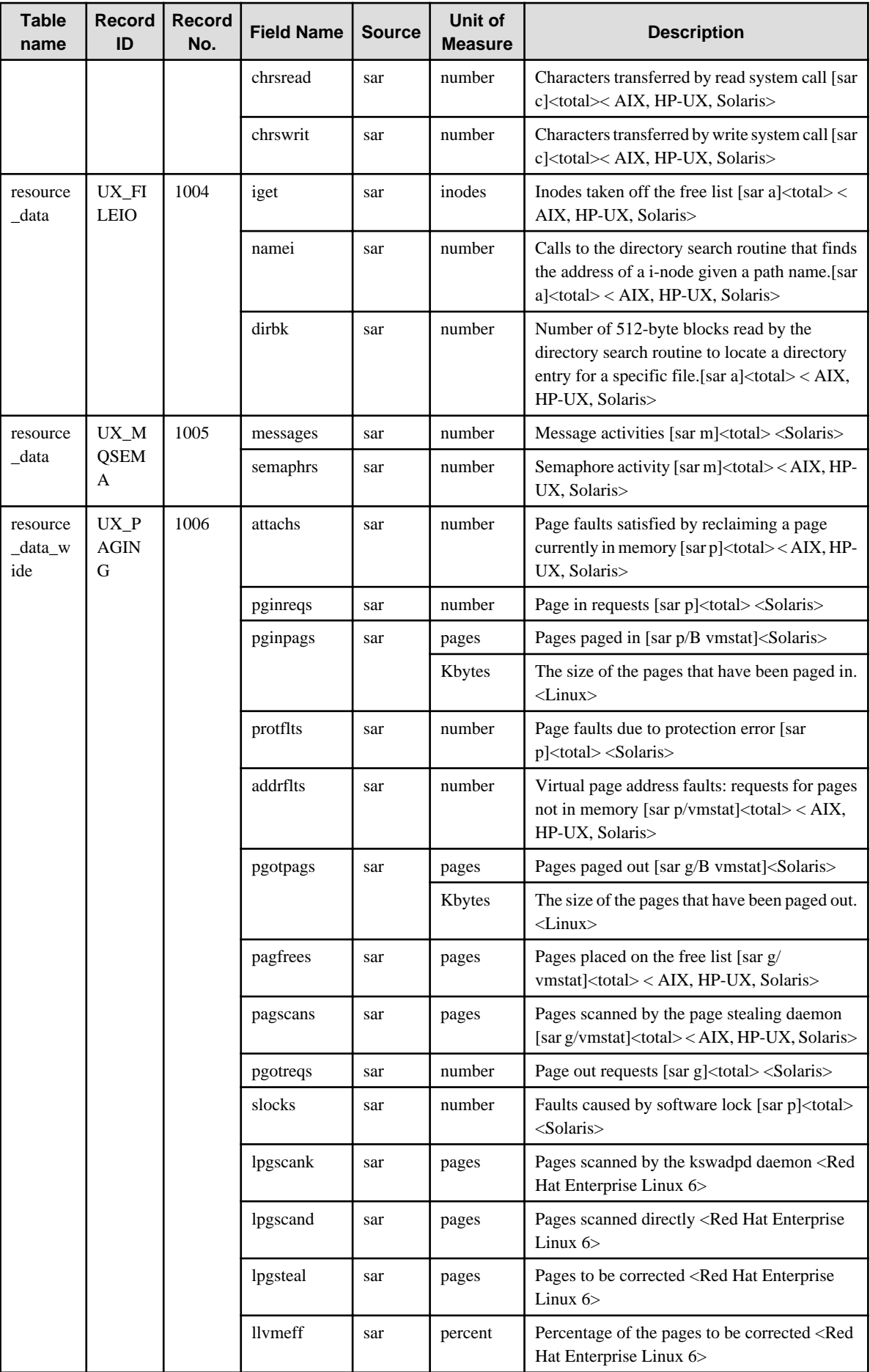

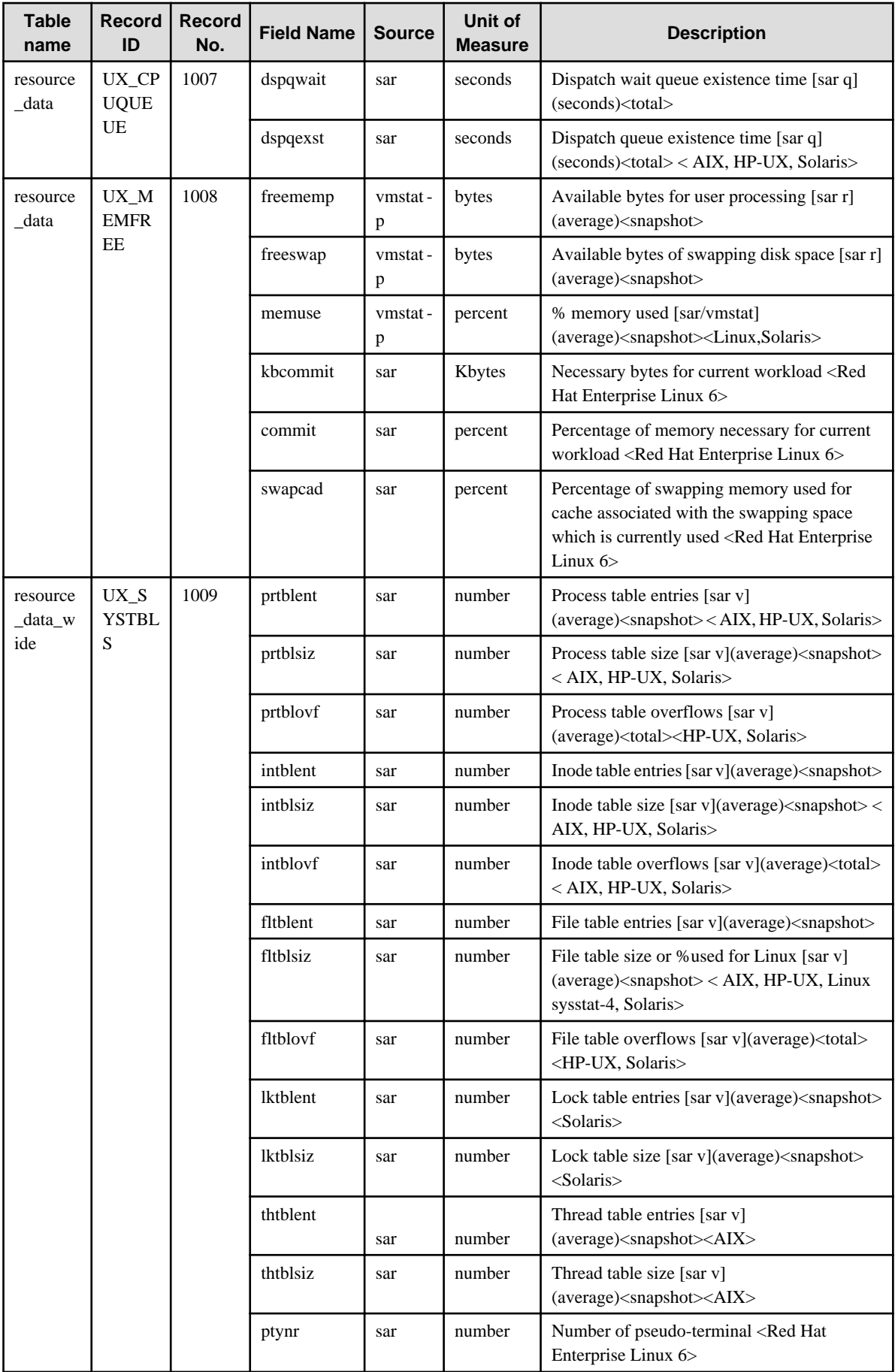

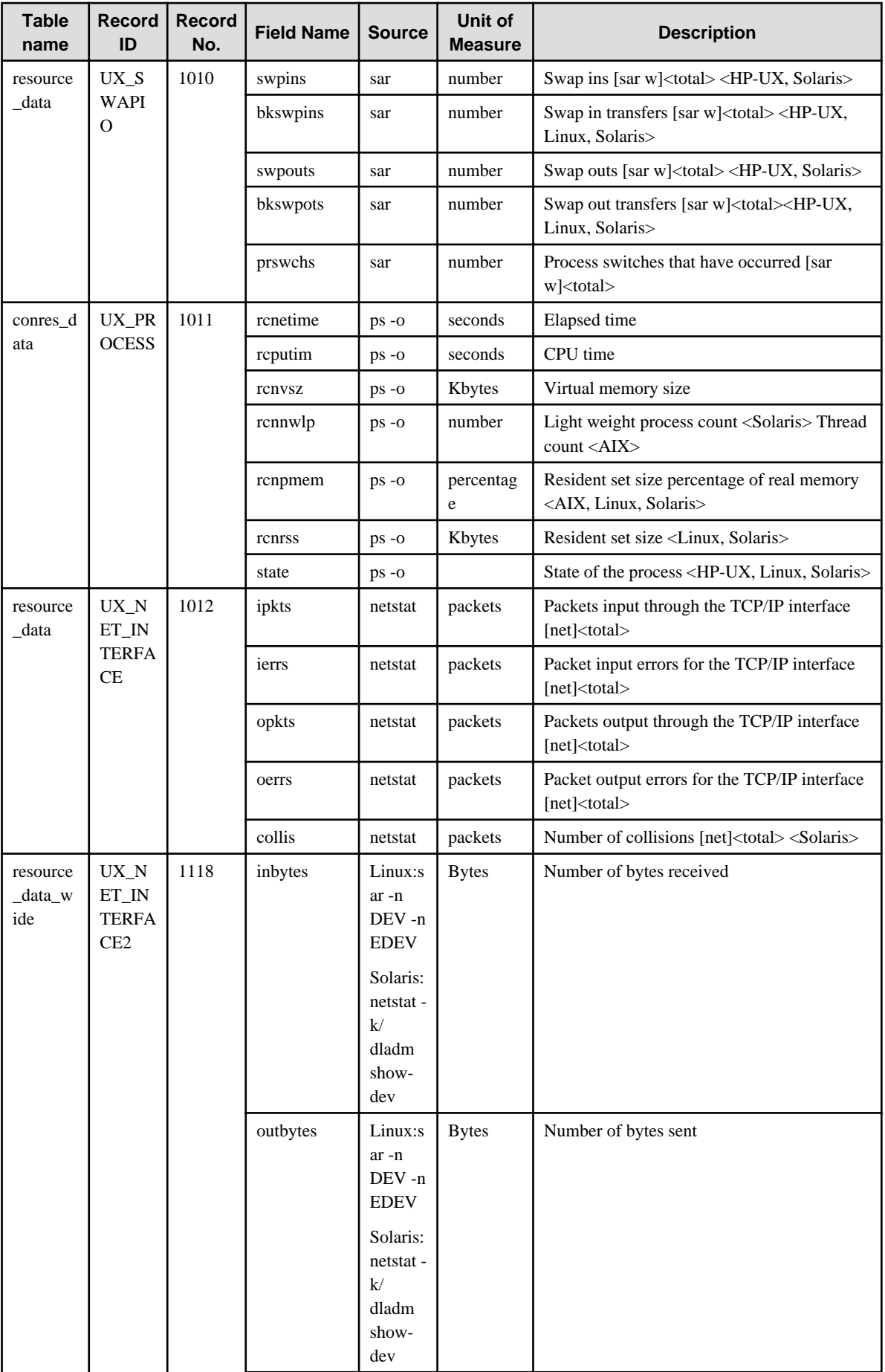

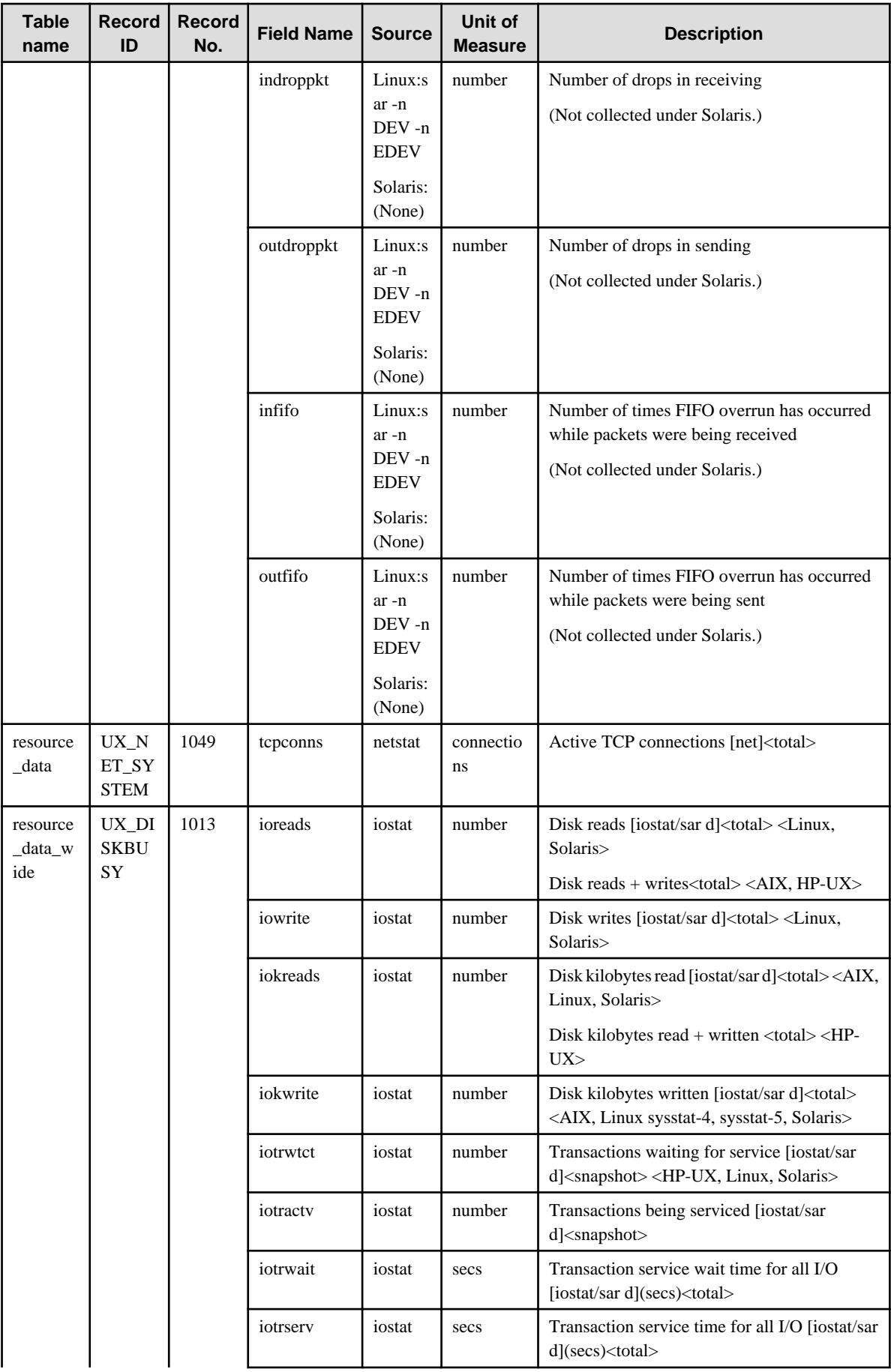

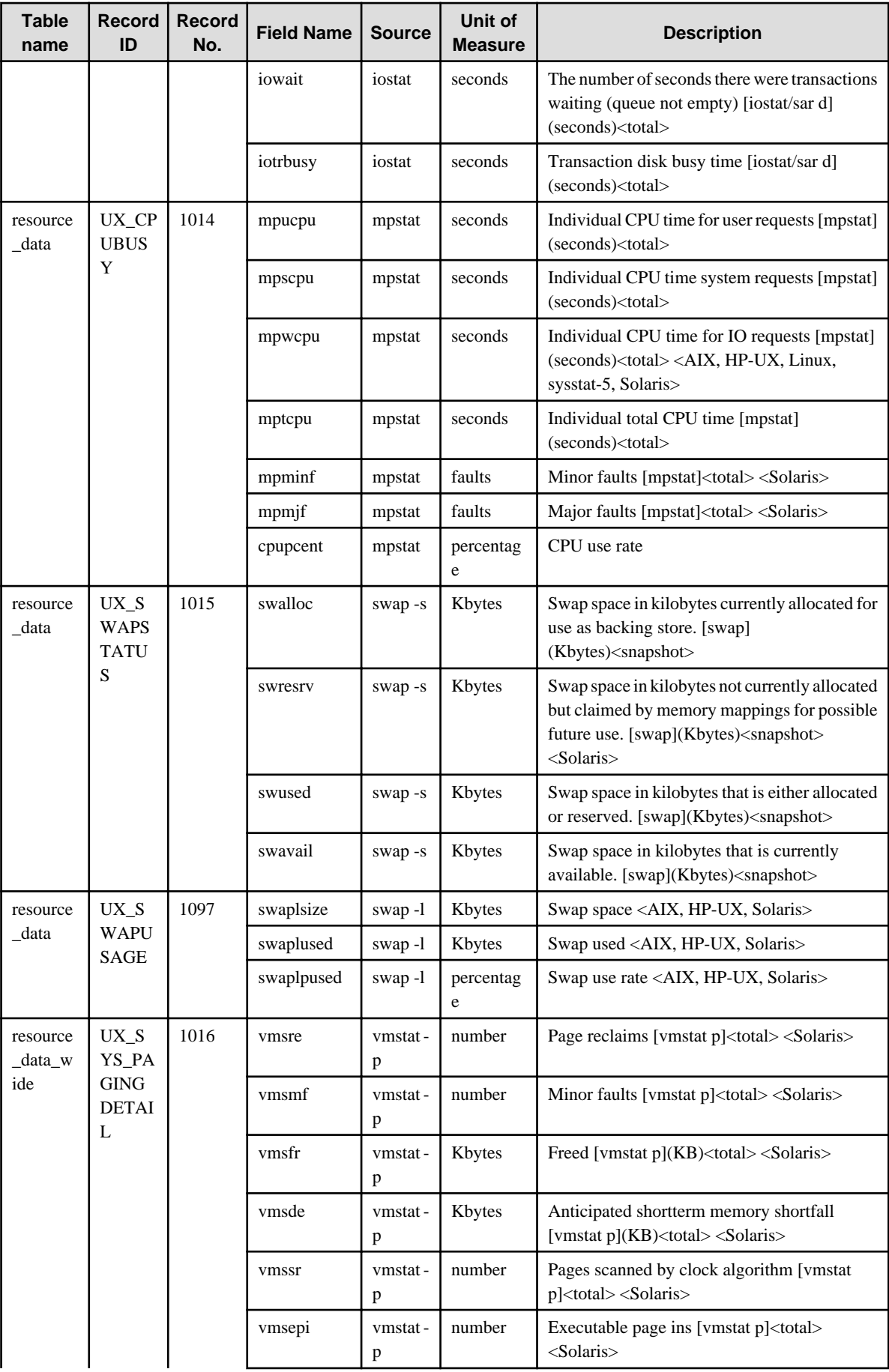

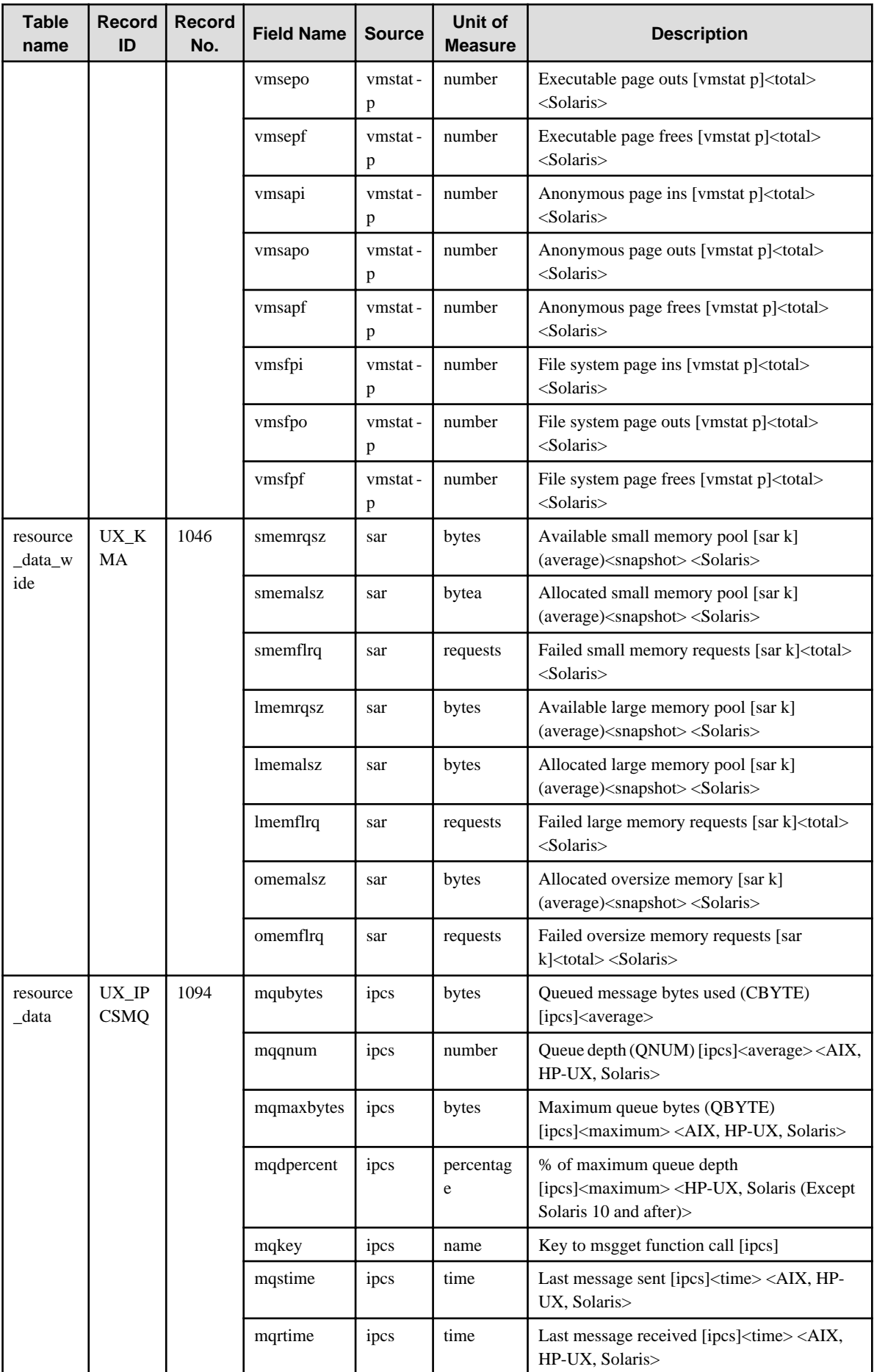

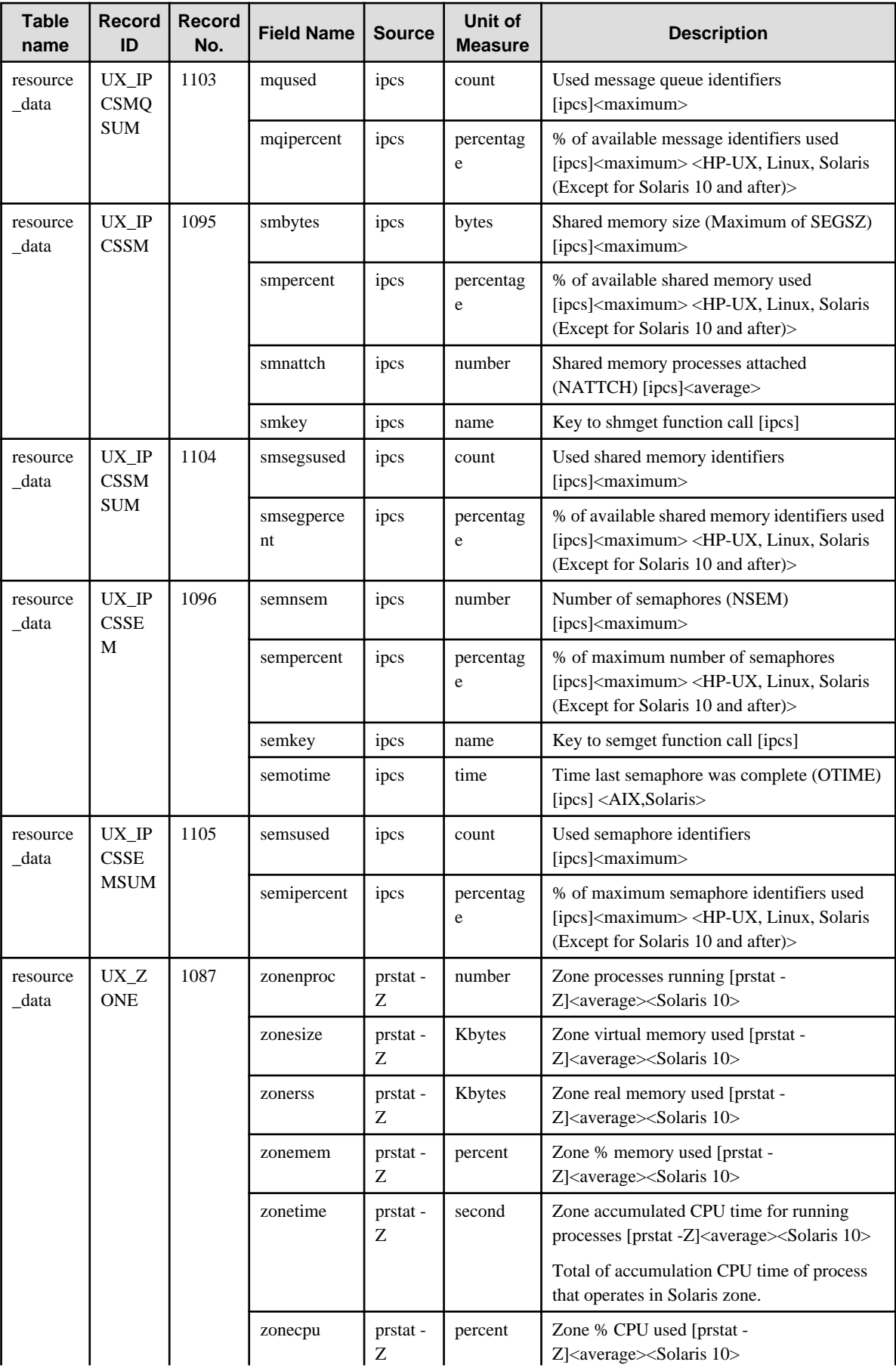

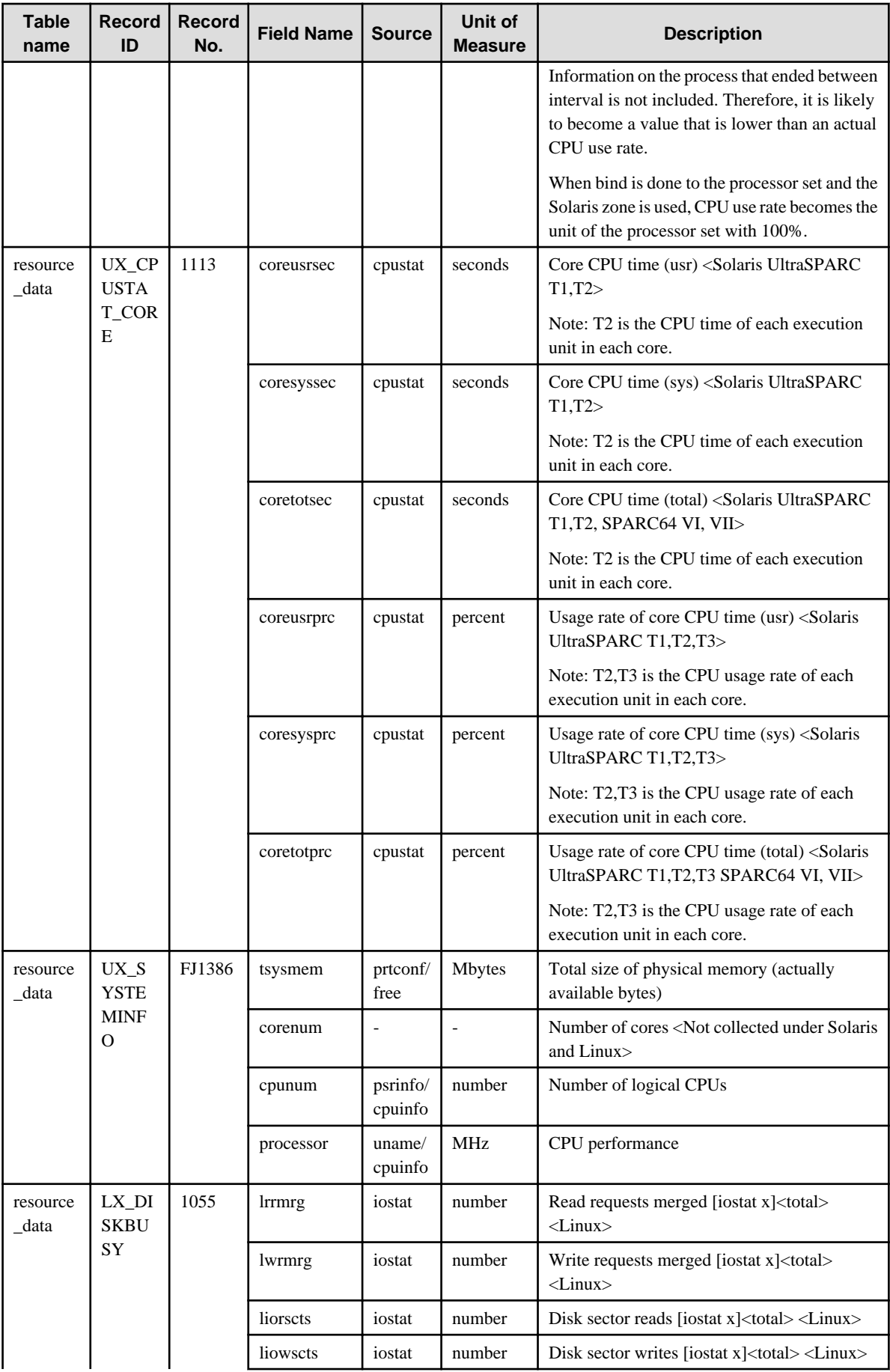

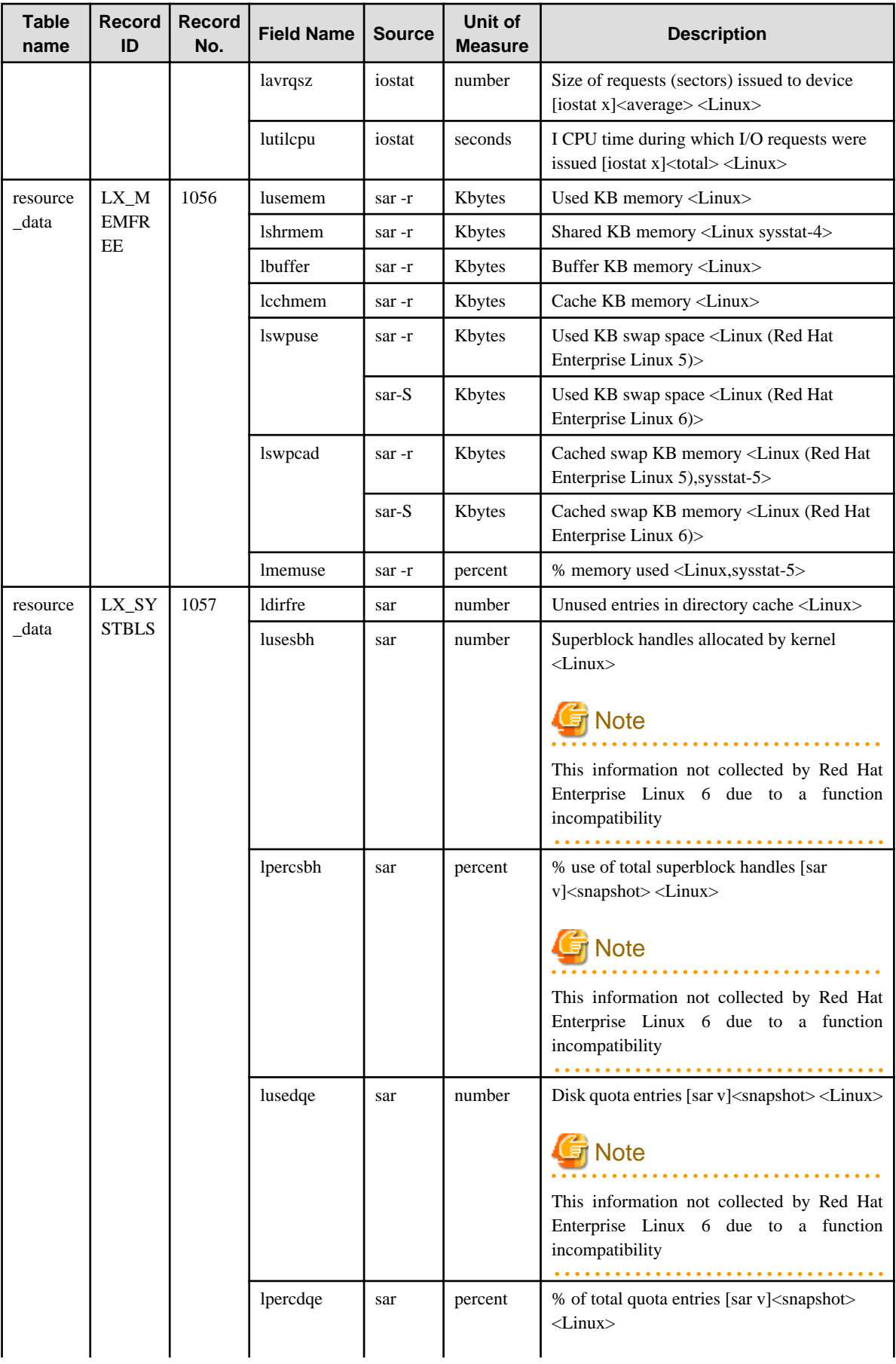

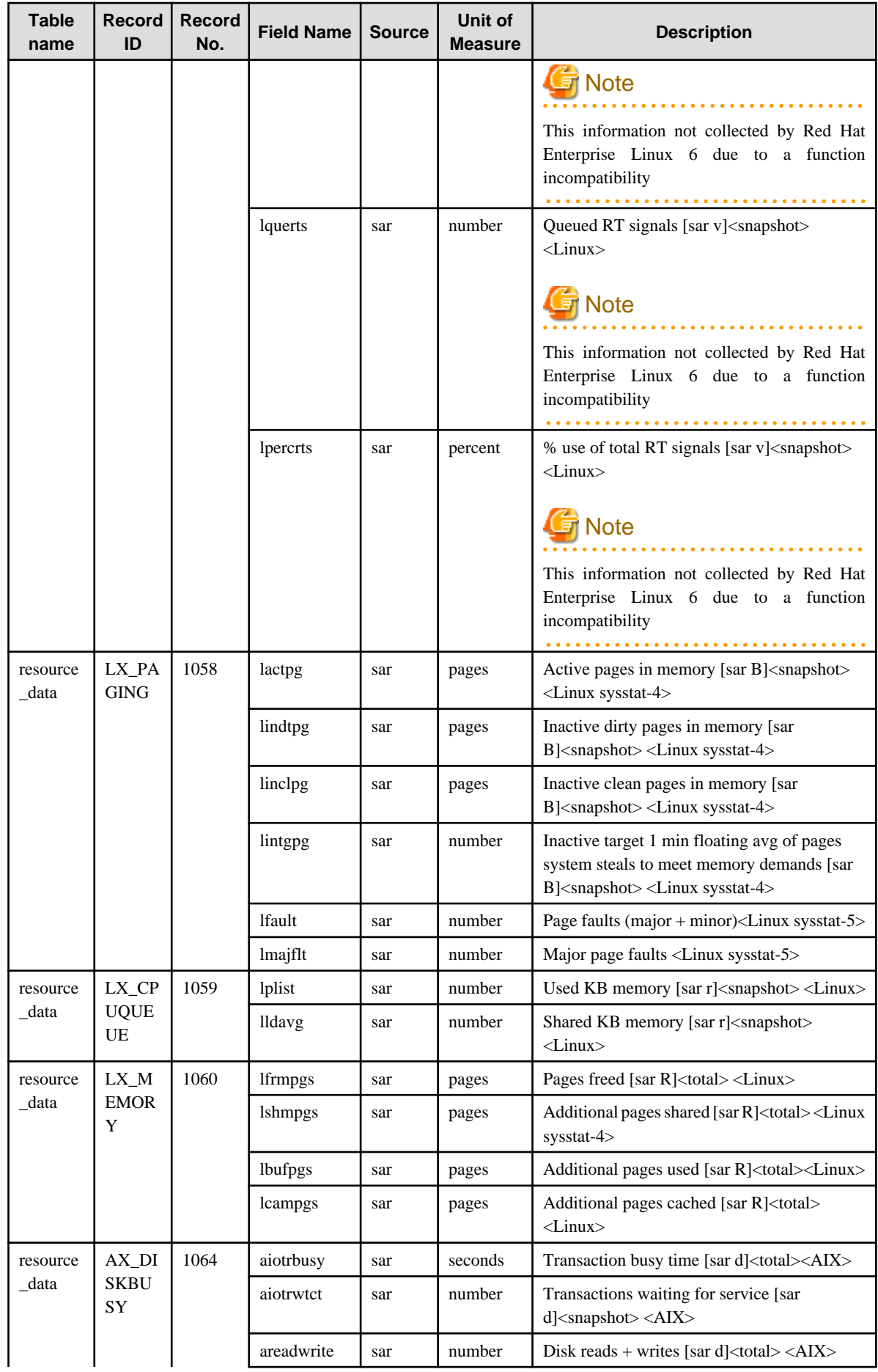

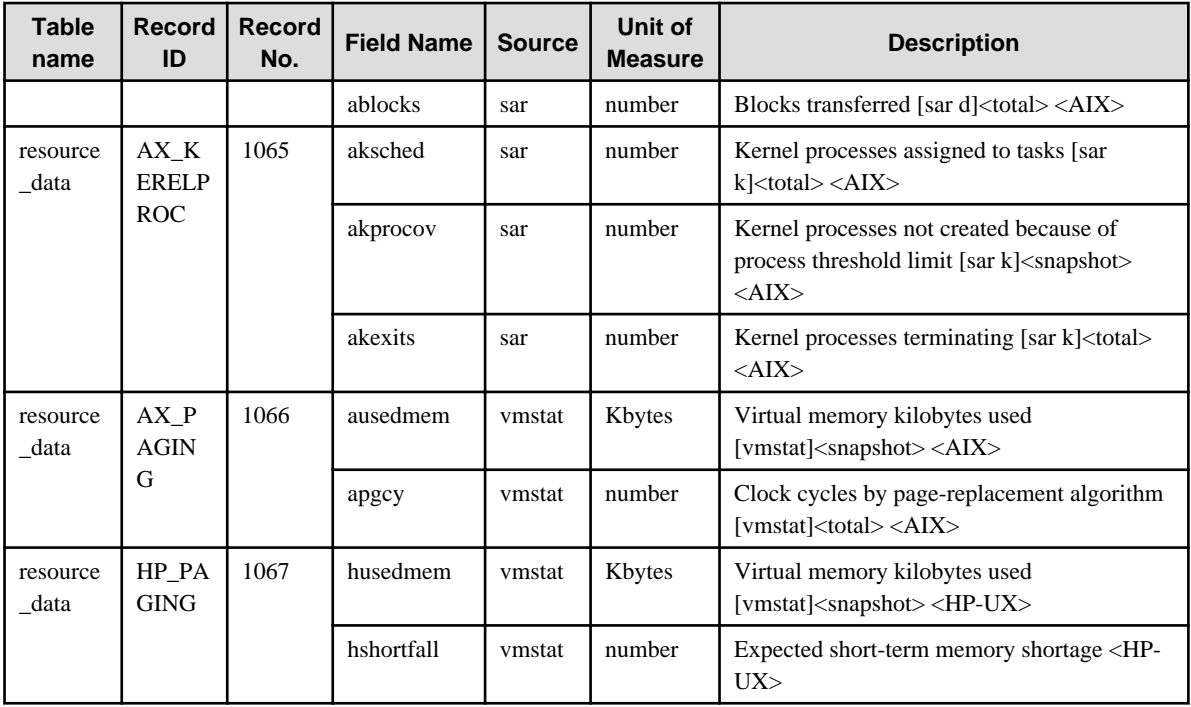

\*1: In a non-global zone, UX\_CPUSTAT\_CORE information will not be collected.

#### **4.2.6 The Interstage folder/Interstage reports**

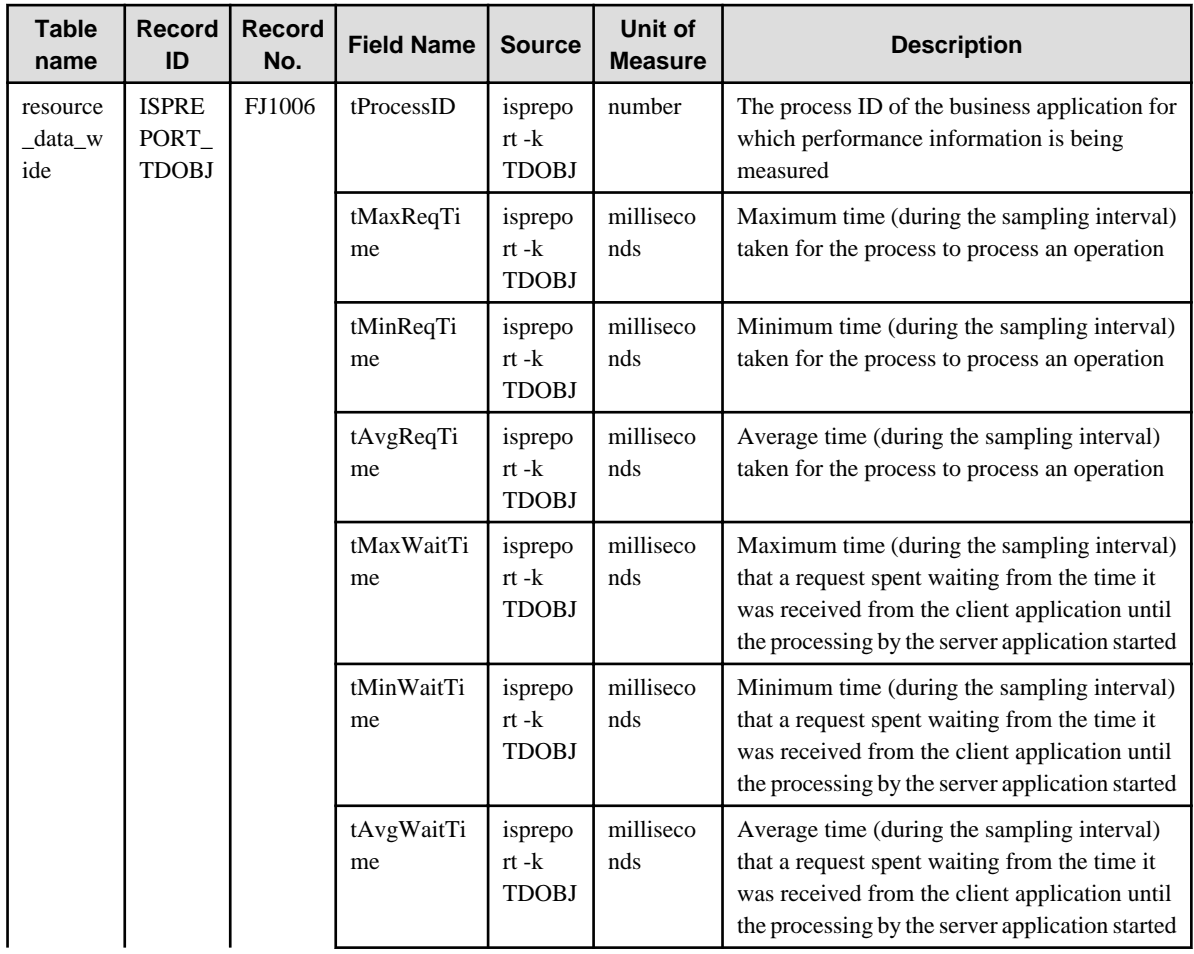

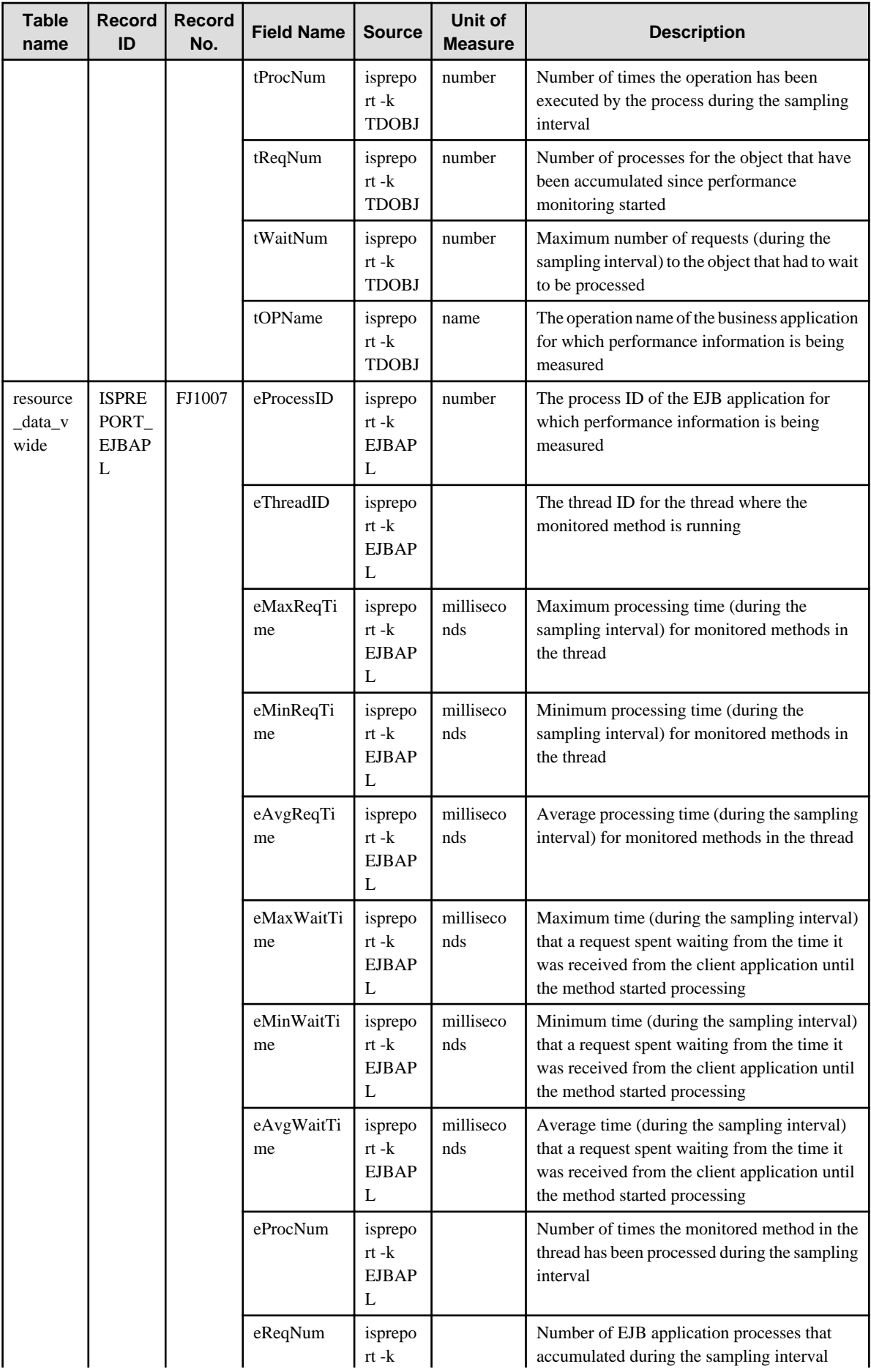

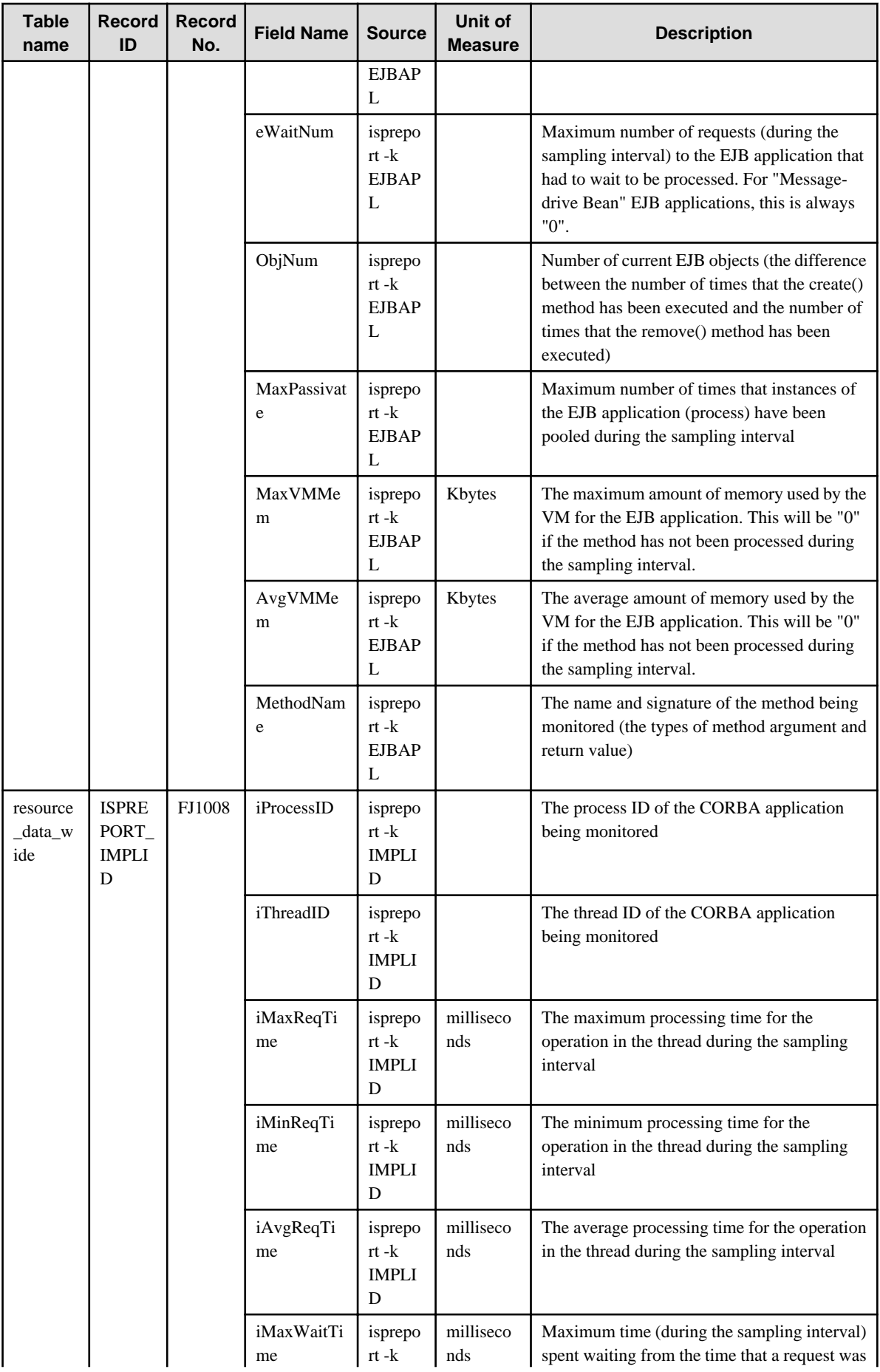

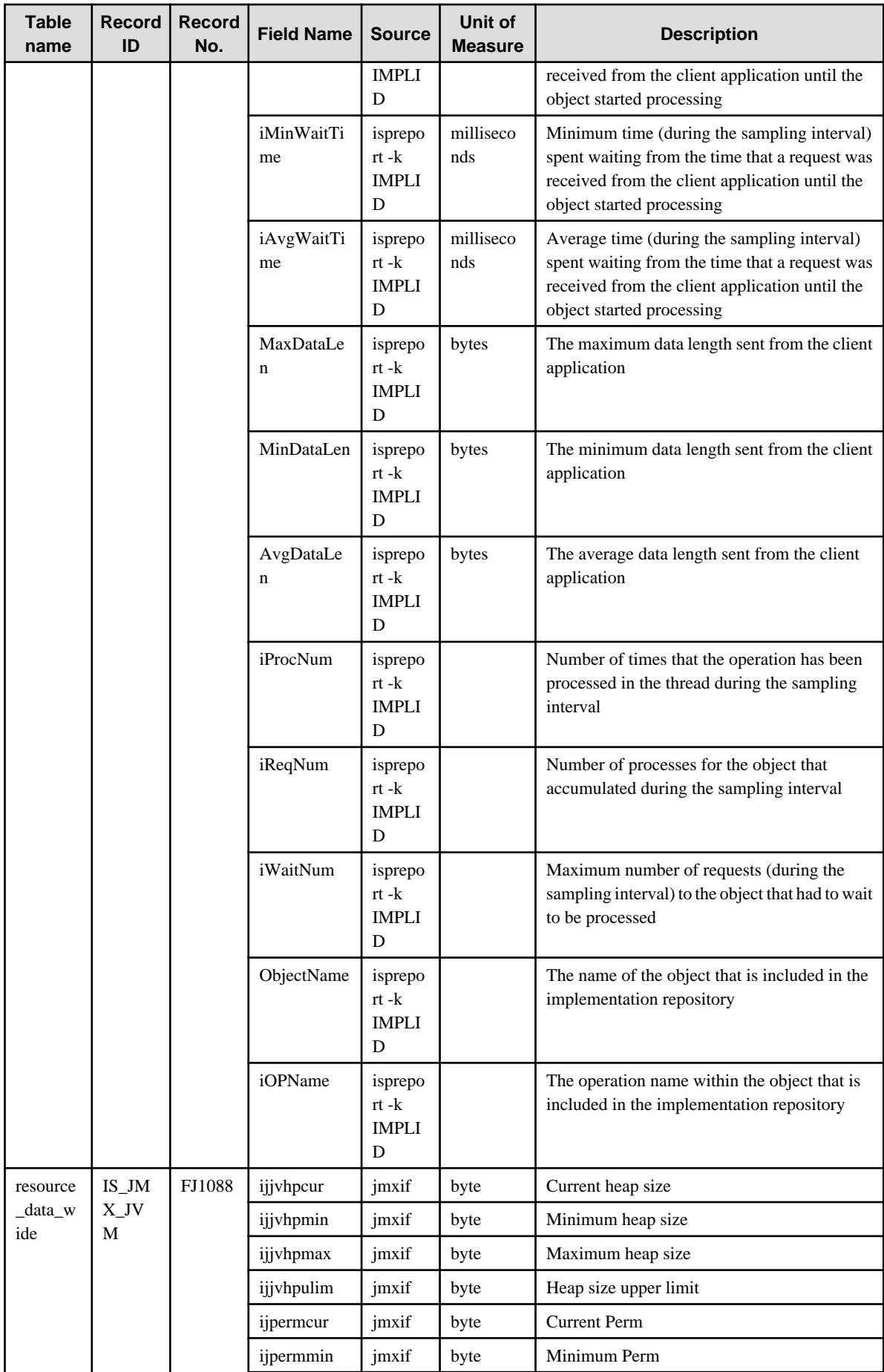

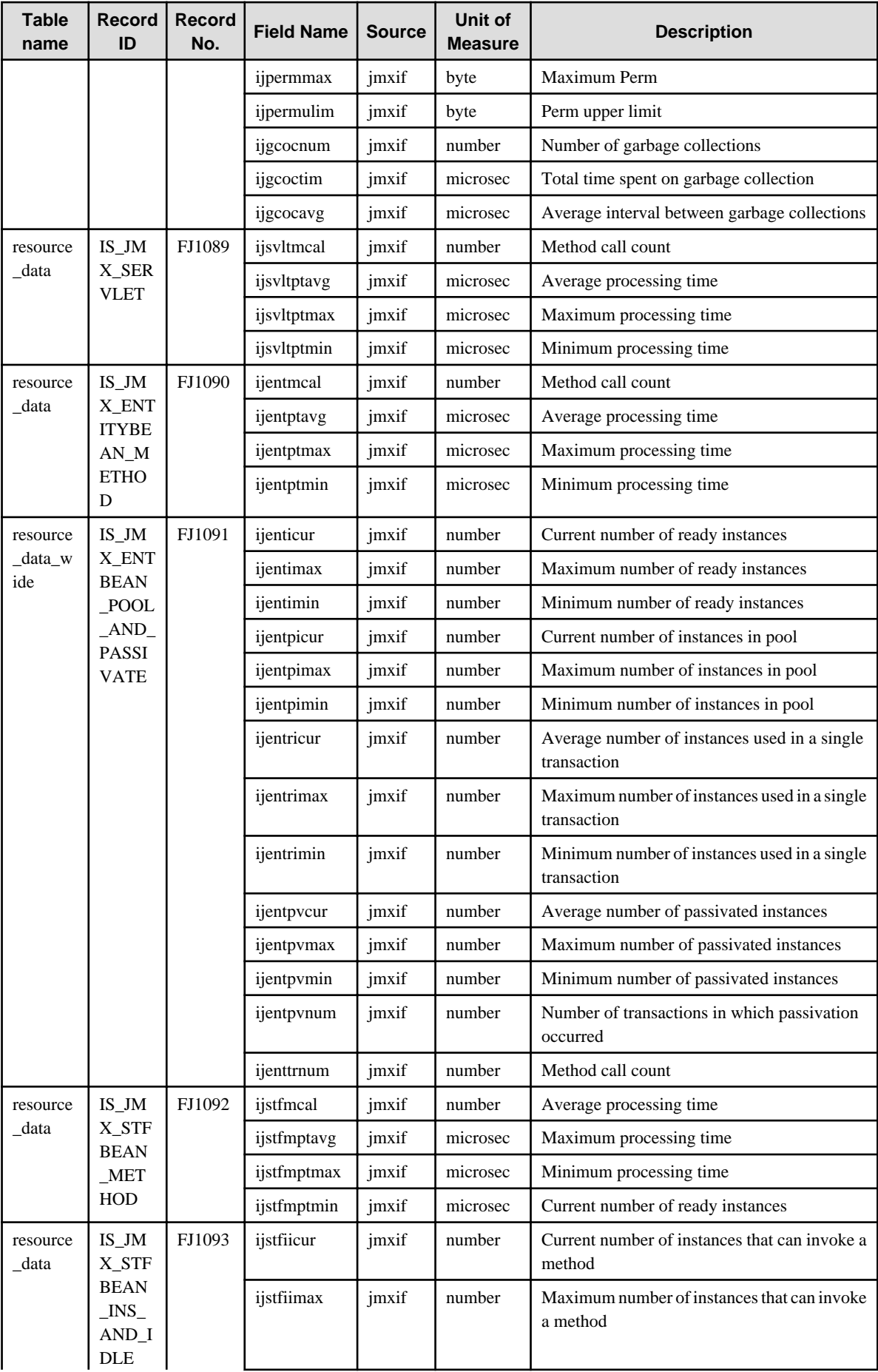

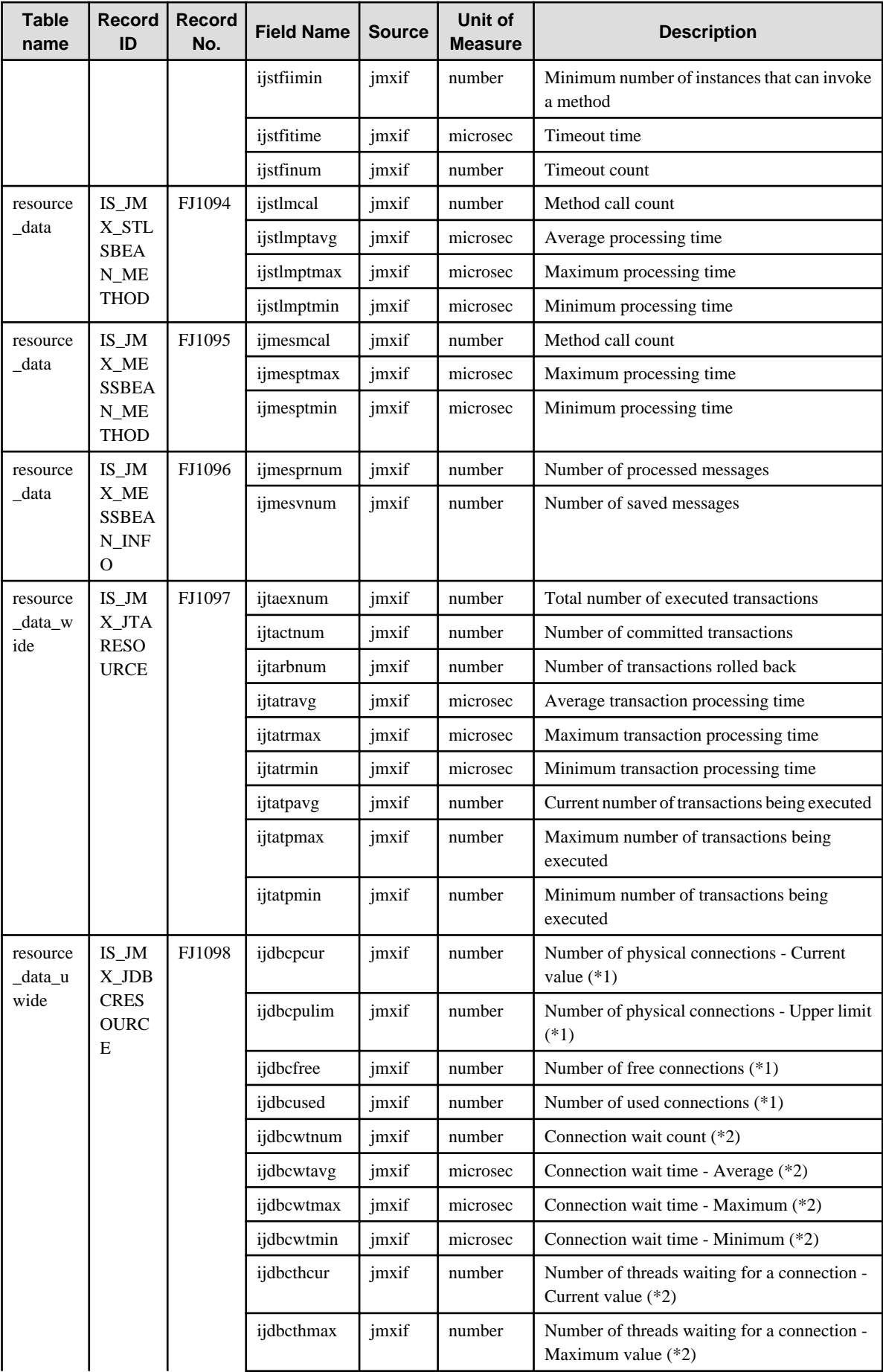

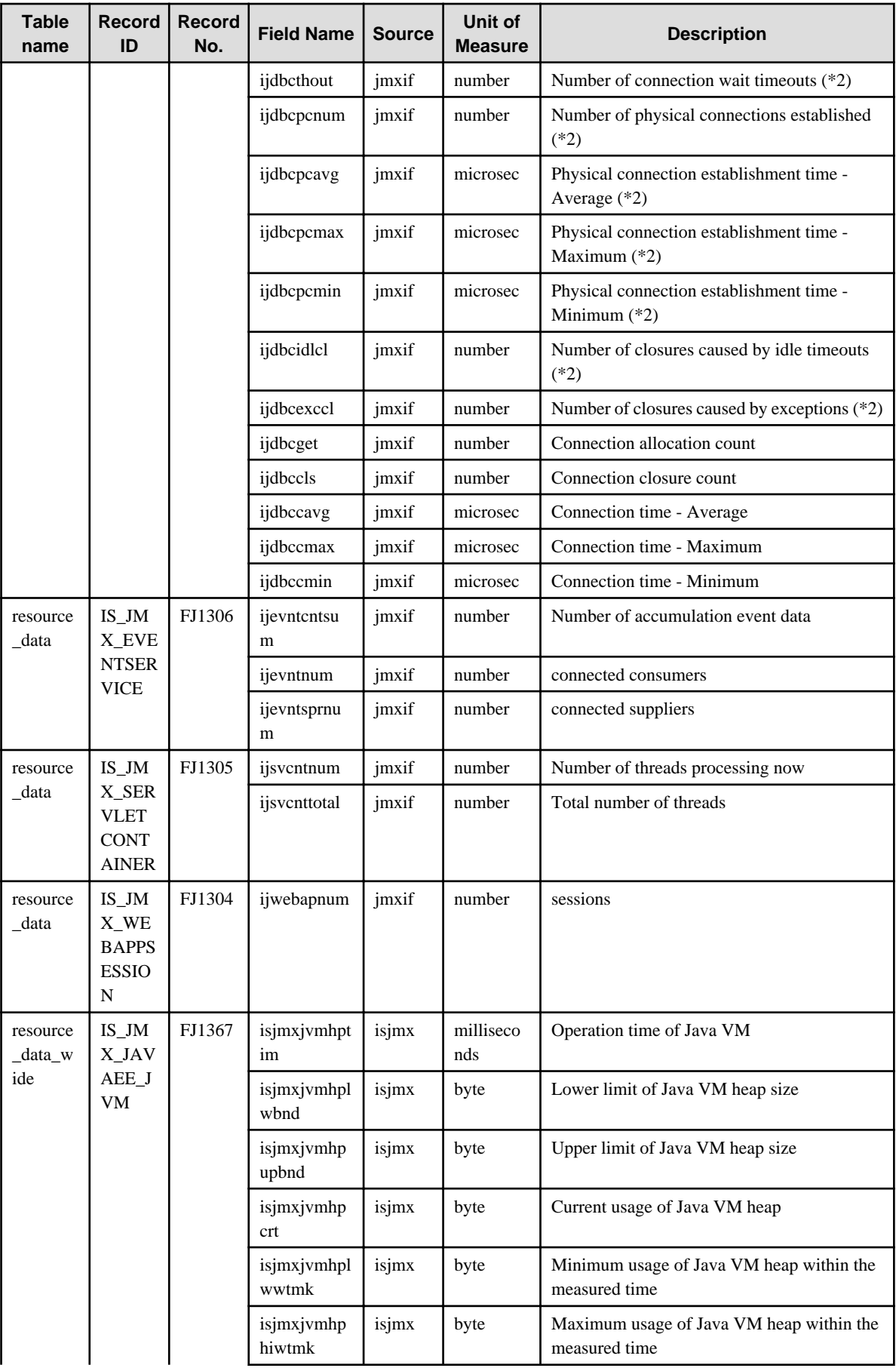

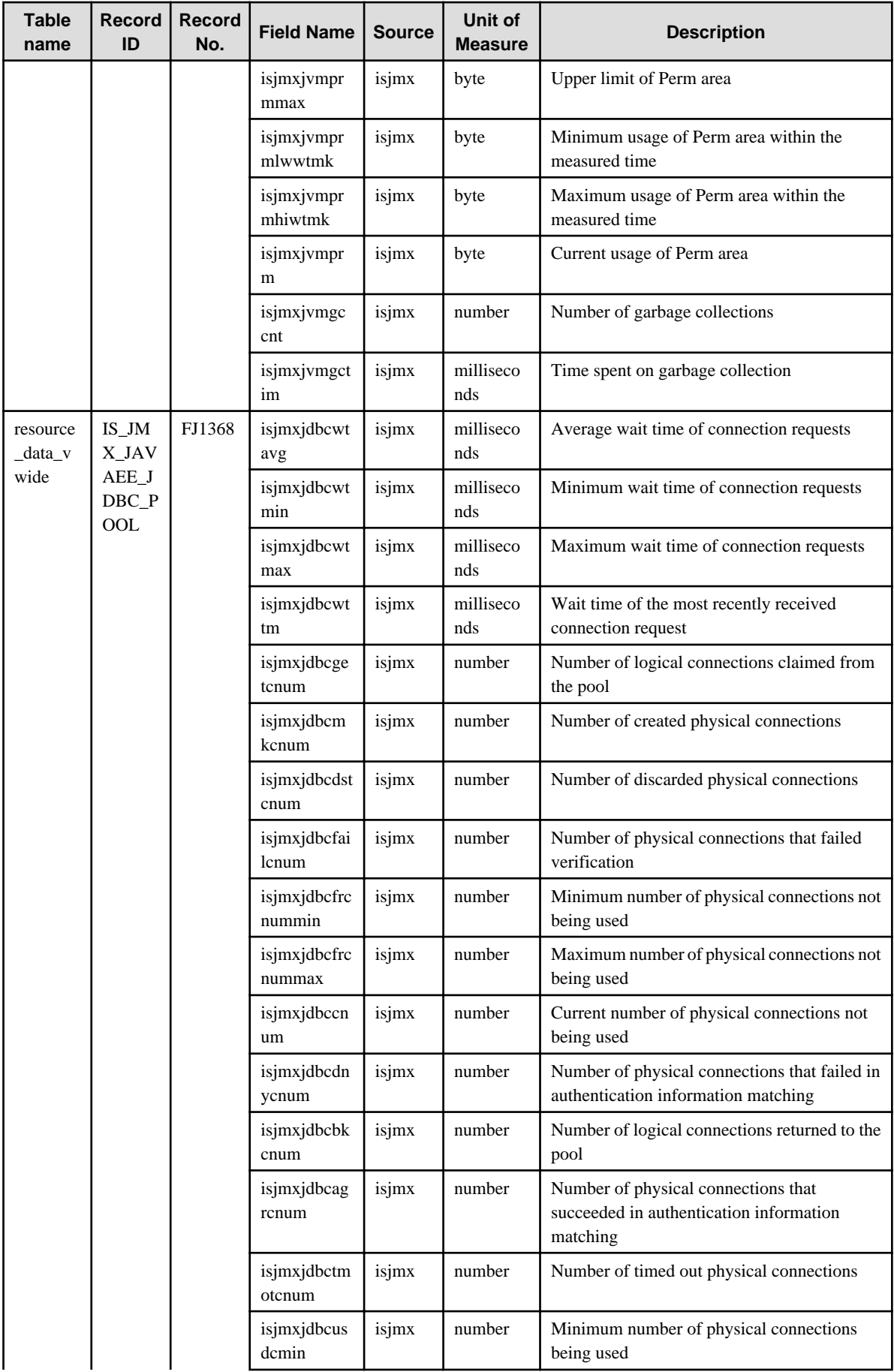

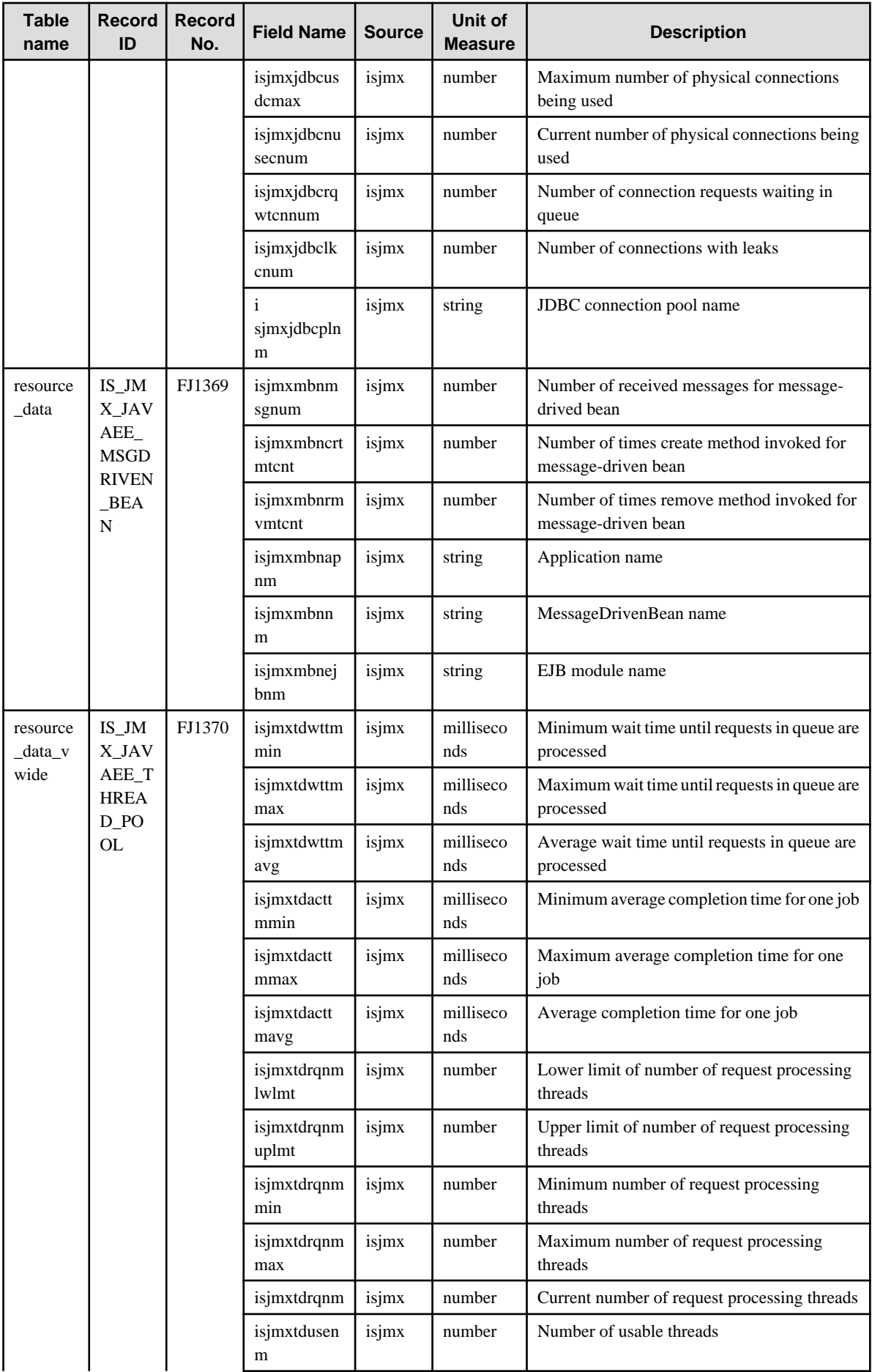

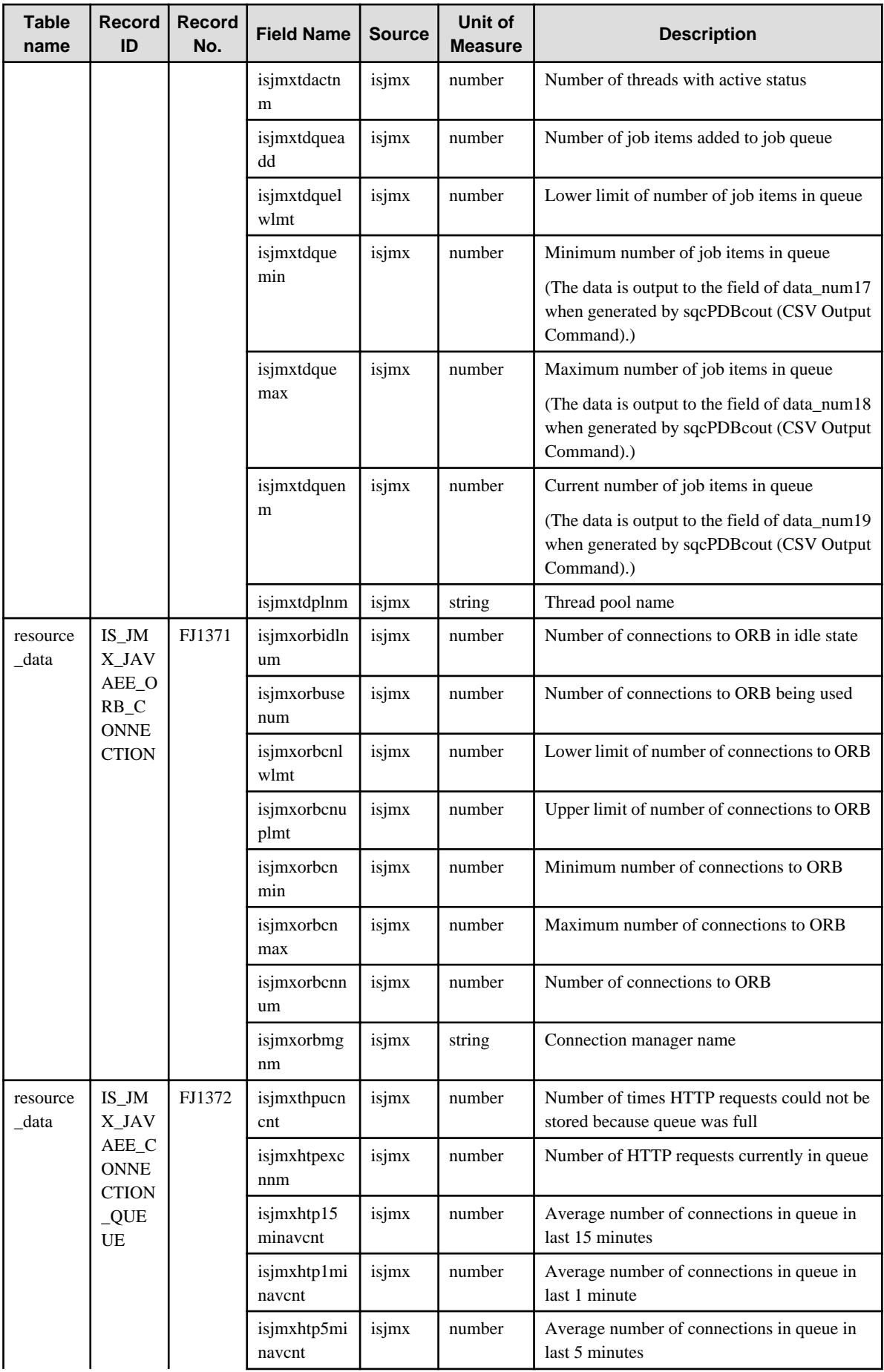

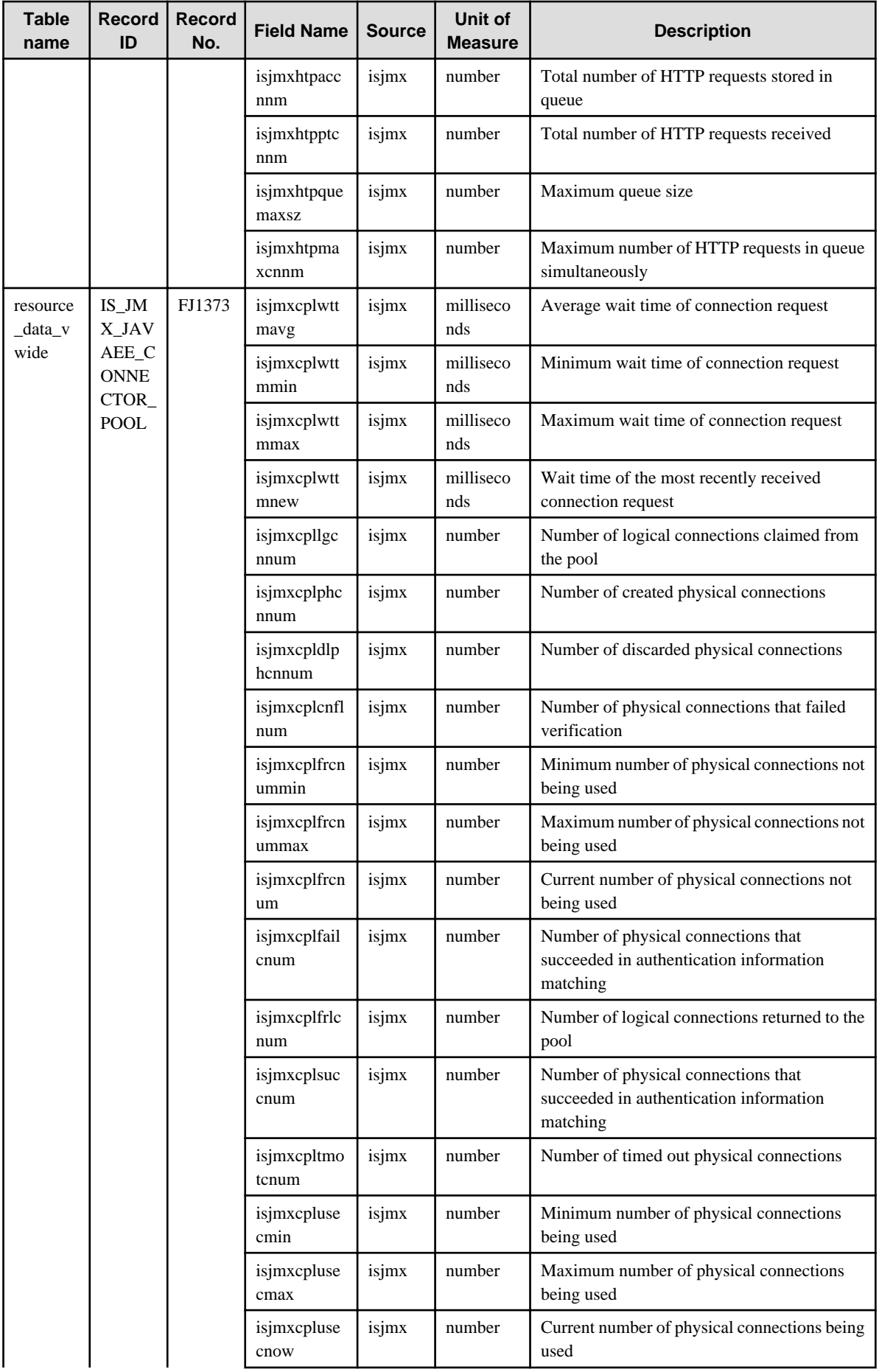

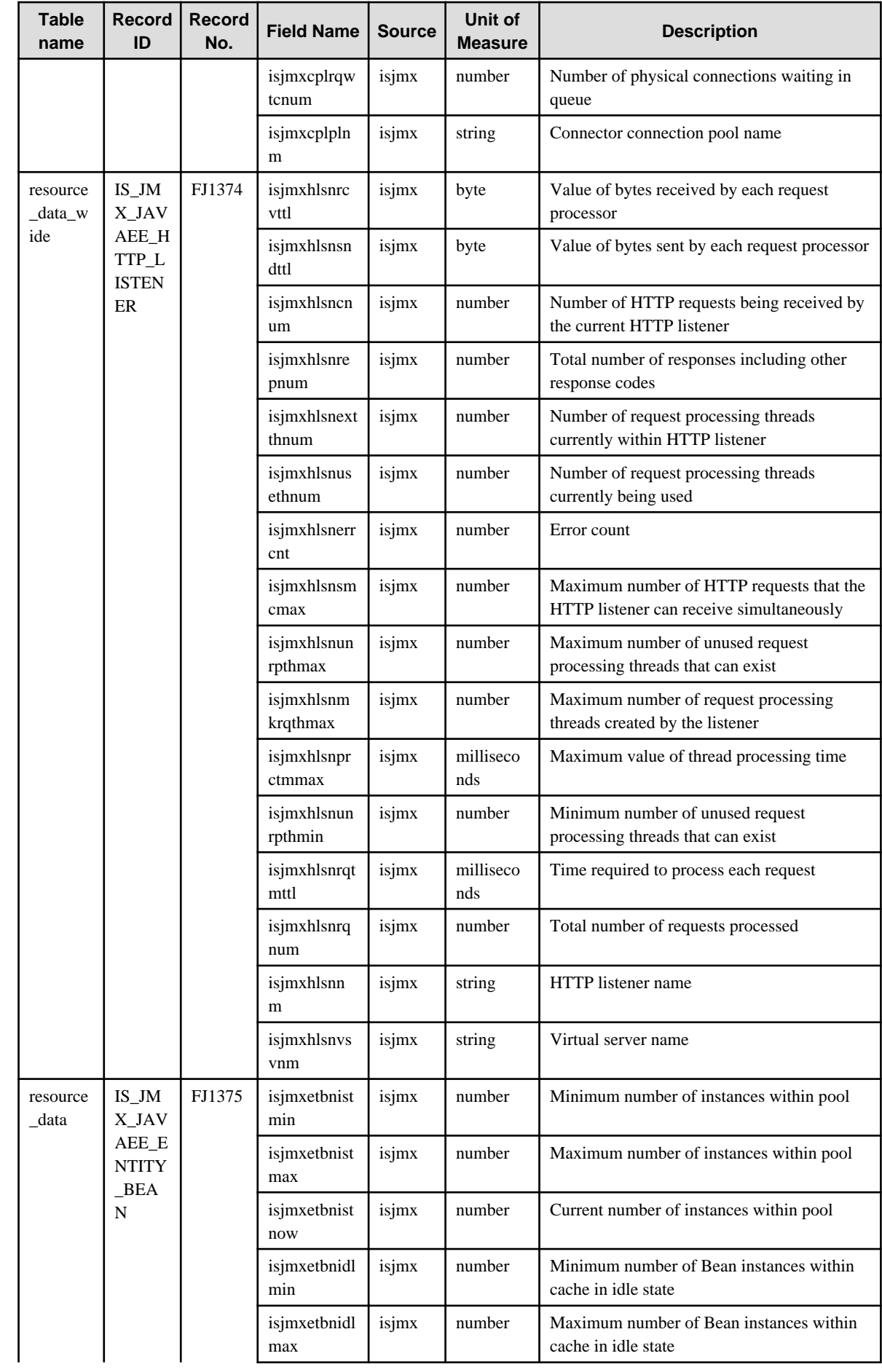

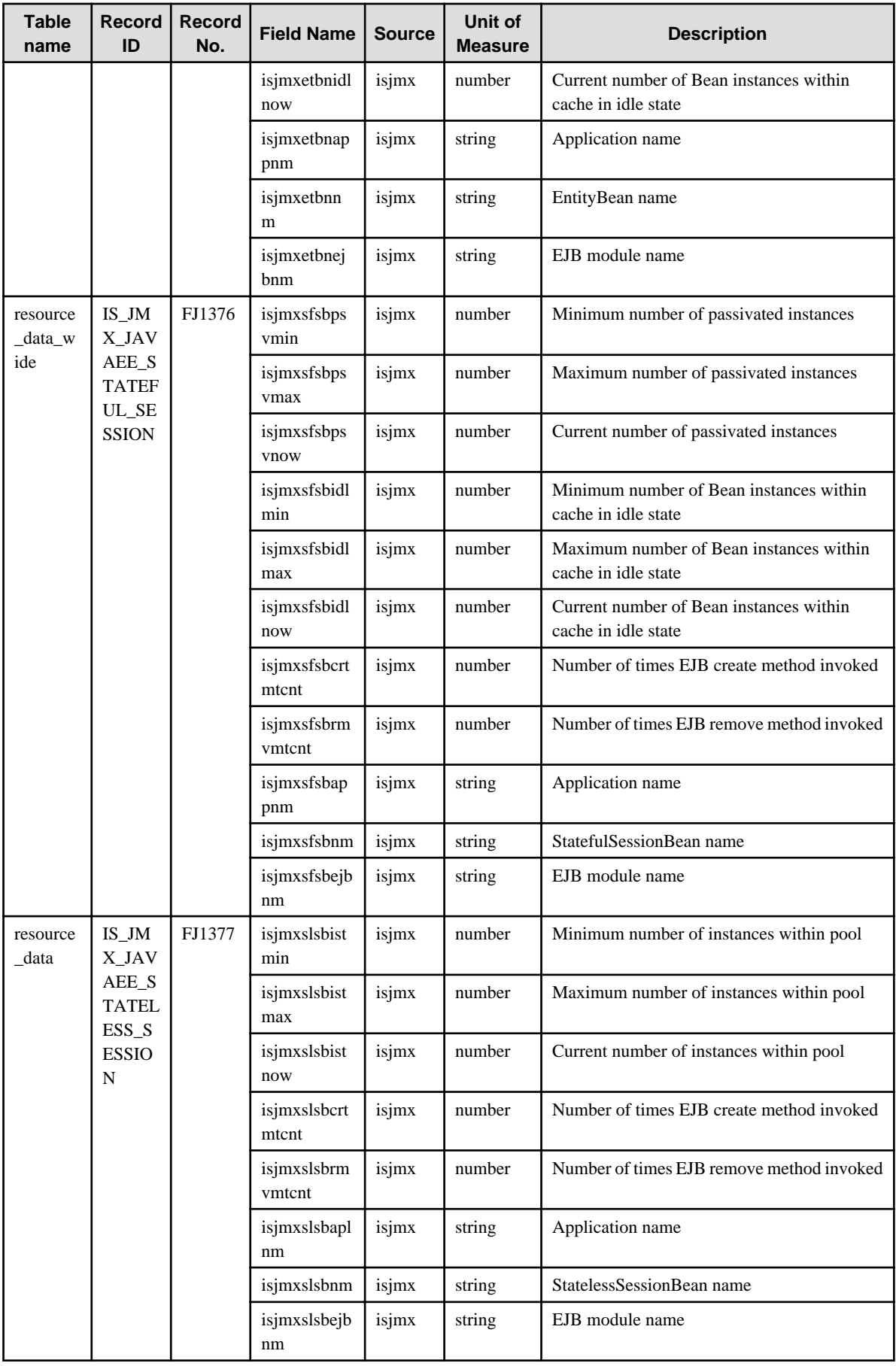

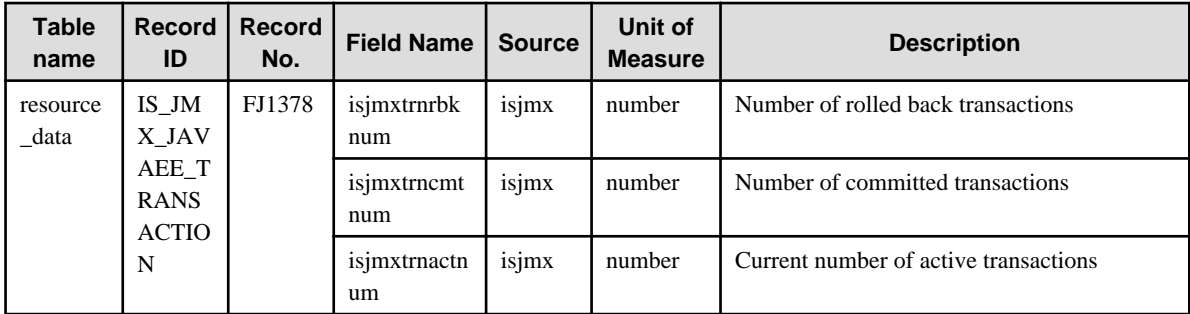

\*1: Collected only if JDBC connections are pooled under Interstage, or if the database is Oracle10g or later and the JDBC drivers pool JDBC connections. Otherwise, not collected.

\*2: Collected only if JDBC connections are pooled under Interstage. Not collected when the JDBC drivers pool JDBC connections.

#### **4.2.7 The Interstage(TxnAnalysis)JavaEE & The Interstage(TxnAnalysis) folder/No data**

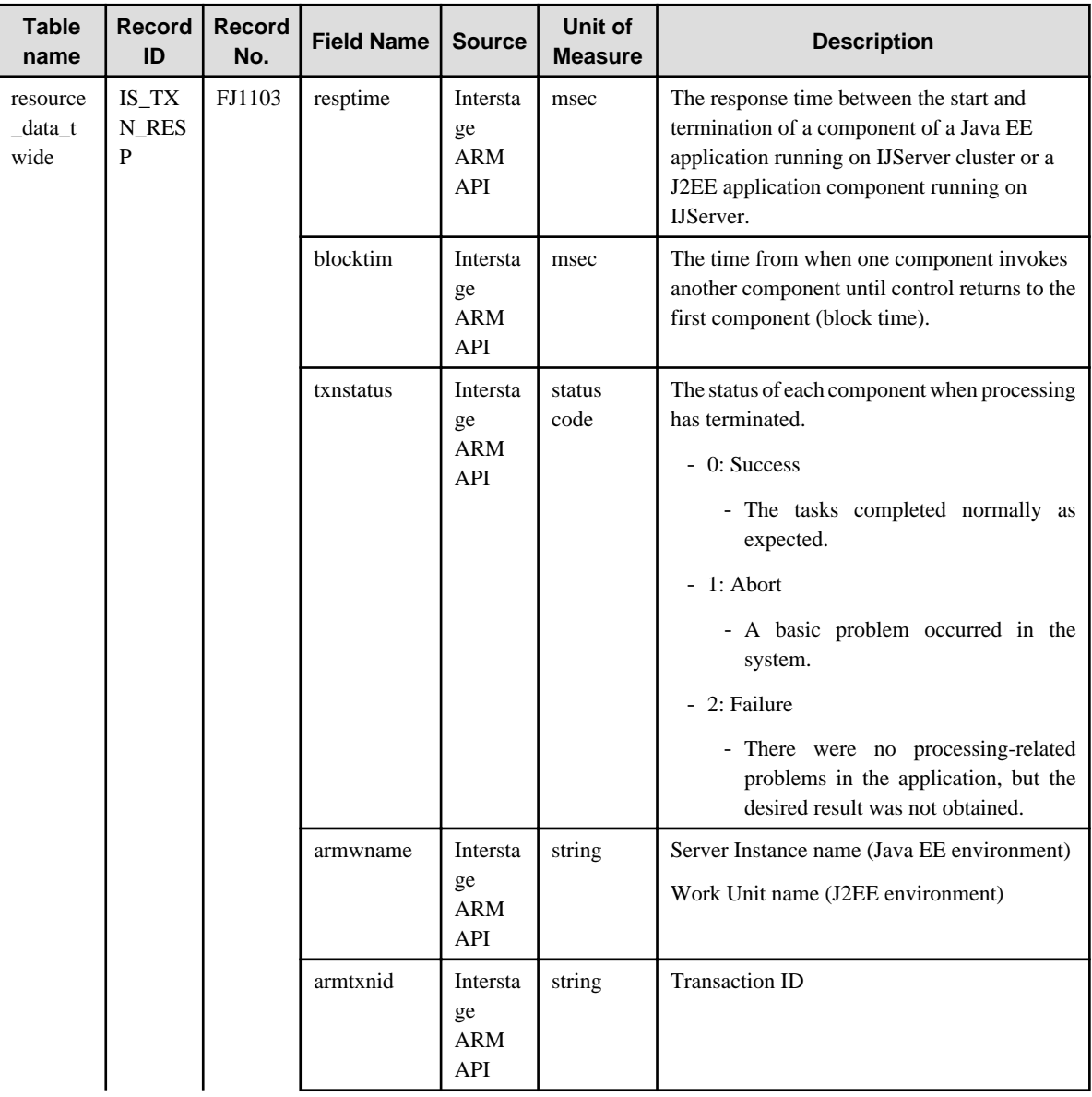

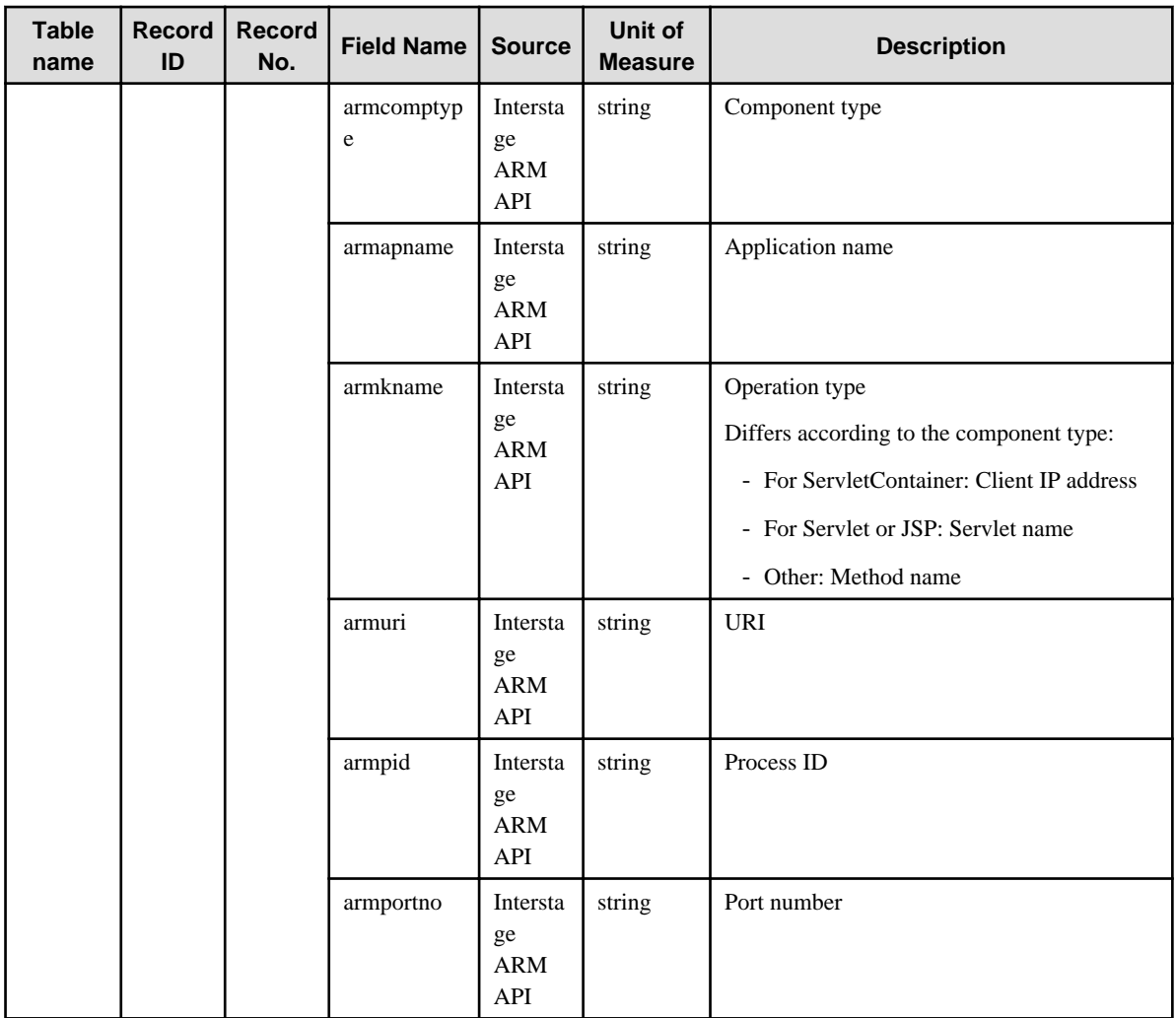

## **4.2.8 The TxnAnalysis(Sync) folder/No data**

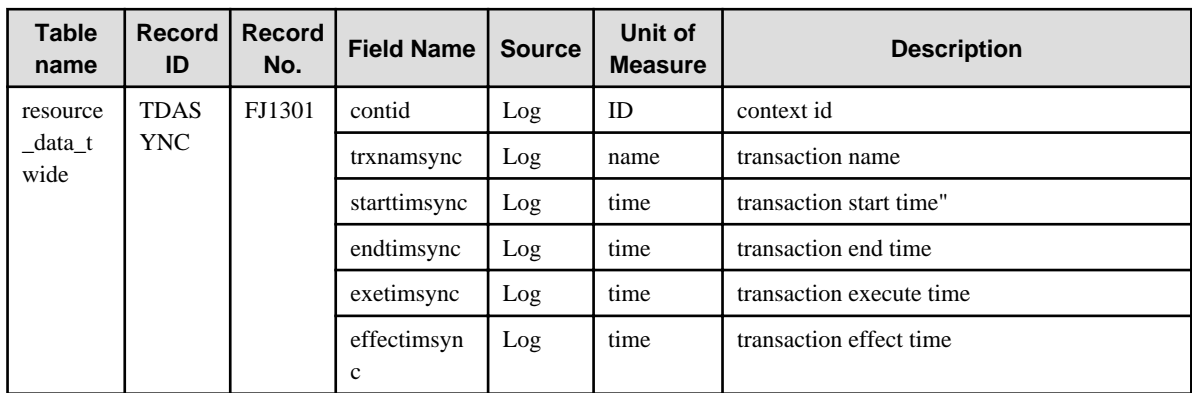

## **4.2.9 The TxnAnalysis(Async) folder/No data**

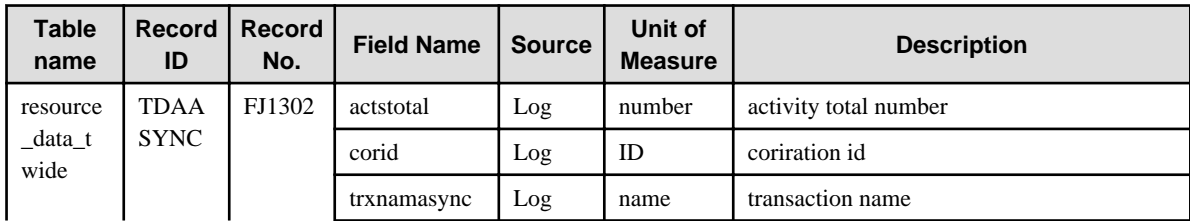

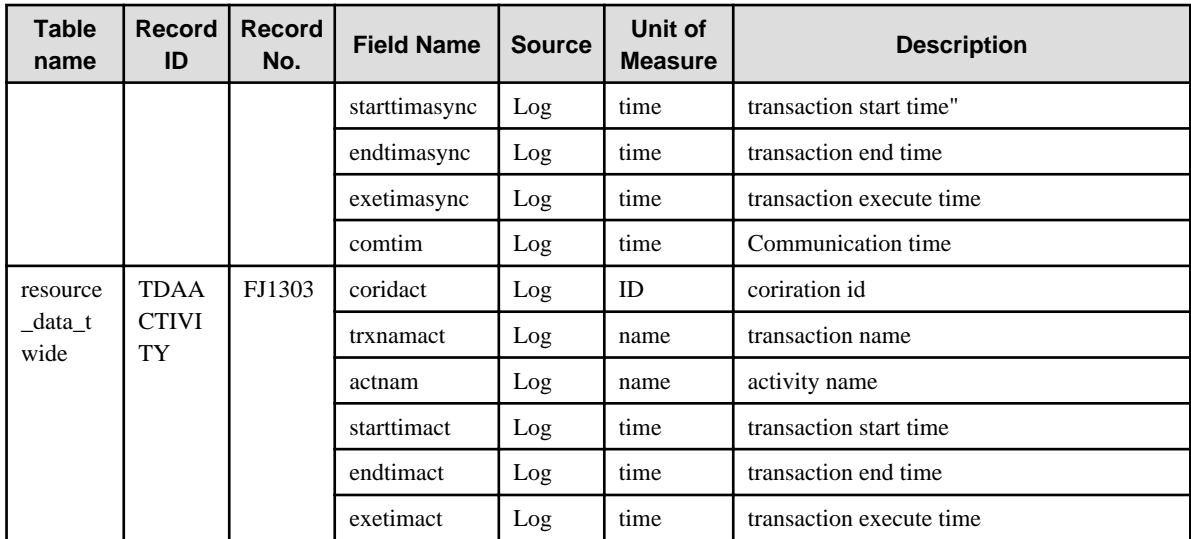

## **4.2.10 The TxnAnalysis(OssJava) folder/No data**

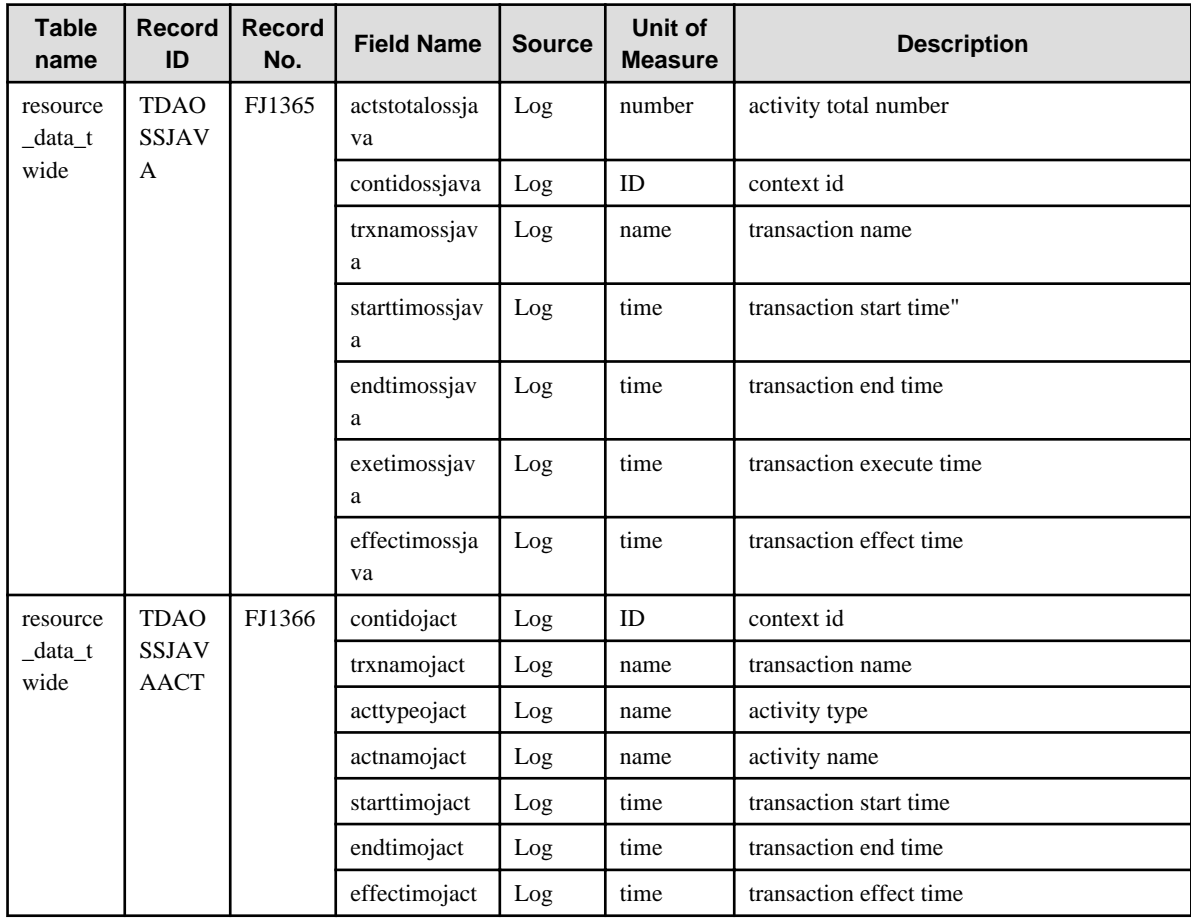

## **4.2.11 The WebLogicServer folder/WebLogicServer reports**

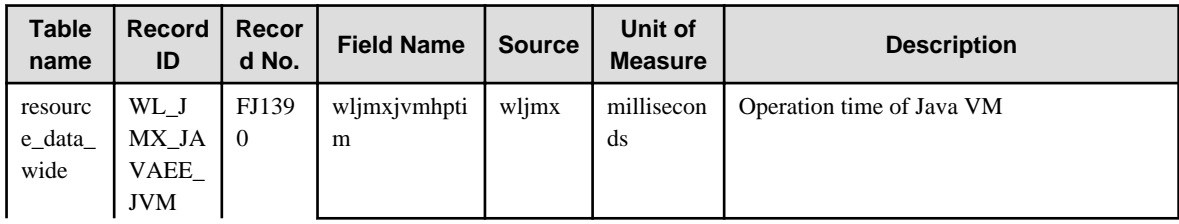

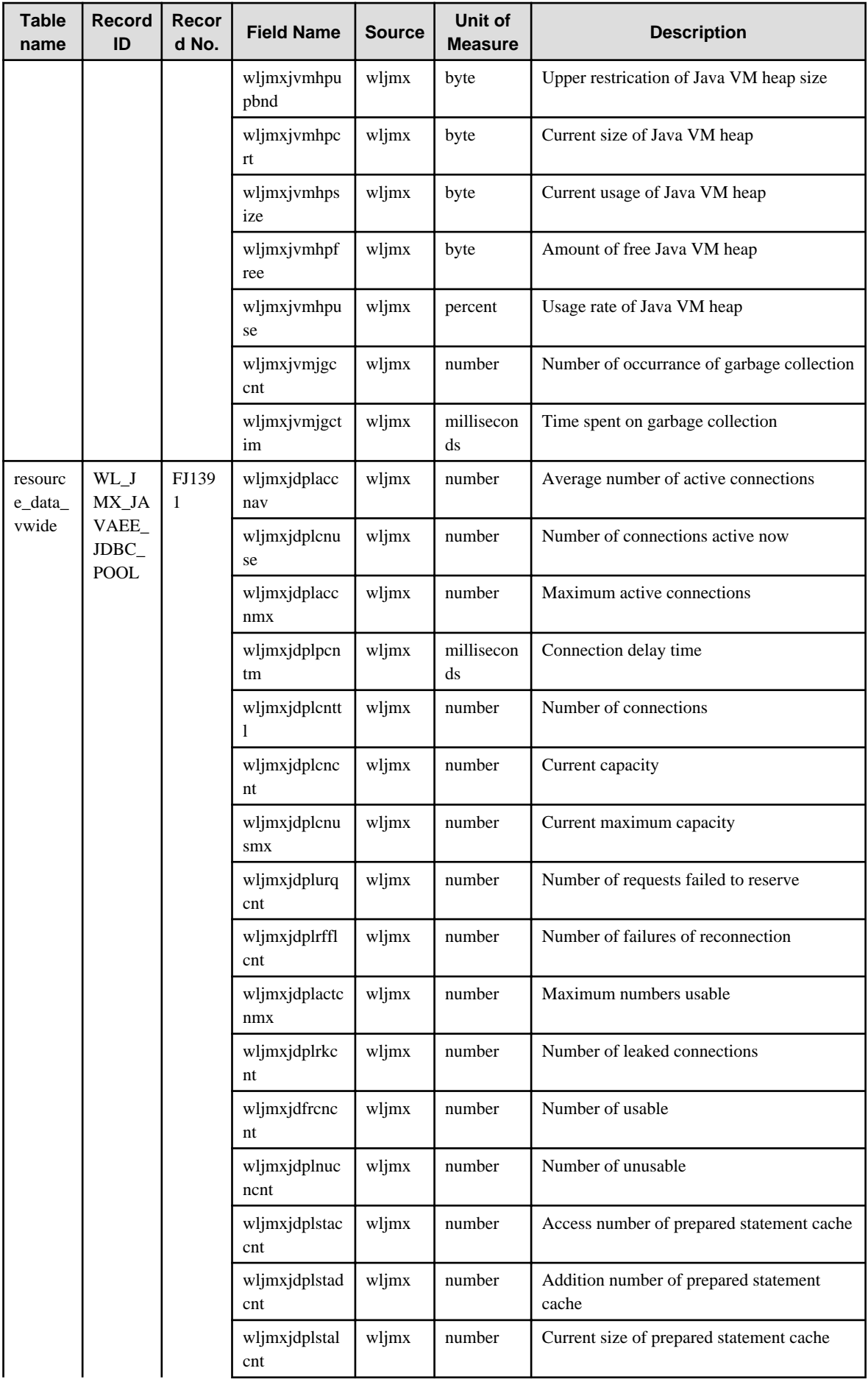

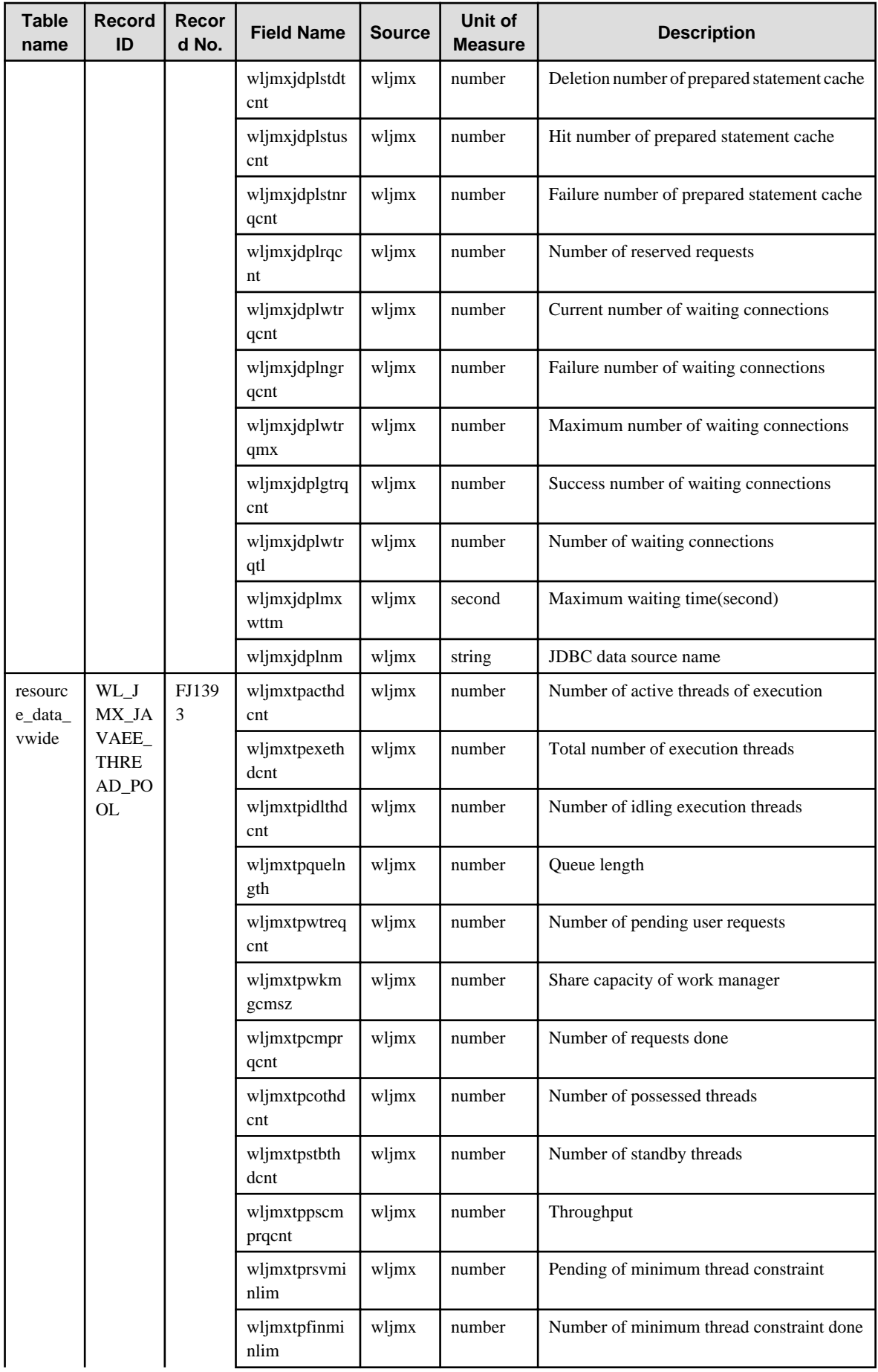

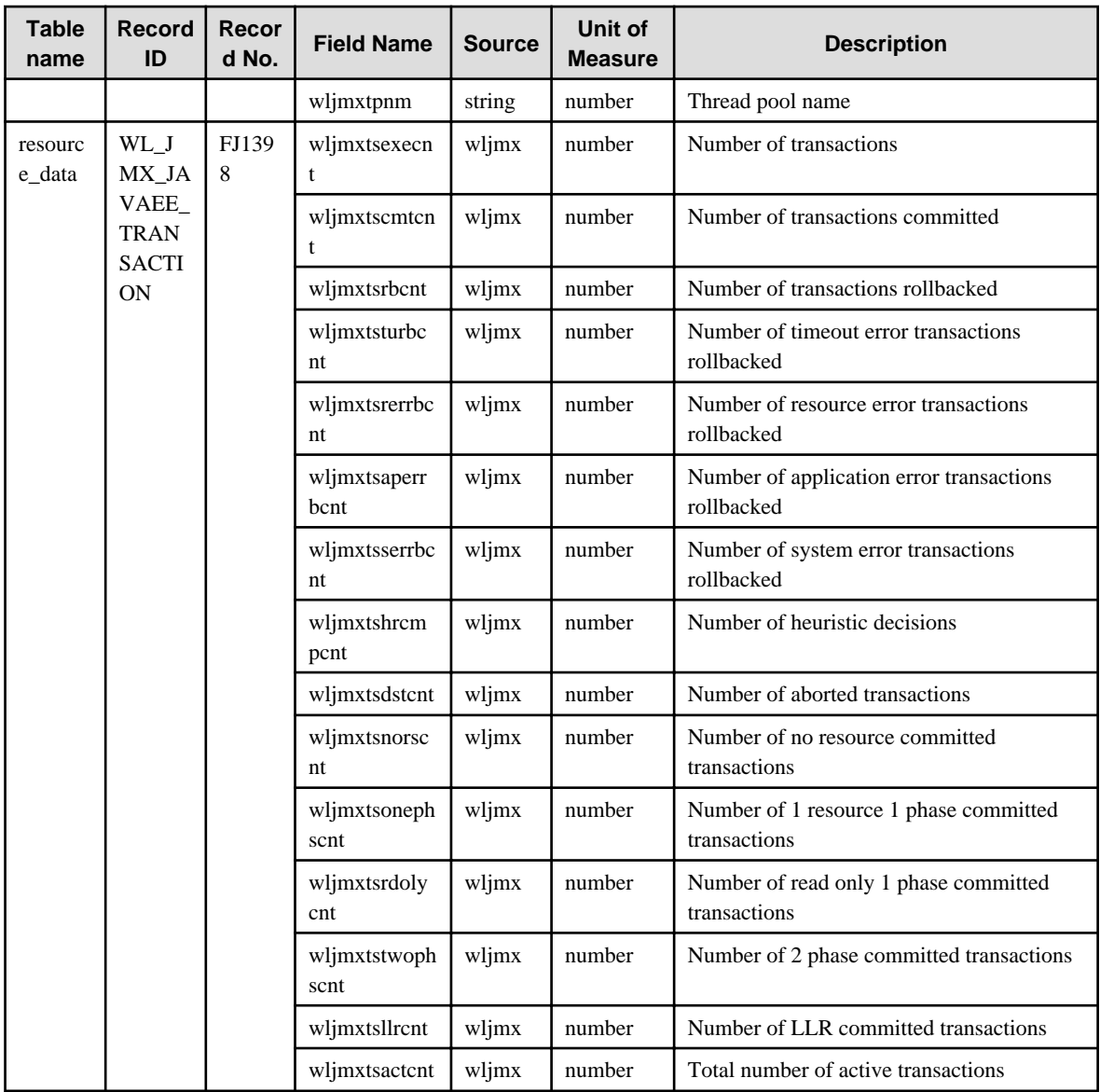

## **4.2.12 The MS-.NET folder/MS-.NET reports**

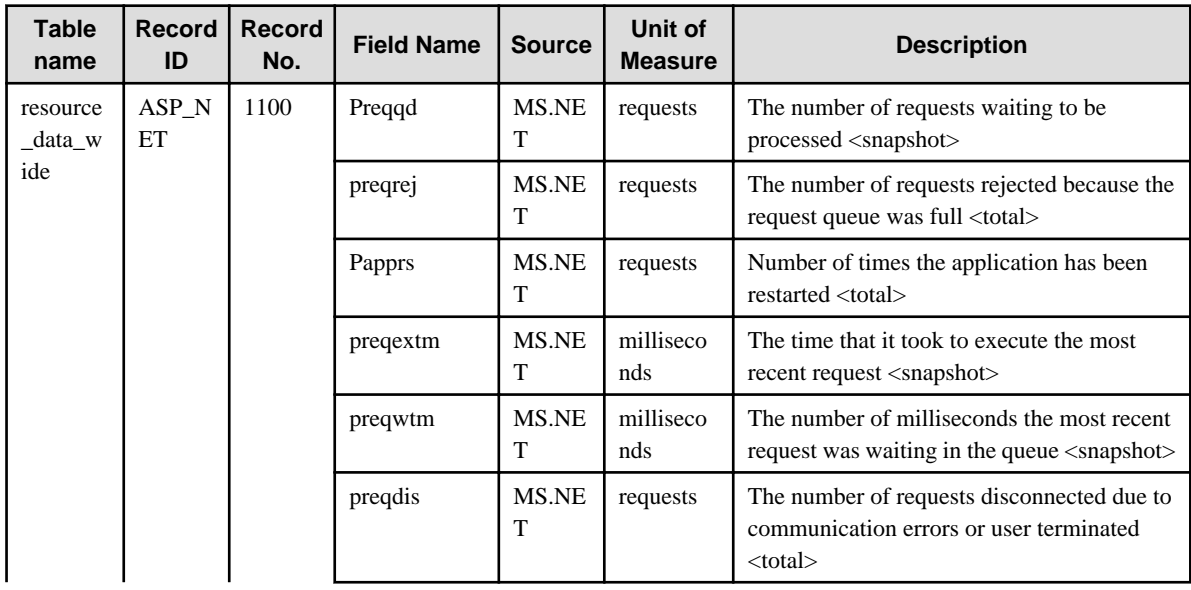

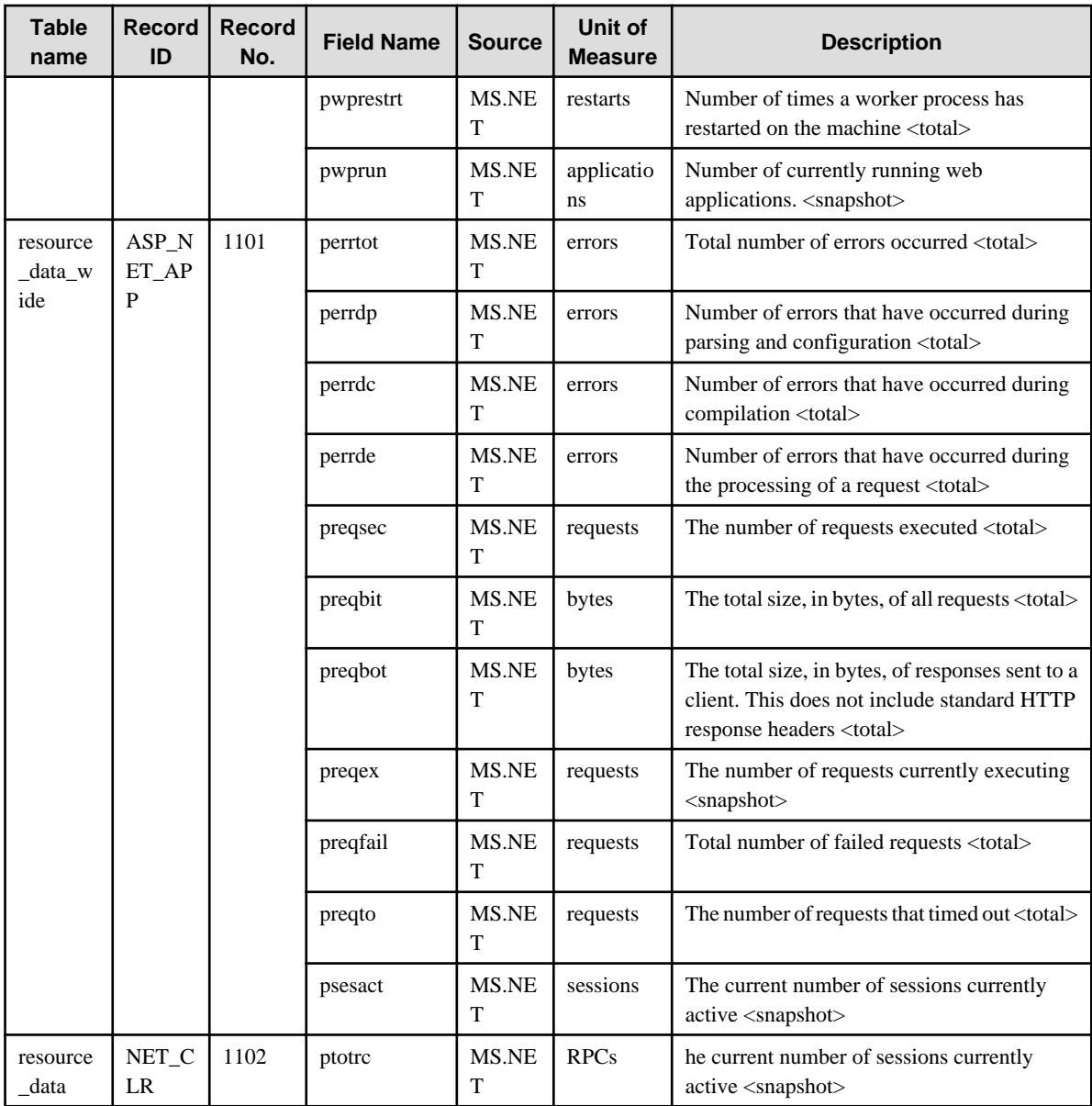

#### **4.2.13 The Symfoware folder/Symfoware reports**

#### **P** Point . . .

- Field name sCLInfo of record name RDBPS\_S and field names sCLInfo of record name RDBPS\_R are information collected when the security audit evidence function is effective between Interstage Application Server and Symfoware Server. "---:---" is displayed in case of invalidity.

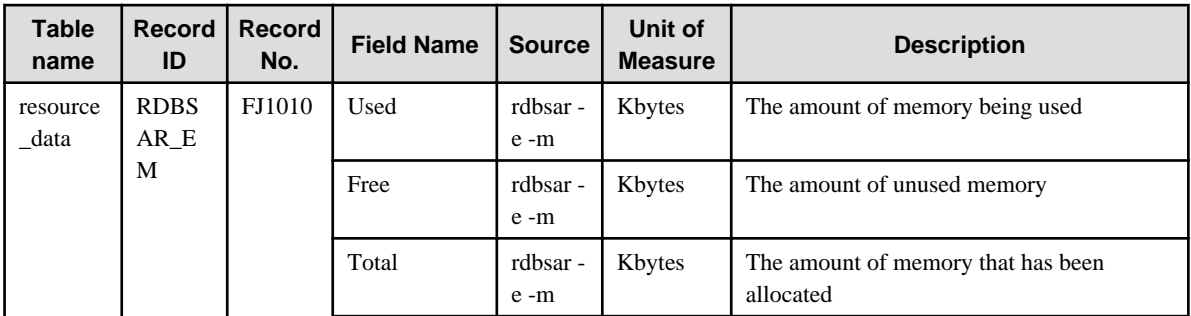

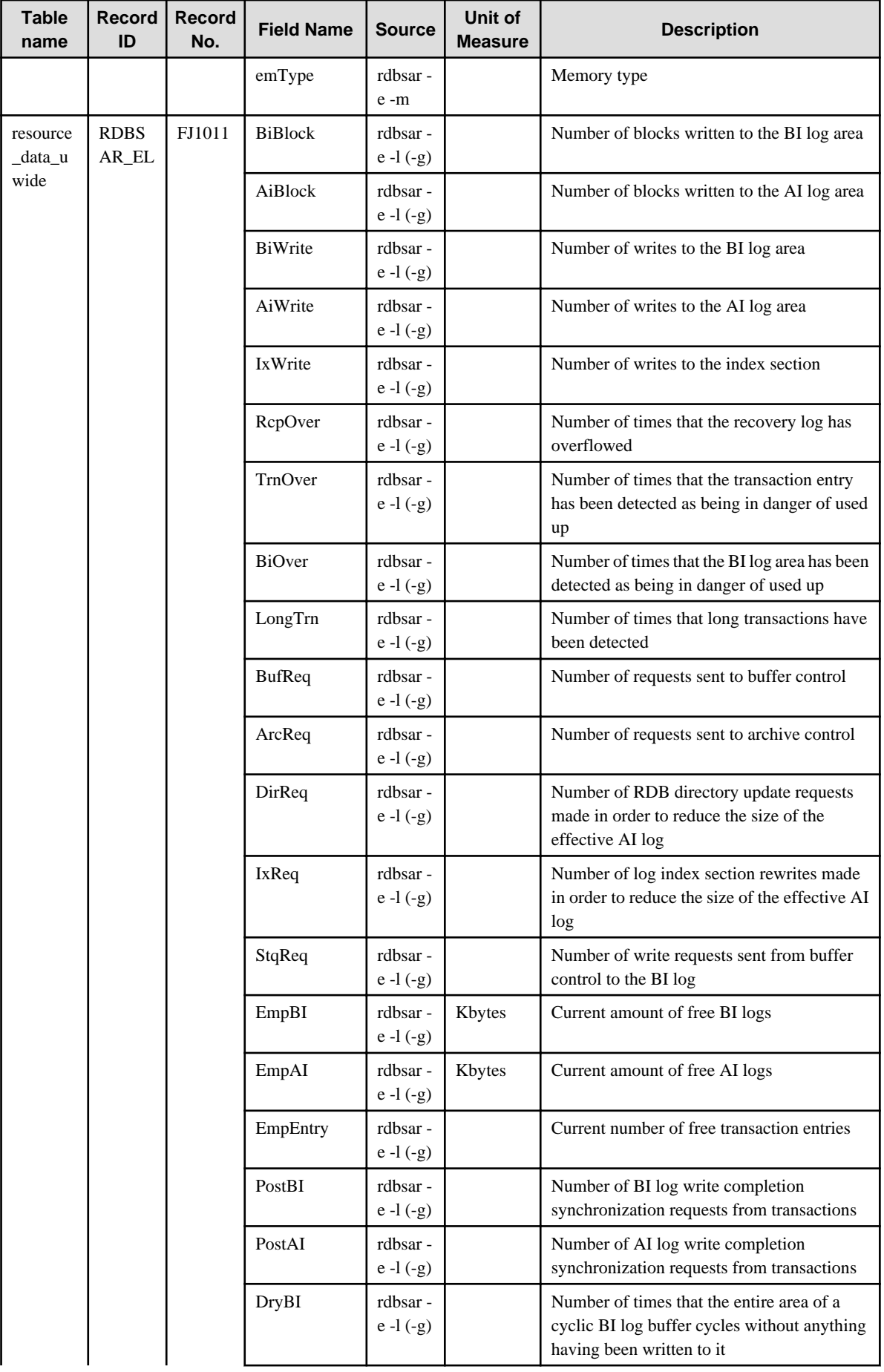

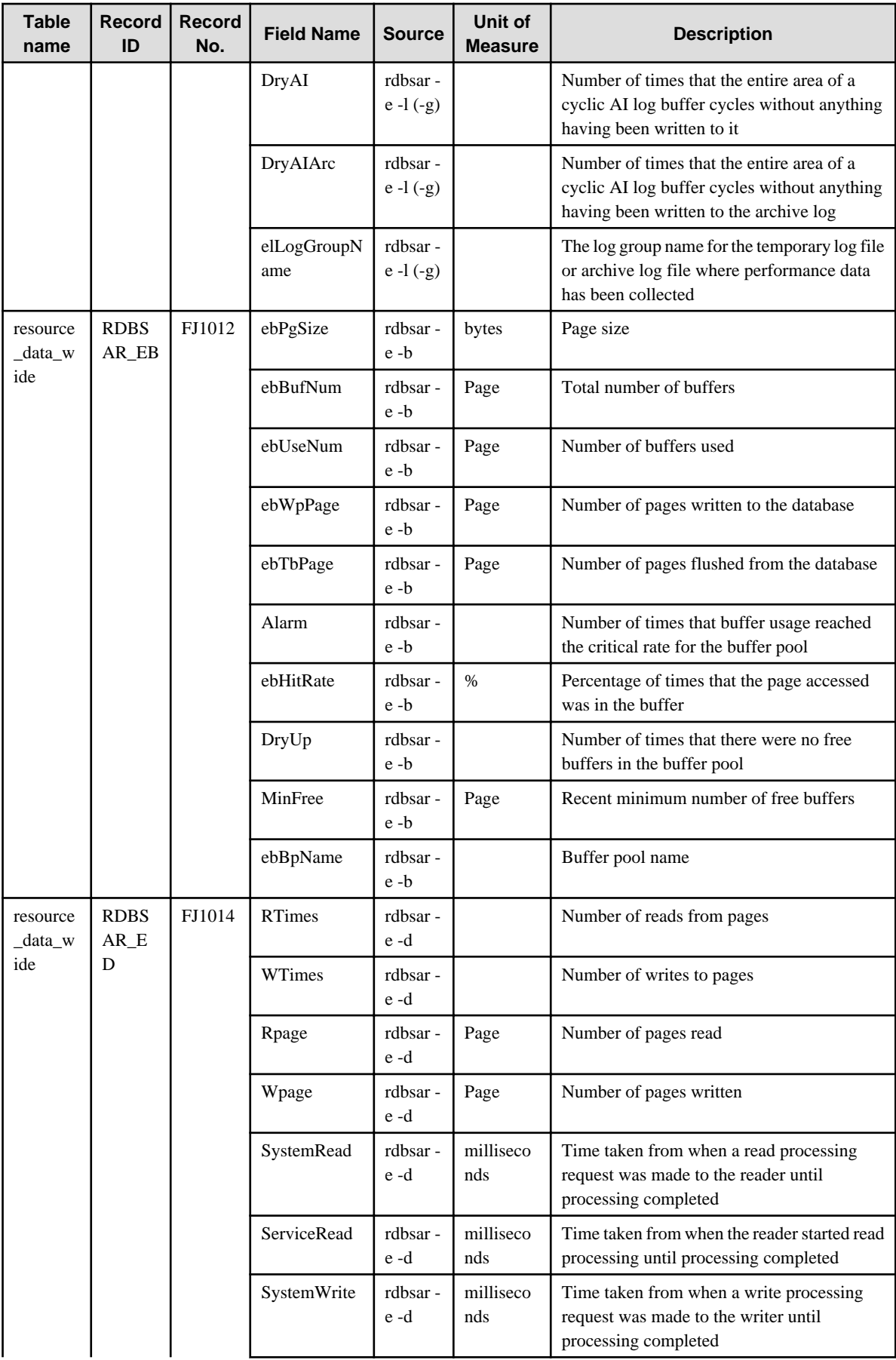

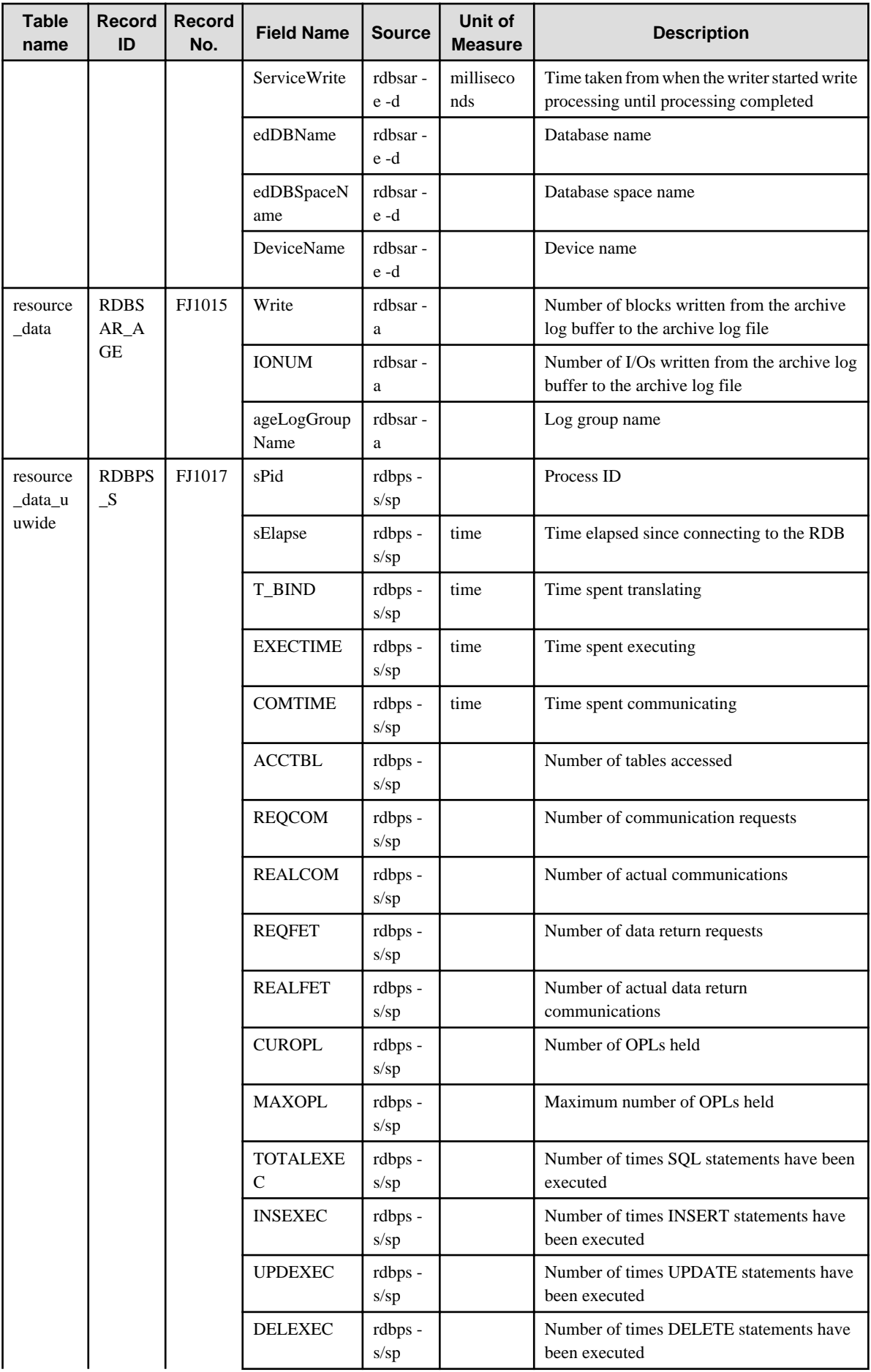

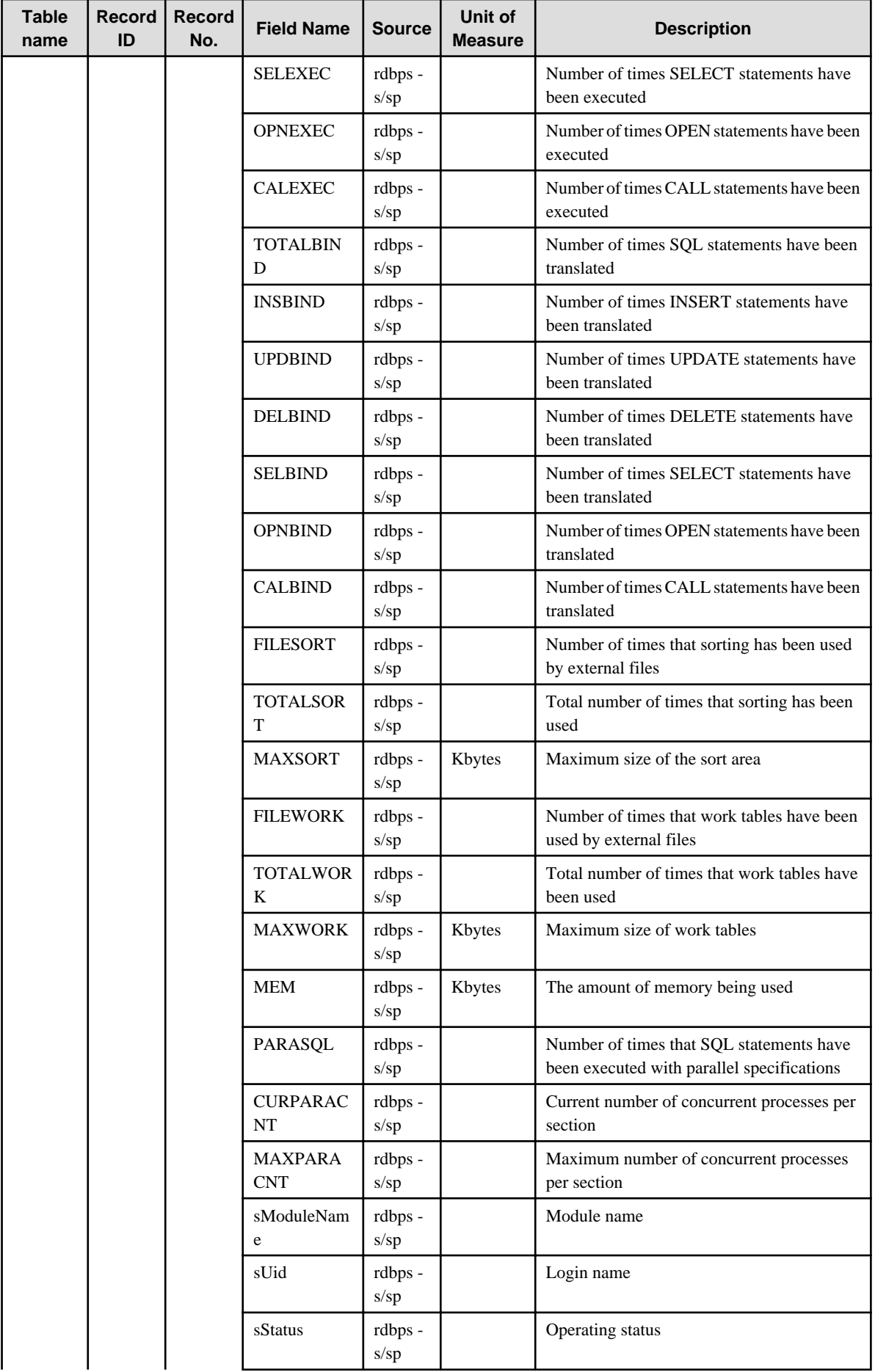
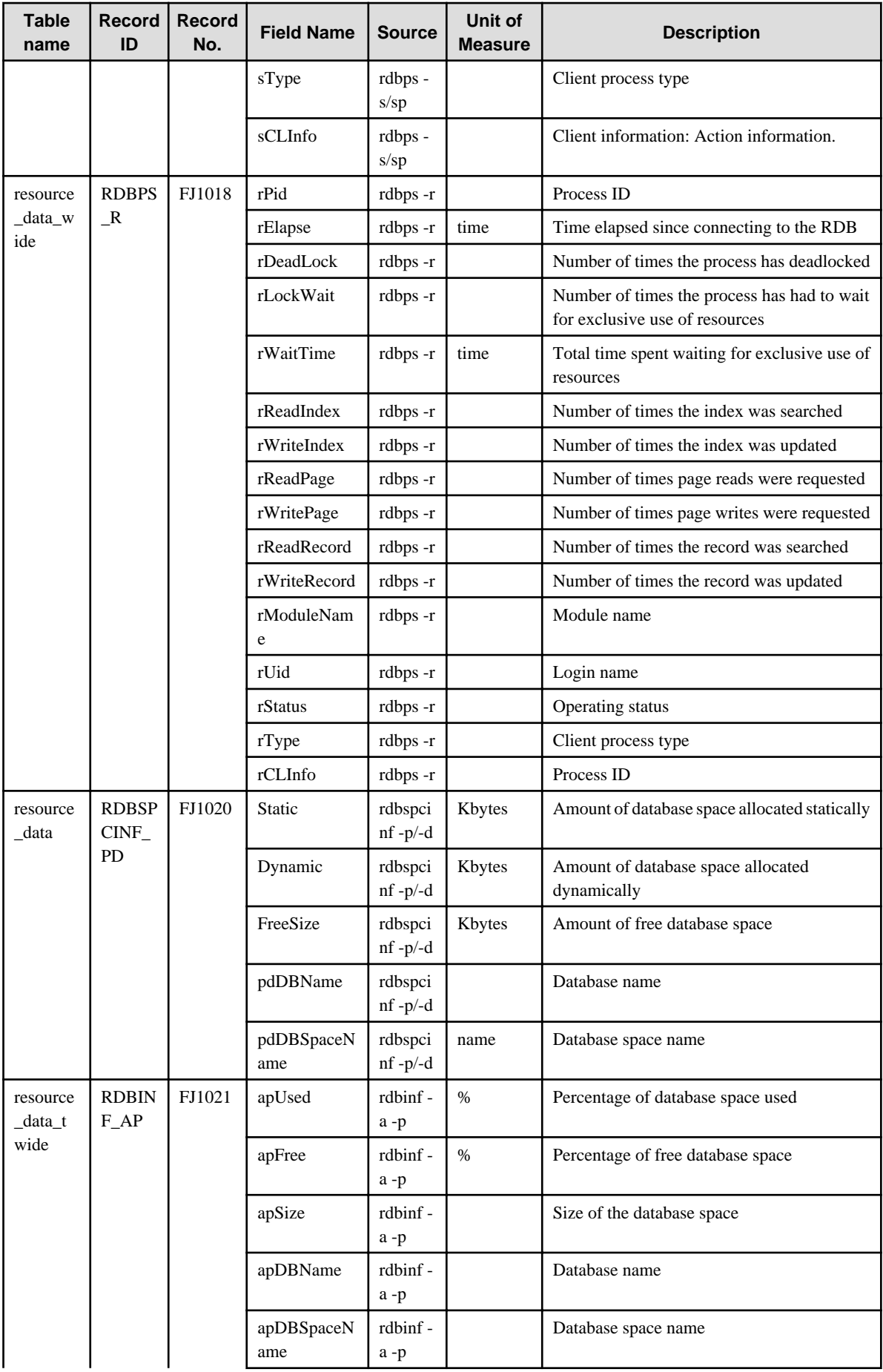

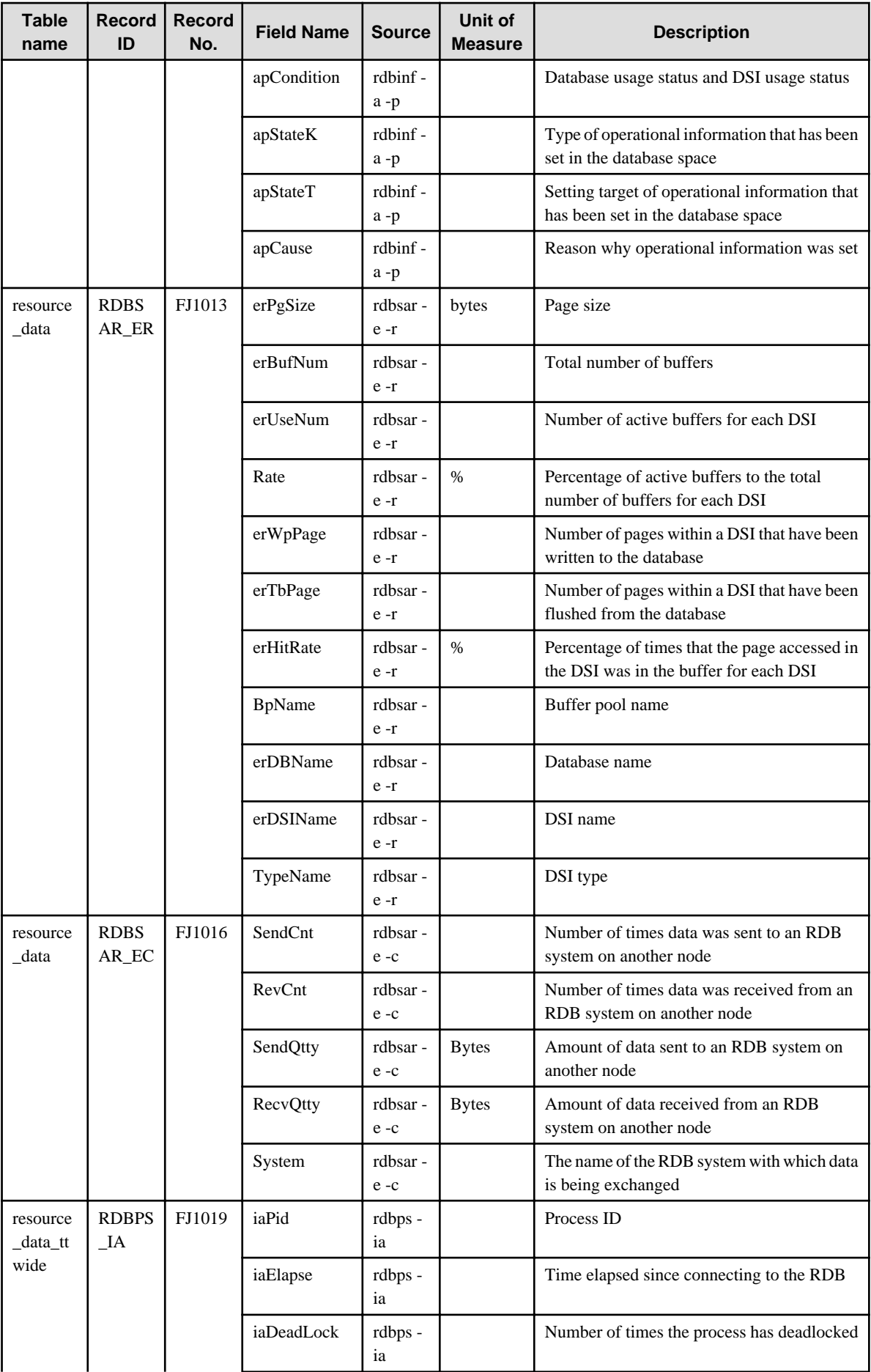

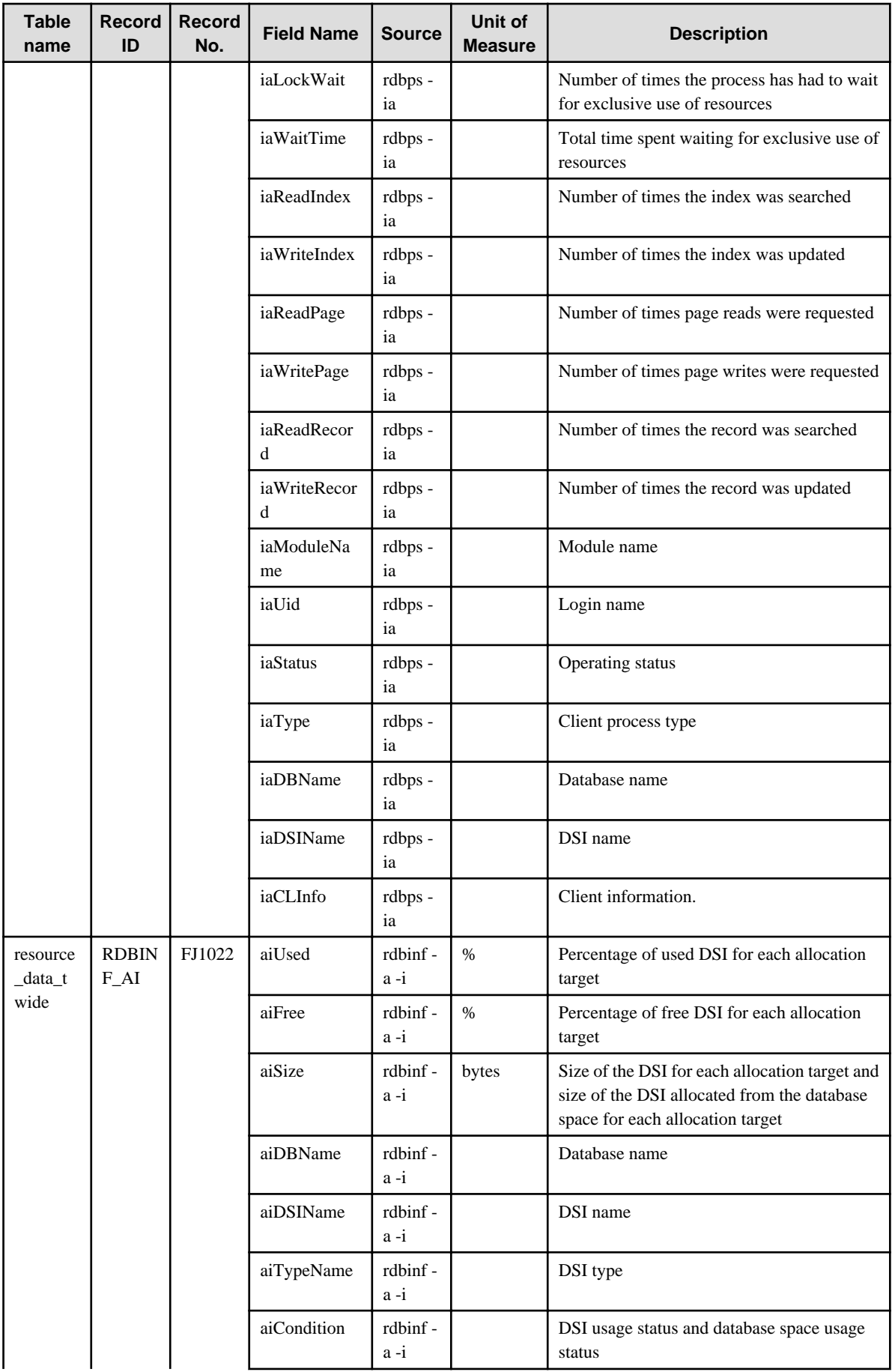

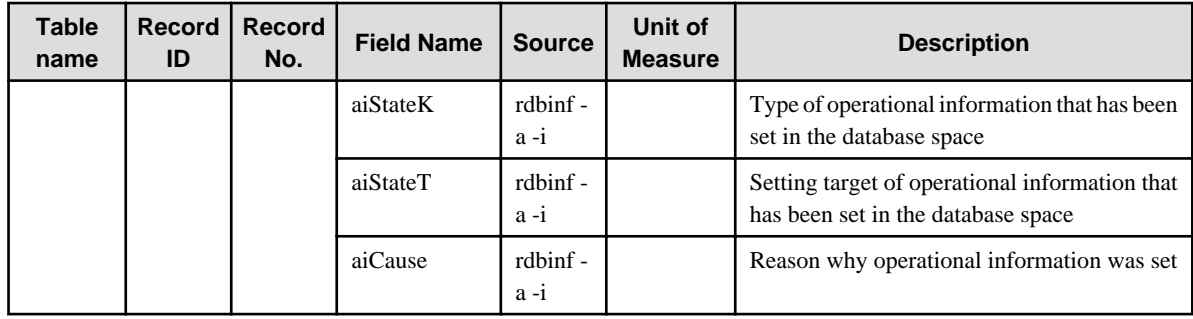

## **4.2.14 The Oracle folder/Oracle reports**

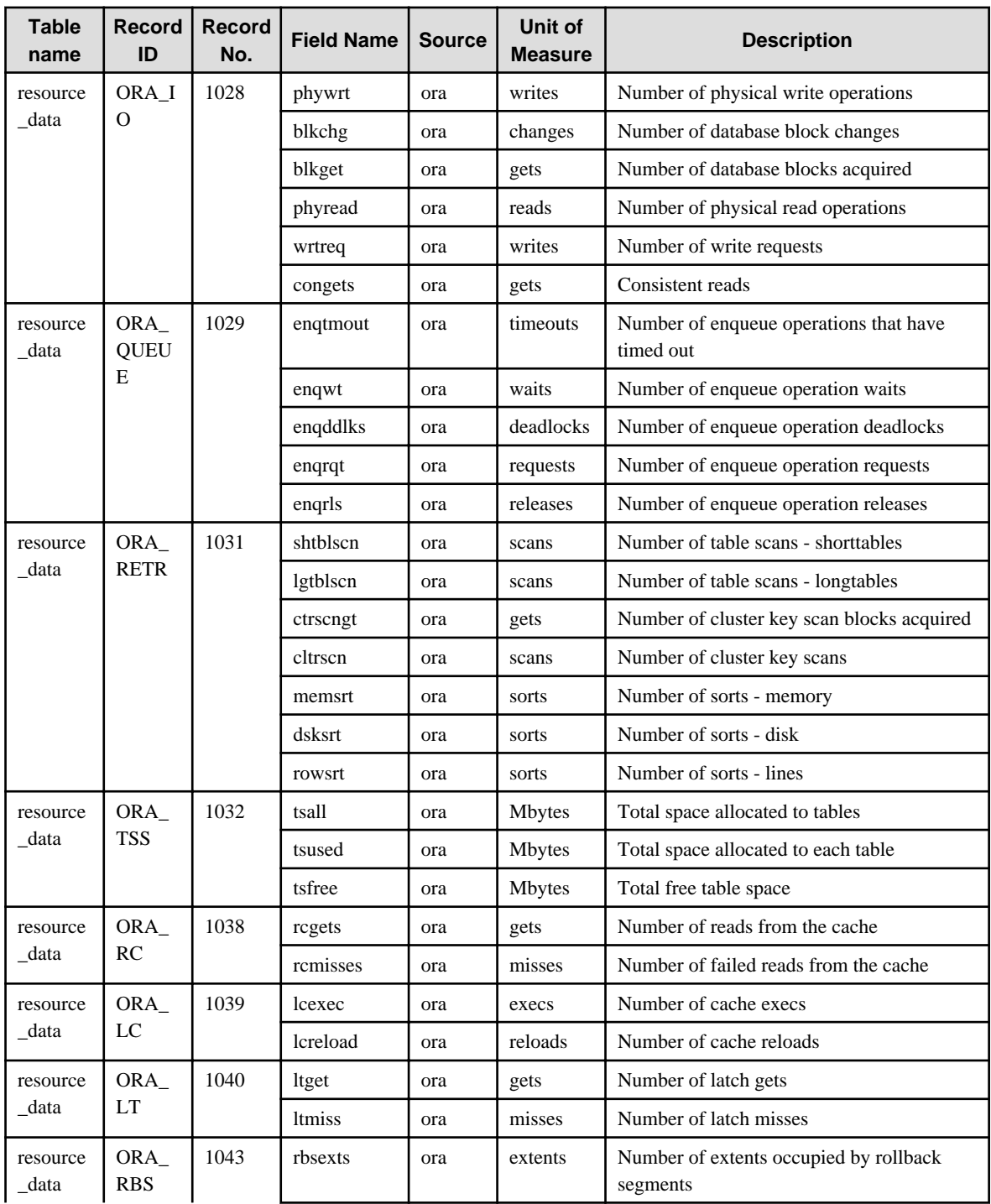

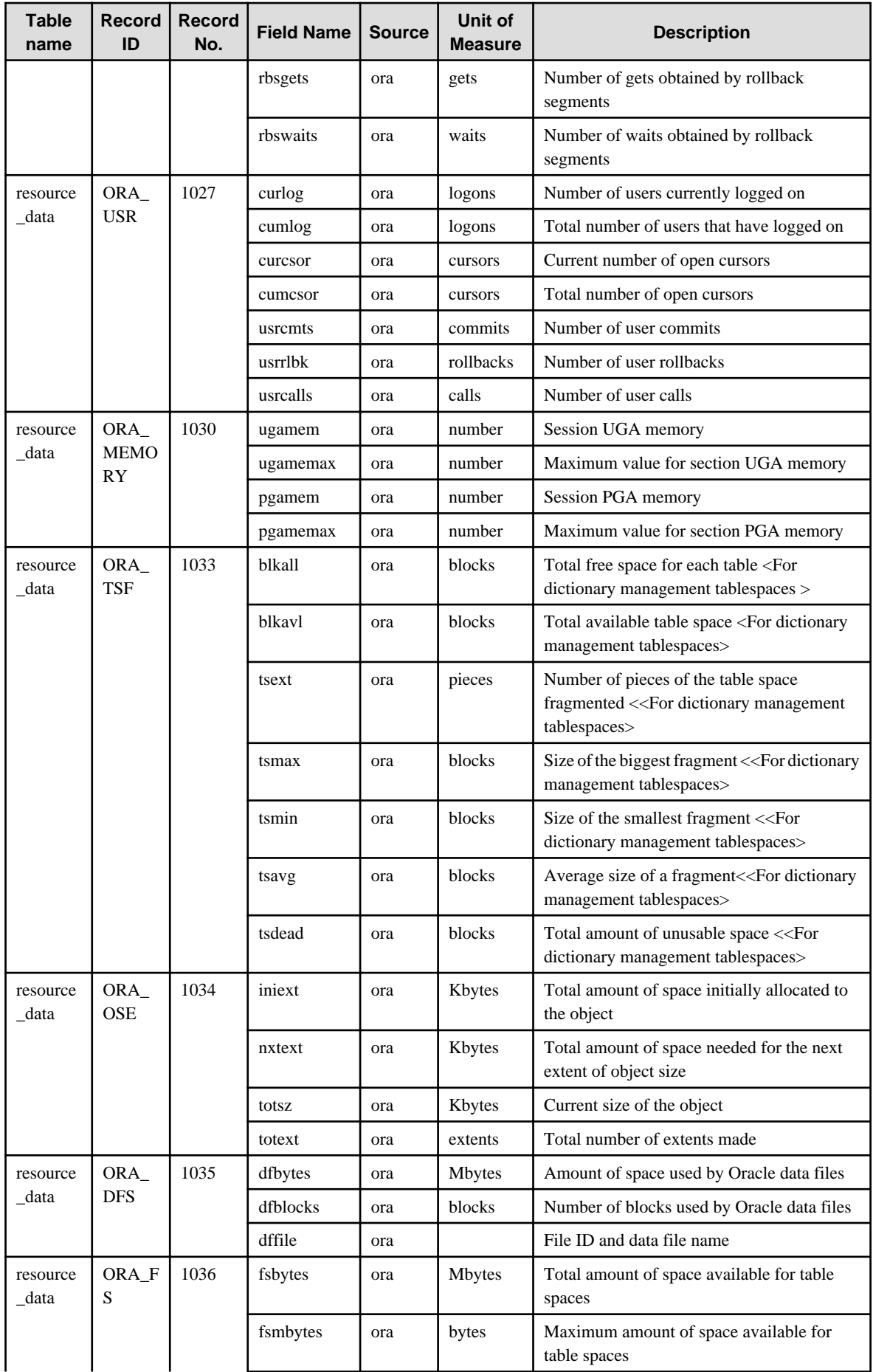

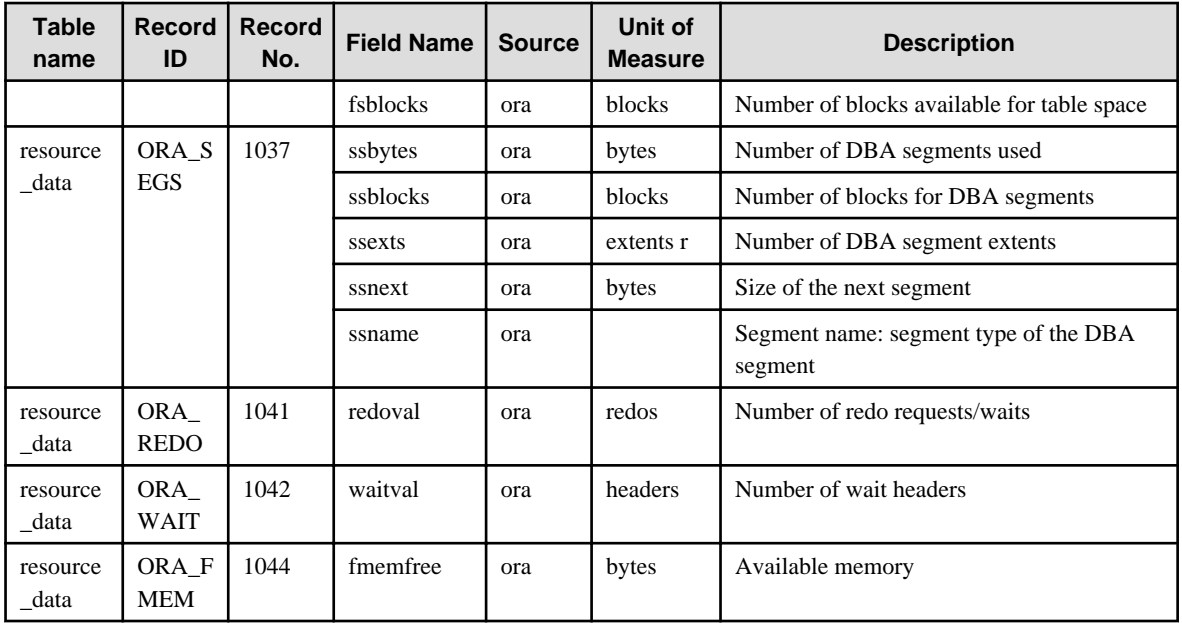

## **4.2.15 The MS-SQL folder/MS-SQL reports**

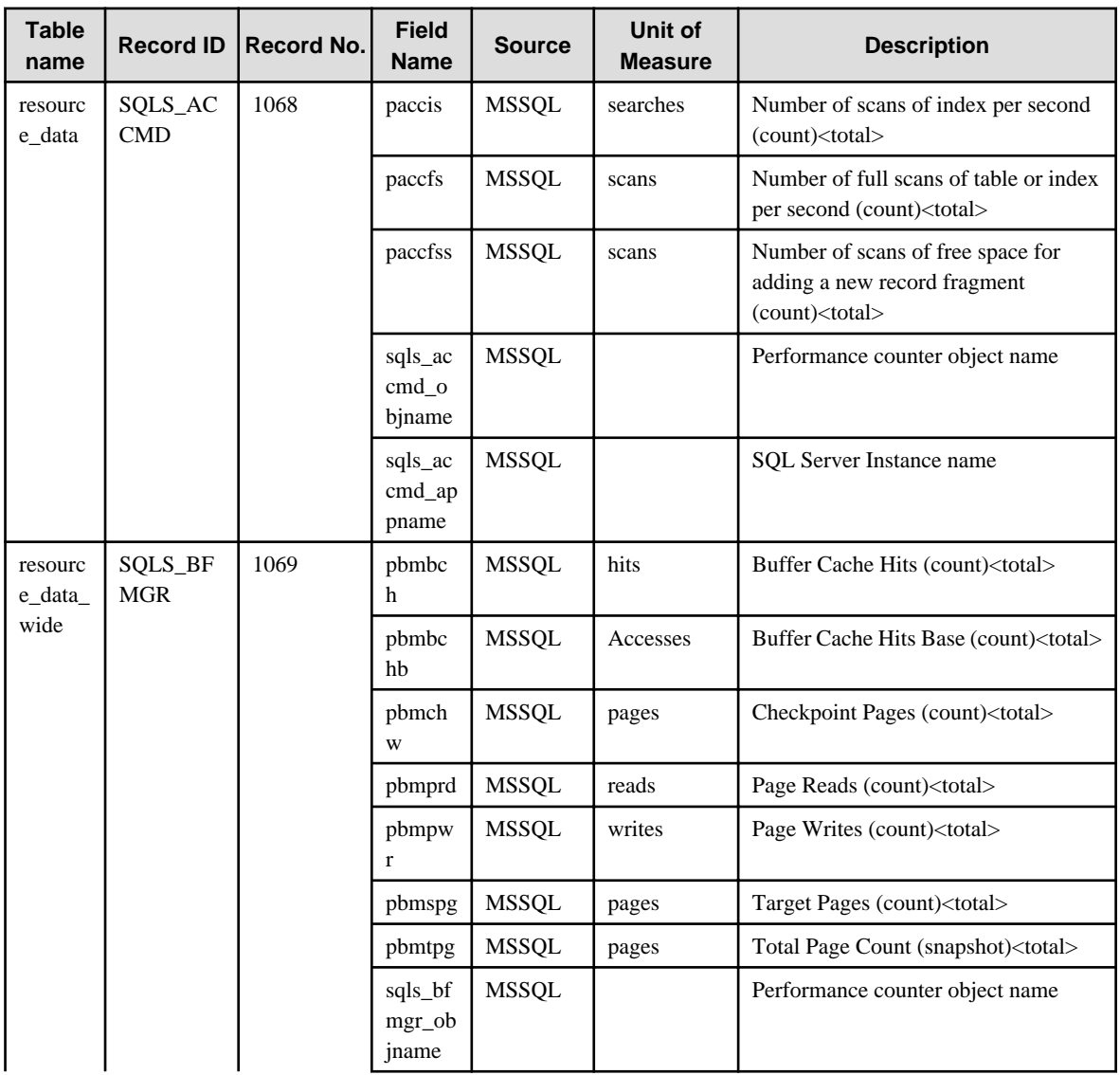

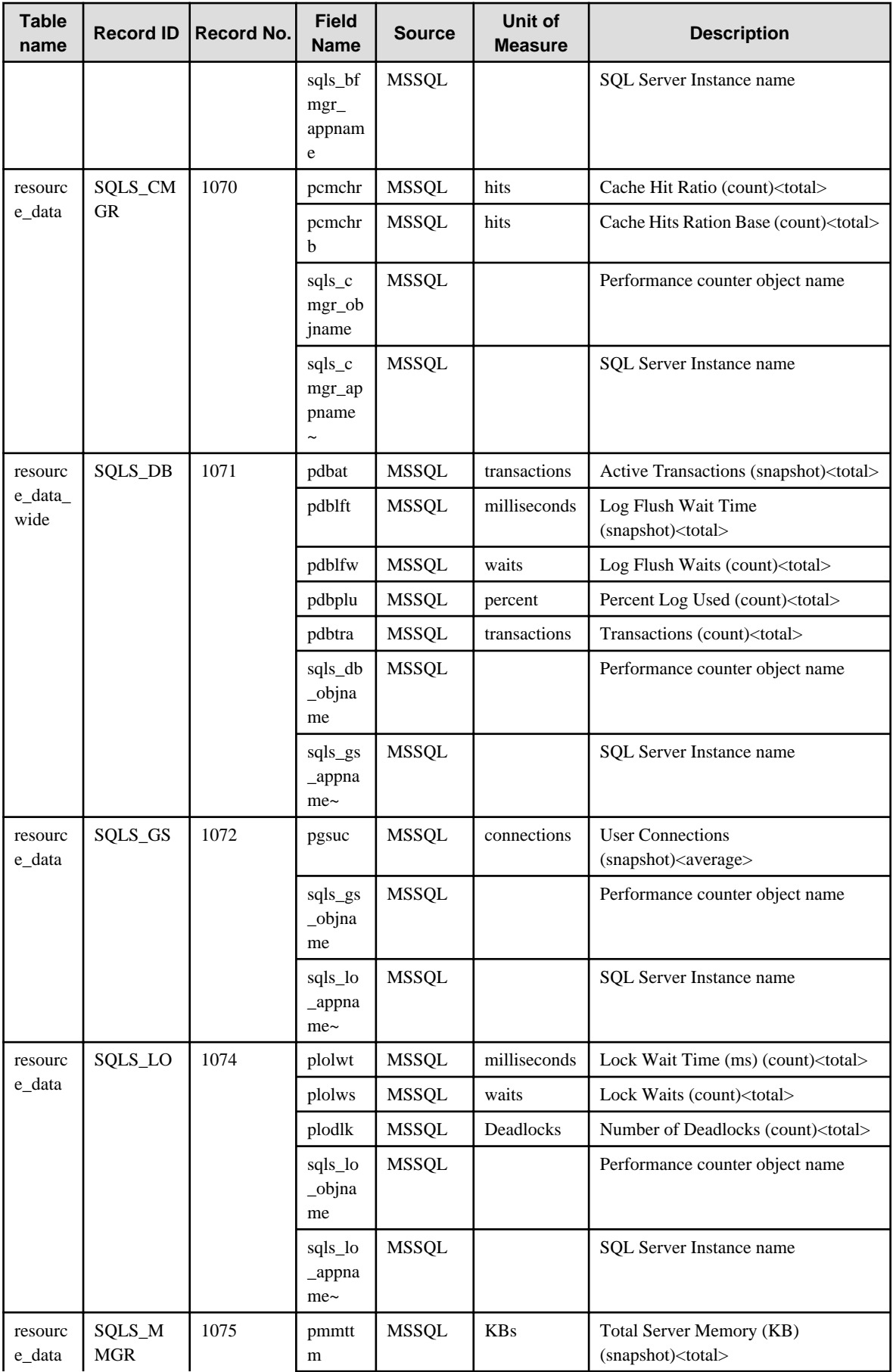

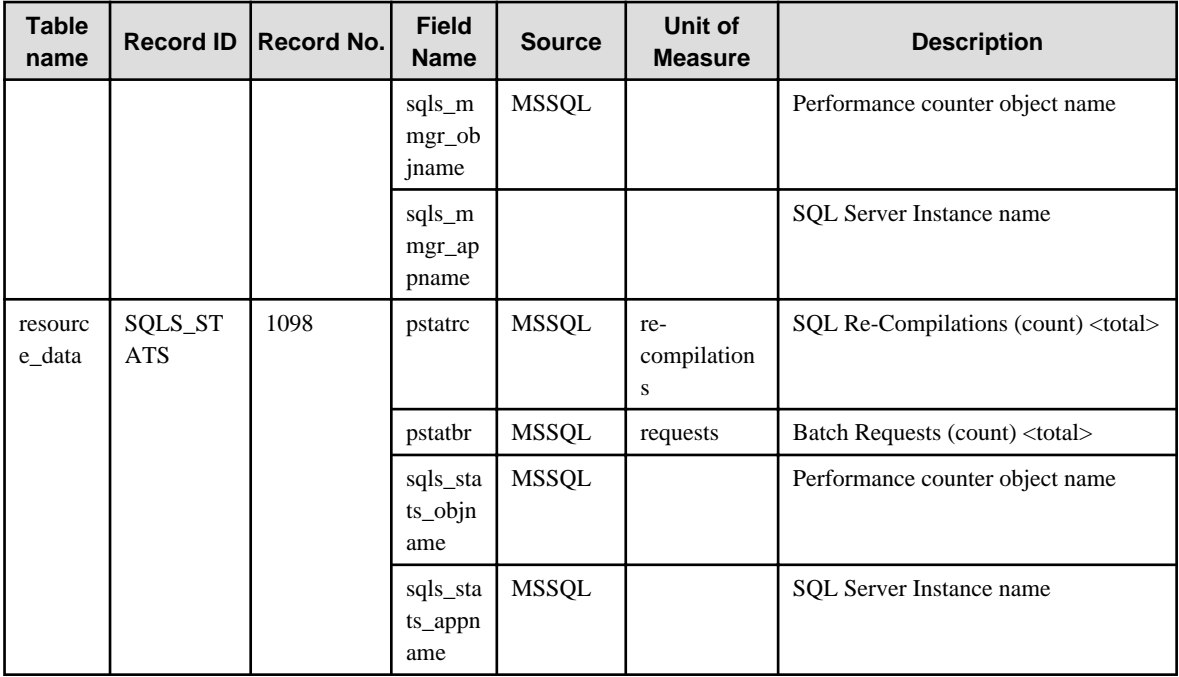

#### **4.2.16 No data/CentricManager reports**

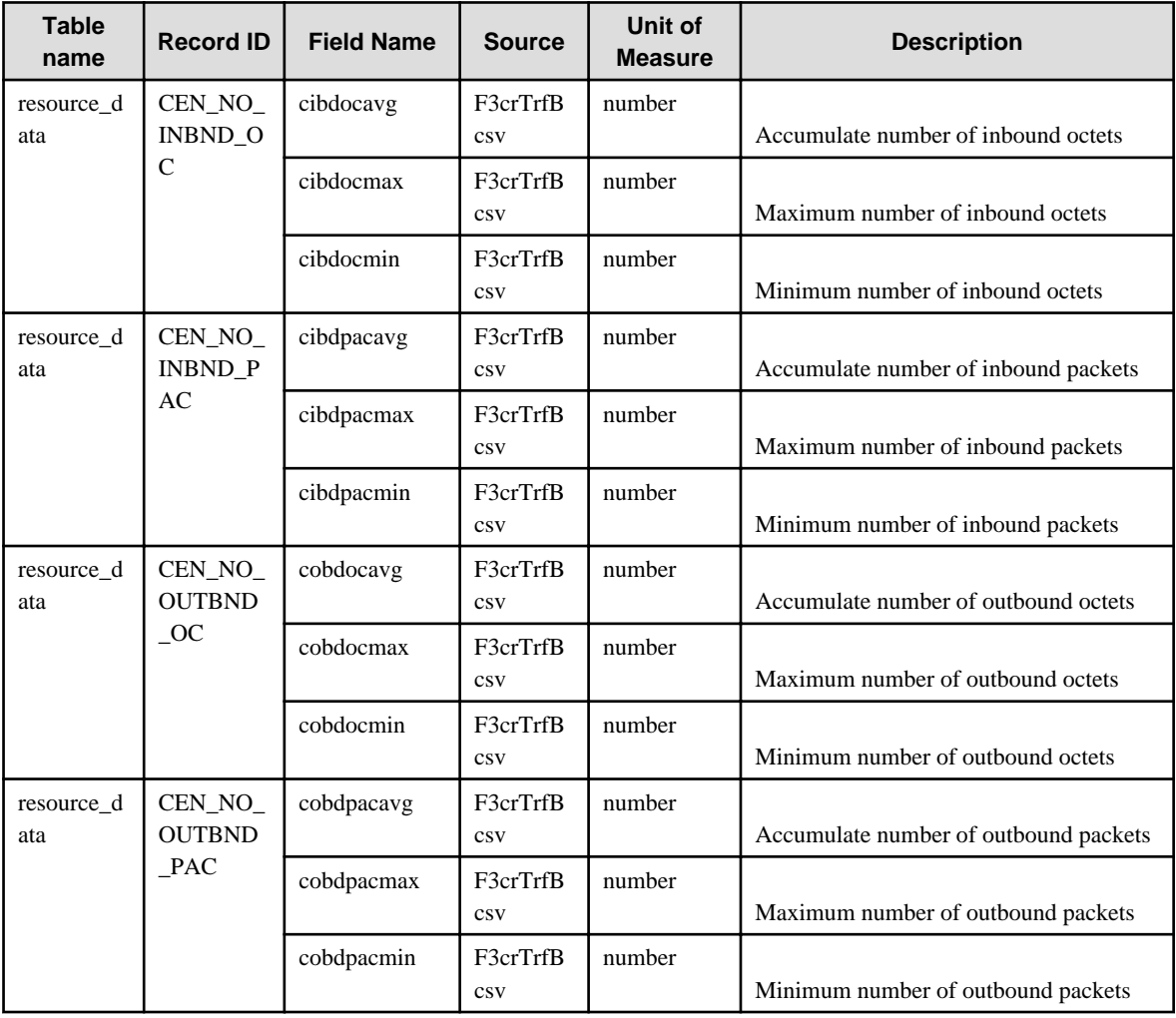

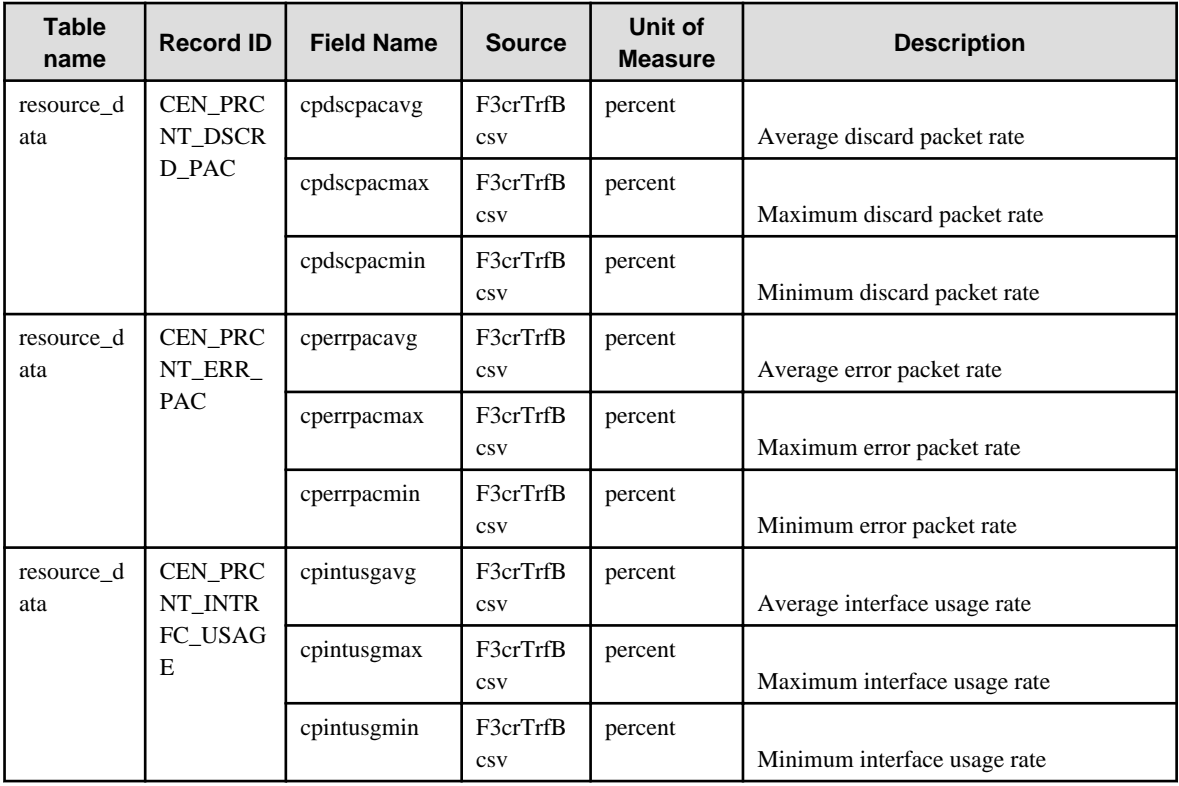

## **4.2.17 The OperationMGR folder/OperationManager reports**

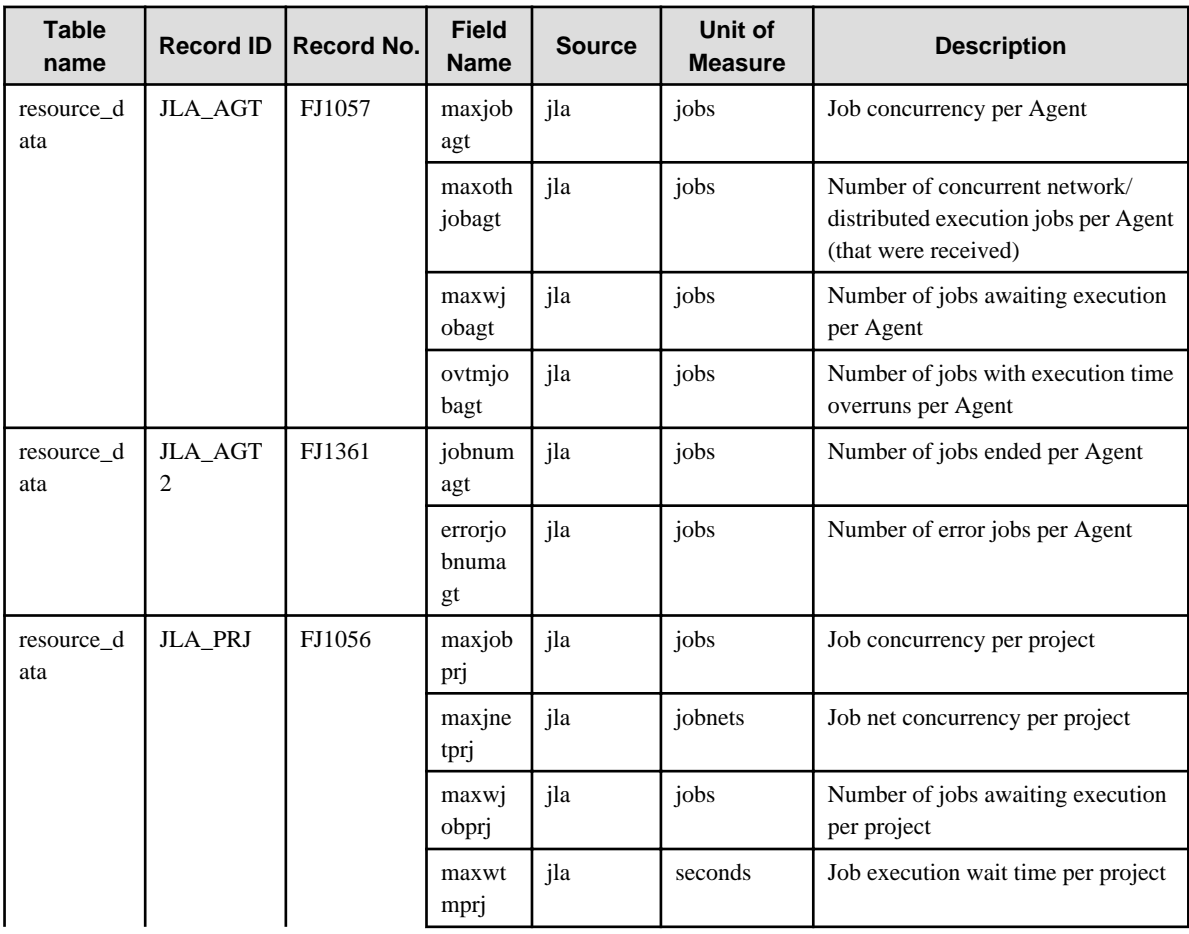

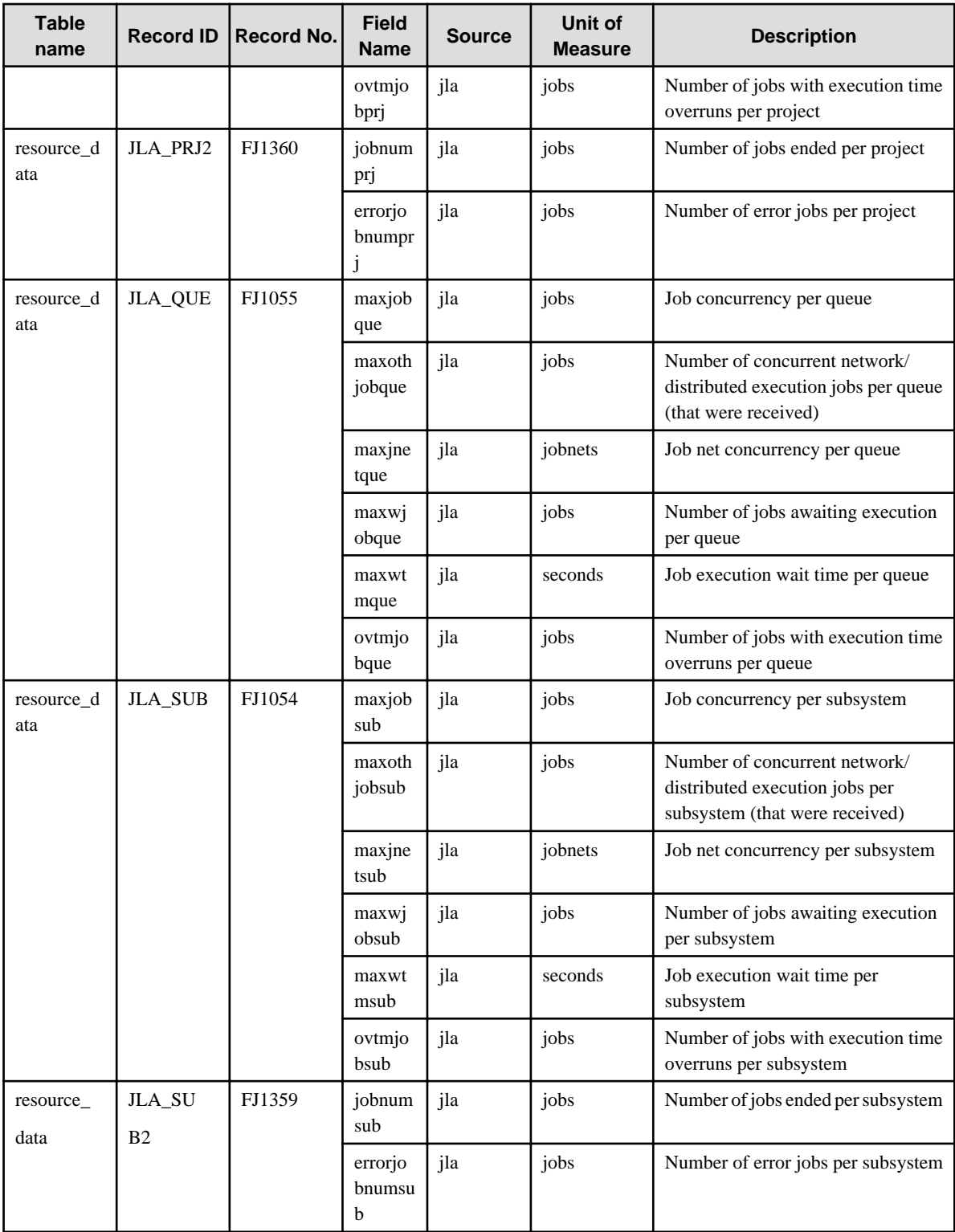

## **4.2.18 No data/Systemwalker Network Manager reports**

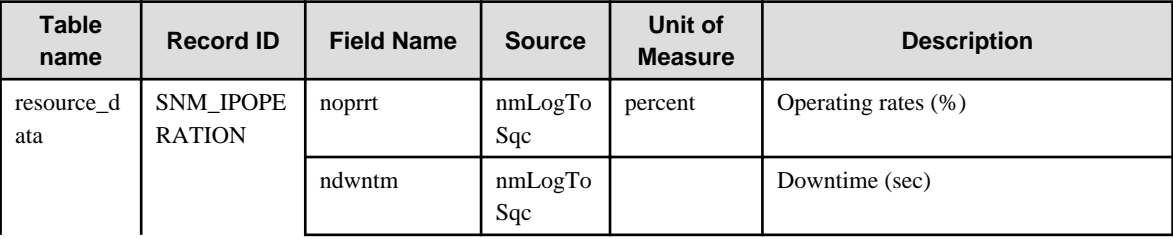

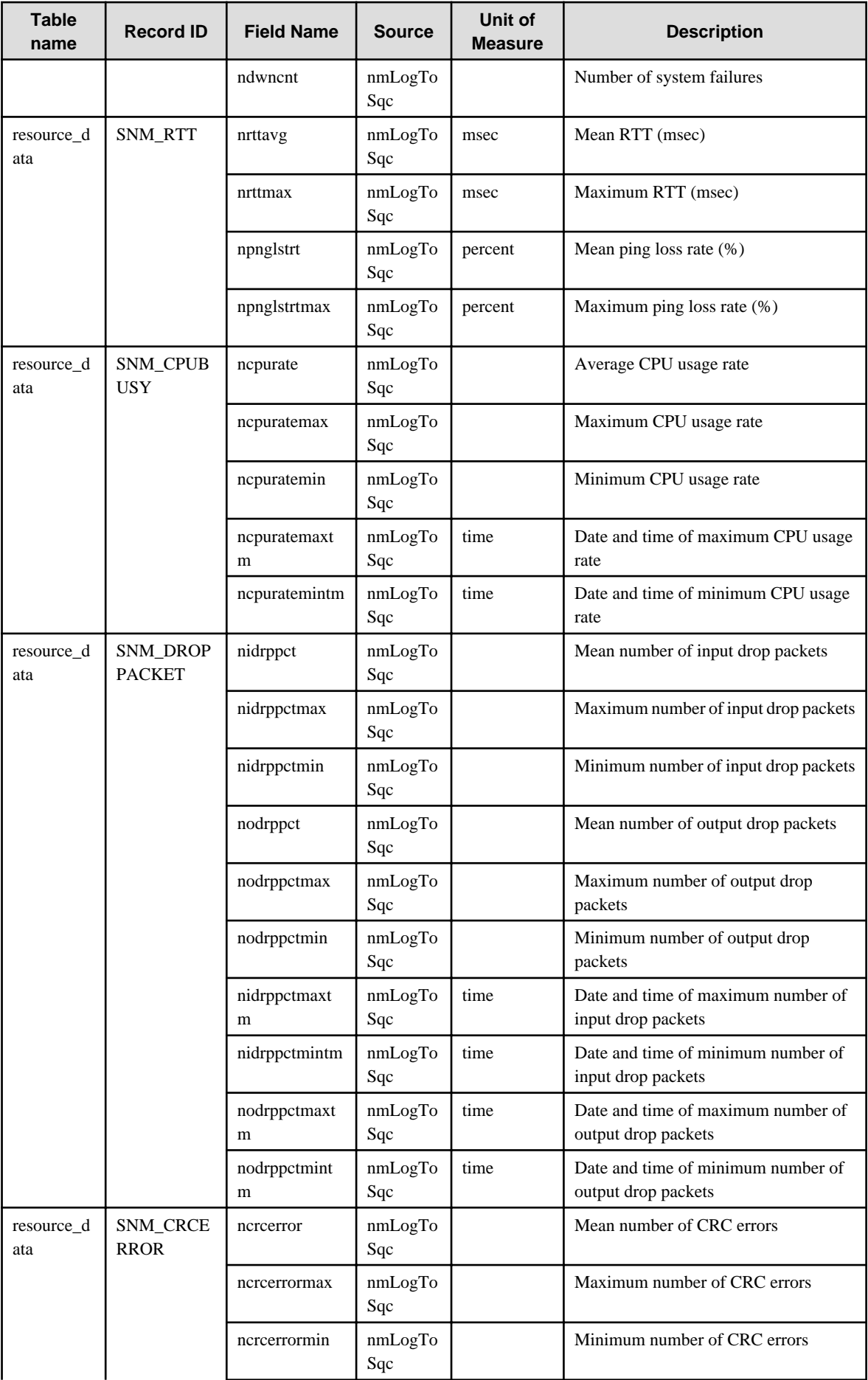

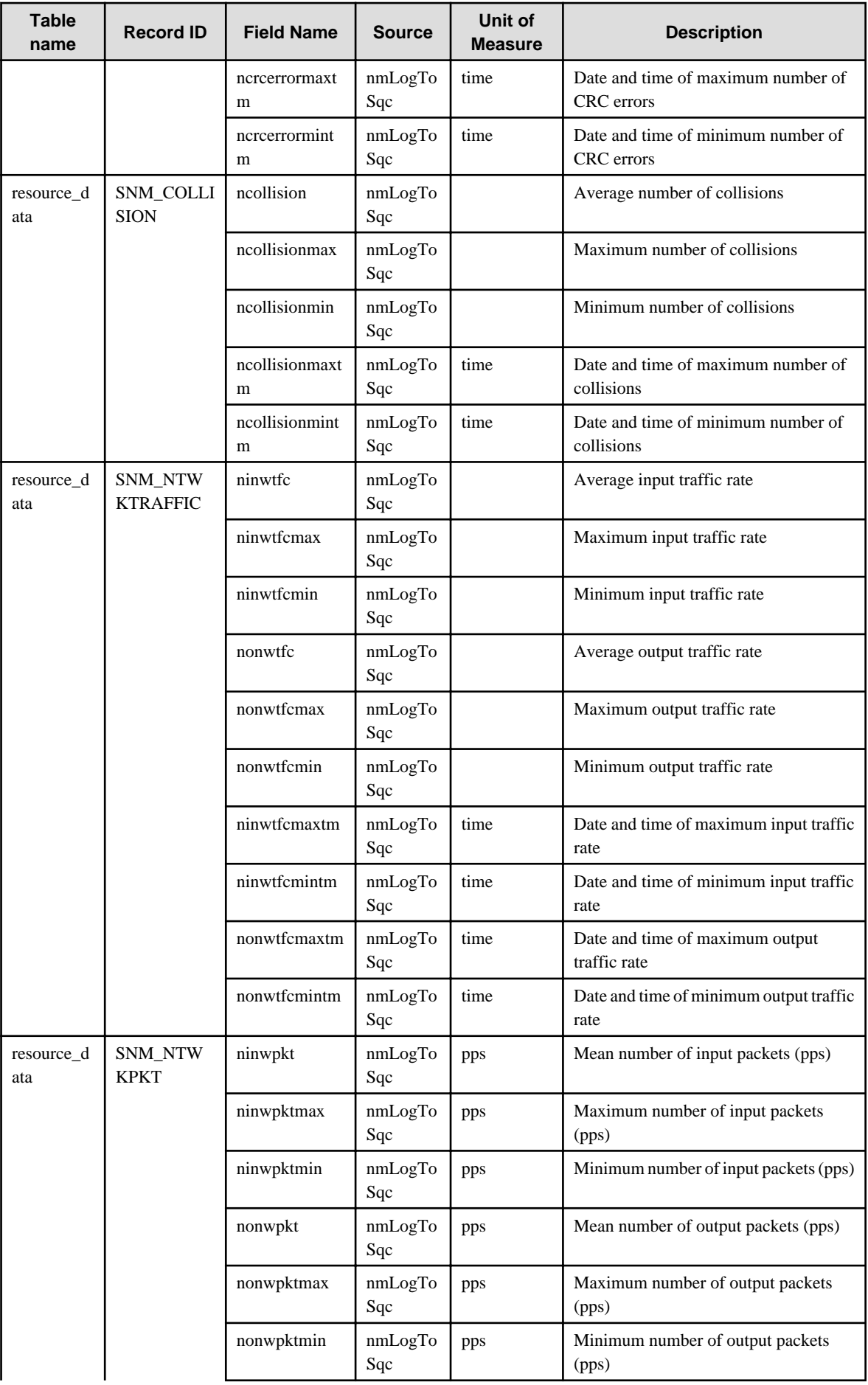

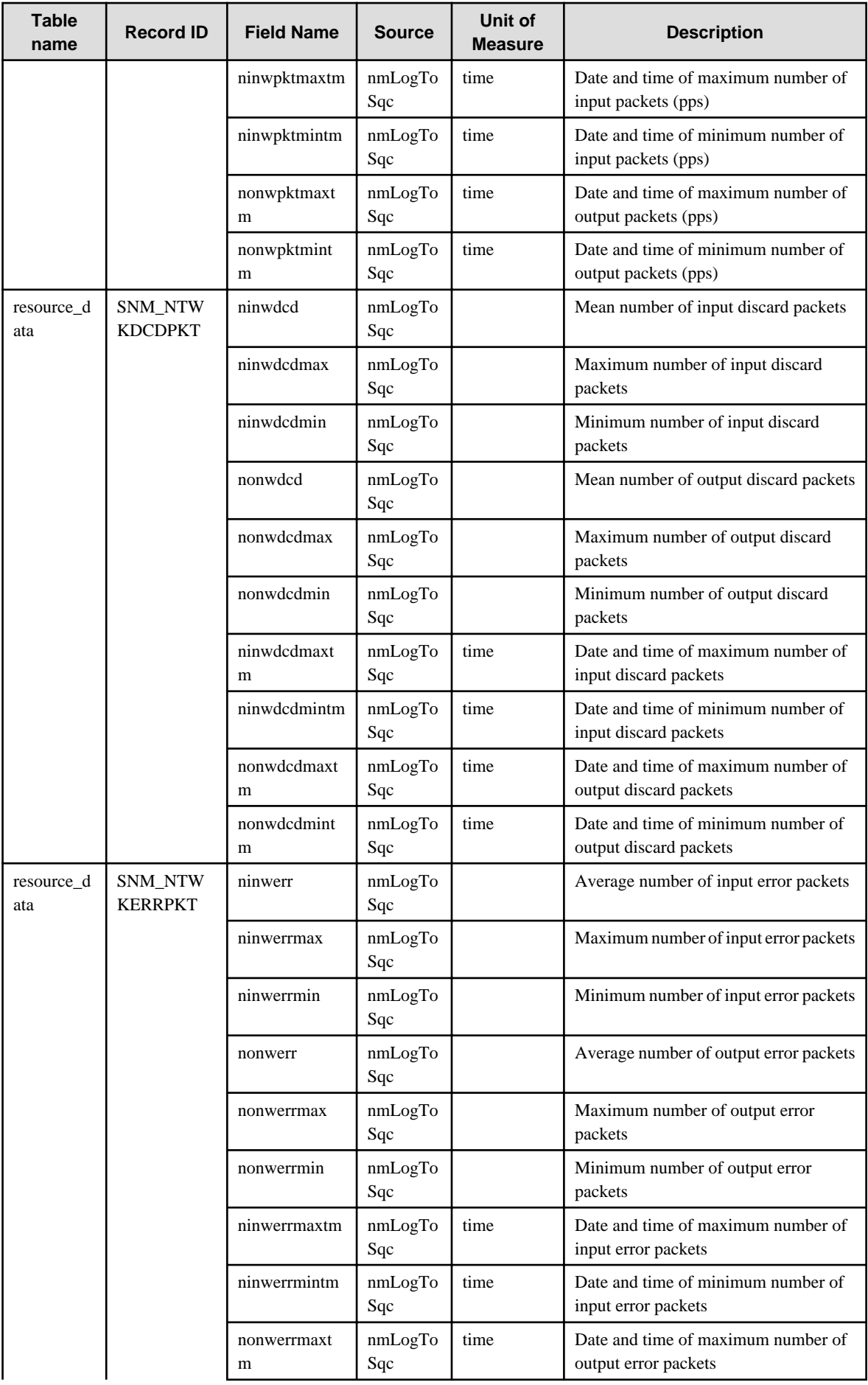

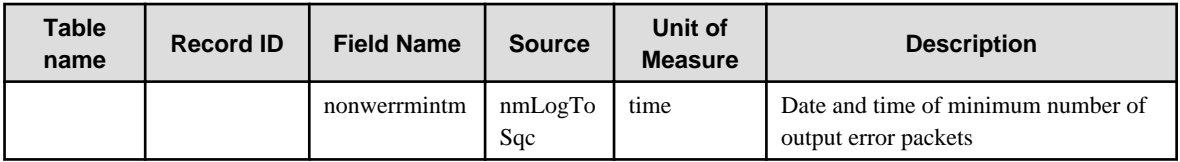

# **4.2.19 The TcpNetwork folder/TcpNetwork reports**

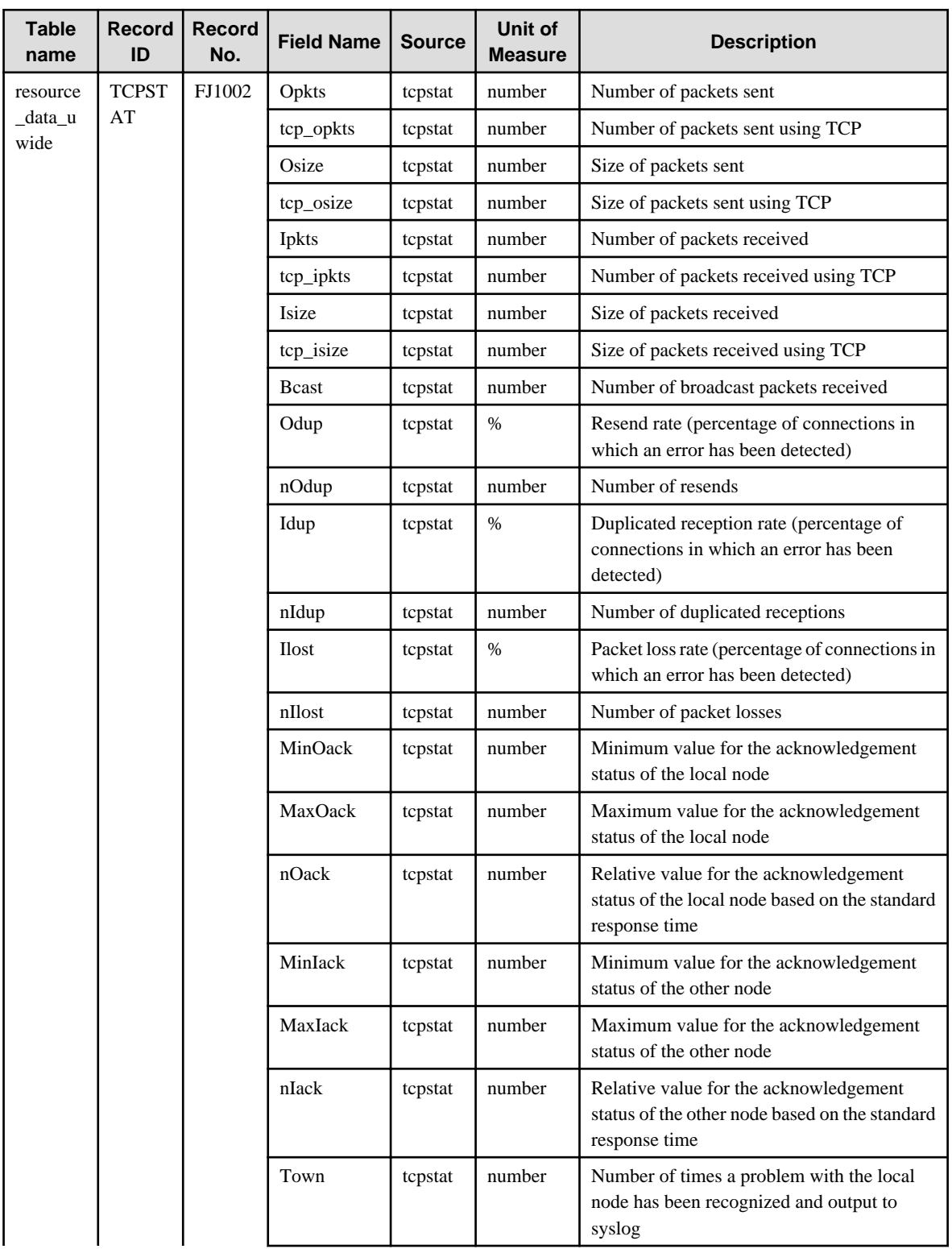

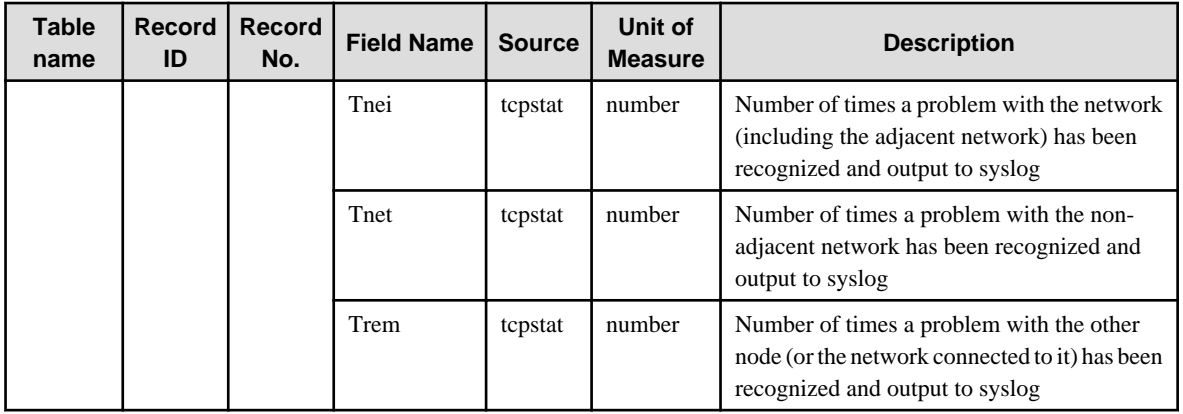

## **4.2.20 The StorageResource folder/Storage reports**

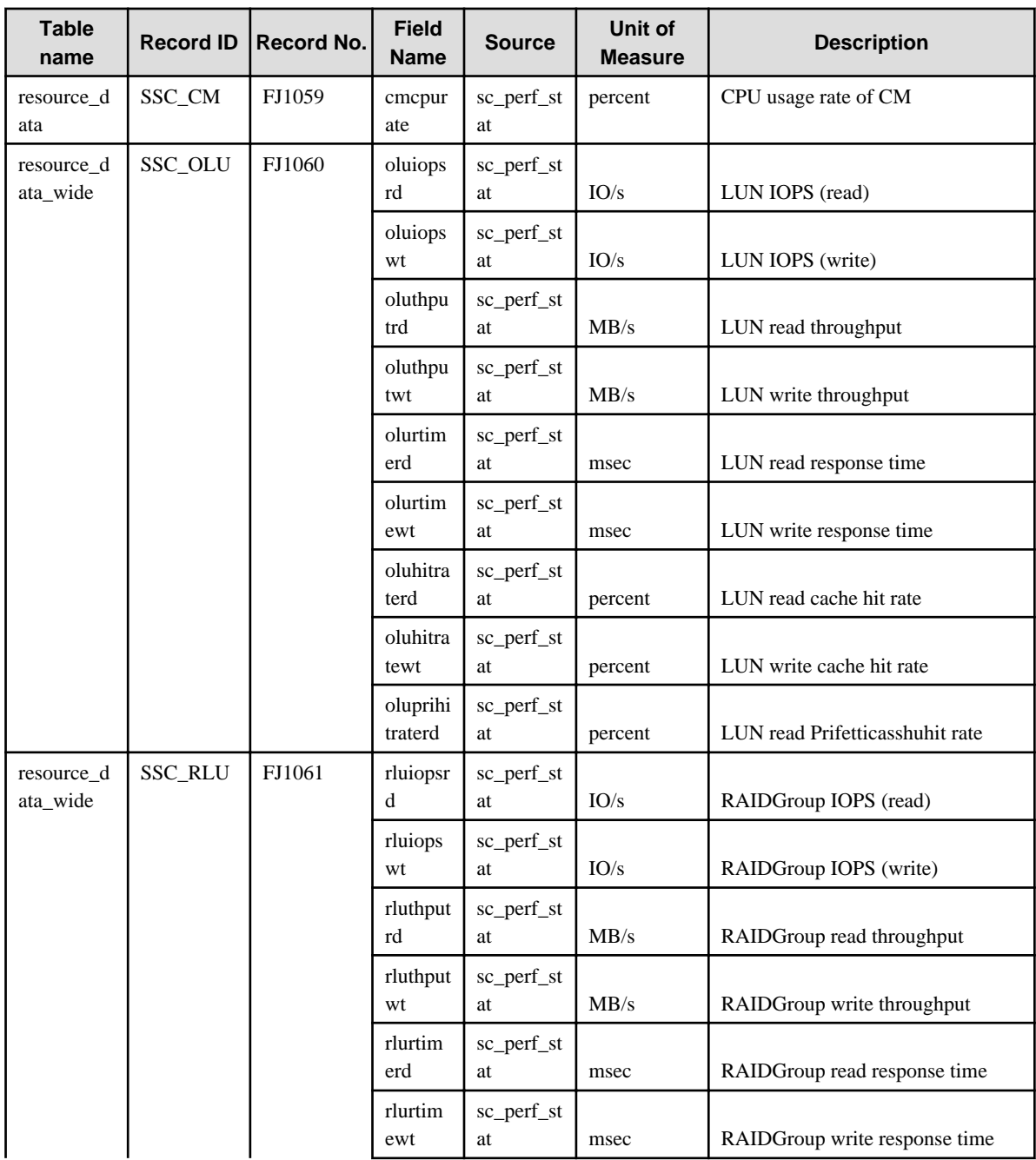

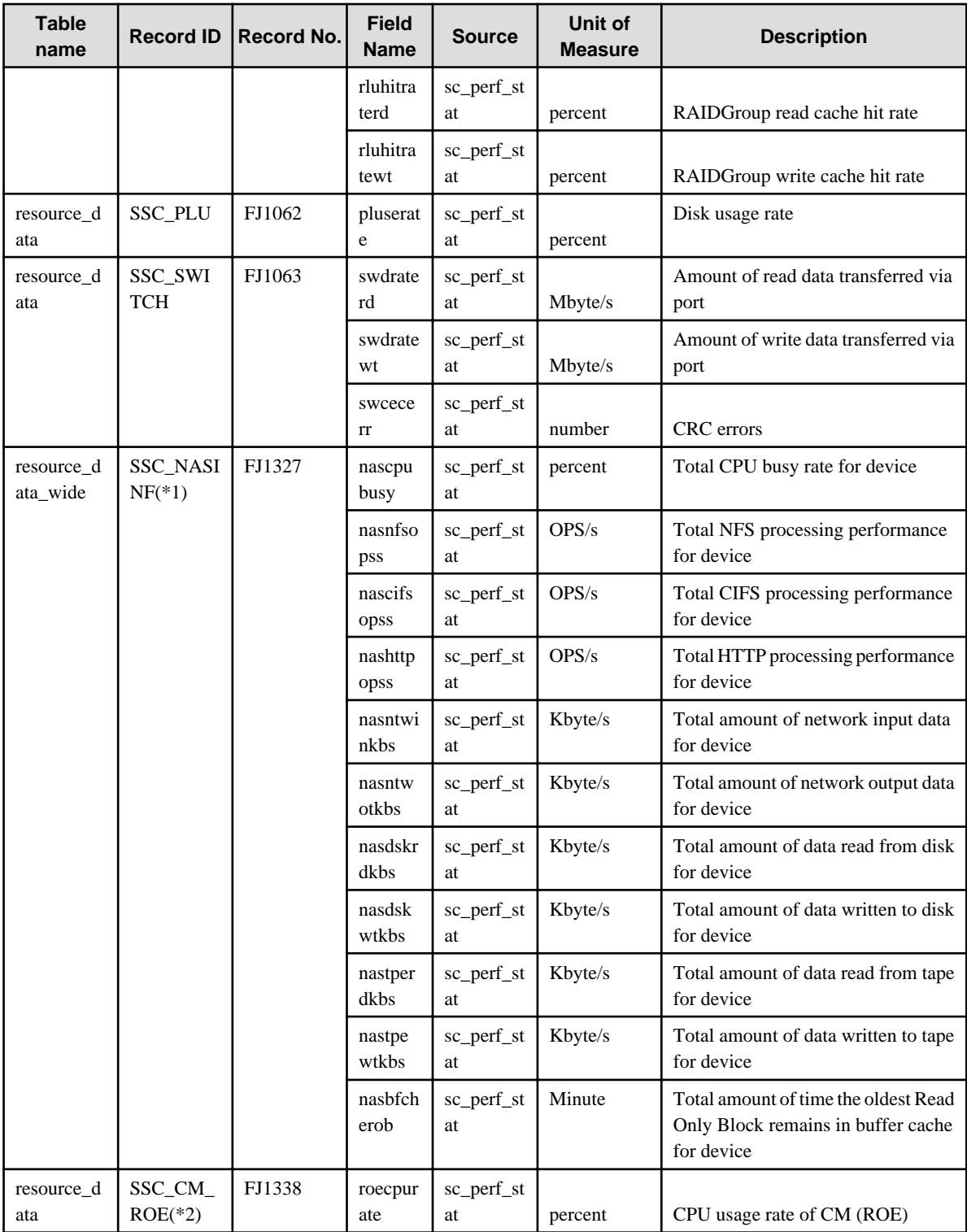

\*1 Records "SSC\_NASINF" are performance information for ETERNUS NR1000F series monitored by ETERNUS SF Storage Cruiser.

\*2: Records "SSC\_CM\_ROE" are not collected for ETERNUS equipped without ROE(RAID Offload Engine).

#### **4.2.21 The Resource Orchestrator folder/Pool(Demand Prediction) reports**

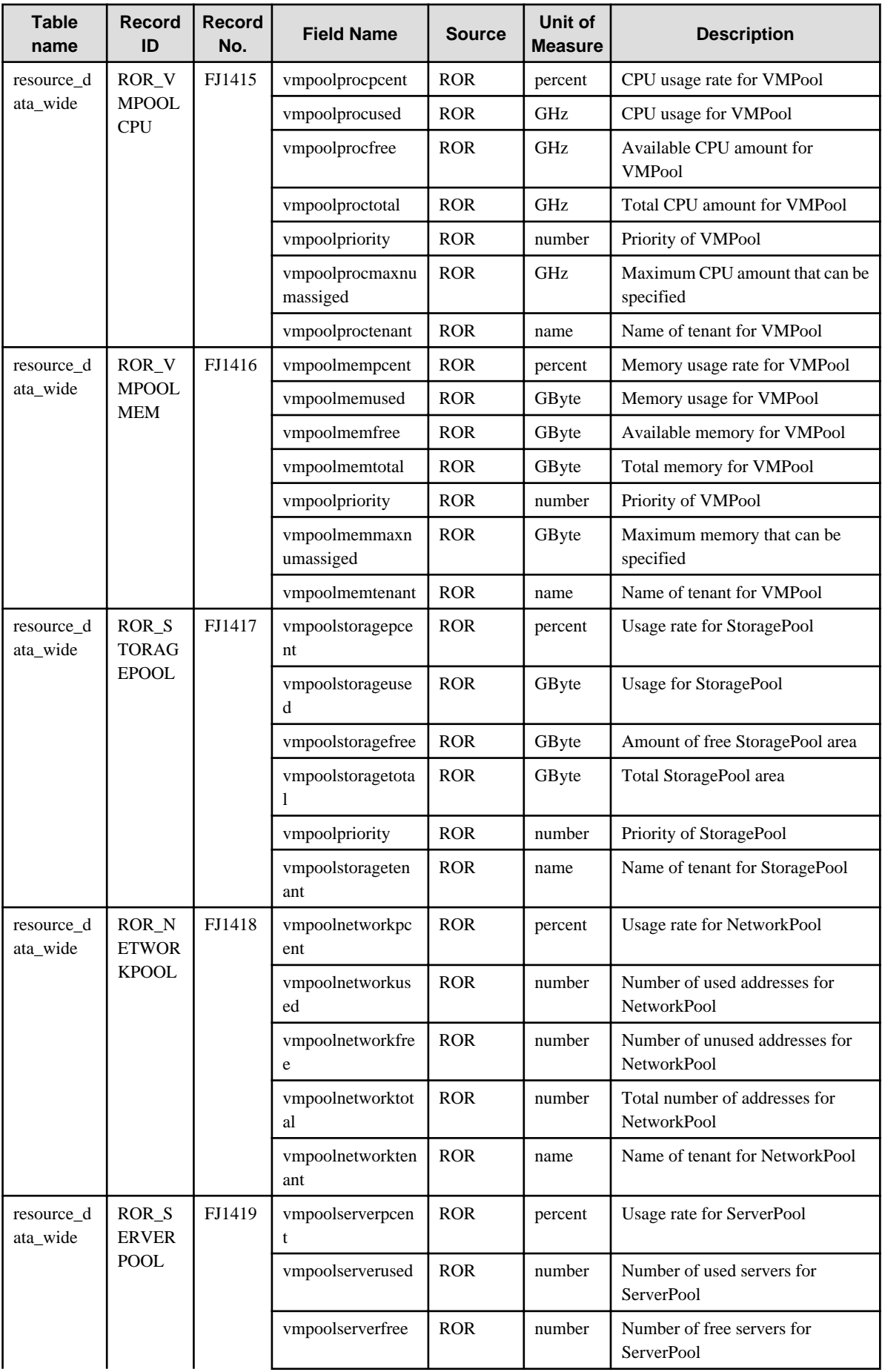

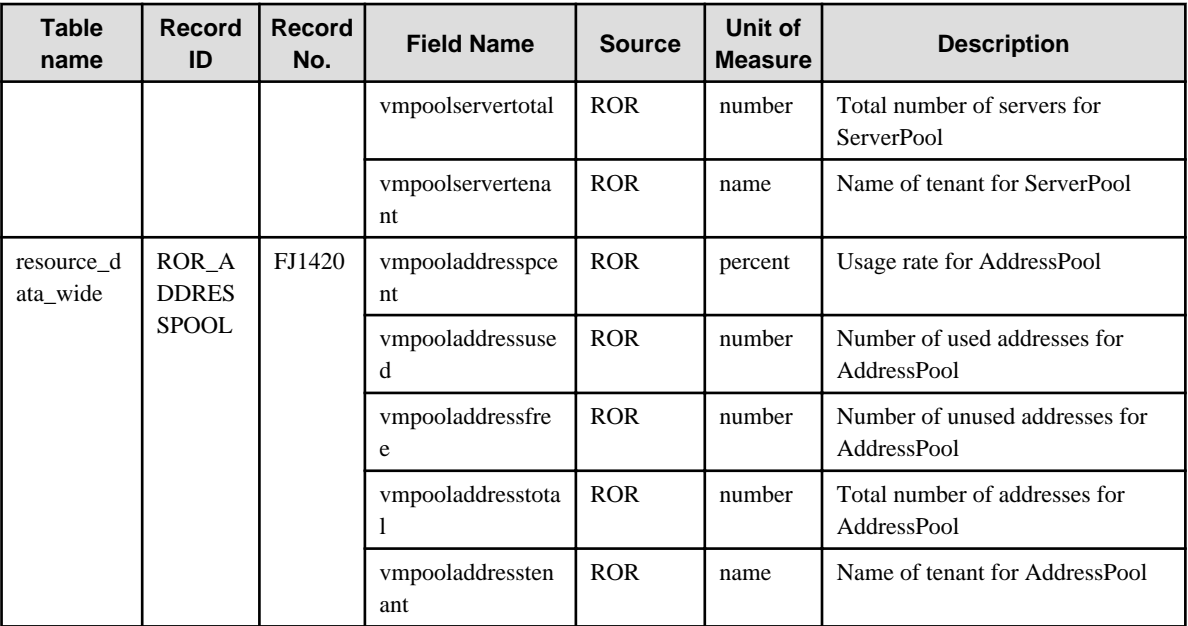

# **4.2.22 The SAP folder/SAP reports**

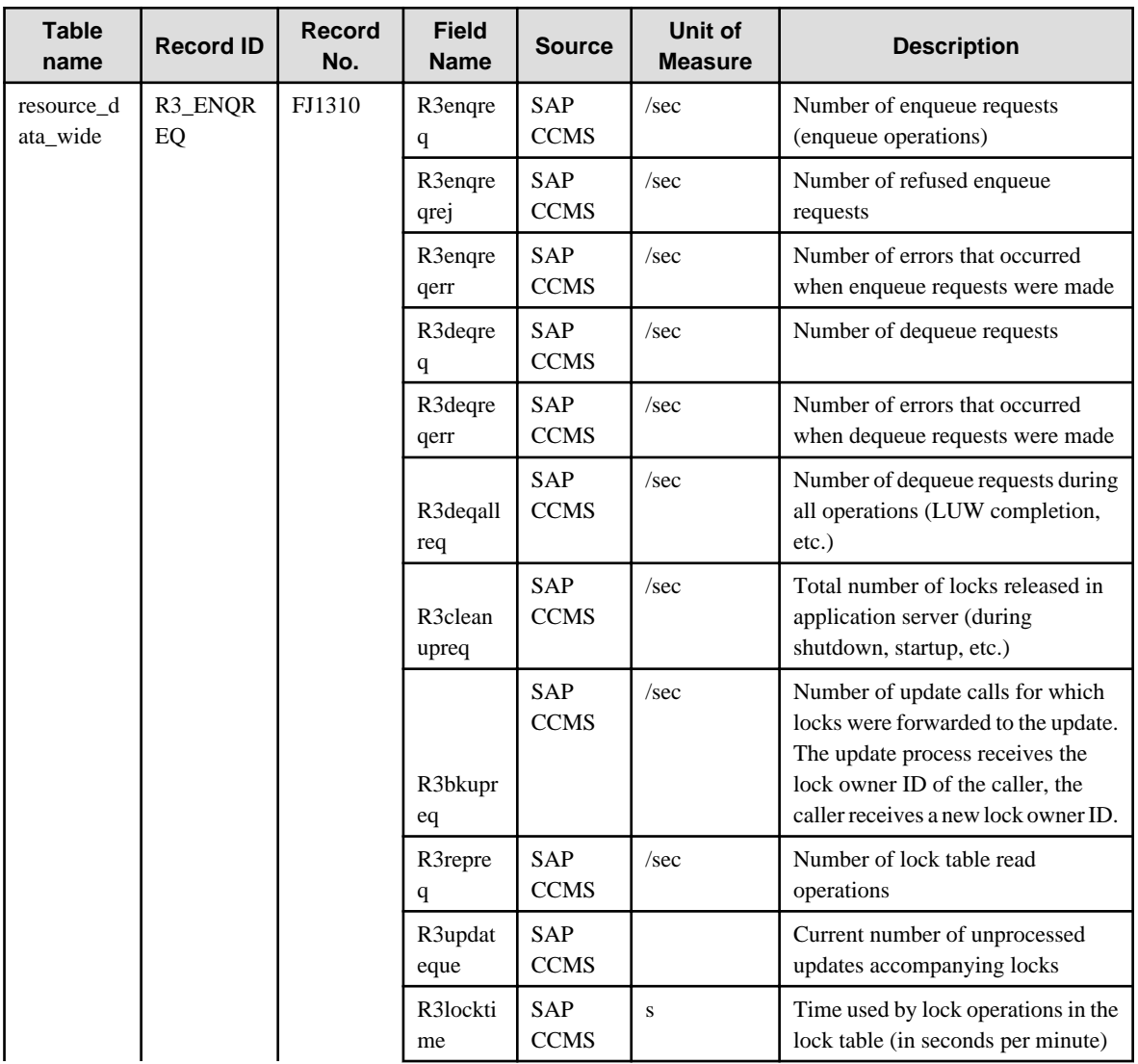

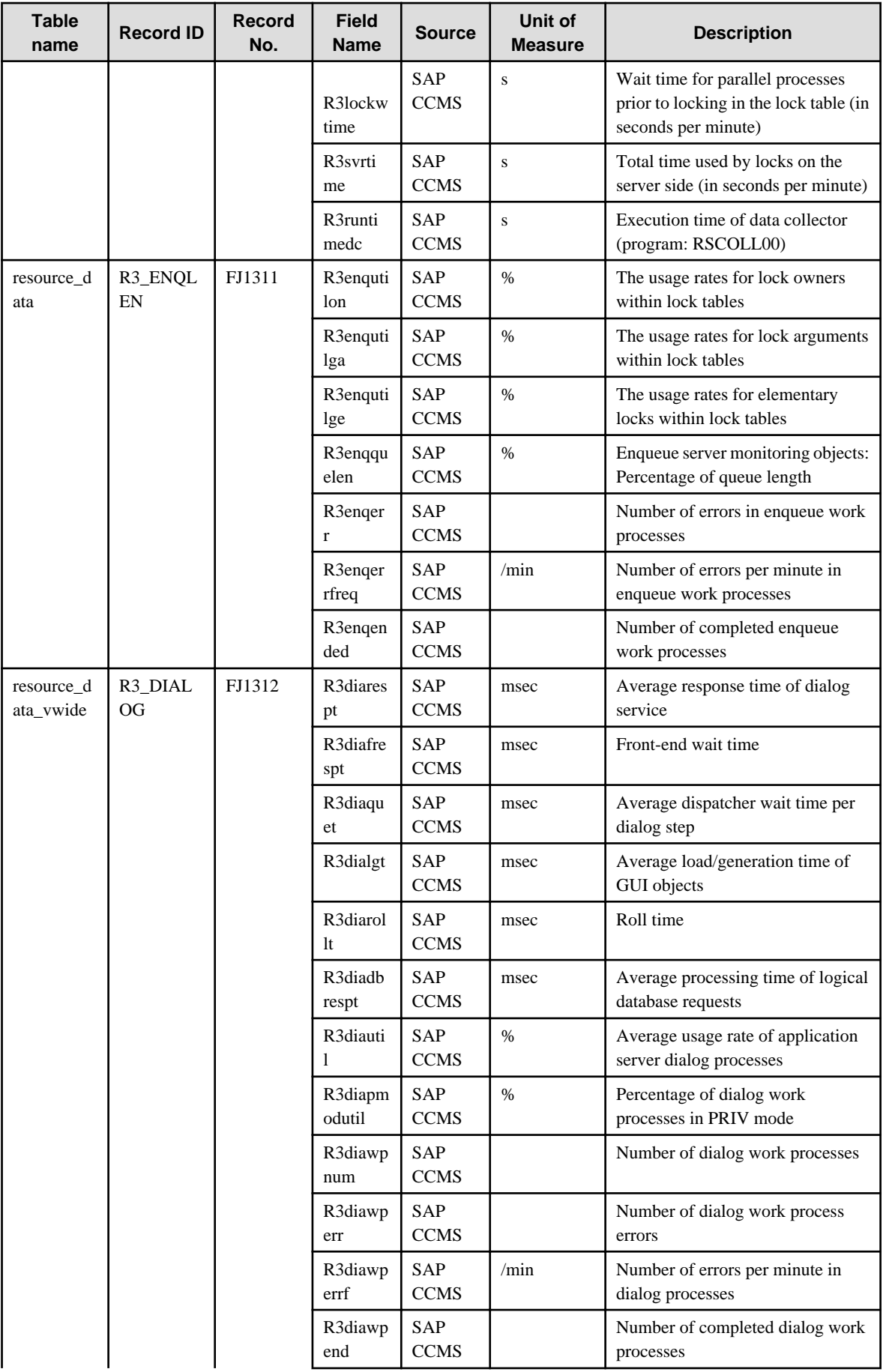

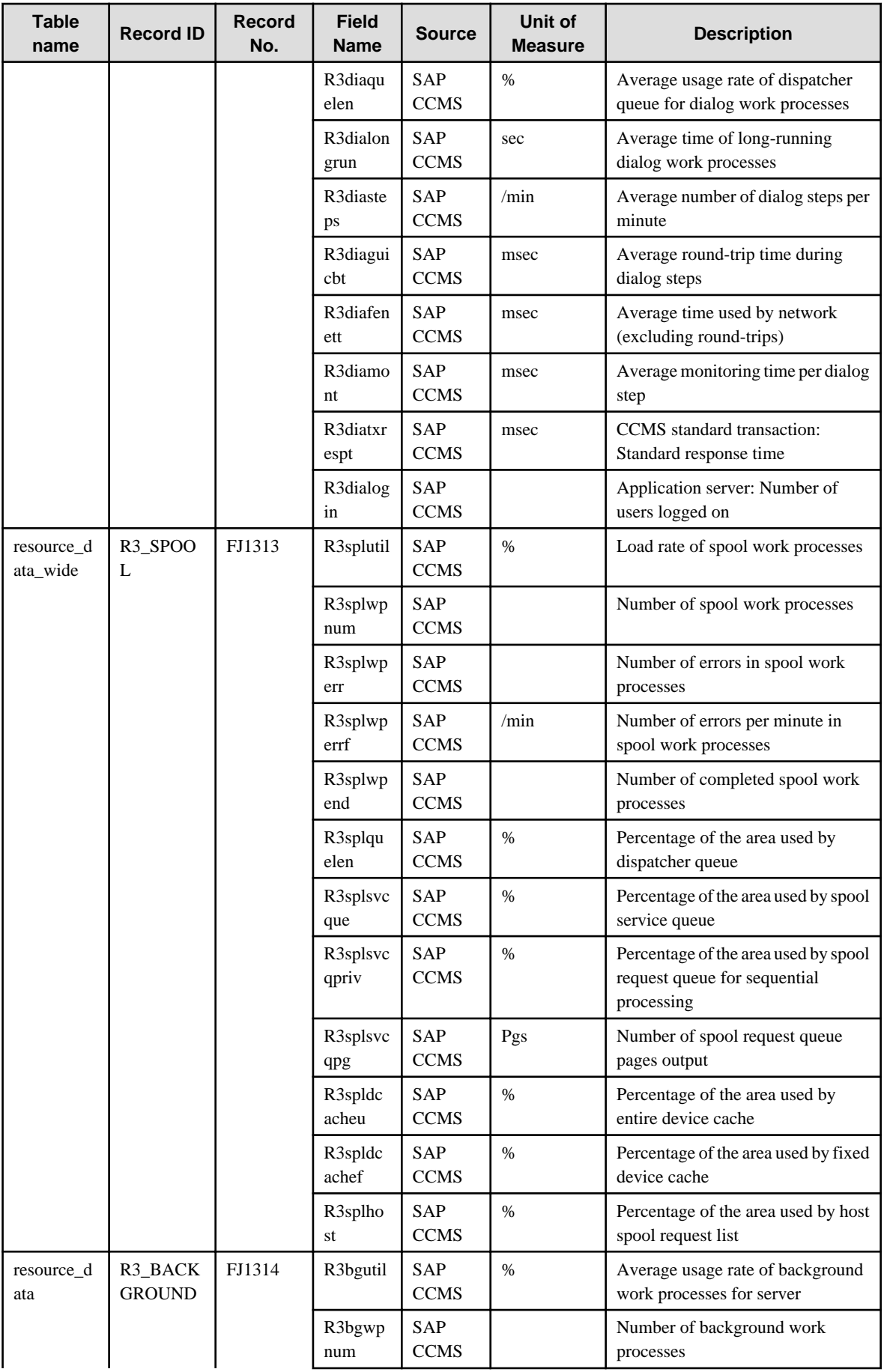

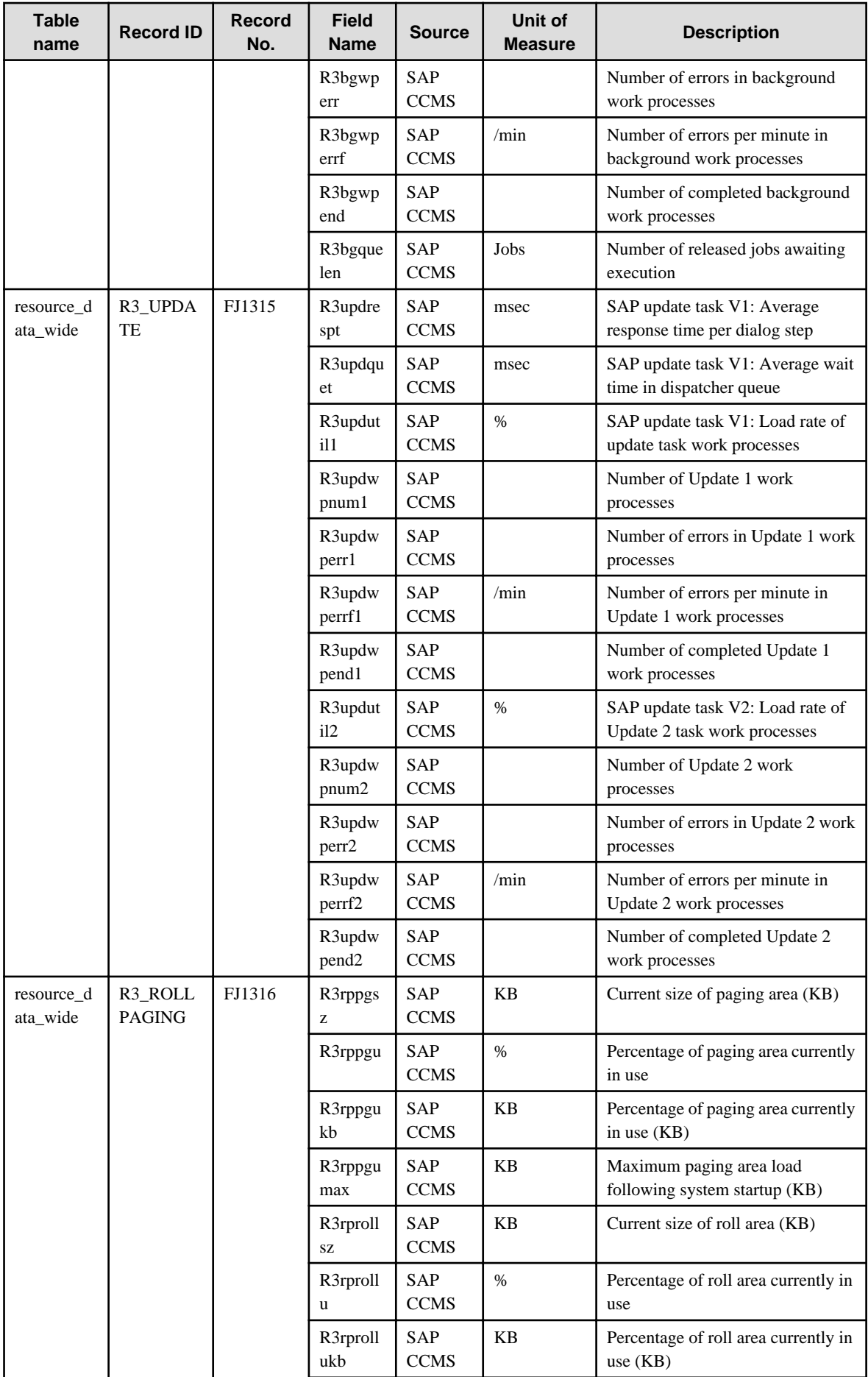

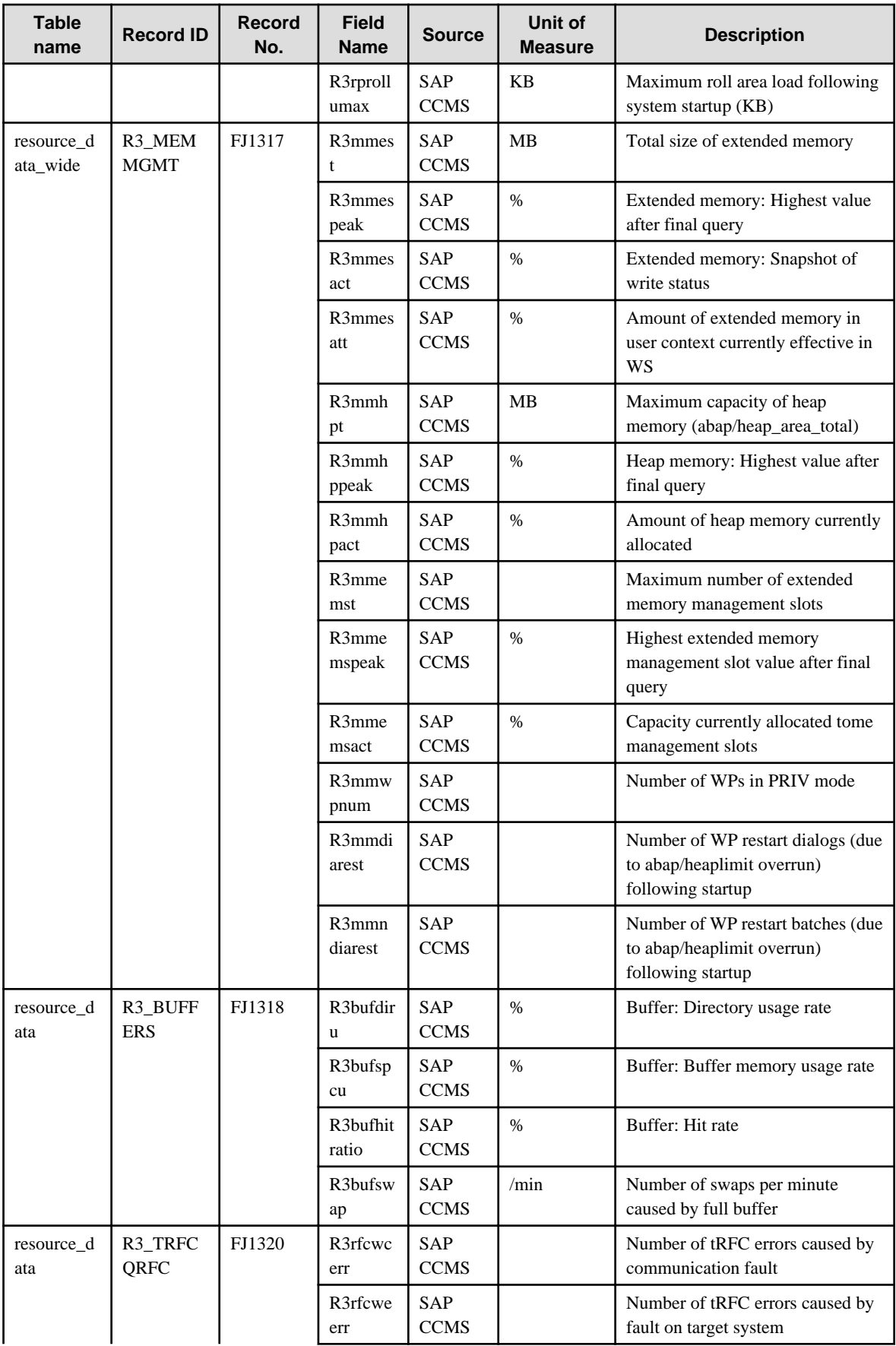

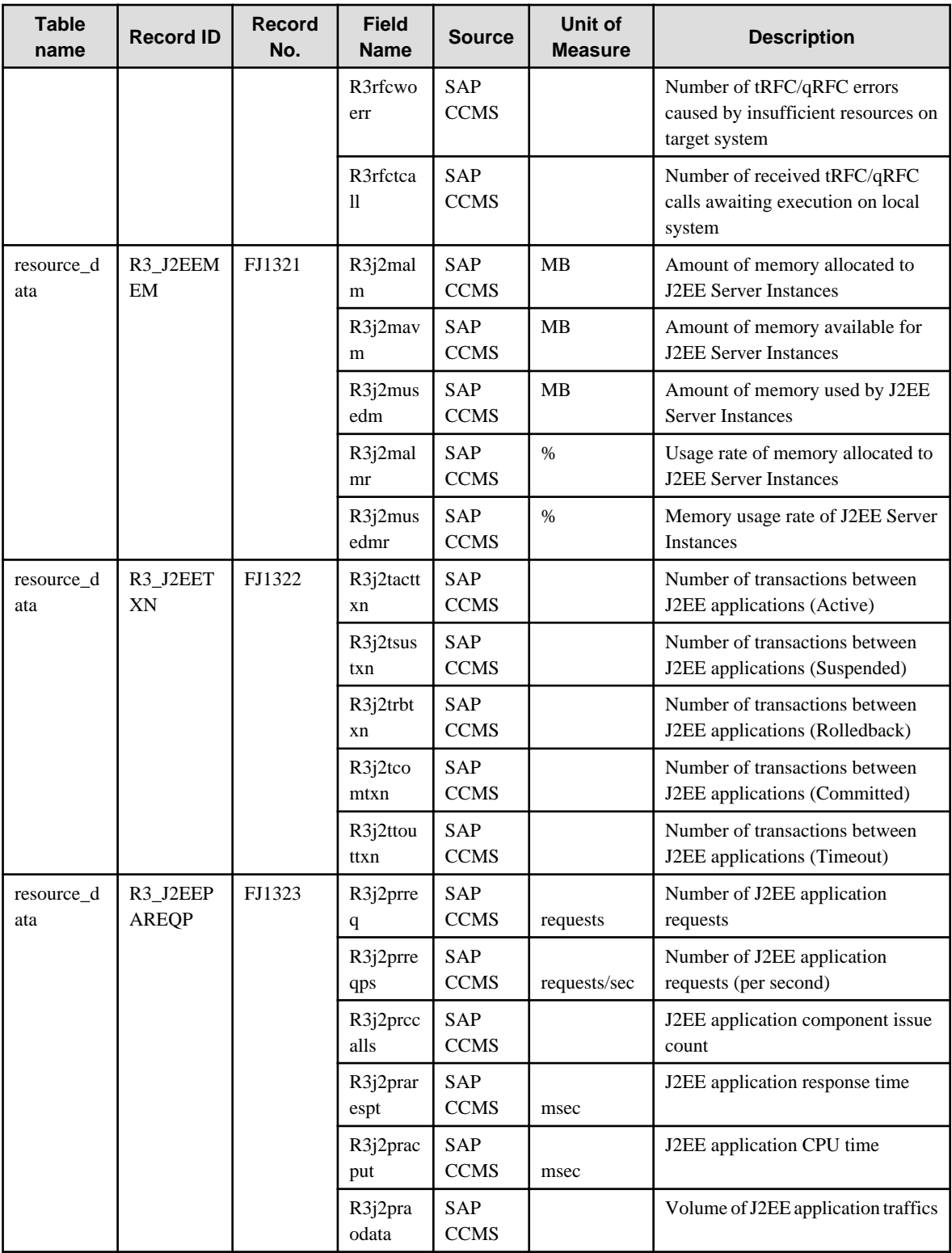

#### **4.2.23 The ECO folder/No data**

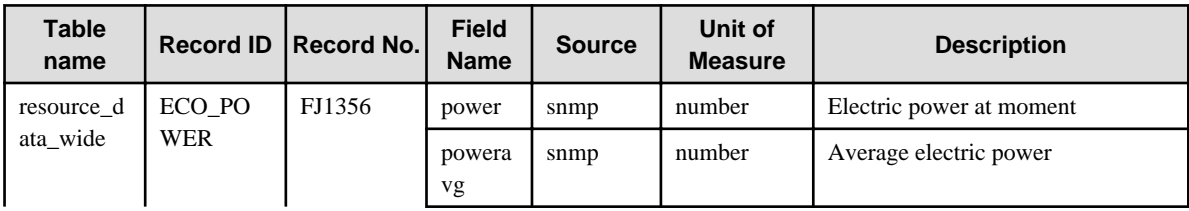

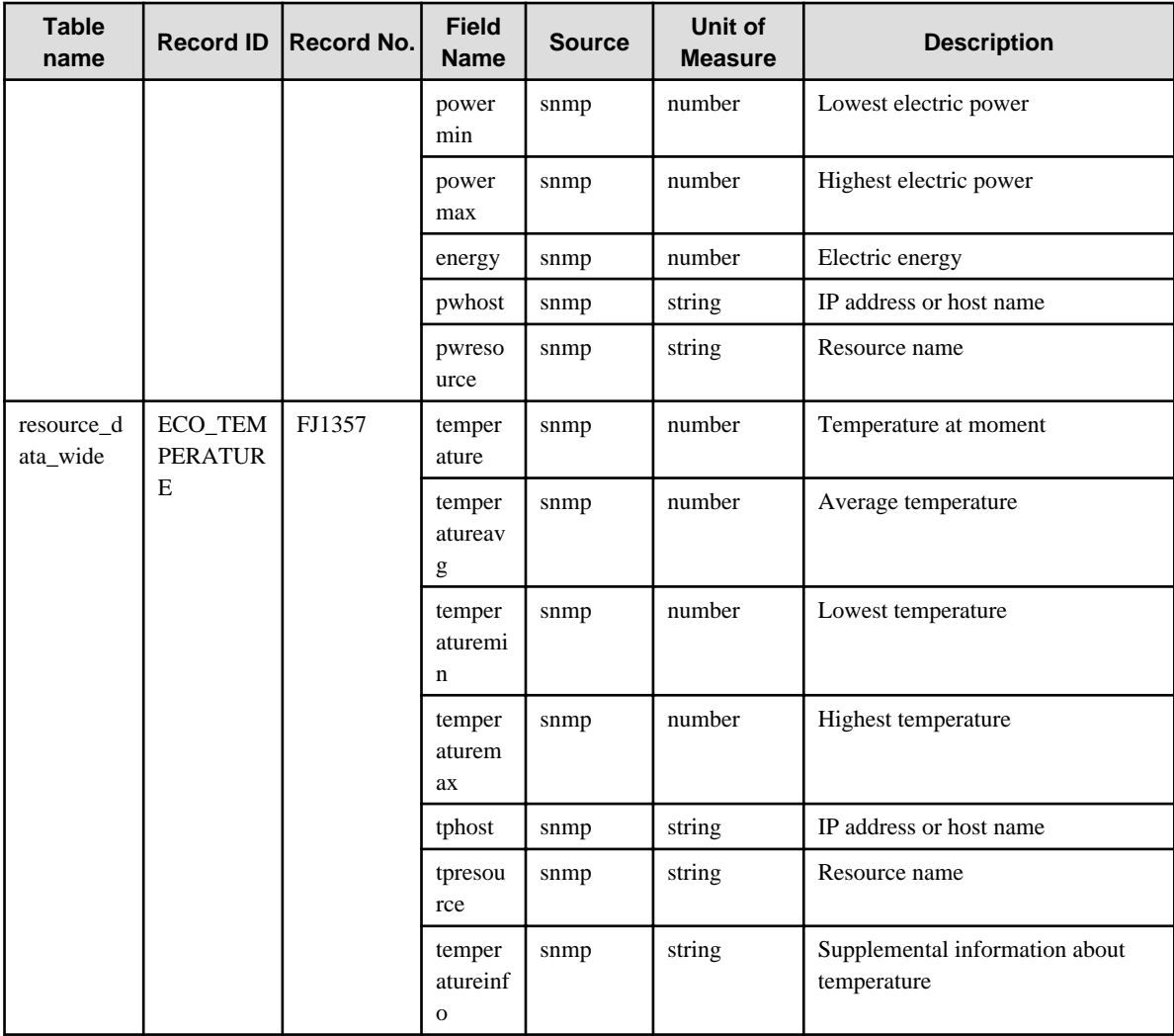

#### **4.2.24 The VMware folder/VMware reports**

#### **VMware ESX/VMware ESXi**

This is performance information for VMware ESX and VMware ESXi.

The data format is the same for https and ssh, but the collected items are different. Information with <ssh> in the "Description" column is only collected in ssh, and is not collected in https.Also, information with <https> in the "Description" column is only collected in https, and is not collected in ssh.

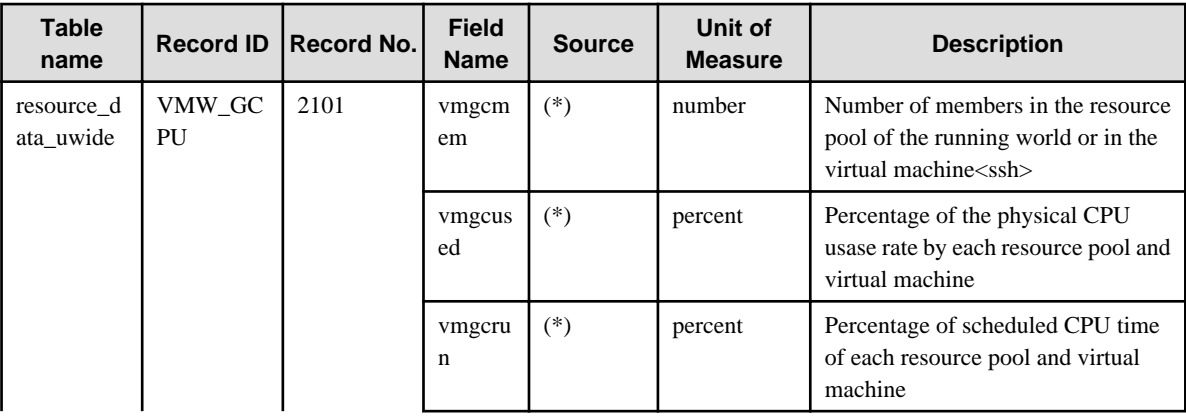

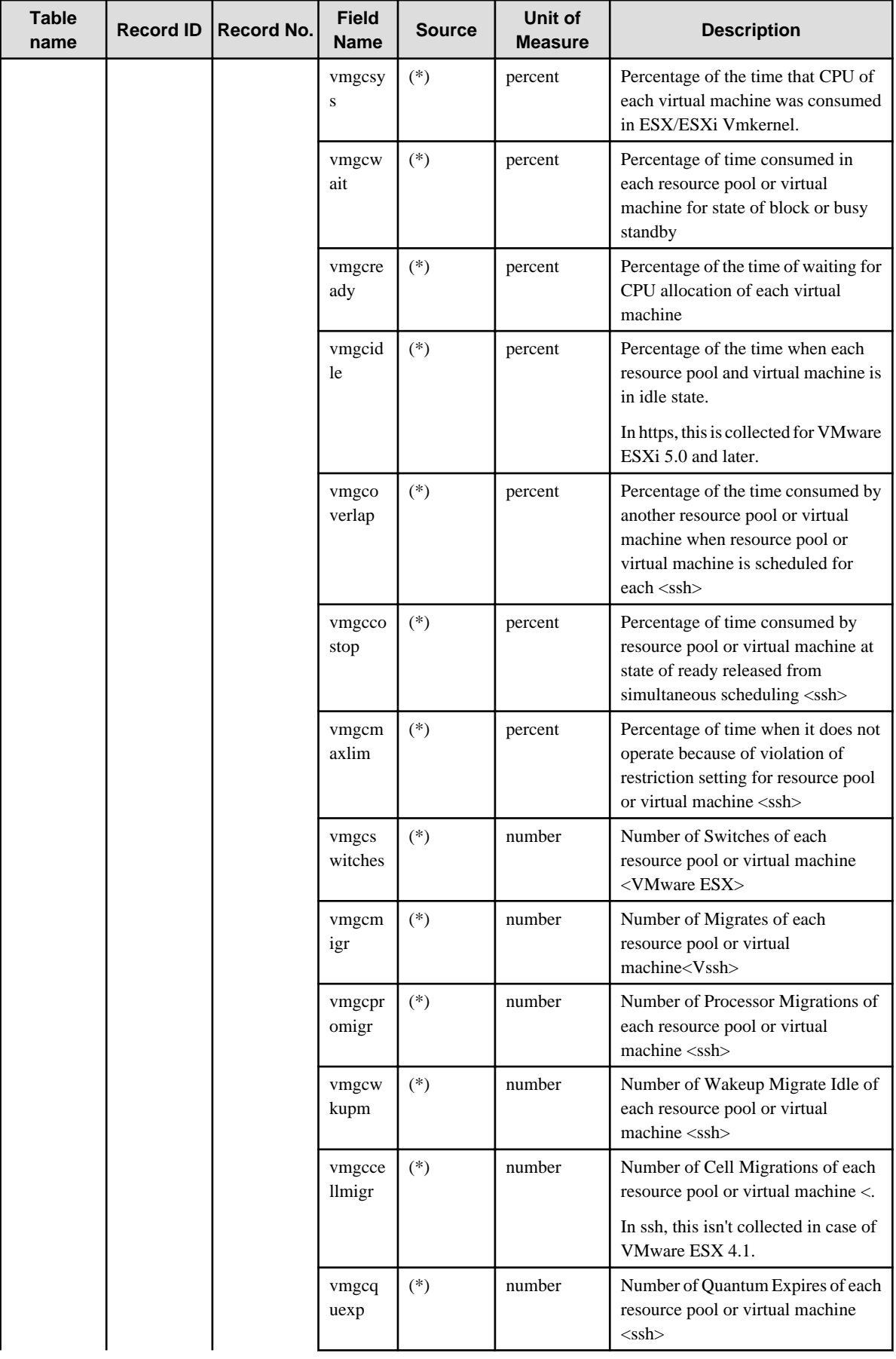

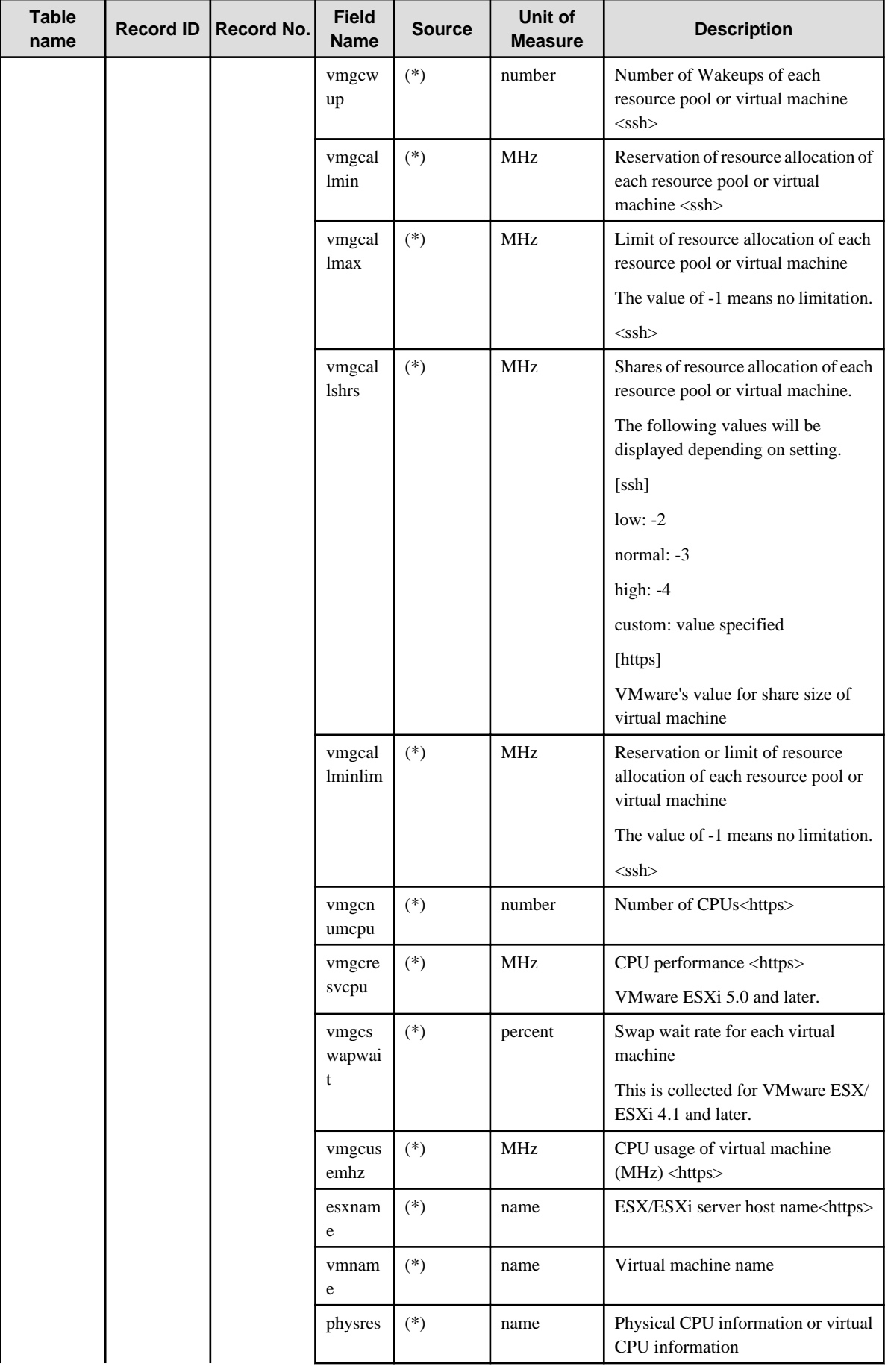

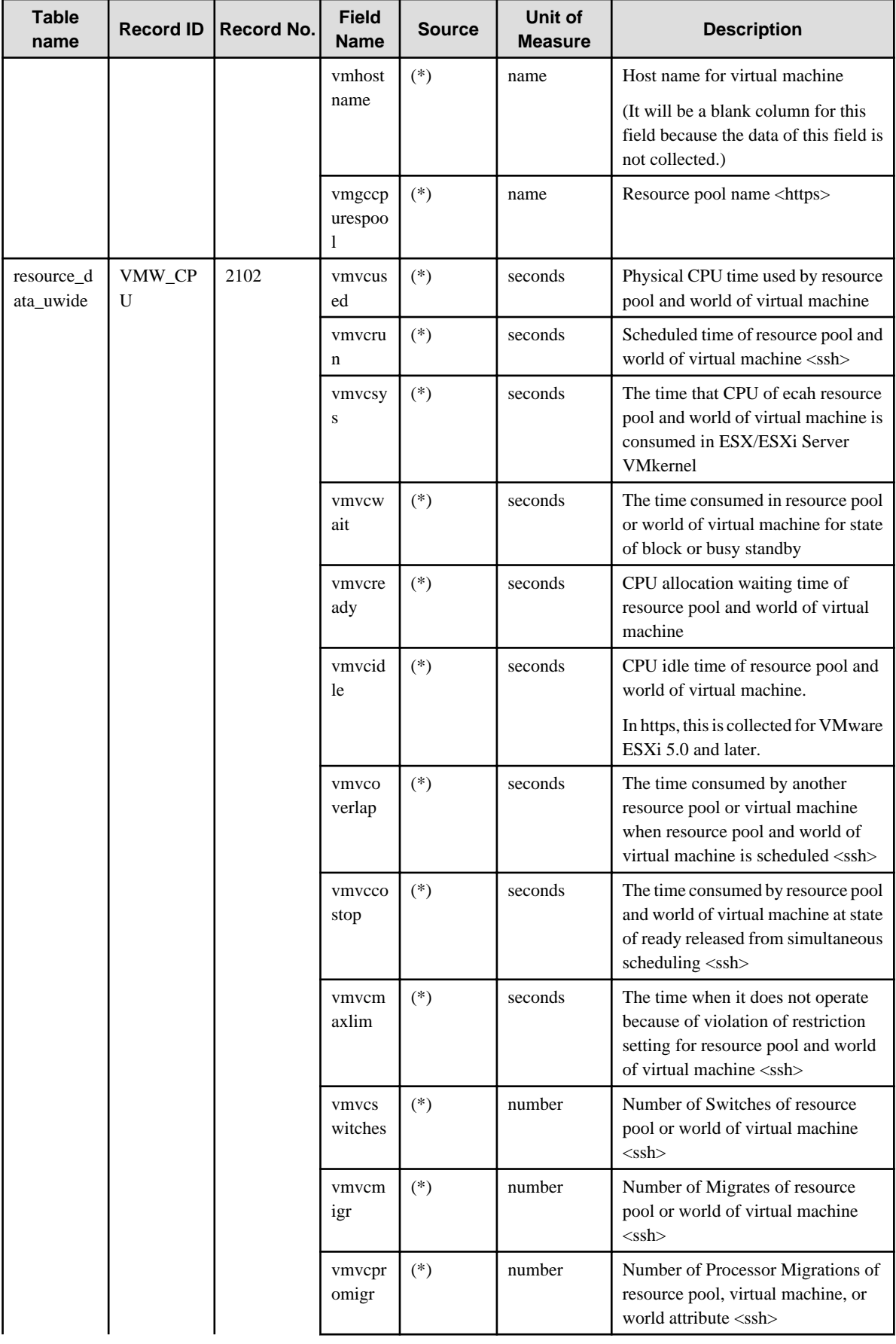

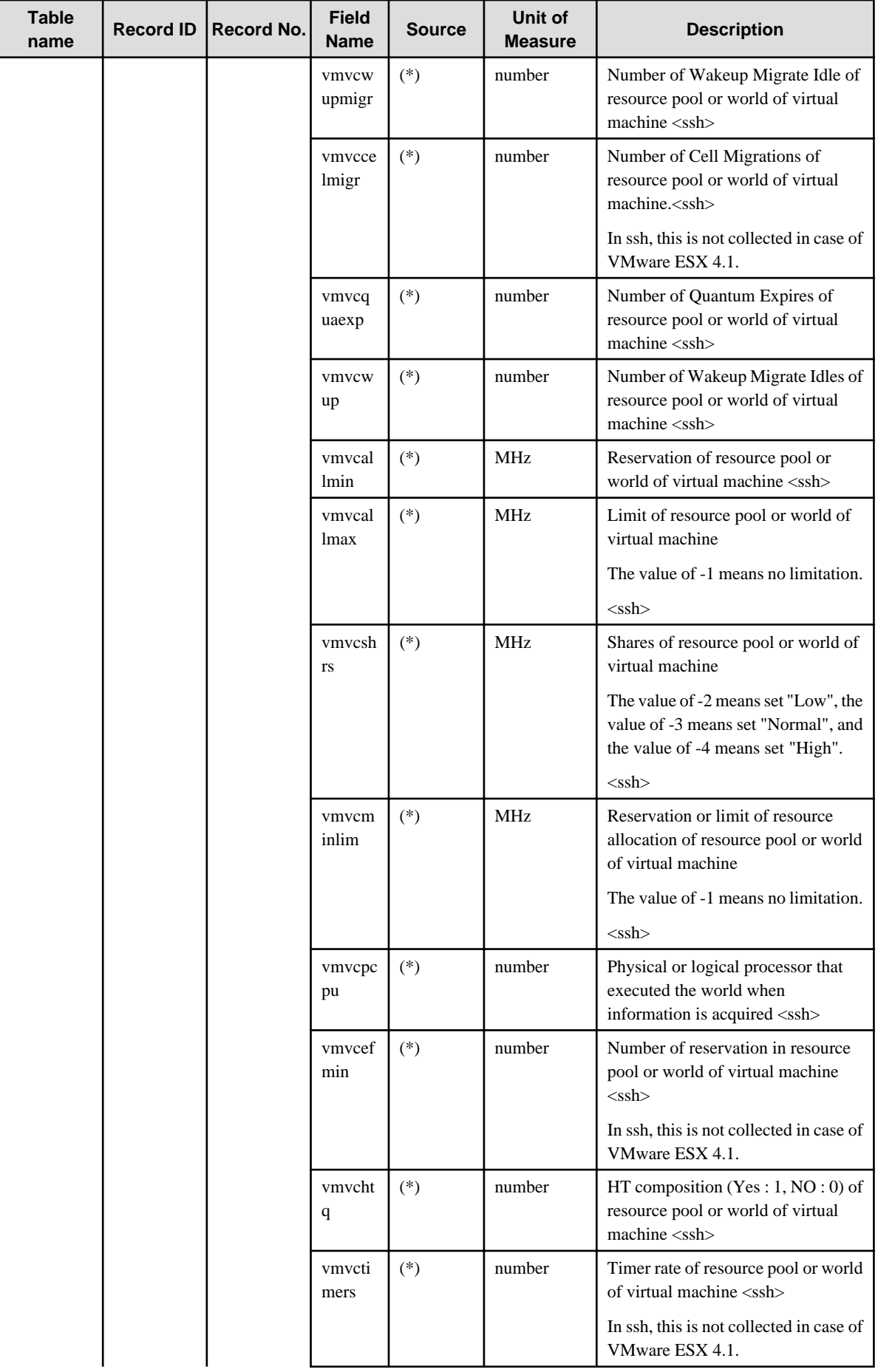

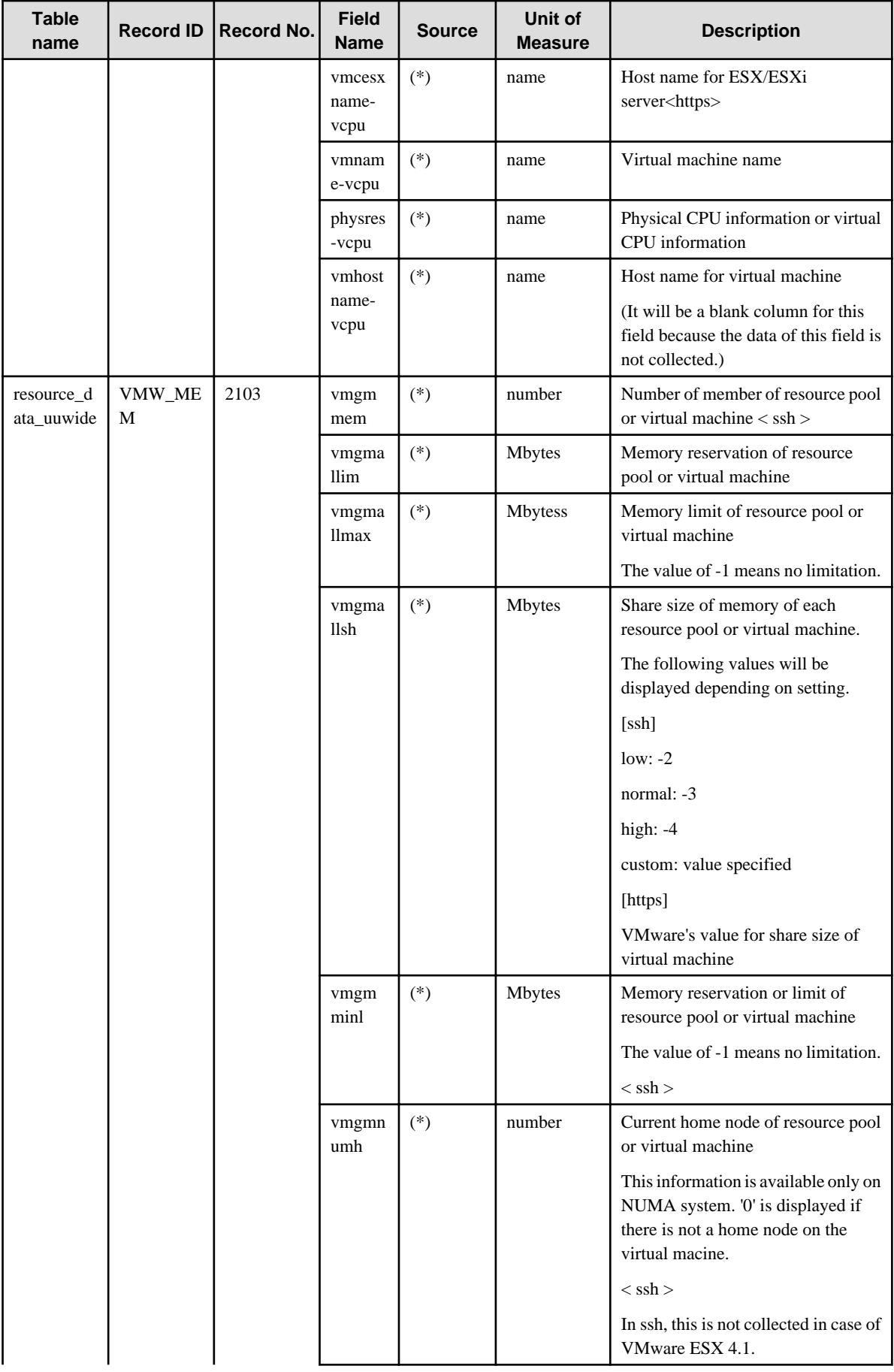

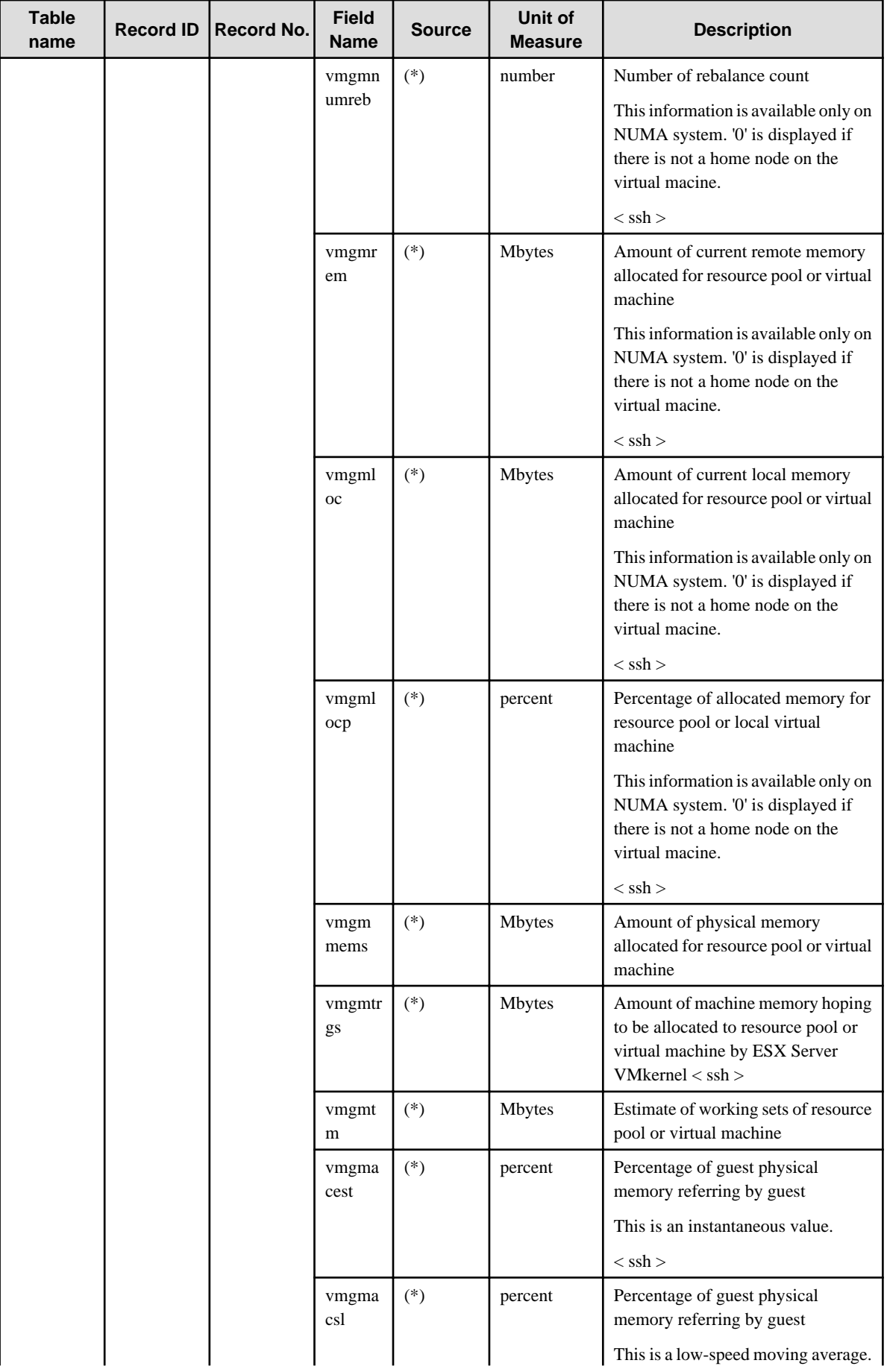

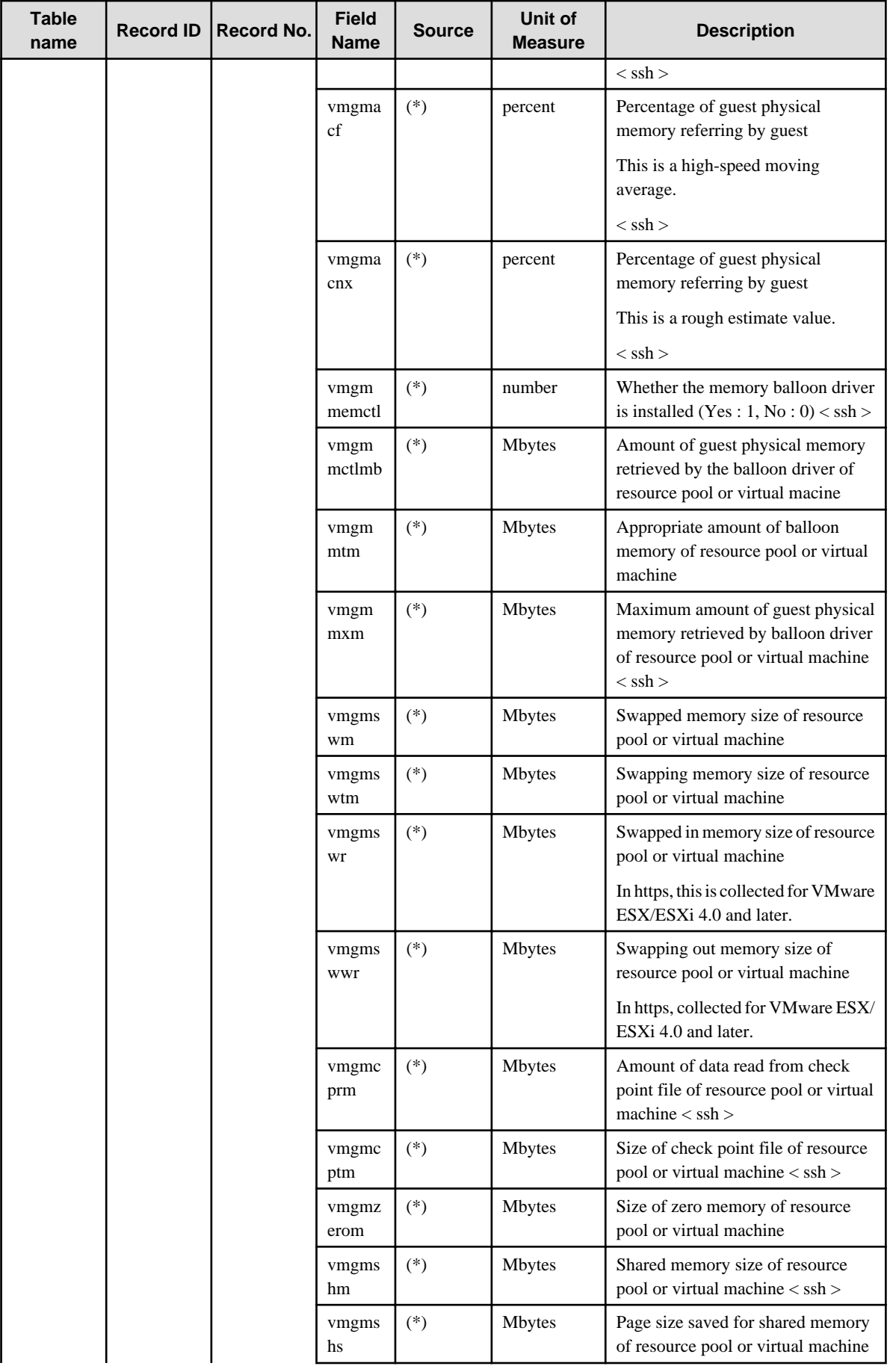

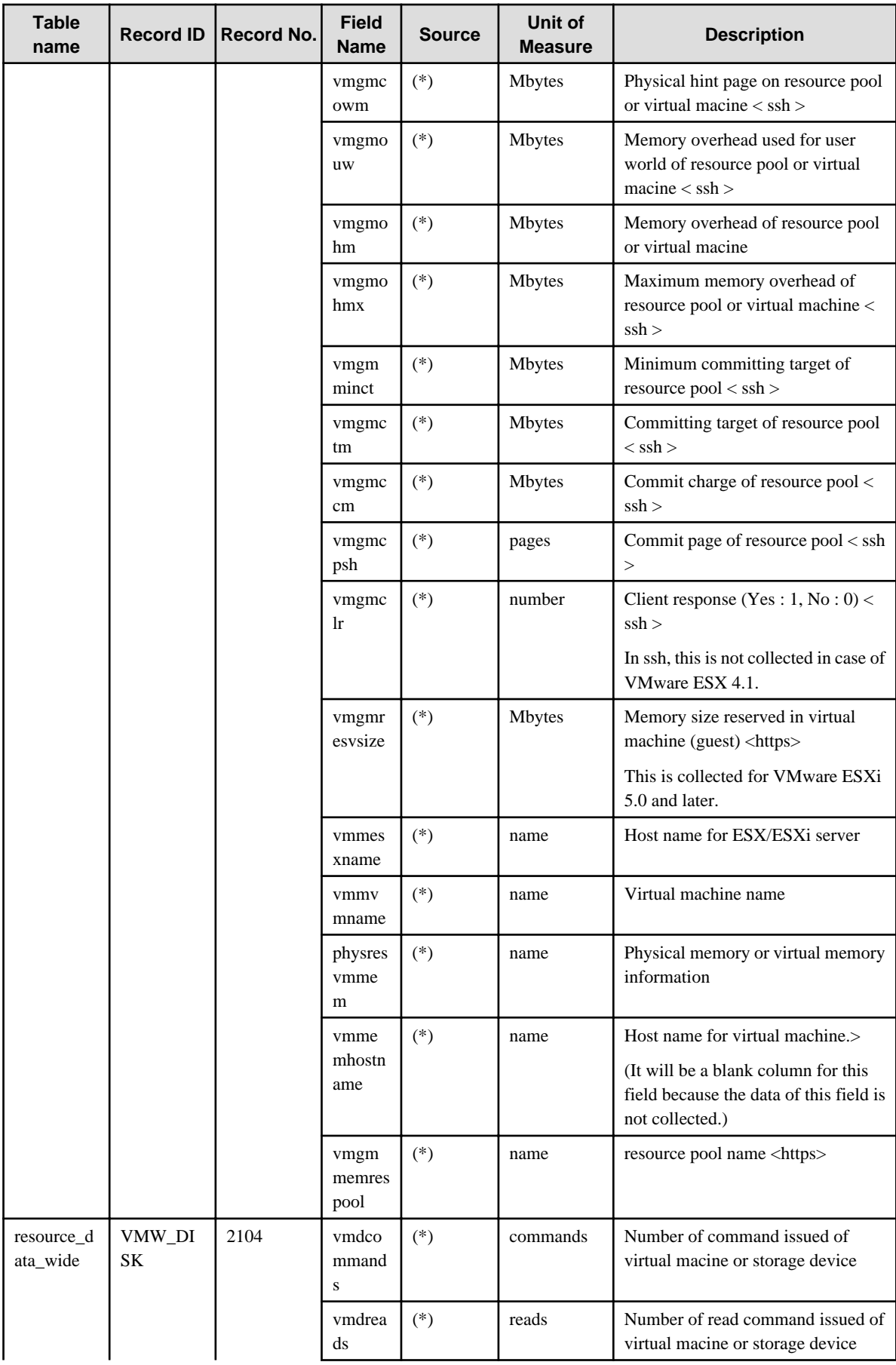

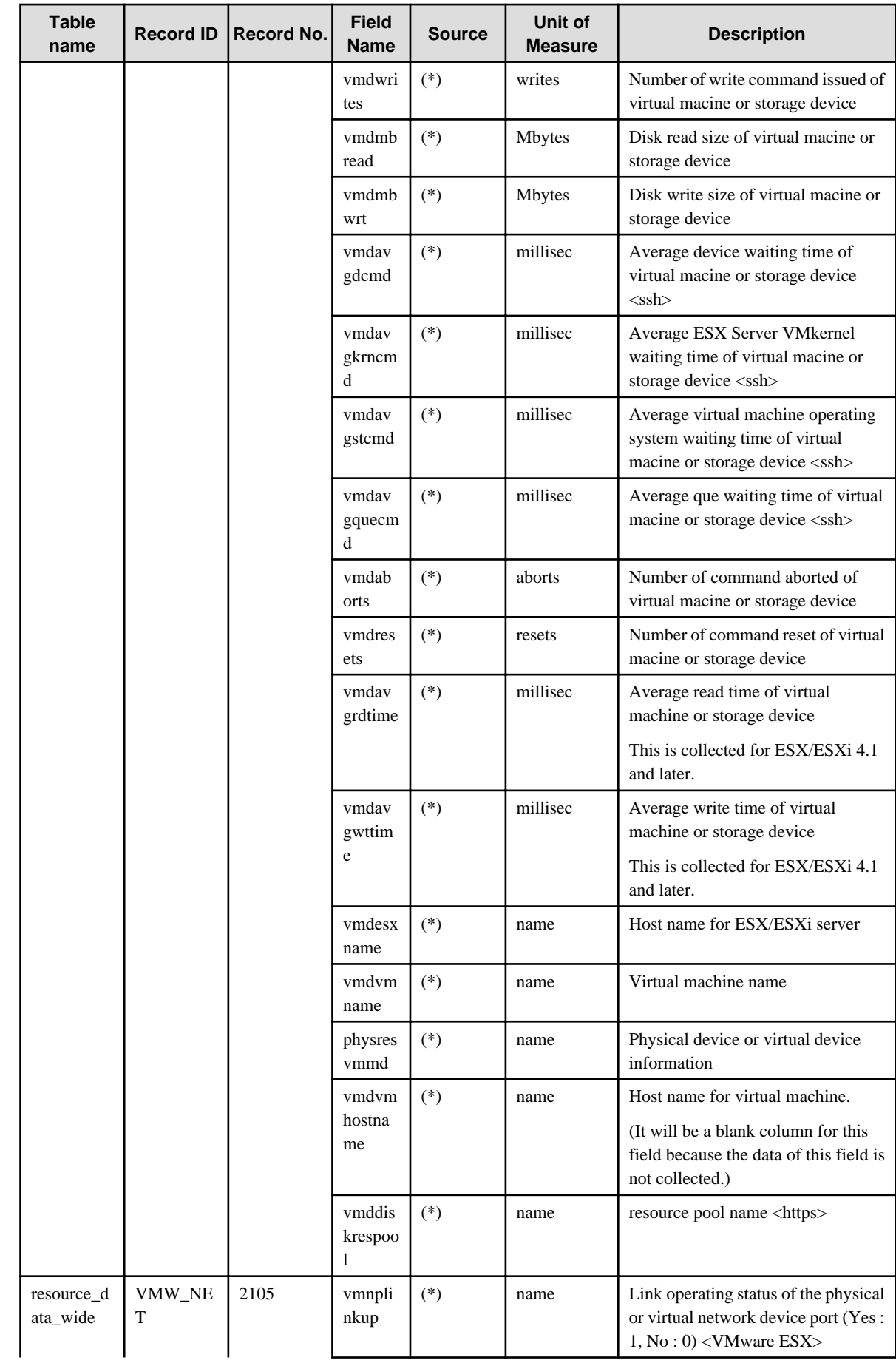

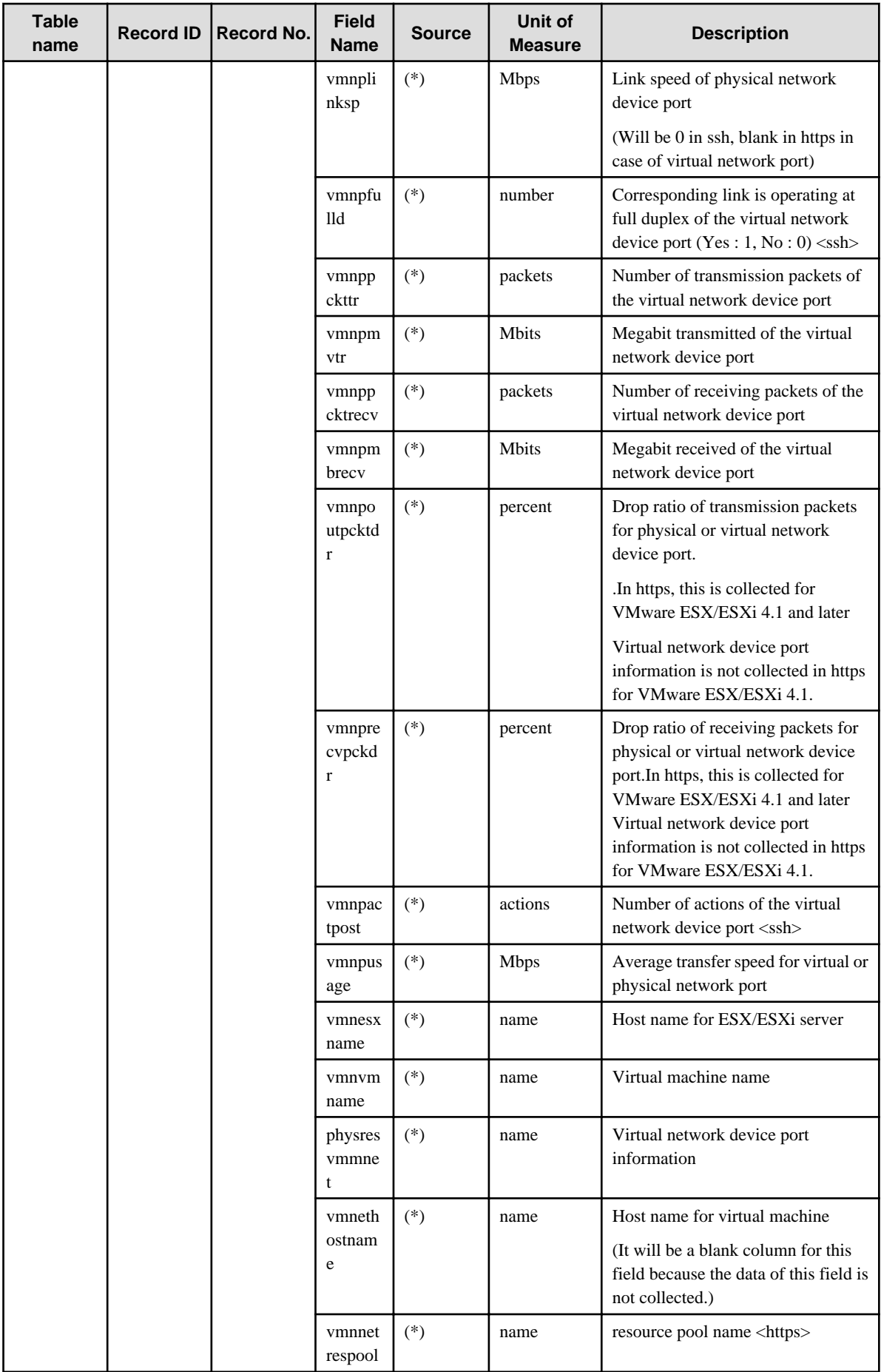

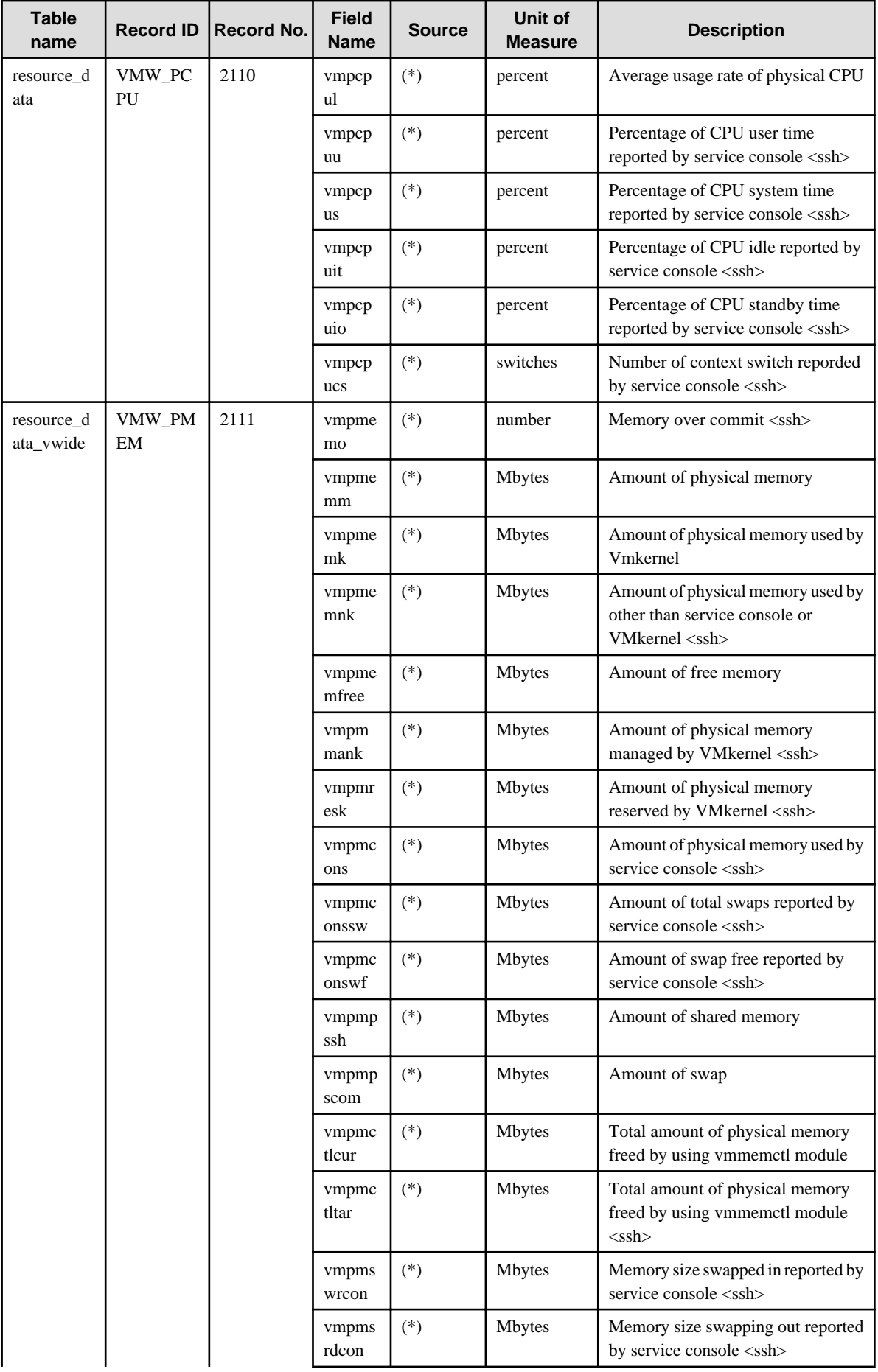

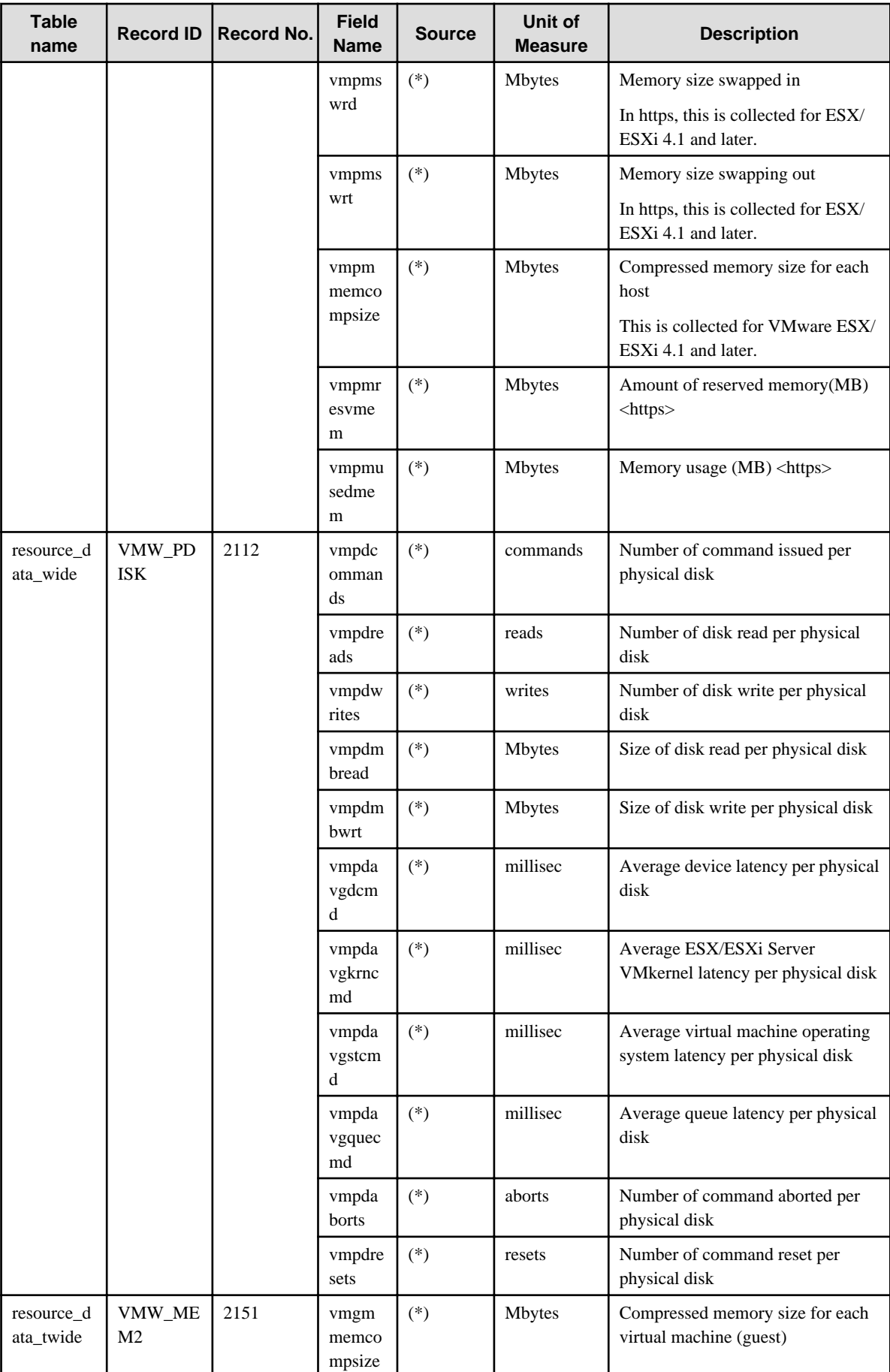
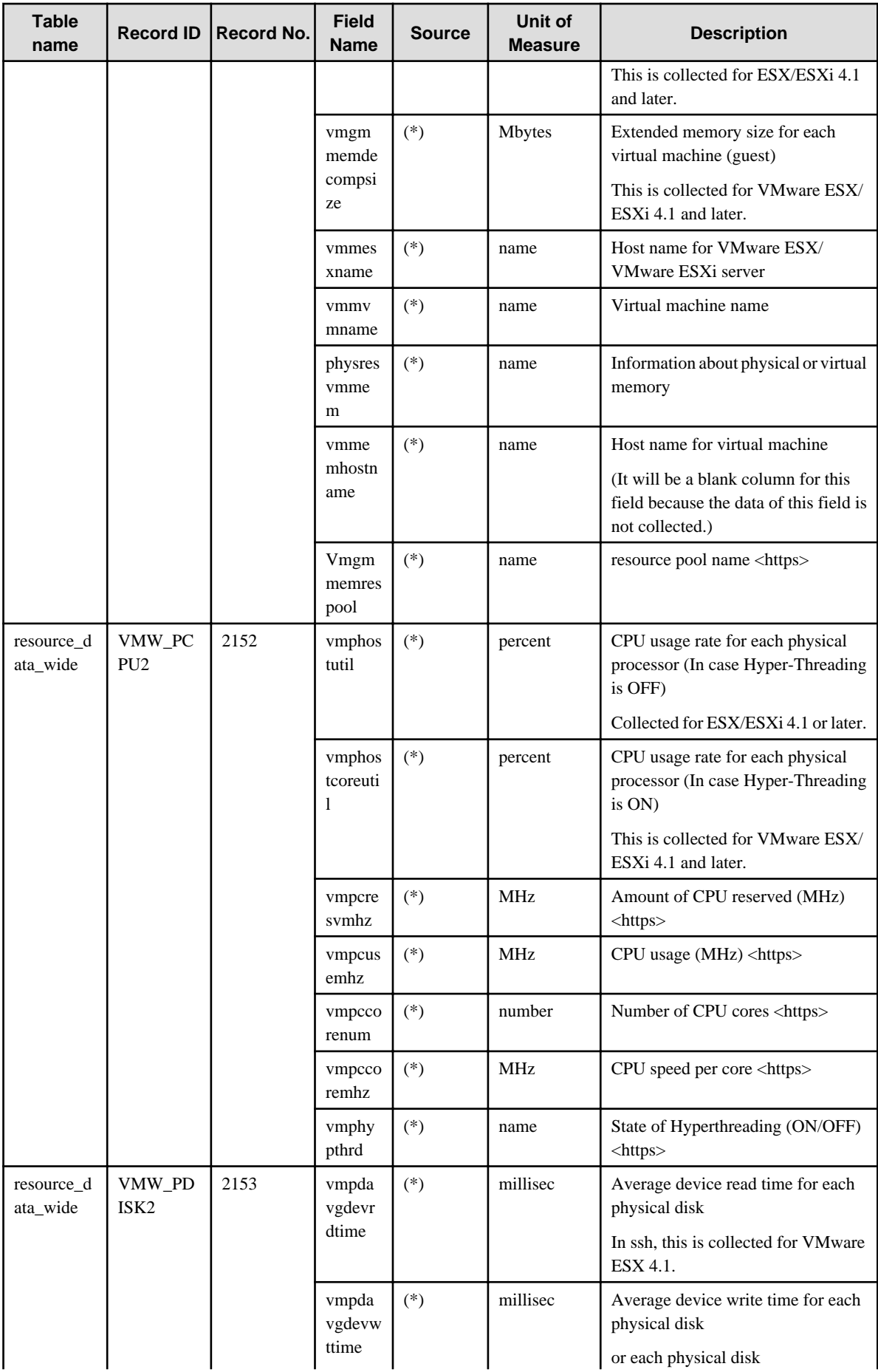

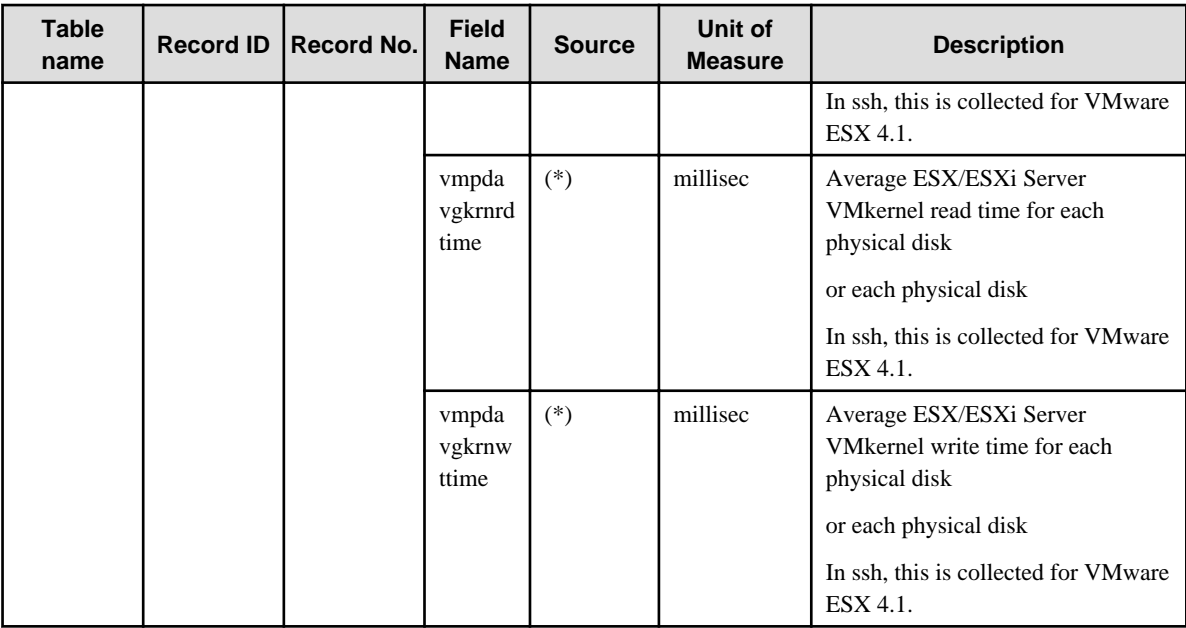

(\*)

For https: SOAP API

For ssh : esxtop

#### **VMware vCenter**

This is performance information for VMware vCenter. Some fields are not collected depending on the setting of VMware vCenter.

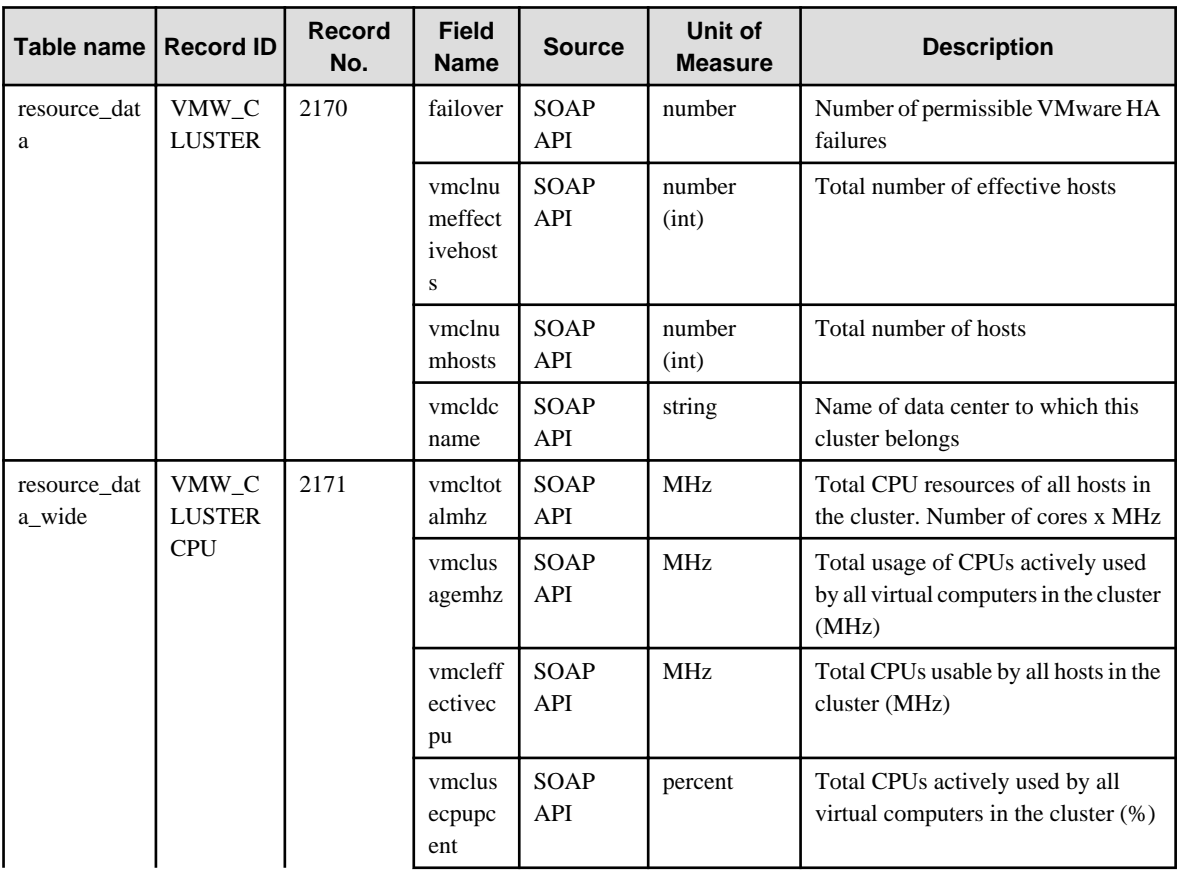

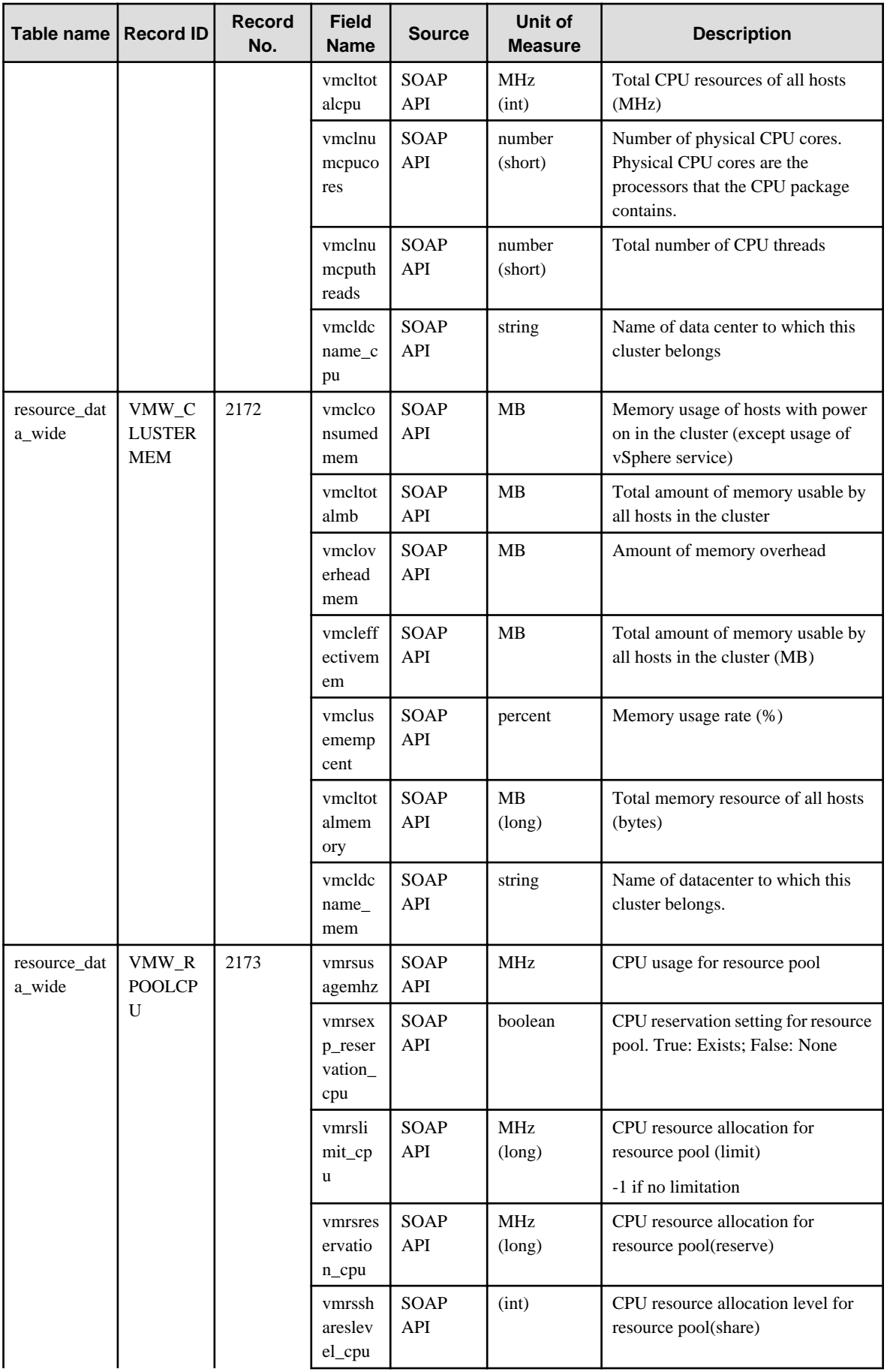

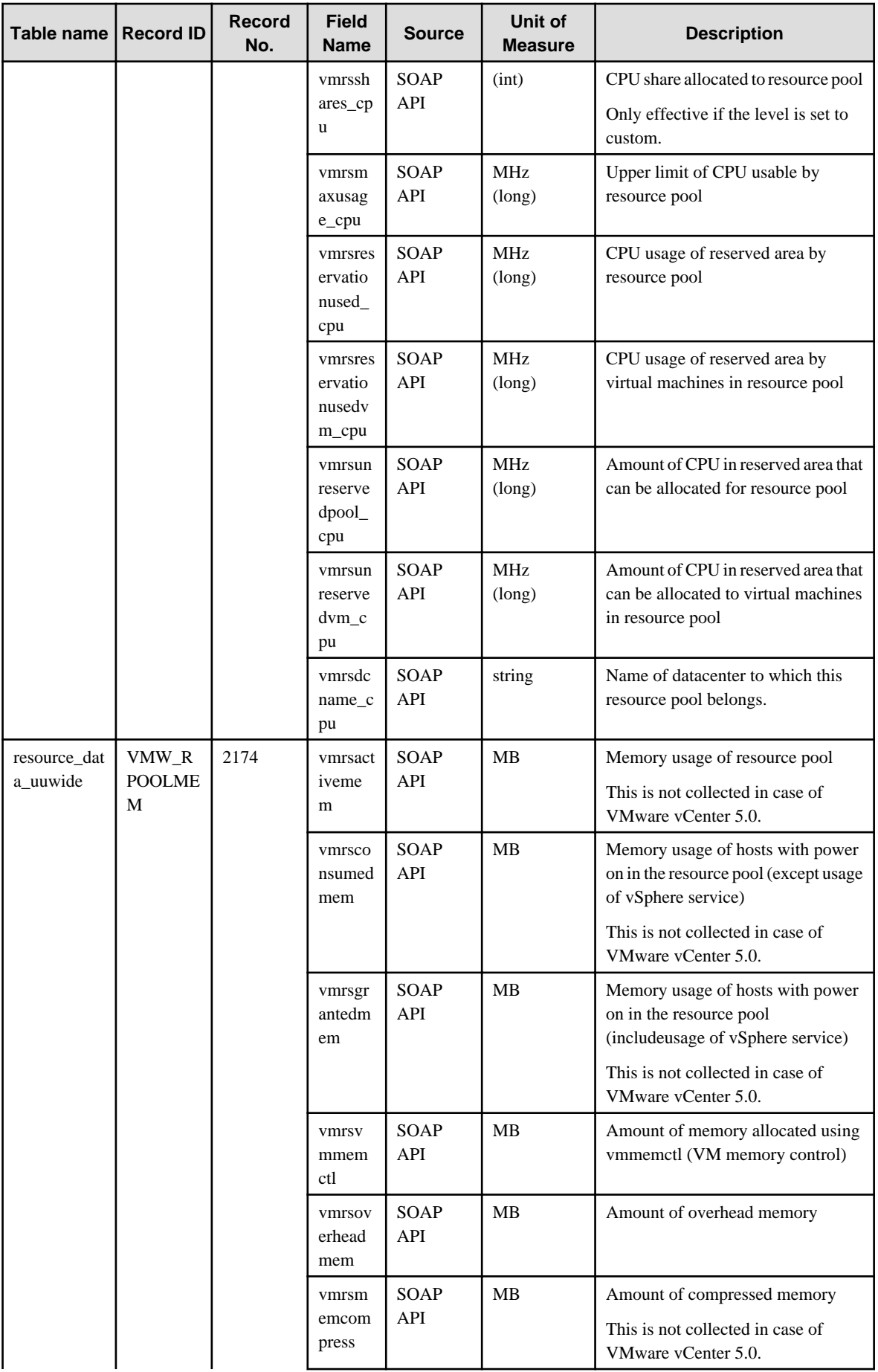

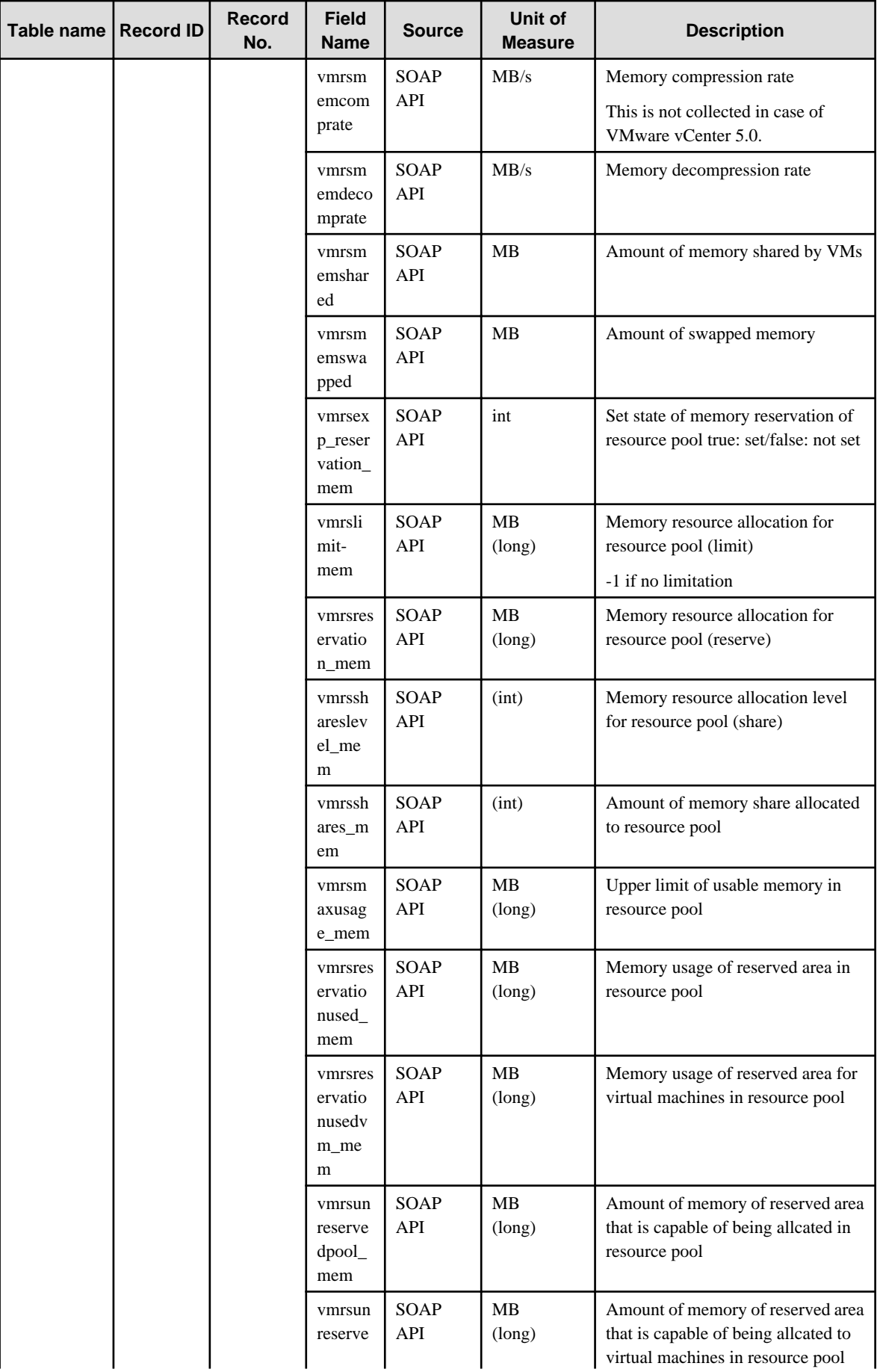

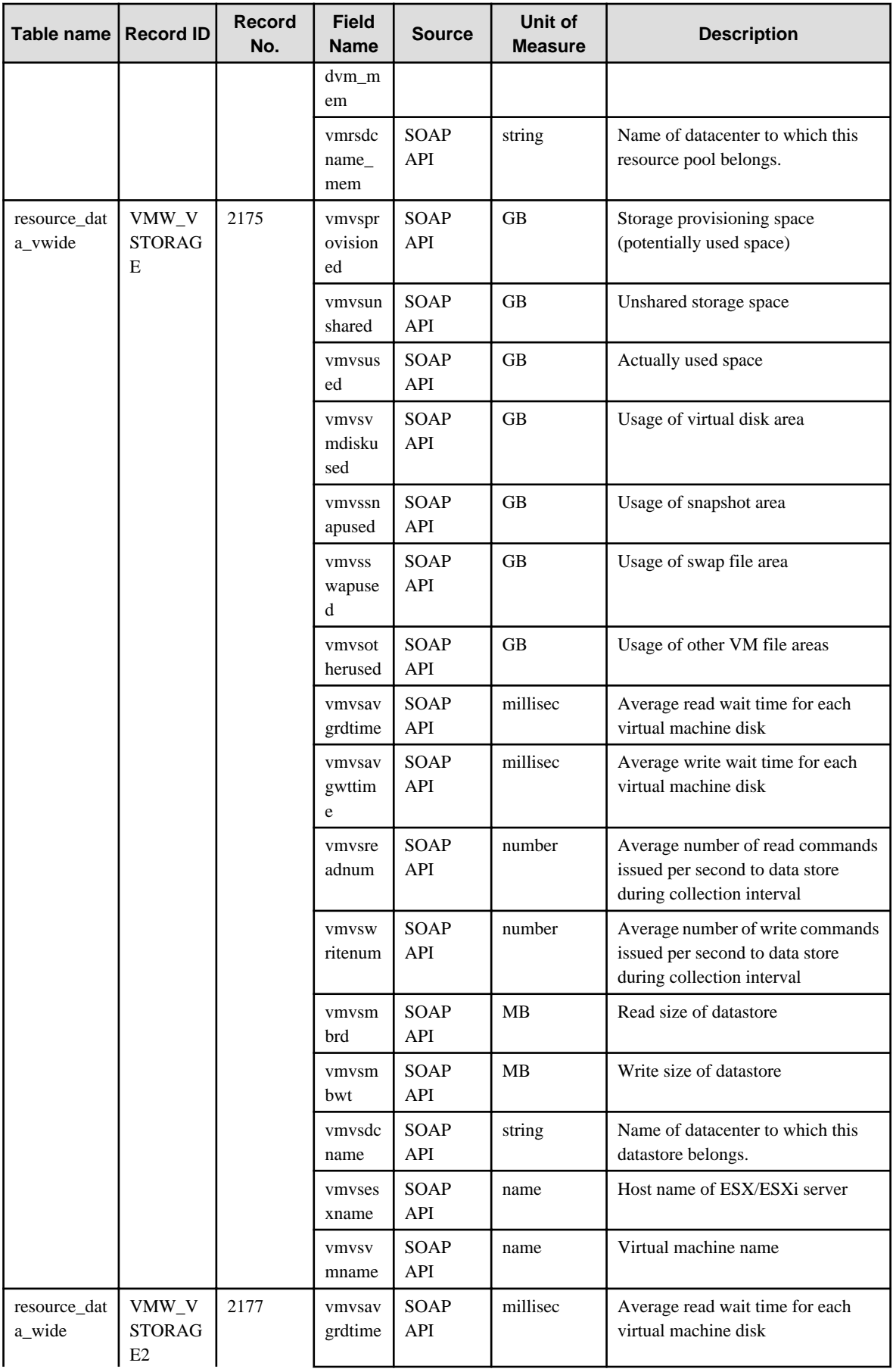

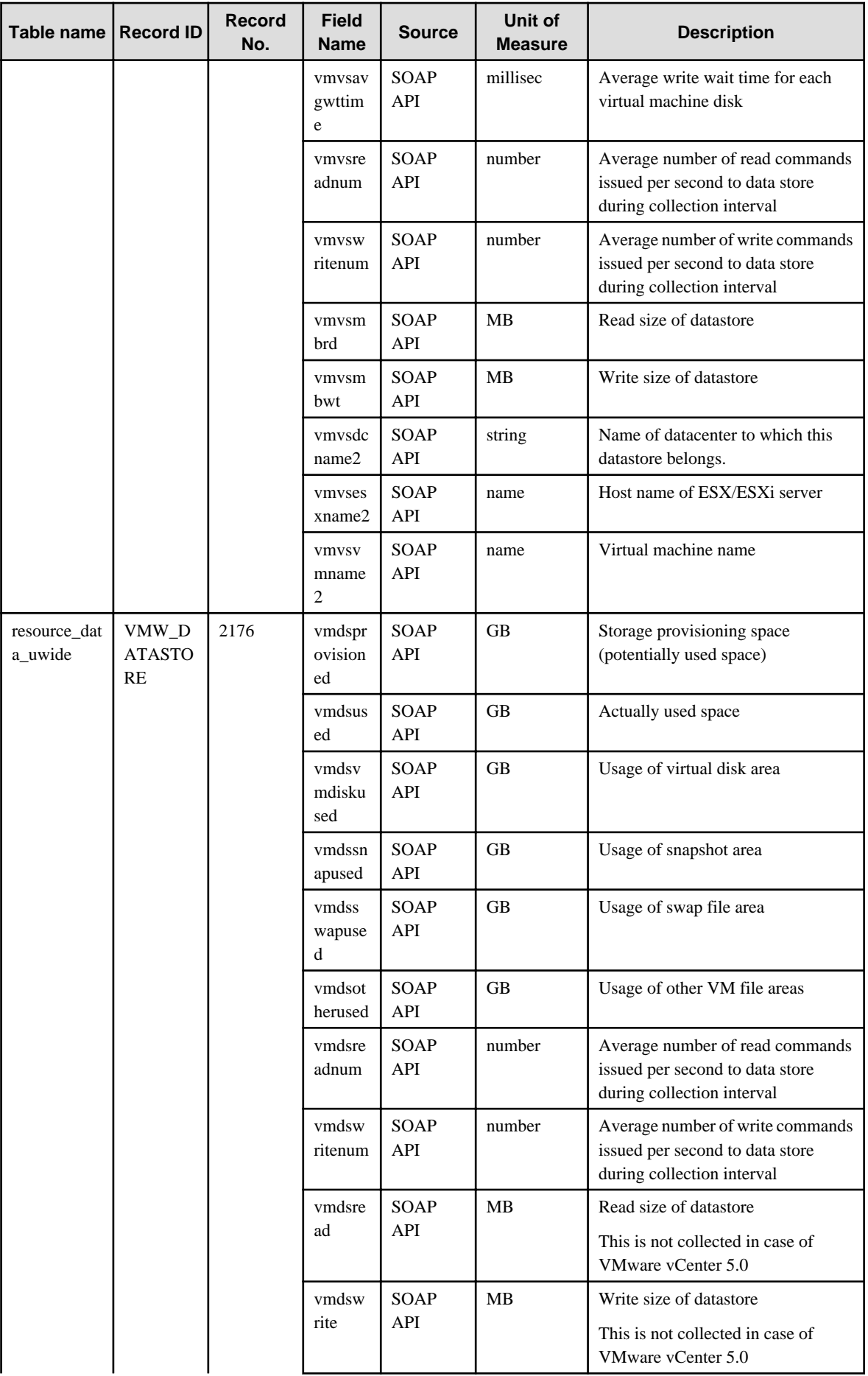

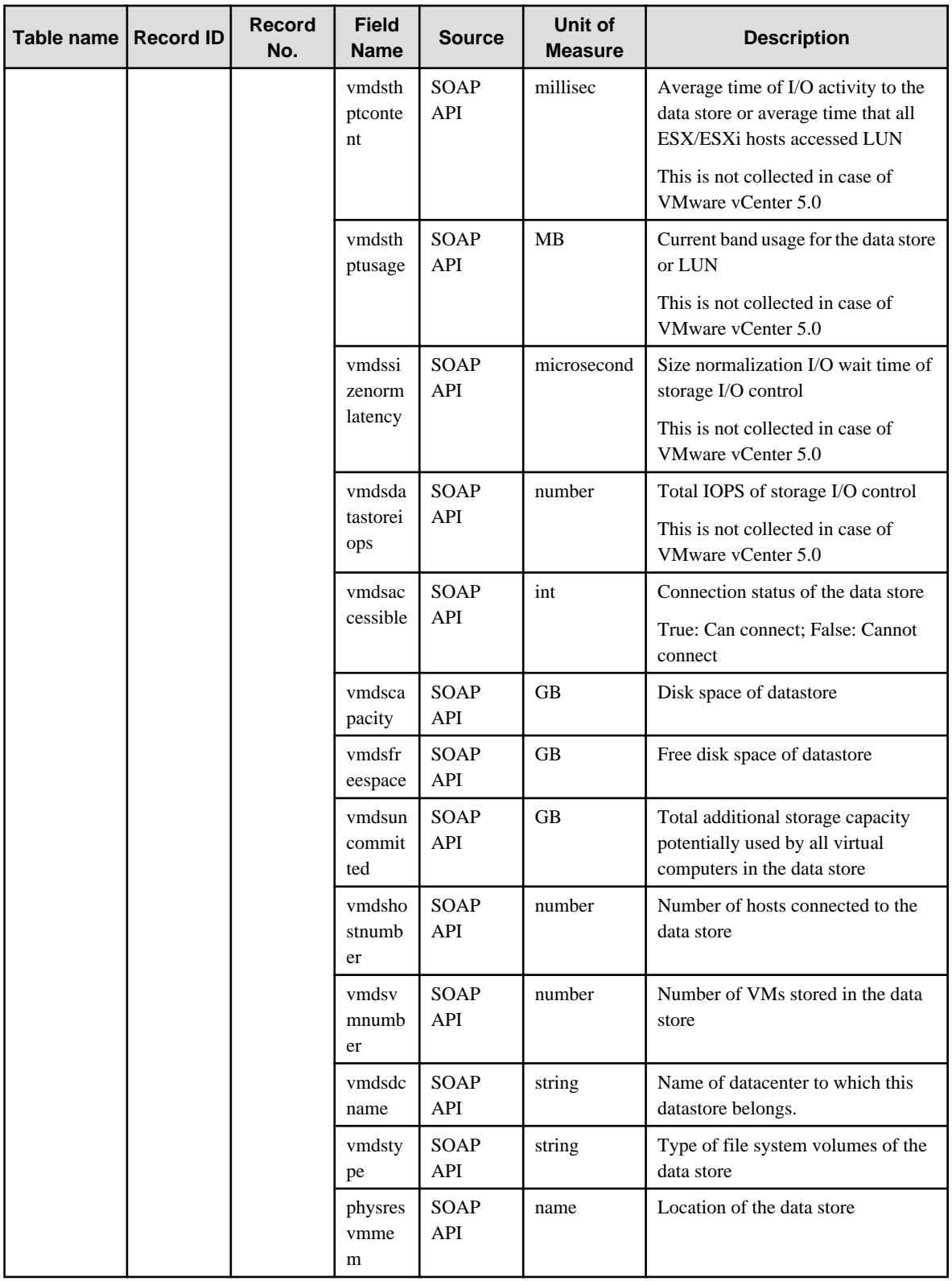

# **4.2.25 The Hyper-V folder/Hyper-V reports**

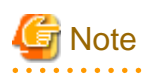

HV\_LNET is performance information for Legacy network. It is collected when Legacy network is used.

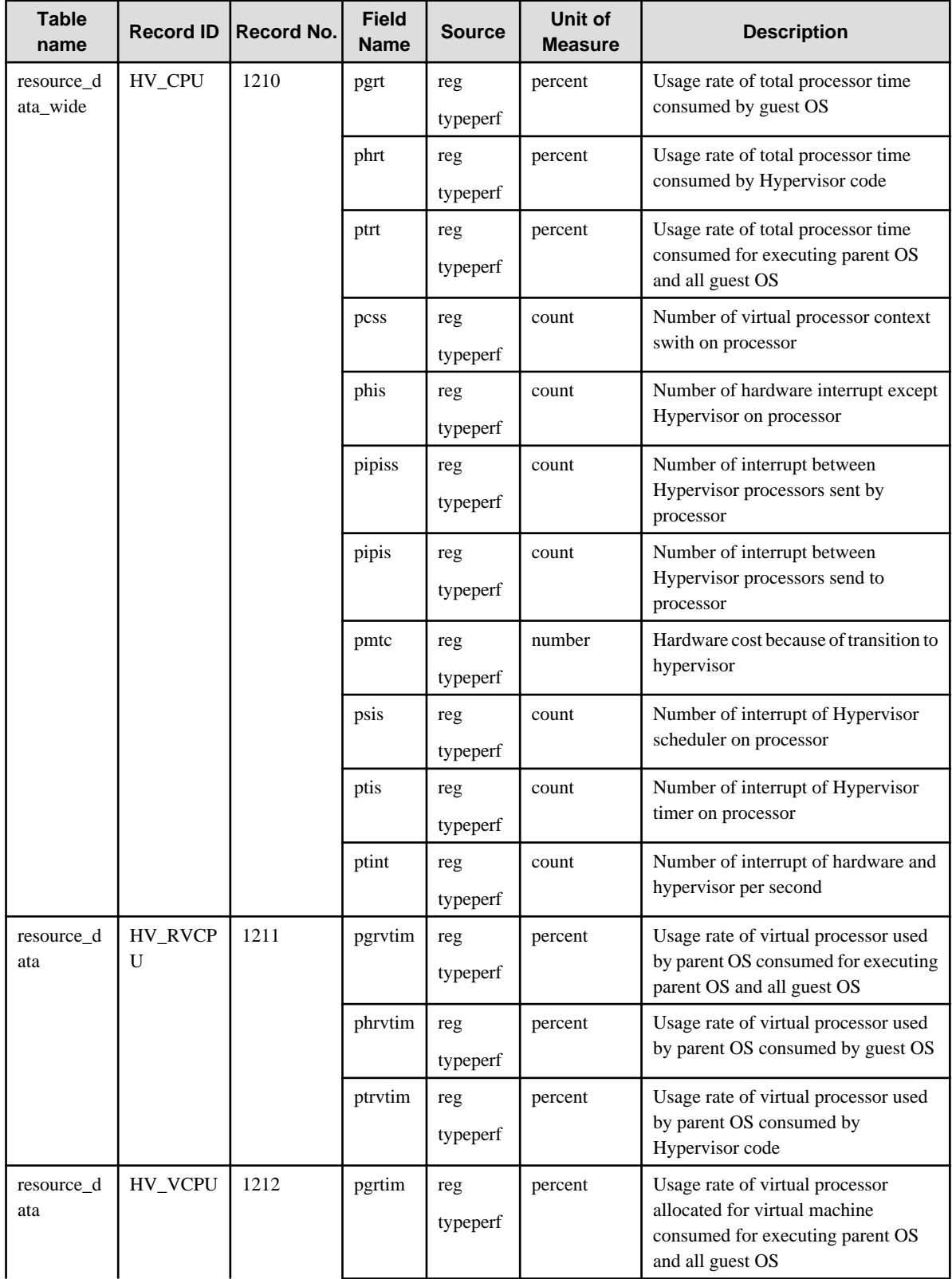

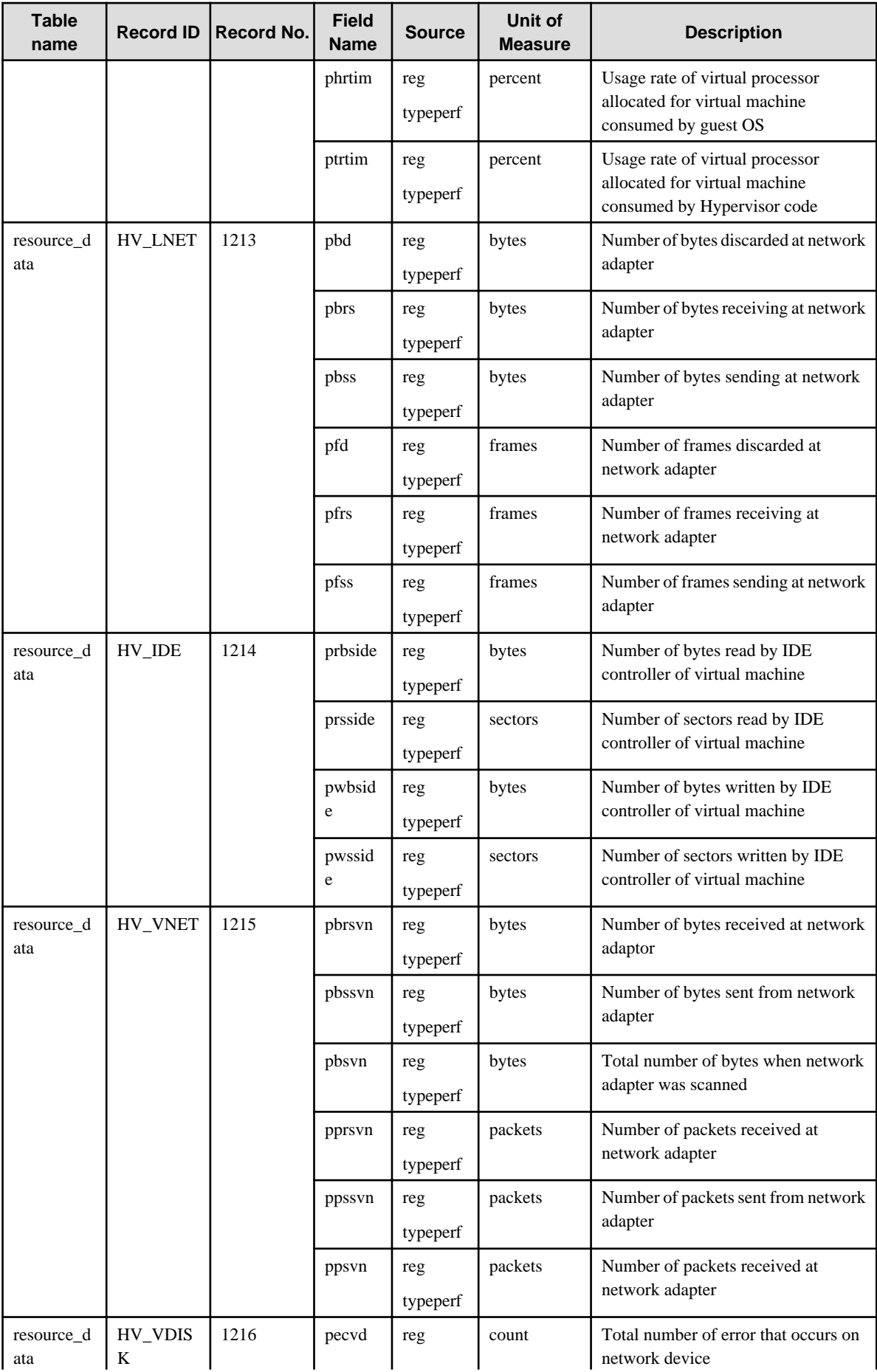

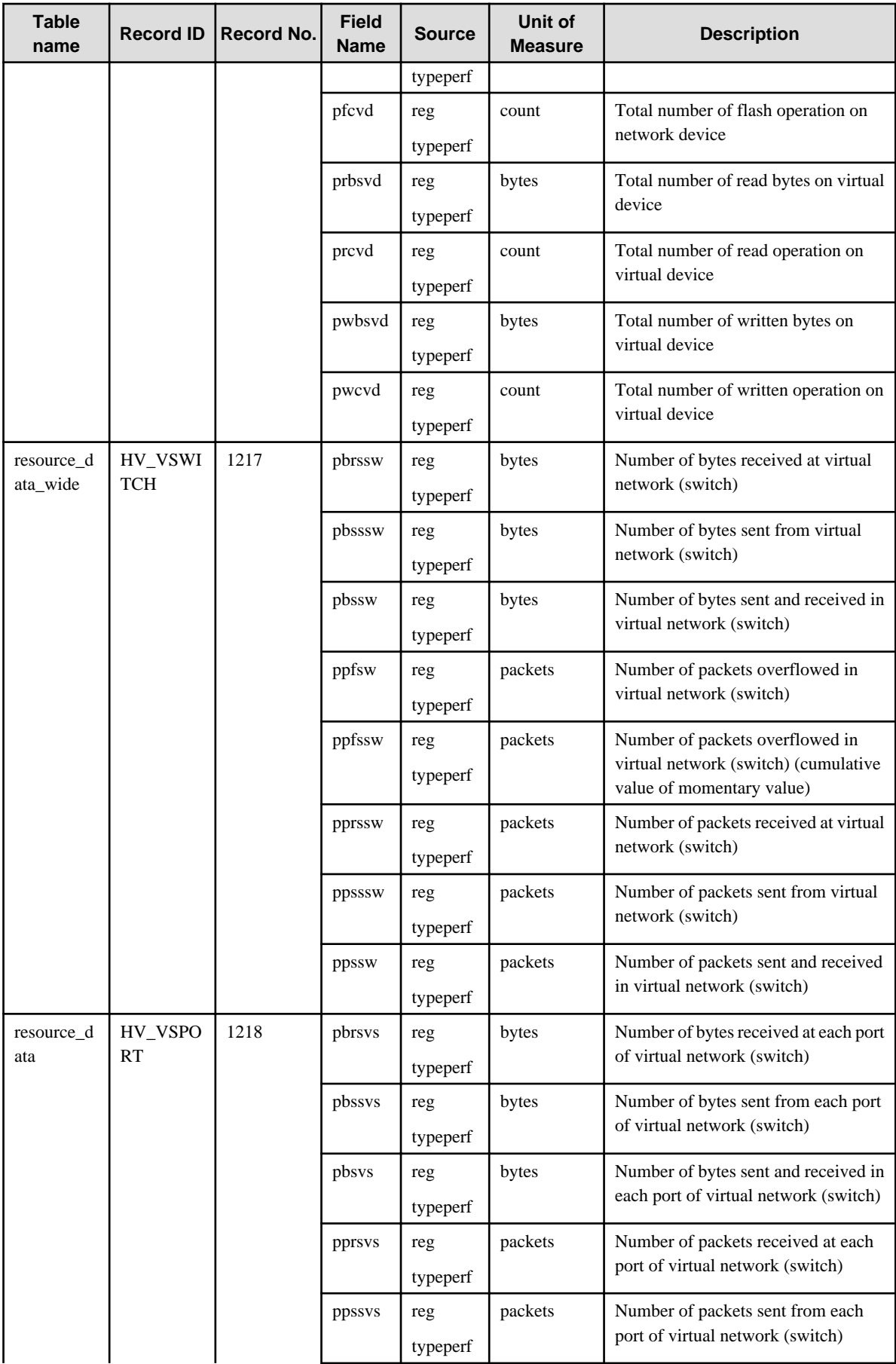

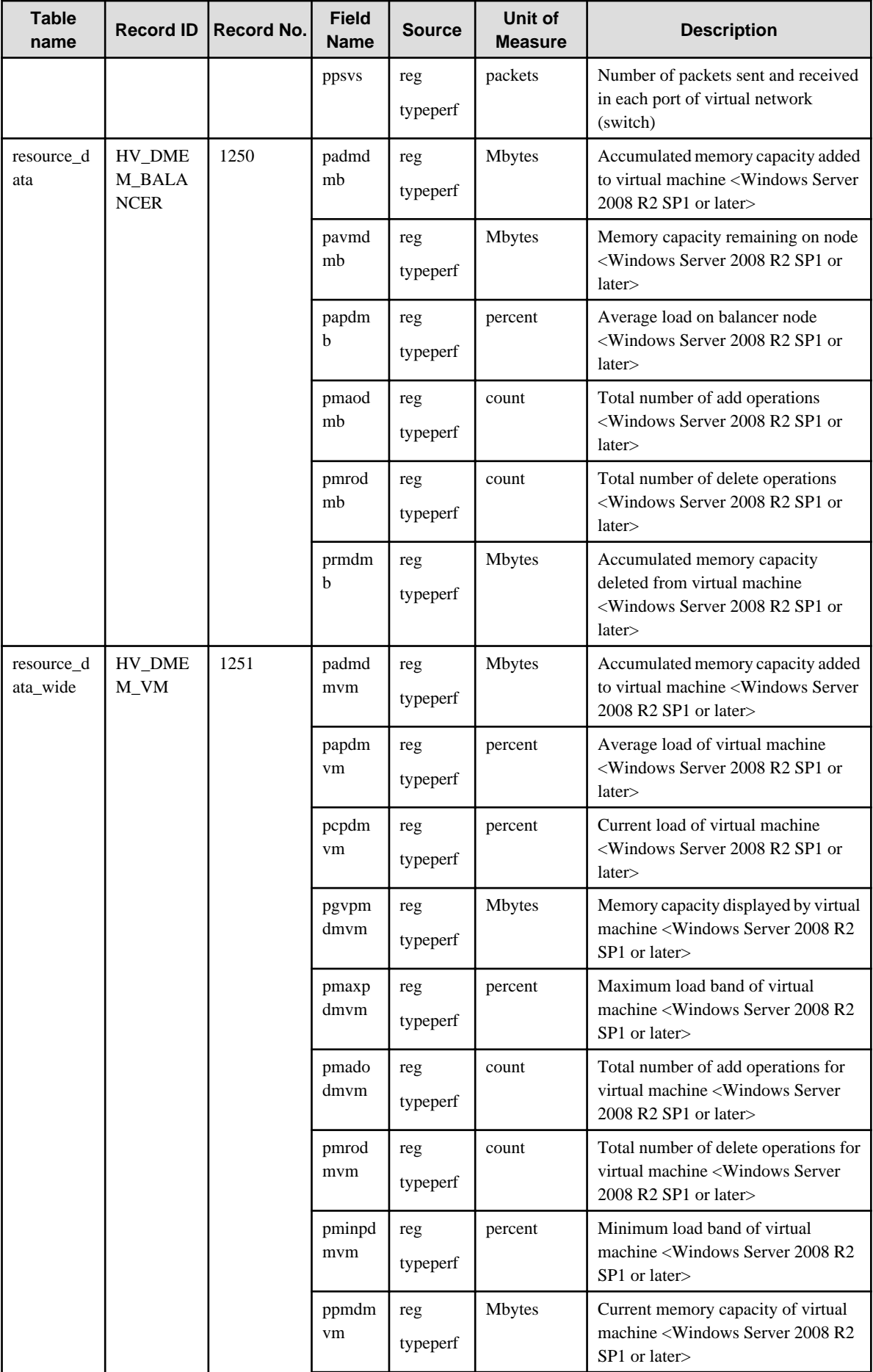

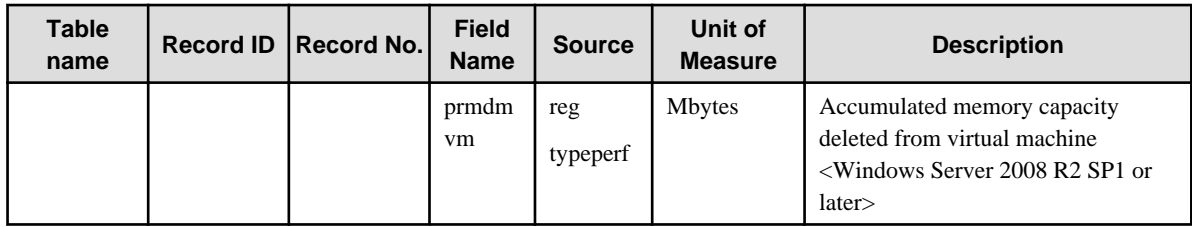

## **4.2.26 The KVM folder/KVM reports**

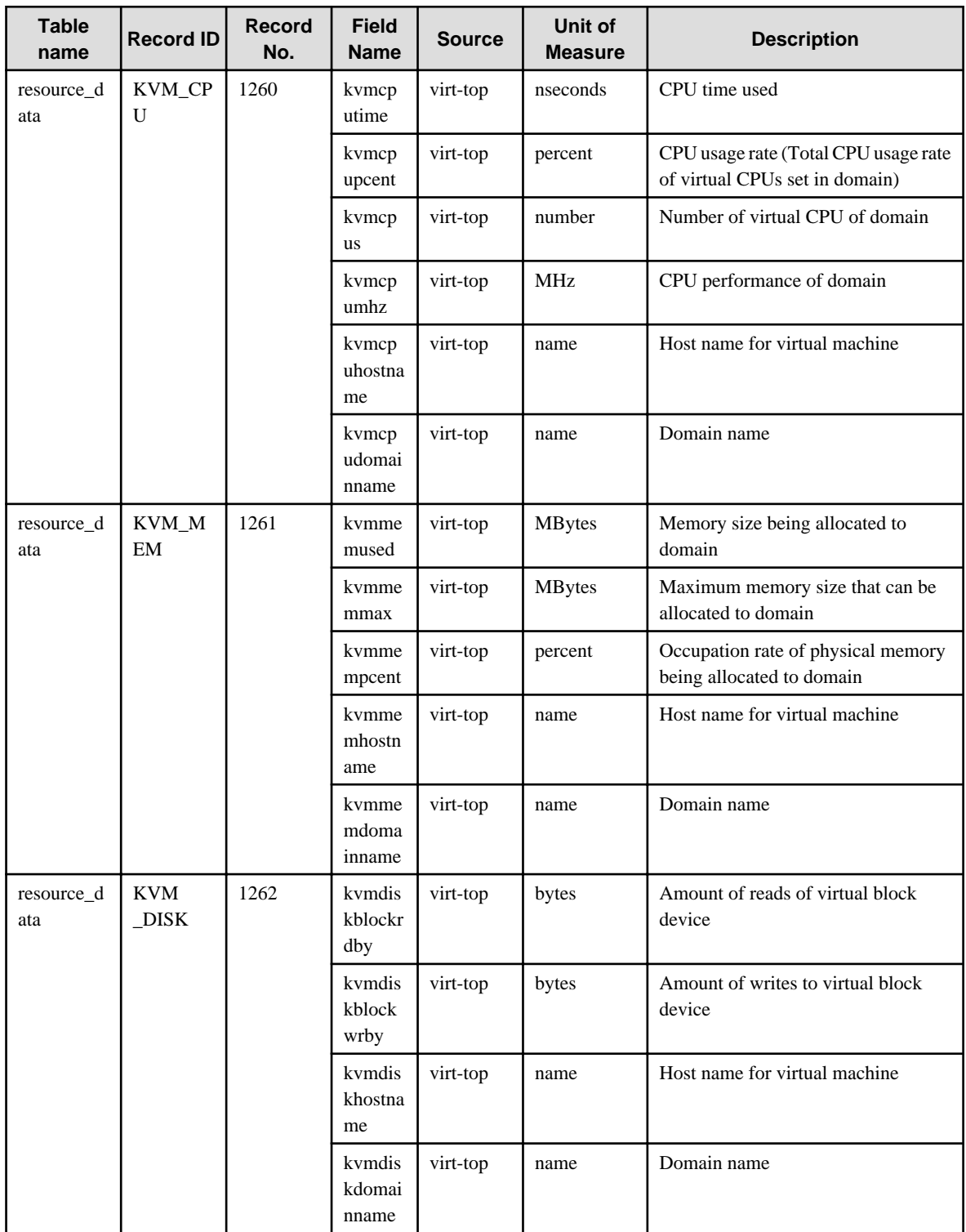

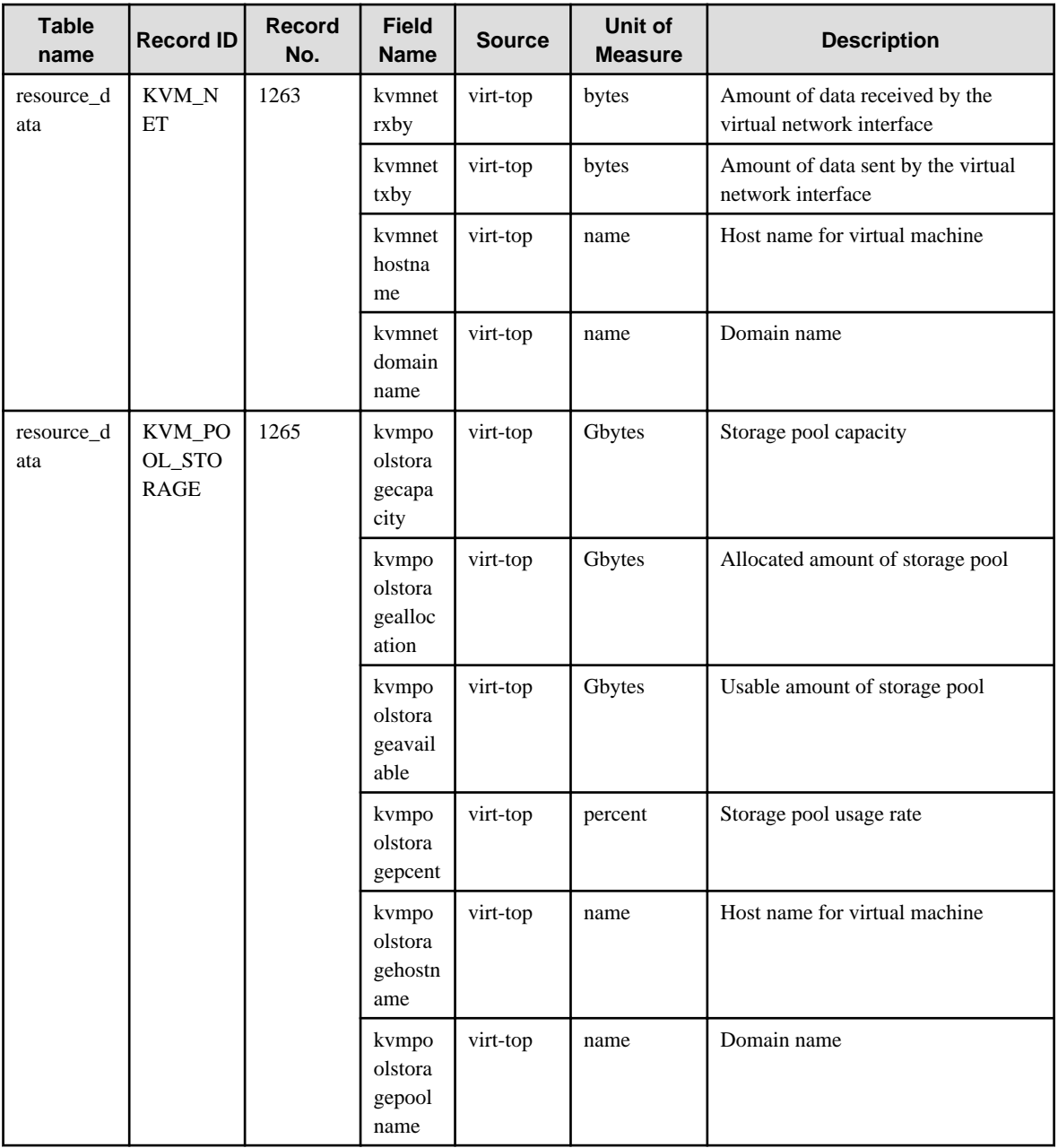

# **4.2.27 The Xen folder/Xen reports**

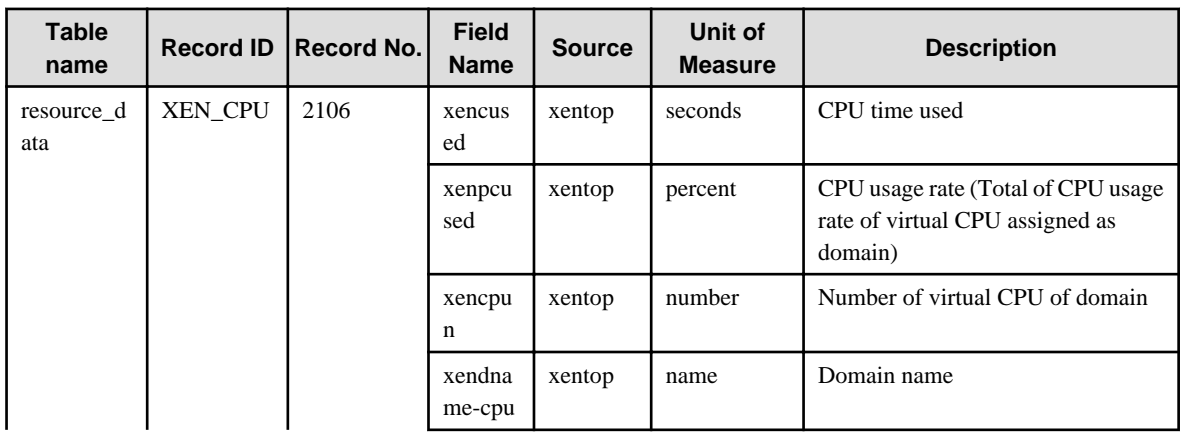

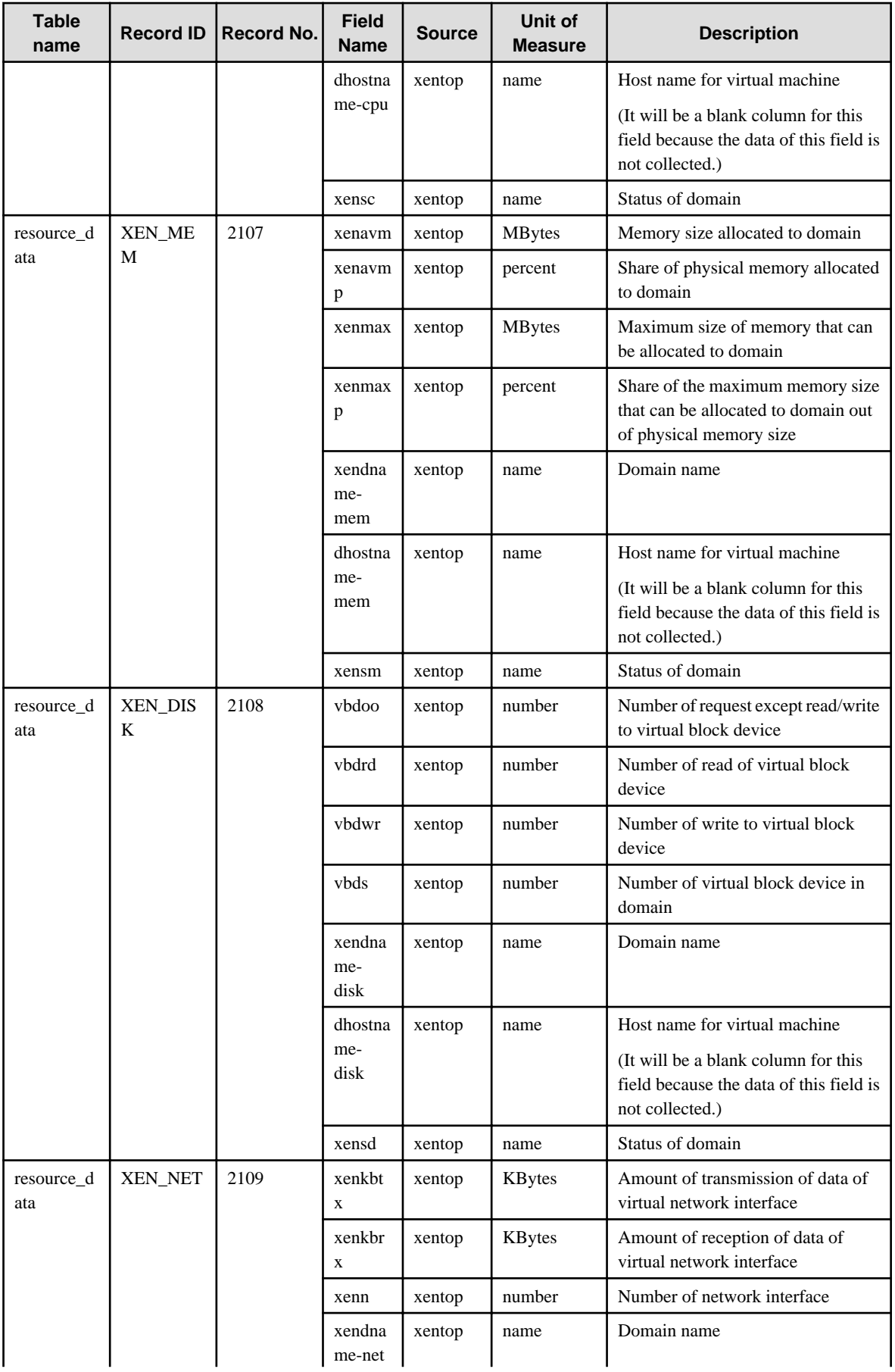

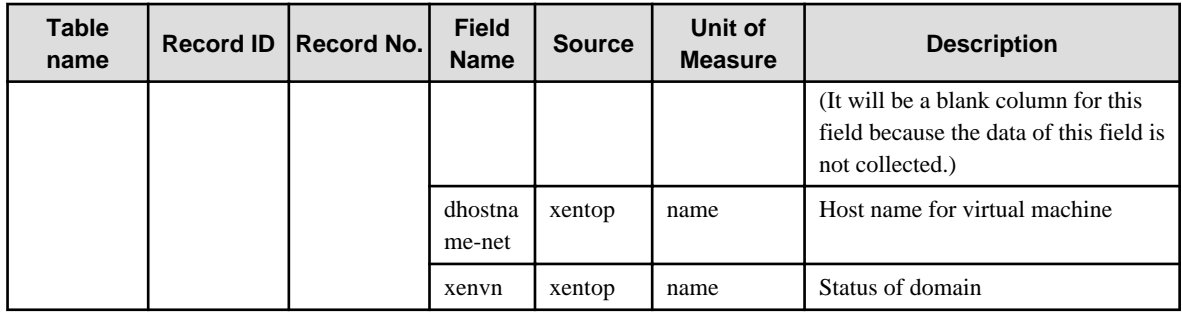

# **4.2.28 The SolarisZone folder/Solaris Zone reports**

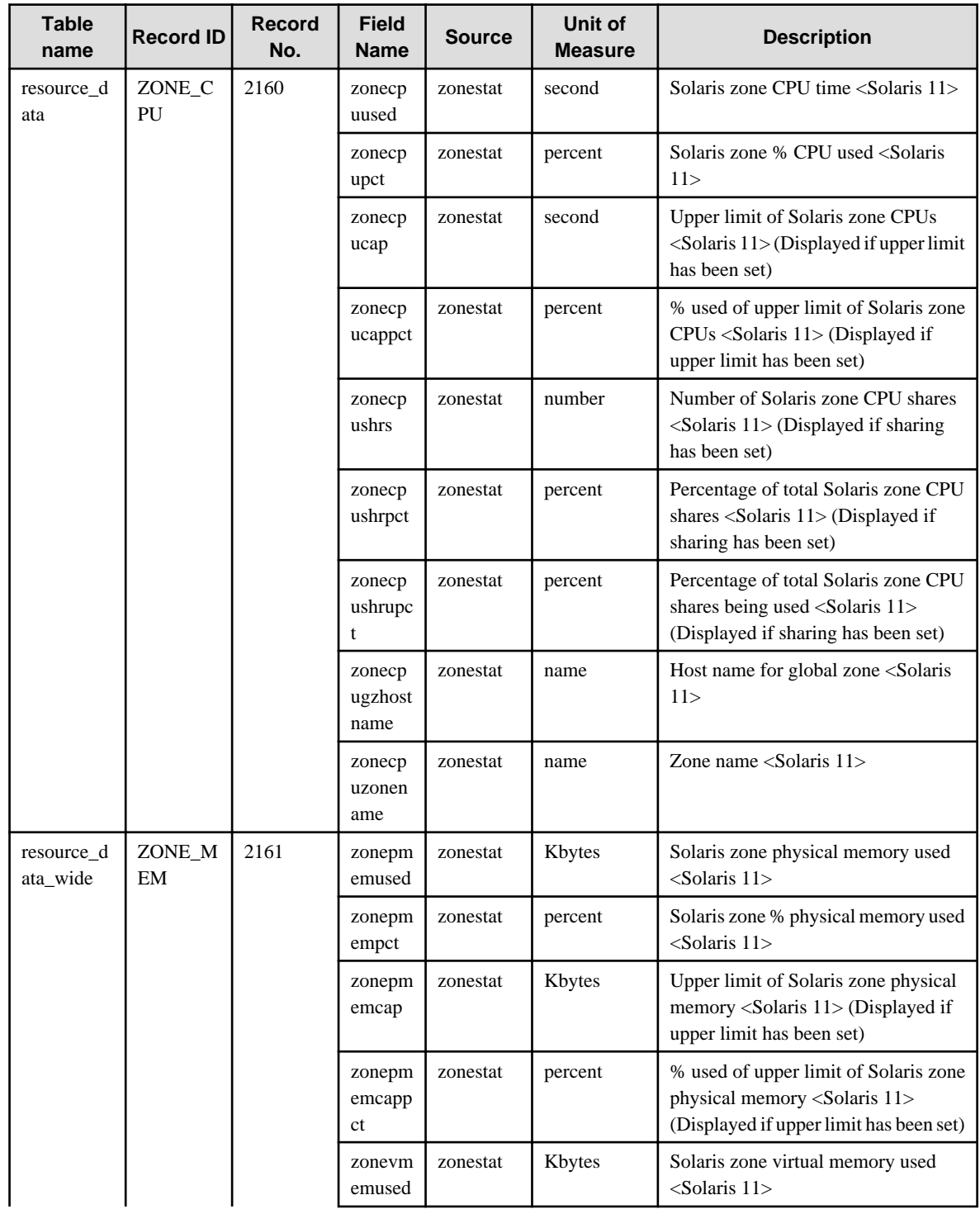

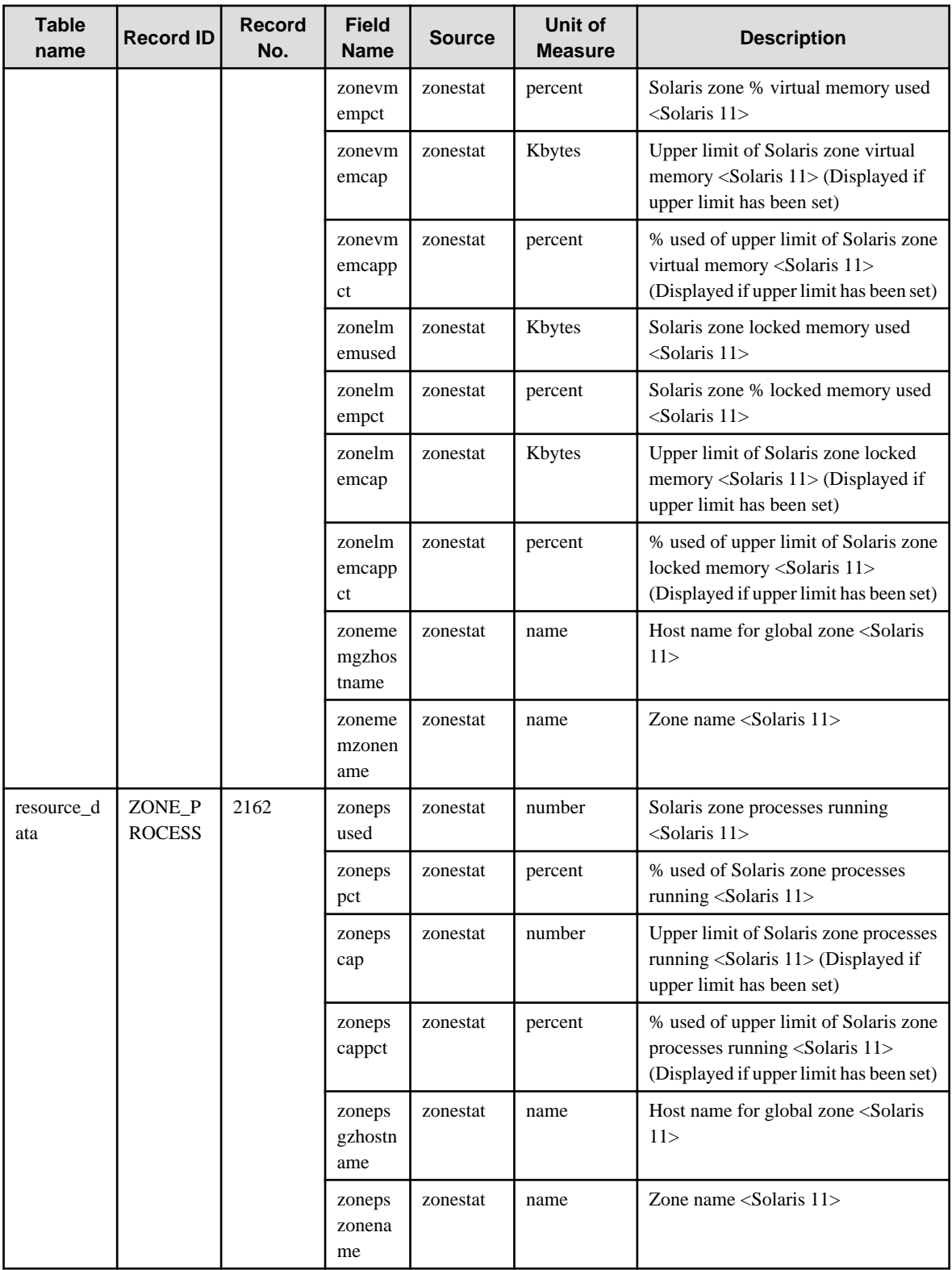

#### **4.2.29 The UserData folder/No data**

Twenty types of user data can be defined.

Record IDs are UDATA\_1 to UDATA\_20.

In the table below, Record ID is expressed as [UDATA\_n] (where n is from 1 to 20).

| <b>Table</b><br>name | <b>Record</b><br>ID | Record<br>No. | <b>Field Name</b> | <b>Source</b>           | Unit of<br><b>Measure</b> | <b>Description</b>                                                                 |
|----------------------|---------------------|---------------|-------------------|-------------------------|---------------------------|------------------------------------------------------------------------------------|
| resourc<br>e_data    | <b>UDAT</b><br>A n  | (Note)        | udndata1          | sqcPD<br><b>B</b> cload | number                    | Data specified for col_data_num1 in<br>sqcPDBcload data conversion definition file |
|                      |                     |               | udndata2          | sqcPD<br><b>Bcload</b>  | number                    | Data specified for col_data_num2 in<br>sqcPDBcload data conversion definition file |
|                      |                     |               | udndata3          | sqcPD<br><b>B</b> cload | number                    | Data specified for col_data_num3 in<br>sqcPDBcload data conversion definition file |
|                      |                     |               | udndata4          | sqcPD<br><b>B</b> cload | number                    | Data specified for col_data_num4 in<br>sqcPDBcload data conversion definition file |
|                      |                     |               | udndata5          | sqcPD<br><b>Bcload</b>  | number                    | Data specified for col_data_num5 in<br>sqcPDBcload data conversion definition file |
|                      |                     |               | udndata6          | sqcPD<br><b>B</b> cload | number                    | Data specified for col_data_num6 in<br>sqcPDBcload data conversion definition file |
|                      |                     |               | udndata7          | sqcPD<br><b>B</b> cload | number                    | Data specified for col_data_num7 in<br>sqcPDBcload data conversion definition file |
|                      |                     |               | udntxt1           | sqcPD<br><b>Bcload</b>  | text                      | Data specified for col_data_txt1 in<br>sqcPDBcload data conversion definition file |
|                      |                     |               | udntxt2           | sqcPD<br>Bcload         | text                      | Data specified for col_data_txt2 in<br>sqcPDBcload data conversion definition file |
|                      |                     |               | udntxt3           | sqcPD<br><b>Bcload</b>  | text                      | Data specified for col_data_txt3 in<br>sqcPDBcload data conversion definition file |
|                      |                     |               | udntxt4           | sqcPD<br><b>Bcload</b>  | text                      | Data specified for col_data_txt4 in<br>sqcPDBcload data conversion definition file |
|                      |                     |               | udntxt5           | sqcPD<br><b>Bcload</b>  | text                      | Data specified for col_data_txt5 in<br>sqcPDBcload data conversion definition file |

If the Record ID is UDATA\_1 to 3, UDATA\_6 to 8, UDATA\_11 to 13, or UDATA\_16 to 18:

If the Record ID is UDATA\_4 to 5, UDATA\_9 to 10, UDATA\_14 to 15, or UDATA\_19 to 20:

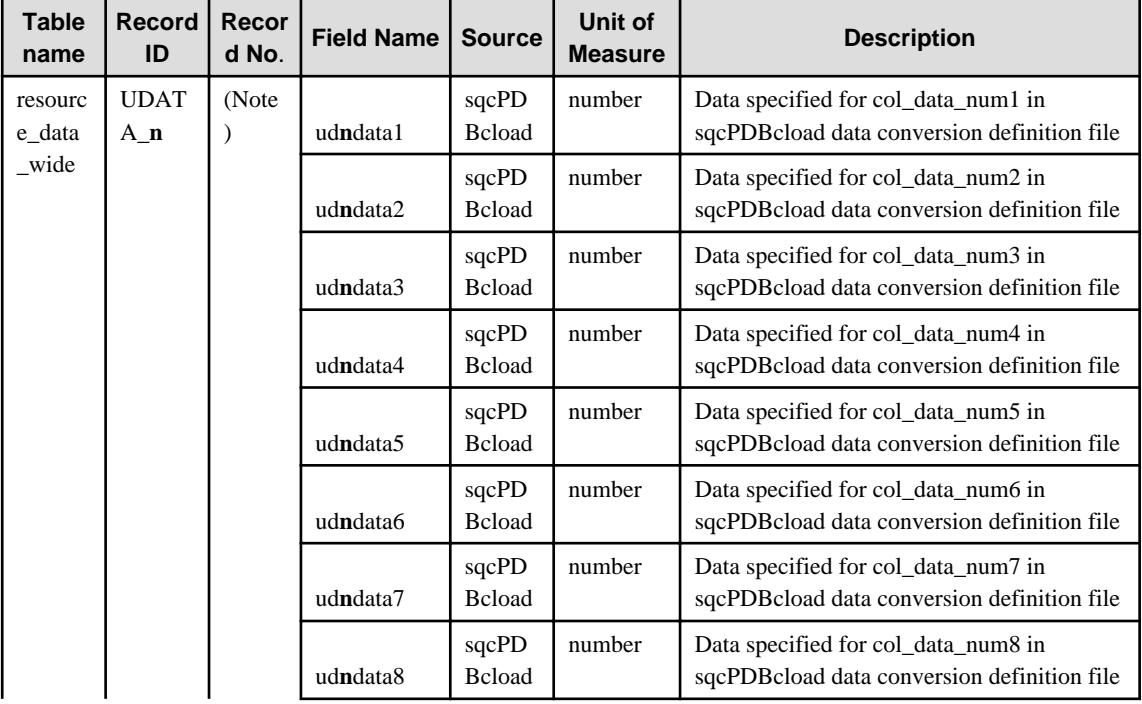

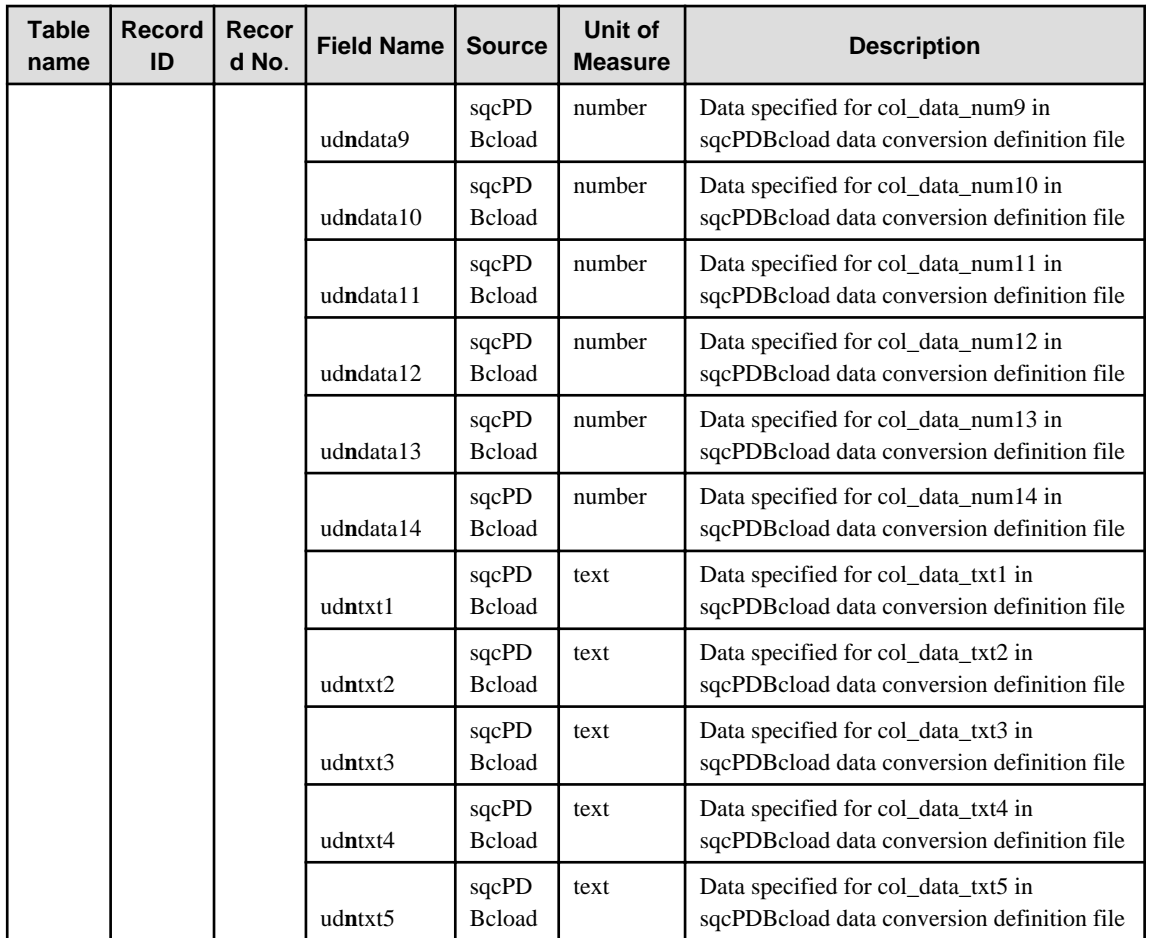

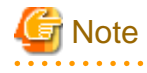

A Record No. definition is required in order to set threshold value monitoring. The Record ID and Record No. correspondence is shown below.

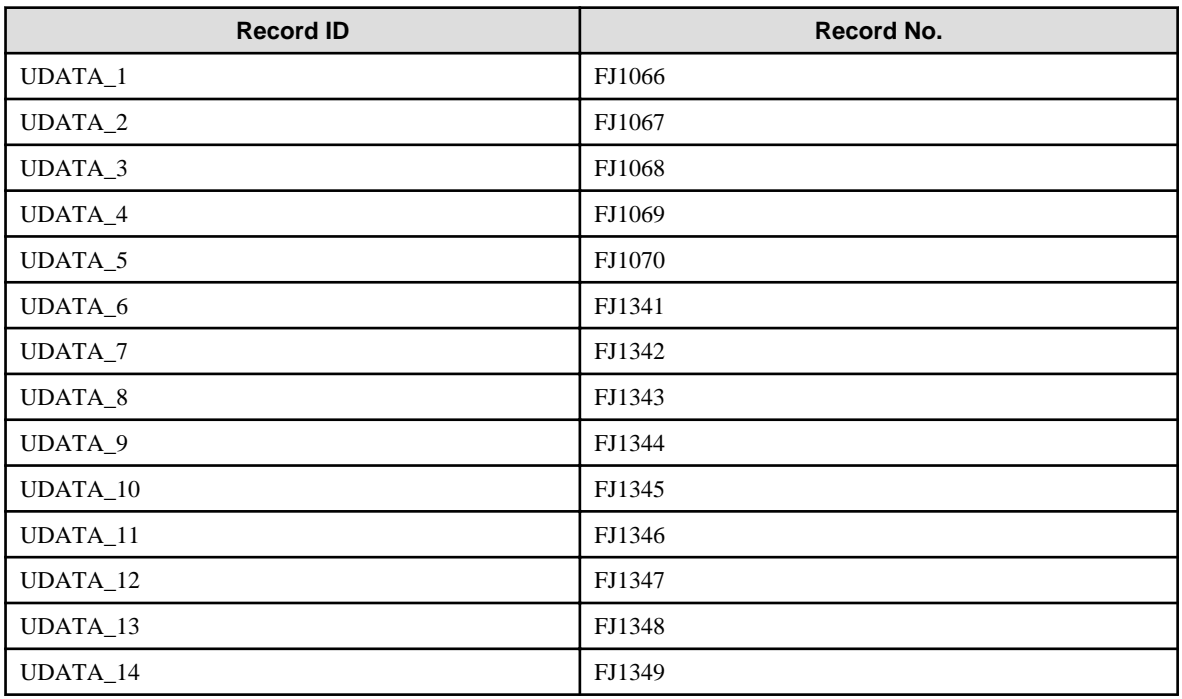

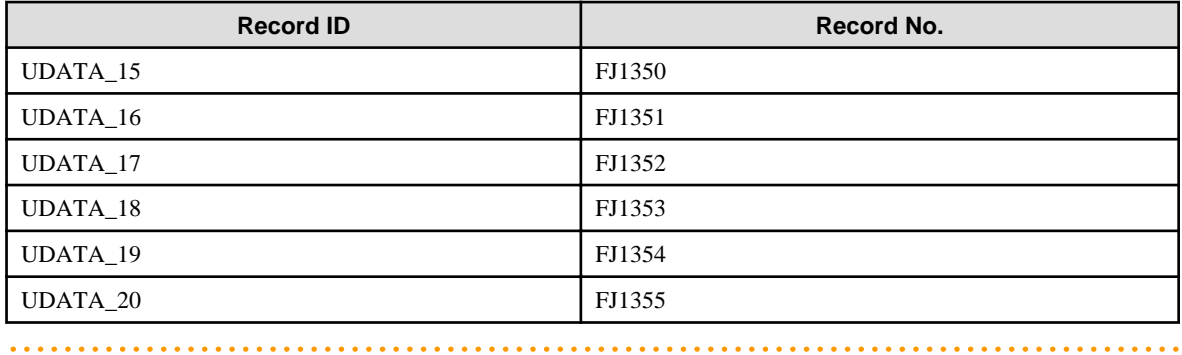

# **4.2.30 No data/P2V simulation reports**

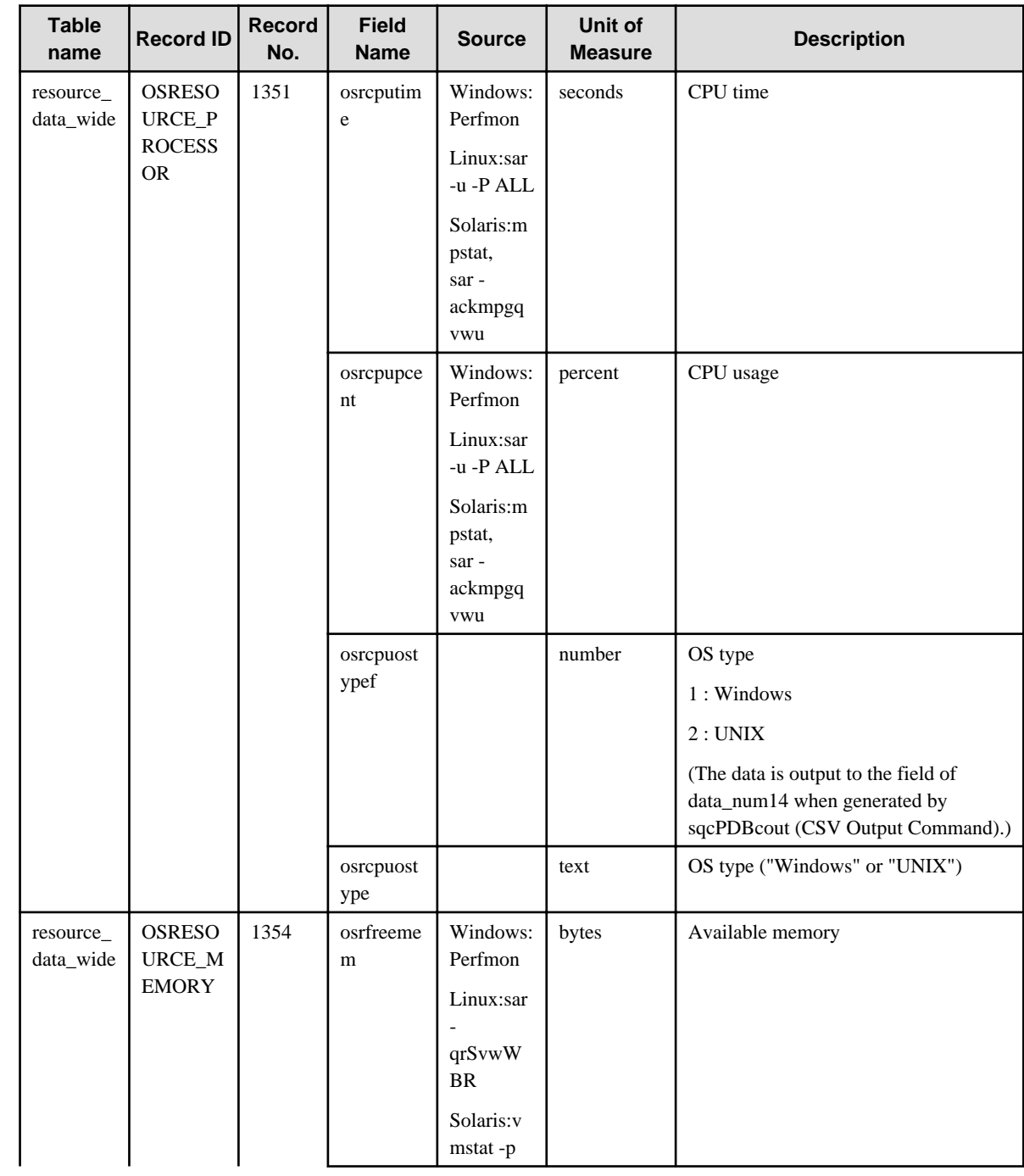

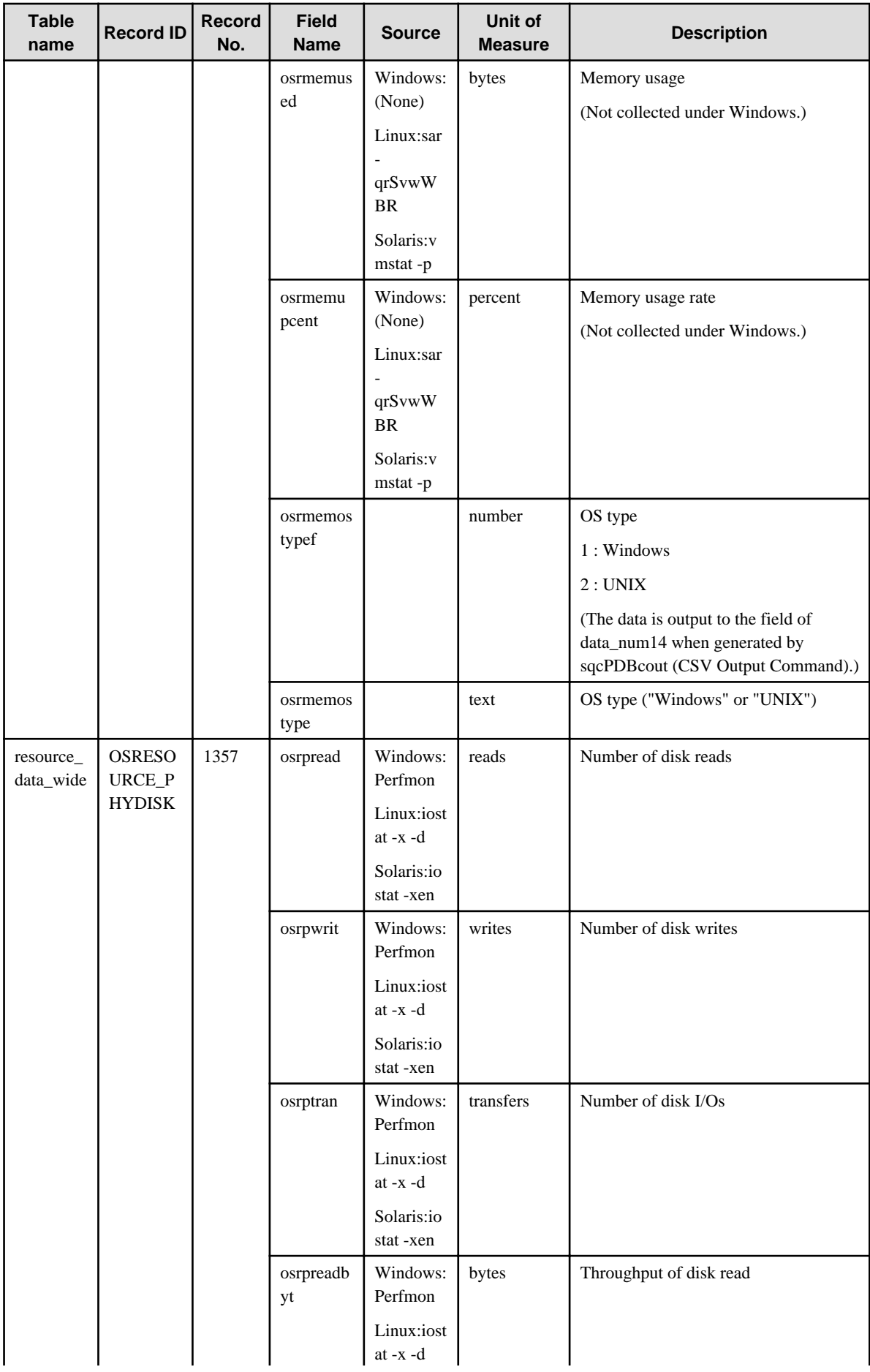

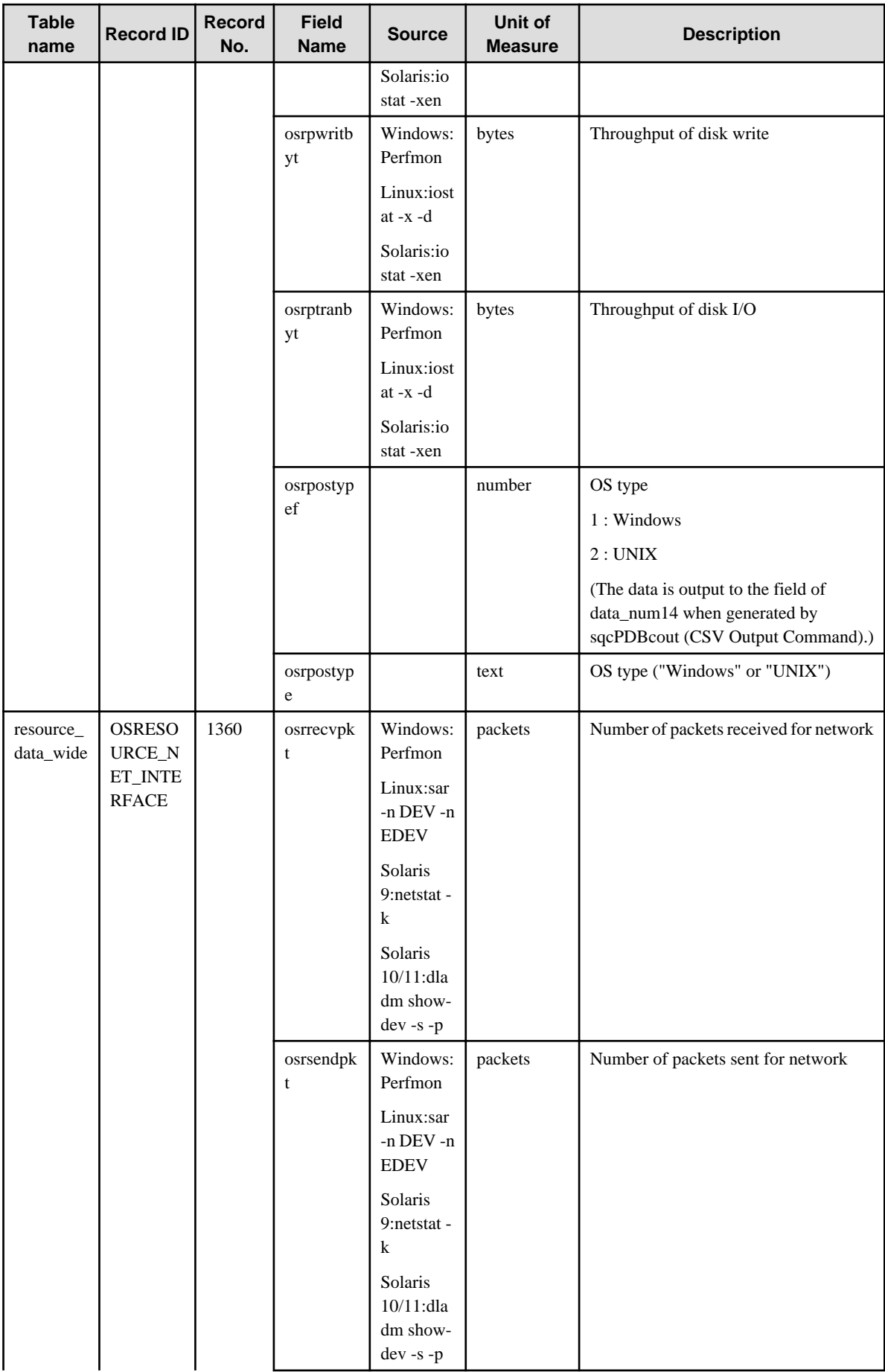

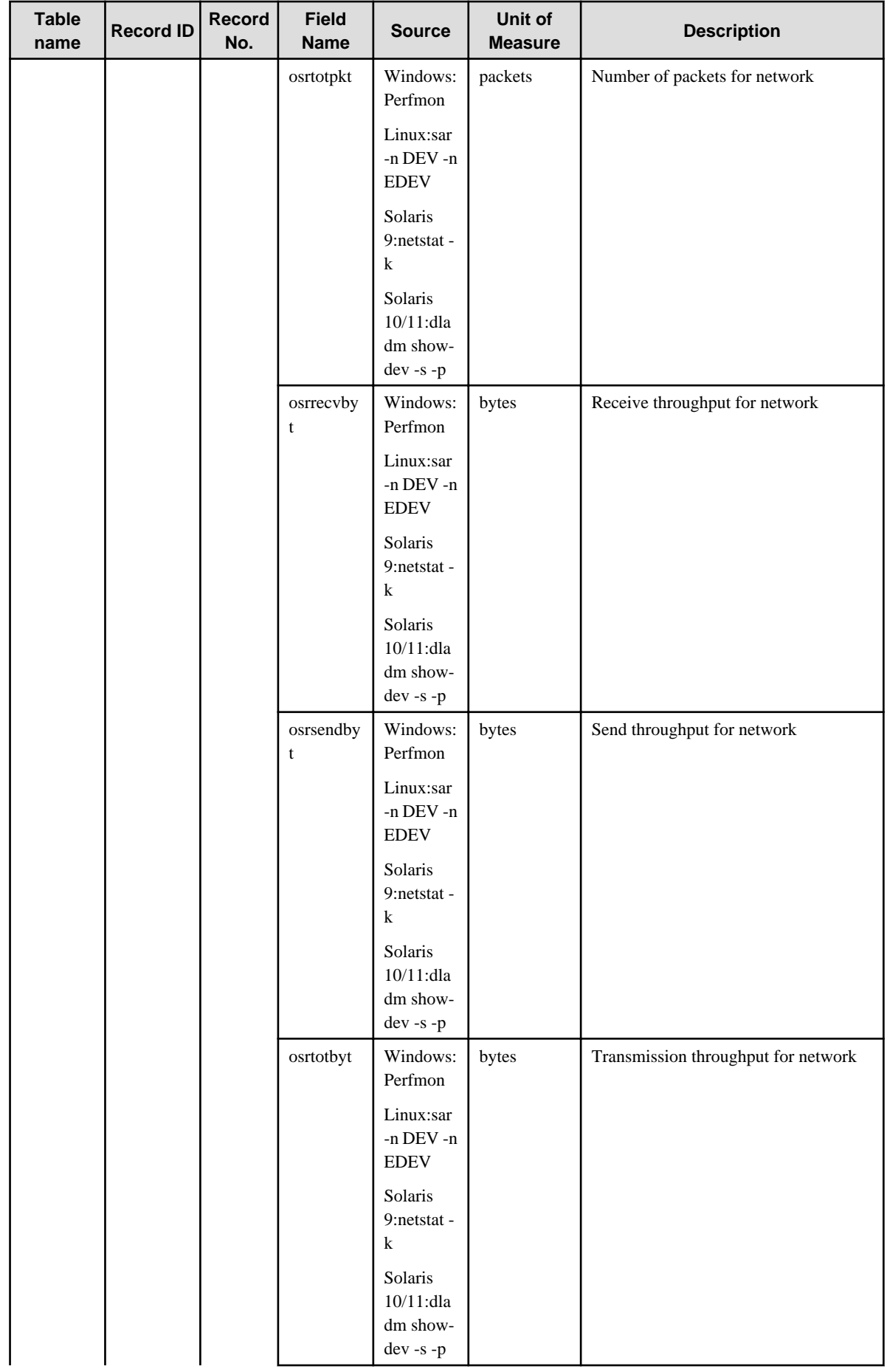

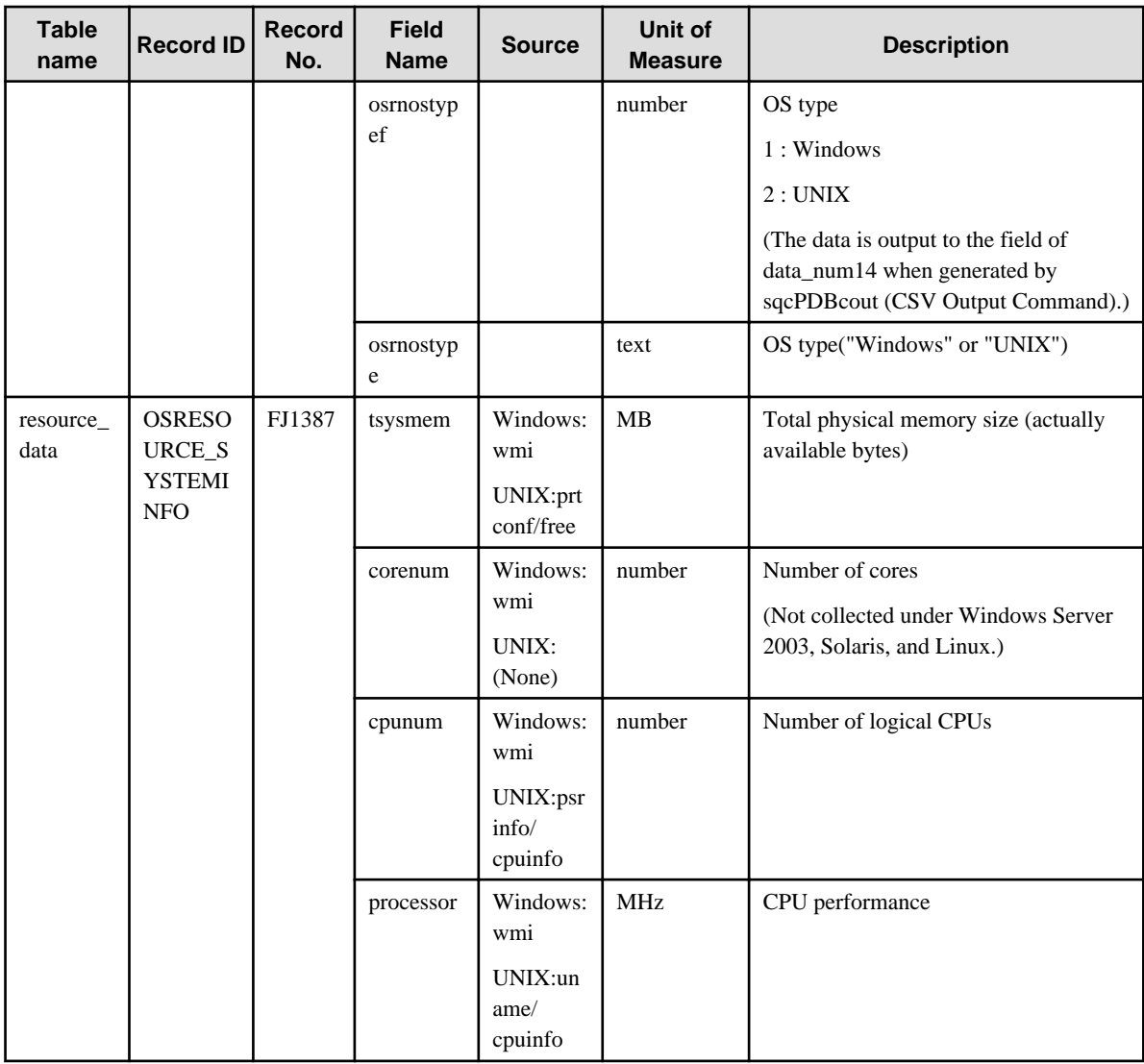

## **4.3 Log Data (Troubleshooting) Information**

This information is stored in the Troubleshoot directory of an Agent.

## **P** Point

- The Troubleshoot directory stores server performance information collected by an Agent in CSV file format.
- It records more detailed information than the information stored in a Manager database.

- Only information about OS is stored in Troubleshoot. However, information about IPC resource with record ID of [UX\_IPC~] is not stored.

- The data format starts from the header column (explained below). Subsequent columns contain the same information as that contained in the fields listed in["4.2 Drilled-Down/Report Information"](#page-136-0).

## **4.3.1 Header formats other than WIN\_PROCESS and UX\_PROCESS**

The following table lists the header format of all data other than WIN\_PROCESS and UX\_PROCESS.

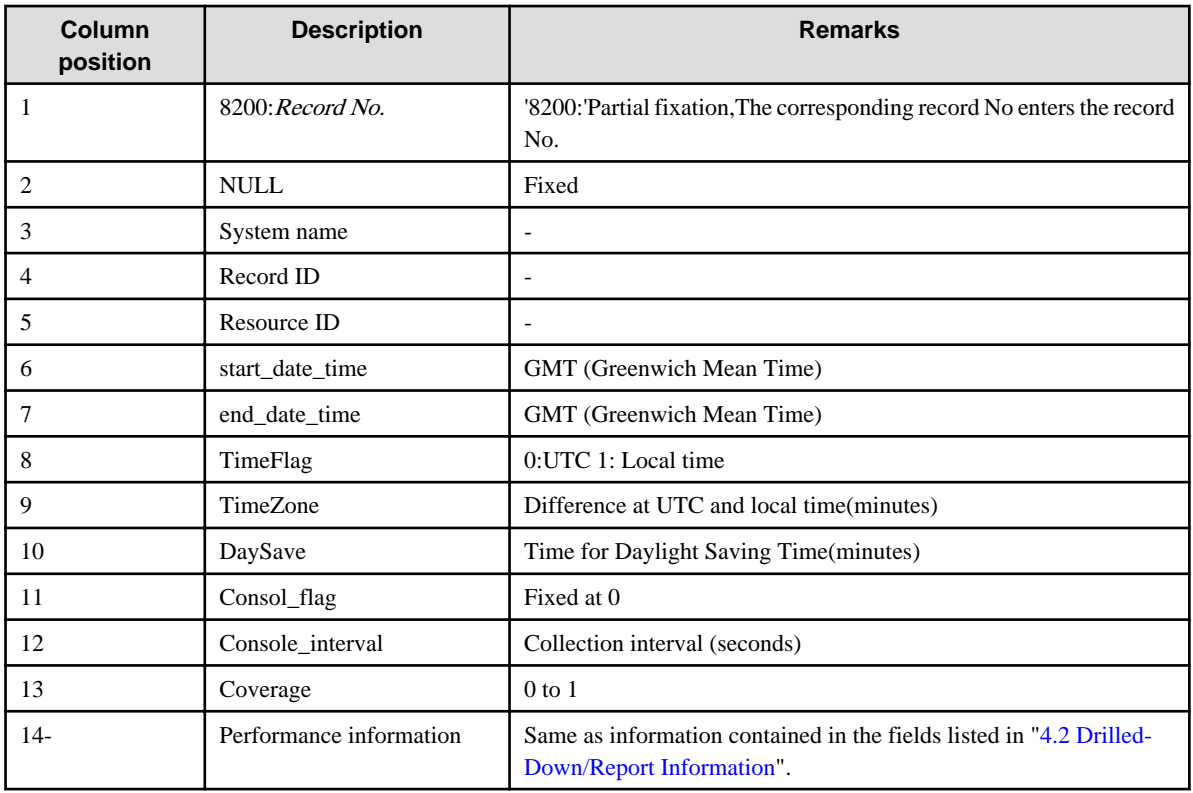

## **4.3.2 WIN\_PROCESS header format**

The following table lists the header format of WIN\_PROCESS data.

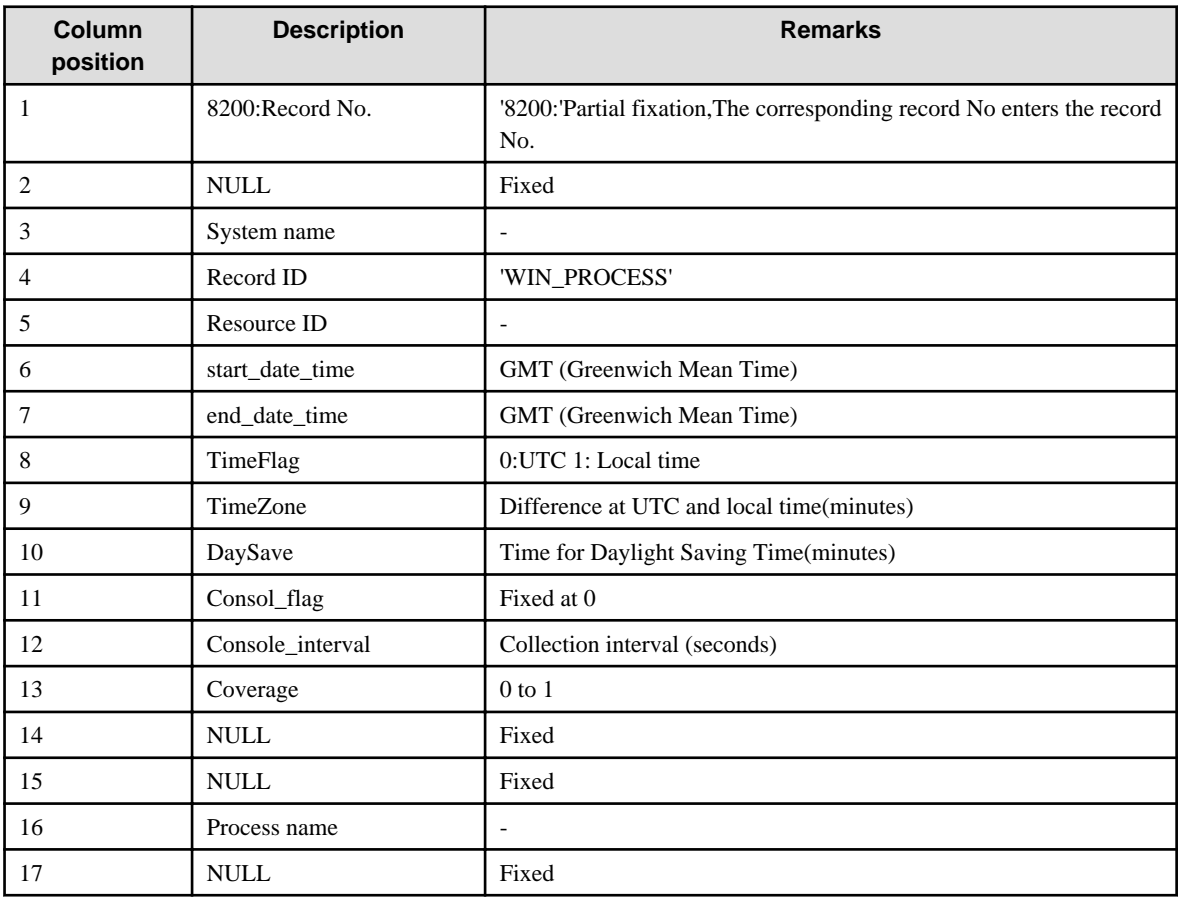

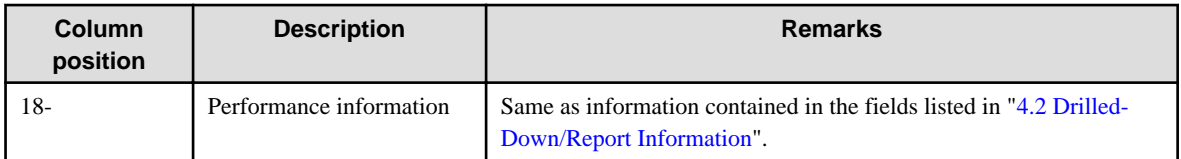

#### **4.3.3 UX\_PROCESS header format**

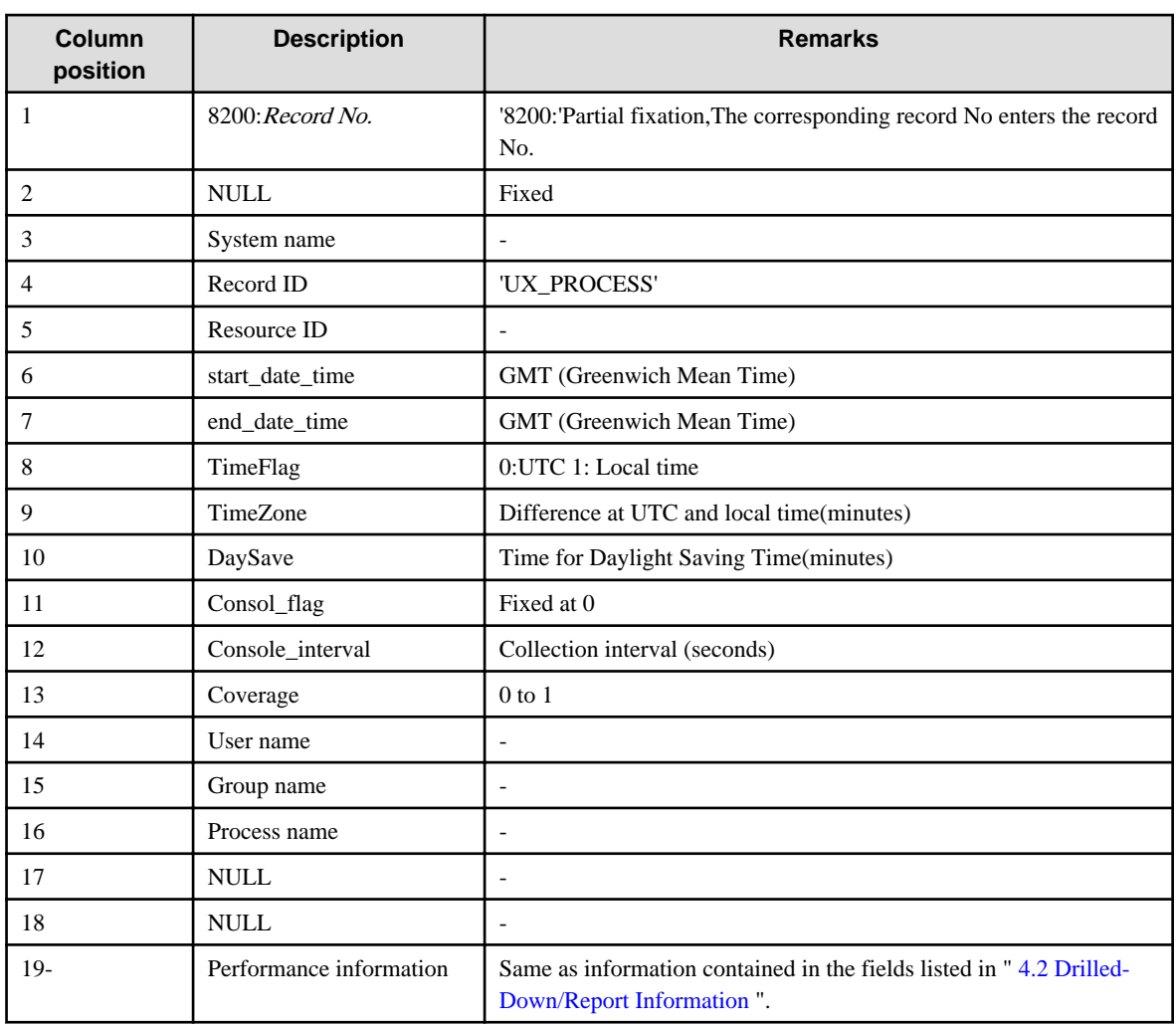

The following table lists the header format of UX\_PROCESS data.

## **4.4 Management Console Operation Log Information**

Operation log information is information stored in the following directory on an operation management client:

#### **[Windows]**

<Installation directory>\log\OperationLog\_Setting

#### **4.4.1 Operation log file names**

Operation logs are collected when the Management Console and Setting View are used. They are recorded under the file names shown in the following table.

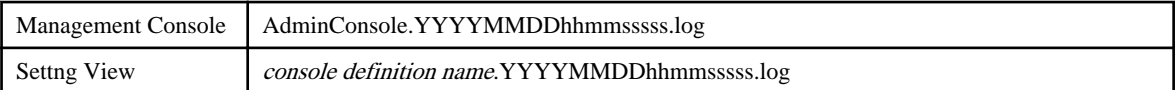

#### **P** Point

- YYYYMMDDhhmm indicates the date and time.
- sssss is an internally managed ID associated with each session.
- Operation log files are maintained for 30 days.

### **4.4.2 Operation log format**

. . . . . . . . . . . . . . . .

Operation logs are stored in CSV format.

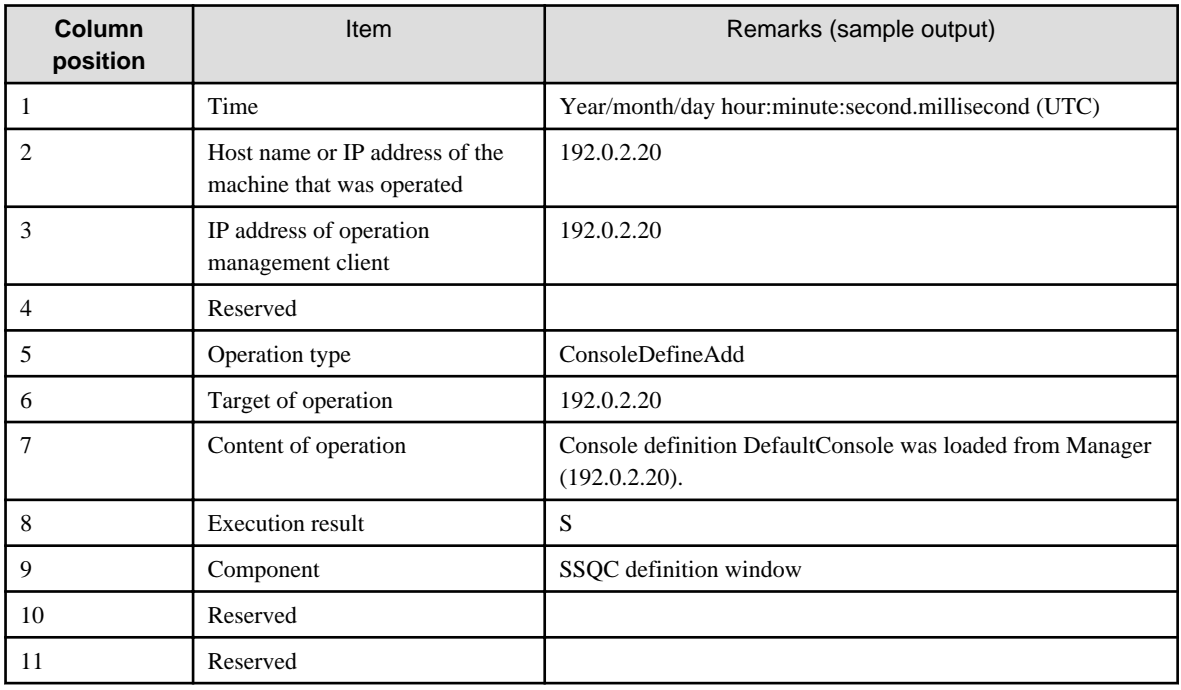

#### **P** Point

- The time in row 1 is output in Coordinated Univesal Time (UTC).
- The IP address in row 2 is the IP address of a proxy server if communication occurs via a proxy.

- The execution result in row 8 is output as "S" if successful and "F" if unsuccessful.
- The component in row 9 is set as "SSQC management console" or "SSQC definition window".

# **Chapter 5 Messages**

This chapter explains the messages that are output by this product.

These messages are output to the event log for Windows (type: application) or to syslog for Solaris and Linux.

There are the following types of message.

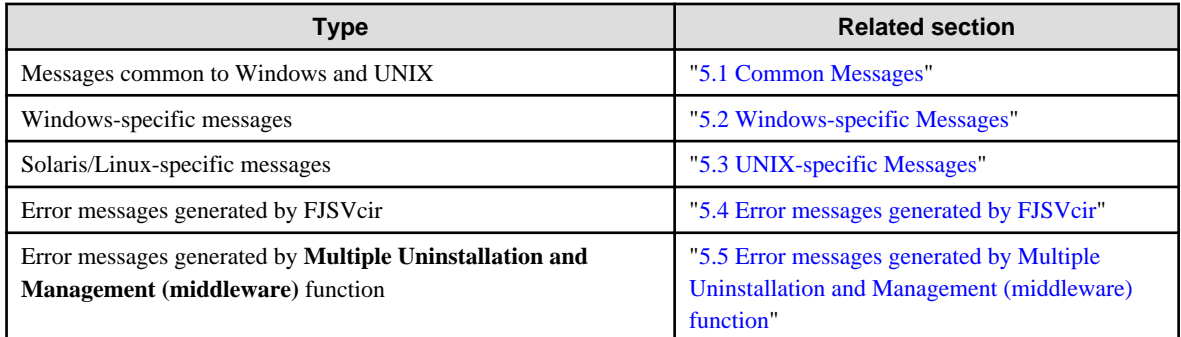

Refer to the messages for the platform being used.

#### **[Windows]**

The following table lists the source names used by events for the Windows edition.

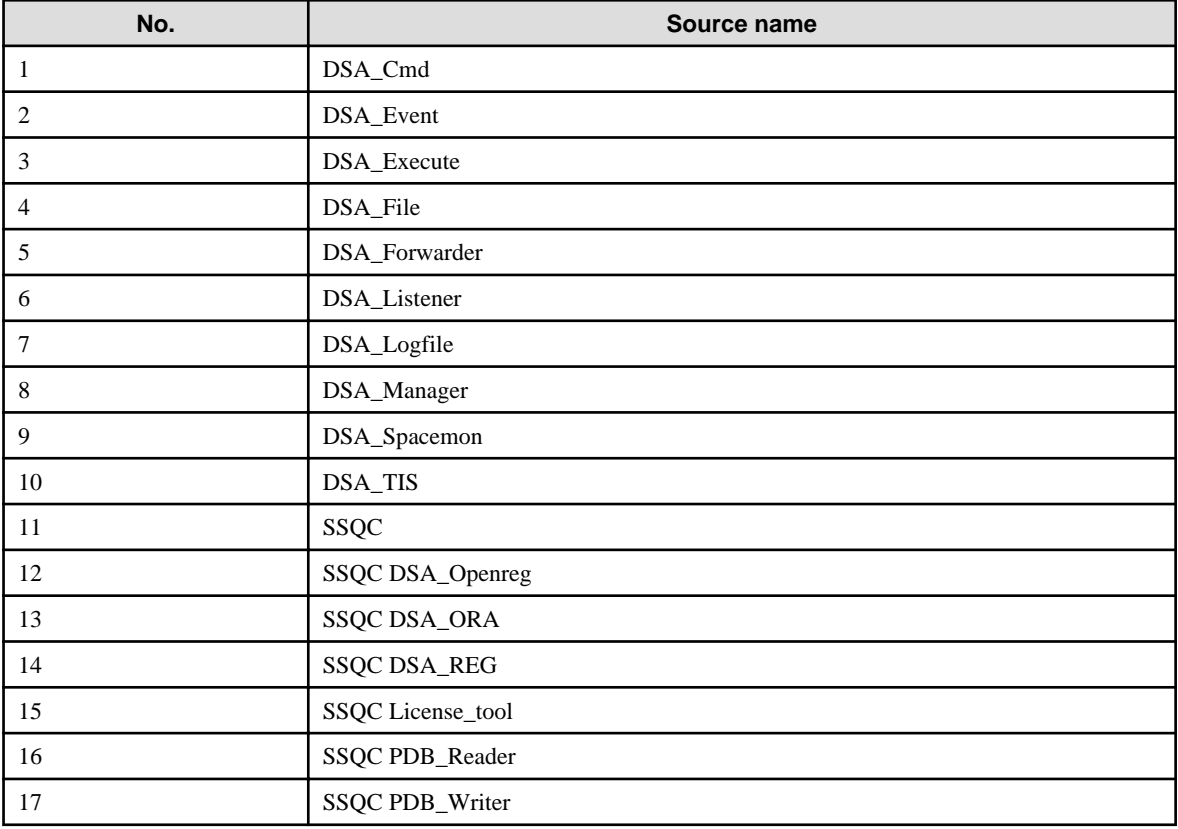

# <span id="page-244-0"></span>**5.1 Common Messages**

This section explains messages that are common to Windows, Solaris, and Linux.

Two event IDs are shown in the "Event ID" column. The top event ID is for Window and the bottom one is for Solaris and Linux.

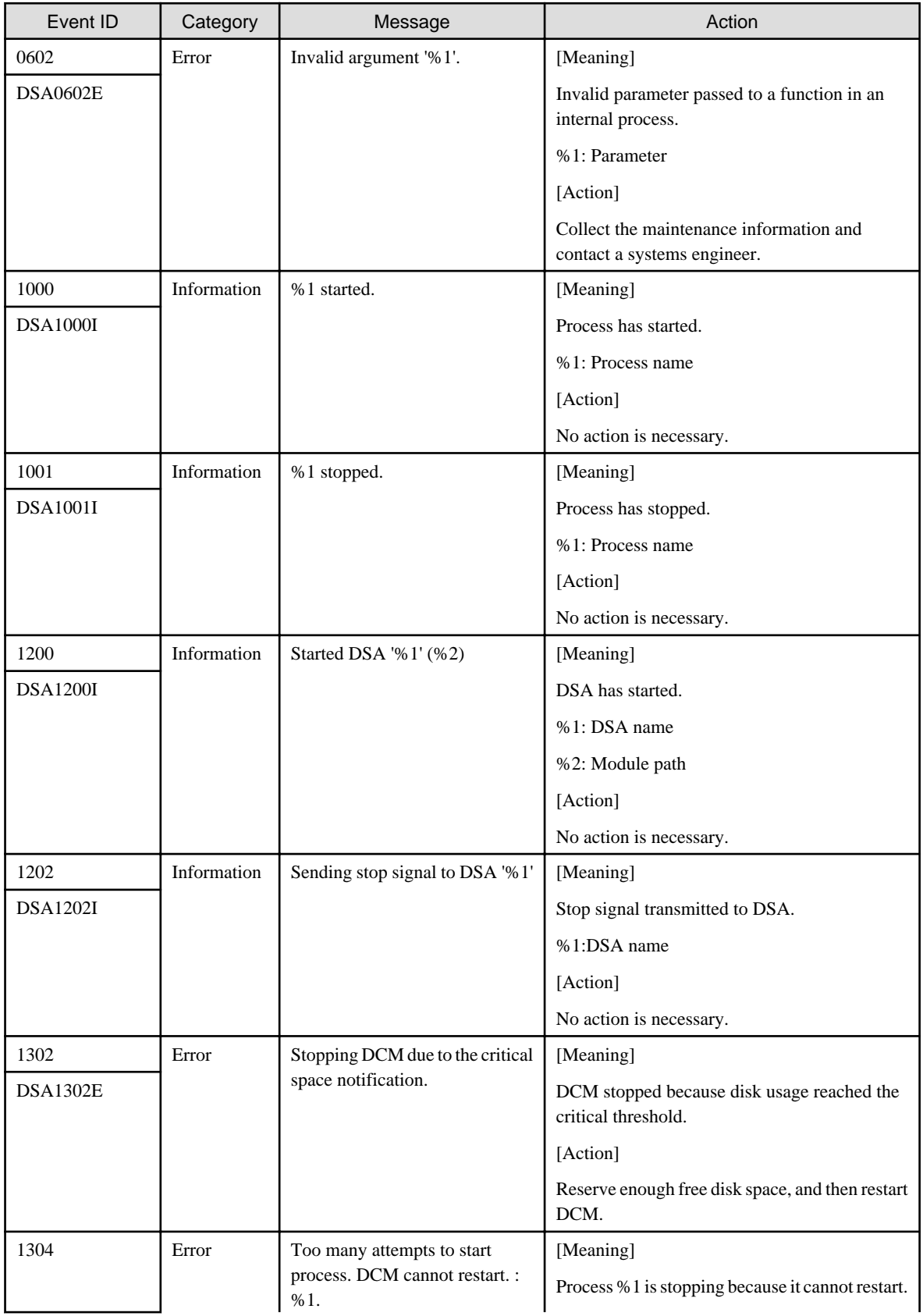

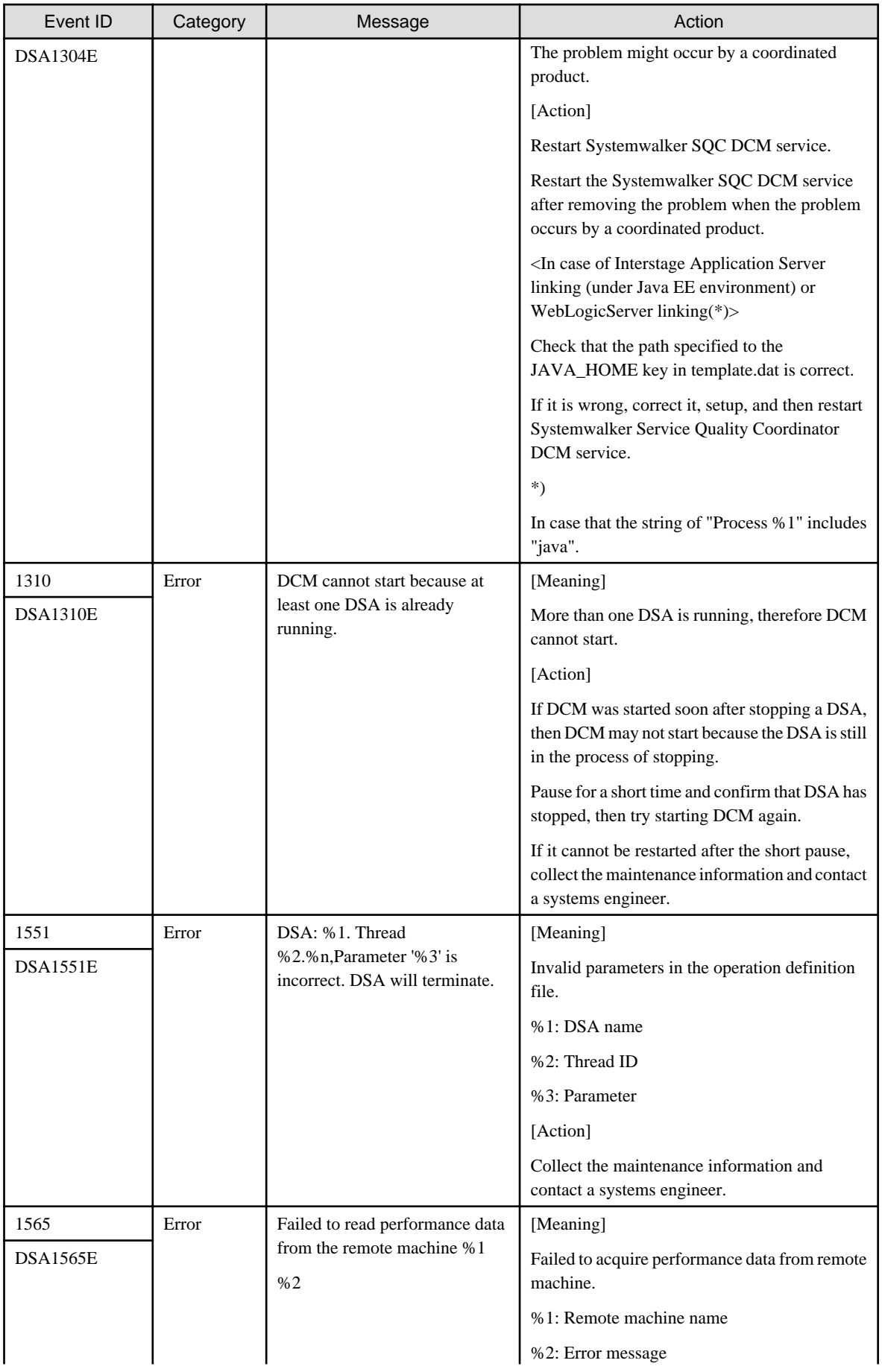

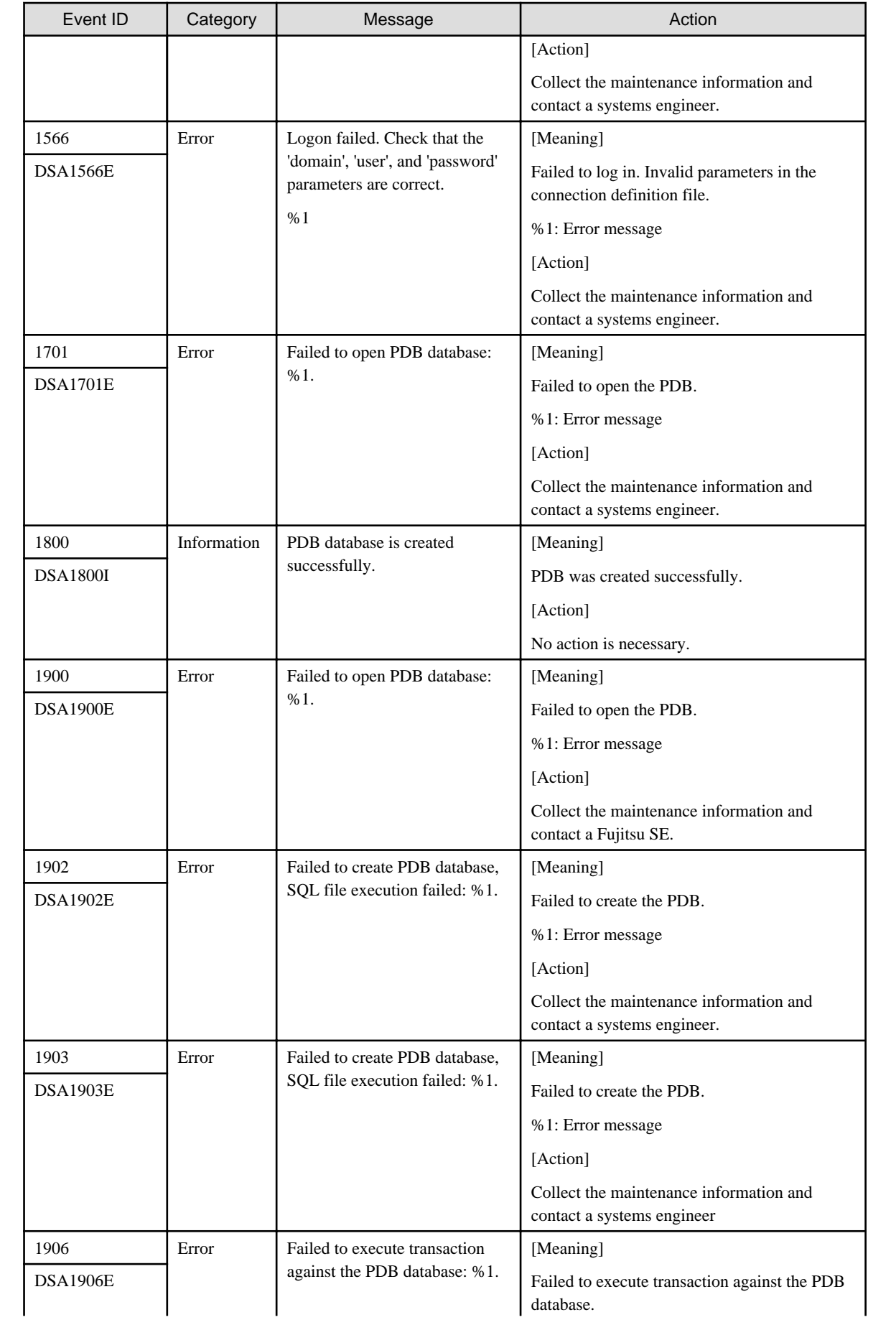

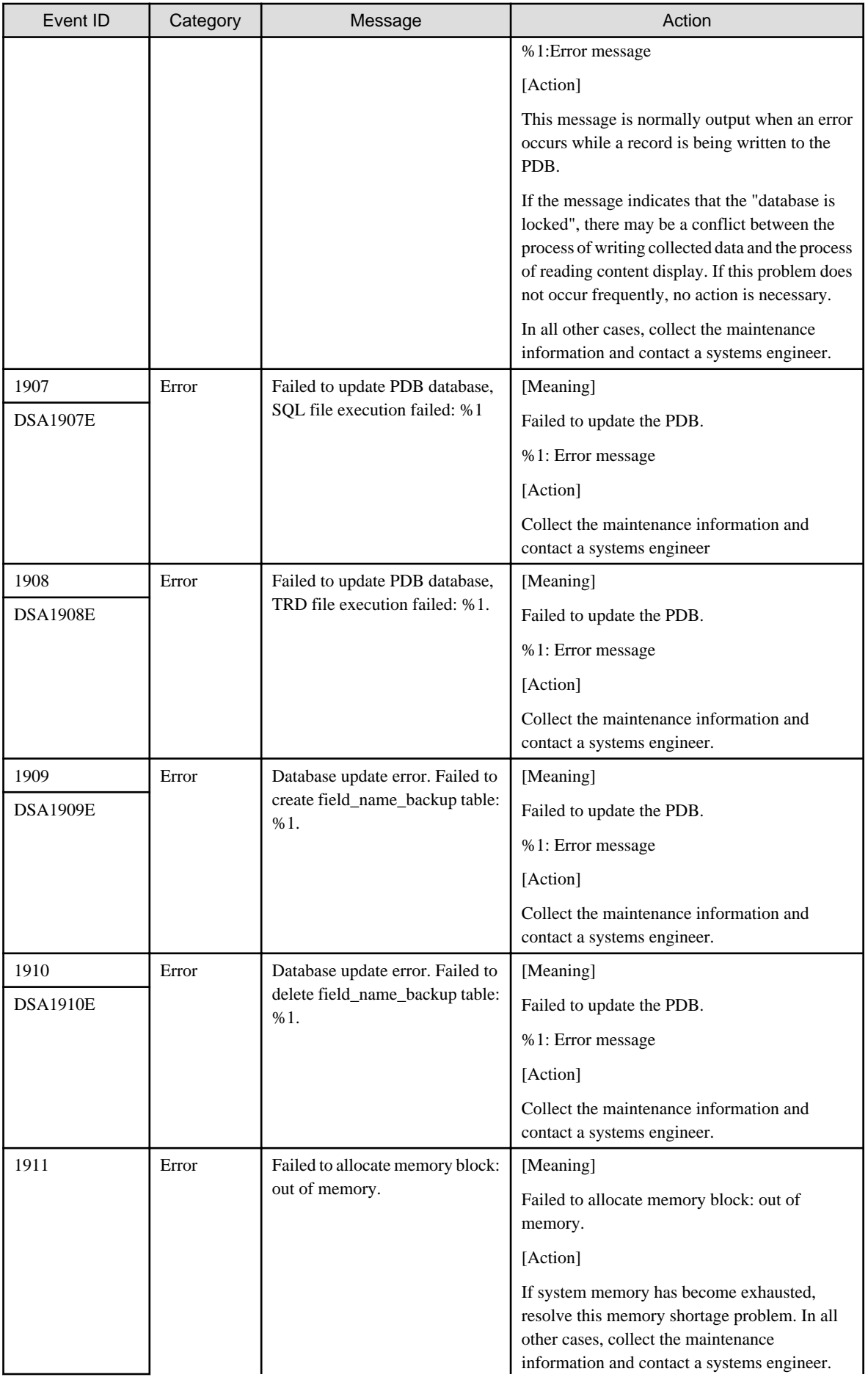

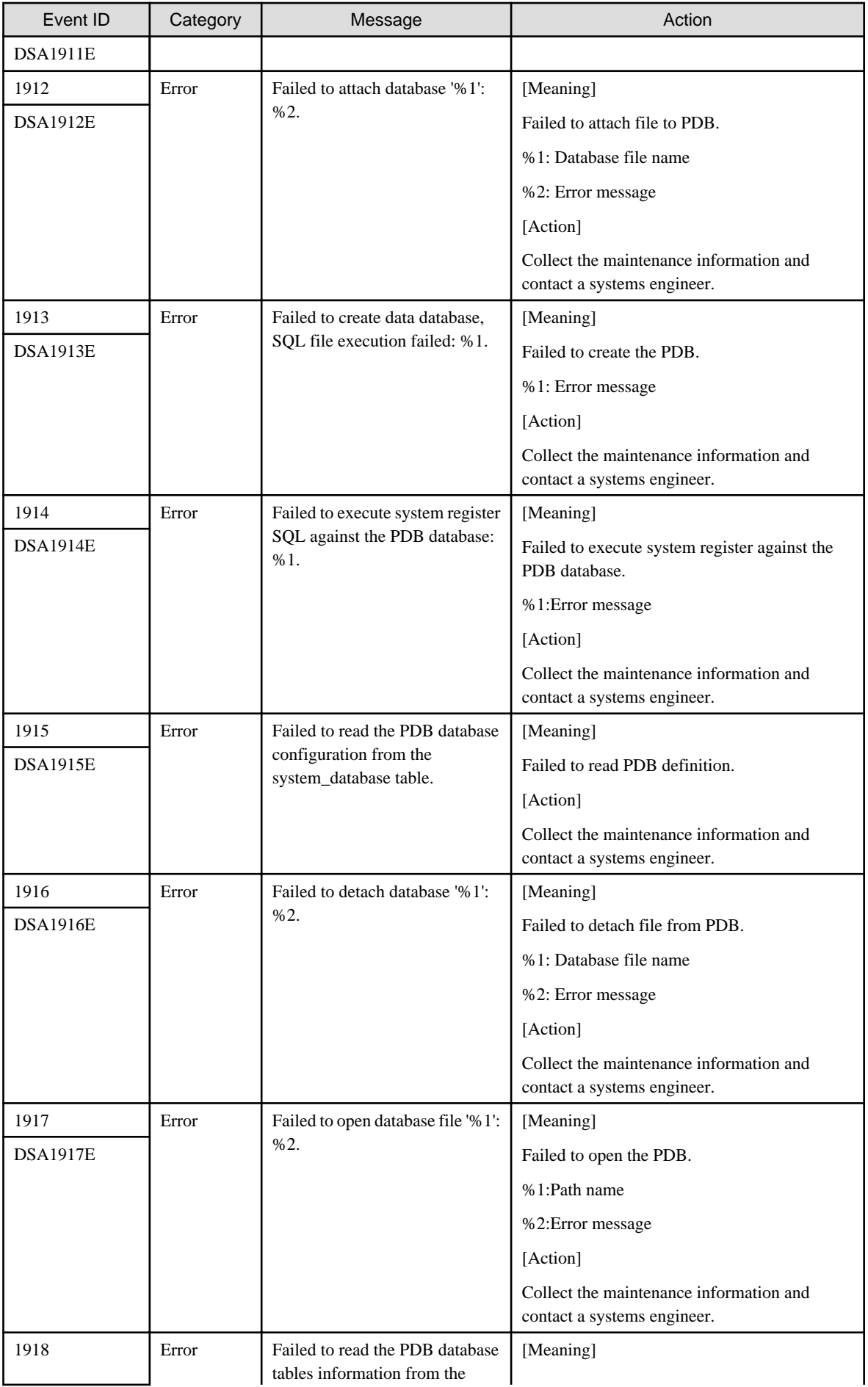

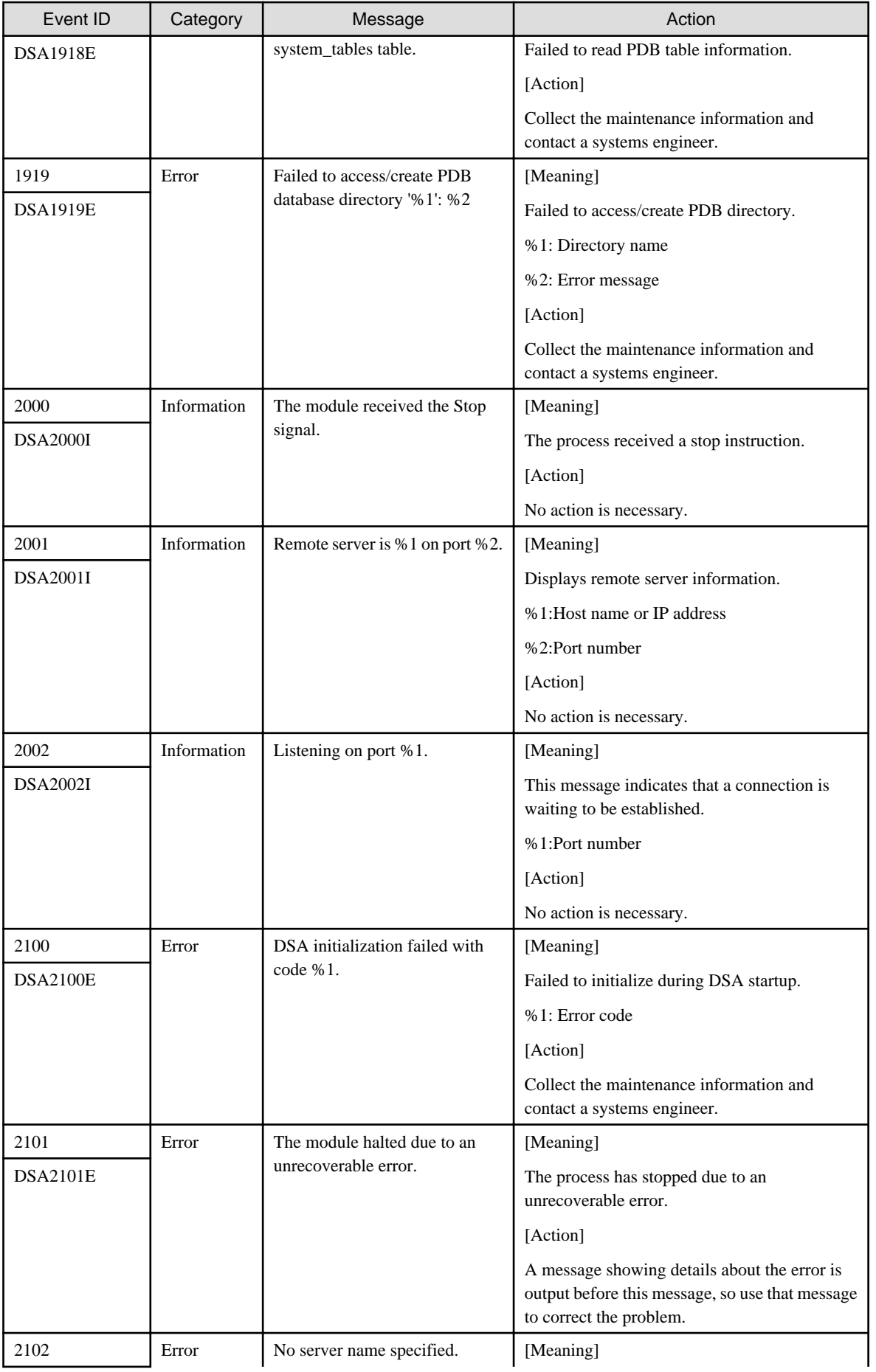

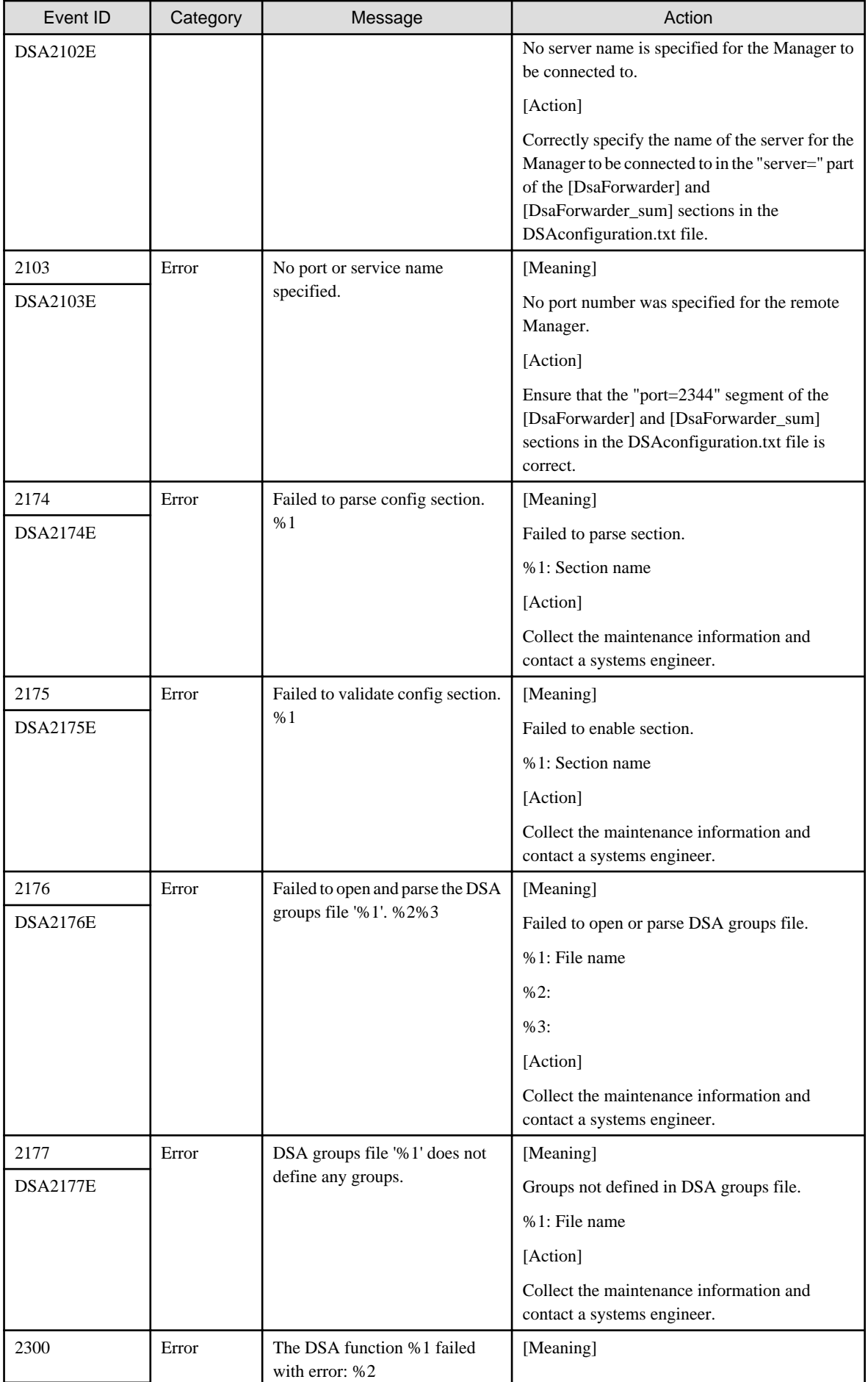

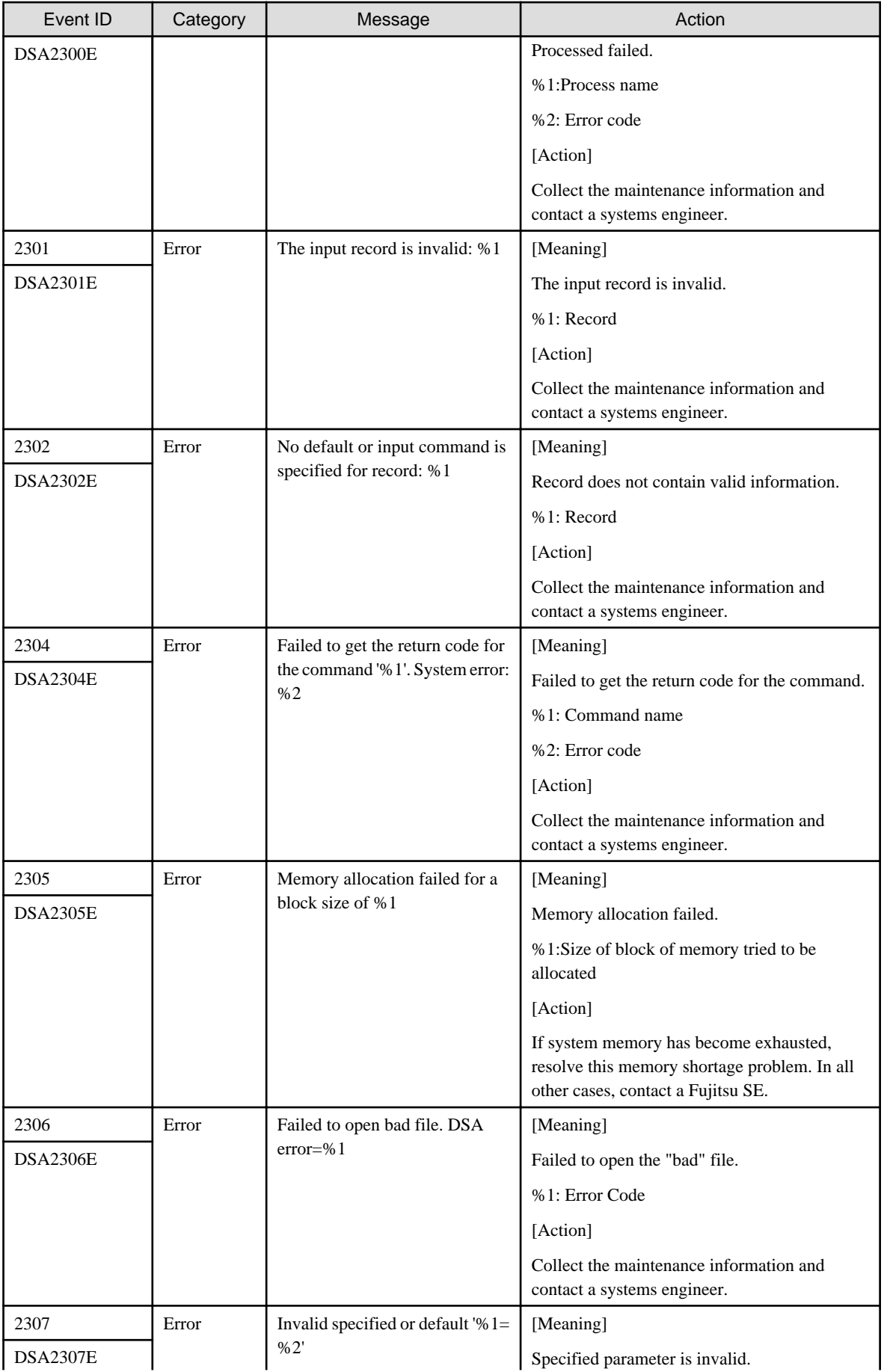
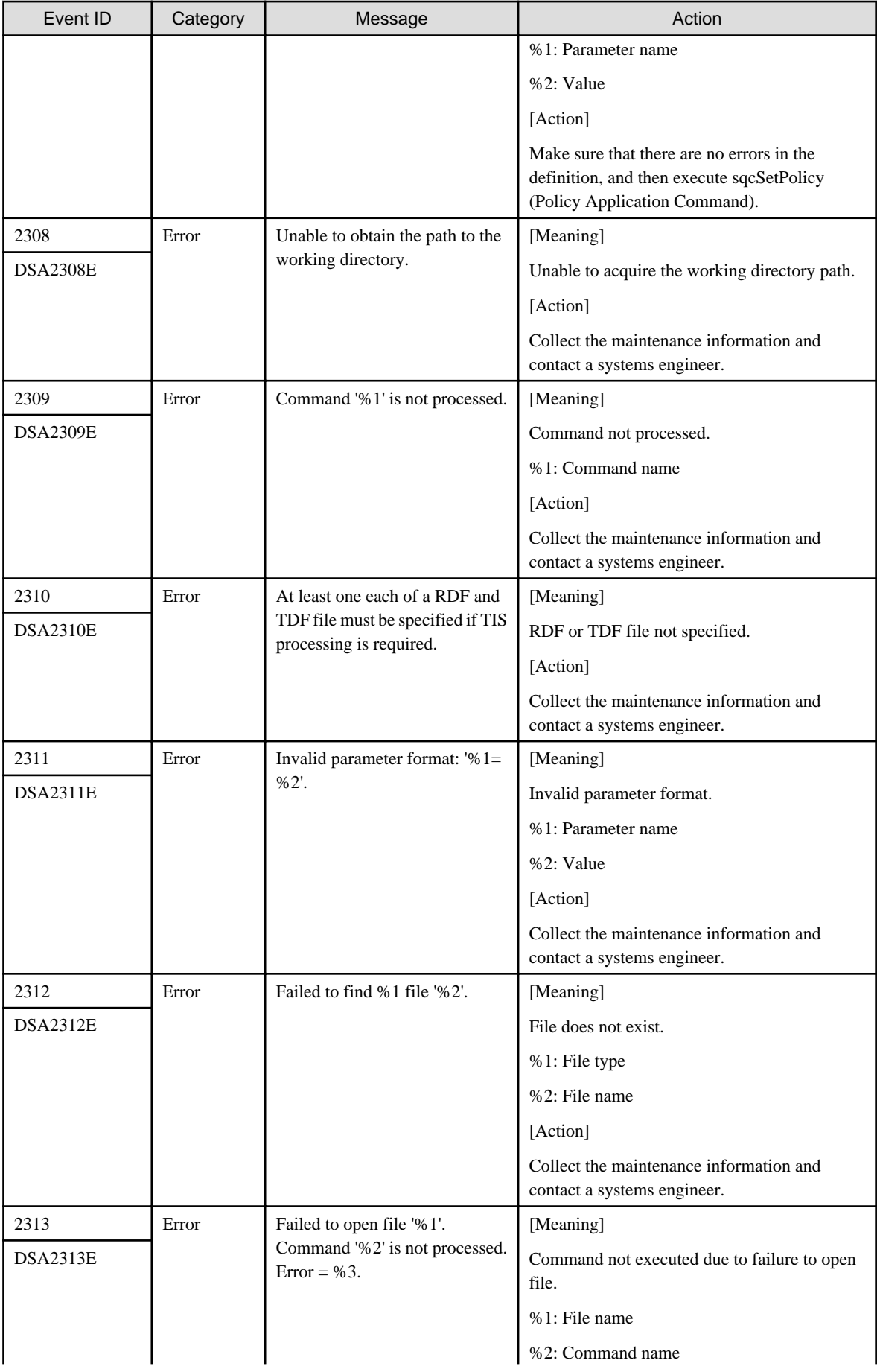

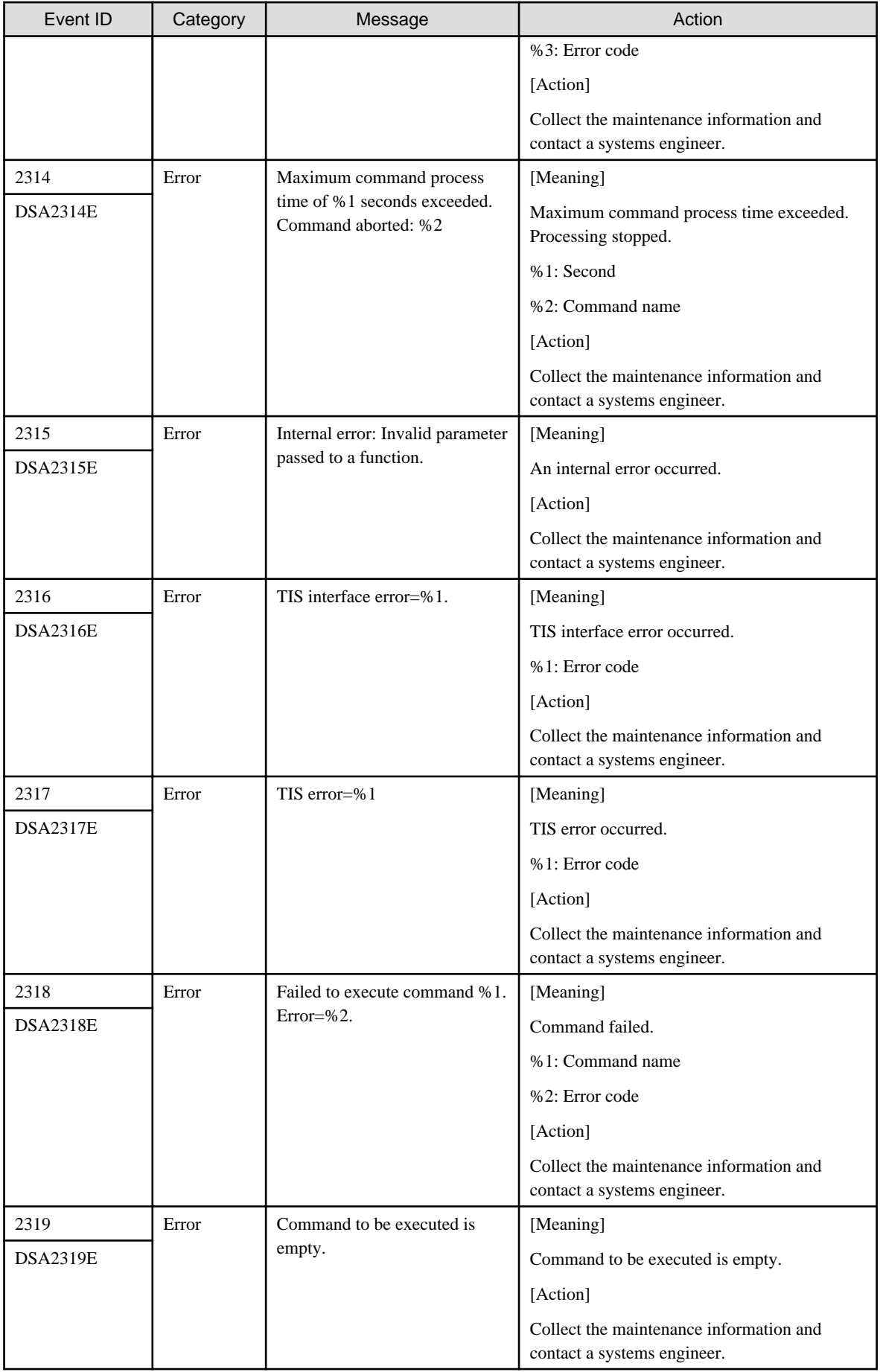

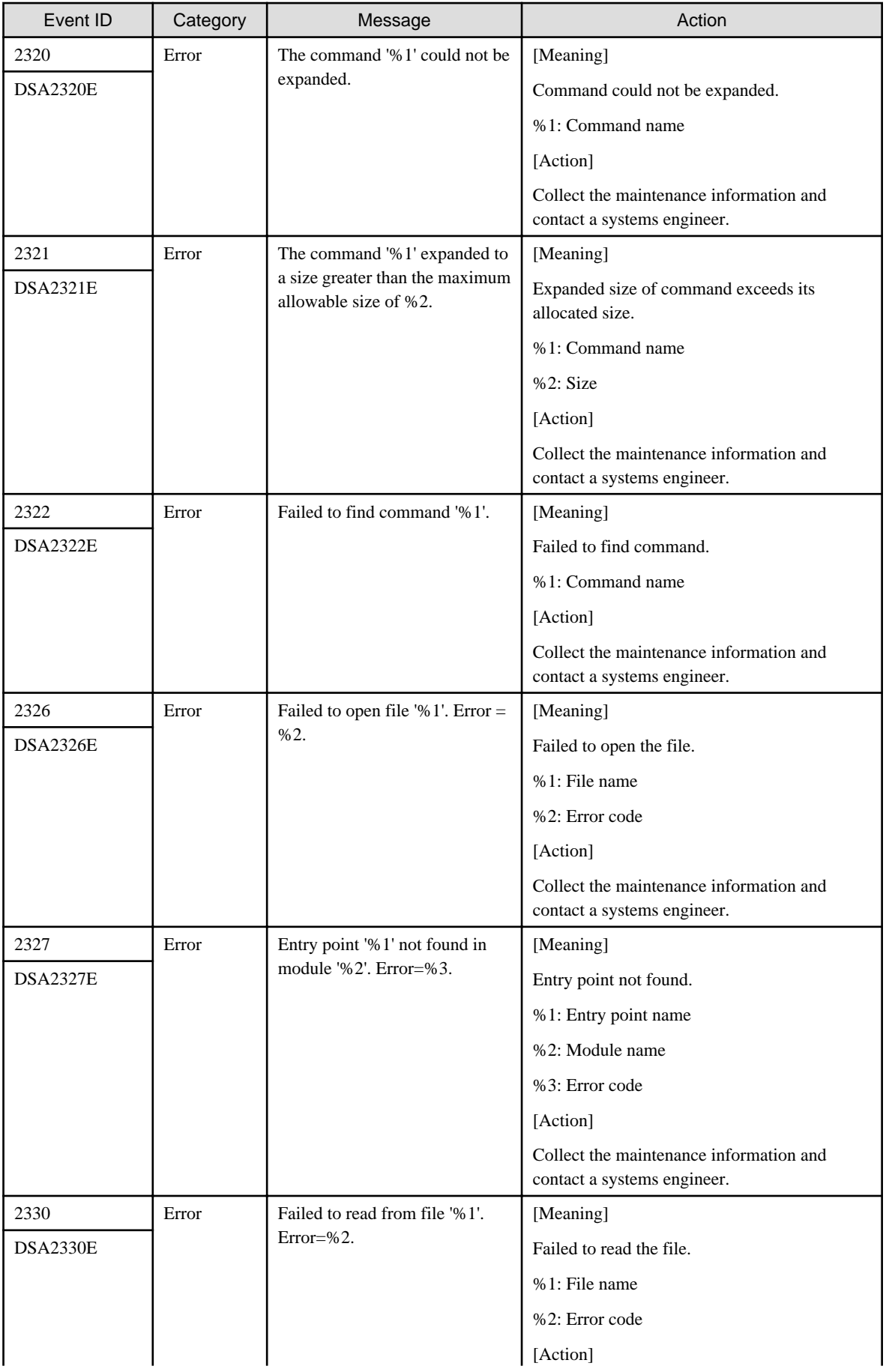

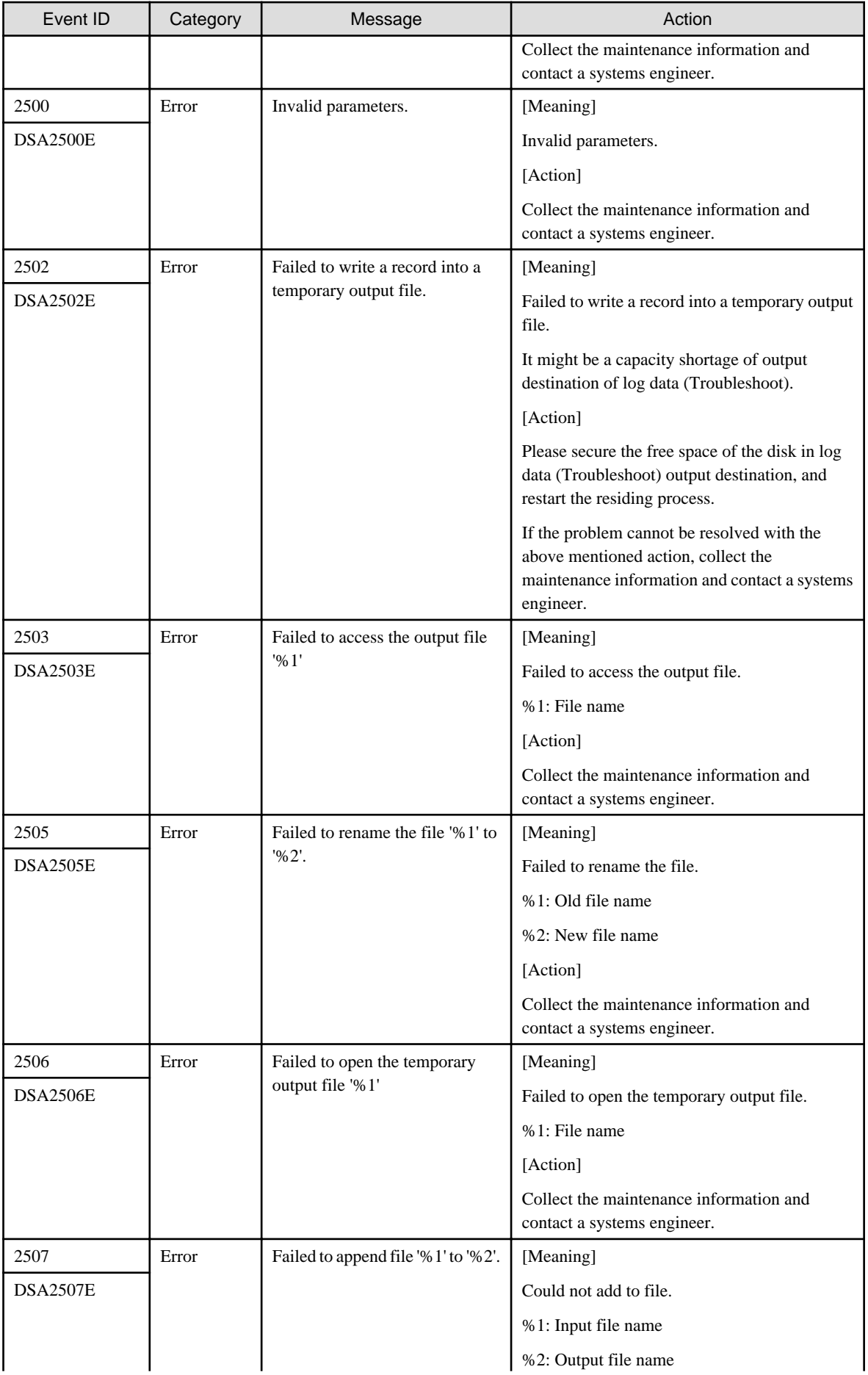

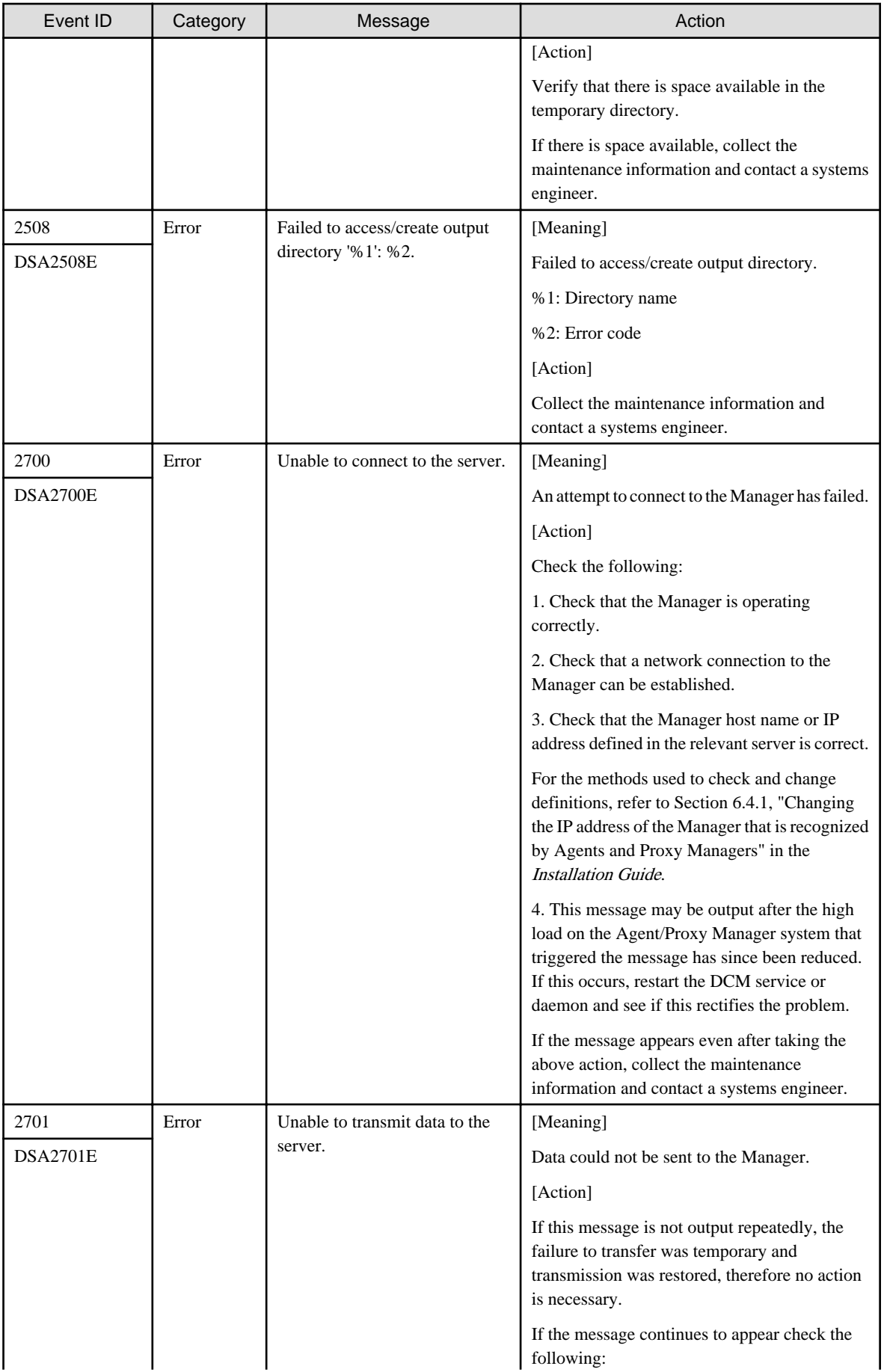

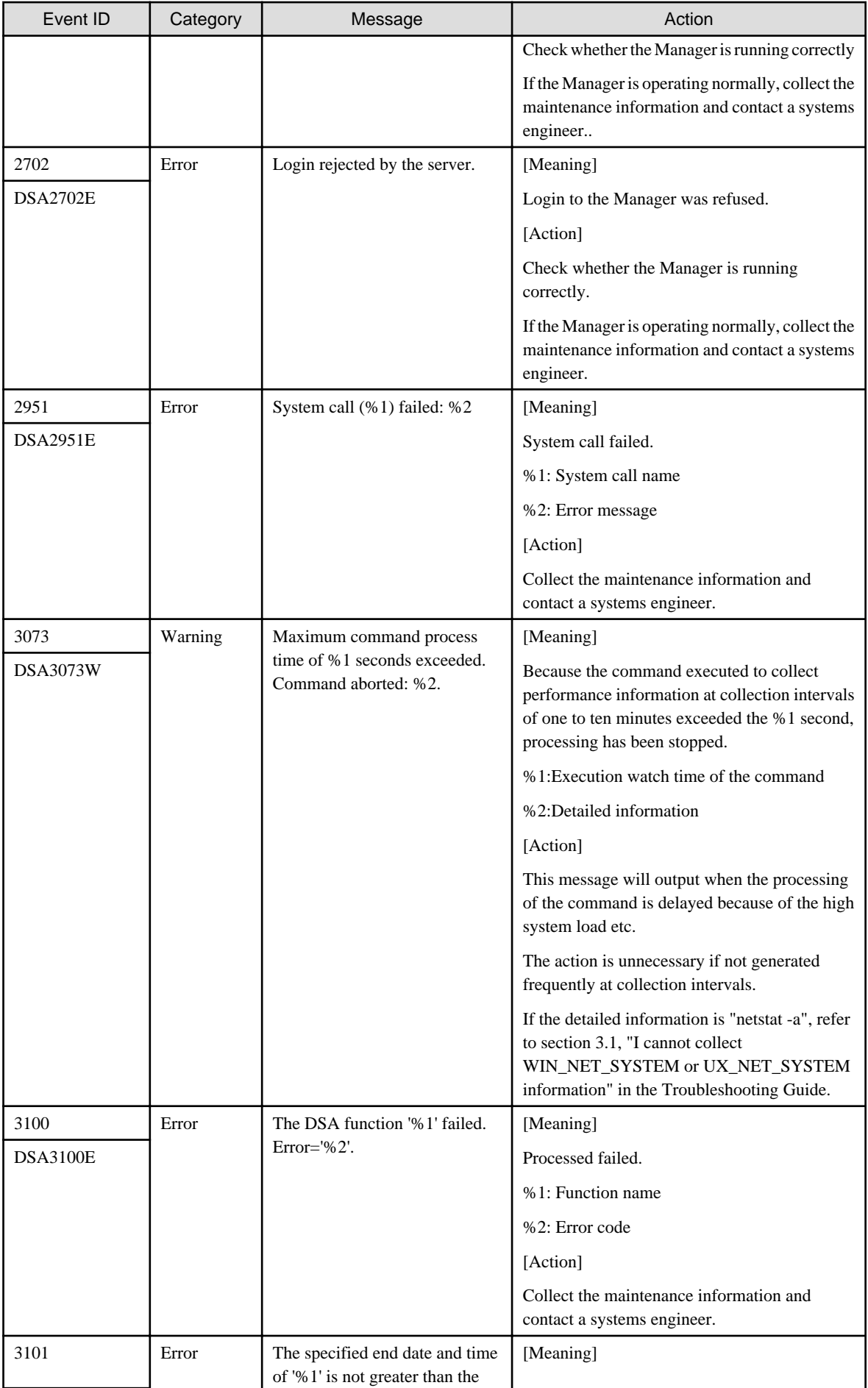

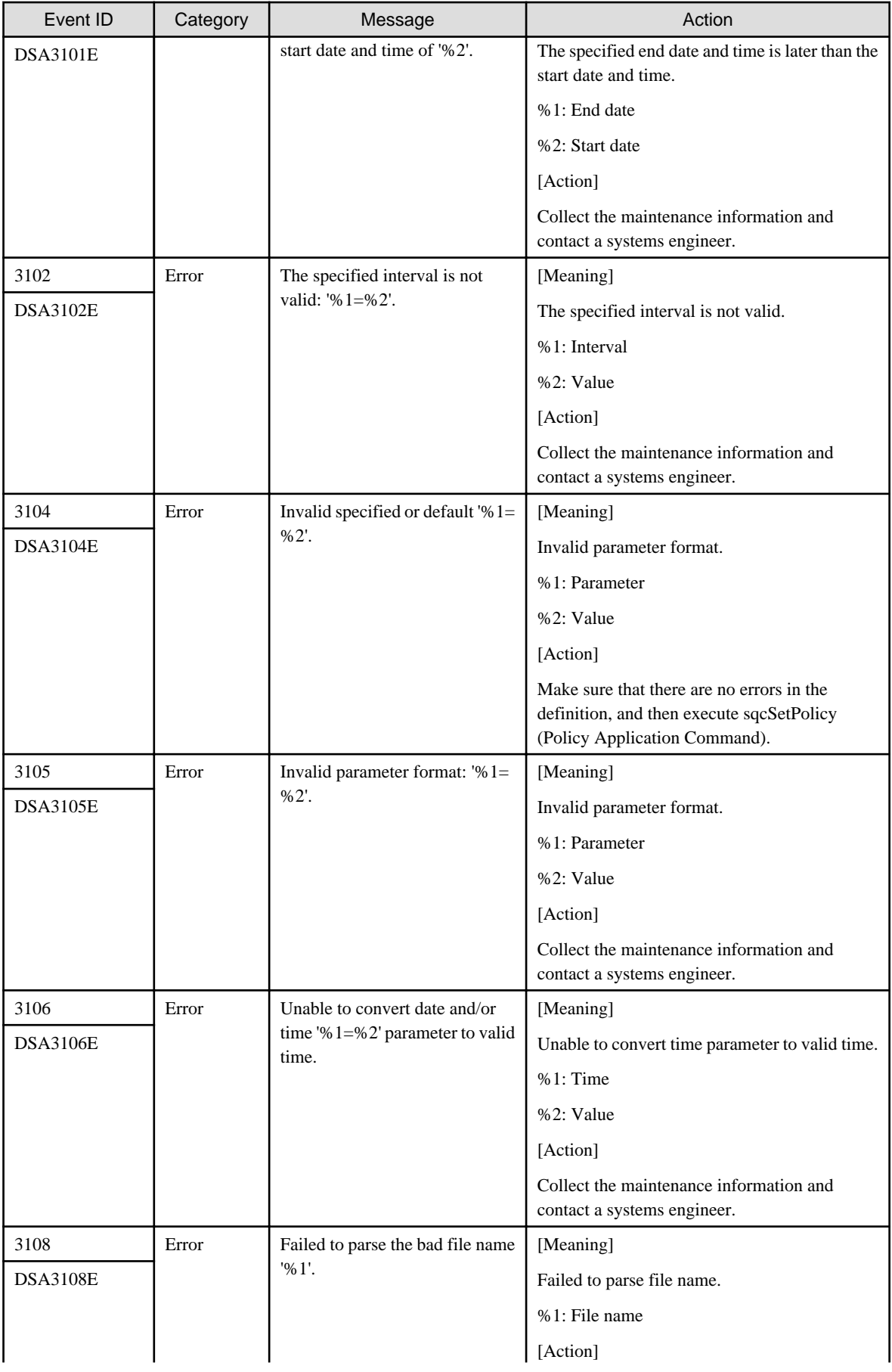

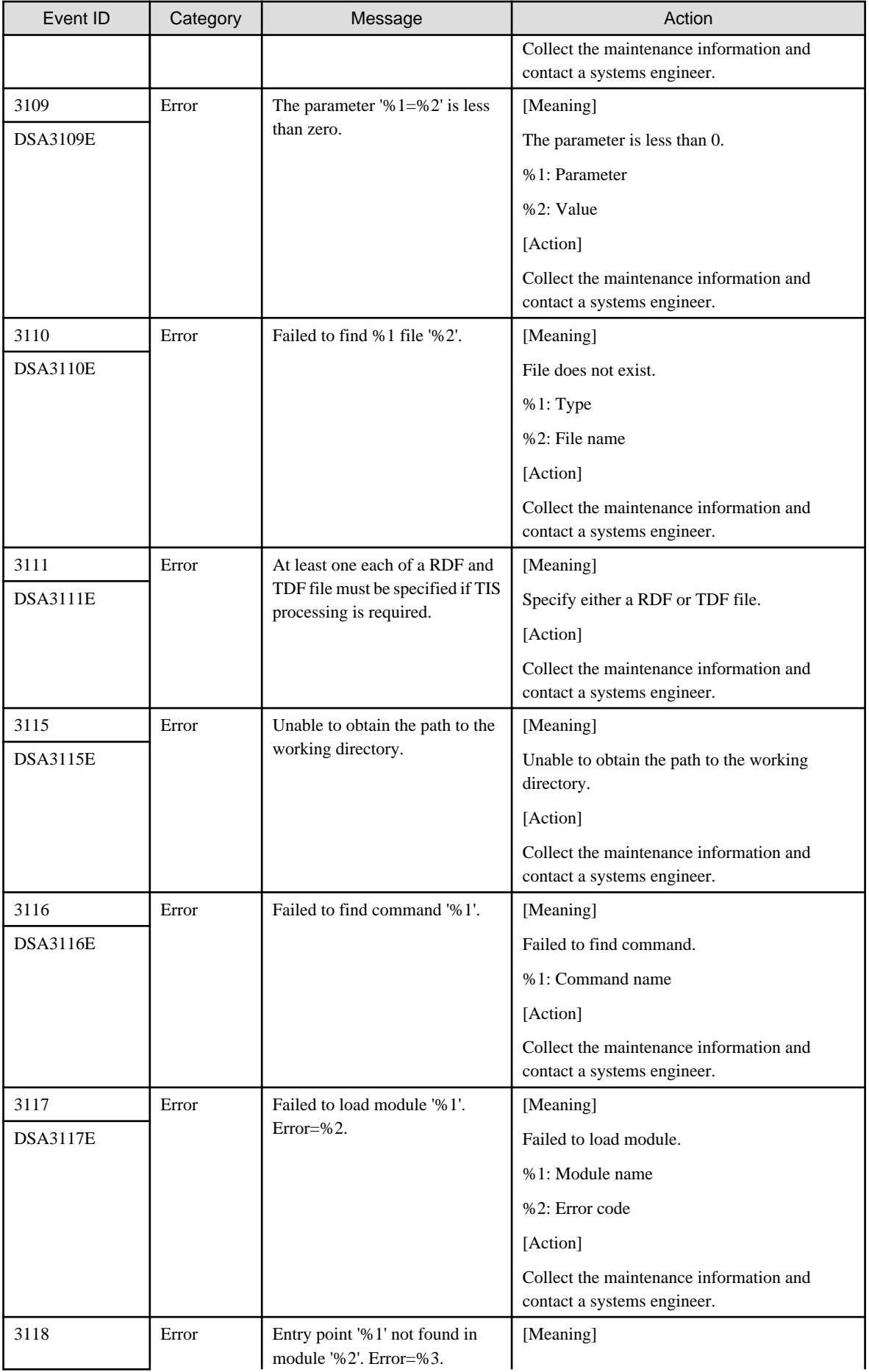

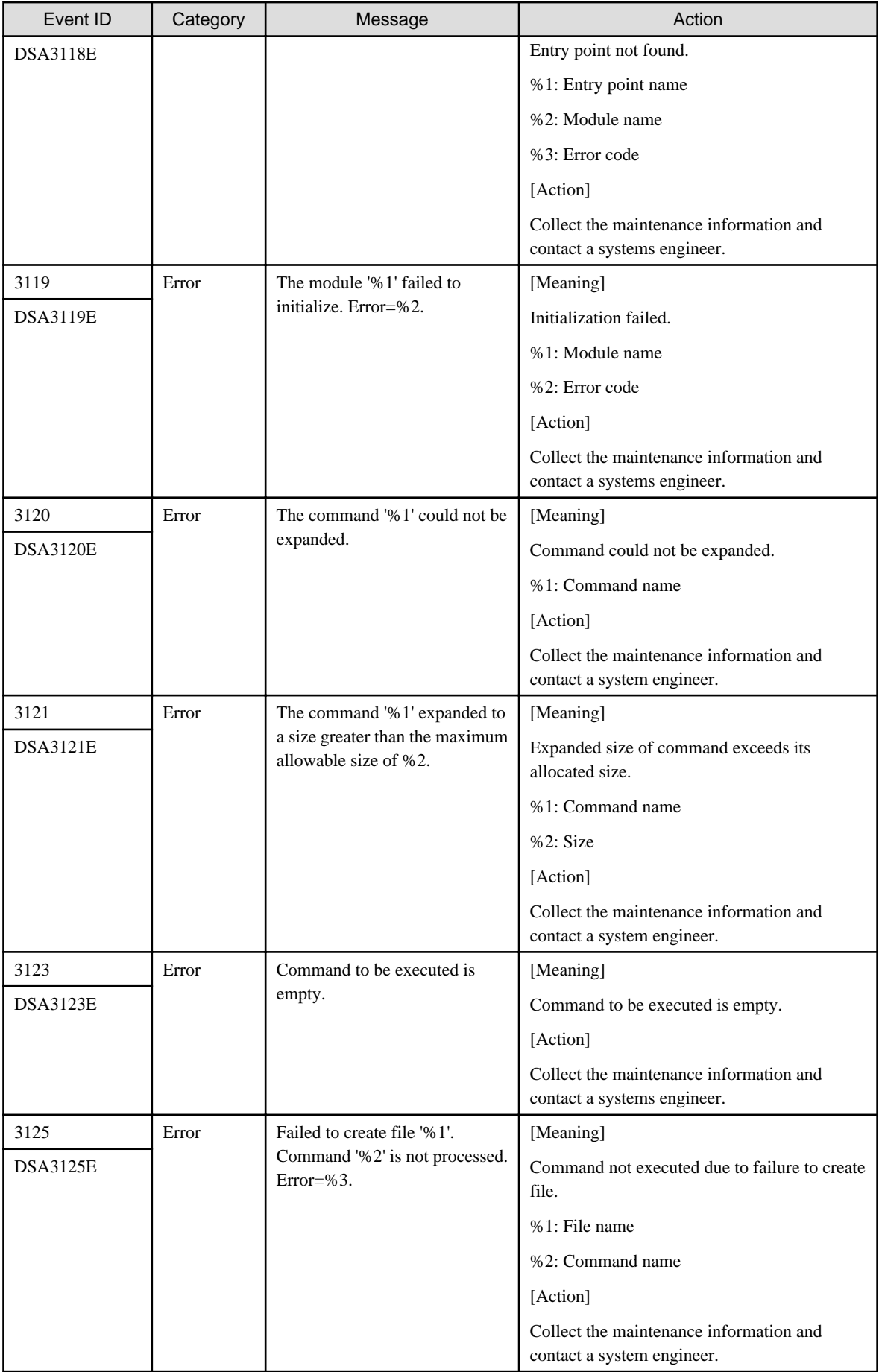

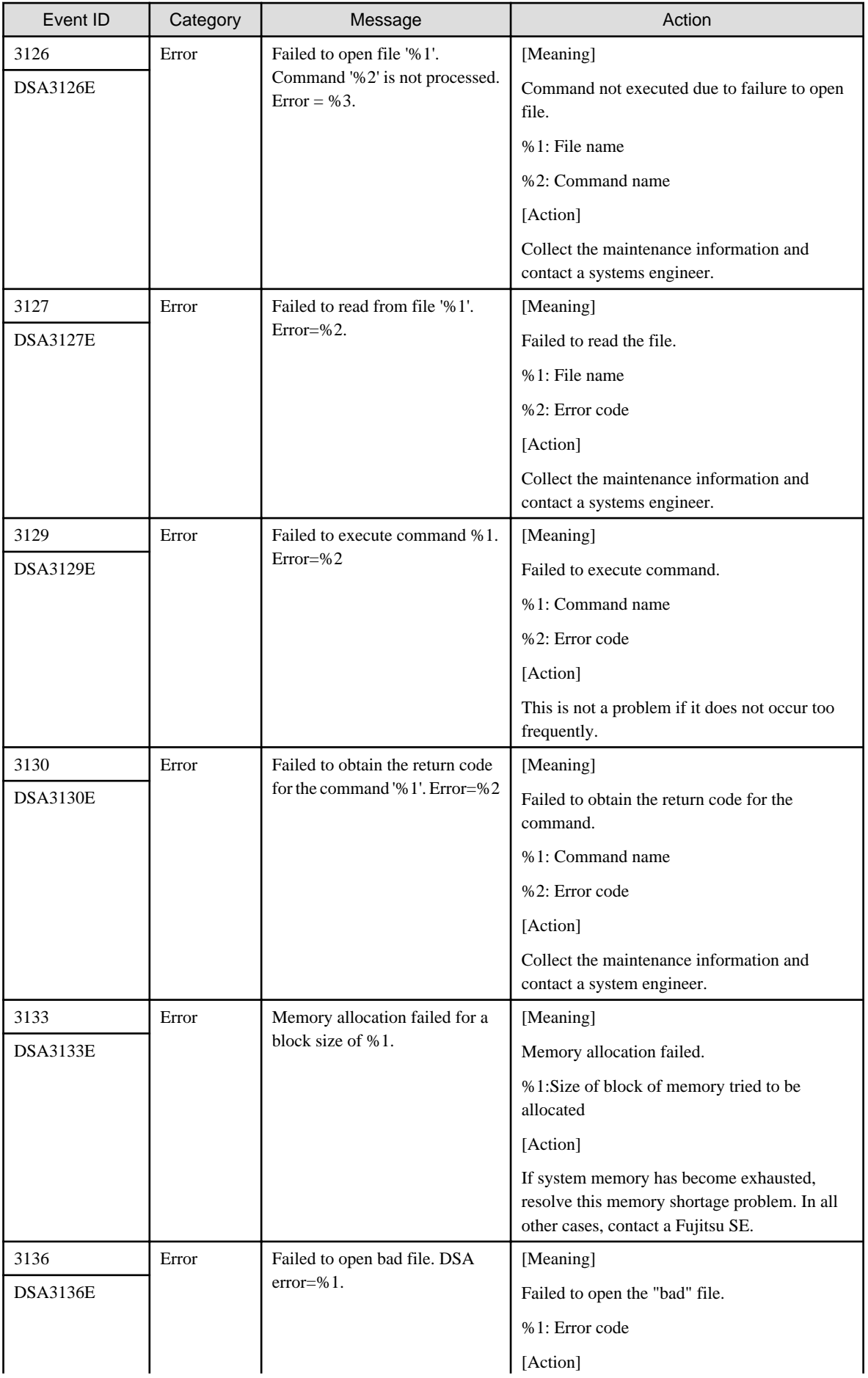

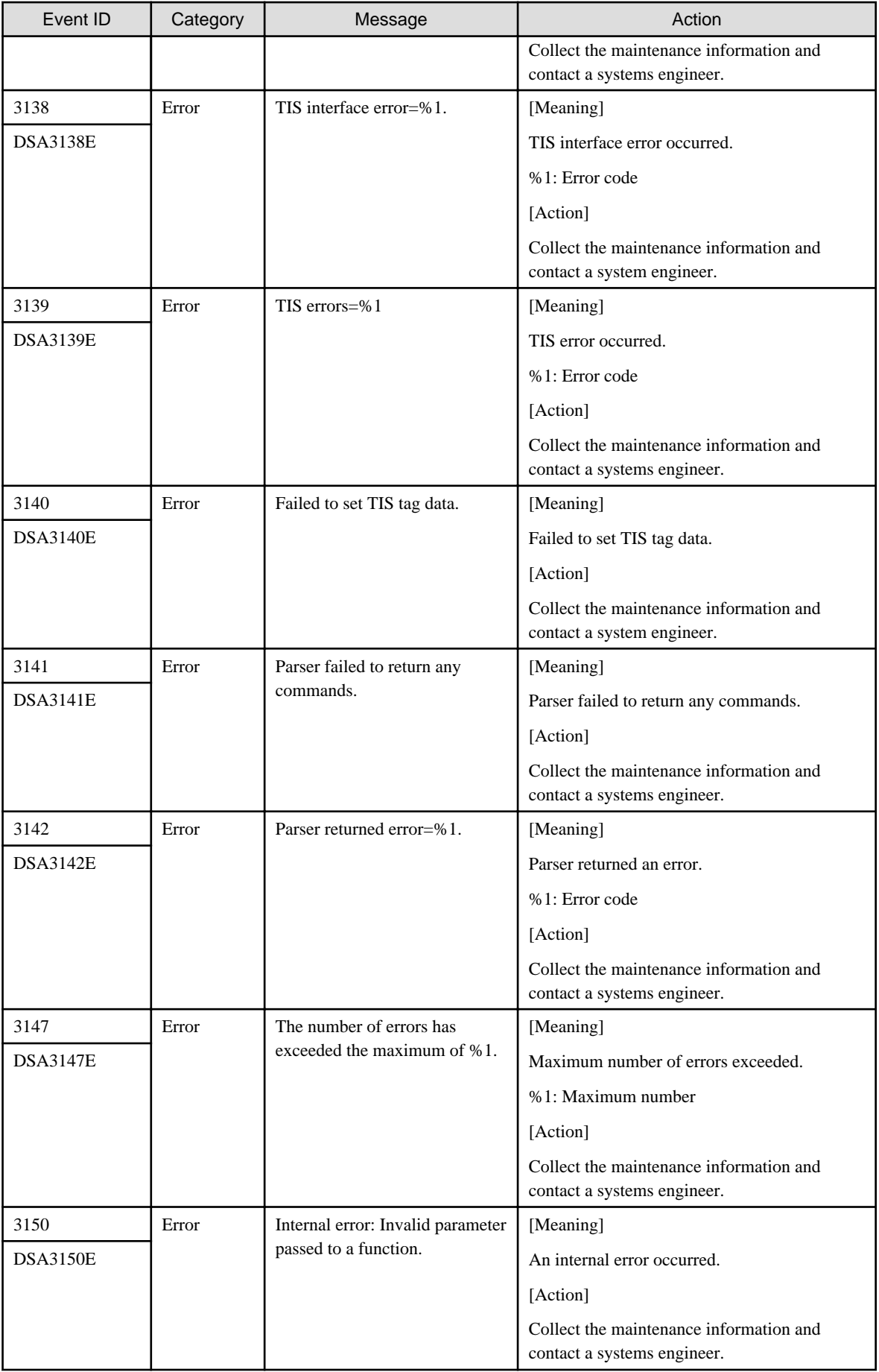

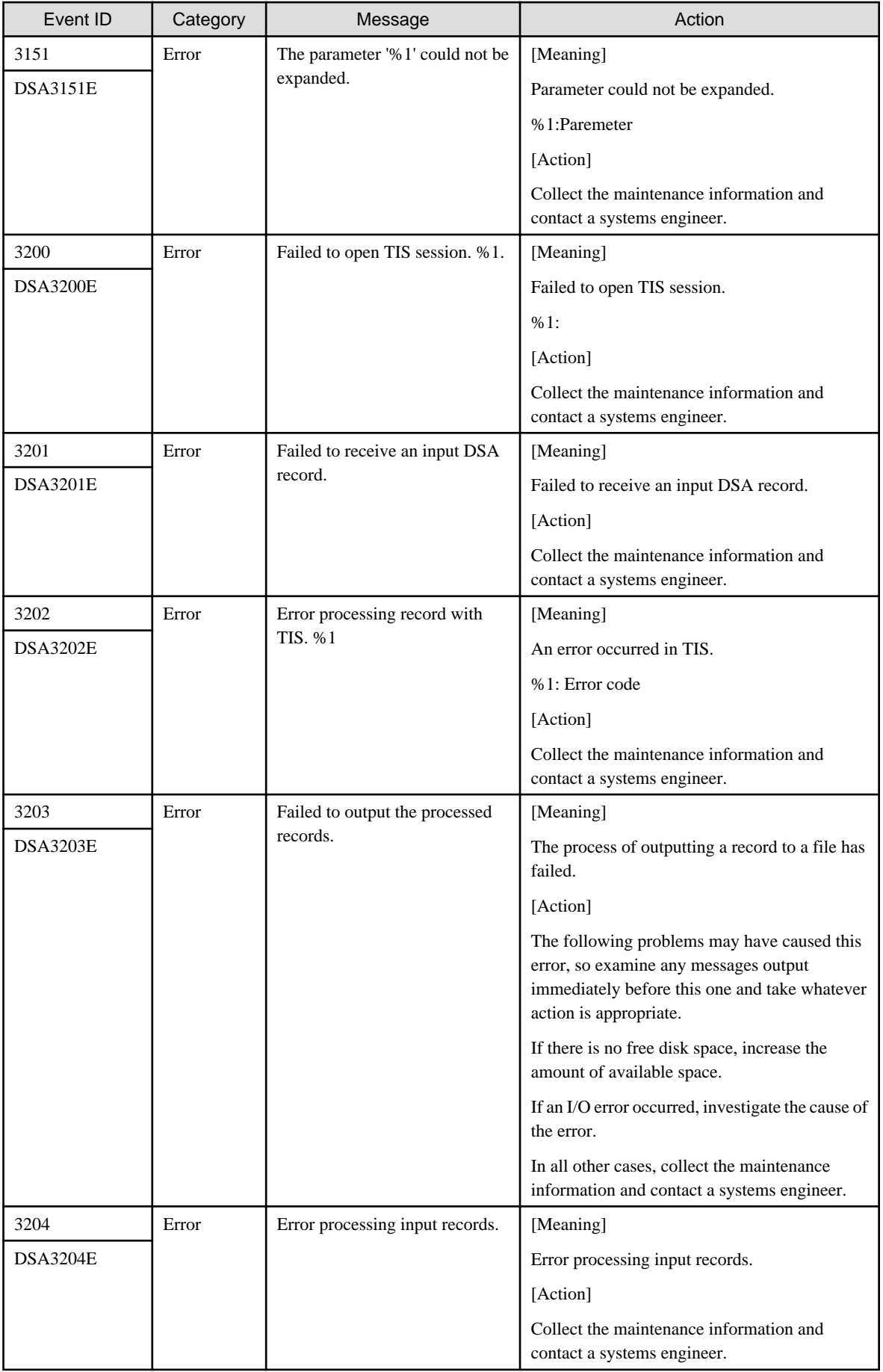

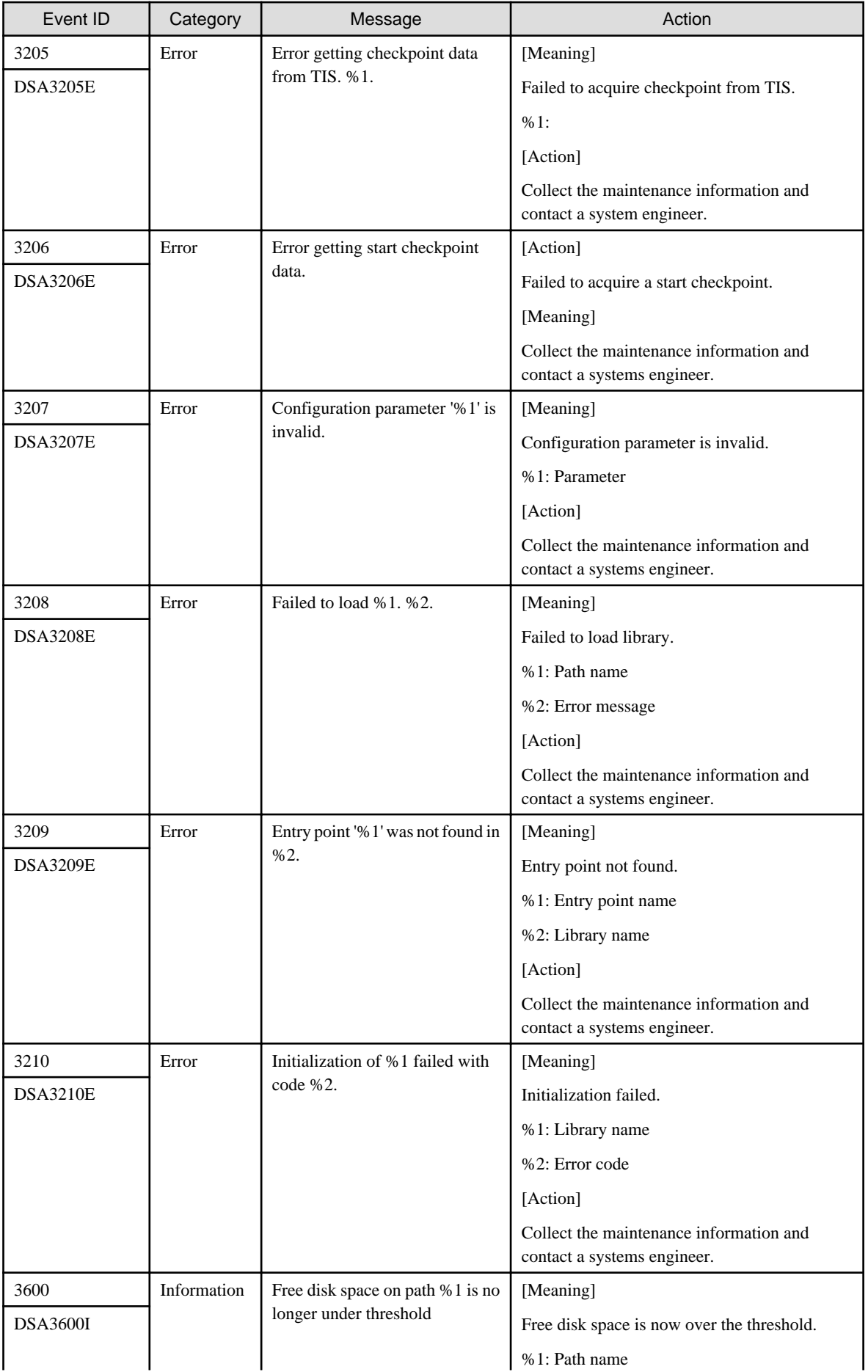

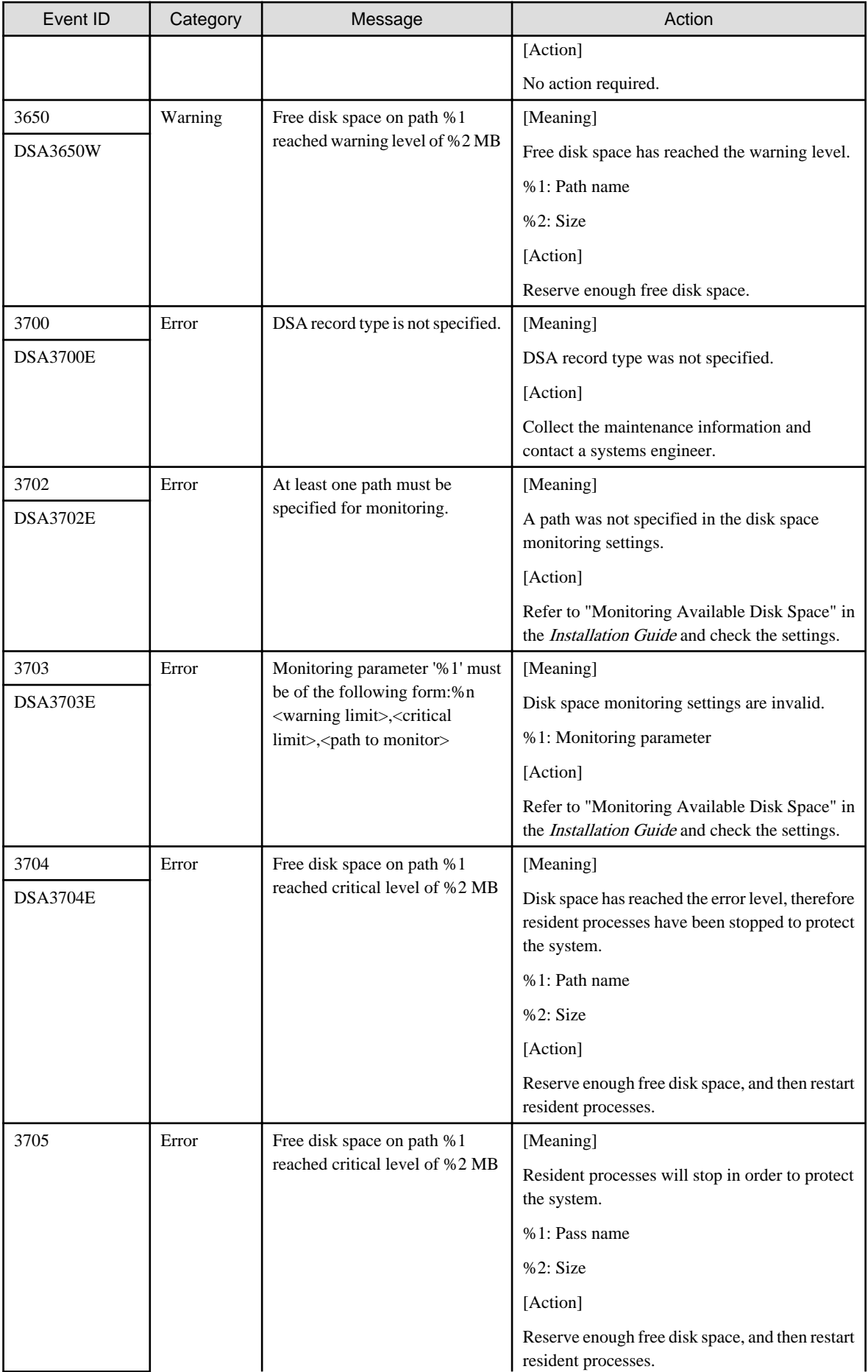

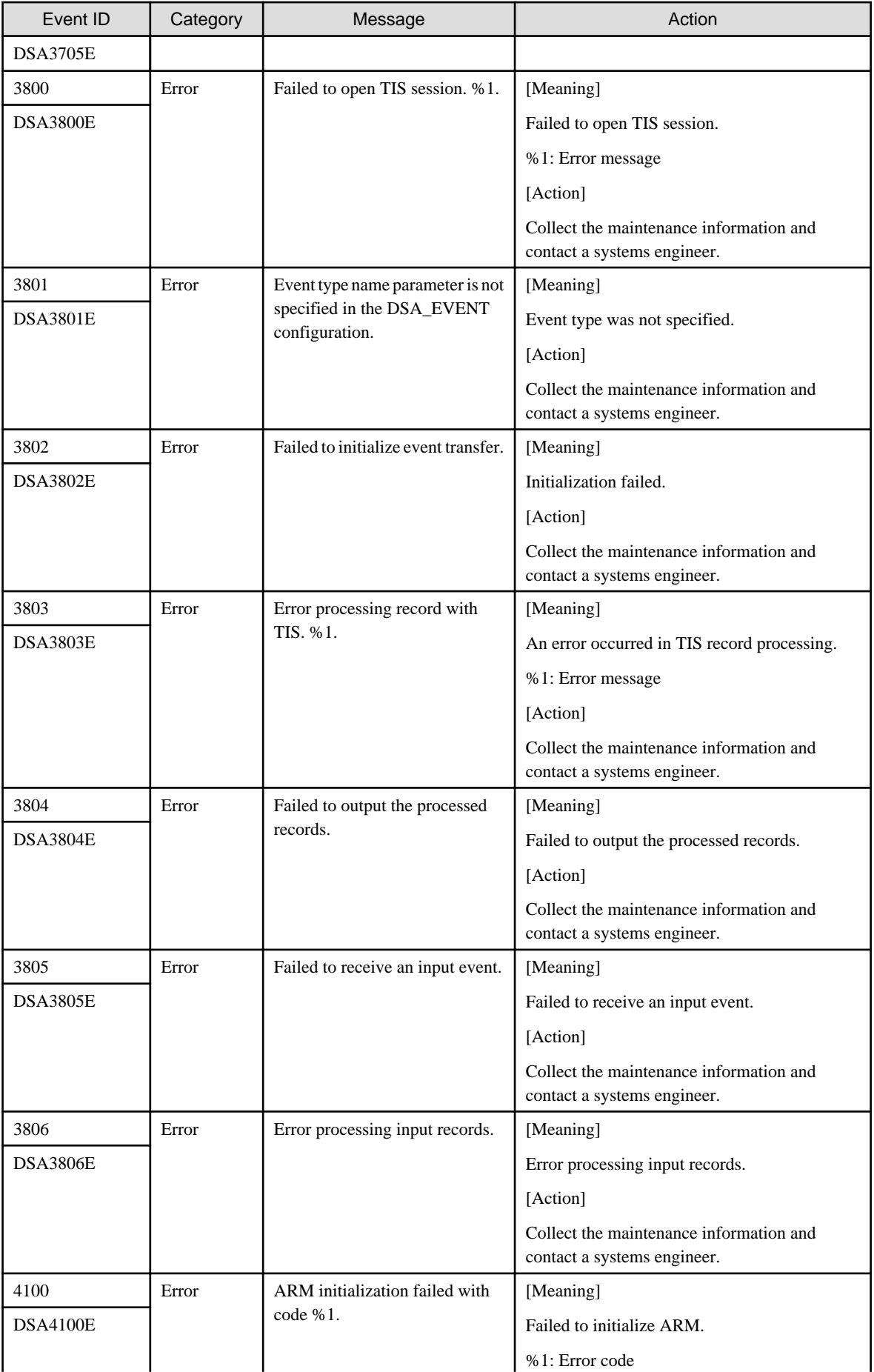

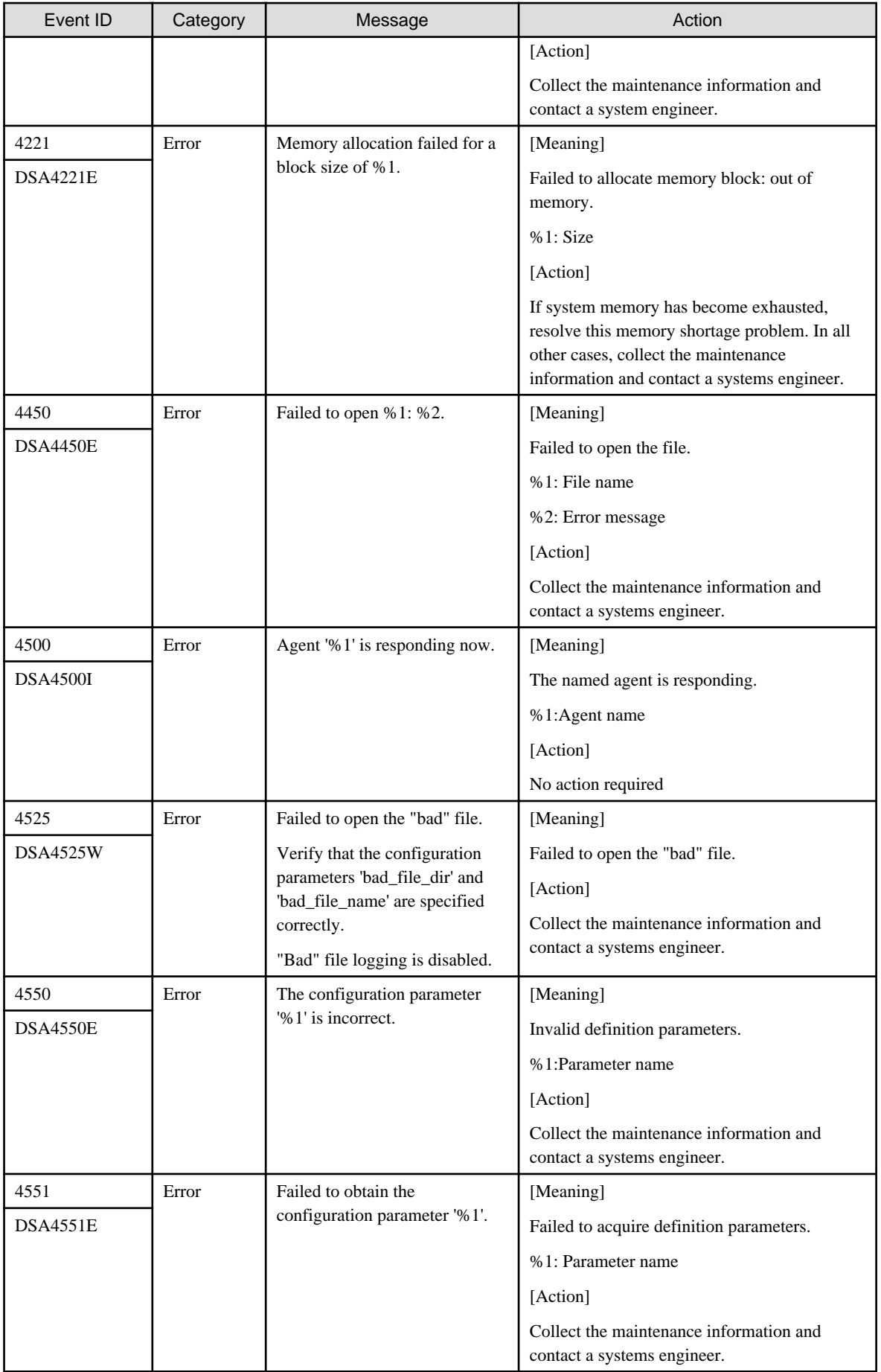

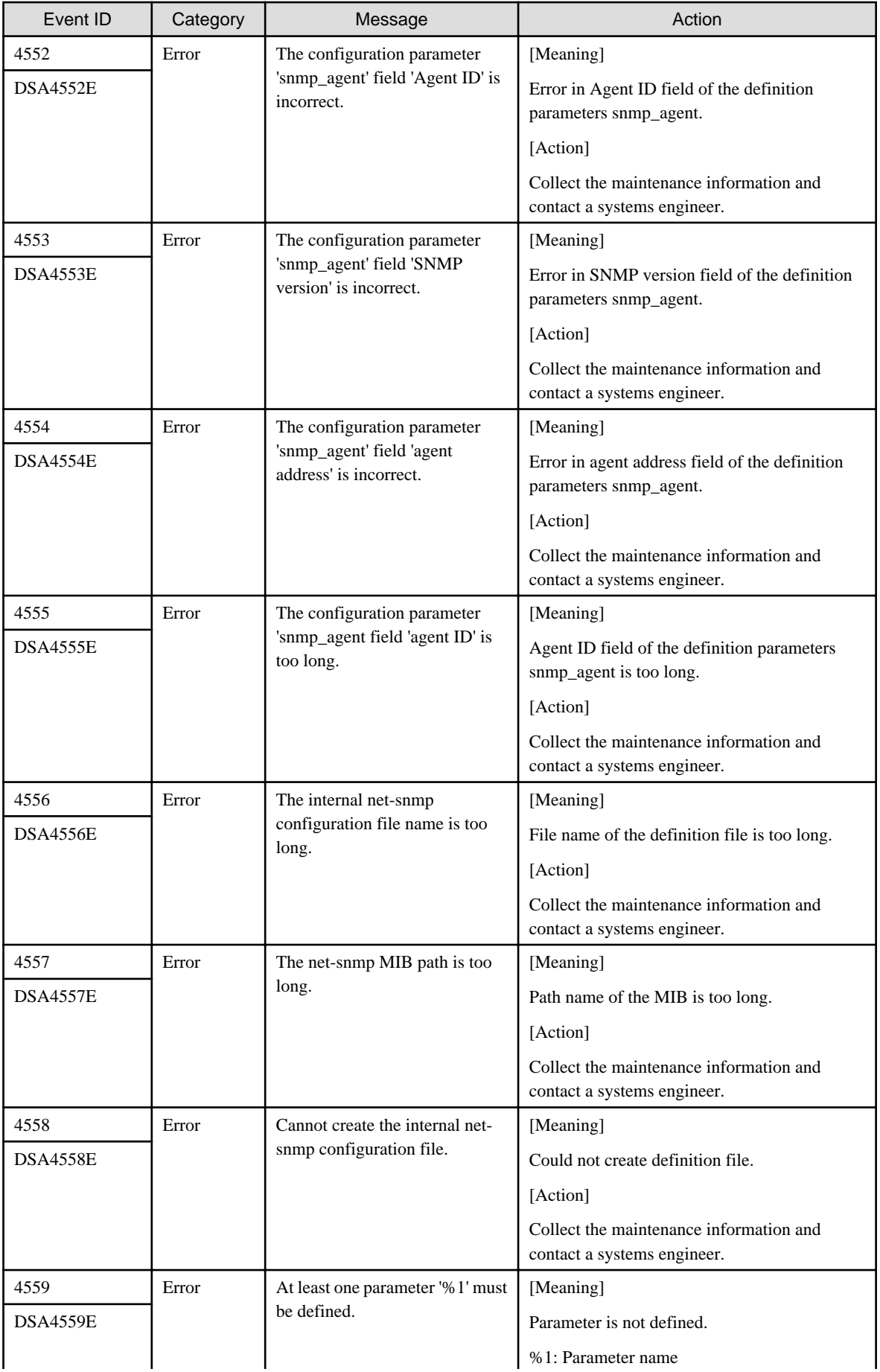

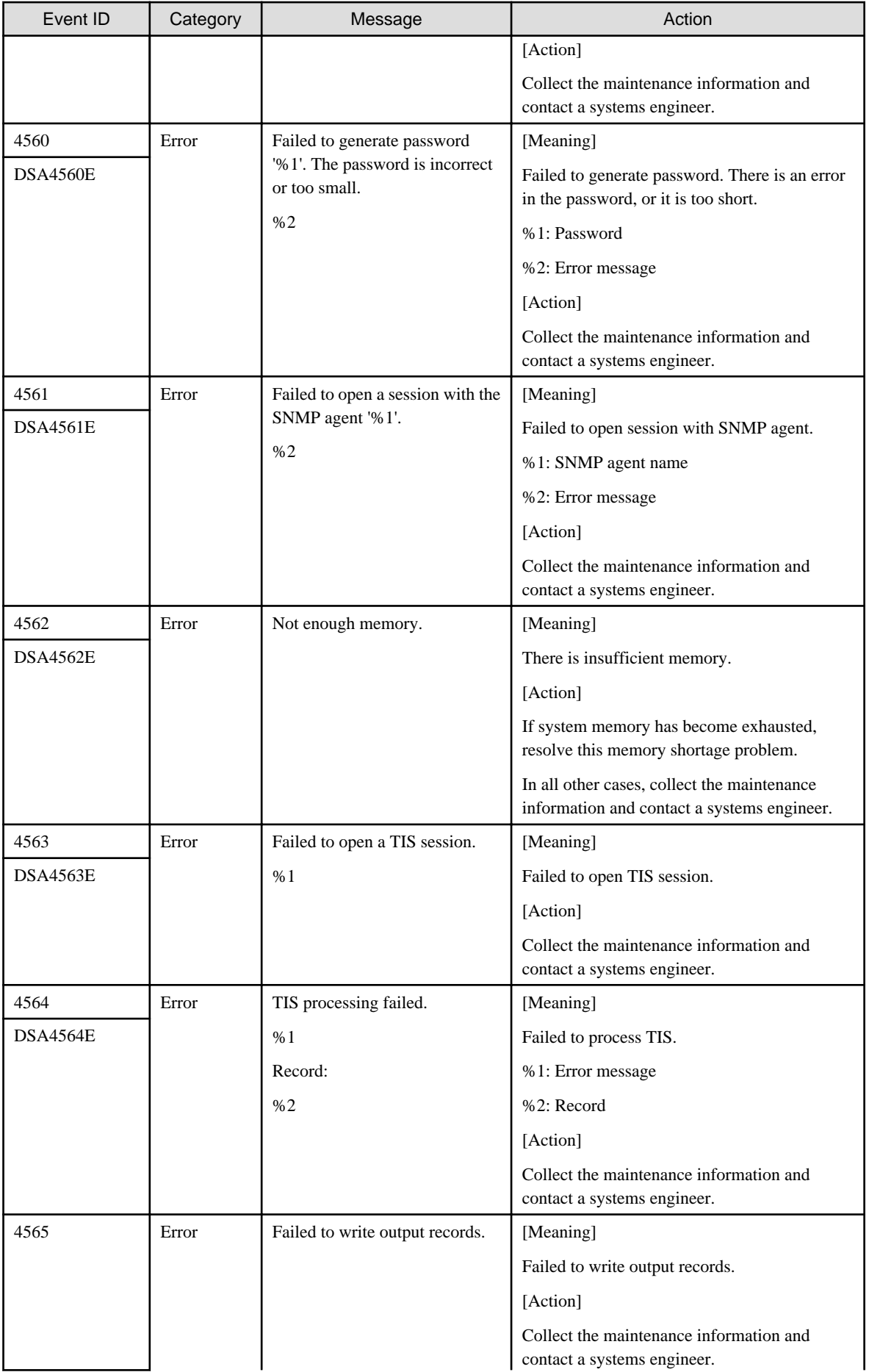

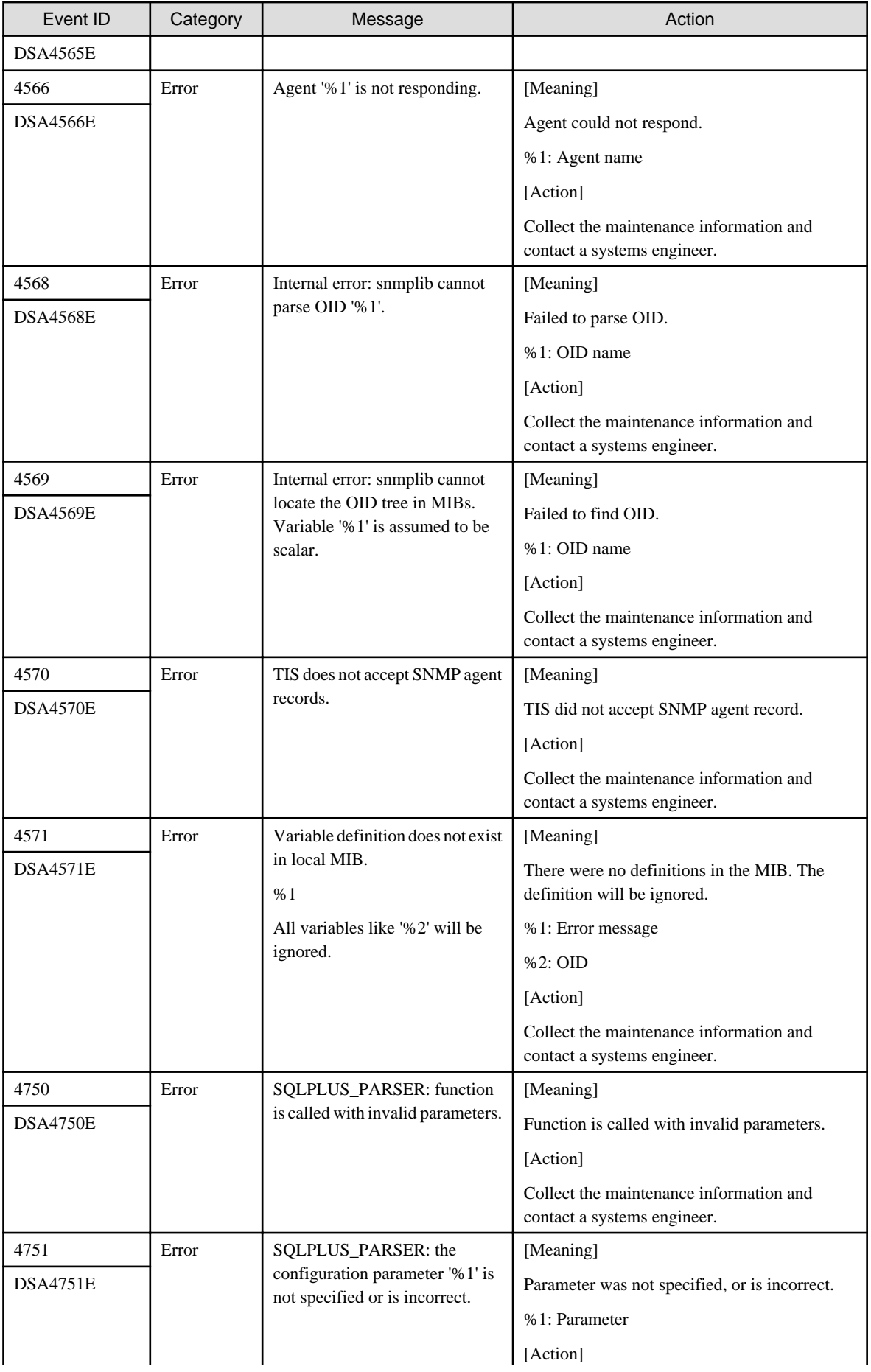

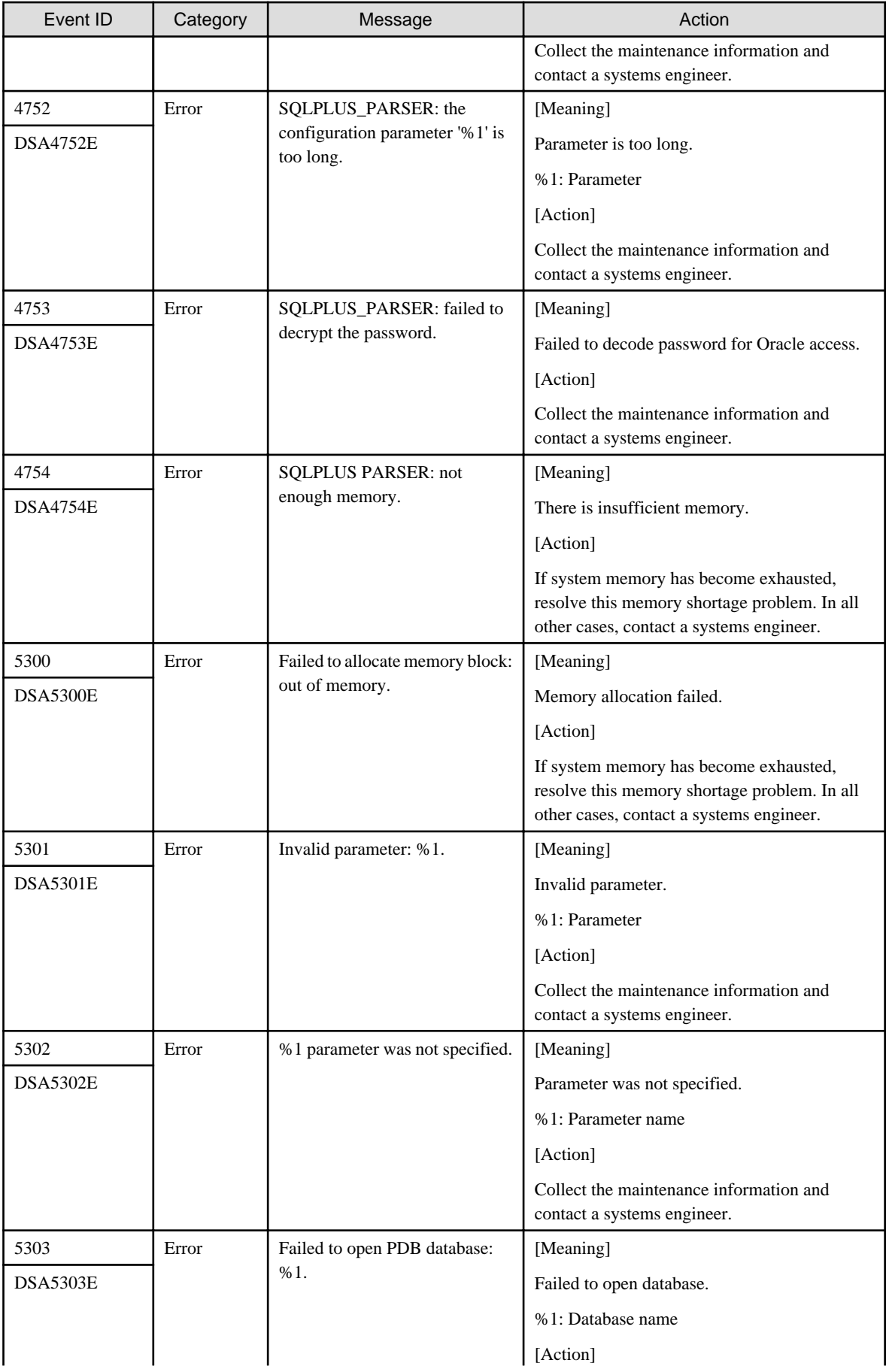

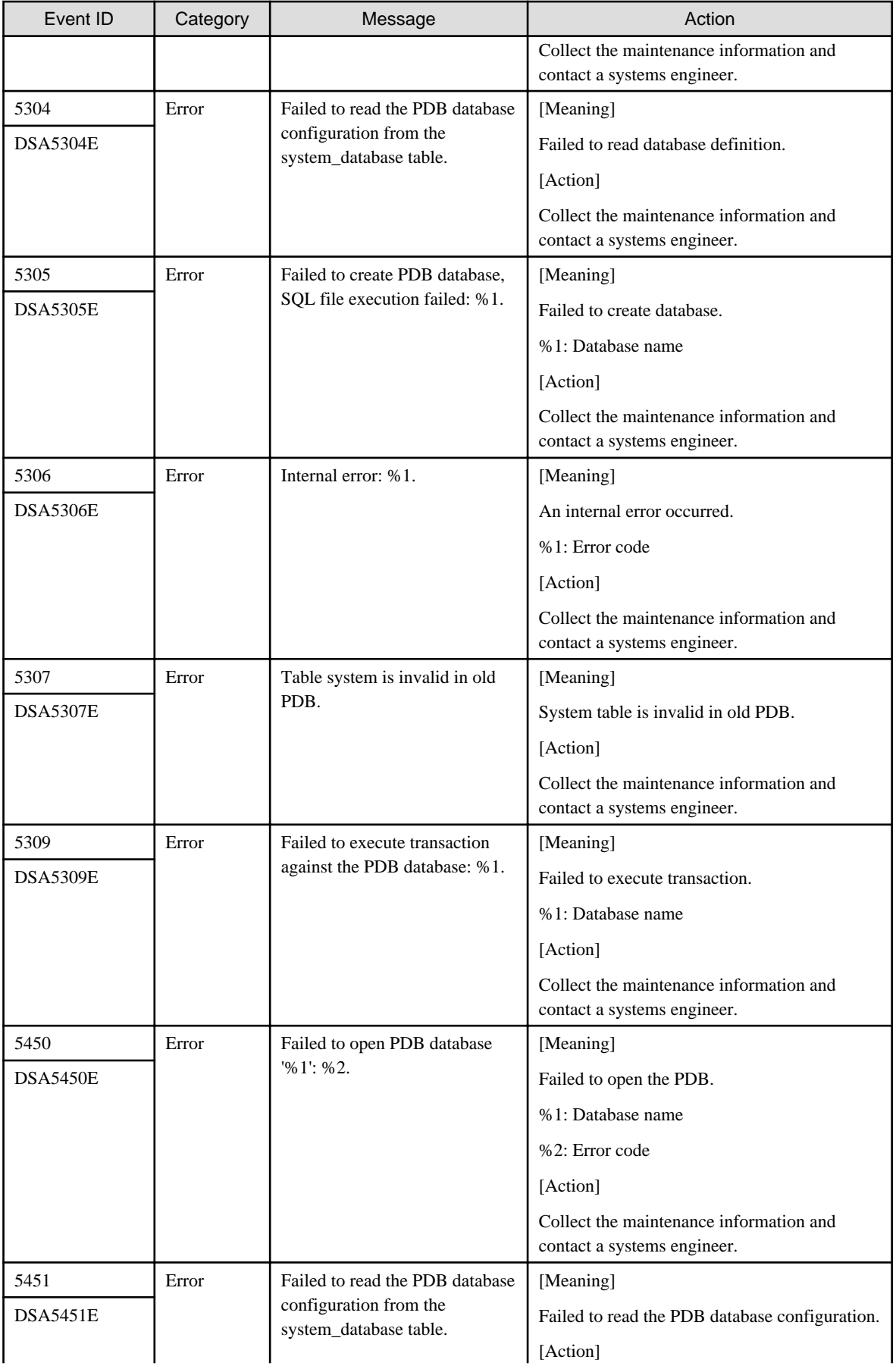

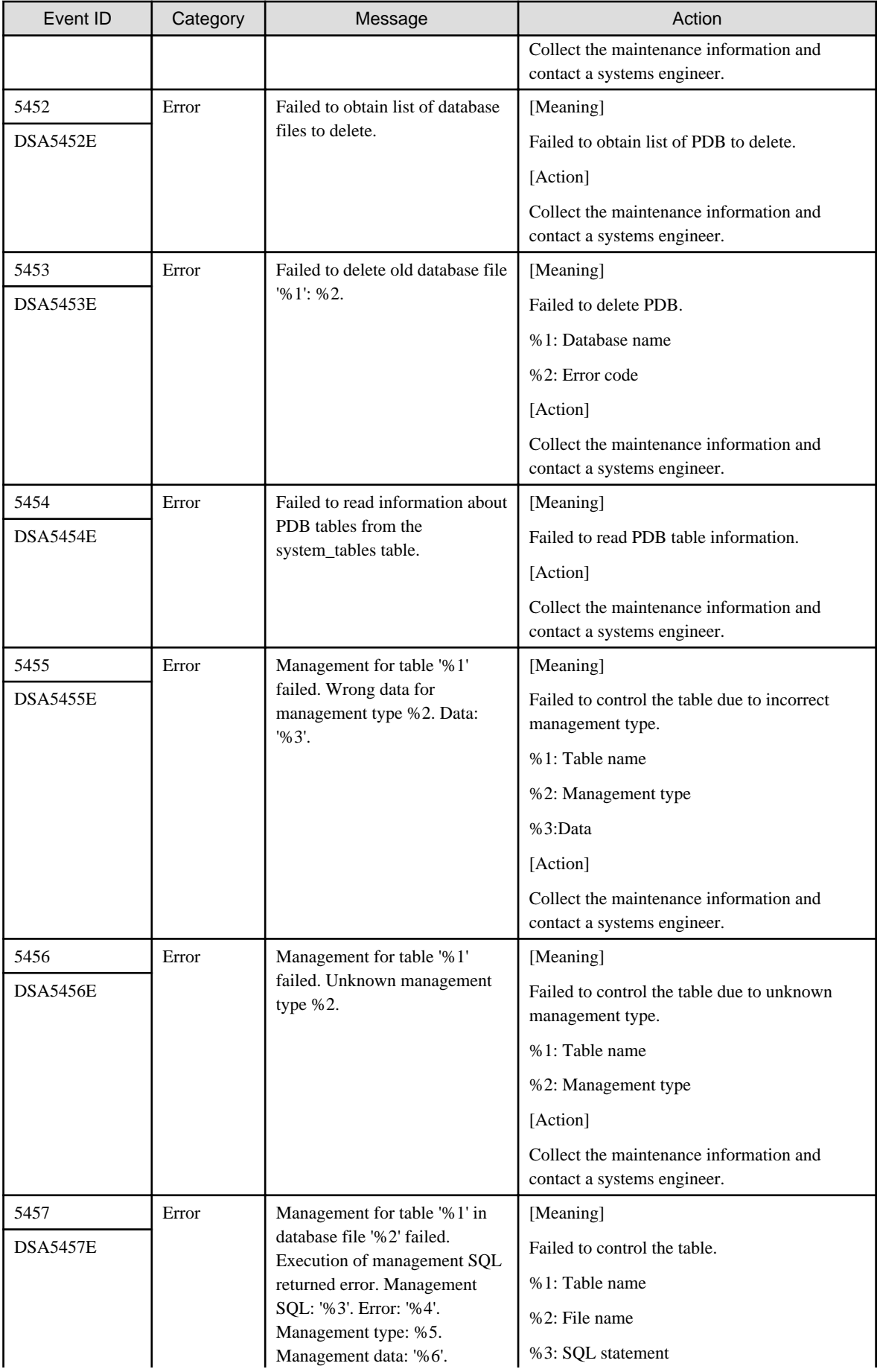

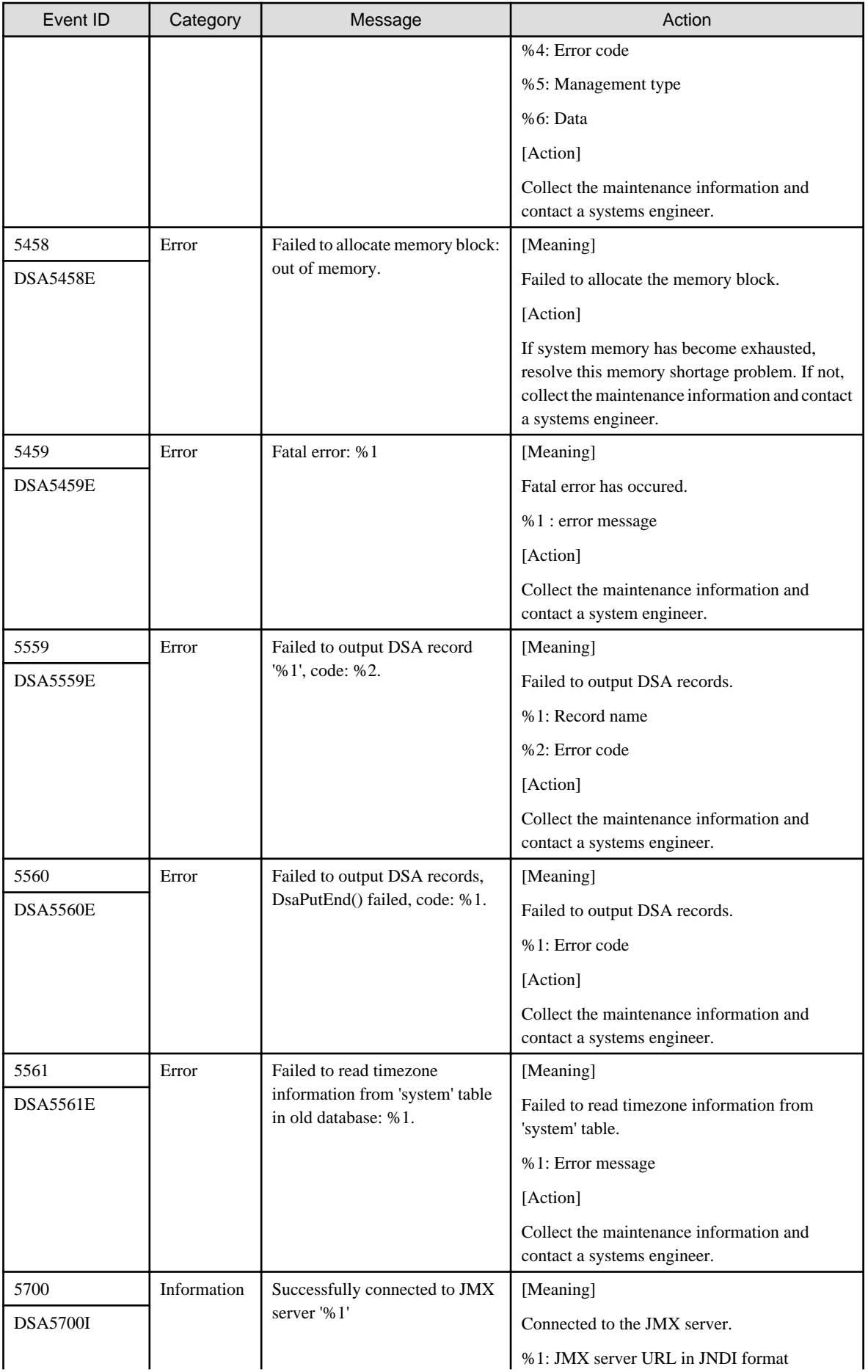

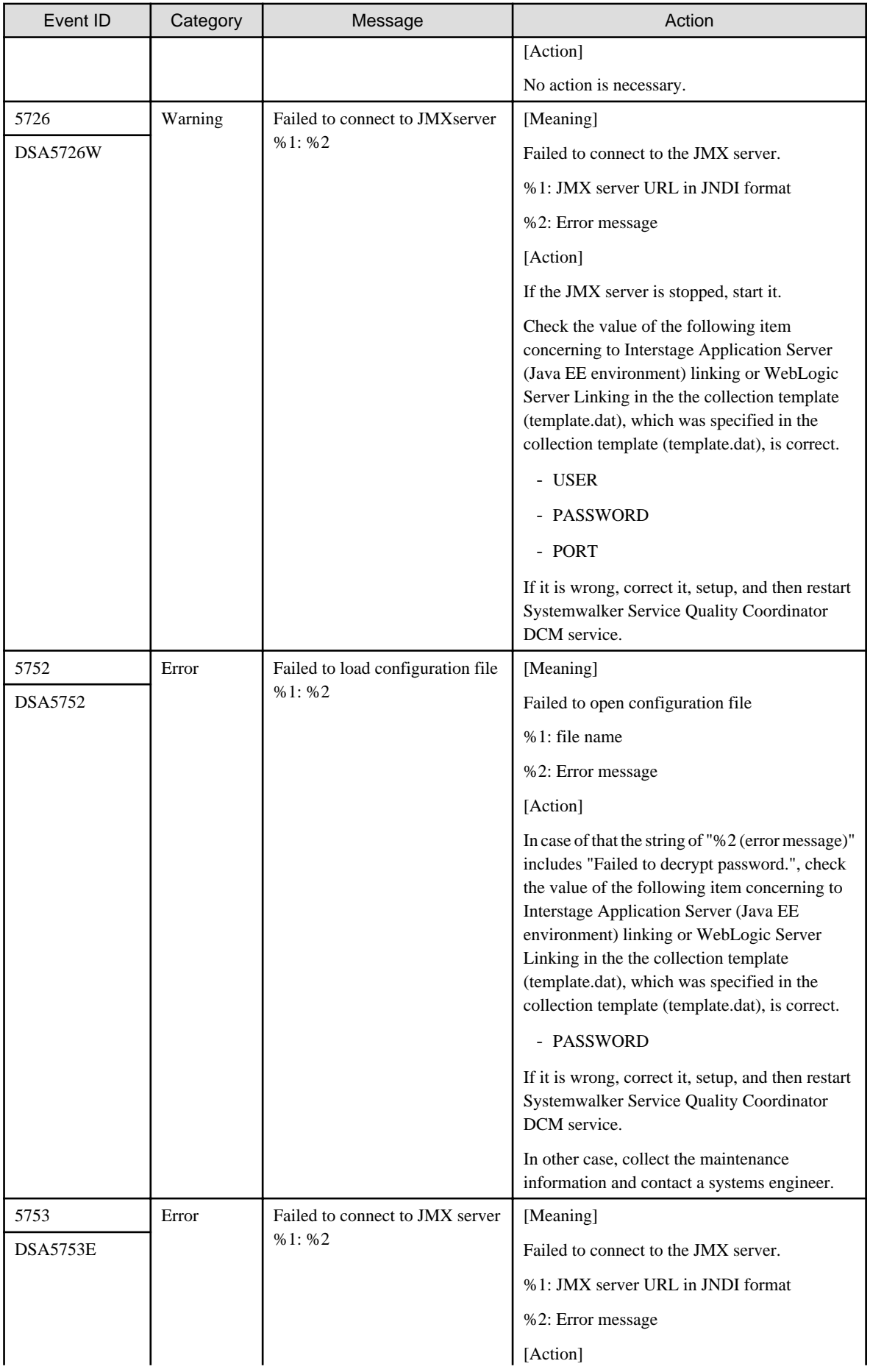

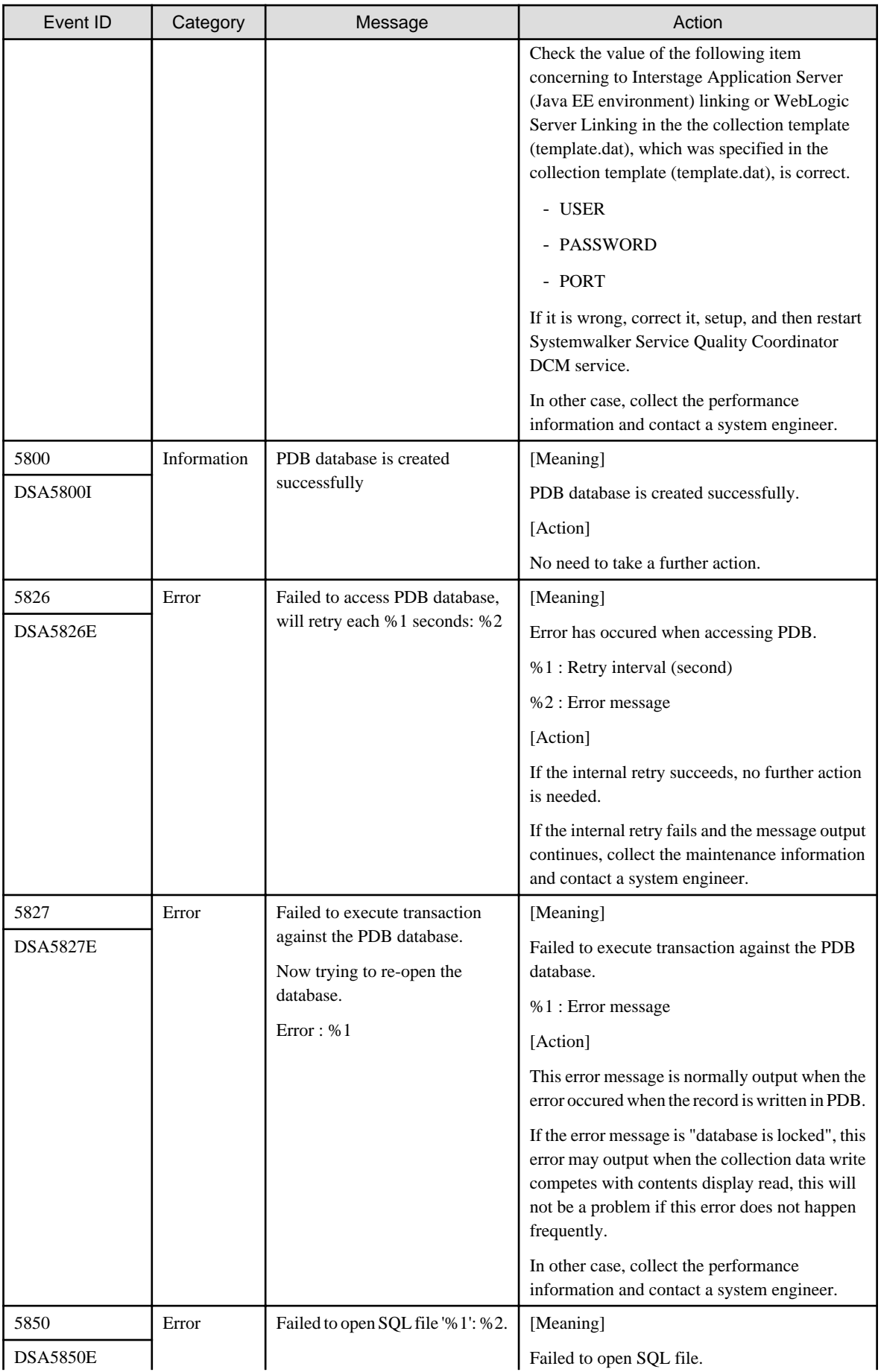

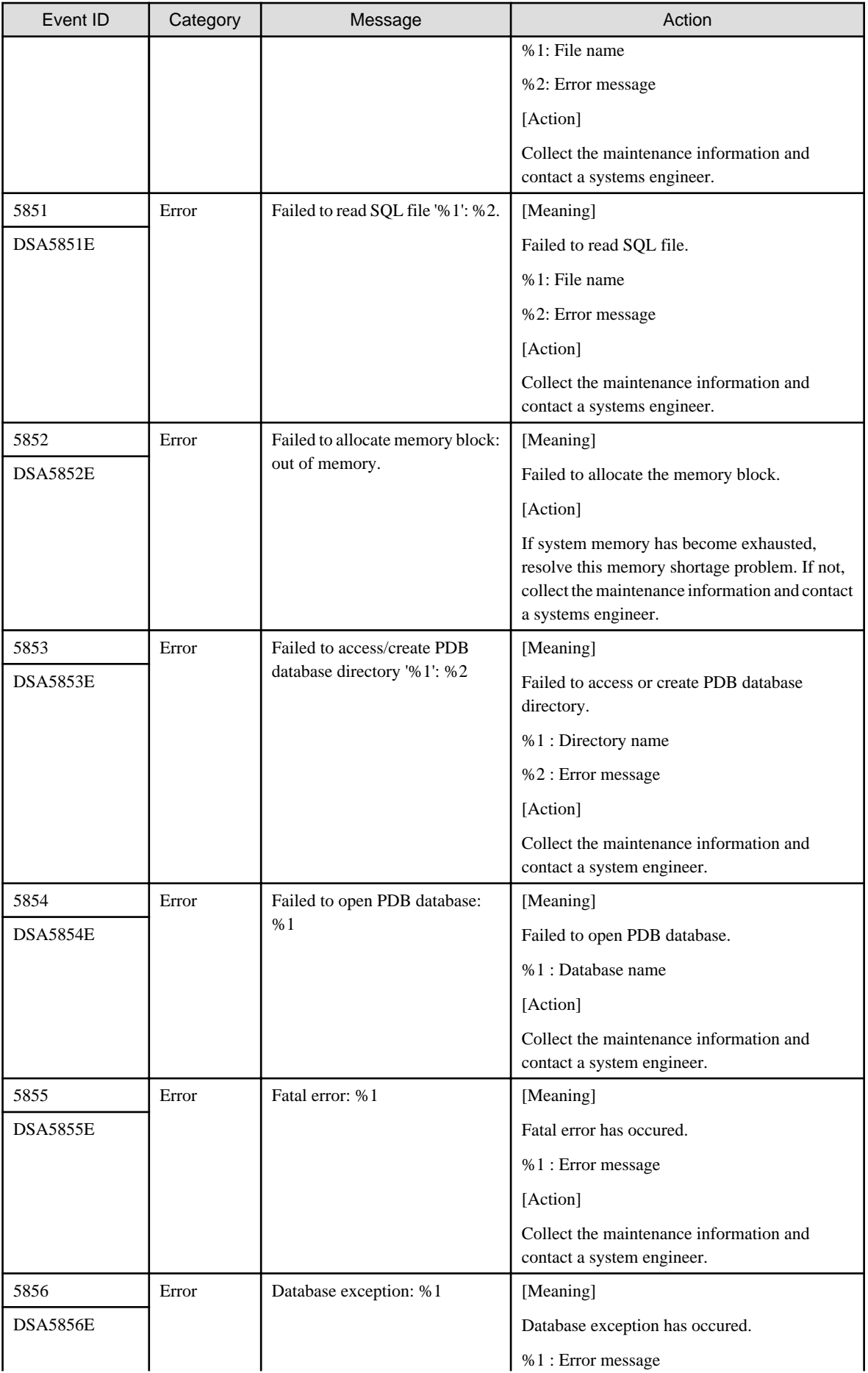

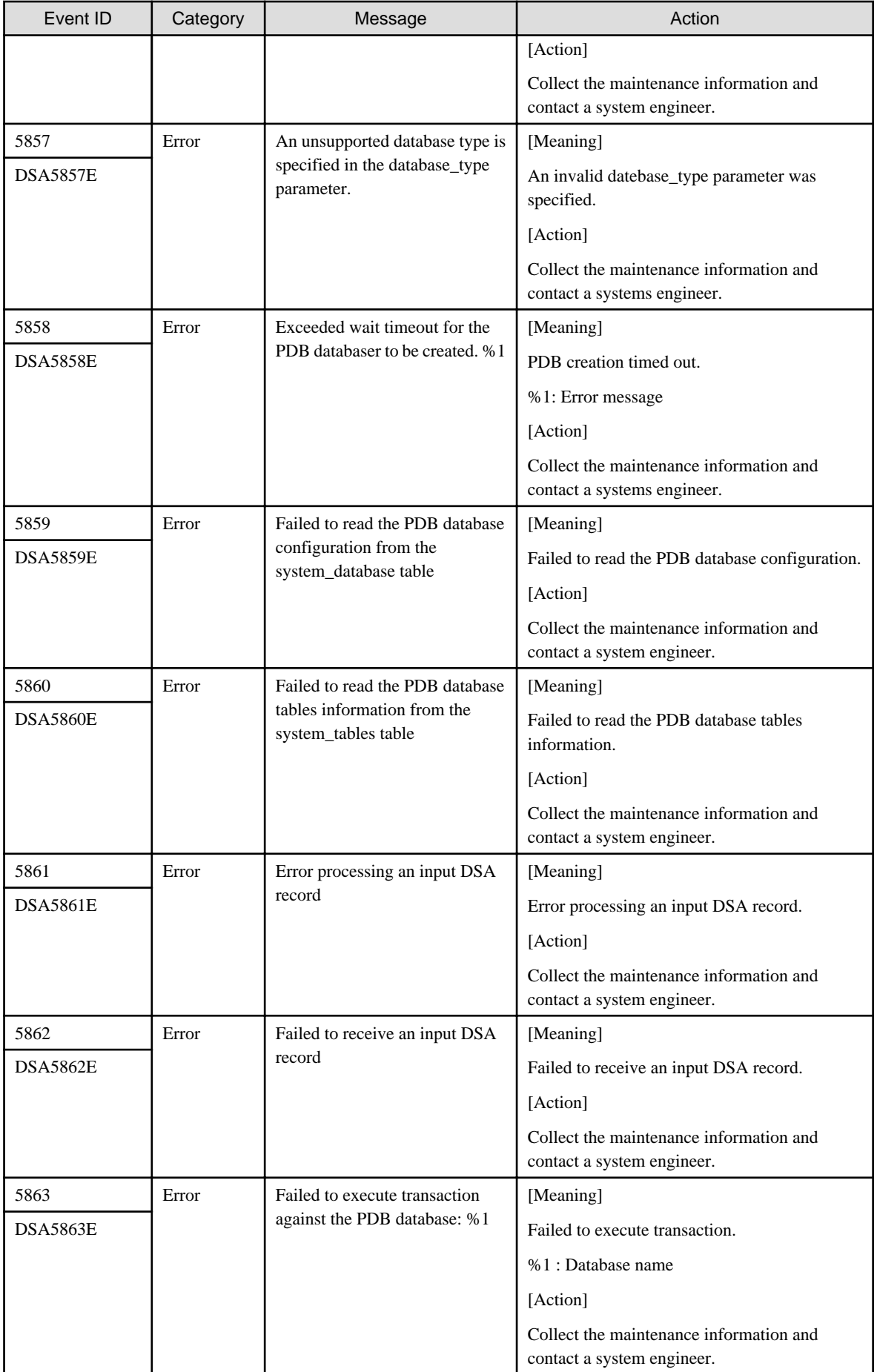

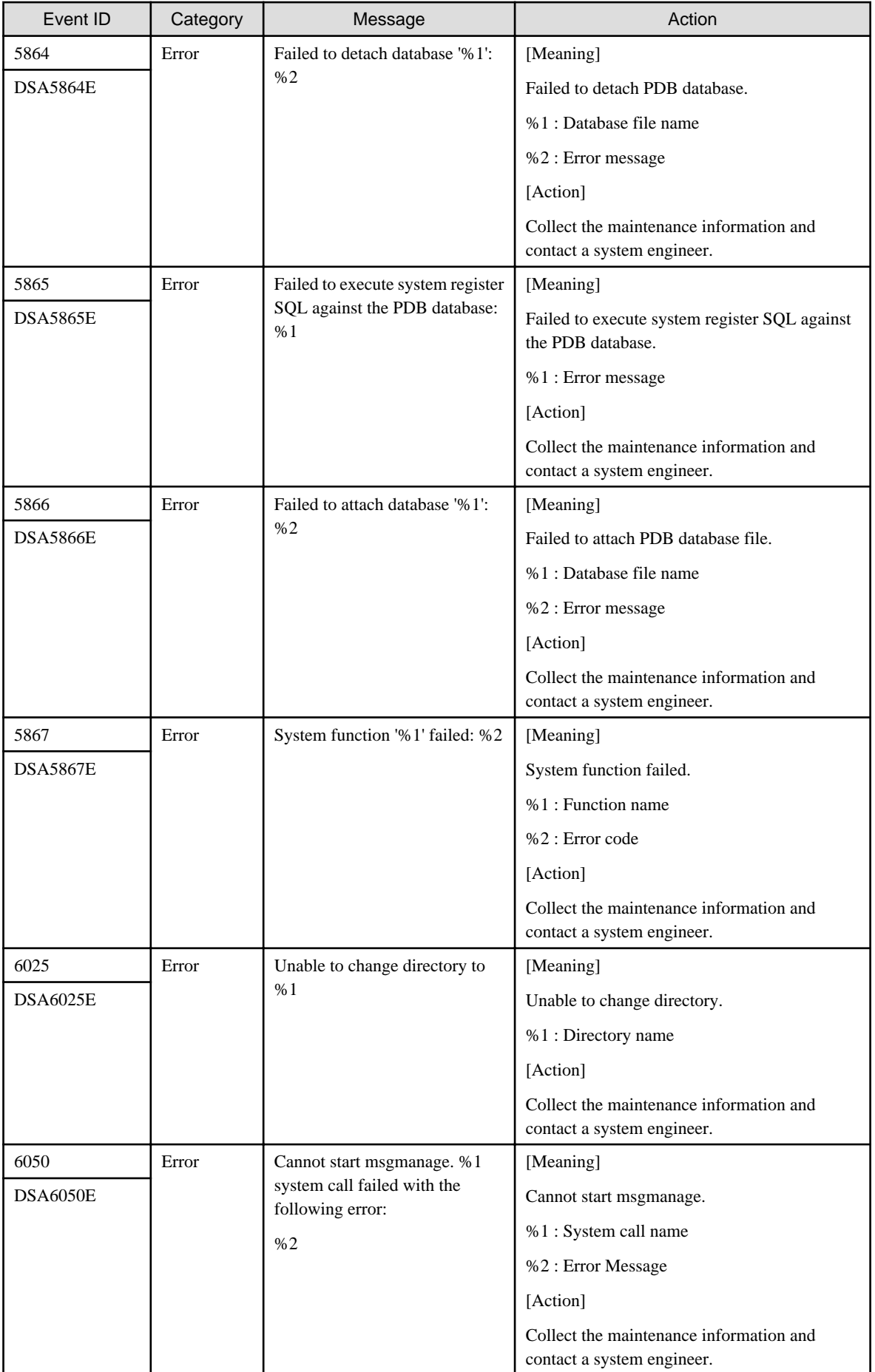

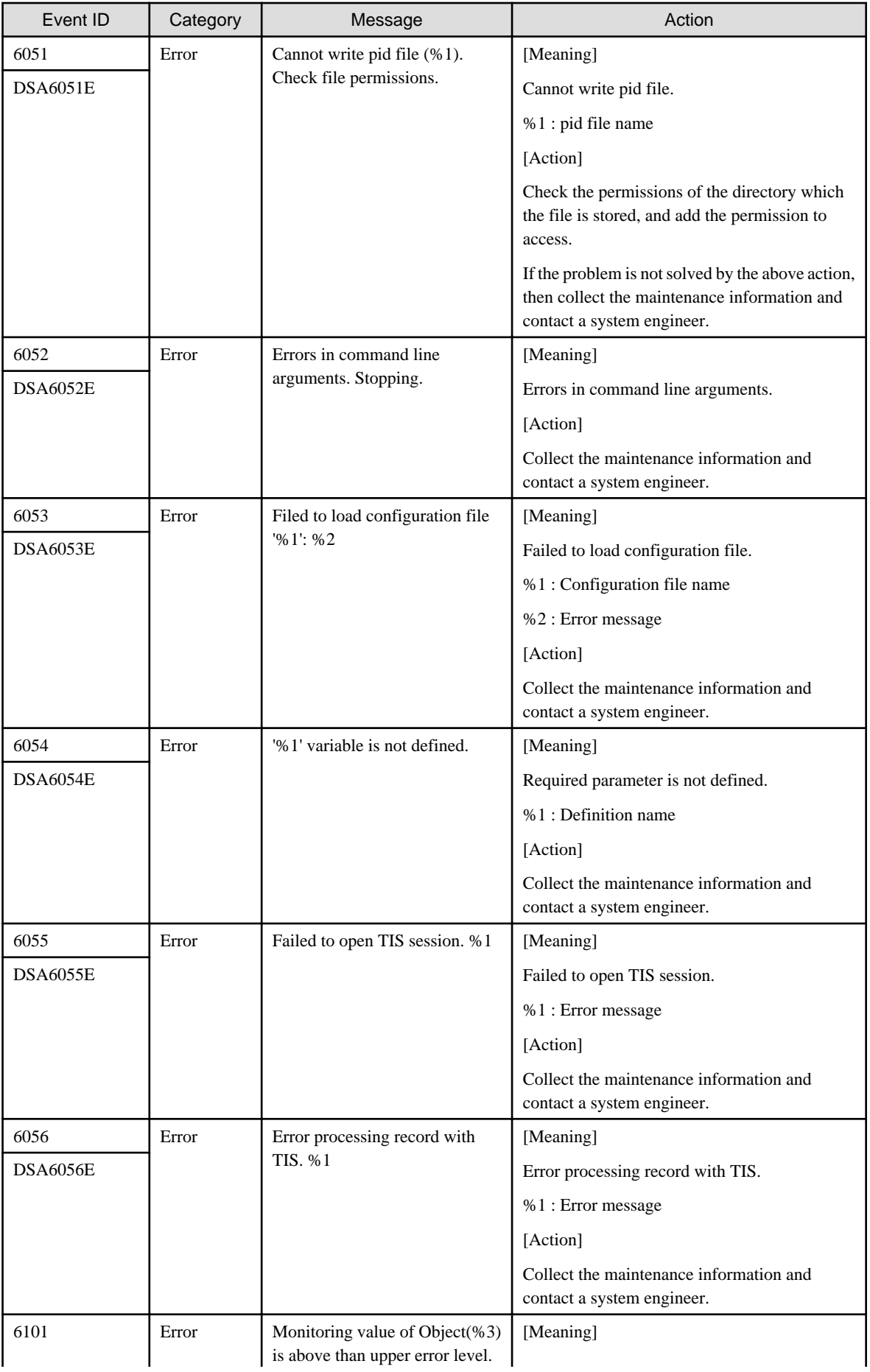

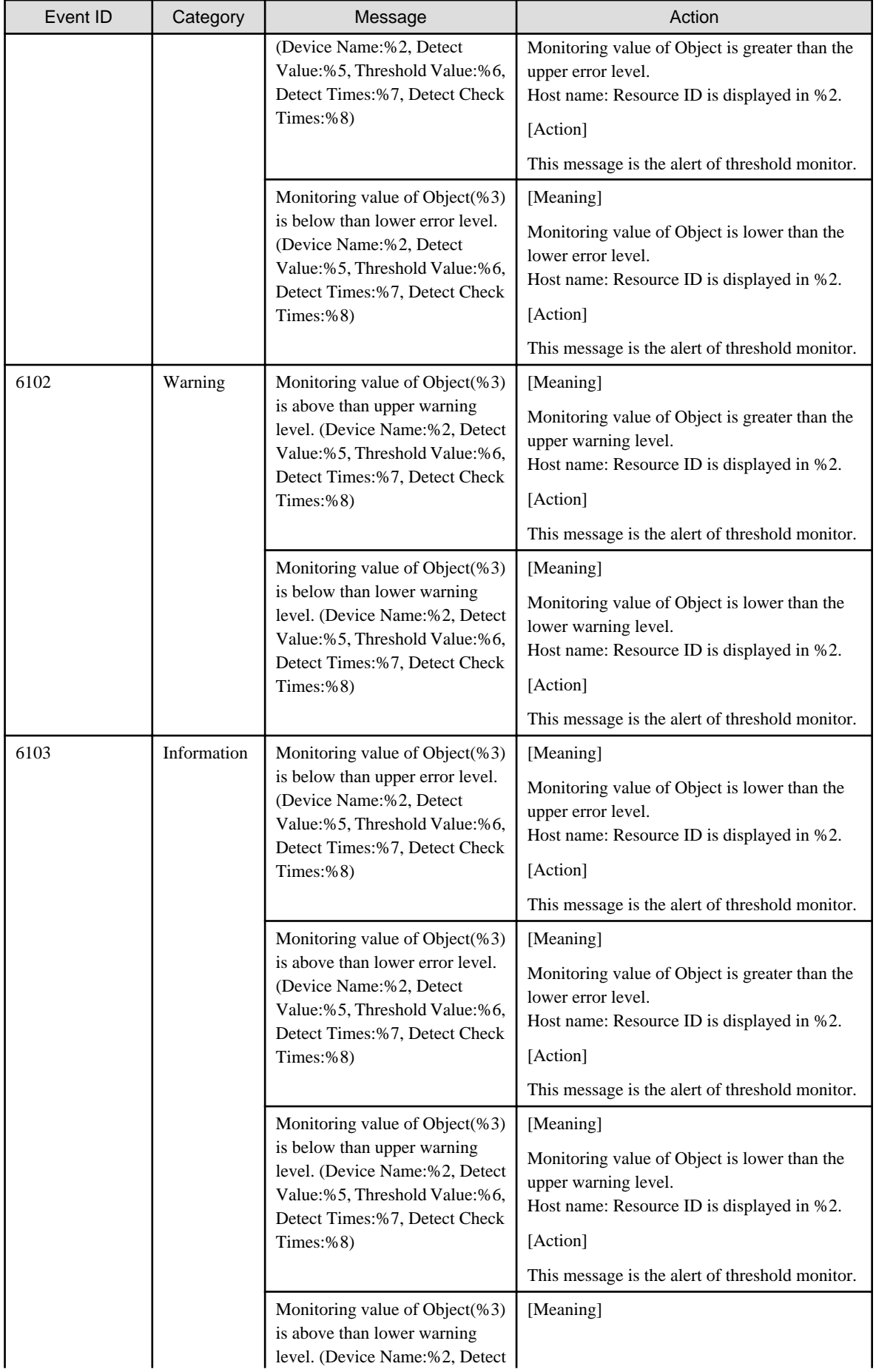

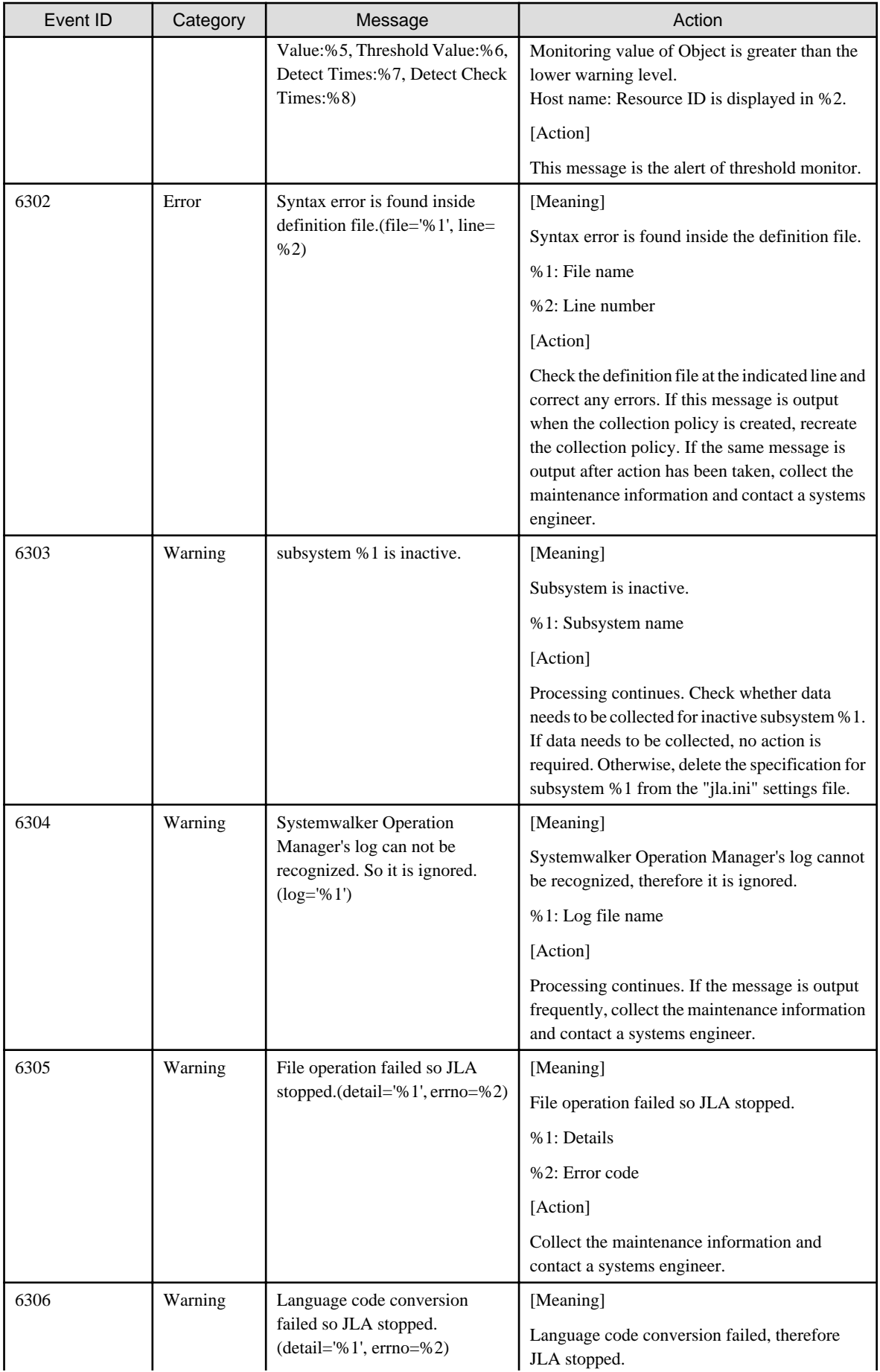

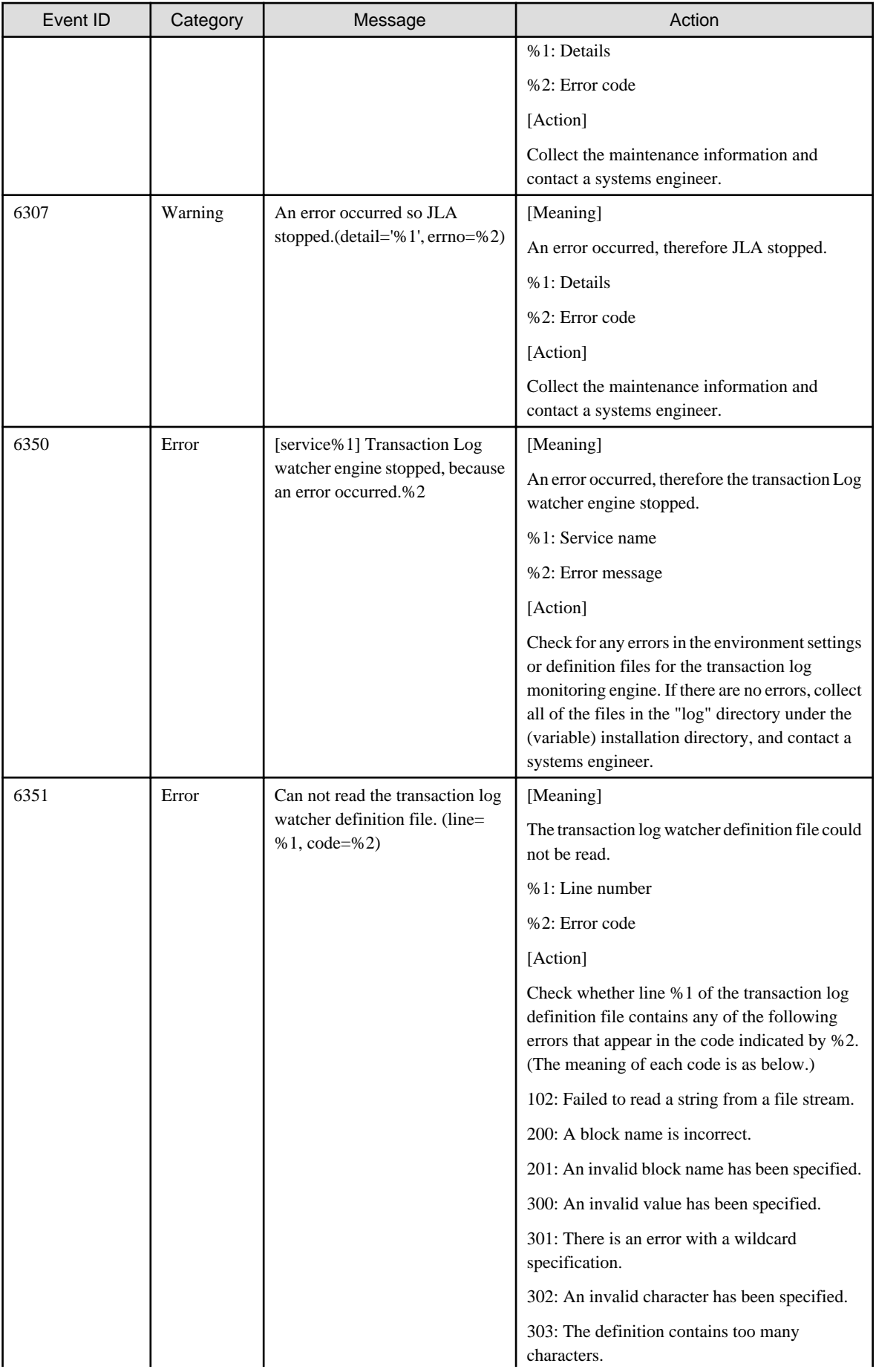

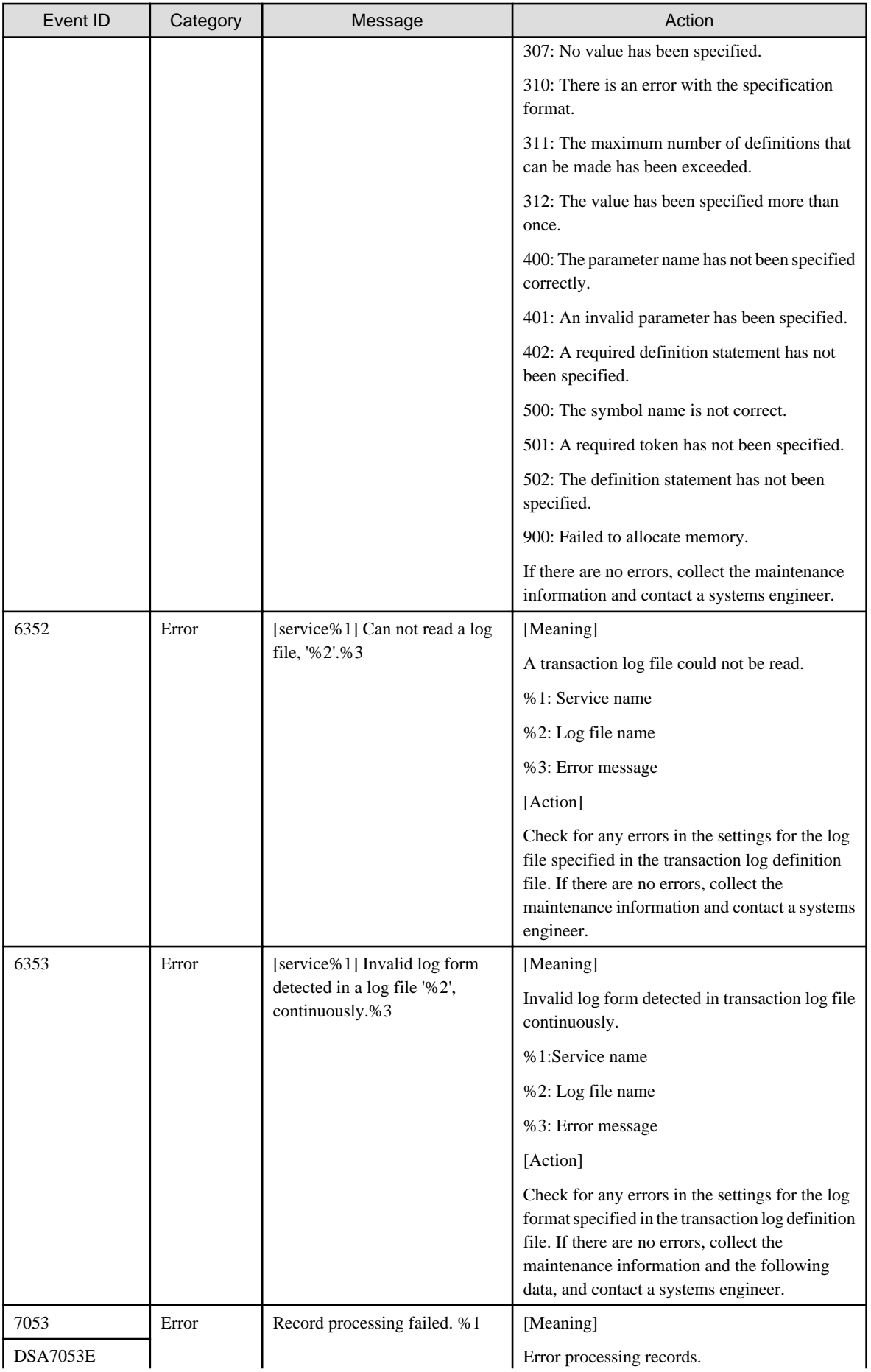

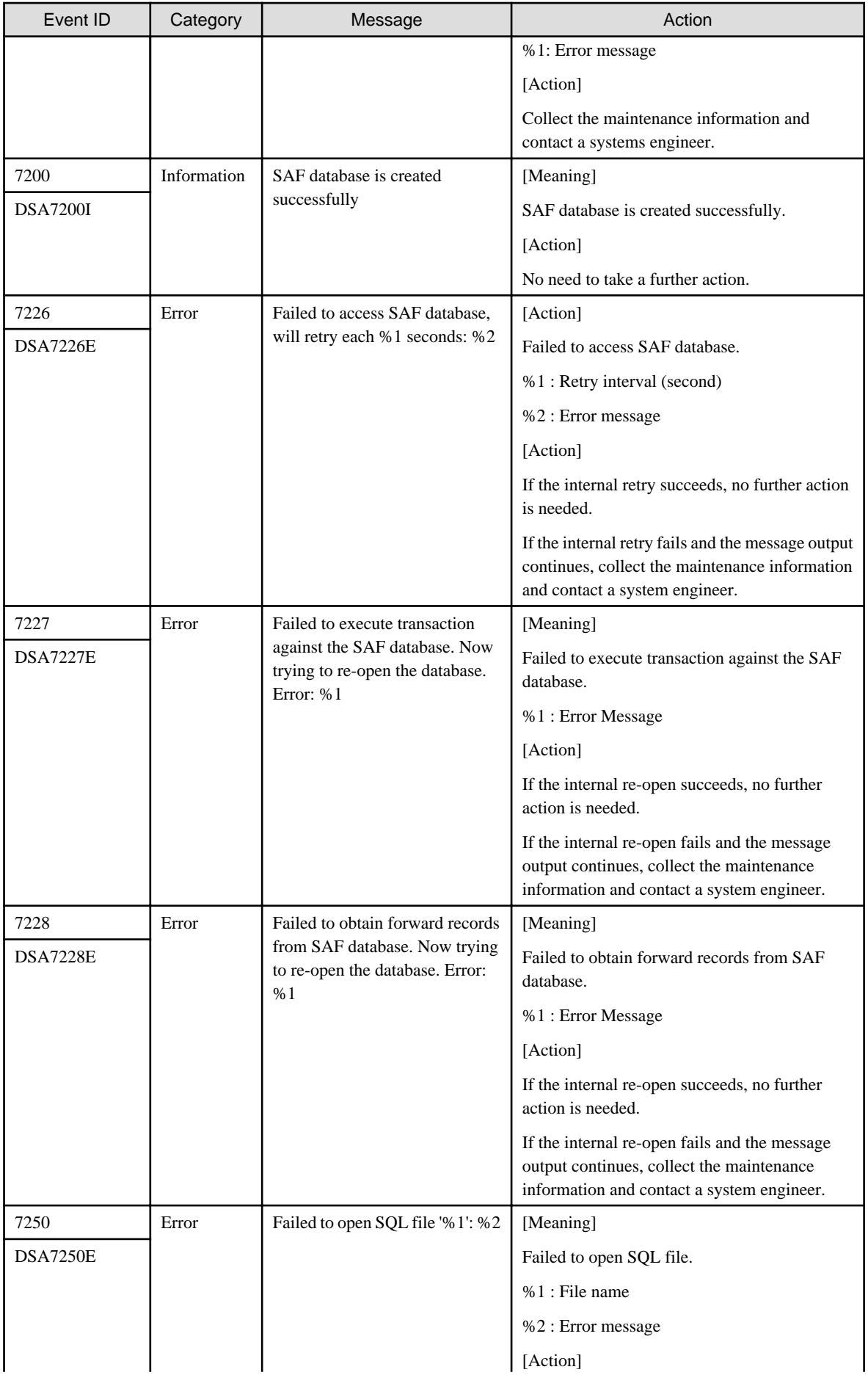

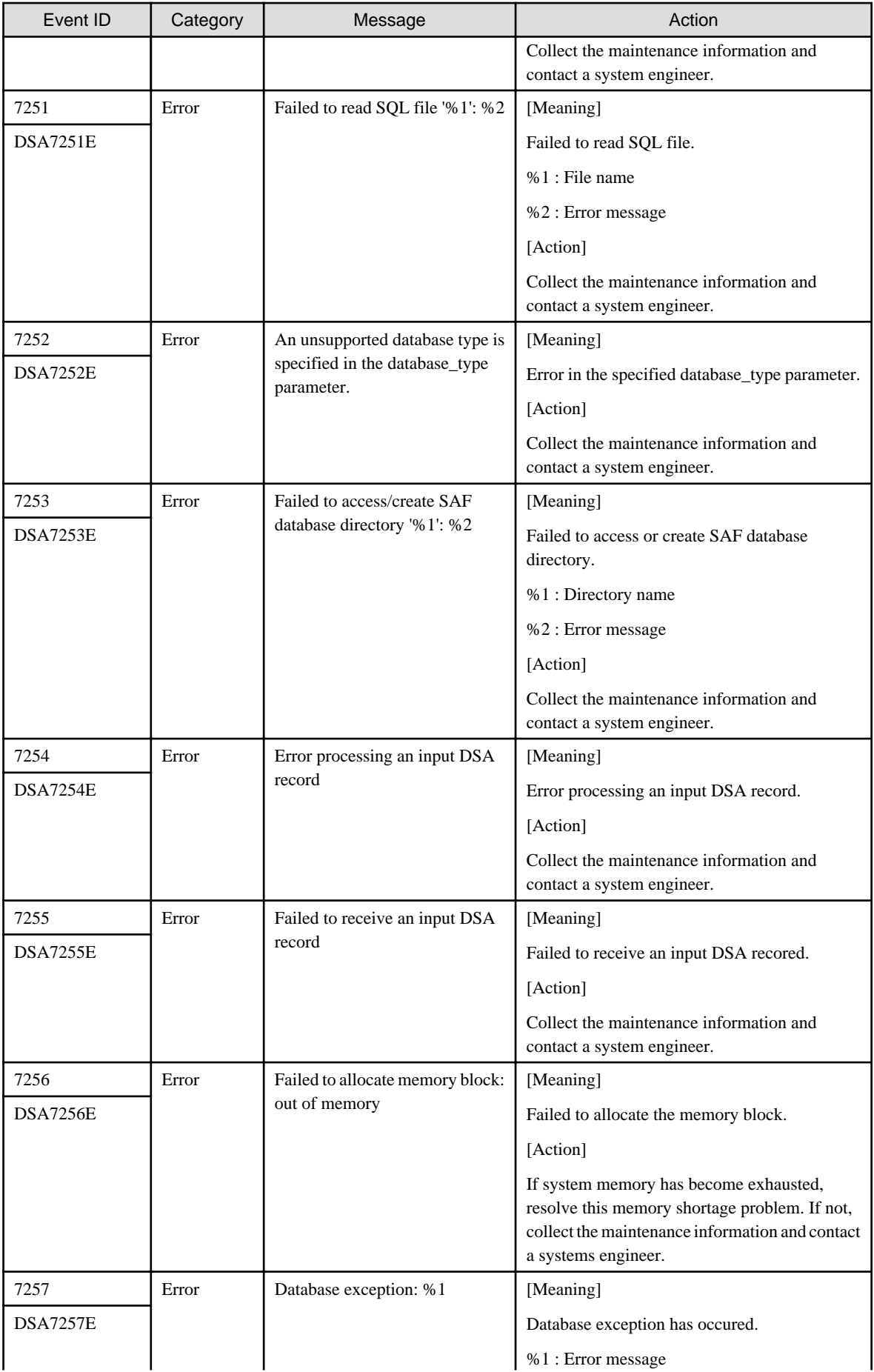

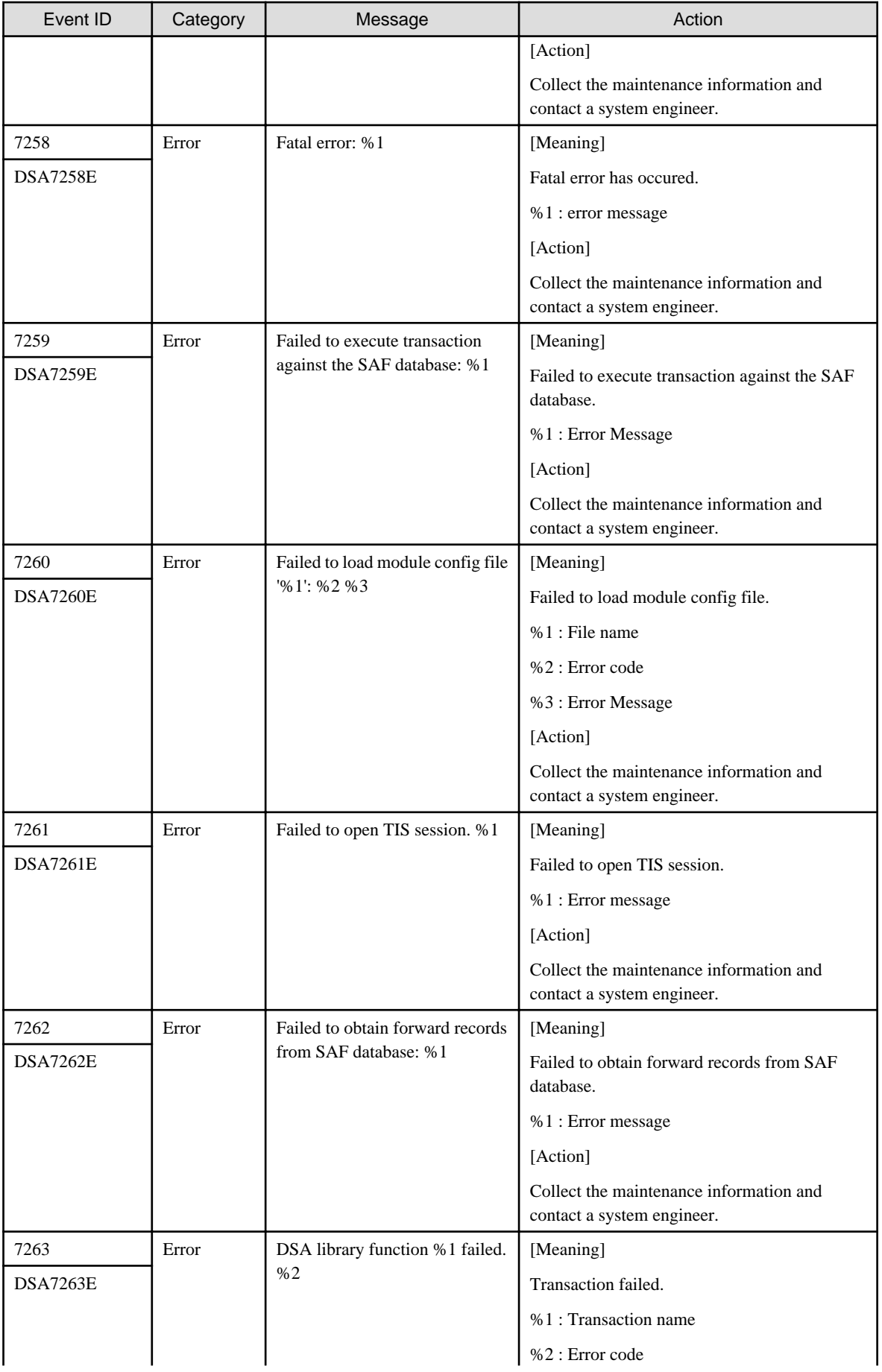
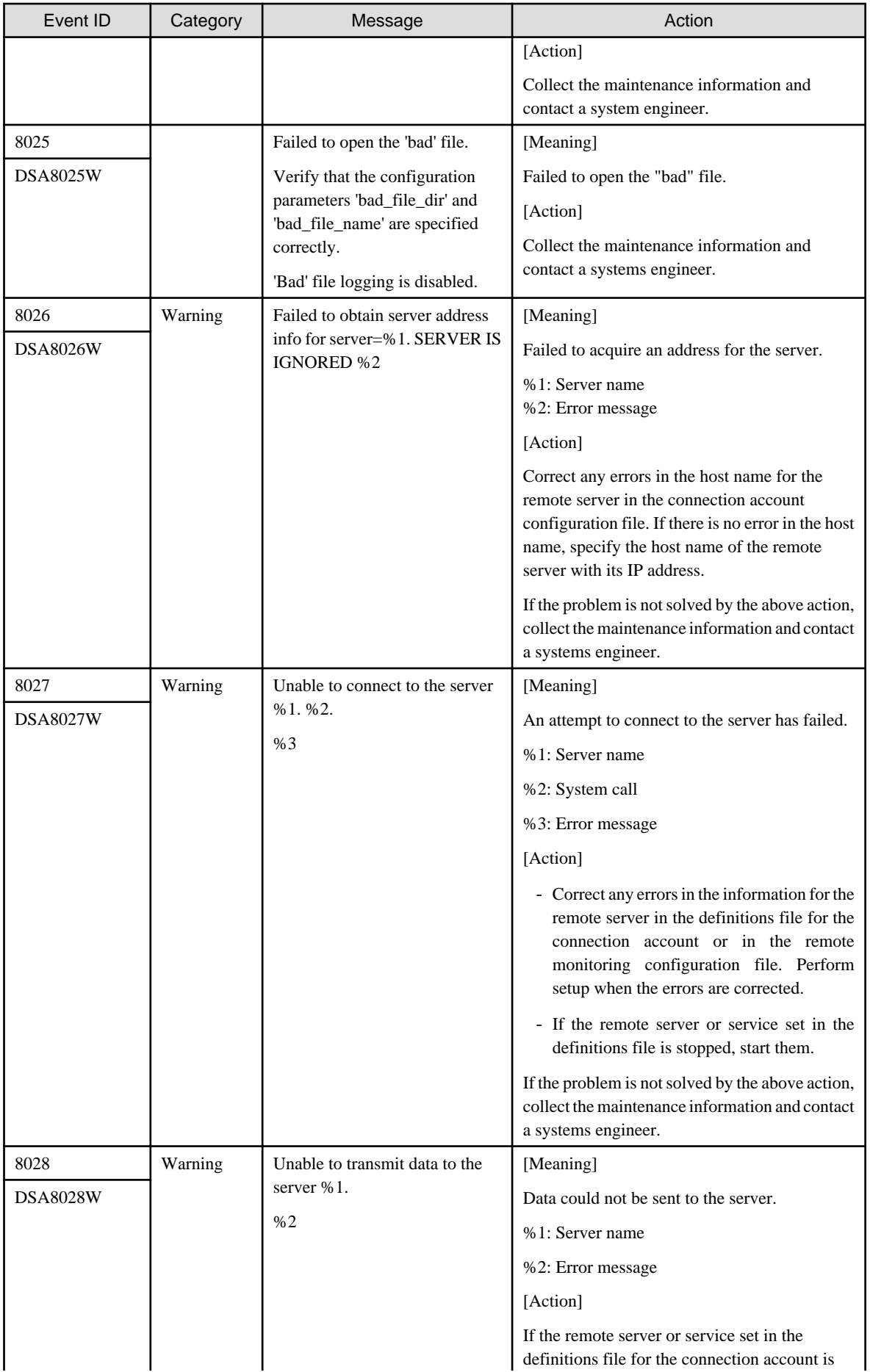

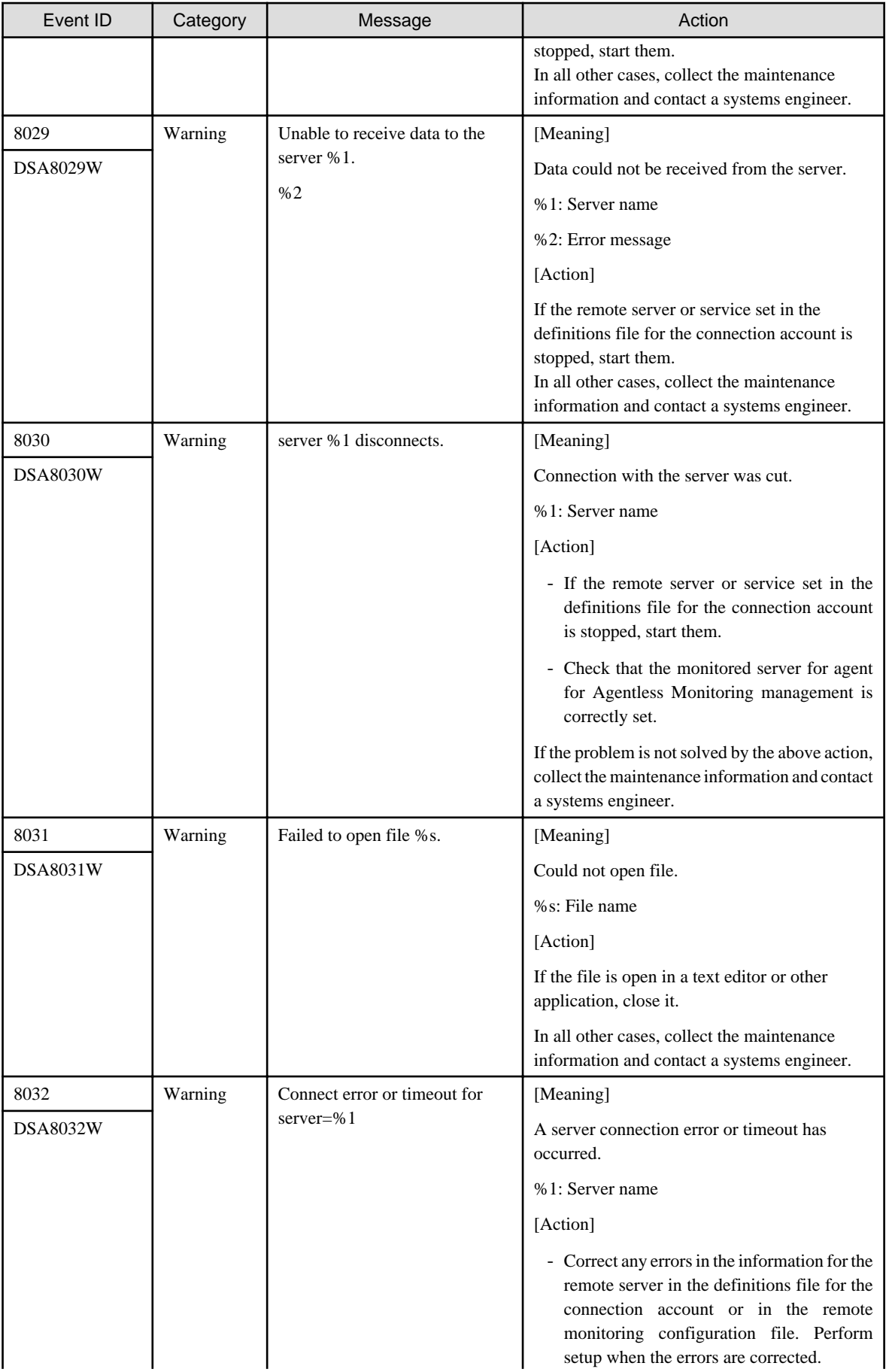

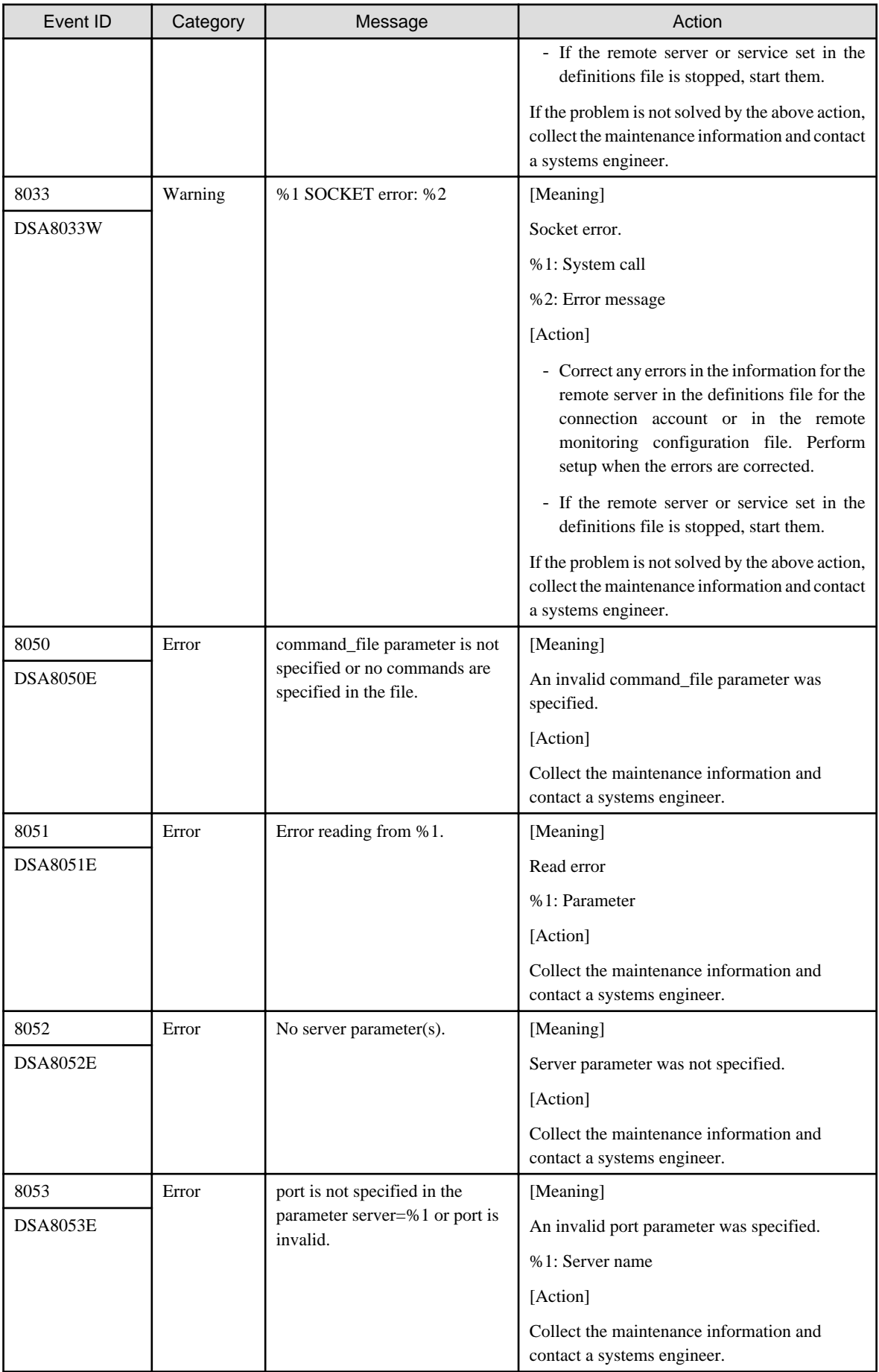

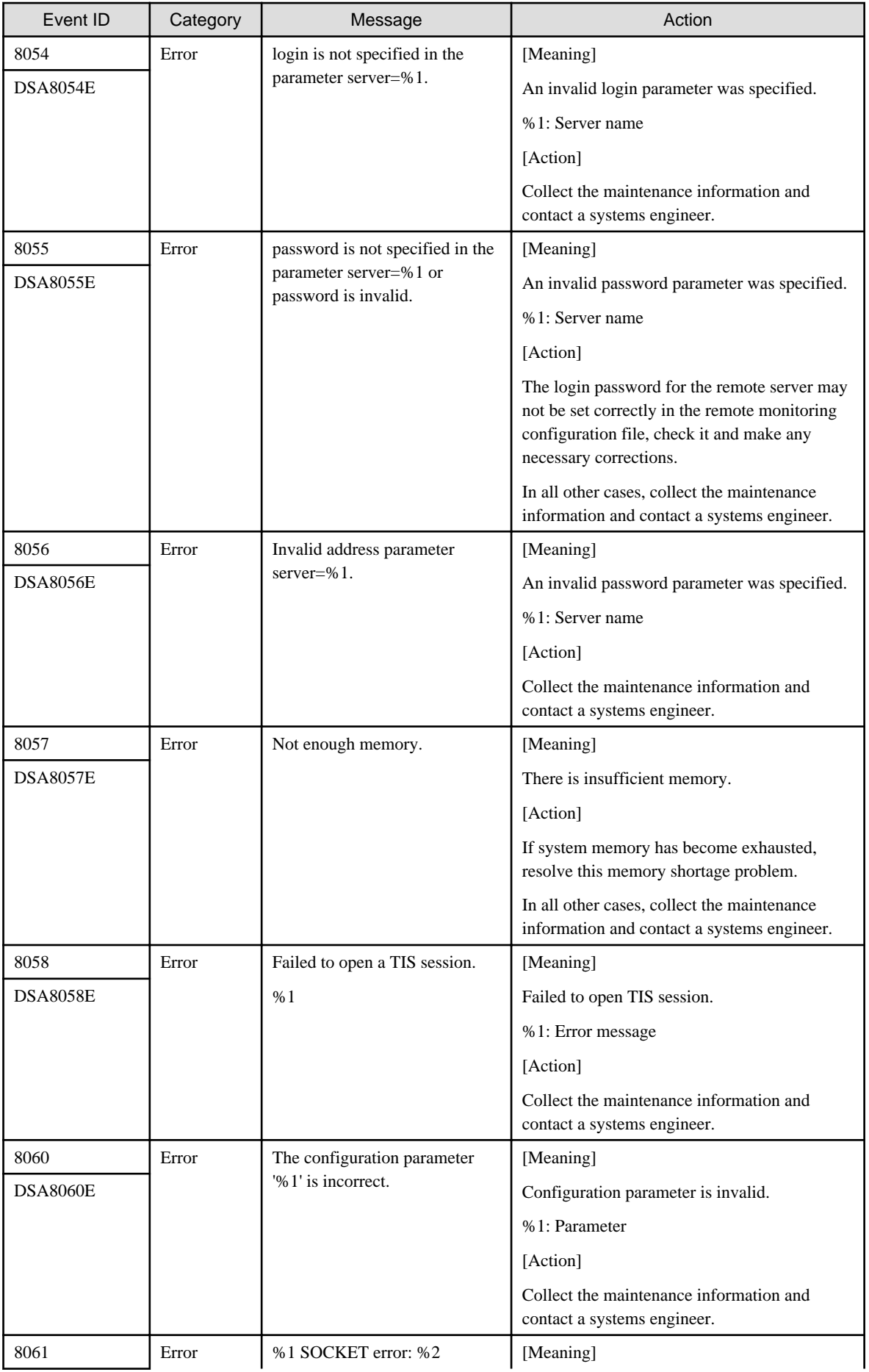

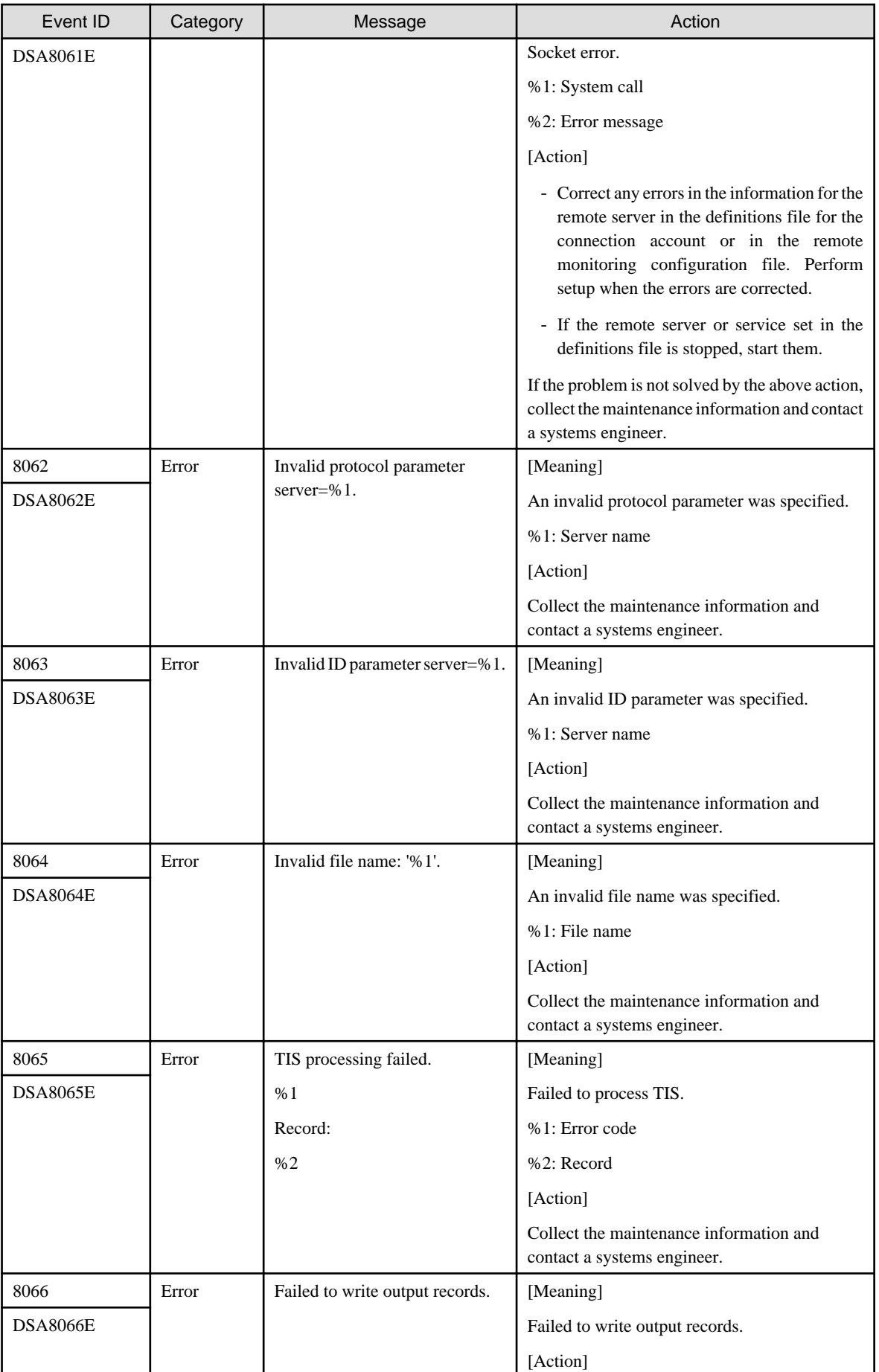

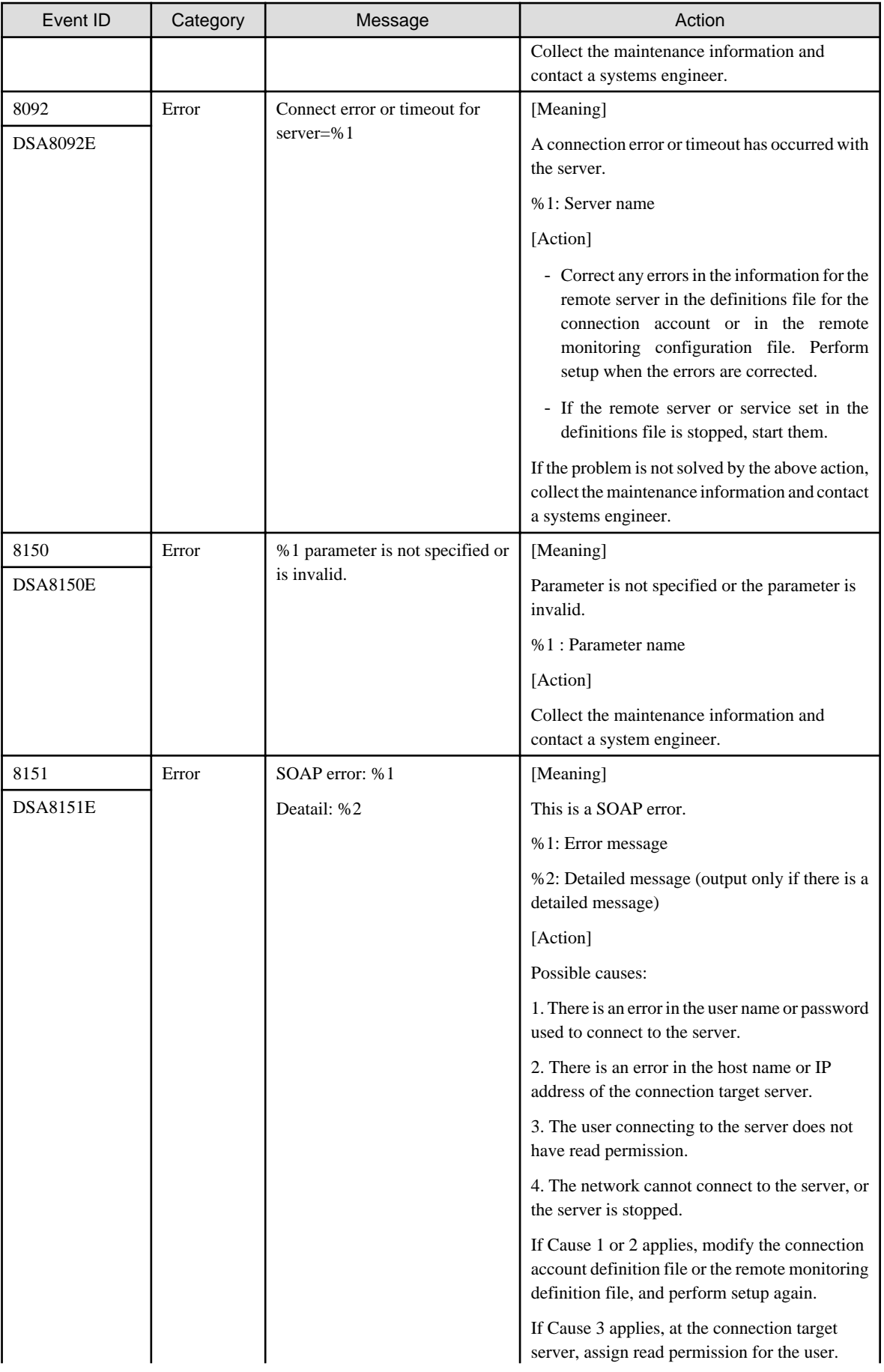

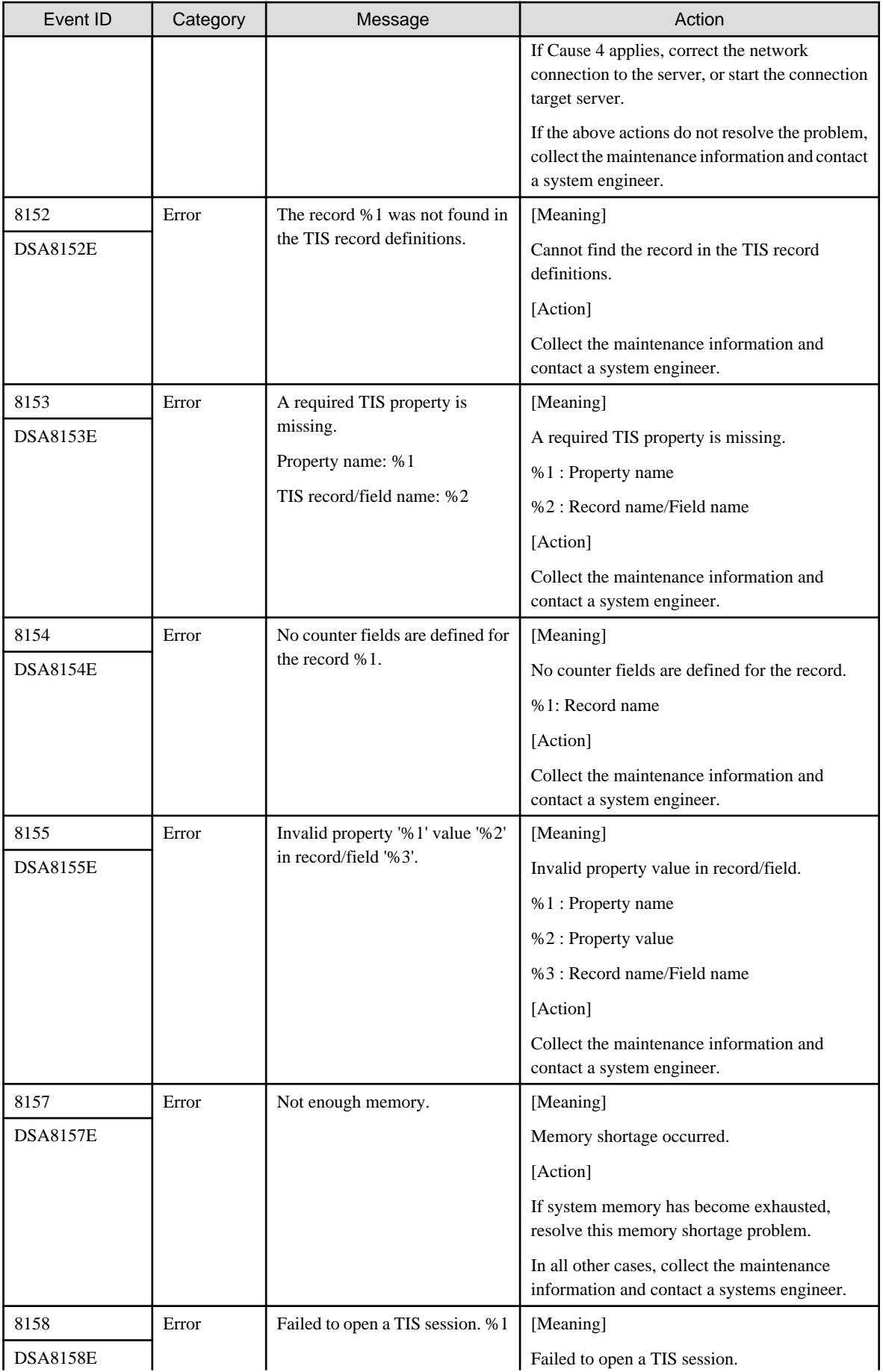

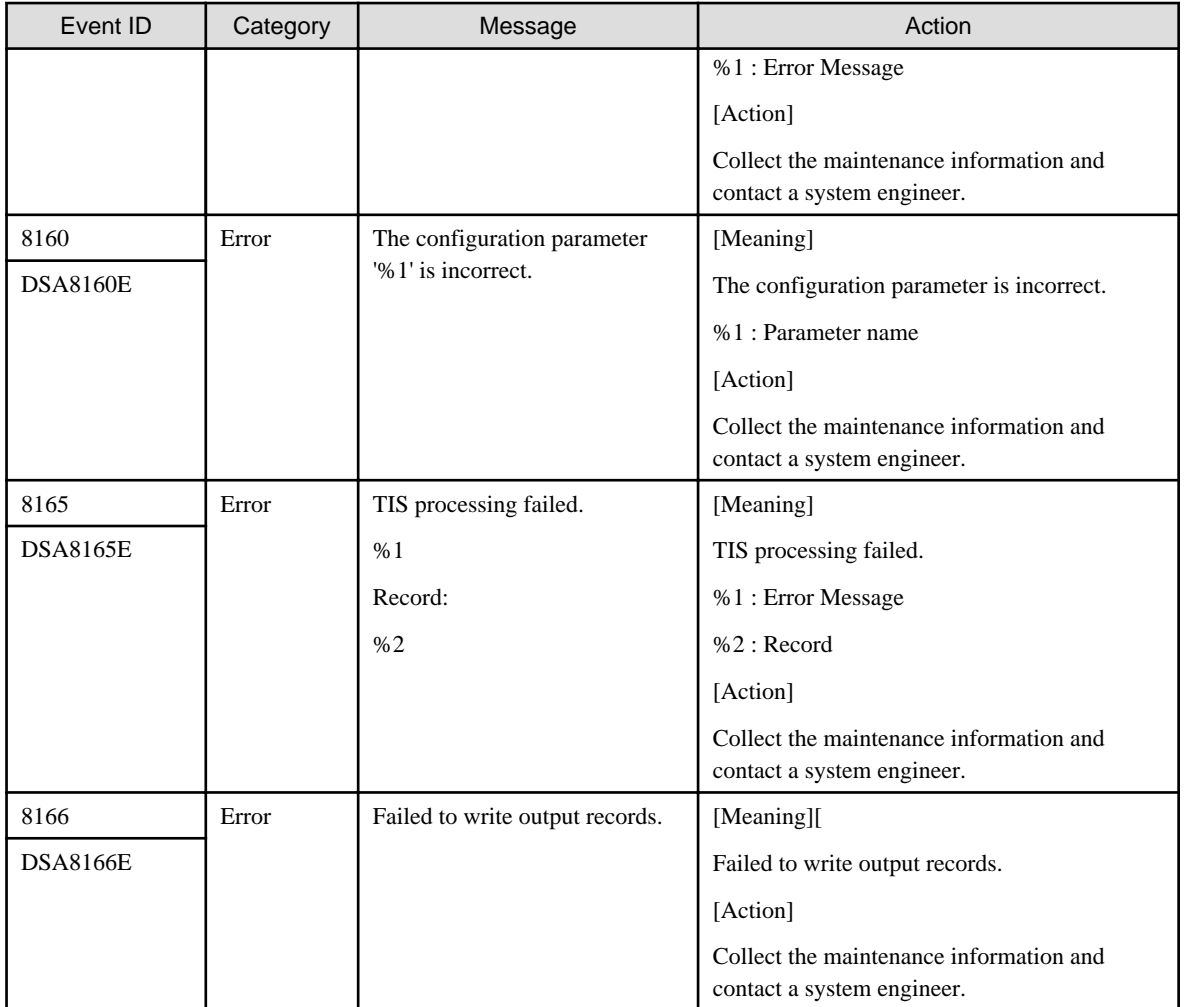

# **5.2 Windows-specific Messages**

This section explains messages that are specific to Windows.

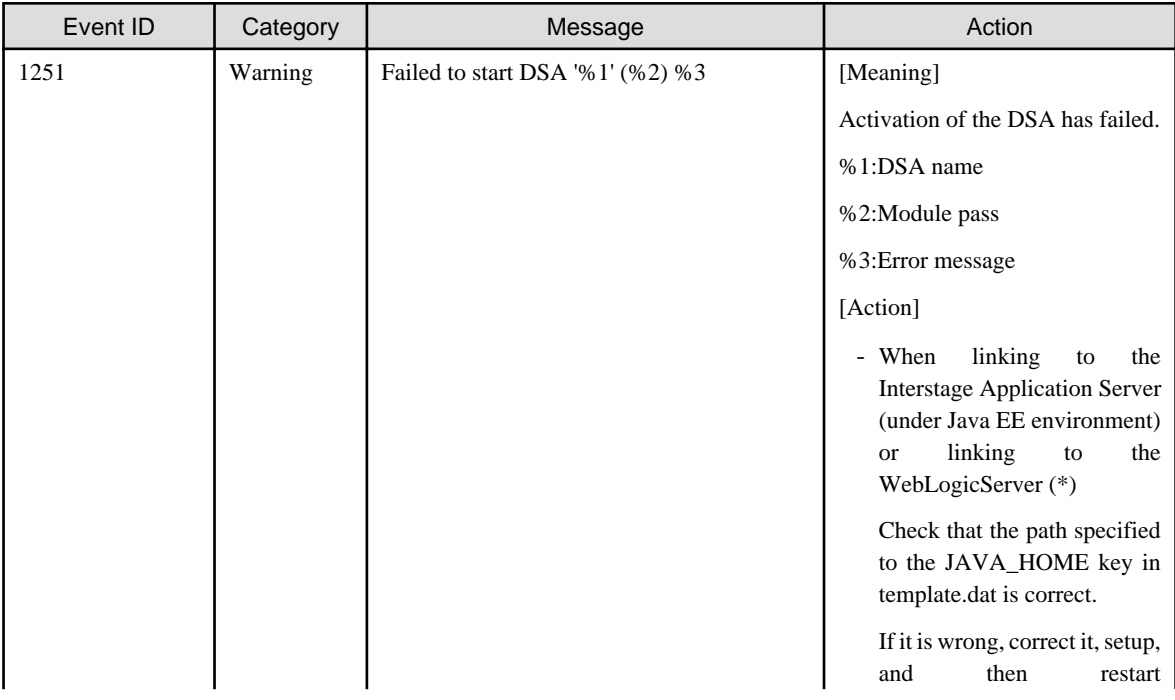

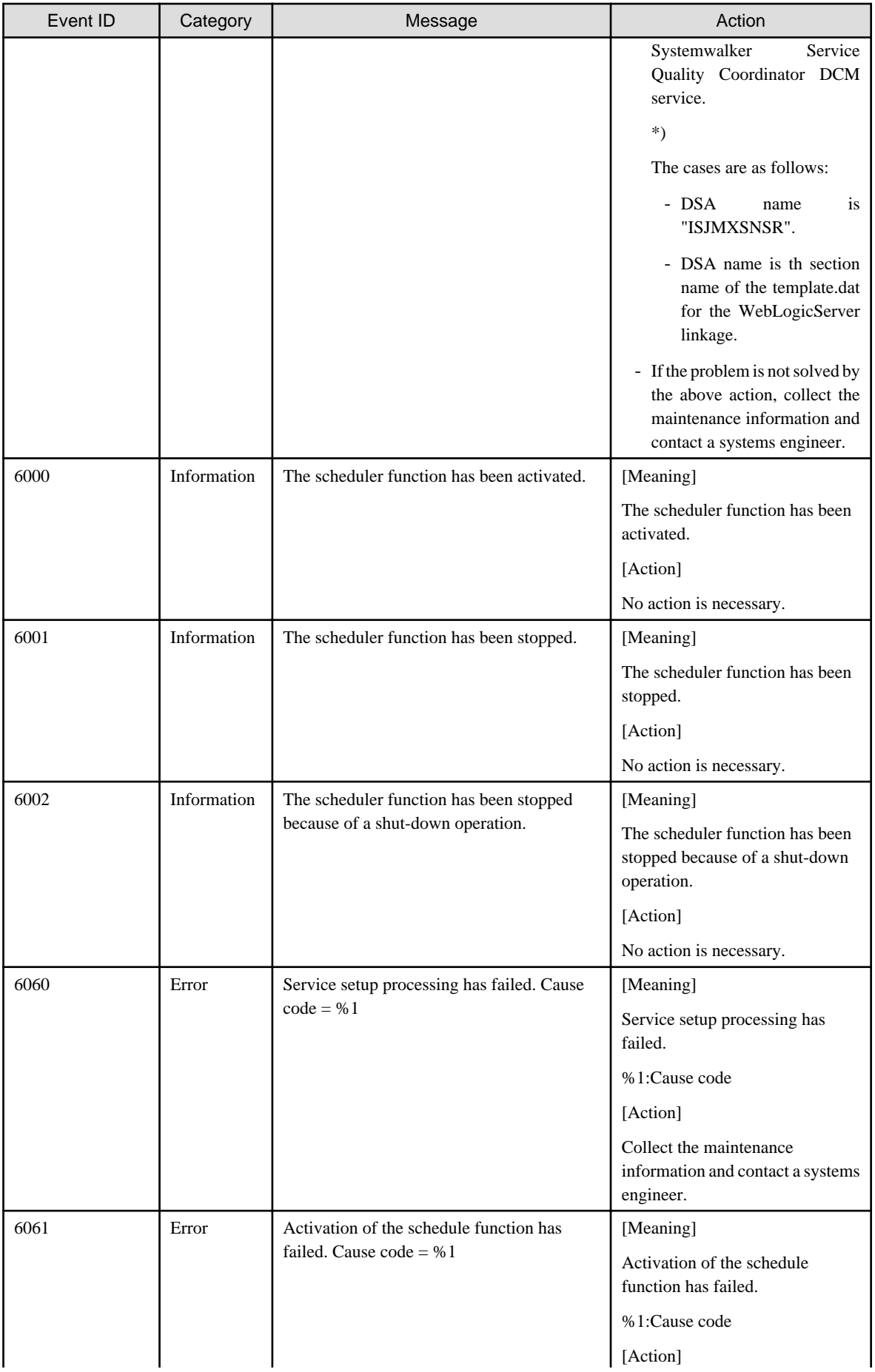

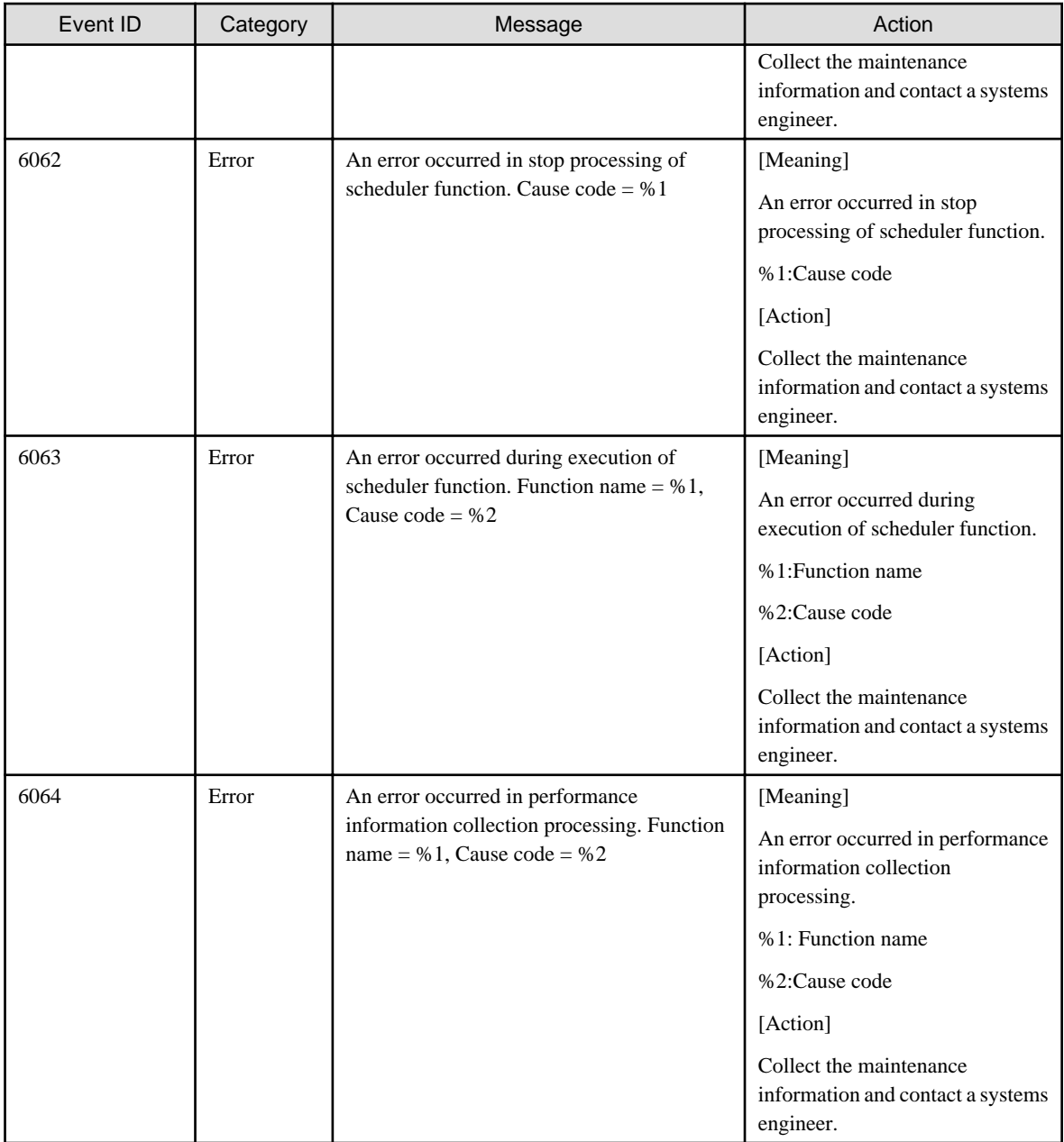

# **5.3 UNIX-specific Messages**

This section explains messages that are specific to Solaris and Linux

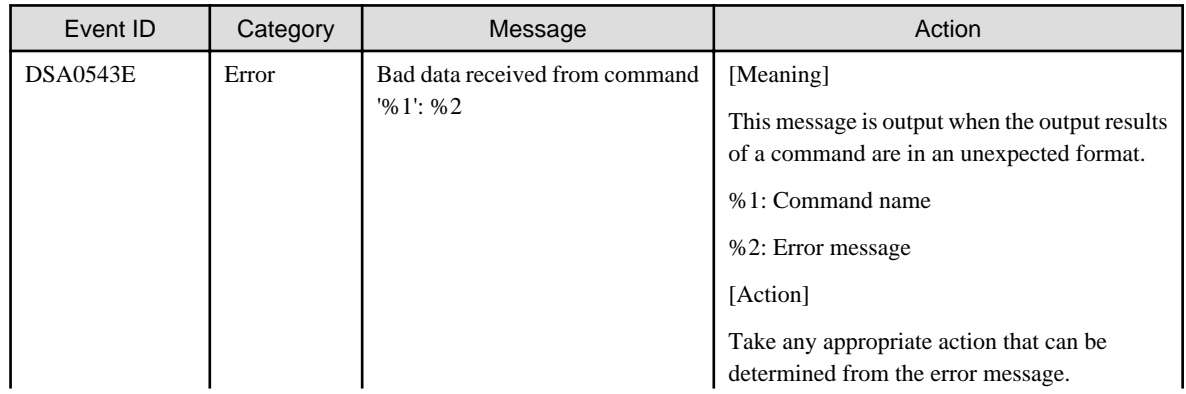

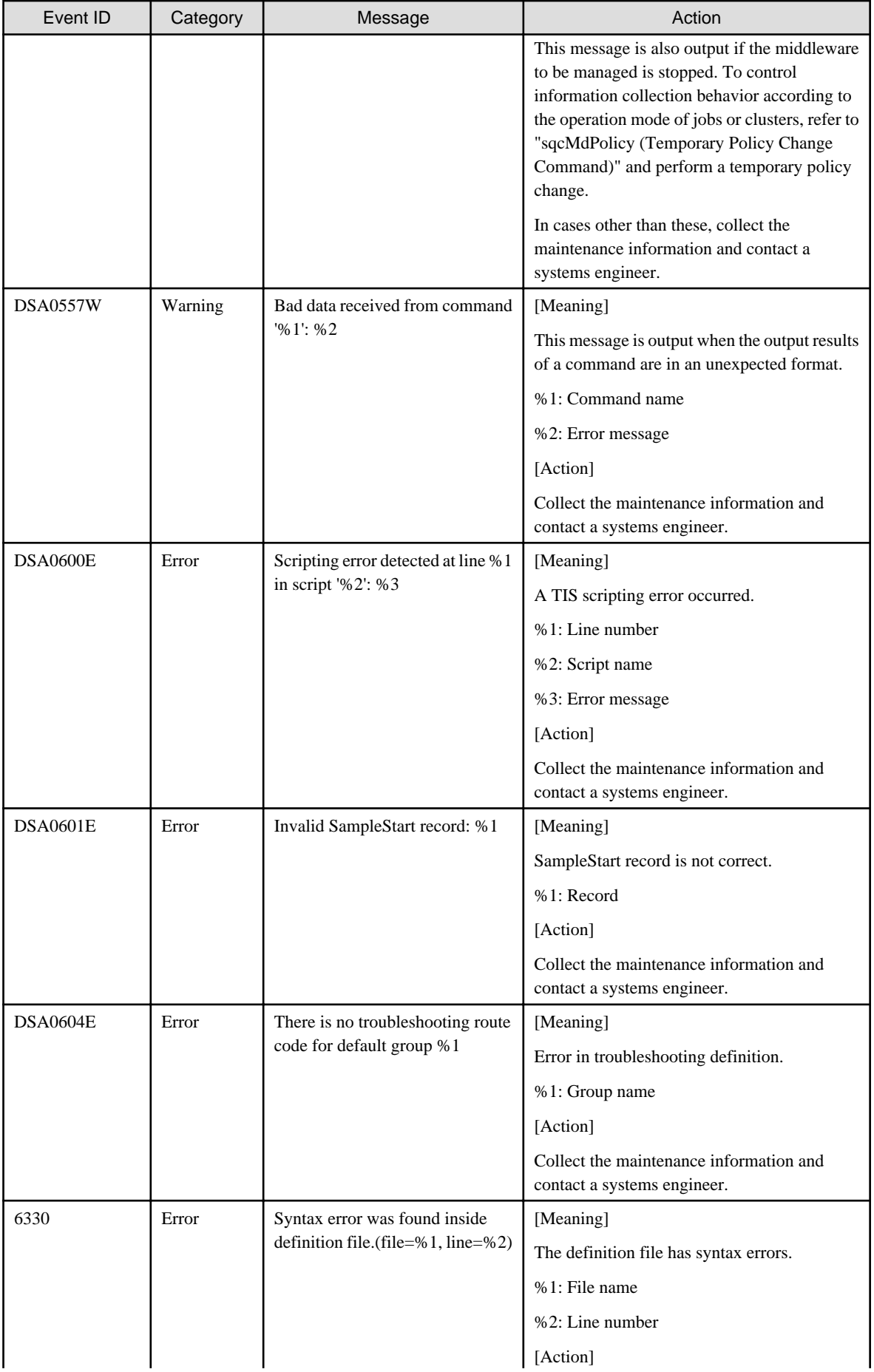

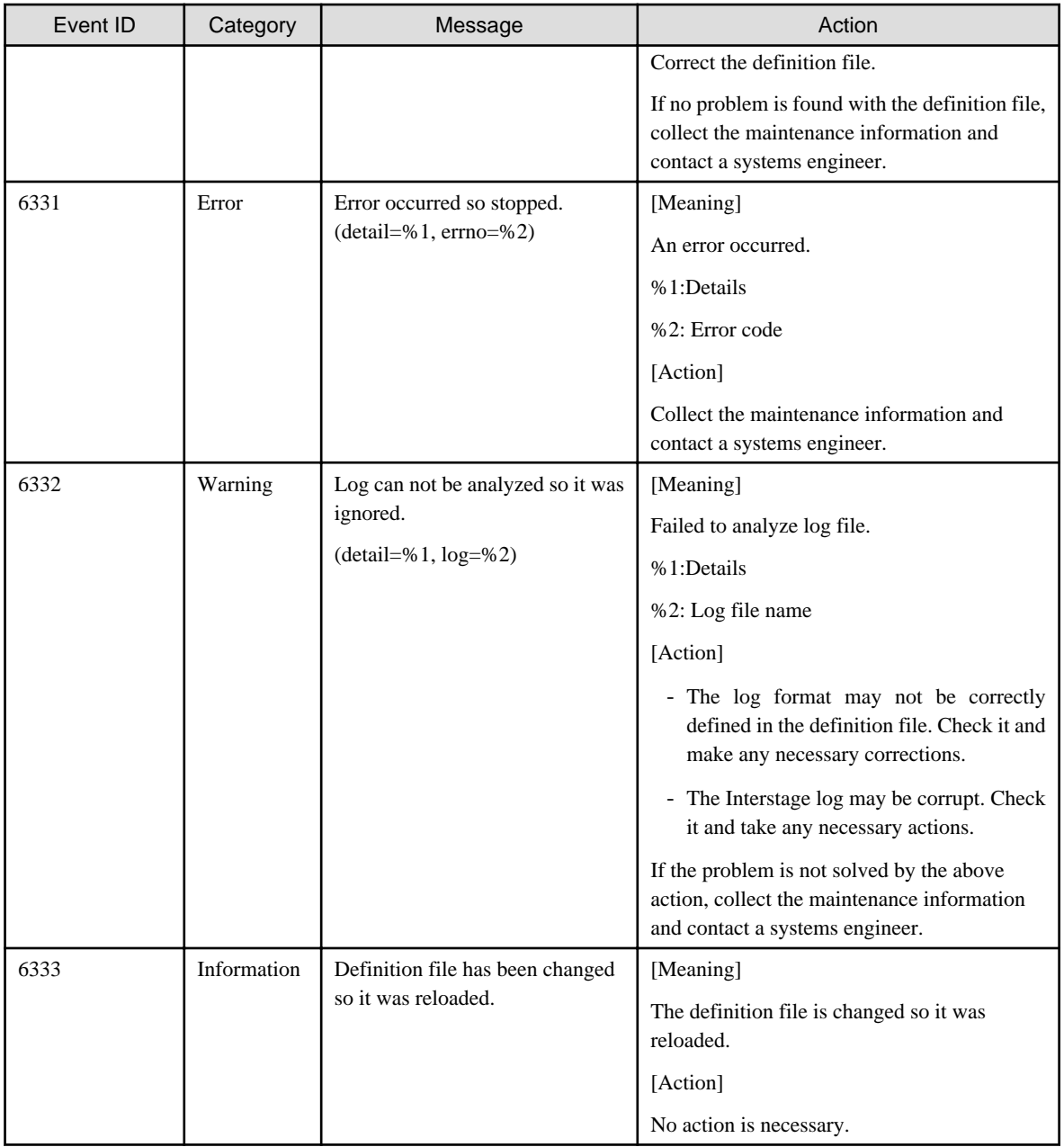

# **5.4 Error messages generated by FJSVcir**

# **FSP\_FJSVCIR\_CIRINST: ERROR: 101: CIRINST101: Administrator privilege is required.**

# Description

The user does not have administrator privileges

# Action method

Login with administrator privileges and run the command again.

**FSP\_FJSVCIR\_CIRINST: ERROR: 102: CIRINST102: Failed to create %s**

## Description

Failed to create a directory during the installation.

## Parameters

%s: Directory name

# Action method

Creating the directory might have failed for some reason. Run the installer again, or run cirinst command again. If the problem persists, check the system log.

# **FSP\_FJSVCIR\_CIRINST: ERROR: 103: CIRINST103: It is required at least %dMB**

#### **Description**

Insufficient disk space (at least 150 MB required).

#### Parameters

%d: Disk spaces

## Action method

Confirm that the system has sufficient disk spaces

# **FSP\_FJSVCIR\_CIRINST: ERROR: 104: CIRINST104: Failed to copy CIR installer files.**

## **Description**

Failed to copy files required for the installation.

## Action method

Copying the files failed for some reason. Run the installer again, or run cirinst command again. If the problem persists, check the system log.

# **FSP\_FJSVCIR\_CIRINST: ERROR: 105: CIRINST105: Failed to copy JRE.**

#### **Description**

Failed to copy JRE required for installation.

## Action method

Copying the files failed for some reason. Run the installer again, or run cirinst command again. If the problem persists, check the system log.

#### **FSP\_FJSVCIR\_CIRINST: ERROR: 106: CIRINST106: Failed to copy CIR files.**

## **Description**

Failed to copy files during the installation.

# Action method

Copying the files failed for some reason. Run the installer again, or run cirinst command again. If the problem persists, check the system log.

**FSP\_FJSVCIR\_CIRINST: ERROR: 107: CIRINST107: Invalid option.**

## Description

An invalid option was specified.

# Action method

Specify a valid option. [-c]: Command interface

# **FSP\_FJSVCIR\_CIRINST: ERROR: 108: CIRINST108: JRE which should be deployed is not bundled.**

## **Description**

An appropriate JRE for this system is not bundled.

## Action method

Confirm that the product supports the platform.

# **FSP\_FJSVCIR\_CIRINST: ERROR: 109: CIRINST109: Unsupported OS.**

#### **Description**

Unsupported operating system.

# Action method

Confirm that the product supports the operating system.

#### **[Linux]**

If the product supports the operating system, there may be insufficient redhat-lsb packages. Check whether the redhatlsb packages are in the system. If they are not, add them then re-execute the installer.

# **FSP\_FJSVCIR\_CIRINST: ERROR: 201: CIRINST201: Administrator privilege is required.**

## **Description**

The user does not have administrator privileges

## Action method

Login with administrator privileges and run the command again.

# **FSP\_FJSVCIR\_CIRINST: ERROR: 203: CIRINST203: Failed to delete files.**

# **Description**

Failed to delete FJSVcir files.

## Action method

Deleting the files failed for some reason. Run cirremove command again. If the problem persists, check the system log.

# **FSP\_FJSVCIR\_CIRINST: ERROR: 205: CIRINST205: Invalid option.**

## Description

Invalid option is specified.

# Action method

No option is supported. Retry without any options.

# **5.5 Error messages generated by Multiple Uninstallation and Management (middleware) function**

# **It has already been running in another process.**

#### **Description**

Multiple Uninstallation and Management (middleware) are executed, or Uninstallation and Management (middleware) is executed while installer is running.

## Action method

Close Uninstallation and Management (middleware) which has already be executed, or execute Uninstallation and Management (middleware) after installer has finished.

# **Specified option is invalid.**

# **Description**

An invalid option was specified.

## Action method

Specify valid options and run the command again.

## **Please enter a valid option.**

# **Description**

An invalid character was entered. Valid characters are y, n, or item numbers.

#### Action method

Enter a valid character.

# **Failed to uninstall the following software packages:**

#### **Description**

Failed to uninstall the software listed in this message.

#### Action method

Confirm the information shown after this message and take the appropriate action.

# **Unable to uninstall the software as it is referred from more than one software.**

## **Description**

Failed to uninstall the software because it is used by other software.

#### Action method

No specific action is required.

# **Unable to uninstall the software as the software is mandatory.**

## **Description**

Failed to uninstall the software because it is required by another program.

## Action method

No specific action is required.

# **Internal data is broken.**

# **Description**

Internal data used by this product is corrupt.

## Action method

Collect the files stored in the following directories and contact Fujitsu technical support:

# **[UNIX]**

/var/opt/FJSVCIR/cir/

/etc/opt/FJSVCIR/cir/CIR.properties

## **[Windows]**

%SystemDrive%\FujitsuF4CR\cir\internal\

%SystemDrive%\FujitsuF4CR\cir\meta\_db\

%SystemDrive%\FujitsuF4CR\cir\temp\

%SystemDrive%\FujitsuF4CR\cir\CIR.properties

# **Unable to uninstall the software you were about to uninstall as the existence of the software is a precondition for the operation of another software.**

## Description

Failed to uninstall the software because it is required by another program.

# Action method

No specific action is required.

# **The program terminated abnormally.**

#### **Description**

The program has terminated abnormally

## Action method

Collect the files stored in the following directories and contact Fujitsu technical support:

# **[UNIX]**

/var/opt/FJSVCIR/cir/

/etc/opt/FJSVCIR/cir/CIR.properties

#### **[Windows]**

%SystemDrive%\FujitsuF4CR\cir\internal\

%SystemDrive%\FujitsuF4CR\cir\meta\_db\

%SystemDrive%\FujitsuF4CR\cir\temp\

%SystemDrive%\FujitsuF4CR\cir\CIR.properties

# **An unexpected error has occurred during uninstall.**

# Description

An error occurred during uninstall.

# Action method

Collect the files stored in the following directories and contact Fujitsu technical support:

# **[UNIX]**

/var/opt/FJSVCIR/cir/

/etc/opt/FJSVCIR/cir/CIR.properties

# **[Windows]**

%SystemDrive%\FujitsuF4CR\cir\internal\

%SystemDrive%\FujitsuF4CR\cir\meta\_db\

%SystemDrive%\FujitsuF4CR\cir\temp\

%SystemDrive%\FujitsuF4CR\cir\CIR.properties